TUD -Script v2.05f basierend auf KOMA -Script

# Ein LATEX 2 $\varepsilon$ -Bundle für Dokumente im neuen Corporate Design der Technischen Universität Dresden

Dokumentierter Quelltext

Falk Hanisch\* 2016/10/12 Version v2.05f

Das TUD-Script-Bundle setzt das Corporate Design der Technischen Universität Dresden für LATEX 2<sub>ε</sub> um. Die darin enthaltenen Klassen und Paketen basieren auf dem KOMA-Script-Bundle und sind sehr eng mit diesen verwoben. Momentan ergänzen sie die alten, auf den Standard-LATEX-Klassen basierenden Vorlagen von Klaus Bergmann, sollen diese jedoch mittel- bis langfristig ersetzen.<sup>[1](#page-0-0)</sup> Es handelt sich bei diesem Dokument nicht um das Anwenderhandbuch sondern um den dokumentierten Quelltext der Implementierung von TUD-Script. Das Anwenderhandbuch kann über die Kommandozeile respektive das Terminal mit dem Aufruf texdoc tudscr geöffnet werden.

# Inhaltsverzeichnis

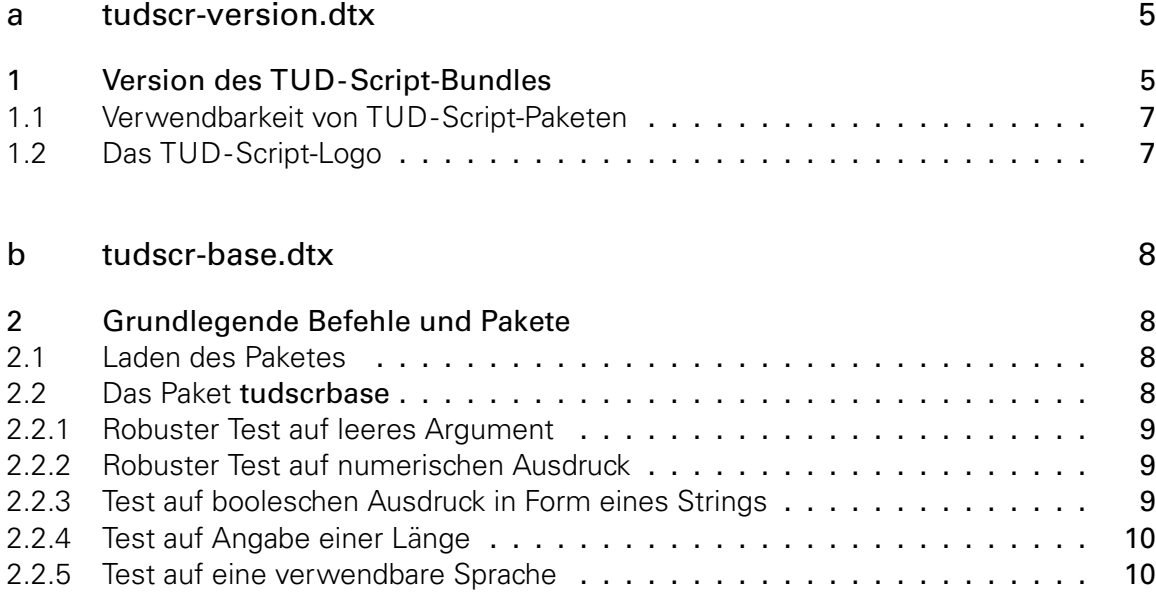

<sup>\*</sup>tudscr@gmail.com

<span id="page-0-0"></span><sup>&</sup>lt;sup>1</sup>aktuell ist dies tudbook, geplant tudfax, tudletter, tudform, tudhaus und evtl. auch tudbeamer

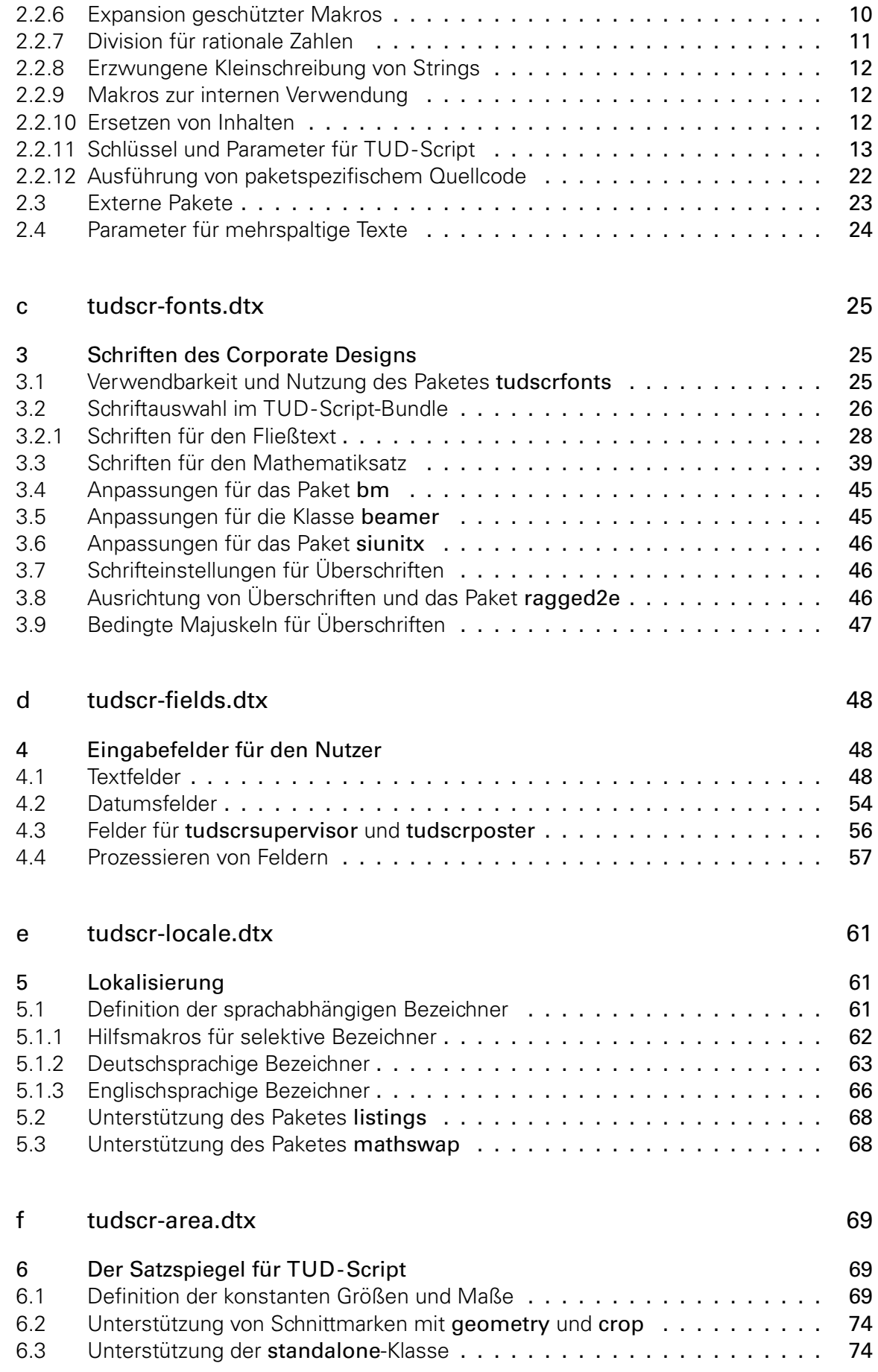

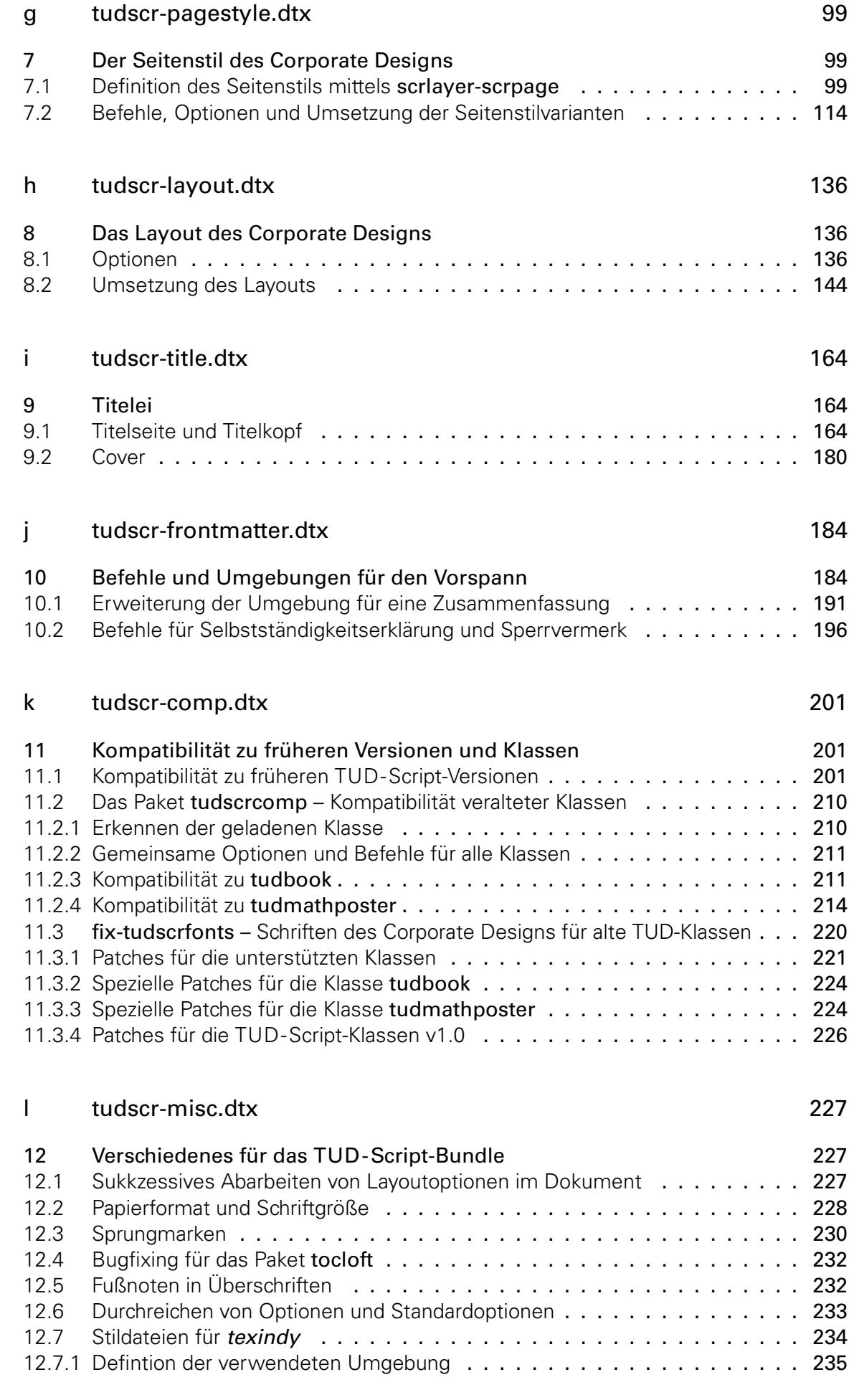

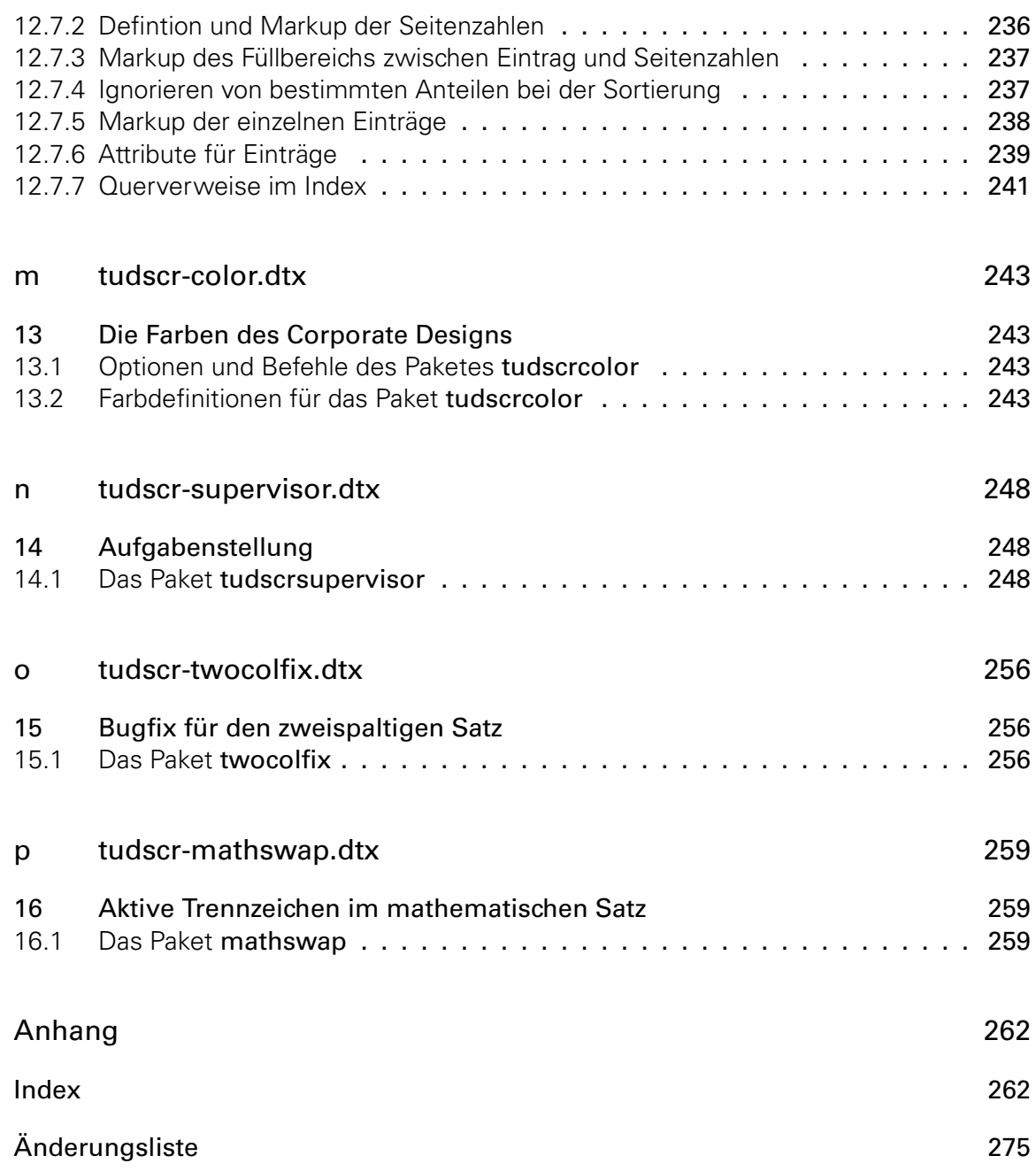

# <span id="page-4-0"></span>Teil a tudscr-version.dtx

# <span id="page-4-1"></span>1 Version des TUD -Script-Bundles

Für alle Klassen und Paketen, die zum TUD-Script-Bundle auf KOMA-Script-Basis gehören wird als erstes die aktuelle Version festgelgt.

\TUD@Version@KOMA \TUDScriptVersion \TUDScriptVersionNumber

\TUD@Version Das Makro \TUD@Version gibt an, zu welcher TUD-Script-Version die Datei gehört. Die \TUD@Version@Check Klassen und Pakete des Bundles verwenden dieses Makro außerdem zur eigenen Versionsangabe. Je nachdem, ob \TUD@Version bereits definiert ist oder nicht, wird mit \TUD@Version@Check die Definition überprüft oder eine globale Definition vorgenommen. Da das Ganze auch bei der Erstellung der Dokumentation geschieht, wird \makeatletter innerhalb einer Gruppe verwendet. Das Makro \TUD@Version@KOMA definiert die mindestens notwendige Version von KOMA-Script. In \TUDScriptVersion wird die Versioninformation für den Anwender definiert.

```
1 \begingroup
2 \catcode'\@11\relax
3 h*!(package | class)i
   \ifx\newcommand\undefined
5 \gdef\TUD@Version@Check#1{%
6 \gdef\TUD@Version{\space\space#1}%
7 \gdef\TUDScriptVersion{\space\space#1}%
8 \aftergroup\endinput%
9 }
10 \else
11 h/!(package | class)i
12 \ifx\TUD@Version\undefined
13 \newcommand*\TUD@Version@Check[1]{%
14 \gdef\TUD@Version{#1}%
15 \gdef\TUDScriptVersion{#1}%
16 \def\@tempb##1 v##2 ##3\relax##4\relax{\gdef\TUDScriptVersionNumber{##2}}%
17 \edef\@tempa{\TUD@Version}%
18 \expandafter\@tempb\@tempa\relax? ? \relax\relax%
19 \gdef\TUD@Version@KOMA{3.17}%
20 }
21 \else
22 \newcommand*\TUD@Version@Check[1]{%
23 \def\@tempa{#1}%
24 \ifx\TUD@Version\@tempa\else%
25 \@latex@warning@no@line{%
26 \noexpand\TUD@Version\space is '\TUD@Version',\MessageBreak%
27 but '#1' was expected!\MessageBreak%
28 You should not use classes, packages or files from\MessageBreak%
29 different TUD-Script-Bundle versions%
30 }%
31 \fi%
32 }
33 \fi
34 h*!(package | class)i
35 \fi
36 h/!(package | class)i
```
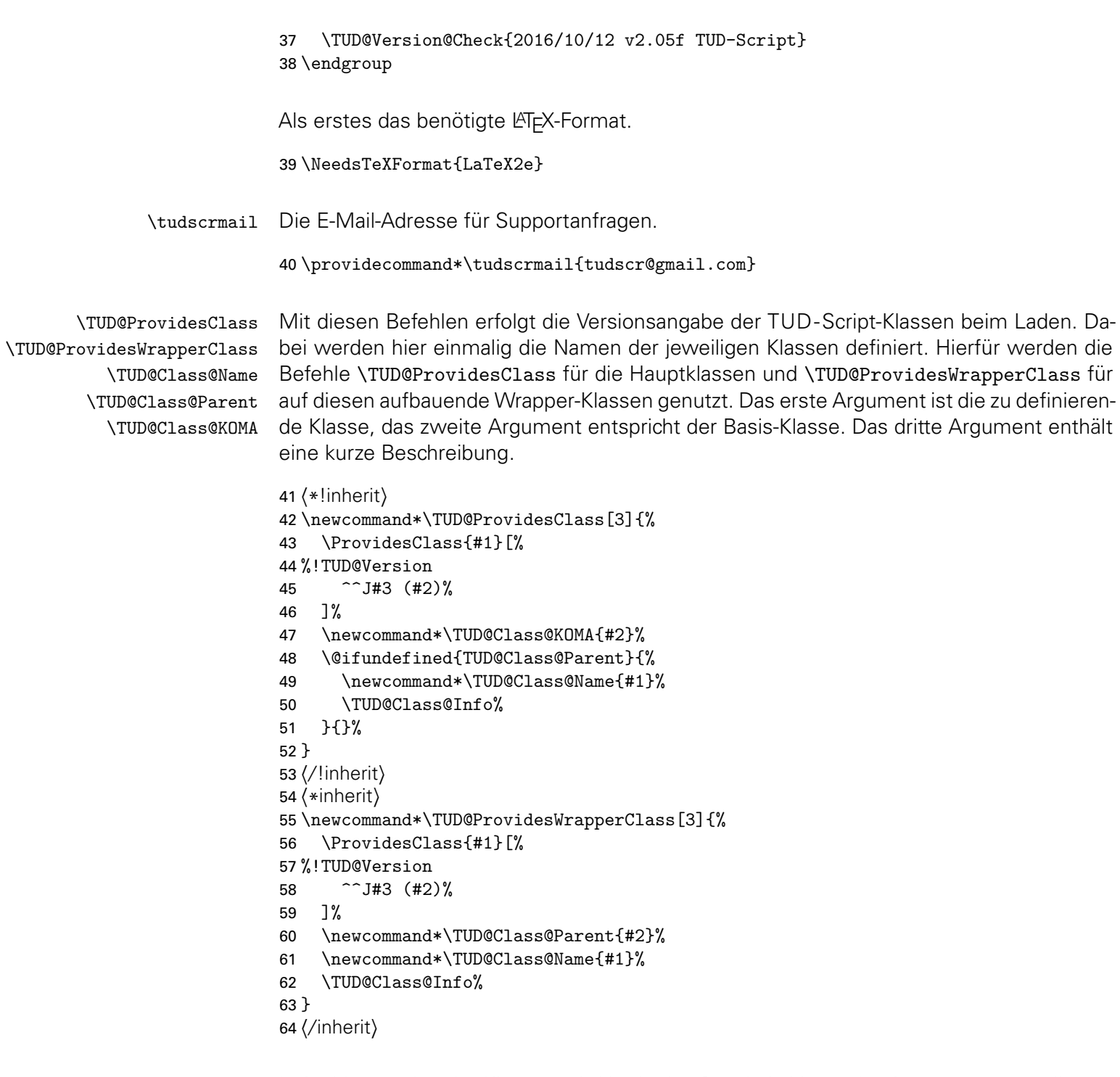

\TUD@Class@Info Beim Verwenden der Klassen wird in der log-Datei ein Vermerk mit \typeout erstellt.

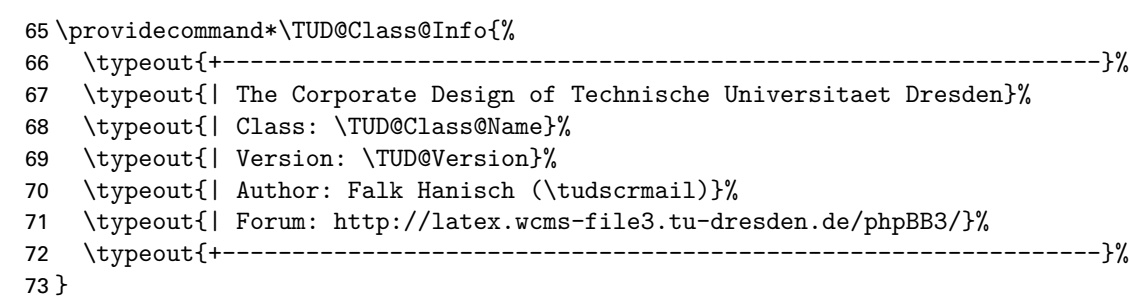

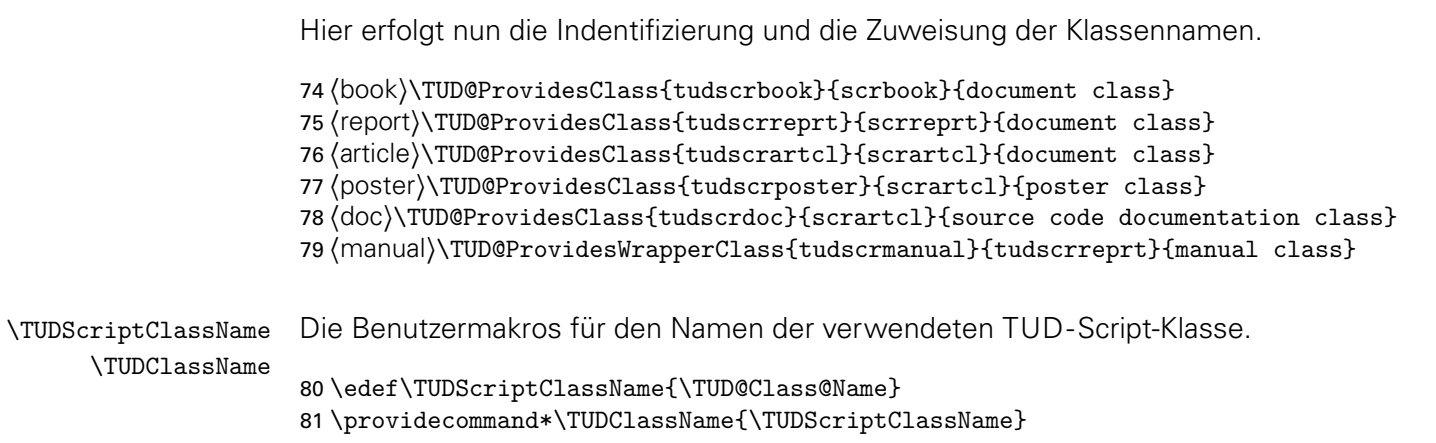

### <span id="page-6-0"></span>1.1 Verwendbarkeit von TUD -Script-Paketen

Einige Pakete sind nur mit den TUD-Script-Klassen verwendbar. Diese erzeugen einen Fehler, wenn sie nicht mit diesen verwendet werden.

```
82 \@ifundefined{TUD@Class@Name}{%
83 \PackageError{%
84 \langle supervisor\rangle tudscrsupervisor%
85 \langle comp & base\rangle tudscrcomp%
86 hcomp & booki tudscrcomp-book%
87 \langle comp & poster\rangle tudscrcomp-poster%
88 (tutorial) tudscrtutorial%
89 }{Unsupported class found}{%
90 This package can only be used with a class out of the\MessageBreak%
91 tudscr bundle (tudscrbook, tudscrreprt, tudscrartcl, tudscrposter).%
92 }%
93 \endinput
94 }{}
```
## <span id="page-6-1"></span>1.2 Das TUD -Script-Logo

```
\TUDScript Der Schriftzug von TUD-Script.
           95 \@ifundefined{TUDScript}{%
           96 \DeclareRobustCommand\TUDScript{%
           97 \ifdin{TUD-SCRIPT}{%
           98 \textsf{T\kern.05em U\kern.05em D\kern.1em-\kern.1em Script}%
           99 }\csname xspace\endcsname%
          100 }%
          101 }{}
```
# <span id="page-7-0"></span>Teil b tudscr-base.dtx

# <span id="page-7-1"></span>2 Grundlegende Befehle und Pakete

Für die Erstellung der Wrapper-Klassen werden die dafür benötigten Pakete eingebunden und Steuerungsbefehle definiert.

# <span id="page-7-2"></span>2.1 Laden des Paketes

Die Klassen sowie einige Pakete benötigen das Paket und laden dieses auch.

```
1 \RequirePackage{tudscrbase}[\TUD@Version]
```
# <span id="page-7-3"></span>2.2 Das Paket tudscrbase

Das Paket scrbase wird zur Optionsdefinition benötigt, scrlfile für verschiedene Hooks vor sowie nach Klassen und Paketen.

```
2 h*basei
3 \RequirePackage{scrbase}[2013/12/19]
4 \@ifpackagelater{scrbase}{2015/10/04}{}{%
5 \providecommand*\kernel@ifstar[1]{\kernel@ifnextchar*{\@firstoftwo{#1}}}%
6 }
7 \@ifpackagelater{scrbase}{2016/05/11}{}{%
8 \renewcommand*\test@@ifdimunt[1]{%
9 \@tempswafalse
10 \ifstr{#1}{pt}{\@tempswatrue}{%
11 \ifstr{#1}{pc}{\@tempswatrue}{%
12 \ifstr{#1}{in}{\@tempswatrue}{%
13 \ifstr{#1}{bp}{\@tempswatrue}{%
14 \ifstr{#1}{cm}{\@tempswatrue}{%
15 \ifstr{#1}{mm}{\@tempswatrue}{%
16 \ifstr{#1}{dd}{\@tempswatrue}{%
17 \ifstr{#1}{cc}{\@tempswatrue}{%
18 \ifstr{#1}{sp}{\@tempswatrue}{%
19 \ifstr{#1}{ex}{\@tempswatrue}{%
20 \ifstr{#1}{em}{\@tempswatrue}{%
21 \scr@ifpdfoutput{%
22 \ifstr{#1}{px}{\@tempswatrue}{}%
23 } { } \{ \} } { } \{ \}24 } }25 } }26 } }27 } }28 }%
29 }%
30 } }31 \frac{1}{8}32 }%
33 }%
34 }%
35 }%
```
36 } 37 *h*/ base*i* 38 *h*fontsfix*i*\RequirePackage{scrlfile}[2013/12/19]

Das Paket etoolbox wird für die Manipulation bereits definierter Makros sowie zur erweiterten Auswertung boolescher Ausdrücke benötigt.

39 *h*base | fontsfix*i*\RequirePackage{etoolbox}[2011/01/03]

Das Paket kvsetkeys erweitert keyval um die Möglichkeit, das Verhalten bei der Angabe eines nicht definierten Schlüssels festzulegen.

40 \RequirePackage{etexcmds}[2011/02/16] 41 \RequirePackage{kvsetkeys}[2012/04/25]

#### <span id="page-8-0"></span>2.2.1 Robuster Test auf leeres Argument

\ifxblank Hiermit kann ein Argument geprüft werden, ob dieses blank ist (leer oder Leerzeichen). In seiner Syntax ist er identisch zu \ifblank, allerdings expandiert er im Gegensatz zu diesem das gegebene Argument.

42 \newcommand\*\ifxblank{\ifstr{}}

#### <span id="page-8-1"></span>2.2.2 Robuster Test auf numerischen Ausdruck

\ifxnumber Dieser Befehl dient zum Testen, ob ein gegebenes Argument eine Zahl ist. Die Syntax lautet: \ifxnumber{ $\{Argument\}$ }{ $\{Wahr\}$ }{*(Falsch)*}

```
43 \newcommand*\ifxnumber[1]{%
44 \if\relax\detokenize\expandafter{\romannumeral-0#1}\relax%
45 \expandafter\@firstoftwo%
46 \else%
47 \expandafter\@secondoftwo%
48 \fi%
49 }
```
#### <span id="page-8-2"></span>2.2.3 Test auf booleschen Ausdruck in Form eines Strings

\ifstrbool Dieser Befehl dient zum Testen, ob ein gegebener String als boolescher Ausdruck interpretiert werden kann. Ist der String als "wahr" interpretierbar, wird das zweite Argument ausgeführt. Kann der String als "falsch" angesehen werden, dementsprechen das dritte. Ist der String kein logischer Wert, kommt das letzte Argument zum Tragen. Die Syntax lautet: \ifstrbool{ $\{Argument\}$ }{ $\{Wahr\}$ }{*{Falsch}*}{*(Andernfalls)*}

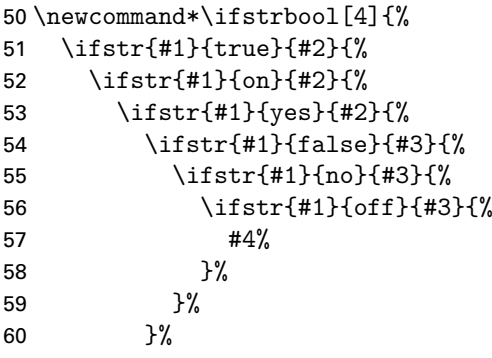

 }% }% }% }

## <span id="page-9-0"></span>2.2.4 Test auf Angabe einer Länge

\ifxlen Hiermit kann getestet werden, ob das gegebene Argument einer Länge entspricht.

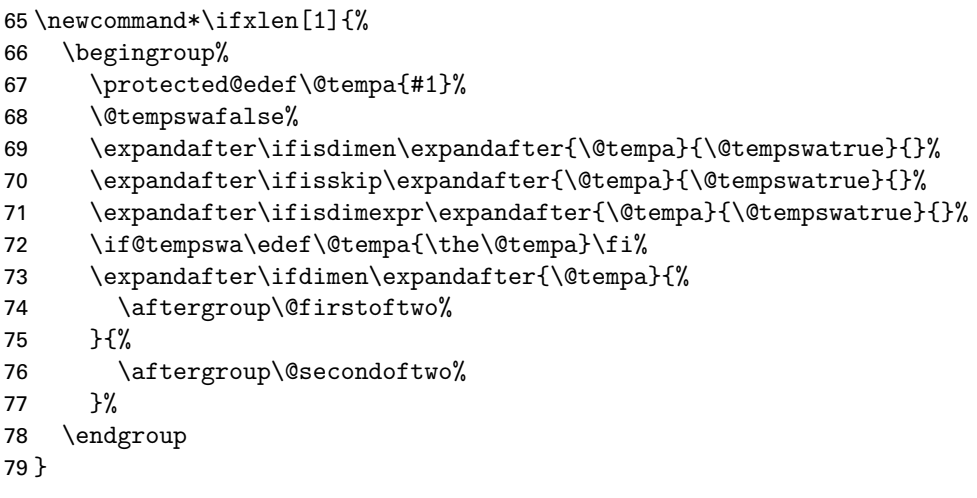

#### <span id="page-9-1"></span>2.2.5 Test auf eine verwendbare Sprache

\iflanguageloaded Hiermit kann getestet werden, ob das Argument als Sprache nutzbar ist.

```
80 \newcommand*\iflanguageloaded[1]{%
81 \PackageWarning{tudscrbase}{%
82 Whether package 'babel' nor package 'polyglossia' has been loaded%
83 }%
84 \expandafter\@secondoftwo%
85 }
86 \AfterPackage*{babel}{%
87 \renewcommand*\iflanguageloaded[1]{%
88 \@expandtwoargs\in@{,#1,}{,\bbl@loaded,}%
89 \ifin@%
90 \expandafter\@firstoftwo%
91 \else%
92 \expandafter\@secondoftwo%
93 \fi%
94 }%
95 }
96 \AfterPackage*{polyglossia}{%
97 \renewcommand*\iflanguageloaded[1]{\ifcsdef{#1@loaded}}%
98 }
```
#### <span id="page-9-2"></span>2.2.6 Expansion geschützter Makros

Im LATEX-Kernel wird der Befehl \@expandtwoargs definiert, welcher zwei Argumente in ein angegebenes Makro vollständig expandiert. Dabei erfolgt die Expansion der beiden Argumente aufgrund der standardmäßigen Verwendung von \edef allerdings vollständig und ohne die Beachtung von \protect.

\protected@expandtwoargs Der Befehl \protected@expandtwoargs kann äquivalent genutzt werden, lässt dabei aber mit \protect geschützte Makros unberührt.

```
99 \providecommand*\protected@expandtwoargs[3]{%
100 \protected@edef\reserved@a{\noexpand#1{#2}{#3}}\reserved@a%
101 }
```
#### <span id="page-10-0"></span>2.2.7 Division für rationale Zahlen

Mit LATEX 2<sub>ε</sub> kann – ohne die Verwendung zusätzlicher Pakete – nicht ohne Weiteres eine Division durchgeführt werden, die als Ergenis eine rationale Zahl liefert. Dem wird hier Abhilfe geleistet.

\tud@divide Der Befehl erwartet im ersten Argument das Makro, in welches das Ergebnis der Division expandiert werden soll, danach folgen Dividend und Divisor. Die Berechnung erfolgt in einer Gruppe, damit die benötigten Längenregister nach dieser erhalten bleiben.

```
102 \newcommand*\tud@divide[3]{%
103 \begingroup%
```
Die Division wird über temporäre Längenregister durchgeführt. Die zu teilenden Zahlen werden normiert, wodurch auch Längen mit unterschiedlichen Einheiten geteilt werden können.

```
104 \@defaultunits\@tempdima #2pt\relax\@nnil%
105 \@defaultunits\@tempdimb #3pt\relax\@nnil%
```
Danach wird mit der größeren der beiden Zahlen der größtmögliche, durch 2 teilbare Faktor zur Berechnung ermittelt.

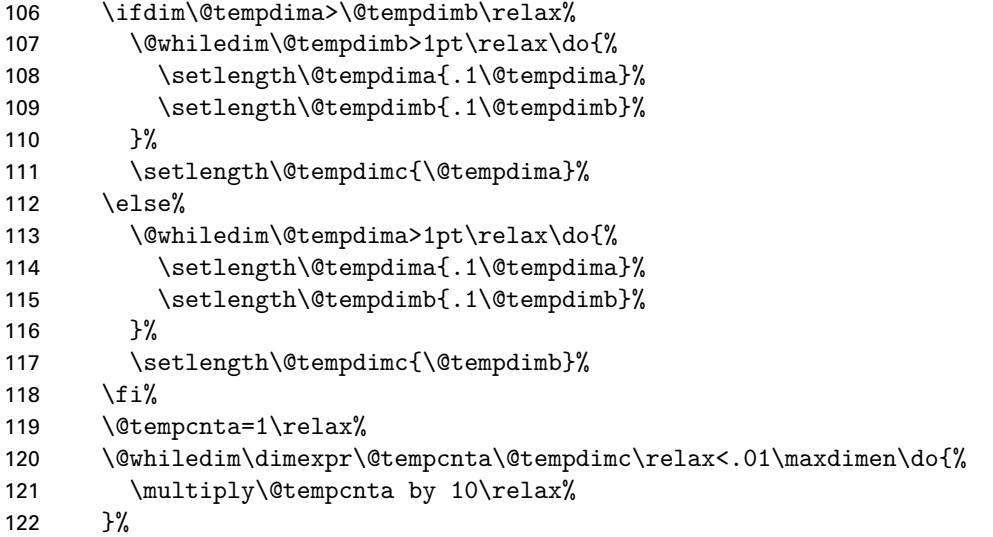

Mit dem im temporären Zählerregister \@tempcnta gespeicherten Faktor wird der Dividend erweitert und der berechnete Quotient wieder gekürzt.

```
123 \setlength{\@tempdimc}{%
124 \dimexpr(\@tempcnta\@tempdima / \@tempdimb * \p@)\relax%
125 }%
126 \setlength{\@tempdimc}{\dimexpr \@tempdimc/\@tempcnta\relax}%
```
Das Ergebnis wird in das angegebene Makro expandiert.

```
127 \edef\@tempa{\endgroup\def\noexpand#1{\strip@pt\@tempdimc}}%
128 \@tempa%
129 }
```
#### <span id="page-11-0"></span>2.2.8 Erzwungene Kleinschreibung von Strings

Um angegebene Werte bei Schlüssel-Wert-Paaren oder Schlüsselwörter in bestimmten Feldern mit Sicherheit erkennen zu können, werden diese zwingend in Kleinbuchstaben geschieben.

\tud@lowerstring Das Makro wird mit \tud@lowerstring{*{Zielmakro}}{{String}}* benutzt.

```
130 \newcommand*\tud@lowerstring[2]{%
131 \protected@edef#1{#2}%
132 \lowercase\expandafter{%
133 \expandafter\def\expandafter #1\expandafter{#1}%
134 }%
135 }
```
#### <span id="page-11-1"></span>2.2.9 Makros zur internen Verwendung

Hier werden Makros definiert, die allein für die interne temporäre Nutzung gedacht sind.

\tud@reserved Ein Makro zur temporären Verwendung.

136 \newcommand\*\tud@reserved{}

\tud@toks@ Es wird ein token-Regsiter reserviert, welches im weiteren Verlauf an allen möglichen Punk-\eaddto@hook ten verwendet wird. Mit \eaddto@hook wird – in Ergänzung zu \addto@hook – ein Makro zum Anfügen des expandierten Arguments an ein token-Register bereitgestellt.

> \newtoks\tud@toks@ \newcommand\*\eaddto@hook[2]{% \expandafter\addto@hook\expandafter#1\expandafter{#2}% 140 }

#### <span id="page-11-2"></span>2.2.10 Ersetzen von Inhalten

\tud@replace Mit diesem Befehl kann in einem gegebenen Makro ein bestimmtes Zeichen durch ein anderes ersetzt werden. Dies wird verwendet, um für Indexbefehle oder Labels die möglicherweise enthaltenen @-Zeichen zu ersetzen.

> 141 \newcommand\*\tud@replace[3]{% 142 \begingroup%

Zunächst wird \@tempa als ein durch \@nil abgegrenztes Makro mit zwei Argumenten definiert, wobei diese durch das im zweiten Argument gegebene (Zeichen) voneinander abgegrenzt werden. Mit diese beiden Argumente wird das Makro \@tempb aufgerufen.

- 143 \toks@{\def\@tempa##1}%
- 144 \eaddto@hook\toks@{\detokenize{#2}}%
- 145 \addto@hook\toks@{##2\@nil{\@tempb{##1}{##2}}}%

Der Inhalt von \toks@ ist \def\@tempa#1(Zeichen)#2\@nil{\@tempb{#1}{#2}} und definiert \@tempa.

146 \the\toks@%

Nun wird \@tempb definiert. Dieses Makro fügt dem Zielmakro das erste Argumente gefolgt von *{Ersatzzeichen}* hinzu. Mit dem zweiten Argument wird anschließend \@tempa##2\@nil so lange rekursiv aufgerufen, bis es wirklich leer ist, wodurch das zweite Argument *(Zeichen)* sukzessive durch das dritte Argument *(Ersatzzeichen)* ersetzt wird.

```
147 \def\@tempb##1##2{%
148 \IfArgIsEmpty{##2}{%
149 \appto#1{##1}%
150 \let\@tempc\relax%
151 } {%
152 \appto#1{##1#3}%
153 \def\@tempc{\@tempa##2\@nil}%
154 }%
155 \@tempc%
156 }%
```
Nachdem die beiden notwendigen Makros definiert wurden, erfolgt jetzt die eigentliche Ersetzung. Dafür wird der Inhalt des Zielmakros als Argument für \@tempa verwendet. Diesem wird das zu ersetzende Zeichen gefolgt von \@nil hinzugefügt, um das Argument abschließend zu begrenzen.

```
157 \toks@{\@tempa}%
158 \edef\@tempc{\expandafter\detokenize\expandafter{#1}}%
159 \eaddto@hook\toks@{\@tempc}%
160 \eaddto@hook\toks@{\detokenize{#2}\@nil}%
```
Der Inhalt von \toks@ hat die Form \@tempa#1*{Zeichen*}\@nil, wobei der Inhalt von  $\langle #1 \rangle$ expandiert wird.

```
161 \def#1{}%
162 \the\toks@%
163 \edef\tud@reserved{%
164 \noexpand\endgroup%
165 \def\noexpand#1{#1}%
166 \frac{1}{2}167 \tud@reserved%
168 }
```
#### <span id="page-12-0"></span>2.2.11 Schlüssel und Parameter für TUD -Script

In Anlehnung an KOMA-Script werden hier Befehle zur Definition und Ausführung unterschiedlicher Klassenoptionen mithilfe der Funktionen aus dem scrbase-Paket erstellt.

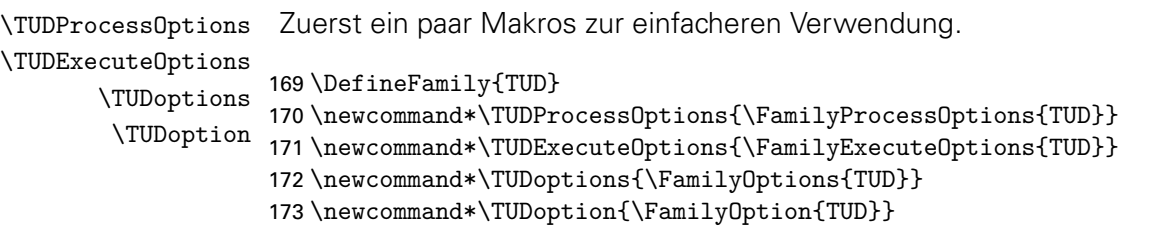

```
\TUD@key
Dies sind die Befehle zur Definition der Optionen. Klassenoptionen können entweder als
         \TUD@ifkey
Schalter (\TUD@ifkey) oder aber mit mehreren möglichen Werten (\TUD@numkey) definiert
     \TUD@set@ifkey
werden. Prinzipiell ist auch eine freie Definition mit anschließender Abarbeitung ohne die
        \TUD@numkey
zuvor genannten Befehle möglich.
   \TUD@numkey@bool
   \TUD@set@numkey
    \TUD@lengthkey
 \TUD@set@lengthkey
177 }
 \TUD@set@dimenkey
\TUD@unknown@keyval
Dies sind die Befehle zur Definition einer booleschen Option.
                    174 \newcommand*\TUD@key[1][.\@currname.\@currext]{%
                    175 \DefineFamilyMember{TUD}%
                    176 \DefineFamilyKey[#1]{TUD}%
                    178 \newcommand*\TUD@ifkey[1][.\@currname.\@currext]{%
                    179 \DefineFamilyMember{TUD}%
                    180 \FamilyBoolKey[#1]{TUD}%
                    181 }
                    182 \newcommand*\TUD@set@ifkey{\FamilySetBool{TUD}}
                     Dies sind die Befehle zur Definition einer Option mit definierten Werten.
                    183 \newcommand*\TUD@numkey[1][.\@currname.\@currext]{%
                    184 \DefineFamilyMember{TUD}%
                    185 \FamilyNumericalKey[#1]{TUD}%
                    186 }
                     Um Dopplungen im Code zu vermeiden, werden für die numerische Schlüssel die boole-
                     schen Standardwertzuweisungen in einem Makro gespeichert.
                    187 \newcommand*\TUD@numkey@bool{%
                    188 {false}{0},{off}{0},{no}{0},{true}{1},{on}{1},{yes}{1}%
                    189 }
                    190 \newcommand*\TUD@set@numkey{\FamilySetNumerical{TUD}}
                     Dies sind die Befehle zur Definition einer Option zur Festlegung einer Länge.
                    191 \newcommand*\TUD@lengthkey[1][.\@currname.\@currext]{%
                    192 \DefineFamilyMember{TUD}%
                    193 \FamilyLengthKey[#1]{TUD}%
                    194 }
                    195 \newcommand*\TUD@set@lengthkey{\FamilySetLength{TUD}}
                     Mit \TUD@set@dimenkey wird der übergebene Längenwert im spezifiezierten Makro ge-
                     speichert.
                    196 \newcommand*\TUD@set@dimenkey[3]{%
                    197 \ifxlen{#3}{%
                    198 \def#2{#3}%
                    199 \FamilyKeyStateProcessed%
                    200 }{%
                    201 \TUD@unknown@keyval{#1}{#3}{dimens}%
```
Dieser Befehl wird lediglich pro forma definiert. An diesen kann eine Liste möglicher Wertzuweisungen übergeben werden, welche durch KOMA-Scriptderzeit jedoch nicht abgearbeitet und ausgegeben wird.

204 \newcommand\*\TUD@unknown@keyval{\FamilyUnknownKeyValue{TUD}}

202 }% 203 }

\TUD@key@lock \TUD@std@ifkey@lock \TUD@std@numkey@lock \TUD@set@ifkey@lock \TUD@set@numkey@lock

Da sich die Klassenoptionen teilweise selbst gegenseitig beeinflussen oder aber in bestimmten Fällen eine Option in Abhängigkeit von einer anderen unterschiedliche Standardwerte annehmen soll, wird dafür eine Möglichkeit geschaffen. Dabei kann der Nutzer jederzeit einen von einer Option abhängigen Standardwert einer Klassenoption überschreiben. Die Klassenoptionen selber werden intern mit dem Befehl \TUD@key@lock definiert und die Standardwerte sowie deren Manipulation innerhalb der Optionen mit \TUD@std@ifkey@lock bzw. \TUD@std@numkey@lock gesetzt. Mit \TUD@set@ifkey@lock und \TUD@set@numkey@lock werden bei der expliziten Anwendung einer Option durch den Nutzer die entsprechenden Werte geändert und gegen ein internes Überschreiben gesperrt.

```
205 \newcommand*\TUD@key@lock[2][.\@currname.\@currext]{%
```
Basierend auf dem Namen des Schalters wird die notwendige, boolesche Variable erzeugt (\if@tud@*h*Schaltername*i*@lock), welche im Falle des direkten Aufrufs des Schlüssels durch den Anwender, ein internes Überschreiben verhindert.

```
206 \newbool{@tud@#2@locked}%
207 \TUD@key[{#1}]{#2}%
208 }
```
Es kann intern über \if/*Schaltername* )@lock geprüft werden, ob einem mit Schlüssel, der mit \TUD@key@lock definiert wurde, durch den Anwender ein explizites Verhalten zugewiesen wurde. Sollte dies nicht der Fall sein, kann dieser hiermit intern beliebig angepasst werden. Da es durch das Setzen der Option mit \TUDoption zu einer Sperrung kommt, muss diese folgend wieder rückgängig gemacht werden.

```
209 \newcommand*\TUD@std@ifkey@lock[3]{%
210 \ifbool{@tud@#1@locked}{}{%
211 \TUD@set@ifkey{#1}{#2}{#3}%
212 \boolfalse{@tud@#1@locked}%
213 }%
214 }
215 \newcommand*\TUD@set@ifkey@lock[1]{%
216 \booltrue{@tud@#1@locked}%
217 \TUD@set@ifkey{#1}%
218 }
219 \let\TUD@std@numkey@lock\TUD@std@ifkey@lock
220 \newcommand*\TUD@set@numkey@lock[1]{%
221 \booltrue{@tud@#1@locked}%
222 \TUD@set@numkey{#1}%
223 }
```
\cs@1ock Mit \cs@1ock{*(Name*)}{*{Definition*}} kann ein Befehl definiert werden, welcher intern nur \cs@std@lock mit \cs@std@lock{(Name)}{(Definition)} geschrieben wird, wenn nicht über eine entspre-\cs@set@lock chende Option ein explizites Verhalten mit \cs@set@lock{*{Name}}{{Definition}} zugewie*sen wurde. Dies ist äquivalent zu \TUD@std@ifkey@lock und \TUD@set@ifkey@lock bzw. \TUD@std@numkey@lock und \TUD@set@numkey@lock

```
224 \newcommand*\cs@lock[2]{%
225 \expandafter\newcommand\expandafter*\csname#1\endcsname{#2}%
226 \newbool{#1@locked}%
227 }
228 \newcommand*\cs@std@lock[2]{%
229 \ifbool{#1@locked}{}{%
230 \csdef{#1}{#2}%
231 \boolfalse{#1@locked}%
232 }%
```

```
233 }
              234 \newcommand*\cs@set@lock[2]{%
              235 \csdef{#1}{#2}%
              236 \booltrue{#1@locked}%
              237 }
 \tud@setbool
Diese Makros dienen in Anlehnung an die vorherigen zum Definieren und Setzen von sperr-
   \bool@lock
baren booleschen Schaltern. Dabei wird \tud@setbool definiert, um nicht nur true und
\bool@std@lock
false sondern auch alle anderen bekannten booleschen Zuweisungen (yes und on sowie
\bool@set@lock
no und off) mit diesen Befehlen verwenden zu können.
              238 \newcommand*\tud@setbool[2]{%
              239 \ifstrbool{#2}{\booltrue{#1}}{\boolfalse{#1}}{%
              240 \PackageError{tudscrbase}{%
              241 '#2' is not a valid boolean expression%
              242 }{%
              243 You tried to set the boolean switch '\@backslashchar if#1'\MessageBreak%
              244 to value '#2' but only 'true' 'on' and 'yes' as well as \MessageBreak%
              245 'false' 'no' and 'off' are valid values.%
              246 }%
              247 }%
              248 }
              249 \newcommand*\bool@lock[2][false]{%
              250 \newbool{#2}%
              251 \newbool{#2@locked}%
              252 \tud@setbool{#2}{#1}%
              253 }
              254 \newcommand*\bool@std@lock[2]{%
              255 \ifbool{#1@locked}{}{%
              256 \tud@setbool{#1}{#2}%
              257 \boolfalse{#1@locked}%
              258 }%
              259 }
              260 \newcommand*\bool@set@lock[2]{%
              261 \tud@setbool{#1}{#2}%
              262 \booltrue{#1@locked}%
              263 }
```

```
\tud@cmd@update
   \tud@cmd@use
 \tud@cmd@check
```
\tud@cmd@store Mit diesen Befehlen wird es möglich, Originalbefehle sichern, nutzen und wiederherstellen \tud@cmd@restore zu können. Dies wird benötigt, um zwischen den einzelnen Layouts über Optionseinstel-\tud@cmd@reset lungen zu wechseln und dabei von einem definierten Anfangszustand auszugehen.

> Mit dem Aufruf \tud@cmd@store{*(Befehlsname*)} wird der angegebene Befehl in einem neuen Makro \@@tud@*h*Befehlsname*i* gespeichert. Dieser kann danach beliebig angepasst werden. Soll der Befehl zu einem späteren Zeitpunkt auf den Orginalzustand zurücksetzen, kann hierfür jederzeit der Befehl \tud@cmd@reset{*{Befehlsname*}} verwendet werden. Durch das Makro \tud@cmd@restore{*h*Befehlsname*i*} wird das mit \tud@cmd@store erstellte Hilfsmakro zusätzlich noch gelöscht. Der ursprüngliche Befehl kann als solcher mit \tud@cmd@use{(Befehlsname)} weiterhin genutzt werden. Durch das Makro \tud@cmd@update{*{Befehlsname}}* wird ein gesichter Befehl aktualisiert.

```
264 \newcommand*\tud@cmd@store[1]{%
265 \tud@cmd@check{#1}%
266 \ifcsdef{@@tud@#1}{}{\csletcs{@@tud@#1}{#1}}%
267 }
268 h*basei
269 \newcommand*\tud@cmd@restore[1]{%
270 \tud@cmd@check{#1}%
```

```
271 \ifcsdef{@@tud@#1}{%
272 \csletcs{#1}{@@tud@#1}%
273 \csundef{@@tud@#1}%
274 }{}%
275 }
276 \newcommand*\tud@cmd@reset[1]{%
277 \tud@cmd@check{#1}%
278 \ifcsdef{@@tud@#1}{\csletcs{#1}{@@tud@#1}}{}%
279 }
280 \newcommand*\tud@cmd@update[1]{%
281 \tud@cmd@check{#1}%
282 \ifcsdef{@@tud@#1}{\csletcs{@@tud@#1}{#1}}{}%
283 }
284 \newcommand*\tud@cmd@use[1]{%
285 \tud@cmd@check{#1}%
286 \ifcsdef{@@tud@#1}{%
287 \csuse{@@tud@#1}%
288 }{%
289 \csuse{#1}%
290 }%
291 }
292 h/ basei
```
Dieses Makro dient zum Überprüfen, ob der zu sichernde beziehungsweise wiederherzustellende Befehl überhaupt definiert ist. Sollte das nicht der Fall sein, wird ein Fehler ausgegeben.

```
293 \newcommand*\tud@cmd@check[1]{%
294 \ifcsdef{#1}{}{%
295 \PackageError{%
296 hbasei tudscrbase%
297 (fontsfix) fix-tudscrfonts%
298 }{'\@backslashchar#1' is not defined}{%
299 The command '\@backslashchar#1' was never defined\MessageBreak%
300 Please contact the TUD-Script maintainer\MessageBreak%
301 via \tudscrmail. A bugfix is urgently required.%
302 }%
303 }%
304 }
```
Die Befehle \tud@cmd@store und \tud@cmd@check werden für das Paket fix-tudscrfonts bereits außerhalb von tudscrbase definiert. Damit deshalb keine Probleme entstehen, werden diese kurzerhand vor dem Laden von tudscrbase undefiniert gesetzt.

```
305 h*fontsfixi
306 \BeforePackage{tudscrbase}{%
307 \undef\tud@cmd@store%
308 \undef\tud@cmd@check%
309 }
310 h/ fontsfixi
```

```
\tud@skip@store
\tud@skip@restore
  \tud@skip@reset
    \tud@skip@set
 \tud@skip@check 313
                   Hiermit können – äquivalent zum Sichern und Wiederherstellen von Befehlen – Längenre-
                   gister abgespeichert werden.
                  311 \newcommand*\tud@skip@store[1]{%
                  312 \tud@skip@check{#1}{%
                         \ifcsdef{@@tud@skip@#1}{}{%
                  314 \csedef{@@tud@skip@#1}{\expandafter\the\csname #1\endcsname}%
                  315 }%
                  316 }%
```

```
317 }
318 \newcommand*\tud@skip@restore[1]{%
319 \tud@skip@check{#1}{%
320 \ifcsdef{@@tud@skip@#1}{%
321 \csname #1\endcsname=\csname @@tud@skip@#1\endcsname%
322 \csundef{@@tud@skip@#1}%
323 }{}%
324 \frac{1}{6}325 }
326 \newcommand*\tud@skip@reset[1]{%
327 \tud@skip@check{#1}{%
328 \ifcsdef{@@tud@skip@#1}{%
329 \csname#1\endcsname=\csname @@tud@skip@#1\endcsname%
330 }{}%
331 }%
332 }
333 \newcommand*\tud@skip@set[2]{%
334 \tud@skip@check{#1}{%
335 \expandafter\setlength\csname #1\endcsname{#2}%
336 }%
337 }
338 \newcommand*\tud@skip@check[1]{%
339 \begingroup%
340 \@tempswafalse%
341 \expandafter\ifisskip\expandafter{\csname#1\endcsname}{\@tempswatrue}{}%
342 \expandafter\ifisdimen\expandafter{\csname#1\endcsname}{\@tempswatrue}{}%
343 \if@tempswa%
344 \aftergroup\@firstofone%
345 \else%
346 \aftergroup\@gobble%
347 \{fi\}348 \endgroup%
349 }
```
\tud@patch@wrn Dieses Makro wird verwendet, wenn mit den Mitteln von etoolbox bereits vorhandene Befehle angepasst werden sollen (\apptocmd, \pretocmd, \patchcmd) und dies nicht gelingt.

```
350 \newcommand*\tud@patch@wrn[1]{%
351 \PackageWarning{tudscrbase}{%
352 It wasn't possible to patch '\@backslashchar#1'\MessageBreak%
353 Please contact the TUD-Script maintainer\MessageBreak%
354 via \tudscrmail. Without a bugfix an\MessageBreak%
355 erroneous output may occur%
356 }%
357 }
```

```
\TUD@parameter@family
    \TUD@parameter@@family
\TUD@parameter@checkfamily
                           Mit \TUD@parameter@family{hFamiliennamei}{hDefinitioneni} können Schlüssel-Wert-
```
Parameter für die optionalen Argumente von Befehle definiert werden. Das erste Argument definiert den Familiennamen für den jeweiligen Befehl, welcher eindeutig gewählt werden sollte. Dieser wird im Hilfsmakro \TUD@parameter@@family gesichert. Dies soll im Zusammenspiel mit dem Makro \TUD@parameter@checkfamily dafür sorgen, dass die im Folgenden bereitgestellten Befehle \TUD@parameter@def, \TUD@parameter@let und \TUD@parameter@handler@macro – welche die eigentliche Definition der Parameter für den Benutzer bewerkstelligen – ohne die Angabe der Familie nur innerhalb des zweiten Argumentes von \TUD@parameter@family verwendet werden können.

```
358 \newcommand*\TUD@parameter@@family{}
```

```
359 \newcommand*\TUD@parameter@family[2]{%
360 \xdef\TUD@parameter@@family{#1}%
361 #2%
362 \gdef\TUD@parameter@@family{}%
363 }
```
Dieser Befehl prüft, ob eine Familie für den Paramter definiert wurde.

```
364 \newcommand*\TUD@parameter@checkfamily[2]{%
                     365 \ifxblank{#1}{%
                     366 \PackageError{tudscrbase}{%
                     367 No family for \@backslashchar#2 defined%
                     368 }{%
                     369 You have to use \@backslashchar#2\space within the\MessageBreak%
                     370 second argument of \string\TUD@parameter@family. The first\MessageBreak%
                     371 argument of \string\TUD@parameter@family\space has to be\MessageBreak%
                     372 a unique family name. Alternatively, you can specify\MessageBreak%
                     373 the family name within the optional argument of\MessageBreak%
                     374 \@backslashchar#2.
                     375 }%
                     376 }{}%
                     377 }
 \TUD@parameter@def
 \TUD@parameter@let
                     \TUD@parameter@def{(Name}}[{Säumniswert}]{{Verarbeitung}} nutzt \define@key aus
                     dem keyval-Paket, um einen Schlüssel und dessen Verarbeitung zu definieren, wobei auf
                     den zugewiesenen Wert innerhalb des zweiten obligatorischen Argumentes mit #1 zuge-
                     griffen werden kann.
                     378 \newcommand*\TUD@parameter@def[1][\TUD@parameter@@family]{%
                     379 \TUD@parameter@checkfamily{#1}{TUD@parameter@def}%
                     380 \expandafter\define@key\expandafter{#1}%
                     381 }
                     Mit \TUD@parameter@let{(Name}}{{Name}} kann äquivalent zur T<sub>E</sub>X-Primitive \let die
                     Definition der Verarbeitung eines Parameters auf einen weiteren übertragen werden.
                     382 \newcommand*\TUD@parameter@let[3][\TUD@parameter@@family]{%
                     383 \TUD@parameter@checkfamily{#1}{TUD@parameter@let}%
                     384 \@expandtwoargs{\csletcs}{KV@#1@#2}{KV@#1@#3}%
                     385 \@expandtwoargs{\csletcs}{KV@#1@#2@default}{KV@#1@#3@default}%
                     386 }
 \TUD@parameter@set
\TUD@parameter@nokey
                     Mit \TUD@parameter@set{(Familienname)}{(Parameterliste)} wird die Verarbeitung aller
                     gegebenen Parameter veranlasst. Normalerweise wird dieser Befehl nicht innerhalb des
                     Argumentes von \TUD@parameter@family verwendet. In jedem Fall muss die zu verwen-
                     dende Familie angegeben werden.
                     387 \newcommand*\TUD@parameter@nokey{@nokey@}
                     388 \newcommand*\TUD@parameter@set[2]{%
                     Hierfür wird die angegebene Parameterliste sukzessive abgearbeitet. Elemente, welche in
                     Schlüssel-Wert-Syntax angegeben wurden, bleiben unverändert. . .
                     389 \def\@tempb{}%
                     390 \def\@tempa##1{%
                     391 \@expandtwoargs\in@{=}{##1}%
                     392 \ifin@%
                     393 \appto\@tempb{##1,}%
                     394 \else%
```
. . . ebenso wie Schlüssel ohne Wert, falls diese definiert wurden. Zu beachten ist, dass es mit \TUD@parameter@handler@value respektive \TUD@parameter@handler@default auch möglich ist, für einen mit einem der beiden Makros gewählten Schlüssel, lediglich den passenden Wert anzugeben. Dies wird genutzt, um optionale Argumente direkt für den Hauptparameter eines Makros oder einer Umgebung – wie beispielsweise für eine Überschrift – nutzen zu können, aber zusätzlich die Möglichkeit zu bieten, auch eine Parameterliste zu verwenden. Hierfür werden Umlaute sowie das "ß' unschädlich gemacht.

```
395 \begingroup
396 \let\IeC\@firstofone%
397 \def\"####1{####1e}%
398 \def\ss{ss}%
399 \protected@edef\tud@reserved{%
400 \endgroup%
401 \noexpand\protected@edef\noexpand\@tempc{KV@#1@##1}%
402 }%
403 \tud@reserved%
404 \ifcsdef{\@tempc}{%
405 \appto\@tempb{##1,}%
406 }{%
407 \protected@eappto\@tempb{\TUD@parameter@nokey=##1,}%
408 }%
409 \fi%
410 }%
411 \forcsvlist\@tempa{#2}%
412 \@expandtwoargs\kvsetkeys{#1}{\@tempb}%
413 }
414 % Ursprünglich entwickelte sich dieser Ansatz aus der Situation, dass das Makro
415 % \cs{maketitle} in seiner Standarddefinition ein optionales Argument für eine
416 % Seitenzahl bereithält, bei den \TUDScript-Klassen jedoch auch die Möglichkeit
417 % besteht, verschiedene zusätzliche Parameter für diesen Befehl zu verwenden.
418 % Um allerdings für den Anwender das gewohnte Vorgehen beibehalten zu können,
419 % wurde diese Sonderbehandlung implementiert.
```
\TUD@parameter@handler@macro Durch \TUD@parameter@handler@macro kann definiert werden, wie mit einem zuvor nicht mit \TUD@parameter@def definiertem Parameter beziehungsweise gewöhnlichem optionalen Argument umzugehen ist. Dabei wird unterschieden, ob es sich bei dem unbekannten Parameter um ein normales optionales Argument oder um eine Angabe in Schlüssel-Wert-Syntax handelt. Dabei wurden einfache optionale Argumente zuvor durch \TUD@parameter@set dem Schlüssel \TUD@parameter@nokey als Wert zugewiesen, um Umlaute etc. ohne Bedenken verwenden zu können.

> Das erste obligatorische Argument von \TUD@parameter@handler@macro wird für die Verarbeitung unbekannter Schlüssel-Wert-Paare genutzt, das zweite für einfache optionale Argumente.

```
420 \newcommand*\TUD@parameter@handler@macro[3][\TUD@parameter@@family]{%
421 \TUD@parameter@checkfamily{#1}{TUD@parameter@handler@macro}%
422 \expandafter\kv@set@family@handler\expandafter{#1}{%
423 \ifstr{\kv@key}{\TUD@parameter@nokey}{#3}{#2}%
424 }%
425 }
```
\TUD@parameter@handler@value Mit diesem Makro wird einem optionalen Argument, welches ohne Schlüssel angegeben wurde, ein expliziter Parameter zugewiesen, welcher damit gesetzt wird. Unbekannte Schlüssel-Wert-Argumente werden durch \kv@handled@false immer als Fehler zurückgemeldet.

```
426 \newcommand*\TUD@parameter@handler@value[2][\TUD@parameter@@family]{%
                          427 \TUD@parameter@checkfamily{#1}{TUD@parameter@handler@value}%
                          428 \protected@edef\@tempa{%
                          429 \noexpand\TUD@parameter@set{#1}{#2=\noexpand\kv@value}%
                          430 }%
                          431 \def\@tempb{\TUD@parameter@handler@macro[#1]{\kv@handled@false}}%
                          432 \expandafter\@tempb\expandafter{\@tempa}%
                          433 }
\TUD@parameter@handler@default Hiermit kann sowohl die zu verwendende Sprache als auch die Anzahl der gewünschten
                           Spalten für bestimmte Umgebungen ohne die explizite Angabe eines Schlüssels festge-
                           legt werden. Momentan betrifft das die beiden Umgebungen abstract und tudpage so-
                           wie Befehle und Umgebungen, welche auf letzterer basieren. Unbekannte Argumente in
                           Schlüssel-Wert-Syntax werden nicht unterstützt.
                          434 \newcommand*\TUD@parameter@handler@default[2][\TUD@parameter@@family]{%
                          435 \TUD@parameter@checkfamily{#1}{TUD@parameter@handler@default}%
                          436 \ifxblank{#2}{%
                          437 \def\@tempa{\let\tud@reserved\relax}%
                          438 }{%
                          439 \def\@tempa{\def\tud@reserved{#2=\kv@value}}%
                          440 }%
                          441 \appto\@tempa{%
                          442 \ifstr{\kv@value}{twocolumn}{\def\kv@value{2}}{}%
                          443 \ifxnumber{\kv@value}{\def\tud@reserved{columns=\kv@value}}{}%
                          444 \iflanguageloaded{\kv@value}{\def\tud@reserved{language=\kv@value}}{}%
                          445 \ifx\tud@reserved\relax%
                          446 \PackageError{tudscrbase}{%
                          447 Unknown default value '\kv@value'%
                          448 }{%
                          449 If '\kv@value' is a language, you haven't loaded it.\MessageBreak%
                          450 Otherwise, there's no handler for the given value.\MessageBreak%
                          451 You should specify a certian key (<key>=\kv@value).
                          452 }%
                          453 \fi%
                          454 }%
                          455 \protected@eappto\@tempa{%
                          456 \noexpand\ifx\noexpand\tud@reserved\noexpand\relax\noexpand\else%
                          457 \noexpand\TUD@parameter@set{#1}{\noexpand\tud@reserved}%
                          458 \noexpand\fi%
                          459 }%
                          460 \def\@tempb{\TUD@parameter@handler@macro[#1]{\kv@handled@false}}%
                          461 \expandafter\@tempb\expandafter{\@tempa}%
                          462 }
      \TUD@parameter@error Das Makro \TUD@parameter@wrn{{Parameter}}{{Werteliste}} gibt für den Fall einer ungül-
                           tigen Wertzuweisung an einen bestimmten (Parameter) eine Warnung mit einem entspre-
                           chenden Hinweis auf gültige Werte innerhalb von (Werteliste) aus.
                          463 \newcommand*\TUD@parameter@error[2]{%
                          464 \PackageError{tudscrbase}{Unsupported value for parameter '#1'}{%
                          465 '#1' can only be used with values:\MessageBreak#2%
                          466 }%
                          467 }
```
#### <span id="page-21-0"></span>2.2.12 Ausführung von paketspezifischem Quellcode

Ab und an ist es notwendig, bestimmten Quelltext gezielt in Abhängigkeit vom Ladezustand eines Paketes auszuführen.

\TUD@UnwindPackage Dieser Befehl dient zur Ausführung von Quelltext, falls ein Paket bis zum Ende der Dokumentpräambel nicht geladen wurde. Im ersten obligatorischen Argument wird das Paket angegeben, im zweiten der Quellcode.

\newcommand\*\TUD@UnwindPackage[2]{\AtEndPreamble{\@ifpackageloaded{#1}{}{#2}}}

\TUD@AfterPackage@set \TUD@AfterPackage@do Mit diesen beiden Befehlen wird die Ausführung von Quellcode erst nach dem Laden des gewünschten Paketes oder – falls das Paket geladen wurde – direkt im Dokument ausgeführt. Im ersten Argument wird das Paket angegeben, im zweiten der Quellcode.

```
469 \newcommand*\TUD@AfterPackage@set[1]{%
470 \newbool{@tud@#1@loaded}%
471 \AfterPackage!{#1}{\booltrue{@tud@#1@loaded}}%
472 }
473 \newcommand*\TUD@AfterPackage@do[2]{%
474 \ifcsdef{if@tud@#1@loaded}{%
475 \if@atdocument%
476 \ifbool{@tud@#1@loaded}{#2}{}%
477 \else%
478 \AfterPackage!{#1}{#2}%
479 \fi%
480 }{%
481 \PackageError{tudscrbase}{\string\TUD@AfterPackage@set{#1} missing}{%
482 You have to set \string\TUD@AfterPackage@set{#1} before\MessageBreak%
483 the usage of \string\TUD@AfterPackage@do{#1}{<code>} is\MessageBreak%
484 possible.%
485 }%
486 }%
487 }
```
\TUD@KOMAoptions Dieses Makro wird verwendet, um innerhalb der TUD-Script-Klassen zu unterschieden, wie eine KOMA-Script-Option auszuführen ist. Wurde bereits das Paket scrextend oder eine KOMA-Script-Klasse geladen, erfolgt die Ausführung des Arguments direkt über \KOMAoptions. Andernfalls wird das angegebene Argument an die zuladende Klasse durchgereicht.

```
488 h*package & basei
489 \newcommand*\TUD@KOMAoptions[1]{}
490 \ifdef{\KOMAClassName}{%
491 \let\TUD@KOMAoptions\KOMAoptions
492 }{%
493 \renewcommand*\TUD@KOMAoptions[1]{%
494 \PackageWarning{tudscrbase}{%
495 You should load package 'scrextend' right after the\MessageBreak%
496 documentclass. Option \string\TUD@KOMAoptions{'#1'} is gobbled%
497 }%
498 }%
499 \AfterPackage*{scrextend}{\let\TUD@KOMAoptions\KOMAoptions}
500 }
501 h/ package & basei
```
Nach dem Laden einer TUD-Script-Klasse wird der Befehl so angepasst, dass dieser vor dem Laden der dazugehörigen KOMA-Script-Elternklasse die Optionen einfach durchreicht. Nach dem Laden der Klasse steht dann \KOMAoptions zur Verfügung.

```
502 h*load & classi
503 h*!inheriti
504 \renewcommand*\TUD@KOMAoptions[1]{\PassOptionsToClass{#1}{\TUD@Class@KOMA}}
505 \AfterClass{\TUD@Class@KOMA}{\let\TUD@KOMAoptions\KOMAoptions}
506 h/!inheriti
507 h*inheriti
508 \renewcommand*\TUD@KOMAoptions[1]{\PassOptionsToClass{#1}{\TUD@Class@Parent}}
509 \AfterClass{\TUD@Class@Parent}{\let\TUD@KOMAoptions\KOMAoptions}
510 \frac{1}{\pi} (/inherit)
511 h/ load & classi
```
## <span id="page-22-0"></span>2.3 Externe Pakete

Für die Verwendung der hier erstellten KOMA-Script-Wrapper-Klassen werden einige wenige Pakete eingebunden. Dabei wurde versucht, die Anzahl der Pakete möglichst gering zu halten und nur die wirklich notwendigen zu verwenden.

Die abstract-Umgebung wird im Vergleich zu den KOMA-Script-Klassen stark erweitert. Für diese sowie für die Umgebungen declarations und tudpage wird das Paket environ für die Umgebungsdefinition benötigt.

512 \RequirePackage{environ}[2013/04/01]

Es folgen die Pakete, welche bei Bedarf am Ende der Präambel geladen werden.

```
513 \AtEndPreamble{%
```
Mit graphicx werden die Logos der TU Dresden sowie von Dresden Concept mit dem Befehl \includegraphics u. a. auf der Titelseite eingebunden. Sollte lediglich das graphics-Paket geladen worden sein, so wird der Nutzer mit einer Warnung informiert, dass das graphicx-Paket zusätzlich geladen wird.

```
514 \@ifpackageloaded{graphicx}{}{%
515 \@ifpackageloaded{graphics}{%
516 \ClassWarningNoLine{\TUD@Class@Name}{%
517 Package 'graphics' was superseded by 'graphicx',\MessageBreak%
518 which now will be loaded automatically%
519 }%
520 }{}%
521 }%
522 \RequirePackage{graphicx}[1999/02/16]%
```
Mit dem Paket tudscrcolor werden die Befehle für die Auswahl der Farben des Corporate Designs definiert, welches wiederum xcolor lädt.

523 \RequirePackage{tudscrcolor}[\TUD@Version]% 524 }

## <span id="page-23-0"></span>2.4 Parameter für mehrspaltige Texte

Diese Befehle dienen dazu, bei Umgebungen oder Befehlen über einen Parameter das Paket multicol verwenden zu können.

\tud@x@multicol@num Im Makro \tud@x@multicol@num wird die Anzahl der gewünschten Spalten in einer Umge-\tud@x@multicol@check bung für die Verwendung des multicol-Paketes gespeichert.

```
525 \cs@lock{tud@x@multicol@num}{1}
```
Der Befehl \tud@x@multicol@check prüft, ob das Paket multicol geladen wurde. Falls dies nicht der Fall ist, wird eine Warnung ausgegeben und die Änderung des Wertes über einen Parameter der Umgebungen tudpage respektive abstract sowie declarations über \set@set@lock verhindert.

```
526 \newcommand*\tud@x@multicol@check{%
527 \ifnum\tud@x@multicol@num>\@ne\relax%
528 \ClassWarning{\TUD@Class@Name}{%
529 The option 'columns=\tud@x@multicol@num' is only\MessageBreak%
530 supported, when package 'multicol' is loaded%
531 }%
532 \cs@set@lock{tud@x@multicol@num}{1}%
533 \fi%
534 }
535 \AfterPackage{multicol}{\renewcommand*\tud@x@multicol@check{\relax}}
```
# <span id="page-24-0"></span>Teil c tudscr-fonts.dtx

# <span id="page-24-1"></span>3 Schriften des Corporate Designs

Für das Corporate Design der Technischen Universität Dresden werden die Schriften **Univers** und **DIN BOLD** benötigt. Zur fehlerfreien Verwendung dieser Klassen sollten diese bitte installiert werden. Hier werden die LATEX-Befehle zur Verwendung der Schriften im Dokument definiert. Sollen nur kurze Passagen in einer anderen Schrift als der restliche Text gesetzt werden, so sollten anstatt der einfachen Schalter wie beispielsweise \univ... besser die Befehle \text...{*{Auszeichnungstext}}* verwendet werden.

Die Schriften des Corporate Designs können nicht nur mit den TUD-Script-Klassen sondern auch mit anderen LATEX-Dokumentklassen verwendet werden. Hierfür wird das Paket tudscrfonts bereitgestellt. Damit kann auf die Installtion der Schriftfamilien für die alten Klassen verzichtet werden. Im Vergleich zu dieser Installation werden dabei fehlende Glyphen ergänzt und Probleme beim Kerning behoben.

# <span id="page-24-2"></span>3.1 Verwendbarkeit und Nutzung des Paketes tudscrfonts

```
1 \PreventPackageFromLoading[%
2 \ClassWarning{\TUD@Class@Name}{%
3 The package 'tudscrfonts' must not be used with\MessageBreak%
4 a TUD-Script class%
5 }%
6 ]{tudscrfonts}
```
Sollte keine KOMA-Script-Klasse genutzt werden, wird zusätzlich das Paket scrextend benötigt.

```
7 \ifcsname KOMAClassName\endcsname\else
  \RequirePackage{scrextend}[2013/12/19]
9 \fi
```
Wird das Paket tudscrfonts nach einer der Klassen verwendet, welche die veralteten Schriftfamilien für **Univers** und **DIN BOLD** definieren, so wird eine Warnung mit dem Hinweis auf das Paket fix-tudscrfonts ausgegeben.

```
10 \@tempswafalse%
11 \@for\@tempa:={%
12 tudbook,tudbeamer,tudfax,tudform,tudhaus,tudletter,tudposter,tudmathposter%
13 }\do{%
14 \@ifclassloaded{\@tempa}{%
15 \if@tempswa\else\@tempswatrue\let\@tempb\@tempa\fi%
16 }{}%
17 }%
18 \if@tempswa%
19 \@ifpackageloaded{fix-tudscrfonts}{}{%
20 \PackageWarning{tudscrfonts}{%
21 As you loaded class '\@tempb', you should\MessageBreak%
22 load 'fix-tudscrfonts' before the class\MessageBreak%
23 with '\string\RequirePackage'%
24 }%
25 \t} }%
```
## <span id="page-25-0"></span>3.2 Schriftauswahl im TUD -Script-Bundle

Das TUD-Script-Bundle unterstützt sowohl die Schriftauswahl im klassischen New Font Selection Scheme (NFSS) als auch das Einbinden der Schriften im OpenType-Format aus dem System über das Paket fontspec für LuaLATEXbzw. XeLATEX, wobei die letztere Variante nicht ideal ist. Zum einen funktioniert das Kerning nicht sonderlich gut und zum anderen sind keine Schriften für den mathematischen Satz vorhanden. Da die skriptbasierte Installation der PostScript-Schriften gut funktioniert, ist diese Variante zu bevorzugen. Trotzdem werden beide Varianten, die Schriftfamilie des Corporate Designs für den Fließtext und die Überschriften zu verwenden, angeboten.

\if@tud@x@fontspec@enabled Wird das Paket fontspec durch den Nutzer geladen, wird der passende Schlüssel gesetzt und die Schrifteinstellungen erfolgen mit den dazugehörigen Befehlen. Dies wurde in früheren Versionen mit der Option fontspec realisiert, die auch weiterhin bereitgehalten wird. Deshalb muss der Schalter bereits vor der Abarbeitung der Optionen definiert werden.

> 27 \newif\if@tud@x@fontspec@enabled 28 \AfterPackage\*{fontspec}{\@tud@x@fontspec@enabledtrue}

\tud@univers Zu Beginn werden Schalter und Hilfsmakros definiert.

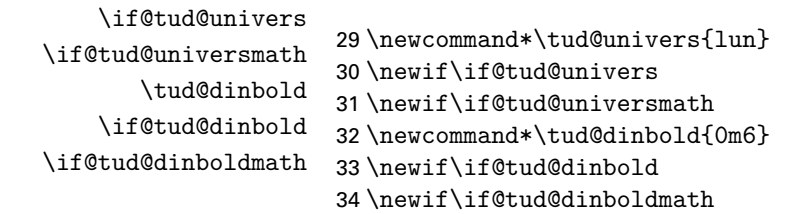

\tud@font@check Mit \tud@font@check wird überprüft, ob die benötigten Schriften **Univers** und **DIN BOLD** \tud@x@fontspec@noerror im PostScript- bzw. OTF-Format installiert sind und die passenden Schalter gesetzt. Beim Nichtvorhandensein der Schriften wird im eine Warnung ausgegeben und eine Rückfallebene definiert.

> Da das Paket fontspec keinen Befehl zum Prüfen auf das Vorhandensein einer bestimmten Schrift bereitstellt, muss hier etwas getrickst werden. Bei der Wahl einer nicht installierten Schrift wird normalerweise ein Fehler ausgegeben. Mit \tud@x@fontspec@noerror wird dies verhindert, indem die erzeugte Fehlermeldung mit \msg\_redirect\_name:nnn unterdrückt wird.

```
35 \newcommand*\tud@x@fontspec@noerror{}
36 \IfFileExists{expl3.sty}{\@tempswatrue}{\@tempswafalse}
37 \if@tempswa
38 \RequirePackage{expl3}[2016/05/18]
39 \ExplSyntaxOn
40 \renewcommand*\tud@x@fontspec@noerror{%
41 \__fontspec_font_suppress_not_found_error:
42 \msg_redirect_name:nnn {fontspec}{font-not-found}{none}
43 }%
44 \ExplSyntaxOff
45 \fi
```
Jetzt kann es mit dem eigentlichen Überprüfen der Schriften losgehen. Für das Prüfen der Mathematikschriften ist es unerheblich, ob fontspec genutzt wird, da hier immer die PostScript-Schriften zum Einsatz kommen.

```
46 \newcommand*\tud@font@check{%
47 \edef\@tempa##1##2{\lowercase{\noexpand\IfFileExists{##1##2.fd}}}%
48 \def\@tempb##1{%
49 \ifnum\tud@cdfont@num>\z@\relax% true/heavy
50 \if@tud@cdmath%
51 h*classi
52 \ClassWarningNoLine{\TUD@Class@Name}%
53 h/ classi
54 h*packagei
55 \PackageWarningNoLine{tudscrfonts}%
56 h/ packagei
57 \{%
58 '##1' fonts for math typesetting not found\MessageBreak%
59 Please use one of the installation scripts for the\MessageBreak%
60 tudscr-bundle mentioned in the manual%
61 \frac{1}{2}62 \overline{\text{f}i}63 \{f_i\}64 }%
```
Existieren die Schriften, werden die Schalter auf true gesetzt, sonst wird eine Warnung ausgegeben, falls die Schriften eigentlich verwendet werden sollen.

```
65 \@tempa{OT1}{\tud@univers}{\@tud@universmathtrue}{\@tempb{Univers}}%
66 \@tempa{OT1}{\tud@dinbold}{\@tud@dinboldmathtrue}{\@tempb{DIN Bold}}%
```
Für jede der OTF-Schriften wird eine Warnung ausgegeben, falls diese nicht installiert ist. Um sicher zu gehen, dass das Layout komplett genutzt werden kann, ist es hinreichend, wenn eine der benötigten Schriften nicht existiert, um die Rückfallebene zu aktivieren.

```
67 \if@tud@x@fontspec@enabled%
68 \def\@tempc##1##2{%
69 \fontspec{##1}%
70 \expandafter\ifx\the\font\nullfont%
71 ##2%
72 \ifnum\tud@cdfont@num>\z@\relax% true/heavy
73 h*classi
           74 \ClassWarningNoLine{\TUD@Class@Name}%
75 h/ classi
76 h*packagei
77 \PackageWarningNoLine{tudscrfonts}%
78 h/ packagei
79 {%
80 '##1' fonts not found for encoding '\encodingdefault'\MessageBreak%
81 It seems, you haven't installed the required\MessageBreak%
82 OTF-font on your system. A fallback layout is used%
83 \frac{1}{10}84 \fi%
85 \fi%
86 }%
87 \begingroup%
88 \tud@x@fontspec@noerror%
89 \global\@tud@universtrue%
90 \@tempc{Univers Light}{\global\@tud@universfalse}%
91 \@tempc{Univers}{\global\@tud@universfalse}%
92 \@tempc{Univers Bold}{\global\@tud@universfalse}%
93 \@tempc{Univers Black}{\global\@tud@universfalse}%
94 \@tempc{Univers Light Oblique}{\global\@tud@universfalse}%
95 \@tempc{Univers Oblique}{\global\@tud@universfalse}%
96 \@tempc{Univers Bold Oblique}{\global\@tud@universfalse}%
```

```
97 \@tempc{Univers Black Oblique}{\global\@tud@universfalse}%
98 \global\@tud@dinboldtrue%
99 \@tempc{DIN Bold}{\global\@tud@dinboldfalse}%
100 \endgroup%
```

```
101 \else%
```
Ist fontspec nicht aktiv, wird auf die Schriften für den Fließtext im gleichen Maße geprüft.

```
102 \def\@tempc##1{%
103 \ifnum\tud@cdfont@num>\z@\relax% true/heavy
104 \@tempswafalse%
105 \ifstr{OT1}{\encodingdefault}{\@tempswatrue}{}%
106 \ifstr{T1}{\encodingdefault}{\@tempswatrue}{}%
107 h*classi
          \ClassWarningNoLine{\TUD@Class@Name}%
109 h/ classi
110 h*packagei
111 \PackageWarningNoLine{tudscrfonts}%
112 \langle/ package)
113 {%
114 '##1' fonts not found for encoding '\encodingdefault'\MessageBreak%
115 \if@tempswa%
116 Please use one of the installation scripts for the\MessageBreak%
117 tudscr-bundle mentioned in the manual.\MessageBreak%
118 \else%
119 Please choose a possible encoding ('OT1' or 'T1'). \MessageBreak%
120 \quad \text{if } i\%121 A fallback layout is used%
122 }%
123 \{f_i\}124 \frac{1}{6}125 \expandafter\@tempa\expandafter{\encodingdefault}%
126 {\tud@univers}{\@tud@universtrue}{\@tempc{Univers}}%
127 \expandafter\@tempa\expandafter{\encodingdefault}%
128 {\tud@dinbold}{\@tud@dinboldtrue}{\@tempc{DIN Bold}}%
129 \fi%
130 \undef\tud@font@check%
131 }
```
#### <span id="page-27-0"></span>3.2.1 Schriften für den Fließtext

Hier werden die Optionen und Befehle zur Schriftauswahl definiert.

cdfont \tud@cdfont@num \if@tud@cdfont@din \if@tud@cdfont@ultrabold

Mit dieser Option wird die zentrale Benutzerschnittstelle für alle möglichen Schrifteinstellungen innerhalb Dokumentes geschaffen. Durch diese Option können sowohl die verwendete Schrift für den Fließtext, als auch die Stärke der Schrift geändert werden. Zusätzlich lässt sich die Verwendung von **DIN BOLD** für die Überschriften deaktivieren. Außerdem kann eingestellt werden, ob für den Mathematiksatz serifenlose Schriften zum Einsatz kommen sollen.

```
132 \newif\if@tud@cdfont@din
133 \newif\if@tud@cdfont@ultrabold
134 \@tud@cdfont@dintrue
135 \newcommand*\tud@cdfont@num{1}
136 \TUD@key{cdfont}[true]{%
137 \TUD@set@numkey{cdfont}{@tempa}{%
138 \TUD@numkey@bool,%
139 {light}{1},{lightfont}{1},{lite}{1},{litefont}{1},{noheavyfont}{1},%
```

```
140 {heavy}{2},{heavyfont}{2},{bold}{2},{boldfont}{2},%
141 {normalbold}{3},{boldnormal}{3},%
142 {ultrabold}{4},{boldultra}{4},{heavybold}{4},{boldheavy}{4},%
143 {extendedbold}{4},{boldextended}{4},%
144 {nodin}{5},{nodinbold}{5},{noDIN}{5},{noDINBold}{5},%
145 {din}{6},{dinbold}{6},{DIN}{6},{DINBold}{6},%
146 h*classi
      147 {nohead}{7},{nocdhead}{7},{noheadfont}{7},{noheadcdfont}{7},%
148 {nocdheadfont}{7},{nobar}{7},{nobarfont}{7},%
149 {head}{8},{headfont}{8},{cdhead}{8},{headcdfont}{8},{cdheadfont}{8},%
150 {bar}{8},{barfont}{8},%
151 {lighthead}{8},{lightheadfont}{8},{lightfonthead}{8},%
152 {lightcdhead}{8},{lightheadcdfont}{8},{lightcdheadfont}{8},%
153 {lightbar}{8},{lightbarfont}{8},{lightfontbar}{8},%
154 {headlight}{8},{headfontlight}{8},{headlightfont}{8},%
155 {cdheadlight}{8},{headcdfontlight}{8},{cdheadfontlight}{8},%
156 {barlight}{8},{barfontlight}{8},{barlightfont}{8},%
157 {litehead}{8},{liteheadfont}{8},{litefonthead}{8},%
158 {litecdhead}{8},{liteheadcdfont}{8},{litecdheadfont}{8},%
159 {litebar}{8},{litebarfont}{8},{litefontbar}{8},%
160 {headlite}{8},{headfontlite}{8},{headlitefont}{8},%
161 {cdheadlite}{8},{headcdfontlite}{8},{cdheadfontlite}{8},%
162 {barlite}{8},{barfontlite}{8},{barlitefont}{8},%
163 {noheavyhead}{8},{noheavyheadfont}{8},{noheavyfonthead}{8},%
164 {noheavycdhead}{8},{noheavyheadcdfont}{8},{noheavycdheadfont}{8},%
165 {noheavybar}{8},{noheavybarfont}{8},{noheavyfontbar}{8},%
166 {headnoheavy}{8},{headfontnoheavy}{8},{headnoheavyfont}{8},%
167 {cdheadnoheavy}{8},{headcdfontnoheavy}{8},{cdheadfontnoheavy}{8},%
168 {barnoheavy}{8},{barfontnoheavy}{8},{barnoheavyfont}{8},%
169 {heavyhead}{9},{heavyheadfont}{9},{heavyfonthead}{9},%
170 {heavycdhead}{9},{heavyheadcdfont}{9},{heavycdheadfont}{9},%
171 {heavybar}{9},{heavybarfont}{9},{heavyfontbar}{9},%
172 {headheavy}{9},{headfontheavy}{9},{headheavyfont}{9},%
173 {cdheadheavy}{9},{headcdfontheavy}{9},{cdheadfontheavy}{9},%
174 {barheavy}{9},{barfontheavy}{9},{barheavyfont}{9},%
175 h/ classi
176 {nomath}{10},{nocdmath}{10},%
177 {serifmath}{10},{serif}{10},{nosansmath}{10},{nosans}{10},%
178 {math}{11},{cdmath}{11},{sansmath}{11},{sans}{11},%
179 {upgreek}{12},{upright}{12},{uprightgreek}{12},{uprightGreek}{12},%
180 {slgreek}{13},{slanted}{13},{slantedgreek}{13},{slantedGreek}{13},%
181 {fontspec}{14}, {luatex}{14}, {lualeax}{14}{{xeta}}{xeta}{14}, {xelatex}{14},182 {nofontspec}{15},{nfss}{15},{pdftex}{15},{pdflatex}{15}%
183 }{#1}%
184 \ifx\FamilyKeyState\FamilyKeyStateProcessed%
```
Die ersten drei Werte dienen zum Umschalten auf die Schriften des Corporate Designs für den Fließtext.

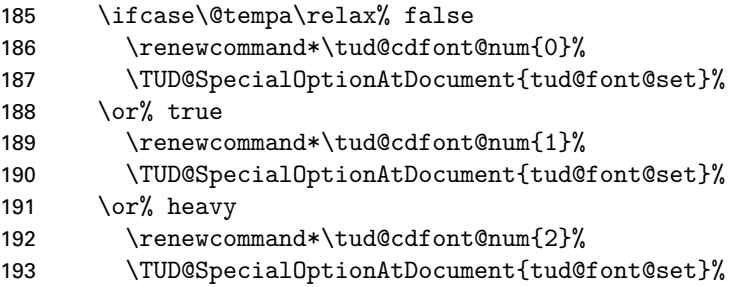

Die Definition des fetten Schriftschnittes.

```
194 \or% normalbold
195 \@tud@cdfont@ultraboldfalse%
196 \ifcase\tud@cdfont@num\relax% false to true
197 \renewcommand*\tud@cdfont@num{1}%
198 \{f_i\}199 \TUD@SpecialOptionAtDocument{tud@font@set}%
200 \or% ultrabold
201 \@tud@cdfont@ultraboldtrue%
202 \ifcase\tud@cdfont@num\relax% false to true
203 \renewcommand*\tud@cdfont@num{1}%
204 \overline{\text{f}i}205 \TUD@SpecialOptionAtDocument{tud@font@set}%
Hier wird die Verwendung von DIN BOLD für die Überschirften festgelegt.
206 \or% nodin
207 \@tud@cdfont@dinfalse%
208 \or% din
209 \@tud@cdfont@dintrue%
Die Schrift für den Querbalken.
210 \or% nohead
211 h*classi
212 \TUDoptions{cdhead=false}%
213 h/ classi
214 h*packagei
215 \PackageWarning{tudscrfonts}{Option 'cdfont=nohead' is not available}%
216 h/ packagei
217 \or% head
218 h*classi
        \TUDoptions{cdhead=true}%
220 h/ classi
221 h*packagei
222 \PackageWarning{tudscrfonts}{Option 'cdfont=head' is not available}%
223 \langle/ package)
224 \or% heavyhead
225 h*classi
        \TUDoptions{cdhead=heavy}%
227 h/ classi
228 h*packagei
        229 \PackageWarning{tudscrfonts}{Option 'cdfont=heavyhead' is not available}%
230 h/ packagei
Die Mathematikschriften.
231 \or% nomath
232 \TUDoptions{cdmath=false}%
233 \or\ math
234 \TUDoptions{cdmath=true}%
```
Die Neigung der großen griechischen Buchstaben.

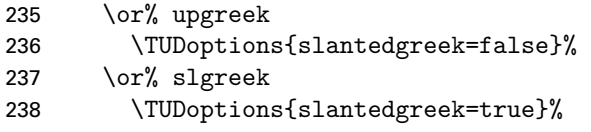

Die Verwendung von fontspec.

\or% fontspec

 \TUDoptions{fontspec=true}% \or% nofontspec \TUDoptions{fontspec=false}% \fi%

Wird kein gültiger Wert für die Option angegeben, so wird davon ausgegangen, dass es sich bei diesem um die gewünschte Schriftgröße handelt.

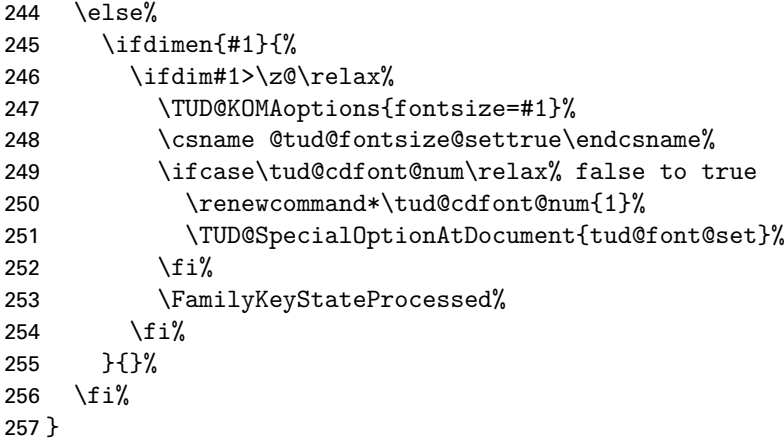

relspacing Die Option relspacing setzt einige Abstände und Längen in Abhängigkeit der aktuellen \if@tud@relspacing Grundschriftgröße, wenn sie aktiviert wurde. Die Schriftgröße kann mit der KOMA-Script-Opti fontsize fontsize eingestellt werden. Durch das Makro \tud@font@skip@set wird die Definiton der Längen vorgenommen.

```
258 \newif\if@tud@relspacing
259 \TUD@key{relspacing}[true]{%
260 \TUD@set@numkey{relspacing}{@tempa}{%
261 \TUD@numkey@bool,%
262 {absolute}{0},{classic}{0},{standard}{0},%
263 {relative}{1},{fontsize}{1},{font}{1},{size}{1}%
264 }{#1}%
265 \ifx\FamilyKeyState\FamilyKeyStateProcessed%
266 \ifcase\@tempa\relax% false
267 \@tud@relspacingfalse%
268 \or% true
269 \@tud@relspacingtrue%
270 \ifmmode \big\vert \else 270 \fi \fi%
271 \TUD@SpecialOptionAtDocument{tud@font@skip@set}%
272 \fi%
273 }
274 \DefineFamilyMember{KOMA}
275 \DefineFamilyKey{KOMA}{fontsize}{%
276 \TUD@SpecialOptionAtDocument{tud@font@skip@set}%
277 \FamilyKeyStateProcessed%
278 }
```
Mit dem Paket trimspaces werden für die alternative Schriftauswahl mit \cdfont bzw. \textcdfont eventuell vorhandene Leerzeichen aus dem Argument entfernt. Auch beim Einlesen von Feldern wird dies genutzt.

\RequirePackage{trimspaces}[2009/09/17]

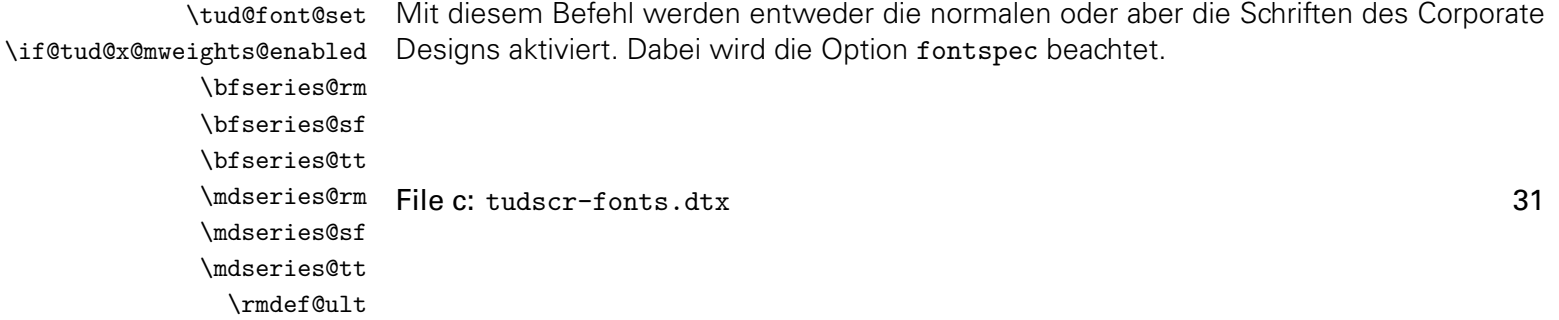

```
280 \newif\if@tud@x@mweights@enabled
281 \AfterPackage*{mweights}{\@tud@x@mweights@enabledtrue}
282 \newcommand*\tud@font@set{%
```
Wurde die Option cdfont nicht in der Präambel genutzt, wird im Fall, dass die Schriften des Corporate Designs nicht installiert sind, eine Warnung erzeugt.

```
283 \if@atdocument%
284 \ifnum\tud@cdfont@num>\z@\relax% true/heavy
285 \if@tud@univers\else%
286 h*classi
           \ClassWarning{\TUD@Class@Name}%
288 h/ classi
289 h*packagei
290 \PackageWarning{tudscrfonts}%
291 h/ packagei
292 {'Univers' fonts not found}%
293 \foralli%
294 \if@tud@dinbold\else%
295 h*classi
           \ClassWarning{\TUD@Class@Name}%
297 h/ classi
298 h*packagei
           299 \PackageWarning{tudscrfonts}%
300 h/ packagei
301 {'DIN Bold' fonts not found}%
302 \overrightarrow{fi}303 \fi%
304 \fi%
```
Werden die Schriften des Corporate Designs deaktiviert, wird auf die zu Dokumentbeginn gesicherten Schriften<sup>[2](#page-31-0)</sup> zurückgeschaltet.

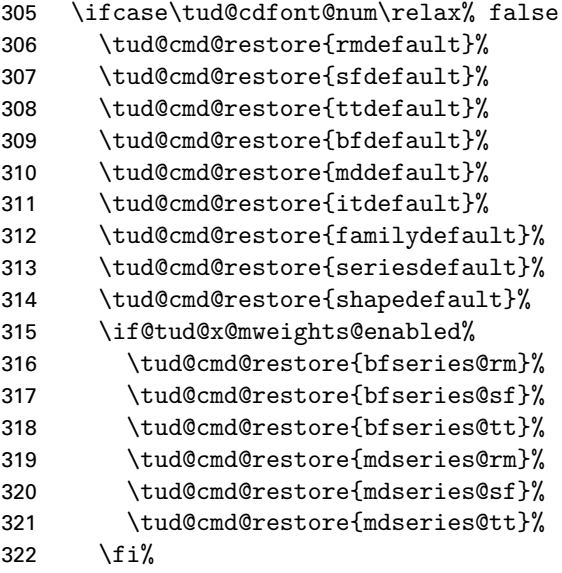

Die Mathematikschriften werden auf ihr Standardverhalten zurückgesetzt.

\bool@std@lock{@tud@cdmath}{false}%

Innerhalb der Klassen wird auch die Schrift im Querbalken zurückgsetzt, wenn kein Layout im Corporate Design genutzt wird.

<span id="page-31-0"></span><sup>&</sup>lt;sup>2</sup>mit und ohne Serifen

```
324 h*classi
      \ifcase\tud@cd@num\relax% false
326 \cs@std@lock{tud@head@font@num}{0}%
327 \else% !false
328 \cs@std@lock{tud@head@font@num}{1}%
329 \foralli%
330 h/ classi
```
Ist die Verwendung der Schriften des Corporate Designs gewünscht, werden die Schnitte der Standardschriften vorher vorher gesichert, um diese später vollständig wiederherstellen zu können.

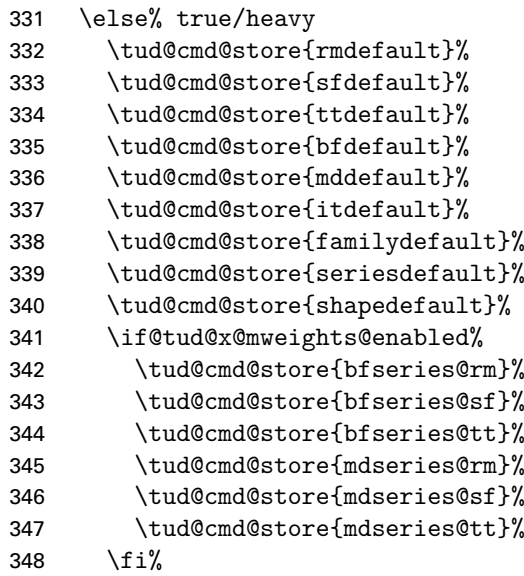

Die Mathematikschriften werden bei der Verwendung der Schriften des Corporate Designs – falls nicht anders durch den Anwender definiert – auf Serifenlose gesetzt.

```
349 \bool@std@lock{@tud@cdmath}{true}%
```
Die Schrift im Querbalken wird bei den Klassen angepasst.

```
350 h*classi
        351 \cs@std@lock{tud@head@font@num}{\tud@cdfont@num}%
352 h/ classi
```
Danach erfolgt die Definition der Schriften des Corporate Designs entweder mit dem Paket fontspec oder...

```
353 \if@tud@univers%
354 \if@tud@x@fontspec@enabled%
355 \setsansfont{Univers}[%
356 FontFace = \{l\{\text{Univers Light}\}\%357 FontFace = {m}{\updefault}{Univers},%
358 FontFace = {b}{\updefault}{Univers Bold},%
359 FontFace = \{b x\}\{\n \360 FontFace = {eb}{\uparrow}fupdefault}{Univers Black},
361 FontFace = {l}{\sldefault}{Univers Light Oblique},%
362 FontFace = {m}{\sldefault}{Univers Oblique},%
363 FontFace = {b}{\sldefault}{Univers Bold Oblique},%
364 FontFace = {bx}{\sldefault}{Univers Bold Oblique},%
365 FontFace = {eb}{\sldefault}{Univers Black Oblique},%
366 NFSSFamily = \tud@univers%
367 ]%
368 \setmonofont{LMMono10-Regular}[%
```

```
369 FontFace = {l}{\updefault}{LMMonoLt10-Regular},%
370 FontFace = {m}{\updefault}{LMMono10-Regular},%
371 FontFace = {b}{\updefault}{LMMonoLt10-Bold},%
372 FontFace = {bx}{\updefault}{LMMonoLt10-Bold},%
373 FontFace = {eb}{\updefault}{LMMonoLt10-Bold},%
374 FontFace = {l}{\sldefault}{LMMonoLt10-Oblique},%
375 FontFace = {m}{\sldefault}{LMMonoSlant10-Regular},%
376 FontFace = {b}{\sldefault}{LMMonoLt10-BoldOblique},%
377 FontFace = {bx}{\sldefault}{LMMonoLt10-BoldOblique},%
378 FontFace = {eb}{\sldefault}{LMMonoLt10-BoldOblique},%
379 NFSSFamily = \tud@univers t%
380 ]%
. . . nach dem NFSS.
381 \else%
382 \renewcommand*\sfdefault{\tud@univers}%
383 \renewcommand*\ttdefault{\tud@univers t}%
384 \frac{1}{\pi}385 \ifnum\tud@cdfont@num=\@ne\relax% true
386 \if@tud@cdfont@ultrabold% ultrabold
387 \renewcommand*\bfdefault{b}%
388 \else% normalbold
389 \renewcommand*\bfdefault{m}%
390 \fi%
391 \renewcommand*\mddefault{l}%
392 \if@tud@x@mweights@enabled%
393 \def\bfseries@rm{m}%
394 \def\bfseries@sf{m}%
395 \def\bfseries@tt{m}%
396 \def\mdseries@rm{l}%
397 \def\mdseries@sf{1}%
398 \def\mdseries@tt{l}%
399 \overline{\iota}400 \else% heavy
401 \if@tud@cdfont@ultrabold% ultrabold
402 \renewcommand*\bfdefault{eb}%
403 \else% normalbold
404 \renewcommand*\bfdefault{b}%
405 \foralli%
406 \renewcommand*\mddefault{m}%
407 \if@tud@x@mweights@enabled%
408 \def\bfseries@rm{b}%
409 \def\bfseries@sf{b}%
410 \def\bfseries@tt{b}%
411 \def\mdseries@rm{m}%
412 \def\mdseries@sf{m}%
413 \def\mdseries@tt{m}%
414 \fi%
415 \{f_i\}416 \renewcommand*\rmdefault{\sfdefault}%
417 \renewcommand*\itdefault{\sldefault}%
418 \foralli%
419 \renewcommand*\familydefault{\sfdefault}%
420 \renewcommand*\seriesdefault{\mddefault}%
421 \renewcommand*\shapedefault{\updefault}%
422 \fi%
423 \if@tud@x@mweights@enabled%
424 \edef\rmdef@ult{\rmdefault}%
425 \edef\sfdef@ult{\sfdefault}%
```

```
426 \edef\ttdef@ult{\ttdefault}%
427 \edef\bfdef@ult{\bfdefault}%
428 \edef\mddef@ult{\mddefault}%
429 \fi%
```
Zum Ende werden einige Abstände abhängig von der gewählten Schriftgröße definiert. Danach erfolgt die Behandlung der Mathematikschriften und die gewählte Standardschrift aktiviert. Zum Schluss wird das Layout erneuert.

```
430 \ifundef{\tud@font@math@init}{\tud@font@math@set}{}%
431 \tud@font@skip@set%
432 \normalfont\selectfont%
433 h*classi
    \tud@layout@process%
435 \global\@tud@head@font@settrue%
436 h/ classi
437 }
```
Mit diesem Befehl wird nach der Auswahl der Schriftgröße die Länge einiger Abstände angepasst, die bei den KOMA-Script-Klassen nicht abhängig von dieser sind.

\smallskipamount \medskipamount \newcommand\*\tud@font@skip@set{%

> Es werden die Standardeinstellungen abhängig von cdfont entweder wiederhergestellt oder gesichert und neu definiert.

```
\belowcaptionskip
      \columnsep
```
\bigskipamount \abovecaptionskip

\tud@font@skip@set \tud@font@skip@@set

```
\if@tud@relspacing%
440 \tud@skip@store{smallskipamount}%
441 \tud@skip@store{medskipamount}%
442 \tud@skip@store{bigskipamount}%
443 \tud@skip@store{abovecaptionskip}%
444 \tud@skip@store{belowcaptionskip}%
445 \tud@skip@store{columnsep}%
446 \tud@font@skip@@set%
447 \else%
448 \tud@skip@restore{smallskipamount}%
449 \tud@skip@restore{medskipamount}%
450 \tud@skip@restore{bigskipamount}%
451 \tud@skip@restore{abovecaptionskip}%
452 \tud@skip@restore{belowcaptionskip}%
453 \tud@skip@restore{columnsep}%
454 \fi%
455 }
```
Hiermit erfolgt das eigentliche Setzen der Abstände.

```
456 \newcommand*\tud@font@skip@@set{%
457 \smallskipamount=\partopsep%
458 \medskipamount=\partopsep%
459 \multiply\medskipamount by 2%
460 \bigskipamount=\partopsep%
461 \multiply\bigskipamount by 4%
462 \tud@skip@set{abovecaptionskip}{\dimexpr\bigskipamount*5/6\relax}%
463 \tud@skip@set{belowcaptionskip}{\z@}%
464 \tud@skip@set{columnsep}{1.1\baselineskip}%
465 }
```
\tud@font@init \tud@font@fallback Das Makro \tud@font@init wird für die Defintion aller Befehle zur Auswahl der Schriften des Corporate Designs verwendet.

```
\tud@font@wrn
      \univln
      \univrn 468\newcommand*\tud@font@init{%
      \univbn
      \univxn
Es werden mehrere Schalter zur expliziten Auswahl für die Schriftschnitte Univers 45 Light,
      \univls
Univers 55 Regular, Univers 65 Bold, Univers 75 Black, Univers 45 Light Oblique, Uni-
     \univrs
      \univbs
und DIN BOLD definiert. Diese können so im Dokument unabhängig von der Option cdfont
      \univxs
       \dinbn
chende Mathematikschrift aktiviert.
   \tud@dinbn
     \textuln
     \texturn
     \textubn
     \textuxn 473
     \textuls 474
     \texturs 475
     \textubs 476
     \textuxs
     \textdbn
              466 \newcommand*\tud@dinbn{}
              467 \let\tud@dinbn\relax
               vers 55 Regular Oblique, Univers 65 Bold Oblique sowie Univers 75 Black Oblique
               genutzt werden. Bei der Schriftauswahl der DIN BOLD wird neben dieser noch die entspre-
              469 \if@tud@univers%
              470 \newrobustcmd*\univln{\usefont{\encodingdefault}{\tud@univers}{l}{n}}%
              471 \newrobustcmd*\univrn{\usefont{\encodingdefault}{\tud@univers}{m}{n}}%
              472 \newrobustcmd*\univbn{\usefont{\encodingdefault}{\tud@univers}{b}{n}}%
                     \newrobustcmd*\univxn{\usefont{\encodingdefault}{\tud@univers}{eb}{n}}%
                     \newrobustcmd*\univls{\usefont{\encodingdefault}{\tud@univers}{l}{sl}}%
                     \newrobustcmd*\univrs{\usefont{\encodingdefault}{\tud@univers}{m}{sl}}%
                     \newrobustcmd*\univbs{\usefont{\encodingdefault}{\tud@univers}{b}{sl}}%
              477 \newrobustcmd*\univxs{\usefont{\encodingdefault}{\tud@univers}{eb}{sl}}%
```
Sind die notwendigen Schriften nicht installiert, werden die Schalter für die Rückfallebene so definiert, dass diese eine Warnung ausgeben.

```
478 \else%
479 \newrobustcmd*\univln{\tud@font@fallback{Univers Light}{md}{up}}%
480 \newrobustcmd*\univrn{\tud@font@fallback{Univers}{md}{up}}%
481 \newrobustcmd*\univbn{\tud@font@fallback{Univers Bold}{bf}{up}}%
482 \newrobustcmd*\univxn{\tud@font@fallback{Univers Black}{bf}{up}}%
483 \newrobustcmd*\univls{\tud@font@fallback{Univers Light Oblique}{md}{sl}}%
484 \newrobustcmd*\univrs{\tud@font@fallback{Univers Oblique}{md}{sl}}%
485 \newrobustcmd*\univbs{\tud@font@fallback{Univers Bold Oblique}{bf}{sl}}%
486 \newrobustcmd*\univxs{\tud@font@fallback{Univers Black Oblique}{bf}{sl}}%
487 \fi%
```
Nach der Univers-Schriftfamilie wird für DIN Bold äquivalent verfahren. Da dieser Schriftschnitt zwingend für die Überschriften benötigt wird, sollte dieser zumindest auch auf deren Stil schalten.

```
488 \if@tud@dinbold%
489 \if@tud@x@fontspec@enabled%
490 \newfontface\tud@dinbn{DIN Bold}[%
491 FontFace = {l}{\updefault}{DIN Bold},%
492 FontFace = {m}{\uparrow} FontFace = {m}493 FontFace = {b}{\uparrow} FontFace = {b}{\uparrow}494 FontFace = {bx}{\updefault}{DIN Bold},%
495 FontFace = {eb}{\updefault}{DIN Bold},%
496 FontFace = {l}{\sldefault}{Font=DIN Bold,FakeSlant=0.15},%
497 FontFace = {m}{\sldefault}{Font=DIN Bold,FakeSlant=0.15},%
498 FontFace = {b}{\sldefault}{Font=DIN Bold,FakeSlant=0.15},%
499 FontFace = {bx}{\sldefault}{Font=DIN Bold,FakeSlant=0.15},%
500 FontFace = {eb}{\sldefault}{Font=DIN Bold,FakeSlant=0.15},%
501 NFSSFamily = \tud@dinbold%
502 ]%
503 \else%
504 \newrobustcmd*\tud@dinbn{\usefont{\encodingdefault}{\tud@dinbold}{b}{n}}%
505 \fi%
```
```
506 \if@tud@dinboldmath%
507 \appto\tud@dinbn{\mathversion{dinbold}}%
508 \fi%
509 \newrobustcmd*\dinbn{\tud@dinbn}%
510 \else%
511 \newrobustcmd*\tud@dinbn{\sectfont}%
512 \newrobustcmd*\dinbn{\tud@font@wrn{DIN Bold}\tud@dinbn}%
513 \fi%
```
Außerdem werden für die Schriften noch die entsprechenden Textauswahlbefehle bereitgestellt.

```
514 \newcommand*\textuln{}%
515 \newcommand*\texturn{}%
516 \newcommand*\textubn{}%
517 \newcommand*\textuxn{}%
518 \newcommand*\textuls{}%
519 \newcommand*\texturs{}%
520 \newcommand*\textubs{}%
521 \newcommand*\textuxs{}%
522 \newcommand*\textdbn{}%
523 \DeclareTextFontCommand\textuln{\univln}%
524 \DeclareTextFontCommand\texturn{\univrn}%
525 \DeclareTextFontCommand\textubn{\univbn}%
526 \DeclareTextFontCommand\textuxn{\univxn}%
527 \DeclareTextFontCommand\textuls{\univls}%
528 \DeclareTextFontCommand\texturs{\univrs}%
529 \DeclareTextFontCommand\textubs{\univbs}%
530 \DeclareTextFontCommand\textuxs{\univxs}%
531 \DeclareTextFontCommand\textdbn{\dinbn}%
```
Nach der optionsabhängigen Definition der Schriftauswahlbefehle wird der Initialisierungsbefehle undefiniert gesetzt.

 \undef\tud@font@init% }

Hier wird die Rückfallebene für die Schriftschalter sowie die dazugehörige Warnung definiert.

```
534 \newcommand*\tud@font@fallback[3]{%
535 \tud@font@wrn{#1}%
536 \sffamily\csuse{#2series}\csuse{#3shape}%
537 }
538 \newcommand*\tud@font@wrn[1]{%
539 h*classi
    \ClassWarning{\TUD@Class@Name}%
541 h/ classi
542 h*packagei
543 \PackageWarning{tudscrfonts}%
544 h/ packagei
545 {%
546 The requested font '#1' is not available, so\MessageBreak%
547 a fallback layout is used%
548 }%
549 }
```
\cdfont \tudfont die Schriften des Corporate Designs der Technischen Universität Dresden auch mit Klar-\textcdfont \tud@cdfont@get \tud@cdfont@trim \tud@cdfont@@trim Die Klassen tudposter und tudmathposter definieren den Befehl \tudfont, mit welchem namen ausgewählt werden können. Zur Kompatibilität wird der Befehl \cdfont definiert, File c: tudscr-fonts.dtx 37

welcher die gleiche Funktionalität bereitstellt. Zusätzlich wird der Befehl \textcdfont bereitgestellt, der die Auswahl der Schrift als Textbefehl ermöglicht.

```
550 \newcommand*\cdfont[1]{%
551 \tud@cdfont@get{#1}%
552 \ifx\@tempc\relax\else%
553 \ifstr{\@tempc}{dinbn}{\dinbn}{\csuse{univ\@tempc}}%
554 \fi%
555 }
556 \providecommand*\tudfont[1]{\cdfont{#1}}
557 \newcommand*\textcdfont[2]{%
558 \tud@cdfont@get{#1}%
559 \ifx\@tempc\relax\else%
560 \ifstr{\@tempc}{dinbn}{\textdbn{#2}}{\csuse{textu\@tempc}{#2}}%
561 \fi%
562 }
563 \newcommand*\tud@cdfont@get[1]{%
564 \tud@cdfont@trim\@tempa{#1}%
565 \ifstr{\@tempa}{45}{\def\@tempc{ln}}{%
566 \ifstr{\@tempa}{55}{\def\@tempc{rn}}{%
567 \ifstr{\@tempa}{65}{\def\@tempc{bn}}{%
568 \ifstr{\@tempa}{75}{\def\@tempc{xn}}{%
569 \ifstr{\@tempa}{45oblique}{\def\@tempc{ls}}{%
570 \ifstr{\@tempa}{55oblique}{\def\@tempc{rs}}{%
571 \ifstr{\@tempa}{65oblique}{\def\@tempc{bs}}{%
572 \ifstr{\@tempa}{75oblique}{\def\@tempc{xs}}{%
573 \ifstr{\@tempa}{oblique45}{\def\@tempc{ls}}{%
574 \ifstr{\@tempa}{oblique55}{\def\@tempc{rs}}{%
575 \ifstr{\@tempa}{oblique65}{\def\@tempc{bs}}{%
576 \ifstr{\@tempa}{oblique75}{\def\@tempc{xs}}{%
577 \ifstr{\@tempa}{din}{\def\@tempc{dinbn}}{%
578 \ifstr{\@tempa}{din65}{\def\@tempc{dinbn}}{%
579 \let\@tempc\relax%
580 h*classi
       \ClassWarning{\TUD@Class@Name}%
582 h/ classi
583 h*packagei
584 \PackageWarning{tudscrfonts}%
585 h/ packagei
586 {The font '#1' is unknown}%
587 }}}}}}}}}}}}}}%
588 }
589 \newcommand*\tud@cdfont@trim[2]{%
590 \protected@edef\@tempa{\trim@spaces{#2}}%
591 \tud@lowerstring{\@tempa}{\@tempa}%
592 \tud@cdfont@@trim{ }{}%
593 \tud@cdfont@@trim{-}{}%
594 \tud@cdfont@@trim{_}{}%
595 \tud@cdfont@@trim{~}{}%
596 \tud@cdfont@@trim{ce}{}%
597 \tud@cdfont@@trim{ff}{}%
598 \tud@cdfont@@trim{univers}{}%
599 \tud@cdfont@@trim{60}{65}%
600 \tud@cdfont@@trim{light}{45}%
601 \tud@cdfont@@trim{regular}{55}%
602 \tud@cdfont@@trim{bold}{65}%
603 \tud@cdfont@@trim{black}{75}%
604 \tud@cdfont@@trim{4545}{45}%
605 \tud@cdfont@@trim{5555}{55}%
606 \tud@cdfont@@trim{6565}{65}%
```

```
607 \tud@cdfont@@trim{7575}{75}%
608 \tud@cdfont@@trim{italic}{oblique}%
609 \tud@cdfont@@trim{slanted}{oblique}%
610 \let#1\@tempa%
611 }
612 \newcommand*\tud@cdfont@@trim[2]{%
613 \def\@tempb##1#1##2\relax{\def\@tempa{##1#2##2}}%
614 \@expandtwoargs\in@{#1}{\@tempa}%
615 \@whilesw\ifin@\fi{%
616 \expandafter\@tempb\@tempa\relax%
617 \@expandtwoargs\in@{#1}{\@tempa}%
618 }%
619 }
```
### 3.3 Schriften für den Mathematiksatz

Da die Schriften des Corporate Designs keinen Mathematiksatz beeinhalten, musste – insbesondere für griechische Symbole – eine passende Alternative gefunden werden. Die Auswahl an Mathematikschriften für LATEX ist relativ gering. Dennoch schien das cmbright-Paket dafür geeignet, weshalb dieses direkt bei der Installation der Schriften eingebunden wurde.

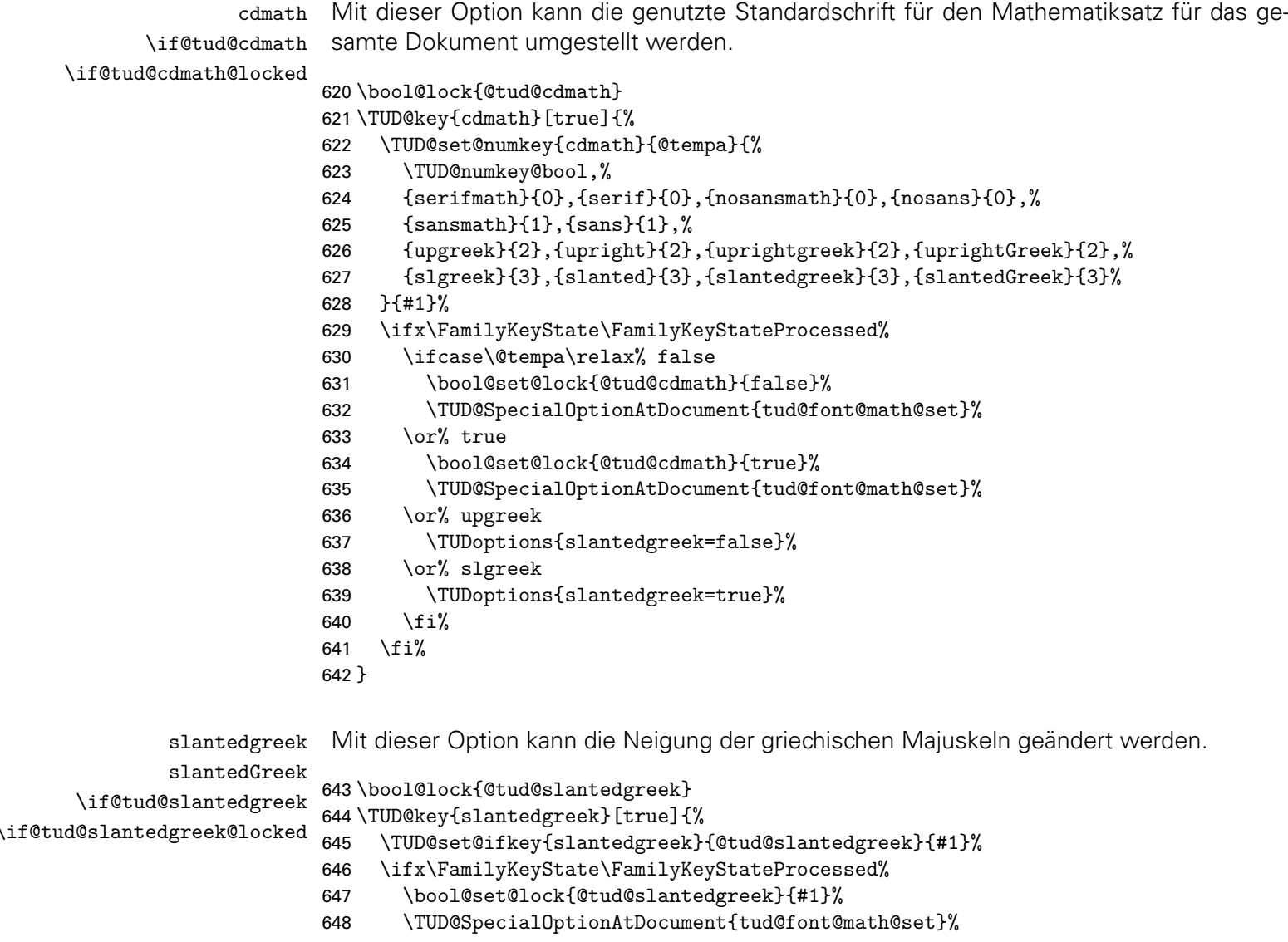

```
649 \fi%
                        650 }
                        651 \TUD@key{slantedGreek}[true]{\TUDoptions{slantedgreek=#1}}
   \tud@font@greek@loop Um ggf. Anpassungen an den griechischen Majuskeln vornehmenzu können, wird das Ma-
                         kro \tud@font@greek@loop definert, mit dem eine Namensliste der Buchstaben durchlau-
                         fen wird.
                        652 \newcommand*\tud@font@greek@loop[1]{%
                        653 \@for\@tempa:={%
                        654 Gamma,Delta,Theta,Lambda,Xi,Pi,Sigma,Upsilon,Phi,Psi,Omega%
                        655 }\do{#1{\@tempa}}%
                        656 }
\tud@font@greek@declare
             \tud@Gamma
             \tud@Delta
             \tud@Theta
ne Version definiert und im Bedarfsfall der dazugehörige LATEX-Befehl mit dieser überschrie-
            \tud@Lambda
ben.
                \tud@Xi
                \tud@Pi
             \tud@Sigma
           \tud@Upsilon 660
               \tud@Phi
               \tud@Psi 662
           \tud@upOmega
           \tud@upGamma
           \tud@upDelta
           \tud@upTheta
          \tud@upLambda
668 }
              \tud@upXi
669 \@tempcnta=\z@\relax
              \tud@upPi
670 \tud@font@greek@loop\tud@font@greek@declare
           \tud@upSigma
    \tud@upUpsilon
\tud@font@math@init
Für die Mathematikschriften im Fließtext werden für die lateinischen Lettern die Univers-
            \mv@univers
        \mv@untversBold
           \tud@upOmega
\mv@dinbold
          \tud@varGamma
          \tud@varDelta
          \tud@varTheta 671\newcommand*\mv@univers{}
         \tud@varLambda 672\newcommand*\mv@universbold{}
             \tud@varXi 673\newcommand*\mv@dinbold{}\
             \tud@varPi
          \tud@varSigma 676
        \tud@varUpsilon 677
            \tud@varPhi
678 h*classi
            \tud@varPsi 679
          \tud@varOmega
680 h/ classi
                         In Anlehnung an verschiedene Pakete für Mathematikschriften werden Symbole für auf-
                         rechte und kursive Majuskeln der griechischen Lettern definiert. Damit auch bei diesen
                         Buchstaben ein Umschalten für die unterschiedlichen Schriften möglich ist, wird eine inter-
                        657 \newcommand*\tud@font@greek@declare[1]{%
                        658 \edef\@tempb{%
                        659 \noexpand\DeclareMathSymbol{\csname tud@up#1\endcsname}%
                                  660 {\noexpand\mathalpha}{operators}{\the\@tempcnta}%
                             }\@tempb%
                             \edef\@tempb{%
                               \noexpand\DeclareMathSymbol{\csname tud@var#1\endcsname}%
                        664 {\noexpand\mathalpha}{letters}{\the\@tempcnta}%
                        665 }\@tempb%
                        666 \csletcs{tud@#1}{tud@up#1}%
                        667 \advance \@tempcnta by 1%
                         Schriften des Corporate Designs verwendet. Darin enthalten sind die auch die griechischen
                         Buchstaben aus dem Paket cmbright. Zusätzlich werden aus dem iwona-Paket die mathe-
                         matische Symbole verwendet. Es werden zwei Mathematikversion mit normalen sowie
                         mit fetten Glyphen bereitgestellt.
                        674 \newcommand*\tud@font@math@init{%
                        675 \if@tud@x@fontspec@enabled\if@tud@cdmath%
                                \ifboolexpr{bool {@tud@universmath} or bool {@tud@dinboldmath}}{%
                                  677 \@ifpackagewith{fontspec}{no-math}{}{%
                                    679 \ClassWarningNoLine{\TUD@Class@Name}%
                        681 h*packagei
                        682 \PackageWarningNoLine{tudscrfonts}%
                        683 h/ packagei
                        684 {%
                        685 It's recommended to load package 'fontspec'\MessageBreak%
                        686 with option 'no-math', if you want to use the\MessageBreak%
                        687 corporate design fonts in math mode%
```
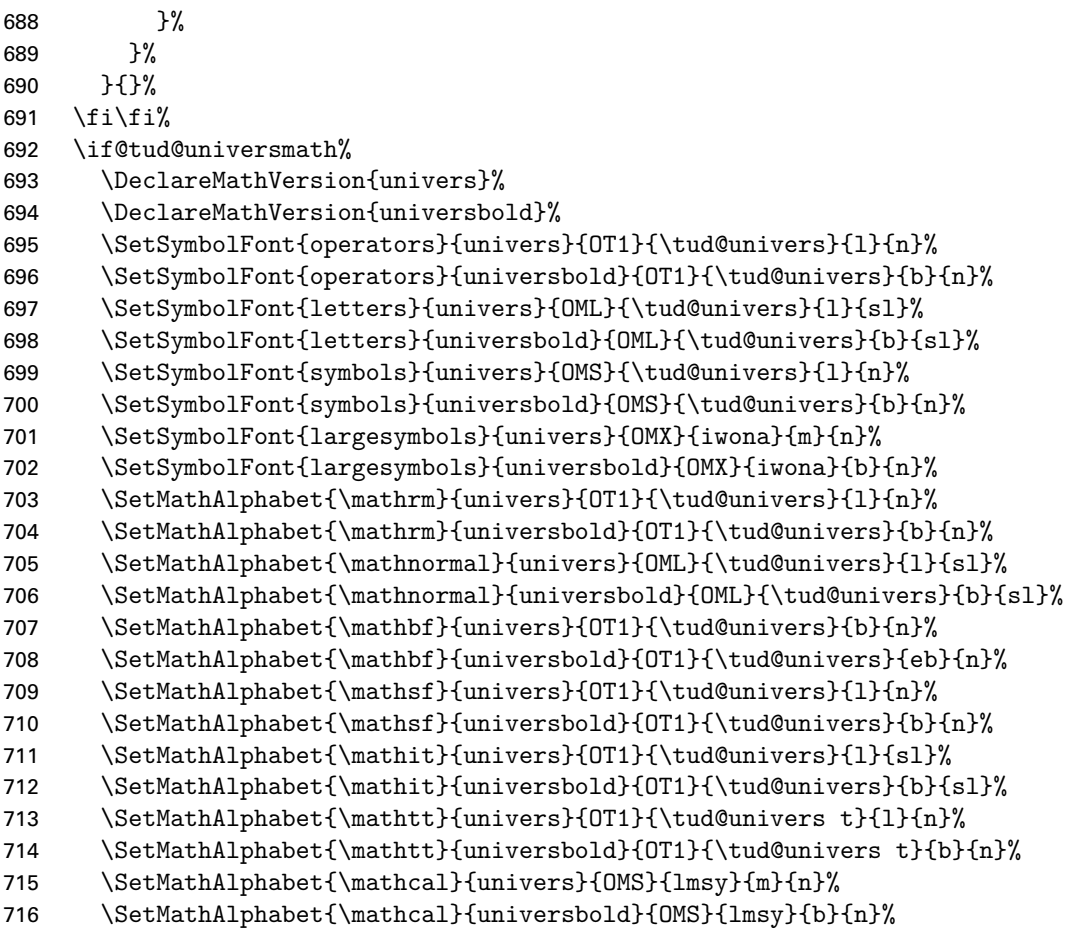

Das Paket cmbright bringt zusätzlich noch Schriftschnitte für die ams-Pakete mit. Diese werden gegebenenfalls geladen.

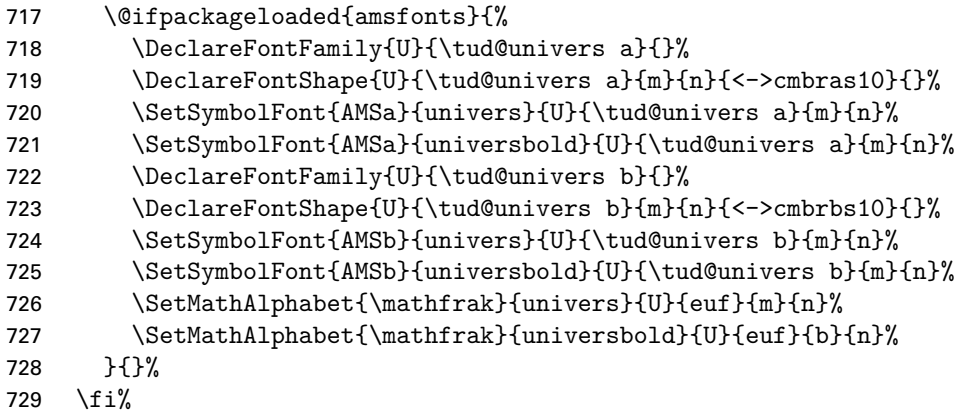

Auch für die Schrift **DIN BOLD** werden mathematische Glyphen bereitgestellt. Diese wurden aus dem iwona-Paket entnommen. Auch die verwendeten Symbole stammen aus diesem Paket.

```
730 \if@tud@dinboldmath%
731 \DeclareMathVersion{dinbold}%
732 \SetSymbolFont{operators}{dinbold}{OT1}{\tud@dinbold}{b}{n}%
733 \SetSymbolFont{letters}{dinbold}{OML}{\tud@dinbold}{b}{sl}%
734 \SetSymbolFont{symbols}{dinbold}{OMS}{\tud@dinbold}{b}{n}%
735 \SetSymbolFont{largesymbols}{dinbold}{OMX}{iwona}{ebc}{n}%
736 \SetMathAlphabet{\mathrm}{dinbold}{0T1}{\tud@dinbold}{b}{n}%<br>737 \SetMathAlphabet{\mathnormal}{dinbold}{0ML}{\tud@dinbold}{b}-
       737 \SetMathAlphabet{\mathnormal}{dinbold}{OML}{\tud@dinbold}{b}{sl}%
738 \SetMathAlphabet{\mathbf}{dinbold}{OT1}{\tud@dinbold}{b}{n}%
```

```
739 \SetMathAlphabet{\mathsf}{dinbold}{OT1}{\tud@dinbold}{b}{n}%
740 \SetMathAlphabet{\mathit}{dinbold}{OT1}{\tud@dinbold}{b}{sl}%
741 \SetMathAlphabet{\mathtt}{dinbold}{OT1}{\tud@univers t}{b}{n}%
742 \SetMathAlphabet{\mathcal}{dinbold}{OMS}{lmsy}{b}{n}%
743 \fi%
```
Wird das Paket unicode-math verwendet, werden keine Einstellungen für die Mathematikschriften vorgenommen. . .

```
744 \@ifpackageloaded{unicode-math}{%
745 \let\tud@font@math@set\relax%
746 \bool@set@lock{@tud@cdmath}{false}%
747 }{%
```
Für die griechischen Buchstaben wird mit \tud@font@greek@check@slanted geprüft, ob durch ein Paket diese auf die kursive Variante gesetzt wurden. Ist dies der Fall, wird der Standardwert für die Option slantedgreek auf true gesetzt. Anschließend erfolgt die Intialisierung der griechischen Großbuchstaben mit dem Befehl \tud@font@greek@init.

```
748 \tud@font@greek@check@slanted%
749 \tud@font@greek@loop\tud@font@greek@init%
```
Zum Schluss werden abhängig von der gewählten Einstellung für die Schriftart der Option cdfont die benötigten Mathematikversionen geladen.

```
750 \tud@font@math@set%
751 }%
```
Daran anschließend werden die **DIN BOLD**-Schriften in einer Box verwendet, um das Laden der Schriftdefinitionen am Dokumentbeginn zu forcieren.

```
752 \sbox\z@{\tud@dinbn$ $}%
753 }
```
\tud@font@greek@check@slanted Dieser Befehl prüft die aktuelle Definition von \Gamma und vergleicht diese mit den kursiven Varianten des Buchstabens. Sind diese identisch, wird davon ausgegangen, dass ein Paket mit der Option slantedGreek oder ähnlich geladen wurde. In diesem Fall wird der voreingestellte Wert für die entsprechende TUD-Script-Option gesetzt.

```
754 \newcommand*\tud@font@greek@check@slanted{%
755 \let\@tempb\relax%
756 \let\@tempc\relax%
757 \DeclareMathSymbol{\@tempb}{\mathalpha}{letters}{0}%
758 \DeclareMathSymbol{\@tempc}{\mathord}{letters}{0}%
759 \@tempswafalse%
760 \ifnum\Gamma=\@tempb\relax\@tempswatrue\fi%
761 \ifnum\Gamma=\@tempc\relax\@tempswatrue\fi%
762 \if@tempswa%
763 \bool@std@lock{@tud@slantedgreek}{true}%
764 \fi%
765 \let\tud@font@greek@check@slanted\relax%
766 }
```
Da die Definition der griechischen Buchstaben durch das Paket flexisym stark verändert wird, wird die Prüfung in jedem Fall vor besagtem Paket ausgeführt.

```
767 \BeforePackage{flexisym}{\tud@font@greek@check@slanted}
```

```
\tud@font@greek@init
Dieses Makro sorgt dafür, dass neben den normalen Makros für die griechischen Majuskeln
            \upDelta
die zusätzlichen Befehle für das explizite Auswählen aufrechter und kursiver Buchstaben.
            \upGamma
           \upLambda
            \upOmega 770
              \upPhi
              \upri 772
              \upPsi
            \upSigma
            \upTheta
          \upUpsilon
               \upXi
          \varDelta<sub>779</sub>
          \varGamma
          \varLambda
           \varOmega
             \varPhi
783 }
              \varPi
  \tud@font@math@Bet Mit diesem Befehl werden die Einstellungen für den Mathematiksatz übernommen. Die
           \varSigma
Option cdmath wird ausgewertet, um zwischen dem Standard- und neuem Mathematik-
           \varTheta
satz hin- und herschalten zu können. Dabei wird zum einen das Mapping der griechischen
         \varUpsilon
Glyphen geändert, zum anderen werden die originalen Mathematikversionen überschrie-
              \varXi
ben respektive wiederhergestellt.
                     768 \newcommand*\tud@font@greek@init[1]{%
                     769 \ifcsundef{up#1}{%
                            \if@tempswa%
                              \csletcs{up#1}{tud@up#1}%
                            \text{else}%
                              \c{s}letcs{up#1}{#1}%
                            \frac{1}{4}75%776 \ifcsundef{var#1}{%
                     777 \if@tempswa%
                     778 \csletcs{var#1}{#1}%
                            \else%
                              \csletcs{var#1}{tud@var#1}%
                            \ln782 }{}%
```
784 \newcommand\*\tud@font@math@set{%

Wurde per Option die Verwendung der Mathematikschriften im Corporate Design aktiviert, wird für den Fall, dass die Schriften des Corporate Designs nicht installiert sind, eine Warnung erzeugt.

```
785 \if@atdocument%
786 \ifnum\tud@cdfont@num>\z@\relax% true/heavy
787 \if@tud@cdmath%
788 \if@tud@universmath\else%
789 h*classi
           \ClassWarning{\TUD@Class@Name}%
791 h/ classi
792 h*packagei
793 \PackageWarning{tudscrfonts}%
794 h/ packagei
795 {'Univers' math fonts not found}%
796 \fi%
797 \if@tud@dinboldmath\else%
798 h*classi
799 \ClassWarning{\TUD@Class@Name}%
800 h/ classi
801 h*packagei
802 \PackageWarning{tudscrfonts}%
803 \langle/ package)
804 {'DIN Bold' math fonts not found}%
805 \fi%
806 \fi%
807 \fi%
808 \fi%
809 \if@tud@universmath%
810 \if@tud@cdmath%
811 \tud@cmd@store{mv@normal}%
```

```
812 \tud@cmd@store{mv@bold}%
813 \let\mv@normal\mv@univers%
814 \let\mv@bold\mv@universbold%
815 \tud@font@greek@loop\tud@font@greek@set%
816 \else%
817 \tud@cmd@restore{mv@normal}%
818 \tud@cmd@restore{mv@bold}%
819 \tud@font@greek@loop\tud@font@greek@reset%
820 \fi%
821 \fi%
822 \if@tud@slantedgreek%
823 \tud@font@greek@loop\tud@font@greek@slanted%
824 \else%
825 \tud@font@greek@loop\tud@font@greek@upright%
826 \fi%
827 \mathversion{normal}%
828 }
```
\tud@font@greek@set \tud@font@greek@reset Mit diesen beiden Befehlen kann innerhalb des Dokumentes problemlos zwischen griechischen Buchstaben für die CD-Schriften und den normalen gewechselt werden.

```
829 \newcommand*\tud@font@greek@set[1]{%
830 \tud@cmd@store{#1}%
831 \tud@cmd@store{up#1}%
832 \tud@cmd@store{var#1}%
833 \csletcs{#1}{tud@#1}%
834 \csletcs{up#1}{tud@up#1}%
835 \csletcs{var#1}{tud@var#1}%
836 }
837 \newcommand*\tud@font@greek@reset[1]{%
838 \tud@cmd@restore{#1}%
839 \tud@cmd@restore{up#1}%
840 \tud@cmd@restore{var#1}%
841 }
```
\tud@font@greek@upright \tud@font@greek@slanted Mit den beiden Befehlen kann die Definition der griechischen Buchstaben entweder auf aufrecht bzw. kursiv gesetzt werden.

```
842 \newcommand*\tud@font@greek@upright[1]{\csletcs{#1}{up#1}}
843 \newcommand*\tud@font@greek@slanted[1]{\csletcs{#1}{var#1}}
```
Samtliche Schrifteinstellungen erfolgen erst am Ende der Präambel, um etwaige Einstellungen irgendwelcher Schriftpakete beachten zu können. Dabei erfolgt das Setzen der Mathematikschriften durch \AtBeginDocument innerhalb von \AtEndPreamble am Ende aller \AtBeginDocument.

\AtEndPreamble{%

Falls mweights geladen wurde, werden im Bedarfsfall die vom Paket erwarteten Makros für die Schriftschnitte der einzelnen Schriftfamilien definiert. Beim Aufruf von \tud@font@set werden diese anschließend gesichert.

```
845 \if@tud@x@mweights@enabled%
846 \ifundef{\bfseries@rm}{\edef\bfseries@rm{\bfdefault}}{}%
847 \ifundef{\bfseries@sf}{\edef\bfseries@sf{\bfdefault}}{}%
848 \ifundef{\bfseries@tt}{\edef\bfseries@tt{\bfdefault}}{}%
849 \ifundef{\mdseries@rm}{\edef\mdseries@rm{\mddefault}}{}%
850 \ifundef{\mdseries@sf}{\edef\mdseries@sf{\mddefault}}{}%
```

```
851 \ifundef{\mdseries@tt}{\edef\mdseries@tt{\mddefault}}{}%
852 \fi%
853 \tud@font@check%
```
Damit tudscrfonts reibungslos mit den nachfolgenden Definitionen funktioniert, wird im Bedarfsfall der Befehl \sectfont vorgehalten.

854  $\text{ge} \ tifdef{\\setminus H}{\let\setminus H}$ 

Damit die Schrift im Dokument später noch umgestellt werden kann, werden sämtliche Einstellungen erst am Ende der Präambel gesichert. Deshalb wird der dafür verantwortliche Befehl \tud@font@set hier zum ersten Mal verwendet. Damit ist es möglich, die Schriften eventuell geladener Pakete wie lmodern oder libertine vorher zu sichern und später wieder zu aktivieren.

855 \tud@font@set%

Nachdem auf die Schriften geprüft wurde, werden noch die Schriftschalter und die dazugehörigen Befehle definiert. Außerdem wird eine Warnung ausgegeben, sobald mindestens eine der notwendigen OpenType-Schriften fehlt.

```
856 \tud@font@init%
```
Die Einstellungen für den Mathematiksatz erfolgen erst zu Dokumentbeginn, um insbesondere auf Einstellungen von fontspec reagieren zu können. Da es so gut wie keine freien OpenType-Schriften für den mathmatischen Formelsatz gibt, werden immer die PostScript-Schriften verwendet, falls diese installiert sind. Wurde jedoch das Paket bm angefordert, so müssen die Mathematikschriften spätestens zum Ende der Präambel initialisiert werden.

```
857 \if@tud@x@bm@requested%
858 \tud@font@math@init%
859 \UnPreventPackageFromLoading{bm}%
860 \RequirePackage{bm}%
861 \fi%
862 \AtBeginDocument{\tud@font@math@init\let\tud@font@math@init\relax}%
863 }
```
### 3.4 Anpassungen für das Paket bm

\if@tud@x@bm@requested Das Paket bm stellt den Befehl \bm für fette und kursive Symbole im Mathematiksatz bereit. Damit dies funktioniert, muss das Laden des Paketes auf das Ende der Präambel verzögert werden, um zuvor alle Einstellungen für die mathematischen Symbole vornehmen zu können.

```
864 \newif\if@tud@x@bm@requested
865 \PreventPackageFromLoading[\@tud@x@bm@requestedtrue]{bm}
```
### 3.5 Anpassungen für die Klasse beamer

Die beamer-Klasse lädt standardmäßig serifenlose Mathematikschriften. Dies soll verhindert werden, damit die Auswahl über die Option cdmath erfolgen kann.

```
866 h*packagei
867 \AfterClass*{beamer}{\usefonttheme[onlymath]{serif}}
868 \langle/ package \rangle
```
### 3.6 Anpassungen für das Paket siunitx

\lseries Das Paket siunitx nutzt den Befehl \lseries für den Fall, dass für den Fließtext eine Schrift die Serie l verwendet. Dem wird hier Rechnung getragen.

```
869 \AfterPackage*{siunitx}{%
870 \providecommand*\lseries{\fontseries{l}\selectfont}%
871 }
```
### 3.7 Schrifteinstellungen für Überschriften

\ifdin Der Befehl \ifdin prüft auf die Verwendung von **DIN BOLD**. Davon abhängig wird entweder das erste oder das zweite Argument ausgeführt. Dies kann für die Befehle aller Gliederungsebenen genutzt werden, um zwischen der Ausgabe im Dokument sowie Inhaltsverzeichnis und/oder Kolumnentitel zu unterscheiden.

```
872 \newrobustcmd*\ifdin{%
873 \ifx\f@family\tud@dinbold%
874 \expandafter\@firstoftwo%
875 \else%
876 \expandafter\@secondoftwo%
877 \fi%
878 }
```
\tud@sec@fontface Mit \tud@sec@fontface wird die Schriftart für Überschriften im Layout des Corporate Designs definiert. Normalerweise wird hierfür **DIN BOLD** verwendet, was allerdings per Option auch deaktiviert werden kann.

```
879\newcommand*\tud@sec@fontface[1][]{%
880 \if@tud@cdfont@din%
881 \tud@dinbn\tud@raggedright%
882 \else%
883 \sectfont#1%
884 \fi%
885 }
```
### 3.8 Ausrichtung von Überschriften und das Paket ragged2e

\tud@raggedright \tud@RaggedRight Die Überschriften in **DIN BOLD** sollen laut Corporate Design linksbündig und nie mit aktiver Silbentrennung gesetzt werden. Normalerweise ist das dies beim linksbündigen Satz bei LATEX der Fall. Allerdings ist es mit dem Paket ragged2e möglich, das Verhalten für den Flattersatz zu ändern und die Silbentrennung zu aktivieren. Mit der Option newcommands werden dabei die originalen Befehle überschrieben, vorher jedoch in \LaTeX... gesichert. Dieses Makro dient dazu, die Überschriften in jedem Fall – auch bei der Verwendung von ragged2e mit der Option newcommands – ohne Trennungen zu setzen.

```
886 \newcommand*\tud@raggedright{\raggedright}
887 \newcommand*\tud@RaggedRight{\raggedright}
888 \AfterPackage*{ragged2e}{%
889 \ifdef{\LaTeXraggedright}{%
890 \renewcommand*\tud@raggedright{\LaTeXraggedright}%
891 }{}%
892 \renewcommand*\tud@RaggedRight{\RaggedRight}%
893 }
```
## 3.9 Bedingte Majuskeln für Überschriften

Für Überschriften in Majuskeln<sup>[3](#page-46-0)</sup> wird der Befehl \MakeTextUppercase, was den internen LATEX-Befehl \MakeUppercase verbessert, aus dem Paket textcase genutzt.

894 \RequirePackage{textcase}[2004/10/07]

\tud@makeuppercase Der Befehl führt \MakeTextUppercase{*{Text}}* nur dann aus, wenn die richtige Schriftfamilie – sprich **DIN BOLD** – verwendet wird.

```
895 \newcommand*\tud@makeuppercase[1]{%
896 \ifdin{\begingroup\MakeTextUppercase{#1}\endgroup}{#1}%
```
Aufgrund eines Fehlers im LATEX-Kernels liegt die Grundlinie für die beiden Gliederungsebenen \section und \subsection zu hoch. Mit dem Einfügen des vertikalen Freiraums für die Umlaute wird diese automatisch nach unten verschoben. Allerdings ist das ein ziemlich übler Hack.

897 \protect\vphantom{\"A\"O\"U}% 898 }

<span id="page-46-0"></span> $3G$ roßbuchstaben

# Teil d tudscr-fields.dtx

# 4 Eingabefelder für den Nutzer

Die Vorlagen für das Corporate Design der Technischen Universität Dresden definieren mehrere Felder, welche durch den Nutzer gesetzt und auf Titelseite bzw. mit tudscrsupervisor auch teilweise für die Aufgabenstellung verwendet werden. Ein Großteil der definierten Felder wird unter anderem für den Satz der Titelseite benötigt.

Das Setzen einer speziellen Titelseite mit LATEX ist eines der häufigsten anliegen. Dafür ist von Markus Kohm[4](#page-47-0) das titlepage-Paket entworfen worden. Um gleichzeitig konsistent zu diesem Paket zu sein, werden für die entsprechenden Felder Alias-Befehle definiert.

## 4.1 Textfelder

Von den Klassen benötigte Formularfelder werden definiert. Für das Setzen von Feldern werden mit dem Makro \trim@spaces aus dem Paket trimspaces bei einem übergebenen Argument führende und angehängte Leerzeichen beseitigt.

```
\faculty
    \@faculty
werden, welche im Makro \@faculty gespeichert wird. Das gilt ebenso für die Anga-
   \@@faculty
be von Einrichtung, Institut und Lehrstuhls bzw. Professur. Dies erfolgt mit den Makros
 \department
\@department
\@@department
  \institute
 \@institute
\@@institute
       \chair
     \@chair
     \@@chair
               Für die für die TUD-Kopfzeile kann mit \faculty{(Fakultät)} die Fakultät angegeben
               \department{{Fachrichtung}}, \institute{{Institut}} sowie \chair{{Lehrstuhl}}, wel-
               che in den Feldern \@department, \@institute und \@chair gespeichert werden.
               Das optionale Argument wird zur Kompatibilität zur Klasse tudscrposter vorgehalten. Wird
               das Paket geladen, kann mit dem optionalen Argument die Angabe der Struktureinhei-
               ten im Fußbereich variiert werden. Dafür werden die Felder \@@faculty, \@@department,
               \@@institute sowie \@@chair definiert.
               1 \newcommand*\@faculty{}
                2 \newcommand*\@department{}
                3 \newcommand*\@institute{}
                4 \newcommand*\@chair{}
                5 h*book | report | articlei
                6 \newcommand*\faculty[2][]{\tud@head@text@field{faculty}{#2}}
                7 \newcommand*\department[2][]{\tud@head@text@field{department}{#2}}
                8 \newcommand*\institute[2][]{\tud@head@text@field{institute}{#2}}
                9 \newcommand*\chair[2][]{\tud@head@text@field{chair}{#2}}
               10 \langle/book | report | article\rangle11 h*posteri
               12 \newcommand*\@@faculty{}
               13 \newcommand*\@@department{}
               14 \newcommand*\@@institute{}
               15 \newcommand*\@@chair{}
               16 \newcommand*\faculty[2][\@empty]{\tud@foot@line@add{faculty}{#2}{#1}}
               17 \newcommand*\department[2][\@empty]{\tud@foot@line@add{department}{#2}{#1}}
               18 \newcommand*\institute[2][\@empty]{\tud@foot@line@add{institute}{#2}{#1}}
               19 \newcommand*\chair[2][\@empty]{\tud@foot@line@add{chair}{#2}{#1}}
               20 h/ posteri
```
<span id="page-47-0"></span><sup>4</sup>Autor von KOMA -Script

```
\extraheadline
Für die Angabe weiteren, freien Textzeile im Kopf. Dies ist laut Corporate Design nur in
     \@extraheadline
besonderen Ausnahmefällen gestattet.
                      21 \newcommand*\@extraheadline{}
                      22 \newcommand*\extraheadline[1]{\tud@head@text@field{extraheadline}{#1}}
\tud@head@text@field Wird ein Feld gesetzt, muss im Zweifel die Kopfzeile neu erstellt werden.
                      23 \newcommand*\tud@head@text@field[2]{%
                      24 \csgdef{@#1}{\trim@spaces{#2}}%
                      25 \global\@tud@head@text@settrue%
                      26 }
  \tud@foot@line@add
Mit \tud@foot@line@add wird der Inhalt eines Feldes in \@hFeldi gespeichert. Der Befehl
\tud@foot@line@write
erwartet als erstes obligatorisches Argument den Feldnamen und als zweites den Inhalt.
                      Entspricht das dritte obligatorische Argument \@empty, so wird in \@@{Feld} ebenfalls das
                      zweite Argument abgelegt, andernfalls das dritte.
                      Damit wird es für Poster möglich, die Befehle \faculty, \department, \institute, \chair
                      und \professor dahingehend zu erweitern, dass unterschiedliche Angaben für die Kopf-
                      und Fußzeile gemacht werden können. Wird eines der zuvor genannten Makros lediglich
                      mit einem obligatorischen Argument verwendet, so enthalten Kopf und Fuß den gleichen
                      Eintrag. Wird jedoch zusätzlich das optionale Argument genutzt, so wird dessen Inhalt im
                      Fußbereich mit \tud@foot@line@write ausgegeben.
                      27 h*posteri
                      28 \newcommand*\tud@foot@line@add[3]{%
                      29 \tud@head@text@field{#1}{#2}%
                      30 \ifx\@empty#3\relax%
                      31 \global\csletcs{@@#1}{@#1}%
                      32 \else%
                      33 \csgdef{@@#1}{\trim@spaces{#3}}%
                      34 \fi%
                      35 }
                      36 \newcommand*\tud@foot@line@write[1]{%
                      37 \protected@edef\@tempa{\csuse{@@#1}}%
                      38 \ifx\@tempa\@empty\else\newline\mbox{\csuse{@@#1}}\fi%
                      39 }
                      40 h/ posteri
              \title
Für die spätere Verwendung im Dokument des Titels – beispielsweise für die Aufgaben-
             \@title
stellung oder die Selbstständigkeitserklärung – wird das Feld \@@title definiert. In diesem
            \@@title
wird der mit \title gesicherte Eintrag ohne die etwaigen Fußnoten gespeichert.
                      41 \newcommand*\@@title{}
                      42 \robustify\@title
```

```
43 \renewcommand*\title[1]{%
44 \gdef\@title{#1}%
45 \begingroup%
46 \let\thanks\@gobble%
47 \let\footnote\@gobble%
48 \def\newline{\space\ignorespaces}%
49 \def\\{\space\ignorespaces}%
50 \protected@xdef\@@title{\trim@spaces{#1}}%
51 \endgroup%
52 }
```

```
\author
    \@author
Angabe des Autors auf der Titelseite, wird im Makro \@authormore gespeichert.
   \@@author
 \authormore
\@authormore
              Die Ausgabe einer zusätzlichen Zeile mit \authormore{(Textzeile)} direkt unterhalb der
              53 \newcommand*\@@author{}
              54 \renewcommand*\author[1]{%
              55 \gdef\@author{#1}%
```
Das Feld \@@author soll lediglich die Autoren ohne weitere Anmerkungen enthalten. Deshalb werden die gewöhnlichen Formatierungsbefehle des Titels temporär unschädlich gemacht.

- 56 \begingroup% 57 \let\thanks\@gobble% 58 \let\footnote\@gobble%
- 59 \def\newline{\space\ignorespaces}%
- 60 \def\\{\space\ignorespaces}%

Die Makros aus \tud@split@author@list werden zu \relax gesetzt, um diese nach der Expansion weiter zu behandeln.

```
61 \def\@tempa##1{\csdef{##1}####1{\noexpand\relax}}%
62 \let\@tempb\tud@split@author@list%
63 \ifx\and\relax\else%
64 \robustify\and%
65 \fi%
66 \expandafter\forcsvlist\expandafter\@tempa\expandafter{\@tempb}%
67 \protected@edef\@@author{#1}%
```
Da die Befehle für Zusatzinformationen unter Umständen ungewollte Leerzeichen im Feld \@@author hinterlassen, werden diese entfernt.

```
68 \tud@replace\@@author{ \relax }{}%
             69 \tud@replace\@@author{\relax }{}%
             70 \tud@replace\@@author{ \relax}{}%
             71 \tud@replace\@@author{\relax}{}%
             72 \tud@replace\@@author{\and }{\and}%
             73 \tud@replace\@@author{ \and}{\and}%
             74 \tud@replace\@@author{\and }{\and}%
             75 \protected@xdef\@@author{\trim@spaces{\@@author}}%
             76 \endgroup%
             77 }
             78 \newcommand*\@authormore{}
             79 \newrobustcmd*\authormore[1]{\gdef\@authormore{#1}\ignorespaces}
    \course
Studiengang für den Titel sowie den Kopf der Aufgabenstellung, wird im Makro \@course
   \@course
gespeichert.
             80 \newcommand*\@course{}
             81 \newrobustcmd*\course[1]{\gdef\@course{#1}\ignorespaces}
\discipline
Studienrichtung bzw. Fachrichtung für Titel und Kopf der Aufgabenstellung, wird im Makro
\@discipline
\@discipline gespeichert.
             82 \newcommand*\@discipline{}
             83 \newrobustcmd*\discipline[1]{\gdef\@discipline{#1}\ignorespaces}
 \publisher Kleine Korrektur für KOMA-Script, der Befehl sollte im Singular stehen.
             84\providecommand*\publisher[1]{\publishers{#1}}
```
\thesis Art bzw. Typ der Abschlussarbeit kann \thesis{*{Abschlussarbeit}}* angegeben werden \@thesis und wird im Makro \@thesis gespeichert. Alternativ dazu kann auch der Befehl \subject \@@thesis verwendet werden. Mit dem Befehl \tud@thesis@do wird in den Feldern thesis respektive \subject subject nach bestimmten Schlagwörtern für Abschlussarbeiten o. ä. gesucht. Wird eines \@subject dieser Wörter gefunden, wird der entsprechende reguläre Ausdruck für dieses Feld gesetzt. \tud@thesis@do Zusätzlich wird durch \tud@thesis@@do dafür gesorgt, dass gegebenenfalls der Inhalt von \tud@thesis@@do \@subject in \@thesis verschoben und die entsprechende Option subjectthesis gesetzt \tud@thanks wird. In \@@thesis wird die angegebene Abschlussarbeit ohne etwaige Fußnoten gespeichert.

```
85 \newcommand*\@thesis{}
86 \newcommand*\@@thesis{}
87 \newcommand*\thesis[1]{\tud@thesis@do{thesis}{#1}}
88 \newcommand*\tud@thanks{}
89 \newcommand*\tud@thesis@do[2]{%
90 \begingroup%
```
Hier das gleiche wie an anderer Stelle auch schon. Der Inhalt einer eventuell vorhandenen Fußnote wird gesichert

```
91 \global\let\tud@thanks\relax%
92 \def\thanks##1{\gdef\tud@thanks{##1}}%
93 \let\footnote\thanks%
94 \sbox\z@{#2}%
95 \let\thanks\@gobble%
96 \let\footnote\@gobble%
97 \tud@lowerstring{\@tempa}{#2}%
98 \ifstr{#1}{thesis}{\protected@xdef\@@thesis{#2}}{}%
99 \global\let\@tempa\@tempa%
100 \endgroup%
101 \ifstr{\@tempa}{diss}{\tud@thesis@@do{#1}{\dissertationname}}{%
102 \ifstr{\@tempa}{doctoral}{\tud@thesis@@do{#1}{\dissertationname}}{%
103 \ifstr{\@tempa}{phd}{\tud@thesis@@do{#1}{\dissertationname}}{%
104 \ifstr{\@tempa}{diploma}{\tud@thesis@@do{#1}{\diplomathesisname}}{%
105 \ifstr{\@tempa}{master}{\tud@thesis@@do{#1}{\masterthesisname}}{%
106 \ifstr{\@tempa}{bachelor}{\tud@thesis@@do{#1}{\bachelorthesisname}}{%
107 \ifstr{\@tempa}{student}{\tud@thesis@@do{#1}{\studentthesisname}}{%
108 \ifstr{\@tempa}{evidence}{\tud@thesis@@do{#1}{\studentresearchname}}{%
109 \ifstr{\@tempa}{project}{\tud@thesis@@do{#1}{\projectpapername}}{%
110 \ifstr{\@tempa}{seminar}{\tud@thesis@@do{#1}{\seminarpapername}}{%
111 \ifstr{\@tempa}{term}{\tud@thesis@@do{#1}{\termpapername}}{%
112 \ifstr{\@tempa}{research}{\tud@thesis@@do{#1}{\researchname}}{%
113 \ifstr{\@tempa}{log}{\tud@thesis@@do{#1}{\logname}}{%
114 \ifstr{\@tempa}{report}{\tud@thesis@@do{#1}{\reportname}}{%
115 \ifstr{\@tempa}{internship}{\tud@thesis@@do{#1}{\internshipname}}{%
116 \csdef{@#1}{#2}%
117 }}}}}}}}}}}}}}}%
118 }
119 \newcommand*\tud@thesis@@do[2]{%
120 \ifstr{#1}{subject}{%
121 \ifx\@thesis\@empty\else%
122 \ClassWarning{\TUD@Class@Name}{%
123 Field 'thesis' is overwritten by 'subject'%
124 }%
125 \fi%
126 \TUD@std@ifkey@lock{subjectthesis}{@tud@subjectthesis}{true}%
127 }{%
128 \TUD@std@ifkey@lock{subjectthesis}{@tud@subjectthesis}{false}%
129 }%
```

```
130 \ifx\tud@thanks\relax%
              131 \gdef\@thesis{#2}%
              132 \else%
              133 \protected@xdef\@thesis{\noexpand#2\noexpand\thanks{\tud@thanks}}%
              134 \fi%
              135 \protected@xdef\@@thesis{\trim@spaces{#2}}%
              136 }
              137 \renewcommand*\subject[1]{\tud@thesis@do{subject}{#1}}
  \graduation
Der angestrebte Abschluss bzw. der zu erwerbende akademische Grad, welcher auf der
 \@graduation
Titelseite ausgegeben werden soll, wird im Makro \@graduation gespeichert. Zusätzlich
\@@graduation
kann als optionales Argument die Kurzform des akademischen Grades angegeben werden,
               wird in \@@graduation gespeichert.
              138 \newcommand*\@graduation{}
              139 \newcommand*\@@graduation{}
              140 \newcommand*\graduation[2][]{%
              141 \ifxblank{#1}{\gdef\@@graduation{}}{\gdef\@@graduation{(#1)}}%
              142 \gdef\@graduation{#2}%
              143 }
   \professor
Angabe des verantwortlichen Hochschullehrers für Titel und Aufgabenstellung, wird im
 \@professor
 \@@professor
               Makro \@professor gespeichert.
              144 h*book | report | articlei
              145 \newcommand*\@professor{}
              146 \newcommand*\professor[1]{\gdef\@professor{#1}}
              147 \langle/book | report | article\rangle148 h*posteri
              149 \newcommand*\@@professor{}
              150 \newcommand*\professor[1]{\gdef\@@professor{#1}}
              151 h/ posteri
  \supervisor
(Erst- und Zweit-)Betreuer bei Abschlussarbeiten, wird in \@supervisor gespeichert. Meh-
 \@supervisor
rere Betreuer werden durch \and getrennt. Für Poster kann der Befehl als Äquivalent zu
               \contactperson genutzt werden.
              152 h*book | report | articlei
              153 \newcommand*\@supervisor{}
              154 \newcommand*\supervisor[1]{\gdef\@supervisor{#1}}
              155 h/ book | report | articlei
              156 h*posteri
              157 \newcommand*\supervisor[1]{}
              158 h/ posteri
  \supporter
  \@supporter
Selbstständigkeitserklärung aufgeführt werden. Mehrere Hilfesteller werden durch \and
               Diese Feld ist für die Hilfesteller bei der Anfertigung der Abschlussarbeit, welche auf der
               voneinander getrennt.
              159 \newcommand*\@supporter{}
              160 \newcommand*\supporter[1]{\gdef\@supporter{#1}}
     \company
    \@company
               Angabe einer externen Firma, wird im Makro \@company gespeichert.
              161 \newcommand*\@company{}
              162 \newcommand*\company[1]{\gdef\@company{#1}}
```
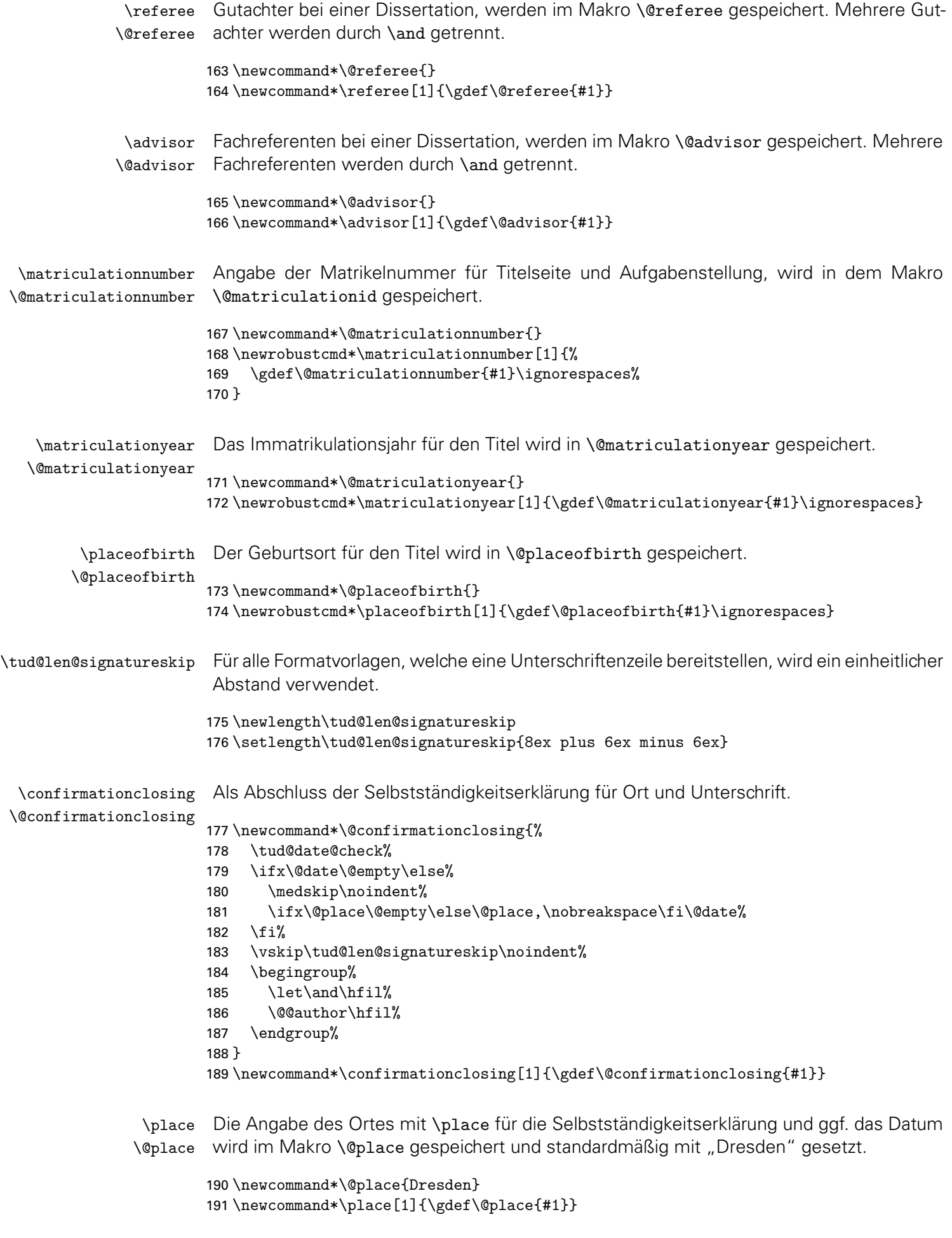

```
\webpage
         \@webpage
\tud@webpage@simple
\tud@webpage@hyper 194
                    Im Fußbereich eines Posters kann zusätzlich eine Web-Seite angegeben werden.
                   192 \newcommand*\@webpage{}
                   193 \newrobustcmd*\webpage{%
                        \kernel@ifstar{\tud@webpage@simple}{\tud@webpage@hyper}%
                   195 }
                   196 \newrobustcmd*\tud@webpage@simple[1]{\gdef\@webpage{#1}}
                   197 \newrobustcmd*\tud@webpage@hyper[2][]{\gdef\@webpage{#2}}
                   198 \AfterPackage{hyperref}{%
                   199 \renewrobustcmd*\tud@webpage@hyper[2][hidelinks]{%
                   200 \gdef\@webpage{%
                   201 \begingroup%
                   202 \urlstyle{same}%
                   203 \hypersetup{#1}%
                   204 \url{#2}%
                   205 \endgroup%
                   206 }%
                   207 }%
                   208 }
```
### 4.2 Datumsfelder

\printdate Im Folgenden werden mehrere Datumsfelder definiert. Damit diese optional durch das isodate-Paket formatiert werden können, wird der zu diesem Paket gehörende Befehl \printdate in die Definition der eigentlichen Datumsfelder integriert. Sollte das isodate-Paket nicht geladen werden, so muss dieser Befehl trotzdem definiert sein.

```
209 \TUD@UnwindPackage{isodate}{\providecommand*\printdate[1]{#1}}
```
\tud@x@isodate@printdate Damit die Datumsfelder definiert werden können und das isodate-Paket unterstützen, muss beim Festlegen der Datumsfelder einiges beachtet werden. So müssen beispielsweise leere Argumente und Sonderfälle separat betrachtet werden. Damit dies einheitlich für alle Felder geschehen kann, wird dieser Befehl genutzt. Dabei wird als erstes Argument der Befehlsname für das Datumsfeld übergeben, als zweites Argument der gewünschte **Inhalt** 

```
210 \newcommand*\tud@x@isodate@printdate[2]{%
211 \ifx\today#2\relax%
212 \gdef#1{#2}%
213 \else%
214 \ifxblank{#2}%
215 {\gdef#1{}}%
216 {\qdet#1{\pm r}tdatate{#2}}\217 \fi%
218 }
```
\tud@date@check Das Makro wird vor der Nutzung des Datumfeldes genutzt um zu prüfen, ob ein selbiges explizit angegeben wurde. Falls dies nicht der Fall ist, wird eine Warnung ausgegeben.

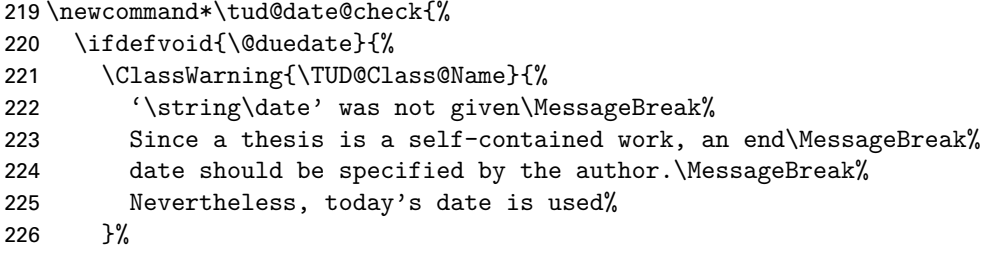

```
227 }{%
228 \ClassWarning{\TUD@Class@Name}{%
229 '\string\date' was not given\MessageBreak%
230 It's substituted by the given due date%
231 }%
232 \global\let\@date\@duedate%
233 }%
234 \global\let\tud@date@check\relax%
235 }
```

```
\date
Das Abgabedatum der Arbeit für den Titel, wird im originalen Makro \@date gespeichert.
         \@date
Zusätzlich kann über die Parameter im optionalen Argument eine Ergänzung davorgesetzt
  \tud@date@set
angehängt werden – beispielsweise als Erklärung für eine verspätete Abgabe aufgrund
                 einer Verlängerung der Bearbeitungszeit – welche in den Feldern \tud@date@pre und
                 \tud@date@app gespeichert wird. Hierfür wird der originale Befehl für das Datum \date
                 erweitert, wobei die Sternversion \date* den angegebenen Ort als Präfix verwendet.
                236 \renewcommand*\date{%
                237 \kernel@ifstar{%
                238 \TUD@parameter@set{date}{pre=\noexpand\@place{,}}%
                239 \tud@date@set%
                240 }{\tud@date@set}%
                241 }
                242 \newcommand*\tud@date@set[2][]{%
                243 \TUD@parameter@set{date}{#1}%
                244 \tud@x@isodate@printdate{\@date}{#2}%
                245 \global\let\tud@date@check\relax%
                246 }
  \tud@date@pre
  \tud@date@app
        before
         after
         prefix
250 \TUD@parameter@def{before}{\def\tud@date@pre{#1}}%
         suffix
251 \TUD@parameter@let{pre}{before}%
            pre
252 \TUD@parameter@let{prefix}{before}%
            app
253 \TUD@parameter@def{after}{\def\tud@date@app{#1}}%
          place
254 \TUD@parameter@let{app}{after}%
                247 \newcommand*\tud@date@pre{}
                248 \newcommand*\tud@date@app{}
                249 \TUD@parameter@family{date}{%
                255 \TUD@parameter@let{suffix}{after}%
                256 \TUD@parameter@def{place}{\def\@place{#1}\def\tud@date@pre{#1,}}%
                257 \TUD@parameter@handler@value{after}%
                258 }
\tud@date@print Mit diesem Makro erfolgt die eigentliche Ausgabe des Datums und ggf. der optionalen
                 Ergänzungen.
                259 \newcommand*\tud@date@print{%
                260 \ifx\@date\@empty\else%
                261 \ifx\tud@date@pre\@empty\else%
                262 \expandafter\trim@spaces@noexp\expandafter{\tud@date@pre}\nobreakspace%
```

```
263 \{f_i\}264 \@date%
265 \ifx\tud@date@app\@empty\else%
266 \nobreakspace\expandafter\trim@spaces@noexp\expandafter{\tud@date@app}%
267 \fi%
```

```
268 \fi%
```
\defensedate Das Verteidigungsdatum erscheint auf dem Titel und wird in \@defensedate gespeichert. \@defensedate 270 \newcommand\*\@defensedate{} 271 \newcommand\*\defensedate[1]{\tud@x@isodate@printdate{\@defensedate}{#1}} \dateofbirth Angabe des Geburtstages für die Titelseite, wird im Makro \@dateofbirth gespeichert. \@dateofbirth 272 \newcommand\*\@dateofbirth{} 273 \newrobustcmd\*\dateofbirth[1]{% 274 \tud@x@isodate@printdate{\@dateofbirth}{#1}\ignorespaces% 275 }

### 4.3 Felder für tudscrsupervisor und tudscrposter

Die beiden genanntent Pakete stellen einige weitere Felder bereit bzw. erweitern deren Funktionalitäten.

\chairman Angabe des Prüfungsausschussvorsitzenden für die Aufgabenstellung, wird im Makro \@chairman \@chairman gespeichert.

```
276 \newcommand*\@chairman{}
277 \newcommand*\chairman[1]{\gdef\@chairman{#1}}
```
\grade Die Befehle dienen zum Abspeichern der entsprechenden Parameter innerhalb der neu \@grade definierten Umgebungen aus dem Paket tudscrsupervisor.

```
\@headline
           278 \newcommand*\@grade{}
           279 \newcommand*\grade[1]{\gdef\@grade{#1}}
           280 \newcommand*\@headline{}
```
\issuedate Angabe des Anfangsdatums für die Aufgabenstellung, wird im Makro \@issuedate gespei-\@issuedate chert.

```
281 \newcommand*\@issuedate{}
282 \newcommand*\issuedate[1]{\tud@x@isodate@printdate{\@issuedate}{#1}}
```
\duedate Angabe des geplanten Abgabedatums für die Aufgabenstellung, wird im Makro \@duedate \@duedate gespeichert.

```
283 \newcommand*\@duedate{}
284 \newcommand*\duedate[1]{\tud@x@isodate@printdate{\@duedate}{#1}}
285 \newcommand*\finaldate{}
286 \newcommand*\maturitydate{}
```
Einige Befehle werden nur definiert, falls das Paket nicht mit der Klasse tudscrposter verwendet wird – was allerdings nicht sinnvoll ist.

```
287 h*supervisori
288 \@ifclassloaded{tudscrposter}{\@tempswafalse}{\@tempswatrue}
289 \if@tempswa
290 h/ supervisori
```

```
\contactperson
Für einen Aushang bzw. ein Poster kann eine oder mehrere Kontaktpersonen angegeben
        \@contactperson
werden. Zusätzlich lassen sich für jede einzelne Person ein Raum, eine Telefonnummer
                \office
und die E-Mail-Adresse hinzugefügen.
               \@office
             \telephone
291 \newcommand*\@contactperson{}
            \@telephone 293 (*poster)
               \telefax 294\let\supervisor\contactperson
              \@telefax
295 h/ posteri
          \emailaddress 296\newcommand*\@office{}
         \@emailaddress
297 \newrobustcmd*\office[1]{\gdef\@office{#1}}
\tud@emailaddress@simple 298\newcommand*\@telephone{}
\tud@emailaddress@hyper
                        292 \newcommand*\contactperson[1]{\gdef\@contactperson{#1}}
                        299 \newrobustcmd*\telephone[1]{\gdef\@telephone{#1}}
                        300 \newcommand*\@telefax{}
                        301 \newrobustcmd*\telefax[1]{\gdef\@telefax{#1}}
                        302 \newcommand*\@emailaddress{}
                        303 \newrobustcmd*\emailaddress{%
                        304 \kernel@ifstar{\tud@emailaddress@simple}{\tud@emailaddress@hyper}%
                        305 }
                        306 \newrobustcmd*\tud@emailaddress@simple[1]{\gdef\@emailaddress{#1}}
                        307 \newrobustcmd*\tud@emailaddress@hyper[2][]{\gdef\@emailaddress{#2}}
                        308 \AfterPackage*{hyperref}{%
                        309 \renewrobustcmd*\tud@emailaddress@hyper[2][hidelinks]{%
                        310 \gdef\@emailaddress{%
                        311 \begingroup%
                        312 \urlstyle{same}%
                        313 \hypersetup{#1}%
                        314 \href{mailto:#2}{\nolinkurl{#2}}%
                        315 \endgroup%
                        316 }%
                        317 }%
                        318 }
```
# 4.4 Prozessieren von Feldern

Einige Felder sind darauf ausgelegt, dass deren kommagetrennte Inhalte einzeln abgearbeitet und ausgewertet werden können. Die folgenden Makros übernehmen diese Aufgabe.

\tud@multiple@split \tud@multiple@@split \tud@multiple@@@split Für Felder, die mehrere Personen – getrennt durch \and – beinhalten können und für die zusätzliche Angaben durch die Verwendung weiterer Makros innerhalb des Feldbefehlargumentes möglich sind, werden diese Befehle zum Aufteilen der Angaben bereitgestellt. Mit diesen wird es möglich, die durch \and getrennten Teile separat auszuwerten. Für diese Unterfangen wird der Befehl \tud@multiple@@split definiert. Dessen obligatorisches Argument ist dabei das Feld mit dem auszuwertenden Inhalt.

> Dafür müssen für jedes so auszuwertende Feld zum einen zum Zeitpunkt der Ausgabe das entsprechende Makro \tud@split(Feld) und zum anderen eine Liste der auszuwertenden lokalen Angaben \tud@split/Feld)@list definiert sein. Momentan werden die beiden Felder \@author und – für die Klasse tudscrposter sowie das Paket Pakete tudscrsupervisor – \@contactperson zur Angabe zusätzlicher Informationen unterstützt.

```
319 \newcommand*\tud@multiple@@split{}
320 \newcommand*\tud@multiple@split[1]{%
```
Sollte ein Feld verwendet werden, welches initial eine Fehlermeldung enthält, so die vorhandene Warnung ausgegeben und danach das Feld als leer definiert.

```
321 \expandafter\ifpatchable\expandafter{\csname#1\endcsname}{%
322 \@latex@warning@no@line%
323 }{%
324 \qquad \csc{#1}\csc{#1}325 }{}%
```
Das Makro \tud@multiple@@split wird so definiert, dass der Befehl \and als Separator für die einzelnen Argumente dient. Mit den beiden freigestellten Argumenten kann das Makro zur eigentlichen Ausgabe aufgerufen werden, welches aus dem obligatorischen Argument #1 konstruiert wird (\tud@split*h*Feld*i*). An dieses wird der jeweils aktuelle Autor im ersten Argument und die restlichen im zweiten Argument übergeben.

```
326 \def\tud@multiple@@split##1\and##2\relax{%
327 \expandafter\csname tud@split#1@do\endcsname{##1}{##2}%
328 }%
329 \begingroup%
330 \let\and\relax%
331 \def\newline{}%
332 \qquad \text{def}\{\{} \}'
```
Das Feld wird mit \and terminiert, um der Definition von \tud@multiple@@split in jedem Fall zu entsprechen.

```
333 \edef\@tempa{\csname#1\endcsname\and}%
334 \expandafter\endgroup%
335 \expandafter\tud@multiple@@split\@tempa\relax%
336 }
```
Der Befehl \tud@multiple@@@split prüft zum Schluss, ob noch weitere Autoren angegeben sind. Sollte dies der Fall sein, so wird der Inhalt des zweiten Argumentes ausgeführt und \tud@multiple@@split ein weiteres Mal aufgerufen, um so sequentiell alle Autoren abzuarbeiten. Dafür muss \tud@multiple@@@split innerhalb des verarbeitenden Makro (\tud@split*h*Feld*i*) aufgerufen werden.

```
337 \newcommand*\tud@multiple@@@split[2]{%
338 \ifx\relax#1\relax%
339 \let\@tempb\relax%
340 \else%
341 \def\@tempb{#2\tud@multiple@@split#1\relax}%
342 \fi%
343 \@tempb%
344 }
```
\tud@multiple@fields@store \tud@multiple@fields@restore Mit \tud@multiple@fields@store und \tud@multiple@fields@restore werden zwei Hilfsmakros definiert, um einzelne Feldinhalte lokal ändern und nach der Verarbeitung auf den ursprünglichen Wert zurücksetzen zu können.

> Nach der Sicherung der globalen Feldinhalte wird der übergebene Teilinhalt des zweiten Argumentes mit \sbox\z@{*h*#2*i*} in eine Box expandiert. Der Teilinhalt entspricht dabei dem aktuellen Teil des Feldes vor dem nächsten \and. Damit werden die ggf. angegebenen lokalen Felder gesetzt, welche in \tud@split(Feld)@list aufgelistet sind ohne eine Ausgabe zu erzeugen.

```
345 \newcommand*\tud@multiple@fields@store[2]{%
346 \def\@tempa##1{\ifcsdef{@##1}{\tud@cmd@store{@##1}}{}}%
347 \letcs\@tempb{tud@split#1@list}%
348 \let\and\relax%
349 \expandafter\forcsvlist\expandafter\@tempa\expandafter{\@tempb}%
350 \begingroup%
```

```
351 \let\thanks\@gobble%
352 \let\footnote\@gobble%
353 \quad \simeq \zeta_2354 \endgroup%
355 }
```
Nach dem Verarbeiten und der Ausgabe der lokalen Felder werden die zuvor bestehenden Feldwerte zurückgesetzt.

```
356 \newcommand*\tud@multiple@fields@restore[1]{%
357 \def\@tempa##1{%
358 \ifcsdef{@##1}{%
359 \tud@cmd@restore{@##1}%
360 \global\csletcs{@##1}{@##1}%
361 }{}%
362 }%
363 \letcs\@tempb{tud@split#1@list}%
364 \let\and\relax%
365 \expandafter\forcsvlist\expandafter\@tempa\expandafter{\@tempb}%
366 }
```
\tud@multiple@fields@preset Mit diesem Makro wird es möglich, die Inhalte bestimmter Felder aus einer definerten Liste \tud@split(Feld)@list auf Standardwerte zu setzen.

```
367 \newcommand*\tud@multiple@fields@preset[3]{%
368 \def\@tempa##1{%
369 \edef\@tempc{\csuse{##1}}%
370 \ifstr{#2}{*}{%
371 \csdef{@##1}{}%
372 }{%
373 \begingroup%
374 \protected@expandtwoargs\in@{\@tempc}{\csuse{#1}}%
375 \ifin@%
376 \ifcsvoid{@##1}{\@tempc{#2}}{}%
377 \fi%
378 \endgroup%
379 }%
380 }%
381 \letcs\@tempb{tud@split#1@list}%
382 \let\and\relax%
383 \expandafter\forcsvlist\expandafter\@tempa\expandafter{\@tempb}%
384 \begingroup%
385 \let\thanks\@gobble%
386 \let\footnote\@gobble%
387 \sbox\z@{#3}%
388 \endgroup%
389 }
```
Auf der Titelseite sowie für die Aufgabenstellung (tudscrsupervisor) und den Seitenfuß von Postern (tudscrposter) wird die Angabe einer kollaborativen Autorenschaft ermöglicht, wo für jeden einzelnen Autor weitere Angaben (Matrikelnummer etc.) gemacht werden können. Hierfür werden die folgenden Makros bereitgestellt.

```
\tud@split@author@do
    \tud@split@author@list
\tud@split@contactperson@do
\tud@split@contactperson@list
```
Die Befehle \tud@split@author@do und \tud@split@contactperson@do werden zunächst jeweils als Dummy initialisiert und an den entsprechenden Stellen umdefiniert. Dies betrifft den Titel, die Aufgabenstellung und den Aushang in den Umgebungen task und notice sowie den Seitenfuß bei Postern. Im Makro \tud@split@author@list werden alle Felder

hinterlegt, die durch \tud@multiple@fields@... geprüft und ggf. initialisiert werden sollen.

Für die Angabe mehrerer Kontaktpersonen im Posterfuß (tudscrposter) oder auf einem Aushang (tudscrsupervisor) wird äquivalent verfahren.

```
390 h*classi
391 \newcommand*\tud@split@author@do[2]{}
392 h*book | report | articlei
393 \newcommand*\tud@split@author@list{%
394 authormore,course,discipline,%
395 matriculationyear,enrolmentyear,%
396 matriculationnumber,studentid,matriculationid,%
397 placeofbirth,birthplace,dateofbirth,birthday,%
398 }
399 h/ book | report | articlei
Der Befehl \tud@split@author@list für die Klasse tudscrposter.
400 h*posteri
401 \newcommand*\tud@split@author@list{%
402 authormore,course,discipline,office,telephone,telefax,emailaddress%
403 }
404 h/ posteri
405 h/ classi
406 h*class & poster | package & supervisori
407 \newcommand*\tud@split@contactperson@do[2]{}
408 \newcommand*\tud@split@contactperson@list{office,telephone,telefax,emailaddress}
409 h/ class & poster | package & supervisori
```
Damit ist der Teil für das Paket tudscrsupervisor abgeschlossen, wo bei der Verwendung von tudscrposter die vorhergenden Befehle nicht definiert werden, beendet.

```
410 h*package & supervisori
411 \fi
412 h/ package & supervisori
```
# Teil e tudscr-locale.dtx

# 5 Lokalisierung

Die TUD-Vorlagen sind für die deutsche und englische Sprache lokalisiert. Das bedeutet, dass abhängig von der gewählten Sprache die entsprechenden Bezeichner gesetzt werden.

## 5.1 Definition der sprachabhängigen Bezeichner

```
\tud@locale@define Die neu definierten Bezeichner werden mit einer Fehlermeldung initialisiert. Wird eine un-
                    terstützte Dokumentsprache – momentan sind dies lediglich Deutsch und Englisch – in
                    der Präambel des Dokumentes geladen, so werden die Bezeichner sprachspezifisch über-
                    schrieben. Andernfalls bekommt der Anwender eine Fehlermeldung mit Hinweisen, wie
                    er selbst die Bezeichner für die gewählte Sprache manuell definieren muss.
```

```
1 \newcommand*\tud@locale@define[1]{%
                          2 \providecommand*#1{%
                          3 \ClassError{\TUD@Class@Name}{%
                          4 '\string#1' not defined for language '\languagename'%
                          5 }{%
                          6 Currently the class '\TUD@Class@Name' only supports the\MessageBreak%
                          7 languages german and english an its dialects. You must\MessageBreak%
                          8 define single patterns by yourself, e.g.:\MessageBreak%
                          9 '\string\providecaptionname{\languagename}\string#1{<text>}'\MessageBreak%
                         10 You can send your definitions to \tudscrmail\space in\MessageBreak%
                         11 order to implement support for additional languages.%
                         12 }%
                         13 }%
                         14 }
        \graduationtext
           \refereename
      \refereeothername
           \advisorname
      \advisorothername
        \supervisorname
   \supervisorothername
         \professorname
     \professorothername
              \datetext
        \dateofbirthtext
       \placeofbirthtext
       \defensedatetext
\matriculationnumbername
  \matriculationyearname
         \coverpagename
         \titlepagename
             \titlename
          \abstractname
      \confirmationname
       \confirmationtext
          \blockingname
                         Diese Bezeichner existieren nur für die drei Hauptklassen.
                         15 \tud@locale@define{\graduationtext}
                         16 \tud@locale@define{\refereename}
                         17 \tud@locale@define{\refereeothername}
                         18 \tud@locale@define{\advisorname}
                         19 \tud@locale@define{\advisorothername}
                         20 \tud@locale@define{\supervisorname}
                         21 \tud@locale@define{\supervisorothername}
                         22 \tud@locale@define{\professorname}
                         23 \tud@locale@define{\professorothername}
                         24 \tud@locale@define{\datetext}
                         25 \tud@locale@define{\dateofbirthtext}
                         26 \tud@locale@define{\placeofbirthtext}
                         27 \tud@locale@define{\defensedatetext}
                         28 \tud@locale@define{\matriculationyearname}
                         29 \tud@locale@define{\matriculationnumbername}
                         30 \tud@locale@define{\coverpagename}
                         31 \tud@locale@define{\titlepagename}
                         32 \tud@locale@define{\titlename}
                         33 h*booki
                         34 \tud@locale@define{\abstractname}
```
\blockingtext

```
35 h/ booki
36 \tud@locale@define{\confirmationname}
37 \tud@locale@define{\confirmationtext}
38 \tud@locale@define{\blockingname}
39 \tud@locale@define{\blockingtext}
```
\coursename Diese Bezeichner stehen zusätzlich auch für tudscrposter zur Verfügung.

\disciplinename \listingname \listlistingname \dissertationname \diplomathesisname \masterthesisname \bachelorthesisname \studentthesisname \studentresearchname \projectpapername \seminarpapername \termpapername \researchname \logname \internshipname \reportname

```
40 \tud@locale@define{\coursename}
41 \tud@locale@define{\disciplinename}
42 \tud@locale@define{\listingname}
43 \tud@locale@define{\listlistingname}
44 \tud@locale@define{\dissertationname}
45 \tud@locale@define{\diplomathesisname}
46 \tud@locale@define{\masterthesisname}
47 \tud@locale@define{\bachelorthesisname}
48 \tud@locale@define{\studentthesisname}
49 \tud@locale@define{\studentresearchname}
50 \tud@locale@define{\projectpapername}
51 \tud@locale@define{\seminarpapername}
52 \tud@locale@define{\termpapername}
53 \tud@locale@define{\researchname}
54 \tud@locale@define{\logname}
55 \tud@locale@define{\internshipname}
56 \tud@locale@define{\reportname}
```
\authorname \contactname \contactpersonname

Diese Bezeichner stehen für tudscrposter sowie tudscrsupervisor bereit.

```
57 \tud@locale@define{\authorname}
58 \tud@locale@define{\contactname}
59 \tud@locale@define{\contactpersonname}
```
\taskname \tasktext \namesname \issuedatetext \duedatetext \chairmanname \focusname \evaluationtext \contentname \assessmentname \gradetext \noticename

Die für tudscrsupervisor definierten Bezeichner werden durch \tud@locale@define mit einer Fehlermeldung initialisiert.

```
\objectivesname
65 \tud@locale@define{\chairmanname}
\evaluationname
66 \tud@locale@define{\focusname}
                 60 \tud@locale@define{\taskname}
                 61 \tud@locale@define{\tasktext}
                 62 \tud@locale@define{\namesname}
                 63 \tud@locale@define{\issuedatetext}
                 64 \tud@locale@define{\duedatetext}
                 67 \tud@locale@define{\objectivesname}
                 68 \tud@locale@define{\evaluationname}
                 69 \tud@locale@define{\evaluationtext}
                 70 \tud@locale@define{\contentname}
                 71 \tud@locale@define{\assessmentname}
                 72 \tud@locale@define{\gradetext}
                 73 \tud@locale@define{\noticename}
```
### 5.1.1 Hilfsmakros für selektive Bezeichner

Einige Bezeichner verhalten sich je nach der Angabe für einzelne Felder selektiv, die zur Auswahl notwendigen Makros werden hier definiert.

\tud@ifin@and Dieser Befehl prüft, ob innerhalb eines Felder, welches im ersten Argument angegeben werden muss, \and verwendet wurde. Ist dies der Fall, wird das zweite Argument ausgeführt, andernfalls das dritte.

```
74 \newcommand*\tud@ifin@and[1]{%
75 \begingroup%
76 \let\and\relax%
77 \protected@edef\@tempb{#1}%
78 \def\@tempa##1\and##2\relax{%
79 \IfArgIsEmpty{##2}{%
80 \aftergroup\@secondoftwo%
81 }{%
82 \aftergroup\@firstoftwo%
83 }%
84 }%
85 \expandafter\@tempa\@tempb\and\relax%
86 \endgroup
87 }
```
#### 5.1.2 Deutschsprachige Bezeichner

\tud@locale@german Dieser Befehl dient zur Definition der deutschsprachigen Bezeichner. Dabei müssen als Argumente der Bezeichnerbefehl selbst sowie die dazugehörige Definition angegeben werden. Intern wird dabei \providecaptionname verwendet.

```
88 \newcommand*\tud@locale@german{%
89 \providecaptionname{%
90 german,ngerman,austrian,naustrian,swissgerman,nswissgerman%
91 }%
92 }
```
Hier erfolgt die eigentliche Definition der sprachabhängigen Bezeichner für die deutsche Sprache und ihre Dialekte.

```
93 h*book | report | articlei
94 \tud@locale@german{\graduationtext}{zur Erlangung des akademischen Grades}%
```
Für die nachfolgenden Felder, für die es bedarfsweise einen Bezeichner für eine zweite Person gibt (\...othername), werden jeweils verschiedene Varianten definiert. Existiert in einem Feld nur eine Person, wird der Singular der Bezeichnung verwendet. Wurden mindestens zwei Personen angegeben (\and), so wird geprüft, ob der Bezeichner für die zusätzlichen Personen nicht leer ist. Ist dies der Fall, wird die alternative Form des Bezeichners der ersten Person verwendet, andernfalls wird der Bezeichner im Plural verwendet.

```
95 \tud@locale@german{\refereename}{%
96 \tud@ifin@and{\@referee}{%
97 \ifx\refereeothername\@empty%
98 Gutachter%
99 \else%
100 Erstgutachter%
101 \fi%
102 }{Gutachter}%
103 }%
104 \tud@locale@german{\refereeothername}{Zweitgutachter}%
105 \tud@locale@german{\advisorname}{%
106 \tud@ifin@and{\@advisor}{%
107 \ifx\advisorothername\@empty%
```

```
108 Fachreferenten%
109 \else%
110 Erster Fachreferent%
111 \{f_i\}112 }{Fachreferent}%
113 }%
114 \tud@locale@german{\advisorothername}{}%
115 \tud@locale@german{\supervisorname}{%
116 \tud@ifin@and{\@supervisor}{%
117 \ifx\supervisorothername\@empty%
118 Betreuer%
119 \else%
120 Erstbetreuer%
121 \{f_i\}122 }{Betreuer}%
123 }%
124 \tud@locale@german{\supervisorothername}{}%
125 \tud@locale@german{\professorname}{%
126 \tud@ifin@and{\@professor}{%
127 \ifx\professorothername\@empty%
128 Betreuende Hochschullehrer%
129 \else%
130 Erster betreuender Hochschullehrer%
131 \{f_i\}132 }{Betreuender Hochschullehrer}%
133 }%
134 \tud@locale@german{\professorothername}{}%
135 \tud@locale@german{\datetext}{Eingereicht am}%
136 \tud@locale@german{\dateofbirthtext}{Geboren am}%
137 \tud@locale@german{\placeofbirthtext}{in}%
138 \tud@locale@german{\defensedatetext}{Verteidigt am}%
139 \tud@locale@german{\matriculationyearname}{Immatrikulationsjahr}%
140 \tud@locale@german{\matriculationnumbername}{Matrikelnummer}%
141 \tud@locale@german{\coverpagename}{Umschlagseite}%
142 \tud@locale@german{\titlepagename}{Titelblatt}%
143 \tud@locale@german{\titlename}{Titel}%
144 h*booki
145 \tud@locale@german{\abstractname}{Zusammenfassung}%
146 h/ booki
147 \tud@locale@german{\confirmationname}{Selbstst\"andigkeitserkl\"arung}%
148 \tud@locale@german{\confirmationtext}{%
149 Hiermit versichere ich, dass ich die vorliegende Arbeit
150 \ifx\@@title\@empty\else mit dem Titel \emph{\@@title} \fi
151 selbstst\"andig und ohne unzul\"assige Hilfe Dritter verfasst habe.
152 Es wurden keine anderen als die in der Arbeit angegebenen Hilfsmittel
153 und Quellen benutzt. Die w\"ortlichen und sinngem\"a\ss{}
154 \"ubernommenen Zitate habe ich als solche kenntlich gemacht.
155 \ifx\@supporter\@empty%
156 Es waren keine weiteren Personen an der geistigen Herstellung
157 der vorliegenden Arbeit beteiligt.
158 \else%
159 W\"ahrend der Anfertigung dieser Arbeit wurde ich nur von
160 folgenden Personen unterst\"utzt:%
161 \begin{quote}\def\and{\newline}\@supporter\end{quote}%
162 \noindent Weitere Personen waren an der geistigen Herstellung
163 der vorliegenden Arbeit nicht beteiligt.
164 \fi%
165 Mir ist bekannt, dass die Nichteinhaltung dieser Erkl\"arung zum
166 nachtr\"aglichen Entzug des Hochschulabschlusses f\"uhren kann.%
167 }%
```

```
168 \tud@locale@german{\blockingname}{Sperrvermerk}%
169 \tud@locale@german{\blockingtext}{%
170 Diese Arbeit
171 \ifx\@@title\@empty\else mit dem Titel \emph{\@@title} \fi
172 enth\"alt vertrauliche Informationen\ifx\@company\@empty\else
173 , offengelegt durch \emph{\@company}\fi. Ver\"offentlichungen,
174 Vervielf\"altigungen und Einsichtnahme~-- auch nur auszugsweise~--
175 sind ohne ausdr\"uckliche Genehmigung \ifx\@company\@empty\else
176 durch \emph{\@company} \fi nicht gestattet, ebenso wie
177 Ver\"offentlichungen \"uber den Inhalt dieser Arbeit. Die
178 vorliegende Arbeit ist nur dem Betreuer an der Technischen
179 Universit\"at Dresden, den Gutachtern sowie den Mitgliedern
180 des Pr\"ufungsausschusses zug\"anglich zu machen.%
181 }%
182 \langle \ranglebook | report | article\rangle183 \tud@locale@german{\coursename}{Studiengang}%
184 \tud@locale@german{\disciplinename}{Studienrichtung}%
185 \tud@locale@german{\listingname}{Quelltext}%
186 \tud@locale@german{\listlistingname}{Quelltextverzeichnis}%
187 \tud@locale@german{\dissertationname}{Dissertation}%
188 \tud@locale@german{\diplomathesisname}{Diplomarbeit}%
189 \tud@locale@german{\masterthesisname}{Master-Arbeit}%
190 \tud@locale@german{\bachelorthesisname}{Bachelor-Arbeit}%
191 \tud@locale@german{\studentthesisname}{Studienarbeit}%
192 \tud@locale@german{\studentresearchname}{Gro\ss{}er Beleg}%
193 \tud@locale@german{\projectpapername}{Projektarbeit}%
194 \tud@locale@german{\seminarpapername}{Seminararbeit}%
195 \tud@locale@german{\termpapername}{Hausarbeit}%
196 \tud@locale@german{\researchname}{Forschungsbericht}%
197 \tud@locale@german{\logname}{Protokoll}%
198 \tud@locale@german{\internshipname}{Praktikumsbericht}%
199 \tud@locale@german{\reportname}{Bericht}%
```
Hier erfolgen für die Klasse tudscrposter sowie das Paket tudscrsupervisor weitere Definitionen.

```
200 \tud@locale@german{\authorname}{Autor}%
201 \tud@locale@german{\contactname}{Kontakt}%
202 \tud@locale@german{\contactpersonname}{Ansprechpartner}%
```
Hier erfolgen für das Paket tudscrsupervisor weitere Definitionen.

```
203 \tud@locale@german{\taskname}{Aufgabenstellung}%
204 \tud@locale@german{\tasktext}{f\"ur die Anfertigung einer}%
205 \tud@locale@german{\namesname}{Name}%
206 \tud@locale@german{\issuedatetext}{Ausgeh\"andigt am}%
207 \tud@locale@german{\duedatetext}{Einzureichen am}%
208 \tud@locale@german{\chairmanname}{Pr\"ufungsausschussvorsitzender}%
209 \tud@locale@german{\focusname}{Schwerpunkte der Arbeit}%
210 \tud@locale@german{\objectivesname}{Ziele der Arbeit}%
211 \tud@locale@german{\evaluationname}{Gutachten}%
212 \tud@locale@german{\evaluationtext}{f\"ur die}%
213 \tud@locale@german{\contentname}{Inhalt}%
214 \tud@locale@german{\assessmentname}{Bewertung}%
215 \tud@locale@german{\gradetext}{%
216 Die Arbeit wird mit der Note \textbf{\@grade} bewertet.%
217 }%
218 \tud@locale@german{\noticename}{Aushang}%
```
#### 5.1.3 Englischsprachige Bezeichner

\tud@locale@english Dieser Befehl dient zur Definition der englischsprachigen Bezeichner. Dabei müssen als Argumente der Bezeichnerbefehl selbst sowie die dazugehörige Definition angegeben werden. Intern wird dabei \providecaptionname verwendet.

```
219 \newcommand*\tud@locale@english{%
220 \providecaptionname{%
221 american,australian,british,canadian,english,newzealand,UKenglish,USenglish%
222 }%
223 }
```
Hier erfolgt die eigentliche Definition der sprachabhängigen Bezeichner für die deutsche Sprache und ihre Dialekte.

```
224 h*book | report | articlei
225 \tud@locale@english{\graduationtext}{to achieve the academic degree}%
226 \tud@locale@english{\refereename}{%
227 \tud@ifin@and{\@referee}{%
228 \ifx\refereeothername\@empty%
229 Referees%
230 \else%
231 First referee%
232 \{f_i\}233 }{Referee}%
234 }%
235 \tud@locale@english{\refereeothername}{Second referee}%
236 \tud@locale@english{\advisorname}{%
237 \tud@ifin@and{\@advisor}{%
238 \ifx\advisorothername\@empty%
239 Advisors%
240 \else%
241 First advisor%
242 \langlefi%
243 }{Advisor}%
244 }%
245 \tud@locale@english{\advisorothername}{}%
246 \tud@locale@english{\supervisorname}{%
247 \tud@ifin@and{\@supervisor}{%
248 \ifx\supervisorothername\@empty%
249 Supervisors%
250 \else%
251 First supervisor%
252 \{f_i\}253 }{Supervisor}%
254 }%
255 \tud@locale@english{\supervisorothername}{}%
256 \tud@locale@english{\professorname}{%
257 \tud@ifin@and{\@professor}{%
258 \ifx\professorothername\@empty%
259 Supervising professors%
260 \else%
261 First supervising professor%
262 \fi%
263 }{Supervising professor}%
264 }%
265 \tud@locale@english{\professorothername}{}%
266 \tud@locale@english{\datetext}{Submitted on}%
267 \tud@locale@english{\dateofbirthtext}{Born on}%
```

```
268 \tud@locale@english{\placeofbirthtext}{in}%
269 \tud@locale@english{\defensedatetext}{Defended on}%
270 \tud@locale@english{\matriculationyearname}{Matriculation year}%
271 \tud@locale@english{\matriculationnumbername}{Matriculation number}%
272 \tud@locale@english{\coverpagename}{Cover page}%
273 \tud@locale@english{\titlepagename}{Title page}%
274 \tud@locale@english{\titlename}{Title}%
275 h*booki
276 \tud@locale@english{\abstractname}{Abstract}%
277 h/ booki
278 \tud@locale@english{\confirmationname}{Statement of authorship}%
279 \tud@locale@english{\confirmationtext}{%
280 I hereby certify that I have authored this
281 \ifx\@@thesis\@empty thesis\else\@@thesis{} \fi
282 \ifx\@@title\@empty\else entitled \emph{\@@title} \fi
283 independently and without undue assistance from third
284 parties. No other than the resources and references
285 indicated in this thesis have been used. I have marked
286 both literal and accordingly adopted quotations as such.
287 \ifx\@supporter\@empty%
288 There were no additional persons involved in the
289 intellectual preparation of the present thesis.
290 \else%
291 During the preparation of this thesis I was only
292 supported by the following persons:%
293 \begin{quote}\def\and{\newline}\@supporter\end{quote}%
294 \noindent Additional persons were not involved in the
295 intellectual preparation of the present thesis.
296 \fi%
297 I am aware that violations of this declaration may lead to
298 subsequent withdrawal of the degree.%
299 }%
300 \tud@locale@english{\blockingname}{Restriction note}%
301 \tud@locale@english{\blockingtext}{%
302 This \ifx\@@thesis\@empty thesis \else\@@thesis{} \fi
303 \ifx\@@title\@empty\else entitled \emph{\@@title} \fi
304 contains confidential data\ifx\@company\@empty\else
305 , disclosed by \emph{\@company}\fi. Publications, duplications
306 and inspections---even in part---are prohibited without explicit
307 permission\ifx\@company\@empty\else\space by \emph{\@company}\fi,
308 as well as publications about the content of this thesis.
309 This thesis may only be made accessible to the supervisor at
310 Technische Universit\"at Dresden, the reviewers and also the
311 members of the examination board.%
312 }%
313 h/ book | report | articlei
314 \tud@locale@english{\coursename}{Course}%
315 \tud@locale@english{\disciplinename}{Discipline}%
316 \tud@locale@english{\listingname}{Listing}%
317 \tud@locale@english{\listlistingname}{List of Listings}%
318 \tud@locale@english{\dissertationname}{Dissertation}%
319 \tud@locale@english{\diplomathesisname}{Diploma Thesis}%
320 \tud@locale@english{\masterthesisname}{Master Thesis}%
321 \tud@locale@english{\bachelorthesisname}{Bachelor Thesis}%
322 \tud@locale@english{\studentthesisname}{Student Thesis}%
323 \tud@locale@english{\studentresearchname}{Student Research Project}%
324 \tud@locale@english{\projectpapername}{Project Paper}%
325 \tud@locale@english{\seminarpapername}{Seminar Paper}%
326 \tud@locale@english{\termpapername}{Term Paper}%
327 \tud@locale@english{\researchname}{Research Report}%
```

```
328 \tud@locale@english{\logname}{Log}%
329 \tud@locale@english{\internshipname}{Internship Report}%
330 \tud@locale@english{\reportname}{Report}%
```
Hier erfolgen für die Klasse tudscrposter sowie das Paket tudscrsupervisor weitere Definitionen.

```
331 \tud@locale@english{\authorname}{Author}%
332 \tud@locale@english{\contactname}{Contact}%
333 \tud@locale@english{\contactpersonname}{Contact}%
```
Hier erfolgen für das Paket tudscrsupervisor weitere Definitionen.

```
334 \tud@locale@english{\taskname}{Task}%
335 \tud@locale@english{\tasktext}{for the preparation of a}%
336 \tud@locale@english{\namesname}{Name}%
337 \tud@locale@english{\issuedatetext}{Issued on}%
338 \tud@locale@english{\duedatetext}{Due date for submission}%
339 \tud@locale@english{\chairmanname}{Chairman of the Audit Committee}%
340 \tud@locale@english{\focusname}{Focus of work}%
341 \tud@locale@english{\objectivesname}{Objectives of work}%
342 \tud@locale@english{\evaluationname}{Evaluation}%
343 \tud@locale@english{\evaluationtext}{for the}%
344 \tud@locale@english{\contentname}{Content}%
345 \tud@locale@english{\assessmentname}{Assessment}%
346 \tud@locale@english{\gradetext}{%
347 The thesis is evaluated with a grade of \textbf{\@grade}.%
348 }%
349 \tud@locale@english{\noticename}{Notice}%
```
#### 5.2 Unterstützung des Paketes listings

Die Bezeichner des Paketes werden auf die bereits definierten gesetzt.

```
350 \AfterPackage{listings}{%
351 \renewcommand*\lstlistingname{\listingname}%
352 \renewcommand*\lstlistlistingname{\listlistingname}%
353 }
```
### 5.3 Unterstützung des Paketes mathswap

Wird das Paket mathswap verwendet, werden die Ersetzungen für Punkt und Komma im Mathematikmodus sprachspezifisch angepasst.

```
354 \AfterPackage{mathswap}{%
355 \tud@locale@german{\@commaswap}{,}%
356 \tud@locale@german{\@dotswap}{\,}%
357 \tud@locale@english{\@commaswap}{\,}%
358 \tud@locale@english{\@dotswap}{.}%
359 }
```
# Teil f tudscr-area.dtx

# 6 Der Satzspiegel für TUD -Script

Das Corporate Design verlangt (eigentlich) einen fest vorgegebenen Satzspiegel. Für das Setzen längerer wissenschaftlicher Abhandlungen ist dieser jedoch alles andere als glücklich gewählt. Insbesondere für den doppelseitigen Satz ist das Standardlayout nicht gut nutzbar. Für die TUD-Script-Klassen wird deshalb die Abweichung vom sonst fest vorgegebenen Satzspiegel ermöglicht.

# 6.1 Definition der konstanten Größen und Maße

Die Vorlagen sollen neben den vom Corporate Design vorgegebenen Seitenrändern weitere Layouts ermöglichen und u. a. auch die Nutzung des Paketes typearea erlauben. Damit ein einheitliches Verfahren zur Wahl bzw. Umschaltung des Satzspiegels genutzt werden kann, wird das Paket geometry genutzt. Dabei werden entweder die gewünschten Maße der Seitenränder direkt gewählt oder aber die mit typearea berechneten Maße an geometry durchgereicht.

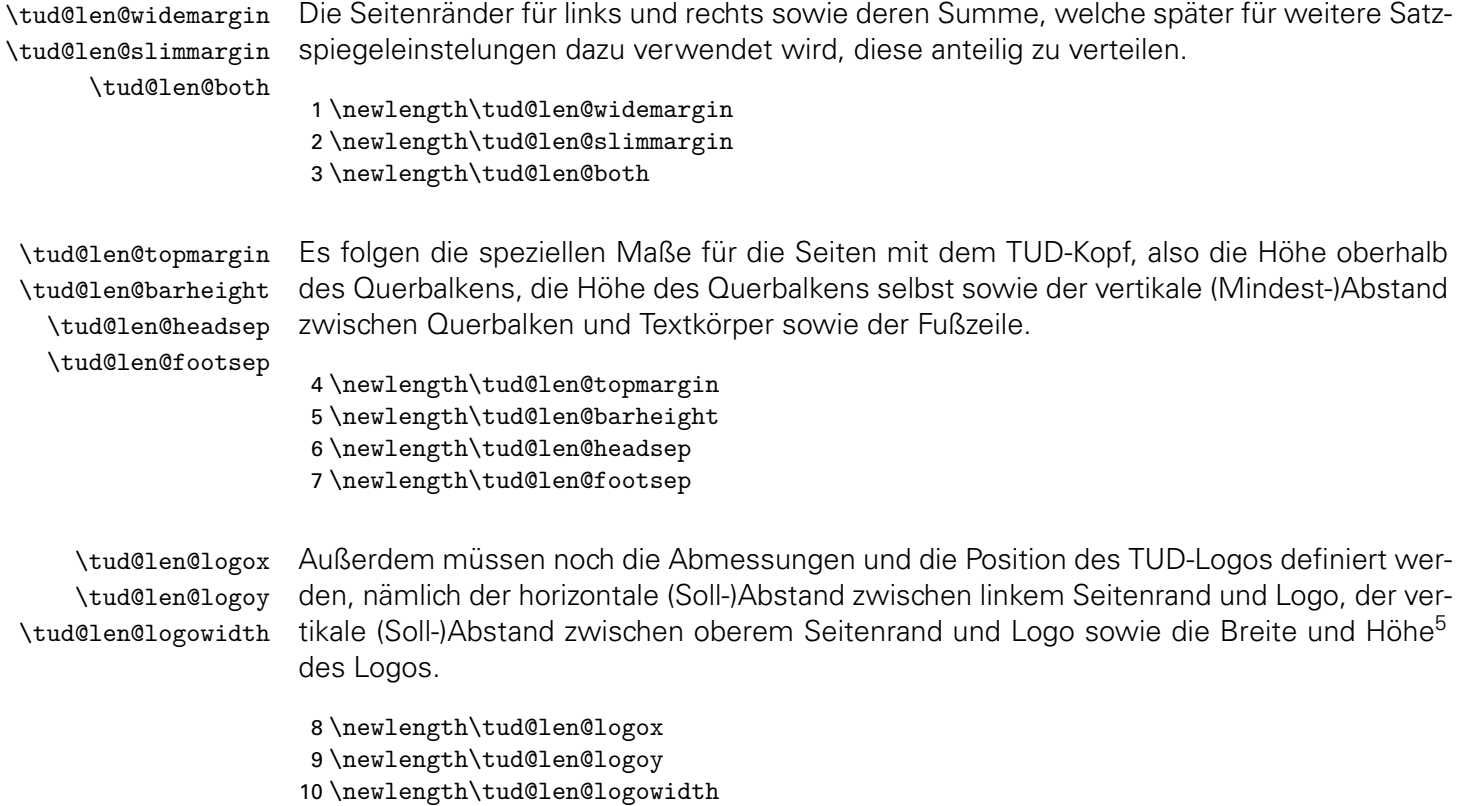

<span id="page-68-0"></span><sup>5</sup>Proportionen sind durch die Grafik vorgegeben

\tud@len@line \tud@len@heavyline Layout mit farbigem Hintergrund.[6](#page-69-0) Da im Dokument beide Varianten vorkommen können, \tud@len@thinline wird die Breite \tud@len@line durch den Seitenstil situativ entweder auf den Wert von Die Linienstärke der Outline im Kopf ist für ein monochromes Layout schmaler als im \tud@len@thinline oder aber \tud@len@heavyline gesetzt.

> 11 \newlength\tud@len@line 12 \newlength\tud@len@heavyline 13 \newlength\tud@len@thinline

\tud@len@areaheadvskip \tud@len@areadiff \tud@len@areavskip Die Längen für den vertikalen Standardversatz der Überschriften sowie die Differenz der Kopfhöhen von normalem und TUD-Kopf-Satzspiegel. Die Differenz zwischen den unterschiedlichen Kopfhöhen der Satzspiegelvarianten wird durch \tud@cdgeometry@@process berechnet und dabei in \tud@len@areadiff gespeichert. Dabei muss unterschieden werden, ober der Satzspiegel des Corporate Designs oder der durch typearea berechnete respektive durch den Anwender mit geometry vorgegebene genutzt wird. Davon abhängig wird zum Ausgleich die Länge \tud@len@areavskip definiert.

> 14 \newlength\tud@len@areaheadvskip 15 \newlength\tud@len@areadiff 16 \newlength\tud@len@areavskip

\tud@len@ddcdiff Zu guter Letzt noch die Länge \tud@len@ddcdiff für den Höhenausgleich des Seitenfußes, welcher bei der Verwendung des DRESDEN- concept-Logos in der Fußzeile bei Version v2.02 für den Satzspiegel notwendig war. Dieser etwas verschrobene Satzspiegel wird im Kompatibilitätsmodus weiterhin angeboten.

17 \tud@if@v@lower{2.03}{\newlength\tud@len@ddcdiff}{}

\tud@cdgeometry@set \if@tud@cdgeometry@adjust \tud@len@layoutheight \tud@len@layoutwidth \tud@len@layouthoffset \tud@len@layoutvoffset

Hiermit werden in Abhängigkeit der gewählten Papiergröße die Maße für die Größe der Kopfzeile, die Position des Logos, die Seitenränder sowie die Schriftgröße in der Kopfzeile definiert. Aufgerufen wird der Befehl durch \tud@cdgeometry@@process. Dabei fungiert \tud@len@widemargin als Bezugslänge. Die maßgebliche Papiergröße ist DIN A4 bzw. giert \tud¢ren@widemargin als bezugslange. Die malsgebilche Papiergrolse ist Dilv A4 bzw.<br>DIN B4. Die Längen für alle anderen Papiermaße unterscheiden sich um den Faktor √2, wobei das Format DIN A5 nach den Vorgaben des Corporate Designs übersprungen wird.

Um die Überschriften und den Satzspiegel auch in diesem Fall vertikal richtig zu positionieren, wird der Schalter \if@tud@cdgeometry@adjust benötigt. Mit dem Wert adapted für cdgeometry wird auch das Format DIN A5 mit den skalierten Seitenrändern erstellt.

```
18 \newif\if@tud@cdgeometry@adjust
19 \newlength\tud@len@layoutheight
20 \newlength\tud@len@layoutwidth
21 \newlength\tud@len@layouthoffset
22 \newlength\tud@len@layoutvoffset
23 \newcommand*\tud@cdgeometry@set{%
24 \ifGm@layout%
25 \setlength\tud@len@layoutheight{\Gm@layoutheight}%
26 \setlength\tud@len@layoutwidth{\Gm@layoutwidth}%
27 \else%
28 \setlength\tud@len@layoutheight{\paperheight}%
29 \setlength\tud@len@layoutwidth{\paperwidth}%
30 \overline{\text{f}i\text{}}31 \setlength\tud@len@layouthoffset{\Gm@layouthoffset}%
32 \setlength\tud@len@layoutvoffset{\Gm@layoutvoffset}%
33 \tud@if@v@lower{2.05}{%
```
<span id="page-69-0"></span><sup>6</sup> monochrom \tud@len@thinline, koloriert \tud@len@heavyline

```
34 \ifdim\tud@len@layoutheight<\dimexpr105mm+1.5mm\relax%
35 \def\@tempa{0}%
36 \else\ifdim\tud@len@layoutheight<\dimexpr148mm+1.5mm\relax%
37 \def\@tempa{1}%
38 \else\ifdim\tud@len@layoutheight<\dimexpr229mm+2mm\relax%
39 \def\@tempa{2}%
40 \else\ifdim\tud@len@layoutheight<\dimexpr297mm+2mm\relax%
41 \def\@tempa{3}%
42 \else\ifdim\tud@len@layoutheight<\dimexpr420mm+2mm\relax%
43 \def\@tempa{4}%
44 \else\ifdim\tud@len@layoutheight<\dimexpr594mm+2mm\relax%
45 \def\@tempa{5}%
46 \else\ifdim\tud@len@layoutheight<\dimexpr841mm+3mm\relax%
47 \def\@tempa{6}%
48 \else\ifdim\tud@len@layoutheight<\dimexpr1189mm+3mm\relax%
49 \def\@tempa{7}%
50 \else%
51 \def\@tempa{8}%
52 \fi\fi\fi\fi\fi\fi\fi\fi%
53 }{%
54 \ifdim\tud@len@layoutheight<\dimexpr125mm+1.5mm\relax%
55 \def\@tempa{0}%
56 \else\ifdim\tud@len@layoutheight<\dimexpr176mm+2mm\relax%
57 \def\@tempa{1}%
58 \else\ifdim\tud@len@layoutheight<\dimexpr250mm+2mm\relax%
59 \def\@tempa{2}%
60 \else\ifdim\tud@len@layoutheight<\dimexpr353mm+2mm\relax%
61 \def\@tempa{3}%
62 \else\ifdim\tud@len@layoutheight<\dimexpr500mm+2mm\relax%
63 \det\{\theta_{4}\}64 \else\ifdim\tud@len@layoutheight<\dimexpr707mm+3mm\relax%
65 \def\@tempa{5}%
66 \else\ifdim\tud@len@layoutheight<\dimexpr1000mm+3mm\relax%
67 \def\@tempa{6}%
68 \else\ifdim\tud@len@layoutheight<\dimexpr1414mm+3mm\relax%
69 \def\@tempa{7}%
70 \else%
71 \def\@tempa{8}%
72 \fi\fi\fi\fi\fi\fi\fi\fi%
73 }%
```
In Abhängigkeit von der gefundenen Gestaltungshöhe wird nun der Satzspiegel definiert. Dabei wird geprüft, ob dieser im entweder innerhalb des durch das Corporate Design vorgegebenen Rasters erzeugt oder anhand der Gestaltungshöhe berechnet werden soll.

```
74 \@tud@cdgeometry@adjustfalse%
```
Eine Berechnung des Satzspiegels findet in jedem Fall außerhalb des Rasters statt. Ansonsten wird DIN A4 als Referenzformat ausgewählt.

```
75 \ifnum\tud@cdgeometry@calc@num=\tw@\relax%
```

```
76 \ifnum\@tempa>\z@\relax%
```

```
77 \ifnum\@tempa<8\relax%
```

```
78 \def\@tempa{3}%
```

```
79 \fi%
```

```
80 \fi%
```

```
81 \fi%
```
Bei Formaten, welche kleiner als das Raster sind, wird die Gestaltungshöhe für DIN A6 als Referenz genommen, um den Satzspiegel zu brechnen.

```
82 \ifcase\@tempa\relax% <=A7/B7
83 \ifnum\tud@cdgeometry@calc@num=\tw@\relax\else%
84 \ClassWarning{\TUD@Class@Name}{%
85 There's no type area defined for such a\MessageBreak%
86 small paper height. It is recommended to increase\MessageBreak%
87 the paper size. Nevertheless, it will be tried to\MessageBreak%
88 calculate a proper type area%
89 }%
90 \fi%
91 \tud@divide\@tempa{\tud@len@layoutheight}{148mm}%
92 \setlength\tud@len@widemargin{15mm}%
93 \setlength\tud@len@widemargin{\@tempa\tud@len@widemargin}%
94 \setlength\tud@len@heavyline{0.5pt}%
95 \setlength\tud@len@heavyline{\@tempa\tud@len@heavyline}%
96 \setlength\tud@len@thinline{0.25pt}%
97 \setlength\tud@len@thinline{\@tempa\tud@len@thinline}%
98 \setlength{\@tempdima}{4.5pt}%
99 \setlength{\@tempdima}{\@tempa\@tempdima}%
100 \edef\tud@head@fontsize{\strip@pt\@tempdima}%
101 \or% <=A6/B6
102 \setlength\tud@len@widemargin{15mm}%
103 \setlength\tud@len@heavyline{0.5pt}%
104 \setlength\tud@len@thinline{0.25pt}%
105 \renewcommand*\tud@head@fontsize{4.5}%
```
Für Formate der Klasse 5 gibt es zwei Varianten. Entweder, es wird sich an das Raster des Corporate Designs geahtlen oder es wird ein eigener Satzspiegel für das Papierformat definiert. Wird das Raster gehalten, muss bei den Überschriften etwas getrickst werden, weshalb der Schalter \if@tud@cdgeometry@adjust gesetzt wird.

```
106 \or% <=A5/B5
107 \ifnum\tud@cdgeometry@calc@num=\z@\relax% restricted
108 \@tud@cdgeometry@adjusttrue%
109 \setlength\tud@len@widemargin{30mm}%
110 \setlength\tud@len@heavyline{1pt}%
111 \setlength\tud@len@thinline{0.5pt}%
112 \renewcommand*\tud@head@fontsize{9}%
113 \else%
114 \setlength\tud@len@widemargin{21.213203mm}%
115 \setlength\tud@len@heavyline{0.707107pt}%
116 \setlength\tud@len@thinline{0.353553pt}%
117 \renewcommand*\tud@head@fontsize{6.363961}%
118 \overline{12}119 \or\% <=A4/B4
120 \setlength\tud@len@widemargin{30mm}%
121 \setlength\tud@len@heavyline{1pt}%
122 \setlength\tud@len@thinline{0.5pt}%
123 \renewcommand*\tud@head@fontsize{9}%
124 \or% \langle = A3/B3
125 \setlength\tud@len@widemargin{42.426407mm}%
126 \setlength\tud@len@heavyline{1.414214pt}%
127 \setlength\tud@len@thinline{0.707107pt}%
128 \renewcommand*\tud@head@fontsize{12.727922}%
129 \or% <=A2/B2
130 \setlength\tud@len@widemargin{60mm}%
131 \setlength\tud@len@heavyline{2pt}%
132 \setlength\tud@len@thinline{1pt}%
```
```
133 \renewcommand*\tud@head@fontsize{18}%
134 \or% <=A1/B1
135 \setlength\tud@len@widemargin{84.852814mm}%
136 \setlength\tud@len@heavyline{2.828427pt}%
137 \setlength\tud@len@thinline{1.414214pt}%
138 \renewcommand*\tud@head@fontsize{25.455844}%
139 \or% <=A0/B0
140 \setlength\tud@len@widemargin{120mm}%
141 \setlength\tud@len@heavyline{4pt}%
142 \setlength\tud@len@thinline{2pt}%
143 \renewcommand*\tud@head@fontsize{36}%
144 \else% >A0/B0
```
Wei bei zu kleinen Formaten wird auch bei Formaten oberhalb des Rasters die der Satzspiegel aus der Gestaltungshöhe berechnet, wobei hier DIN A0 als Referenz verwendet wird.

```
145 \ifnum\tud@cdgeometry@calc@num=\tw@\relax\else%
146 \ClassWarning{\TUD@Class@Name}{%
147 There's no type area defined for such a\MessageBreak%
148 huge paper height. It is recommended to reduce\MessageBreak%
149 the paper size. Nevertheless, it will be tried to\MessageBreak%
150 calculate a proper type area%
151 }%
152 \{f_i\}153 \tud@divide\@tempa{\tud@len@layoutheight}{1189mm}%
154 \setlength\tud@len@widemargin{120mm}%
155 \setlength\tud@len@widemargin{\@tempa\tud@len@widemargin}%
156 \setlength\tud@len@heavyline{4pt}%
157 \setlength\tud@len@heavyline{\@tempa\tud@len@heavyline}%
158 \setlength\tud@len@thinline{2pt}%
159 \setlength\tud@len@thinline{\@tempa\tud@len@thinline}%
160 \setlength{\@tempdima}{36pt}%
161 \setlength{\@tempdima}{\@tempa\@tempdima}%
162 \edef\tud@head@fontsize{\strip@pt\@tempdima}%
163 \fi\%
```
Wurde die Berechnung aktiviert, dann erfolgt diese anhand der Referenz im Format DIN A4.

```
164 \ifnum\tud@cdgeometry@calc@num=\tw@\relax%
165 \tud@divide\@tempa{\tud@len@layoutheight}{297mm}%
166 \setlength\tud@len@widemargin{\@tempa\tud@len@widemargin}%
167 \setlength\tud@len@heavyline{\@tempa\tud@len@heavyline}%
168 \setlength\tud@len@thinline{\@tempa\tud@len@thinline}%
169 \setlength{\@tempdima}{\tud@head@fontsize pt}%
170 \setlength{\@tempdima}{\@tempa\@tempdima}%
171 \edef\tud@head@fontsize{\strip@pt\@tempdima}%
172 \fi%
```
Zum Schluss werden die restlichen Längen aus der Referenzlänge berechnet und das Erstellen der Kopfzeile aufgrund der möglichen Änderung der Schriftgröße forciert.

```
173 \global\@tud@head@font@settrue%
174 \setlength\tud@len@slimmargin{\dimexpr2\tud@len@widemargin/3\relax}%
175 \setlength\tud@len@both{\dimexpr5\tud@len@widemargin/3\relax}%
176 \setlength\tud@len@topmargin{\dimexpr7\tud@len@widemargin/6\relax}%
177 \setlength\tud@len@barheight{\dimexpr\tud@len@widemargin/6\relax}%
178 \setlength\tud@len@headsep{\dimexpr2\tud@len@widemargin/5\relax}%
179 \setlength\tud@len@logox{\dimexpr1.1\tud@len@widemargin/3\relax}%
180 \setlength\tud@len@logoy{\dimexpr0.45\tud@len@widemargin\relax}%
```

```
181 \setlength\tud@len@logowidth{\dimexpr1.9\tud@len@widemargin\relax}%
182 \setlength\tud@len@footsep{%
183 \dimexpr\tud@len@widemargin-.6\tud@len@topmargin\relax%
184 }%
```
Wird die Gestaltungshöhe DIN A5 im Raster verwendet, werden die Abstände zwischen Kopf- unf Fußzeile angepasst.

```
185 \if@tud@cdgeometry@adjust%
186 \setlength\tud@len@headsep{\dimexpr.707107\tud@len@headsep\relax}%
187 \setlength\tud@len@footsep{\dimexpr.707107\tud@len@footsep\relax}%
188 \fi%
189 }
```
#### 6.2 Unterstützung von Schnittmarken mit geometry und crop

Insbesondere für das Erstelen von Postern sollen häufig Schnittmarken auf dem ausgegebenen Papierbogen erscheinen. Dies kann mit den Paketen geometry und crop realisiert werden.

\if@tud@x@crop@center Das Paket crop bietet die Option, den Satzspiegel auf dem Papierbogen zu zentrieren. \CROP@center Diese Einstellung geht beim Laden eines neuen Satzspiegels mit \loadgeometry verloren. Dieser Patch wird definiert, um dieses Problem zu beheben.

```
190 \newif\if@tud@x@crop@center
191 \AfterPackage{crop}{%
192 \CheckCommand*\CROP@center{%
193 \voffset\stockheight
194 \advance\voffset-\paperheight
195 \voffset.5\voffset
196 \hoffset\stockwidth
197 \advance\hoffset-\paperwidth
198 \hoffset.5\hoffset
199 }%
200 \pretocmd{\CROP@center}{%
201 \@tud@x@crop@centertrue%
202 }{}{\tud@patch@wrn{CROP@center}}
203 }
```
#### 6.3 Unterstützung der standalone-Klasse

Mit der Klasse standalone können insbesondere Grafiken als separate (PDF-)Dateien erzeugt und später im Dokument eingebunden werden. Diese Klasse ändert allerhand an den Einstellungen der Seitenränder. Damit sich diese bei der Verwendung mit den TUD-Script-Klassen nicht in die Quere kommen, müssen für einige Einstellungen unterdrückt werden.

\if@tud@x@standalone@crop Mit diesem Makro kann die Verwendung der Option crop mit der Klasse standalone geprüft werden. Das erste Argument wird ausgeführt, wenn die Klasse geladen und die Option aktiv ist. Das zweite Argument wird ausgeführt, wenn entweder die Option crop deaktiviert ist oder die Klasse standalone gar nicht geladen wurde.

```
204 \newif\if@tud@x@standalone@crop
205 \AfterClass*{standalone}{\let\if@tud@x@standalone@crop\ifsa@crop}
```
### cdgeometry \tud@cdgeometry@num f@tud@cdgeometry@num@locked \tud@cdgeometry@calc@num

Für das Corporate Design sind standardmäßig feste Seitenränder vorgegeben. Diese sind jedoch leider nur aus gestalterischen Motiven und ohne die Beachtung typographischer Belange gewählt und festgelegt worden. Beispielweise ist ein doppelseitiger Satz einer Abschlussarbeit im Corporate Design nur mit einem grauenhaften Satzspiegel möglich. Um dem Anwender einen gewissen Spielraum zu geben, wird alternativ zum asymmetrischen (geomery=on) ein symmetrischer Satzspiegel bereitgestellt (geomery=normal), welcher bei einseitigem Satz zentriert ist und bei zweiseitigem Satz den inneren Rand kleiner setzt als den äußeren. Des Weiteren kann die Satzspiegelberechnung auch direkt durch typearea aus dem KOMA-Script-Paket erfolgen (geomery=no). Mit \tud@cdgeometry@@process werden alle getroffenen Satzspiegeloptionen umgesetzt und nachfolgend definiert.

```
206 \cs@lock{tud@cdgeometry@num}{0}
207 \newcommand*\tud@cdgeometry@calc@num{0}
208 \TUD@key{cdgeometry}[true]{%
209 \let\@tempb\tud@cdgeometry@num%
210 \let\@tempc\tud@cdgeometry@calc@num%
211 \TUD@set@numkey{cdgeometry}{@tempa}{%
212 \TUD@numkey@bool,%
213 {typearea}{0},%
214 {cd}{1},{tud}{1},{asymmetric}{1},%
215 {symmetric}{2},{centred}{2},{centered}{2},%
216 {normal}{2},{standard}{2},{std}{2},%
217 {twoside}{3},{balanced}{3},%
218 {oneside}{4},%
219 {restricted}{5},%
220 {adapted}{6},{adapt}{6},{adapting}{6},{unrestricted}{6},%
221 {calculated}{7},{calc}{7},{calculate}{7},{calculating}{7},%
222 {custom}{8},{user}{8},{package}{8}%
223 }{#1}%
224 \ifx\FamilyKeyState\FamilyKeyStateProcessed%
225 \ifcase\@tempa\relax% false/typearea
226 \cs@set@lock{tud@cdgeometry@num}{0}%
227 \or% true/cd
228 \cs@set@lock{tud@cdgeometry@num}{2}%
229 \or% symmetric
230 \cs@set@lock{tud@cdgeometry@num}{3}%
231 \or% twoside
232 \cs@set@lock{tud@cdgeometry@num}{4}%
233 \TUD@KOMAoptions{twoside=true}%
234 \or% oneside
235 \ifnum\tud@cdgeometry@num>\thr@@\relax%
236 \cs@set@lock{tud@cdgeometry@num}{3}%
237 \{fi\}238 \TUD@KOMAoptions{twoside=false}%
239 \or% restricted
240 \cs@std@lock{tud@cdgeometry@num}{2}%
241 \renewcommand*\tud@cdgeometry@calc@num{0}%
242 \or% adapted
243 \cs@std@lock{tud@cdgeometry@num}{2}%
244 \renewcommand*\tud@cdgeometry@calc@num{1}%
245 \or% calculated
246 \cs@std@lock{tud@cdgeometry@num}{2}%
247 \renewcommand*\tud@cdgeometry@calc@num{2}%
248 \or% custom
249 \cs@set@lock{tud@cdgeometry@num}{1}%
250 \{f_i\}251 \@tempswafalse%
252 \ifx\@tempb\tud@cdgeometry@num\relax\@tempswatrue\fi%
253 \ifx\@tempc\tud@cdgeometry@calc@num\relax\@tempswatrue\fi%
```
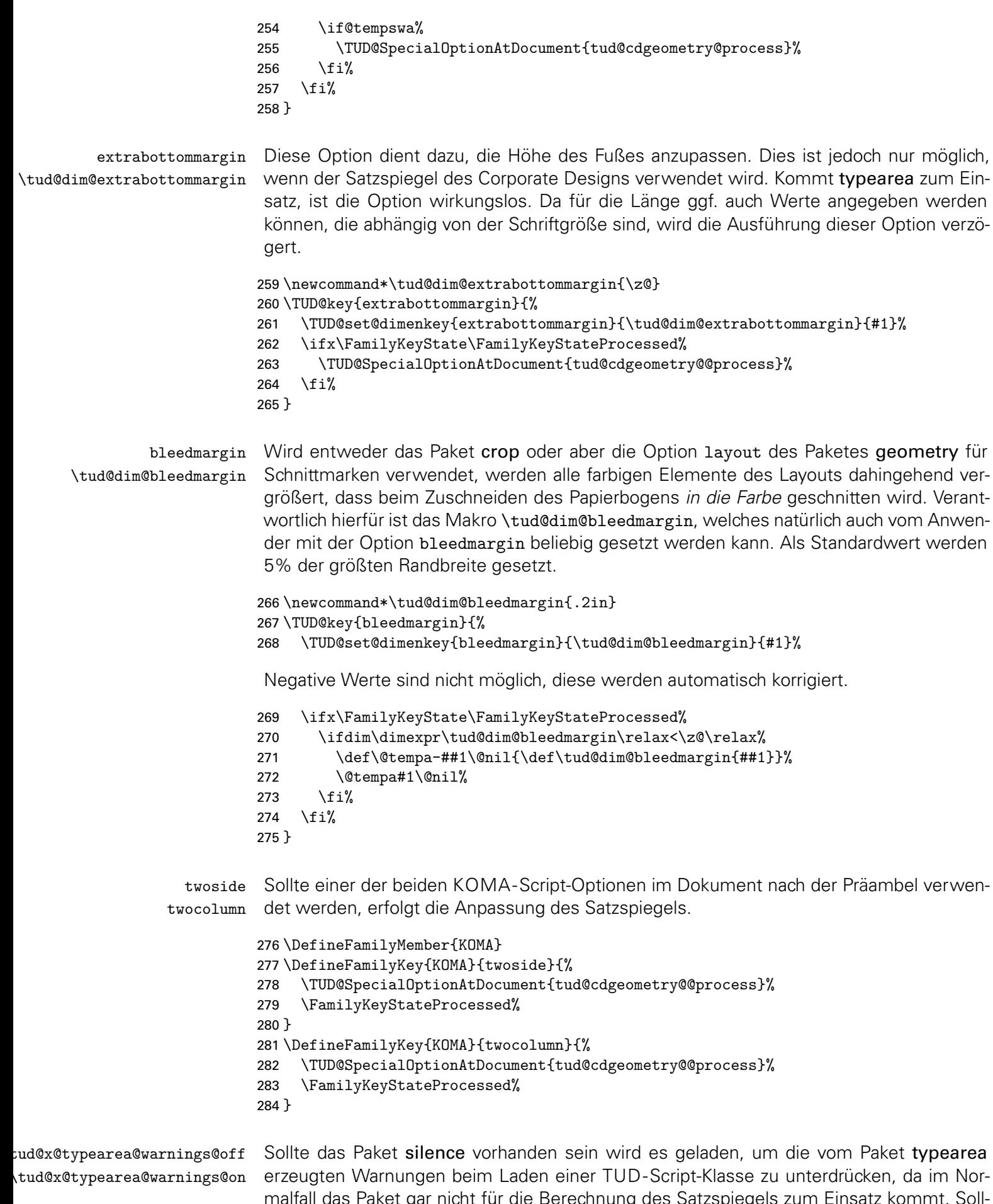

malfall das Paket gar nicht für die Berechnung des Satzspiegels zum Einsatz kommt. Sollte dies vom Anwender so eingestellt werden, wird vor dem Beginn des Dokumentes

\recalctypearea aufgerufen und die entsprechenden Warnungen werden etwas später und in Abhängigkeit der verwendeten Schriftart erzeugt.

```
285 \newcommand*\tud@x@ta@warnings@off{}
286 \newcommand*\tud@x@ta@warnings@on{}
287 \IfFileExists{silence.sty}{%
288 \RequirePackage{silence}[2012/07/02]%
289 \WarningFilter[typearea]{typearea}{DIV for}%
290 \WarningFilter[typearea]{typearea}{Bad type area settings!}%
291 \WarningFilter[typearea]{typearea}{Maybe no optimal type area settings!}%
292 \WarningFilter[typearea]{typearea}{Very low DIV value!}%
293 \BeforePackage{typearea}{\ActivateWarningFilters[typearea]}%
294 \AfterPackage{typearea}{\DeactivateWarningFilters[typearea]}%
295 \renewcommand*\tud@x@ta@warnings@off{\ActivateWarningFilters[typearea]}
296 \renewcommand*\tud@x@ta@warnings@on{\DeactivateWarningFilters[typearea]}
297 }{}
```
Das Paket geometry erlaubt eine genaue Vorgabe des Satzspiegels und der Seitenränder, wie es vom Corporate Design der Technischen Universität Dresden verlangt wird.

```
298 \newcommand*\tud@cdgeometry@process{}
299 \newcommand*\tud@cdgeometry@@process{}
300 \if@tud@x@standalone@crop
301 \PreventPackageFromLoading{geometry}%
302 \else
303 \RequirePackage{geometry}[2010/09/12]%
304 \fi
305 \AfterPackage*{geometry}{%
306 \CheckCommand*\Gm@initnewgm{%
307 \Gm@passfalse
308 \Gm@swap@papersizefalse
309 \Gm@dimlist={}
310 \Gm@hbodyfalse
311 \Gm@vbodyfalse
312 \Gm@heightroundedfalse
313 \Gm@includeheadfalse
314 \Gm@includefootfalse
315 \Gm@includempfalse
316 \let\Gm@width\@undefined
317 \let\Gm@height\@undefined
318 \let\Gm@textwidth\@undefined
319 \let\Gm@textheight\@undefined
320 \let\Gm@lines\@undefined
321 \let\Gm@hscale\@undefined
322 \let\Gm@vscale\@undefined
323 \let\Gm@hmarginratio\@undefined
324 \let\Gm@vmarginratio\@undefined
325 \let\Gm@lmargin\@undefined
326 \let\Gm@rmargin\@undefined
327 \let\Gm@tmargin\@undefined
328 \let\Gm@bmargin\@undefined
329 \Gm@layoutfalse
330 \Gm@layouthoffset\z@
331 \Gm@layoutvoffset\z@
332 \Gm@bindingoffset\z@
333 }%
334 \expandafter\CheckCommand%
335 \csname\expandafter\@gobble\string\Gm@changelayout\space\endcsname{%
336 \setlength{\@colht}{\textheight}
337 \setlength{\@colroom}{\textheight}%
```

```
338 \setlength{\vsize}{\textheight}
339 \setlength{\columnwidth}{\textwidth}%
340 \if@twocolumn%
341 \advance\columnwidth-\columnsep
342 \divide\columnwidth\tw@%
343 \@firstcolumntrue%
344 \fi%
345 \setlength{\hsize}{\columnwidth}%
346 \setlength{\linewidth}{\hsize}%
347 }%
348 \CheckCommand*\Gm@@process{%
349 \Gm@expandlengths
350 \Gm@adjustpaper
351 \addtolength\Gm@layoutwidth{-\Gm@bindingoffset}%
352 \Gm@adjustmp
353 \Gm@adjustbody
354 \Gm@detall{h}{width}{lmargin}{rmargin}%
355 \Gm@detall{v}{height}{tmargin}{bmargin}%
356 \setlength\textwidth{\Gm@width}%
357 \setlength\textheight{\Gm@height}%
358 \setlength\topmargin{\Gm@tmargin}%
359 \setlength\oddsidemargin{\Gm@lmargin}%
360 \addtolength\oddsidemargin{-1\Gm@truedimen in}%
361 \ifGm@includemp
362 \advance\textwidth-\Gm@wd@mp
363 \advance\oddsidemargin\Gm@odd@mp
364 \fi
365 \if@mparswitch
366 \setlength\evensidemargin{\Gm@rmargin}%
367 \addtolength\evensidemargin{-1\Gm@truedimen in}%
368 \ifGm@includemp
369 \advance\evensidemargin\Gm@even@mp
370 \fi
371 \else
372 \evensidemargin\oddsidemargin
373 \fi
374 \advance\oddsidemargin\Gm@bindingoffset
375 \addtolength\topmargin{-1\Gm@truedimen in}%
376 \ifGm@includehead
377 \addtolength\textheight{-\headheight}%
378 \addtolength\textheight{-\headsep}%
379 \else
380 \addtolength\topmargin{-\headheight}%
381 \addtolength\topmargin{-\headsep}%
382 \fi
383 \ifGm@includefoot
384 \addtolength\textheight{-\footskip}%
385 \fi
386 \ifGm@heightrounded
387 \setlength\@tempdima{\textheight}%
388 \addtolength\@tempdima{-\topskip}%
389 \@tempcnta\@tempdima
390 \@tempcntb\baselineskip
391 \divide\@tempcnta\@tempcntb
392 \setlength\@tempdimb{\baselineskip}%
393 \multiply\@tempdimb\@tempcnta
394 \advance\@tempdima-\@tempdimb
395 \multiply\@tempdima\tw@
396 \ifdim\@tempdima>\baselineskip
397 \addtolength\@tempdimb{\baselineskip}%
```

```
398 \fi
399 \addtolength\@tempdimb{\topskip}%
400 \textheight\@tempdimb
401 \fi
402 \advance\oddsidemargin\Gm@layouthoffset%
403 \advance\evensidemargin\Gm@layouthoffset%
404 \advance\topmargin\Gm@layoutvoffset%
405 \addtolength\Gm@layoutwidth{\Gm@bindingoffset}%
406 }%
407 \CheckCommand\geometry[1]{%
408 \Gm@clean
409 \setkeys{Gm}{#1}%
410 \Gm@process%
411 }%
412 \CheckCommand\newgeometry[1]{%
413 \clearpage
414 \Gm@restore@org
415 \Gm@initnewgm
416 \Gm@newgmtrue
417 \setkeys{Gm}{#1}%
418 \Gm@newgmfalse
419 \Gm@process
420 \ifnum\mag=\@m\else\Gm@magtooffset\fi
421 \Gm@changelayout
422 \Gm@showparams{newgeometry}%
423 \frac{1}{2}424 \CheckCommand\restoregeometry{%
425 \clearpage
426 \Gm@restore@pkg
427 \Gm@changelayout%
428 }%
429 \CheckCommand*\savegeometry[1]{%
430 \Gm@save
431 \expandafter\edef\csname Gm@restore@@#1\endcsname{\Gm@restore}%
432 }%
433 \CheckCommand*\loadgeometry[1]{%
434 \clearpage
435 \@ifundefined{Gm@restore@@#1}{%
436 \PackageError{geometry}{%
437 \string\loadgeometry : name '#1' undefined}{%
438 The name '#1' should be predefined with \string\savegeometry}%
439 }{\@nameuse{Gm@restore@@#1}%
440 \Gm@changelayout}%
441 }%
```
\tud@setgeometry \tud@savegeometry \tud@loadgeometry \if@tud@x@geometry@enabled Für einen benutzerdefinierten Satzspiegel ist es notwendig, die durch den Anwender in der Präambel getätigten Einstellungen zu sichern und am Ende der Präambel für die unterschiedlichen, durch die Klasse benötigten Satzspiegel der einzelnen Seitenstile umzusetzen. Dabei werden auch etwaige Optionen von KOMA-Script beachtet. Hierfür werden die originalen Befehle \geometry und \newgeometry angepasst, weshalb diese vorher gesichert werden.

- \tud@cmd@store{geometry}
- \tud@cmd@store{newgeometry}

Mit dem Befehl \tud@setgeometry wird abhängig davon, ob dieser in der Präambel oder im Dokument von \tud@cdgeometry@@process verwendet wird, entweder \geometry oder \newgeometry aufgerufen. Mit dem Schalter \if@tud@x@geometry@enabled wird im Fall, dass ein benutzerdefinierter Satzspiegel aktiviert wurde, das rekursive Aufrufen von

\geometry bzw. \newgeometry und einer daraus resultierenden Endlosschleife unterbunden.

```
444 \newif\if@tud@x@geometry@enabled%
445 \@tud@x@geometry@enabledtrue%
446 \newcommand*\tud@setgeometry[1]{%
447 \@tud@x@geometry@enabledfalse%
```
Unabhängig von der gewählten Option cdgeometry für den Satzspiegel sollen die von geometry bereitgestellten Möglichkieten für den Papierbogen nutzbar bleiben.

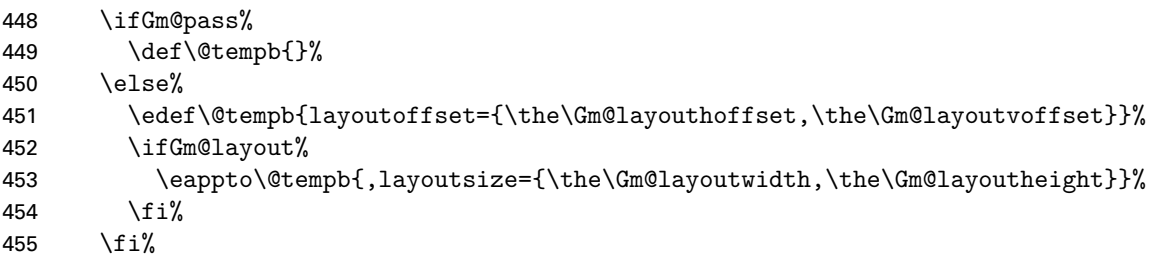

Um etwaige Änderungen am Papierformat innerhalb des Dokumentes beachten zu können, werden die aktuellen Maße für das Papierformat an \Gm@restore@org angehangen.

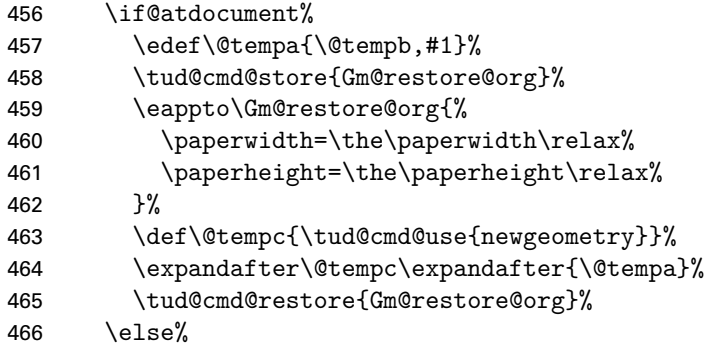

Zu Beginn des Dokumentes werden mit \Gm@initnewgm vor jedem Satzspiegel die zuvor gemachten Einstellungen zurückgesetzt.

```
467 \Gm@initnewgm%
468 \edef\@tempa{%
469 paperwidth=\the\paperwidth,paperheight=\the\paperheight,\@tempb,#1%
470 }%
471 \def\@tempc{\tud@cmd@use{geometry}}%
472 \expandafter\@tempc\expandafter{\@tempa}%
473 \{f_i\}474 \@tud@x@geometry@enabledtrue%
475 }%
```
Beim Speichern eines Satzspiegels sichert geometry tatsächlich nicht alle notwendigen Einstellungen und Befehle. Deshalb wird etwas nachgeholfen.

```
476 \newcommand*\tud@savegeometry[1]{%
477 \def\Gm@restore{}%
478 \savegeometry{#1}%
479 \csepreto{Gm@restore@@#1}{%
480 \etex@unexpanded{\def\Gm@lmargin}{\Gm@lmargin}%
481 \etex@unexpanded{\def\Gm@rmargin}{\Gm@rmargin}%
482 \noexpand\Gm@bindingoffset=\the\Gm@bindingoffset%
483 \ifGm@includemp%
484 \noexpand\Gm@includemptrue%
485 \else%
```
486 \noexpand\Gm@includempfalse% 487 \fi% 488 \ifGm@layout% 489 \noexpand\Gm@layouttrue% 490 \else% 491 \noexpand\Gm@layoutfalse% 492  $\{f_i\}$ 493 }% 494 }% 495 \newcommand\*\tud@loadgeometry[1]{% 496 \@tud@x@geometry@enabledfalse% 497 \loadgeometry{#1}%

Die nächsten beiden Makros müssen nach der Satzspiegeländerung des ausgeführt werden, um den Durchschuss und eine etwaige Zentrierung durch das Paket crop wiederherzustellen.

```
498 \@currsize%
499 \if@tud@x@crop@center\CROP@center\fi%
500 \@tud@x@geometry@enabledtrue%
501 }%
```
paper

\geometry \newgeometry \tud@geometry Das folgende Konstrukt ist aus der Idee entstanden, die Parameter paper sowie layout des Paketes geometry auf die passenden Optionen von KOMA-Script abbilden zu können und insbesondere Schnittmarken für alle Seitenstile bereitzustellen.

```
papername
              paperwidth
             paperheight
               papersize 506
                  layout 507
              layoutname
             layoutwidth 509
            layoutheight
              layoutsize
             bleedmargin 513 }%
           \tud@area@def
514 }%
           \tud@area@set
     \tud@x@geometry@init
516 }%
   \tud@x@geometry@paper
   \tud@x@geometry@layout
\tud@x@geometry@parameter
                         502 \TUD@parameter@family{geometry}{%
                         503 \TUD@parameter@def{paper}{\tud@area@def{paper}{#1}}%<br>504 \TUD@parameter@let{papername}{paper}%
                                \TUD@parameter@let{papername}{paper}%
                                505 \TUD@parameter@def{paperwidth}{\tud@area@def{paper}{#1:\the\paperheight}}%
                                506 \TUD@parameter@def{paperheight}{\tud@area@def{paper}{\the\paperwidth:#1}}%
                                507 \TUD@parameter@def{papersize}{%
                                  \def\@tempa##1,##2,##3\@nil{%
                                   509 \IfArgIsEmpty{##2}{%
                         510 \tud@area@def{paper}{##1:##1}%
                         511 } {%
                         512 \tud@area@def{paper}{##1:##2}%
                                  \@tempa#1,,\@nil%
                         517 \TUD@parameter@def{layout}{\tud@area@def{layout}{#1}}%
                         518 \TUD@parameter@let{layoutname}{layout}%
                         519 \TUD@parameter@def{layoutwidth}{%
                         520 \tud@area@def{layout}{#1:\the\tud@len@layoutheight}%
                         521 }%
                         522 \TUD@parameter@def{layoutheight}{%
                         523 \tud@area@def{layout}{\the\tud@len@layoutwidth:#1}%
                         524 }%
                         525 \TUD@parameter@def{layoutsize}{%
                         526 \def\@tempa##1,##2,##3\@nil{%
                         527 \IfArgIsEmpty{##2}{%
                         528 \tud@area@def{layout}{##1:##1}%
                         529 }{%
                         530 \tud@area@def{layout}{##1:##2}%
                         531 }%
                         532 }%
                         533 \@tempa#1,,\@nil%
                         534 }%
                         535 \TUD@parameter@def{bleedmargin}{\TUDoption{bleedmargin}{#1}}%
```

```
536 \TUD@parameter@handler@macro{%
537 \eappto\tud@x@geometry@parameter{%
538 \expandonce\kv@key=\expandonce\kv@value,%
539 }%
540 }{%
541 \tud@area@def{paper}{#2}%
542 }%
543 }
```
Wenig Kommentar dazu, weil eigentlich schon wieder obsolet! Die möglichen Werte für paper und layout werden abgefangen und für die beiden Befehle \geometry und \newgeometry aufgearbeitet. Alle anderen werden einfach an geometry durchgereicht. Dies geschieht über die jeweiligen Hilfsmakros \tud@x@geometry@... für paper, layout sowie parameter für alles Übrige.

```
544 \newcommand*\tud@area@def[2]{%
545 \tud@lowerstring{\@tempa}{#2}%
546 \def\@tempb##1paper##2\@nil{%<br>547 \ifstr{##2}{paper}{\def\@temp
       \ifstr{##2}{paper}{\def\@tempa{##1}}{}%
548 }%
549 \expandafter\@tempb\@tempa paper\@nil%
550 \@tempswafalse%
551 \ifstr{\@tempa}{seascape}{\@tempswatrue}{}%
552 \ifstr{\@tempa}{landscape}{\@tempswatrue}{}%
553 \ifstr{\@tempa}{portrait}{\@tempswatrue}{}%
554 \ifstr{\@tempa}{letter}{\@tempswatrue}{}%
555 \ifstr{\@tempa}{executive}{\@tempswatrue}{}%
556 \ifstr{\@tempa}{legal}{\@tempswatrue}{}%
557 \if@tempswa\else%
558 \ifx\@tempa\@empty\relax\else%
559 \def\@tempb##1##2\@nil{%
560 \if ##1a\@tempswatrue%
561 \else\if ##1b\@tempswatrue%
562 \else\if ##1c\@tempswatrue%
563 \else\if ##1d\@tempswatrue%
564 \if{if}{fi\fi\fi565 \if@tempswa%
566 \@tempswafalse%
567 \IfArgIsEmpty{##2}{}{\ifnumber{##2}{\@tempswatrue}{}}%
568 \fi%
569 }%
570 \expandafter\@tempb\@tempa\@nil%
571 \if@tempswa\else%
572 \def\@tempb##1:##2:##3\@nil{%
573 \IfArgIsEmpty{##2}{}{%
574 \@tempswatrue%
575 \def\@tempa{##1:##2}%
576 }%
577 }%
578 \expandafter\@tempb\@tempa::\@nil%
579 \tilde{i}'580 \if@tempswa\else%
581 \def\tud@reserved##1:##2:##3:##4\@nil{%
582 \if@tempswa\else%
583 \ifstr{\@tempa}{##1}{%
584 \@tempswatrue%
585 \def\@tempa{##2##4:##3##4}%
586 }{}%
587 \fi%
588 }%
```
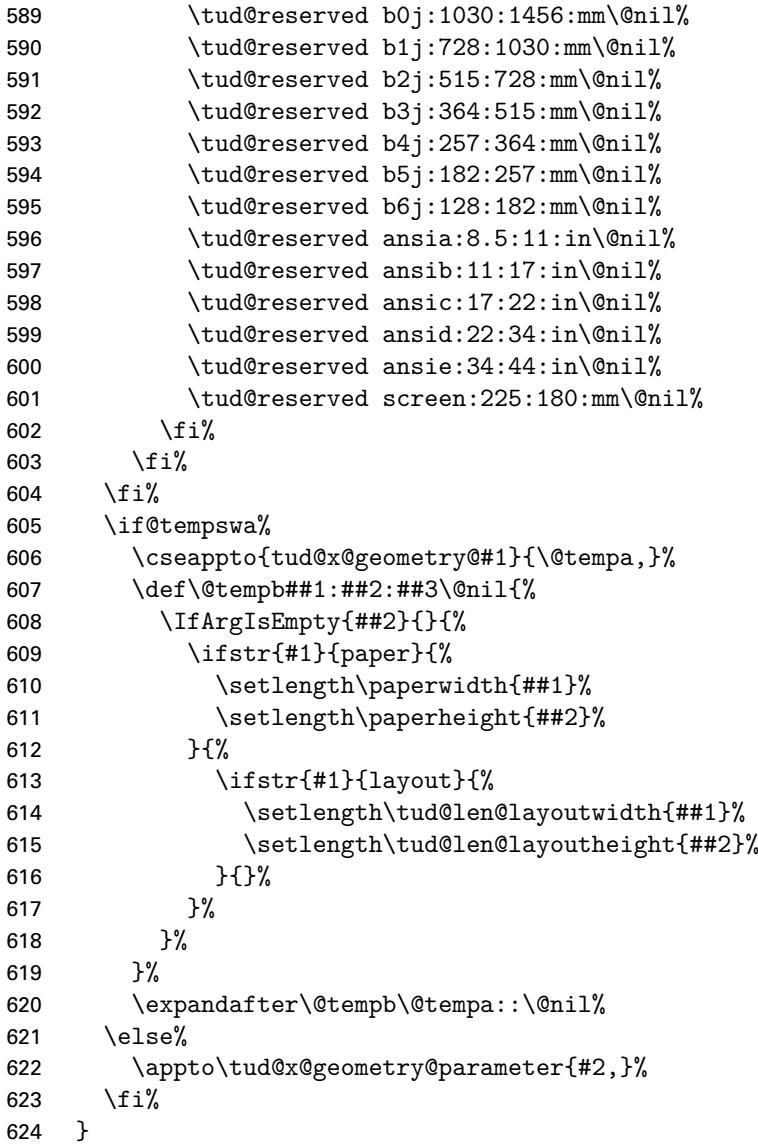

Der Befehl \tud@area@set bewerkstelligt die korrekte Abarbeitung der zuvor gesammelten Schlüssel.

```
625 \newcommand*\tud@area@set[1]{%
626 \letcs{\@tempa}{tud@x@geometry@#1}%
627 \ifdefvoid{\@tempa}{}{%
628 \def\@tempb##1:##2:##3\@nil{%
629 \tud@cmd@store{@tempa}%
630 \tud@cmd@store{@tempb}%
631 \tud@cmd@store{@tempc}%<br>632 \TfArgTsEmpty{##2}{%
632 \IfArgIsEmpty{##2}{%
           633 \KOMAoption{paper}{##1}%
634 }{%
635 \if@landscape%
636 \KOMAoption{paper}{##2:##1}%
637 \else%
638 \KOMAoption{paper}{##1:##2}%
639 \{f_i\}640 }%
640
641 \tud@cmd@restore{@tempa}%
642 \tud@cmd@restore{@tempb}%
643 \tud@cmd@restore{@tempc}%
644 }%
```

```
645 \def\@tempc##1{\@tempb##1::\@nil}%
646 \expandafter\forcsvlist\expandafter\@tempc\expandafter{\@tempa}%
647 }%<br>648 }
648 }
```
Bei der redefinition von \geometry und \newgeometry kommt intern \tud@geometry zum Einsatz, womit kleinere Feinheiten zwischen den beiden Befehlen unterschieden werden können.

```
649 \newcommand*\tud@x@geometry@init{}
650 \newcommand*\tud@x@geometry@paper{}
651 \newcommand*\tud@x@geometry@layout{}
652 \newcommand*\tud@x@geometry@parameter{}
653 \newcommand*\tud@geometry[2]{%
654 \ifGm@layout%
655 \setlength\tud@len@layoutheight{\Gm@layoutheight}%
656 \setlength\tud@len@layoutwidth{\Gm@layoutwidth}%
657 \else%
658 \setlength\tud@len@layoutheight{\paperheight}%
659 \setlength\tud@len@layoutwidth{\paperwidth}%
660 \fi%
661 \let\tud@x@geometry@paper\@empty%
662 \let\tud@x@geometry@layout\@empty%
663 \let\tud@x@geometry@parameter\@empty%
664 \TUD@parameter@set{geometry}{#1}%
665 \tud@area@set{paper}%
666 \ifstr{#2}{newgeometry}{%
667 \eappto\Gm@restore@org{%
668 \paperwidth=\the\paperwidth\relax%
669 \paperheight=\the\paperheight\relax%
670 }%
671 }{%
672 \etex@unexpanded{\epreto{\tud@x@geometry@parameter}}{%
673 paperwidth=\the\paperwidth,paperheight=\the\paperheight,%
674 }%
675 }%
676 \ifx\tud@x@geometry@layout\@empty\else%
677 \begingroup%
678 \setlength\paperwidth{\Gm@layoutwidth}%
679 \setlength\paperheight{\Gm@layoutheight}%
680 \tud@area@set{layout}%
681 \edef\tud@reserved{%
682 \endgroup%
683 \etex@unexpanded{\epreto{\tud@x@geometry@parameter}}{%
684 layoutwidth=\the\paperwidth,layoutheight=\the\paperheight,%
685 }%
686 }%
687 \tud@reserved%
688 \fi%
689 \def\@tempa{\tud@cmd@use{#2}}%
690 \expandafter\@tempa\expandafter{\tud@x@geometry@parameter}%
691 \ifstr{#2}{geometry}{%
692 \ifbool{@tud@x@geometry@enabled}{%
693 \eappto\tud@x@geometry@init{,\expandonce\tud@x@geometry@parameter}%
694 }{}%
695 }{}%
696 }
697 \renewcommand*\geometry[1]{\tud@geometry{#1}{geometry}}
698 \renewcommand*\newgeometry[1]{%
699 \tud@cmd@store{Gm@restore@org}%
```
700 \tud@geometry{#1}{newgeometry}% 701 \tud@cmd@restore{Gm@restore@org}%<br>702 } 702 }

\restoregeometry \Gm@changelayout Sollte im Dokument durch den Anwender der Satzspiegel manuell geändert werden, muss darauf reagiert und die unterschiedlichen Satzspiegel der Klasse angepasst werden. Hierfür wird am Ende von \Gm@changelayout ein Patch eingehängt.

- 703 \apptocmd{\Gm@changelayout}{%
- 704 \ifboolexpr{bool {@tud@x@geometry@enabled} and bool {@atdocument}}{%
- 705 \tud@cdgeometry@process%
- 706 }{}%

707 }{}{\tud@patch@wrn{Gm@changelayout}}%

Bei der Verwendung von \restoregeometry wird der am Ende der Präambel der passend zur entsprechende Einstellung von cdgeometry gesicherte Satzspiegel geladen. Über das optinale Argument kann der gewünschte Wert für die Option cdgeometry angegeben werden.

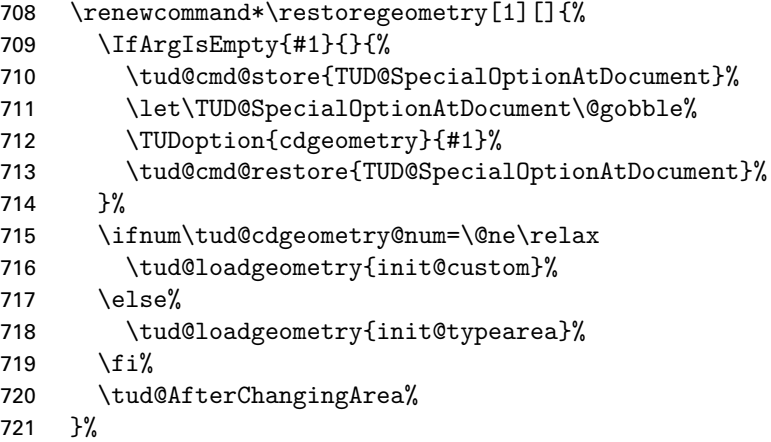

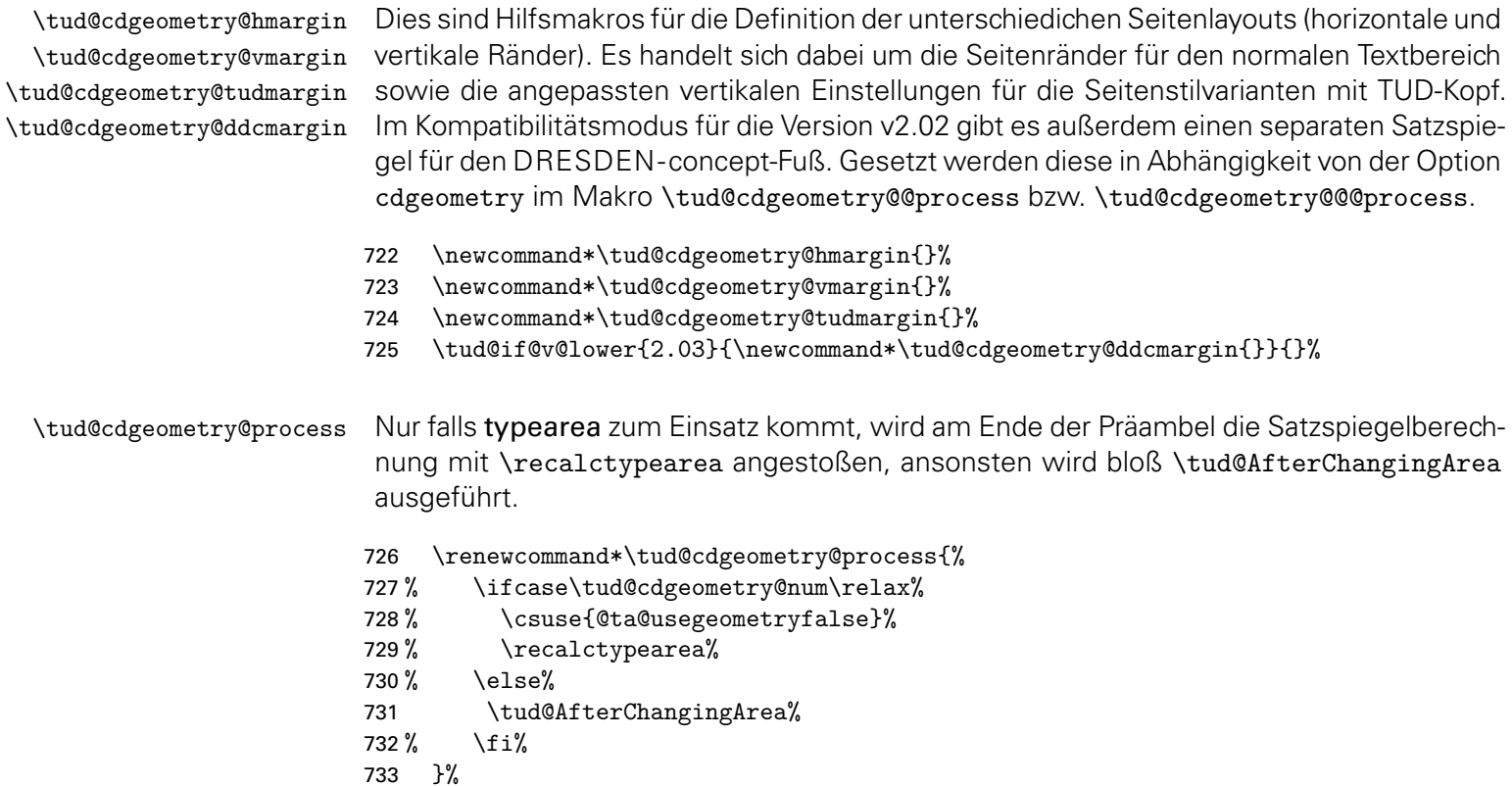

\tud@cdgeometry@@process \tud@cdgeometry@@@process Das Makro \tud@cdgeometry@@process setzt die Option für den gewünschten Satzspiegel um, sowohl für die Seitenränder als auch zur Einberechnung der Kopf- und/oder Fußzeile. Um mehrere Satzspiegel verwenden zu können – was für die unterschiedlichen Höhen für Kopf- und Fußzeile nötig ist – wird das Paket geometry verwendet. Soll typearea zur Satzspiegelerstellung genutzt werden, so werden die damit berechneten Werte an geometry weitergereicht. Es werden drei Layouts erstellt: normaler Satzspiegel, nur TUD-Kopf sowie TUD-Kopf und -Fuß und mit \savegeometry{(Stil)} gesichert. Damit kann innerhalb des Dokumentes mit dem Befehl \loadgeometry{*(Stil)*} oberer sowie ggf. untere Seitenrand geändert werden.

```
734 \renewcommand*\tud@cdgeometry@@process{%
```

```
735 \csuse{@ta@usegeometryfalse}%
```
Die Maßvorgaben werden entsprechend der Seitengröße gesetzt.

#### 736 \tud@cdgeometry@set%

Für den Fall, dass typearea die Satzspiegelberechnung übernimmt oder dieser durch den Benutzerdefiniert wurde, werden die Ergebnisse aus der Berechnung respektive die aktiven Einstellungen direkt an geometry weitergereicht. Dazu werden die berechneten Werte in die entsprechenden Hilfsmakros für die Erstellung der geometry-Satzspiegel übergeben.

#### 737 \ifnum\tud@cdgeometry@num<\tw@\relax% false/custom

Anschließend erfolgen die horizontalen und vertikalen Randeinstellungen. Zunächst für typearea. Hierfür ist eine Sonderbehandlung notwendig, falls mit \geometry eine Größe für den Druckbereich/das Layout angegeben wurde. Dafür wird das Papierformat temporär auf die Größe des angegebenen Layouts geändert und der Satzspiegel neu berechnet. Damit diese Berechnung jedoch nicht umgesetzt wird, wird \activateareas unschädlich gemacht.

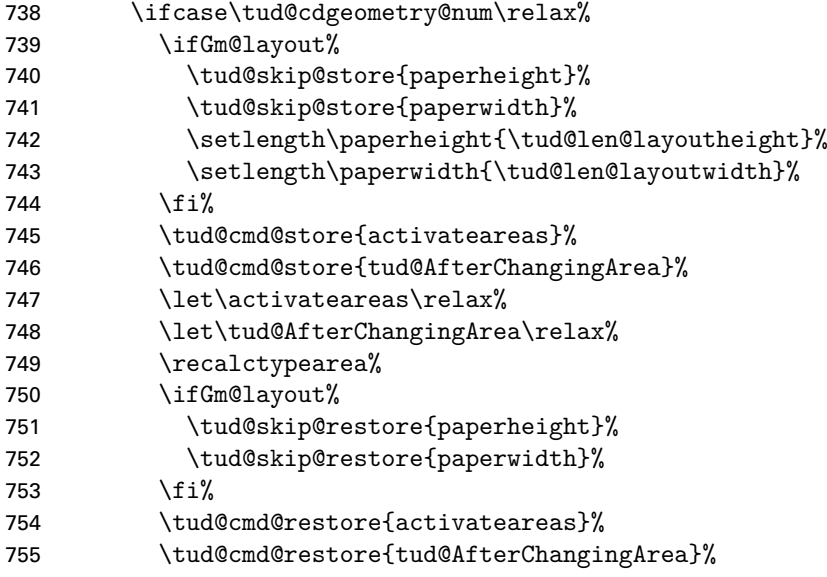

Nachdem der Satzspiegel im Zweifelsfall neu berechnet wurde, werden die von typearea berechneten Seitenränder an geometry weitergereicht.

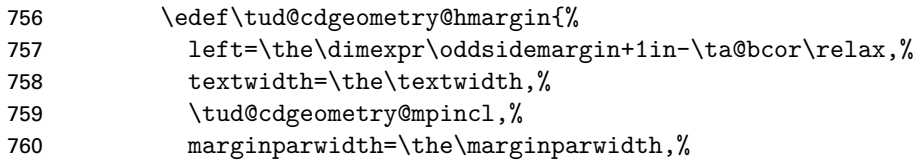

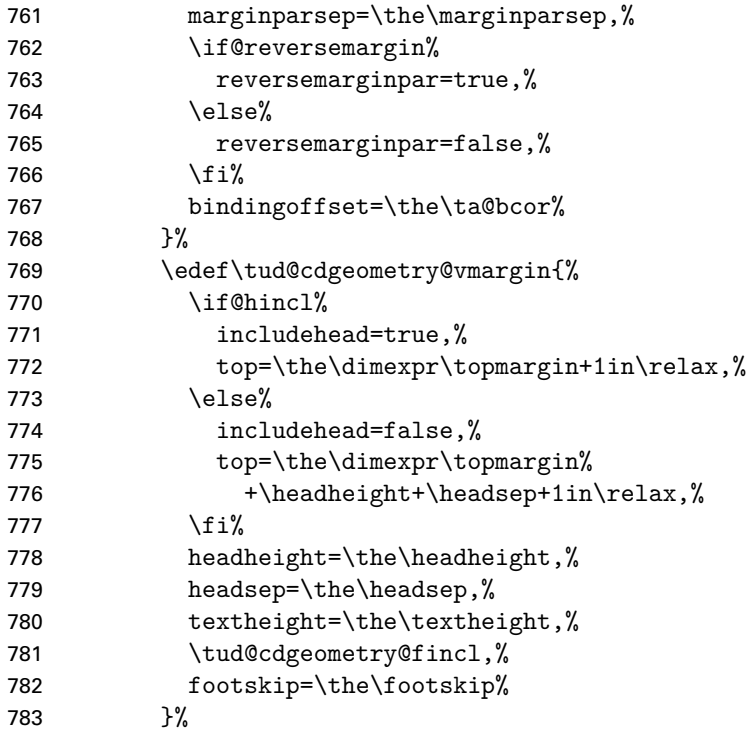

Und nun für den benutzerdefinierten Satzspiegel.

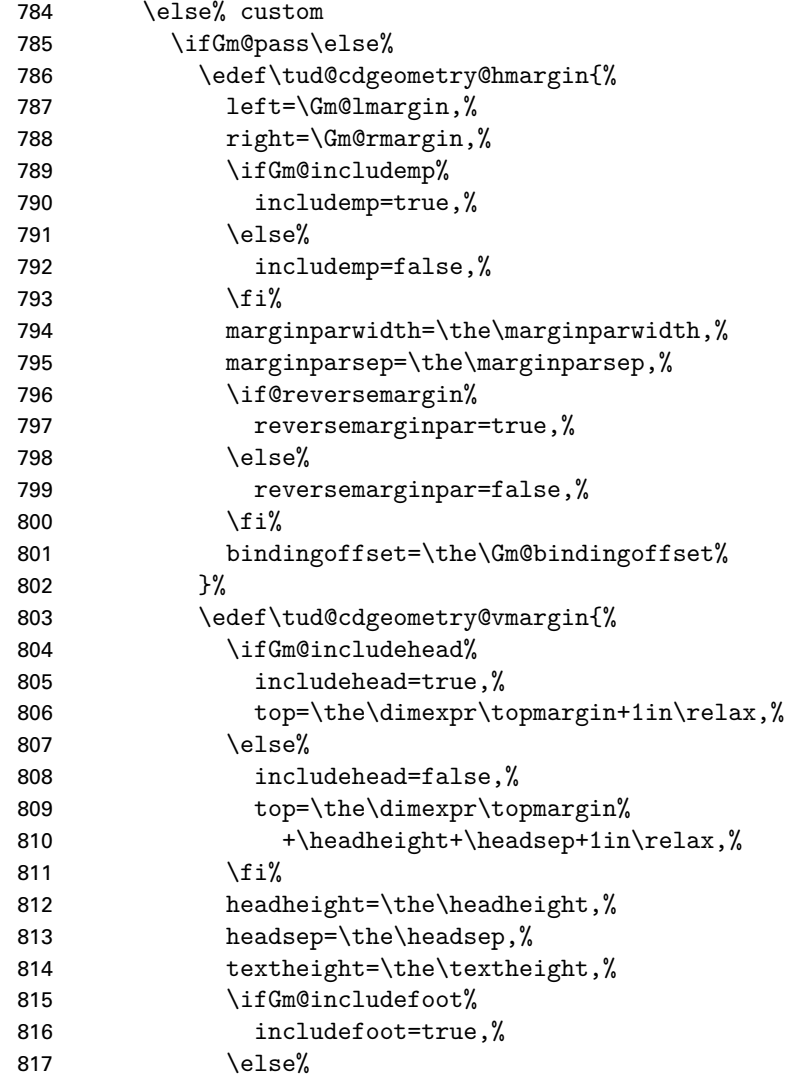

 includefoot=false,% 819  $\{f_i\}$ 820 footskip=\the\footskip% }%<br>822 \fi<sup>o</sup>  $\frac{1}{2}$ 823 \fi%

Es wird die Höhendifferenz zwischen TUD-Kopf und Standardkopfzeile für den benutzerdefnierten bzw. typearea-Satzspiegel berechnet. Für den Satzspiegel mit TUD-Kopf muss unterschieden werden, ob der Abstand zwischen Kopf und Textbereich vergrößert wurde. Ist dies der Fall, wird die Höhe des Textbereiches über \@tempdima entsprechend verkleinert. Sollte der benutzerdefinierten bzw. typearea-Satzspiegel noch unterhalb des TUD-Kopfes liegen, wird der Abstand zum Kopf vergrößert.

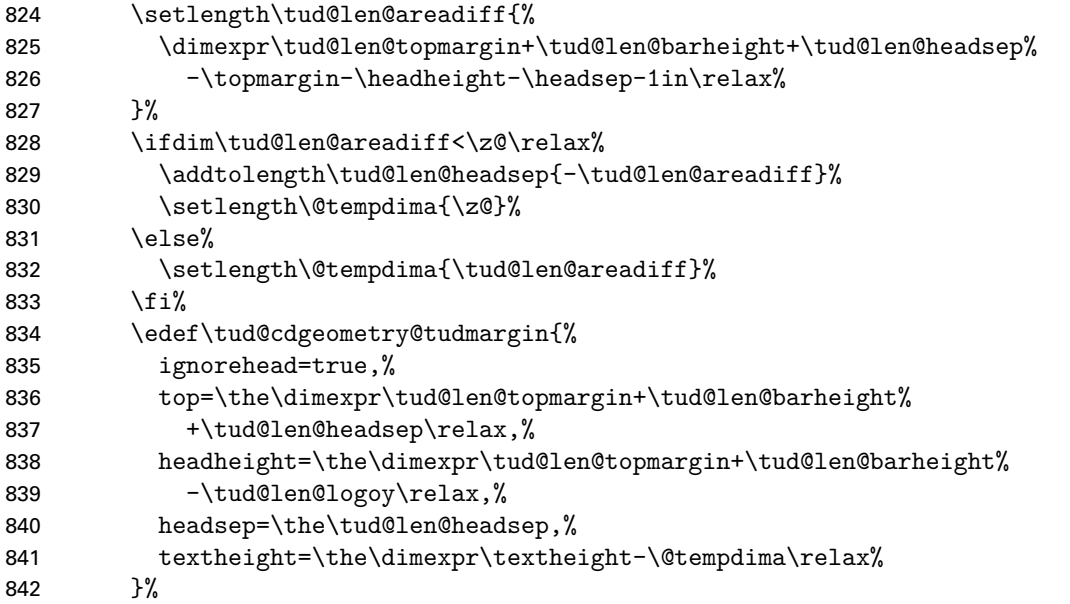

Für den Kompatibilitätsmodus der Version v2.02 gibt es für den DRESDEN- concept-Fuß einen separaten Satzspiegel.

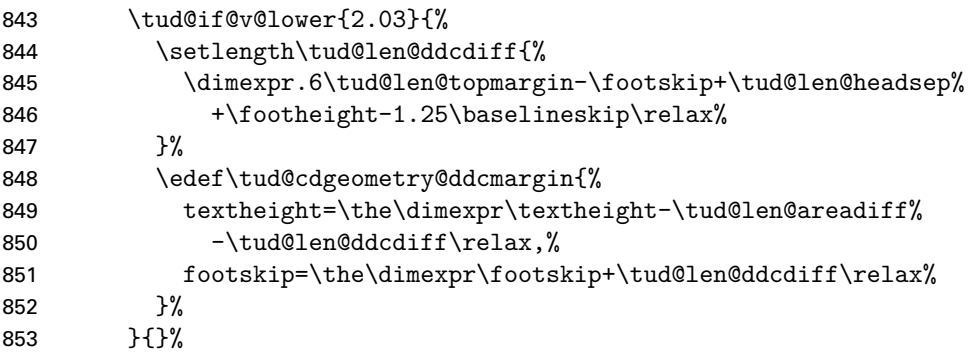

Sollte die Option extrabottommargin verwendet worden sein, wird eine Warnung ausgegeben, dass diese für den typearea-Satzspiegel wirkungslos ist.

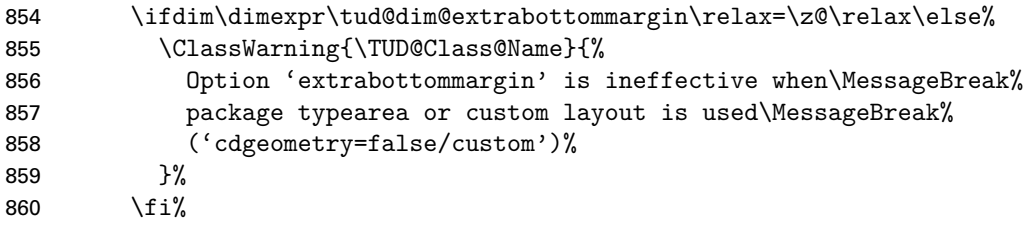

Hier erfolgt die Definition der Hilfsmakros für das CD-konforme asymmetrische bzw. an das Corporate Design angelehnte Layout für einseitigen und zweiseitigen Satz. Zuerst werden die verschiedenen unterschiedlichen horizontalen Ränder für die unterschiedlichen Optionen definiert. Dies betrifft im einzelnen den äußeren Seitenrand (\@tempdima), die Textbreite (\@tempdimb) sowie die Breite der Randnotizen (\@tempdimc). Danach kommt der Gleichanteil.

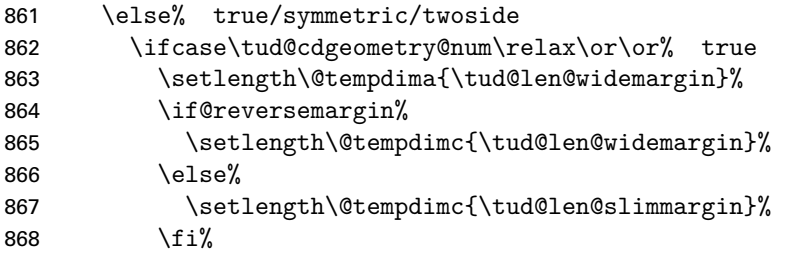

Die zweite Variante ist eigentlich nicht konform mit dem Corporate Design. Sie ist sowohl im einseitigen als auch im zweiseitgigen Satz symmetrisch.

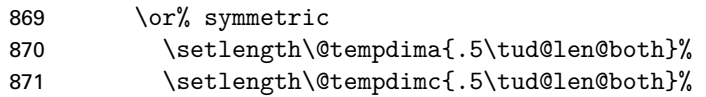

Eigentlich ist auch die dritte Variante nach dem Corporate Design nicht zulässig. Sie ist im einseitigen Satz symmetrisch, im zweiseitgigen Satz wird die innere Seite schmaler gesetzt als die äußere, wobei hier auf das in den Seitenrand ragende TUD-Logo geachtet werden muss.

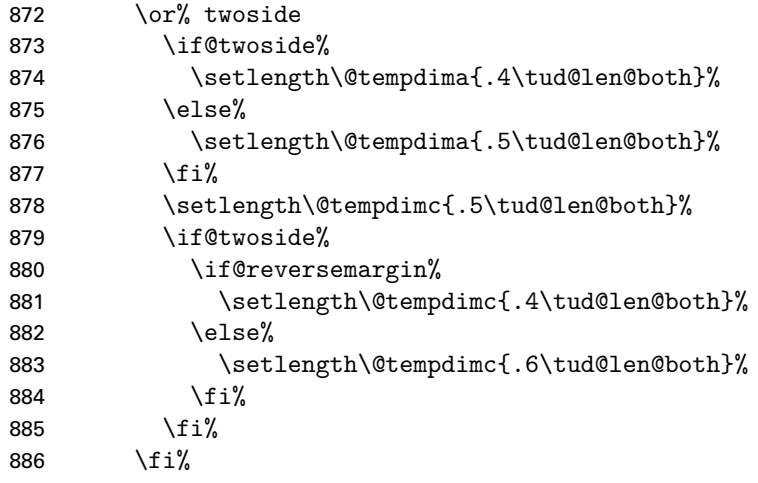

Die Berechnung der Textbreite ist für alle Varainten identisch. Danach erfolgt die Zuweisung zum Makro.

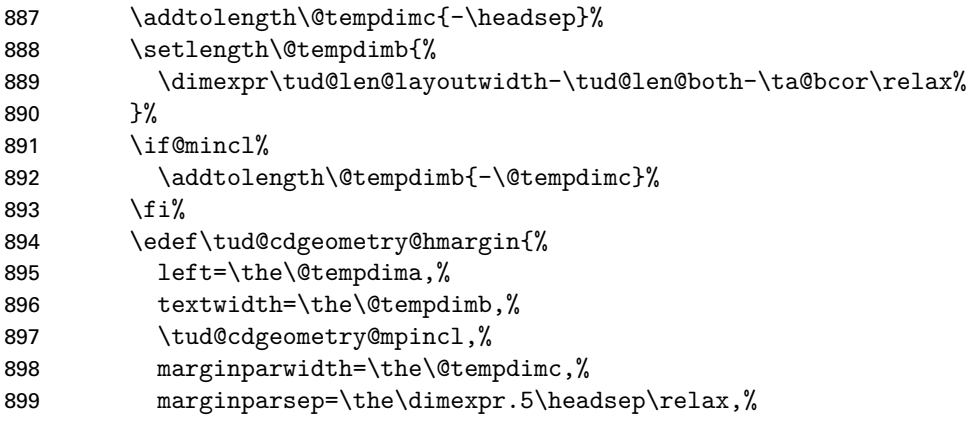

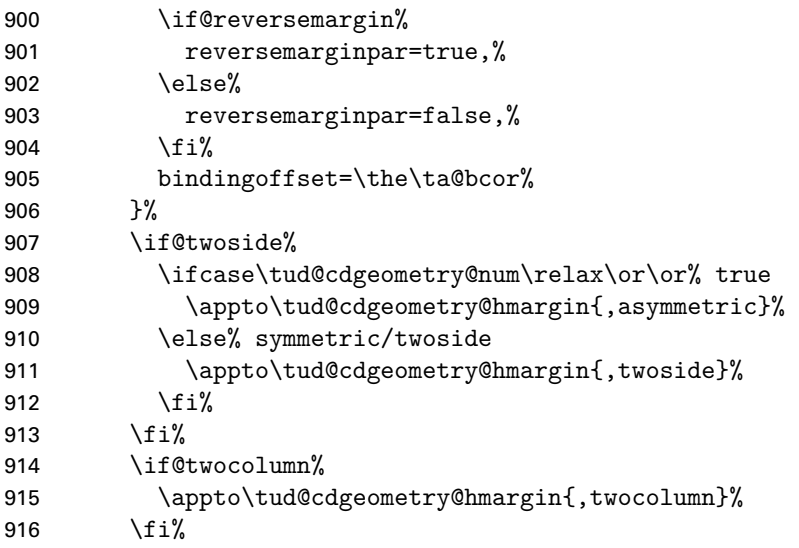

Für alle drei Varianten der vertikale Gleichanteil. Der Satzspiegel der Version v2.02 wird aus Gründen der Kompatibilität weiterhin vorgehalten.

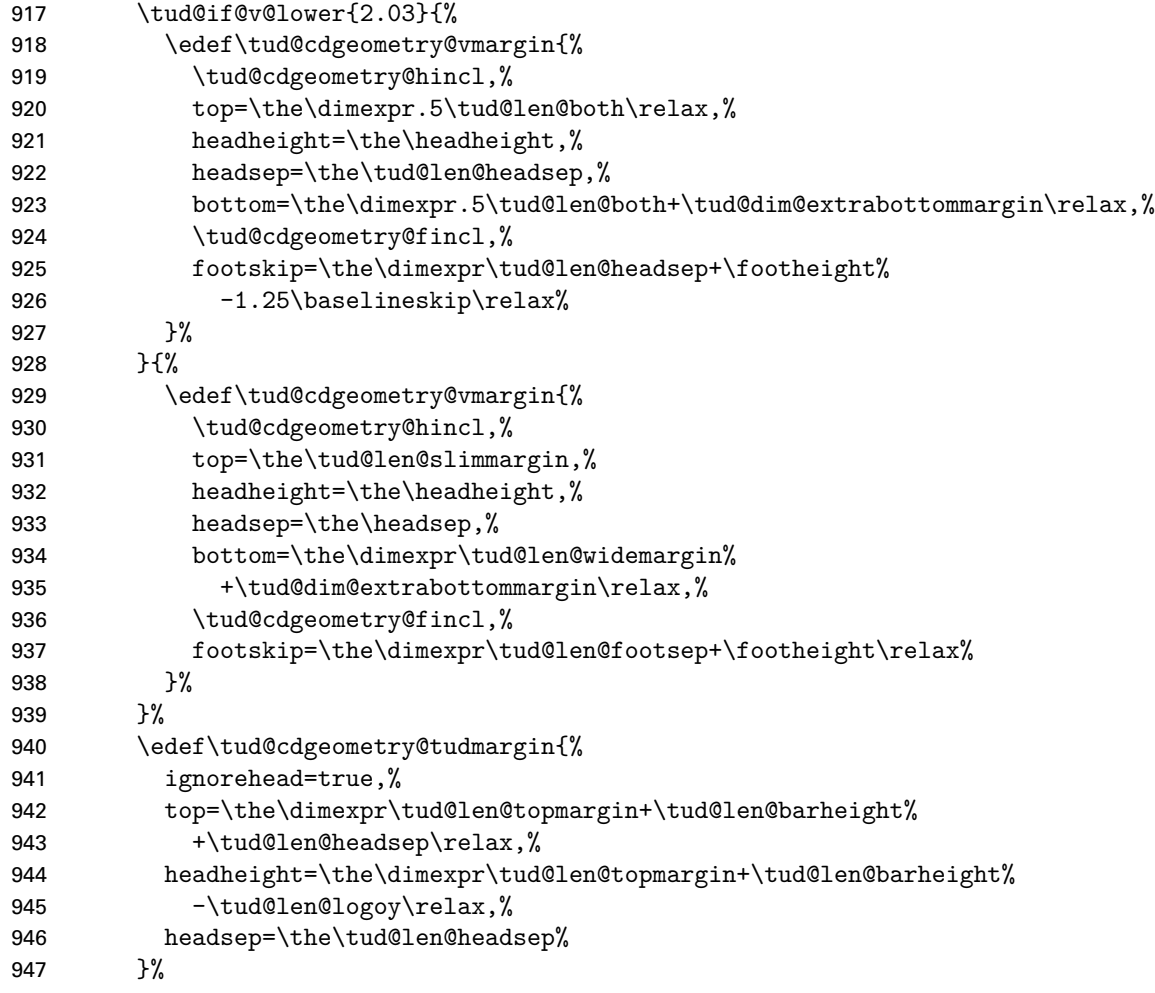

Es wird die Differenz der Höhen zwischen TUD-Kopf und Standardkopfzeile für den Satzspiegel des Corporate Designs berechnet.

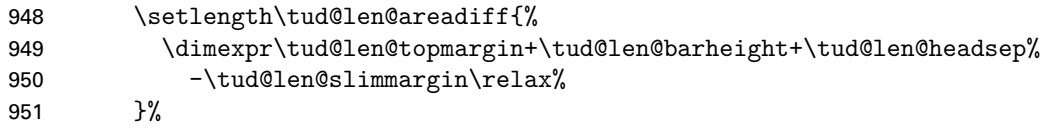

Für die Kompatibilitätsvariante wieder mal die Extrawurst.

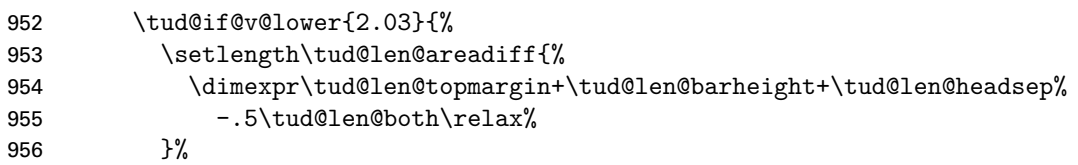

Wird die Fußzeile zum Satzspiegel gerechnet, ist für Seiten mit DRESDEN- concept-Fuß etwas Handarbeit notwendig, damit dieser nicht allzu weit nach oben ragt.

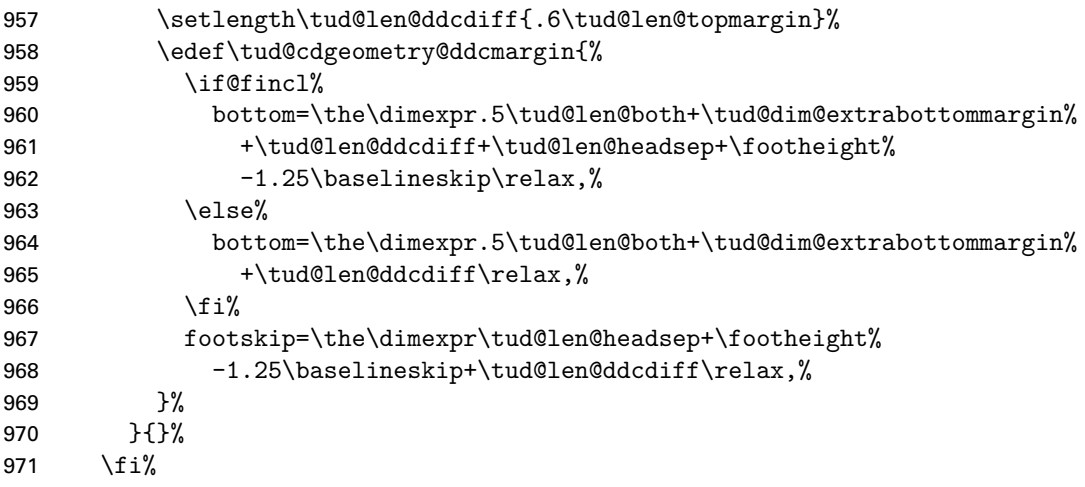

Es wird die Differenz der Höhen zwischen TUD-Kopf und Standardkopfzeile für den Satzspiegel des Corporate Designs berechnet. Außerdem wird die standardmäßige vertikale Verschiebung der Überschriften festgelegt, wobei hier insbesondere auf die Gestaltungshöhe DIN A5 geachtet werden muss.

```
972 \ifdim\tud@len@areadiff<\z@\relax\setlength\tud@len@areadiff{\z@}\fi%
973 \global\tud@len@areadiff=\tud@len@areadiff%
974 \if@tud@cdgeometry@adjust%
975 \setlength\tud@len@areaheadvskip{.3\tud@len@topmargin}%
976 \else%
977 \setlength\tud@len@areaheadvskip{.6\tud@len@topmargin}%
978 \fi%
979 \global\tud@len@areaheadvskip=\tud@len@areaheadvskip%
```
Für den Satzspiegel der Version v2.02 wird außerdem die Länge für den höheren Seitenfuß gesetzt.

```
980 \tud@if@v@lower{2.03}{%
981 \ifdim\tud@len@ddcdiff<\z@\relax\setlength\tud@len@ddcdiff{\z@}\fi%
982 \global\tud@len@ddcdiff=\tud@len@ddcdiff%
983 }{}%
```
Es wird \tud@cdgeometry@@@process aufgerufen, was die zuvor definierten Hilfsmakros nutzt, um alle benötigten Seitenlayouts optionsabhängig zu erstellen.

 \tud@cdgeometry@@@process% }%

Der Befehl \tud@cdgeometry@@@process setzt mit den zuvor definierten Hilfsmakros die geometry-Optionen für sowohl die seitlichen als auch die oberen sowie unteren Seitenränder und inkludiert ggf. Kopf- und Fußzeile in den Satzspiegel. Die unterschiedlichen Layouts

sind dabei tudddc für TUD-Kopf und DRESDEN- concept-Fuß, tudpage für den alleinigen TUD-Kopf sowie tudarea für den normalen bzw. mit typearea berechneten Satzspiegel.

\newcommand\*\tud@cdgeometry@@@process{%

Für den Satzspiegel der Version v2.02 wird als erstes der Satzspiegel für den TUD-Kopf zusammen mit dem DRESDEN- concept-Fuß erstellt. Das Einbeziehen der Fußzeile in den Satzspiegel erfolgt nicht ggf. über die Option includefoot sondern manuell bei der Definition von \tud@cdgeometry@ddcmargin.

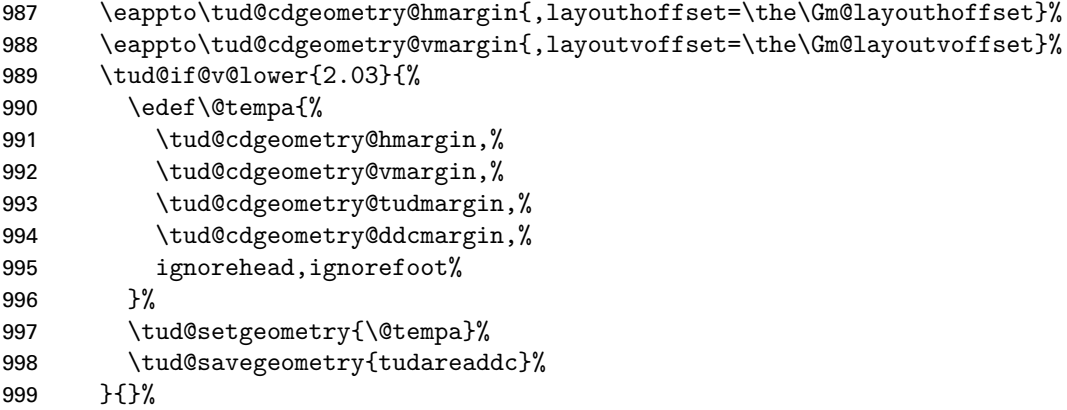

Danach folgt der Seitenstil, mit dem TUD-Kopf und der Standardfußzeile.

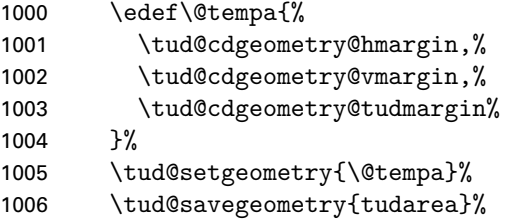

Als letztes wird der Standardsatzspiegel erstellt.

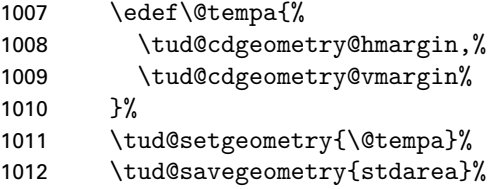

Falls die (abermalige) Erstellung der Satzspiegel im Dokument erfolgt, sollte anschließend auch der richtige Satzspiegel wieder ausgewählt werden.

```
1013 \if@atdocument%
1014 \ifstr{\tud@currentgeometry}{stdarea}{}{%
1015 \expandafter\tud@loadgeometry\expandafter{\tud@currentgeometry}%
1016 }%
1017 \fi%
1018 }%
```
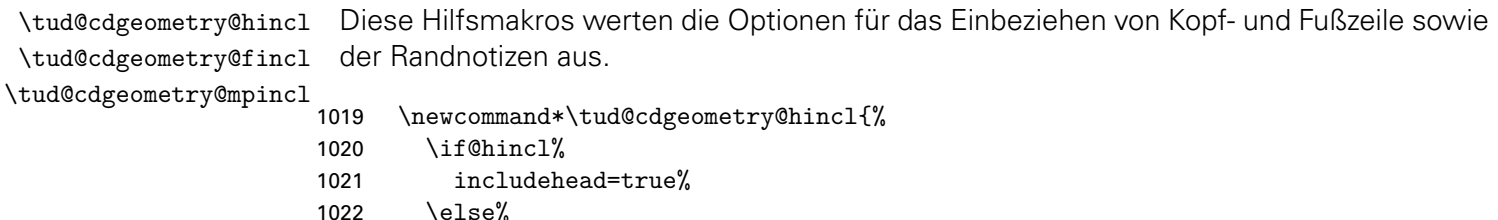

```
1023 includehead=false%
1024 \fi%
1025 }%
1026 \newcommand*\tud@cdgeometry@fincl{%
1027 \if@fincl%
1028 includefoot=true%
1029 \text{e} \text{se}%
1030 includefoot=false%
1031 \fi%
1032 }%
1033 \newcommand*\tud@cdgeometry@mpincl{%
1034 \if@mincl%
1035 includemp=true%
1036 \else%
1037 includemp=false%
1038 \fi%
1039 }%
```
Damit sind alle notwendigen Satzspiegel für die unterschiedlichen Seitenstile definiert. Im Normalfall werden durch \tud@cdgeometry@@process alle benötigten Satzspiegel erstellt. Mit dem Setzen des Seitenstils wird der jeweils richtige bzw. benötigte Satzspiegel ausgewählt.

1040 }

 $\texttt{ud@BeforeSelectAnyPageStyle}$ \tud@currentgeometry Mit \tud@BeforeSelectAnyPageStyle wird beim Umschalten des Seitenstils gegebenenfalls der Satzspiegel geändert. Es wird der aktivierte Satzspiegel in dem Makro \tud@currentgeometry gesichert, um darauf zu einem späteren Zeitpunkt prüfen zu können.

> Für den Fall, dass das Dokument nicht ausschließlich mit dem Kopf im Corporate Design auf jeder Seite gesetzt wird, muss der komplette vertikale Satzspiegel angepasst werden, sonst wäre der obere Rand optisch viel zu groß. Hierfür wird das Paket geometry genutzt. Durch \tud@cdgeometry@@process werden zwei – für die KOmpatibilitätsvariante drei – Layouts erstellt. Diese können mit \loadgeometry{*(Stil)*} geladen werden.

1041 \newcommand\*\tud@currentgeometry{} 1042 \newcommand\*\tud@BeforeSelectAnyPageStyle[1]{%

Der tudheadings-Seitenstil wird mit dem Befehl \newpairofpagestyles derart definiert, dass zwischen tudheadings und plain.tudheadings auch mit LATEX-Standardseitenstilen headings bzw. plain umgeschaltet werden kann. Dies wird hiermit beachtet.

1043 \ifstr{#1}{\GetRealPageStyle{#1}}{%

Für den Fall, das ein tudheadings-Seitenstil geladen werden soll, muss der dazugehörige Satzspiegel ausgewählt werden. . .

1044 \tud@if@tudheadings{#1}{%

. . . wobei in der Version v2.02 zwei unterschiedliche existierten, und abhängig von der Verwendung des DRESDEN- concept-Logos im Fuß waren.

1045 \tud@if@v@lower{2.03}{%

In diesem Fall werden die Seitenfußeinstellungen mit \tud@ddc@check in \@tempb geschrieben und abhängig davon der richtige Satzspiegel geladen. Dabei wird zuvor mit dem Wert aus \tud@currentgeometry geprüft, ob dies überhaupt notwendig ist.

1046 \tud@ddc@check%

Das DRESDEN- concept-Logo im Fuß ist nicht aktiviert.

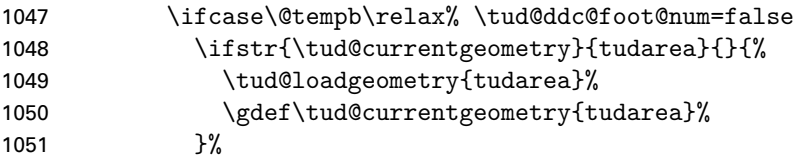

Das DRESDEN- concept-Logo im Fuß ist aktiviert.

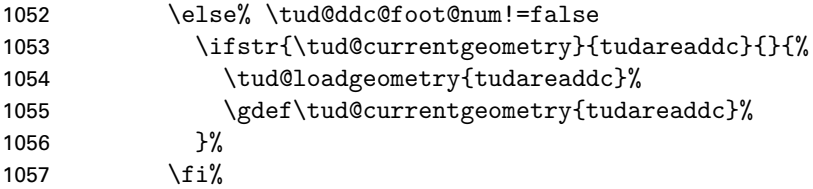

Ab der Version v2.03 ist nur noch ein Satzspiegel vonnöten.

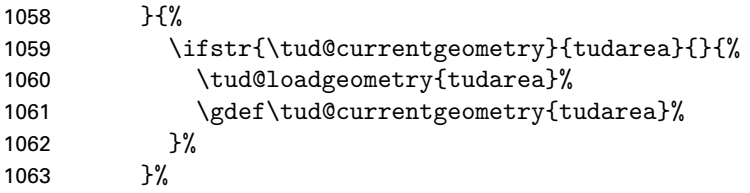

Die Länge \tud@len@areavskip gibt an, wie groß die Differenz zwischen Kopfhöhe zwischen aktuellem und dem speziellen tudheadings-Seitenstil ist. Da diese in diesem Fall identisch sind, wird die Länge zu \z@ gesetzt.

1064 \setlength\tud@len@areavskip{\z@}%

Im Seitenfuß wird für die Seitenzahl und ggf. die Kolumnentitel die passende Schrift verwendet.

1065 \tud@font@koma@set{pagefoot}{\usekomafont{tudheadings}}% 1066 \tud@font@koma@set{pagenumber}{\usekomafont{tudheadings}}%

Dies ist der Fall, wenn kein tudheadings-Seitenstil geladen werden soll. Zusätzlich zum Satzspeigel wird außerdem der Seitenstil empty zurückgesetzt.

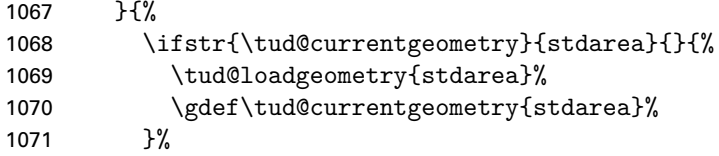

Die Länge \tud@len@areavskip wird auf den berechneten Wert gesetzt. Nur für den Fall, dass die Kopfzeile zum Satzspiegel gerechnet wird und dieser nicht durch typearea berechnet wurde, muss diese Länge etwas angepasst werden.

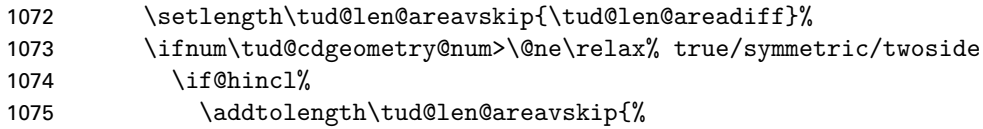

1076 \dimexpr-\headheight-\tud@len@headsep\relax%<br>1077 }% 1077 1078 \fi%  $1079$  \fi% Die Schriften für Seitenzahl und Kolumnentitel werden zurückgesetzt. 1080 \tud@font@koma@unset{pagefoot}% 1081 \tud@font@koma@unset{pagenumber}% 1082 }% Die Länge \tud@len@areavskip wird vorsichtshalber global gesetzt. 1083 \global\tud@len@areavskip=\tud@len@areavskip% 1084 }{}% 1085 } \tud@AfterChangingArea Der Befehl \AfterCalculatingTypearea wird durch das Paket typearea bereitgestellt. Die durch typearea berechneten Längenwerte für den Satzspiegel werden zur Weiterverarbeitung gesichert. Für die Erstellung des Satzspiegels wird das Paket geometry verwendet. Bei der entsprechenden Option (geometry=no) wird jedoch der von typearea berechnete Satzspiegel an geometry weitergereicht. Somit wird es möglich, unabhängig vom genutz-ten Paket<sup>[7](#page-94-0)</sup> zur Festlegung des Satzspiegels, diesen innerhalb des Dokumentes zu ändern. 1086 \newcommand\*\tud@AfterChangingArea{% 1087 \tud@cdgeometry@@process% 1088 \KOMAoptions{pagesize=\@pagesizelast}% Nachder Änderung des Satzspiegels werden alle Logoboxen neu erstellt. 1089 \global\@tud@mainlogo@settrue% Damit Änderungen am Satzspiegel im Dokument sicher übernommen werden, wird das Setzen des Satzspiegels forciert. Dafür wird \tud@currentgeometry zurückgesetzt und anschließend der aktuelle Seitenstil erneut geladen, um das erneute und korrekte Ausführen von \tud@BeforeSelectAnyPageStyle zu erzwingen. 1090 \gdef\tud@currentgeometry{}% 1091 \expandafter\pagestyle\expandafter{\currentpagestyle}% 1092 } \tud@cdgeometry@init Damit alle Satzspiegeleinstellungen korrekt vorgenommen und auch alle Klassenoptionen

korrekt verarbeitet werden, wird die Berechnung erstmalig mit \AtEndPreamble am Ende der Präambel ausgeführt. Dies geschieht jedoch nicht, wenn die standalone-Klasse mit der Option crop geladen wurde, um die Seitenränder nicht zu ändern.

> 1093 \newcommand\*\tud@cdgeometry@init{% 1094 \AtEndPreamble{% 1095 \if@tud@x@standalone@crop% 1096 \pagestyle{empty}% 1097 \hoffset=-72.27pt% 1098 \voffset=-72.27pt% 1099 \topmargin=0pt% 1100 \headheight=0pt% 1101 \headsep=0pt% 1102 \marginparsep=0pt% 1103 \marginparwidth=0pt%

<span id="page-94-0"></span>7 typearea oder geometry

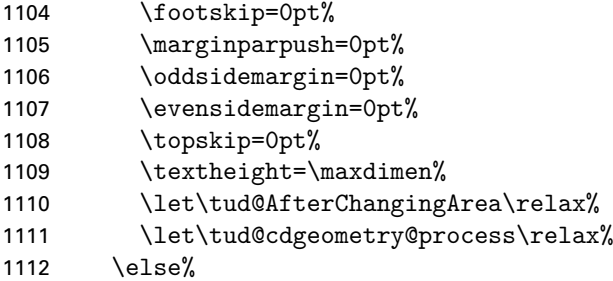

Am Ende der Präambel wird der Satzspiegel des Dokumentes gesetzt. Dabei werden auch sowohl der benutzderdefinierte Satzspiegel als auch die durch typearea berechneten Einstellungen gesichert.

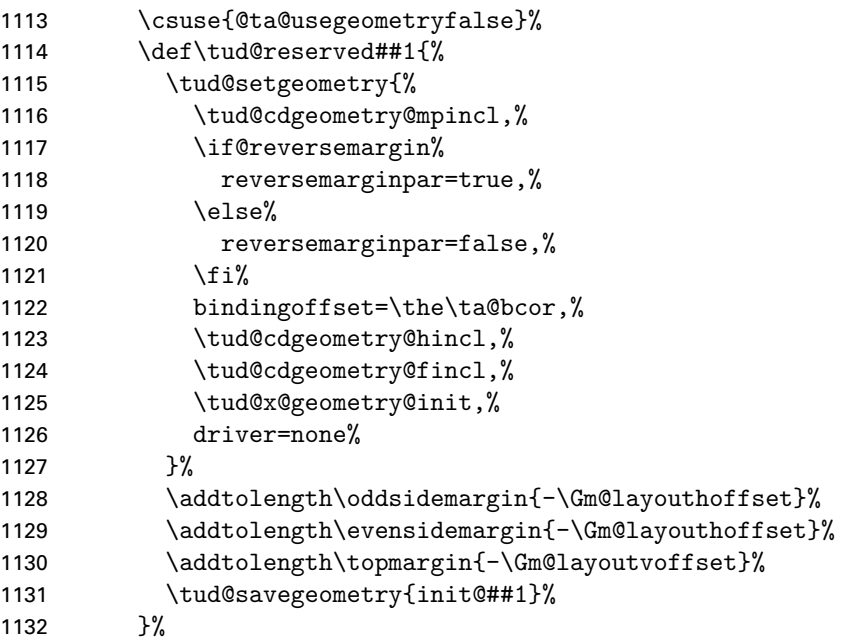

Ist die Option geometry=custom nicht aktiv, werden mit \geometry etwaig gemachte Einstellungen überschrieben.

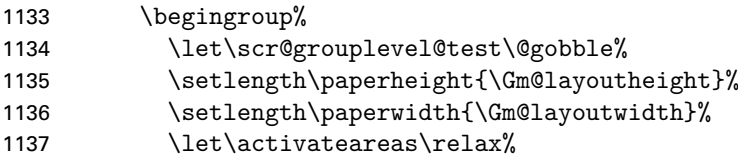

Der Kram ist dafür da, etwaige Warnungen von typearea aufgrund der fehlenden Wahl für die Satzspiegelaufteilung zu unterdrücken.

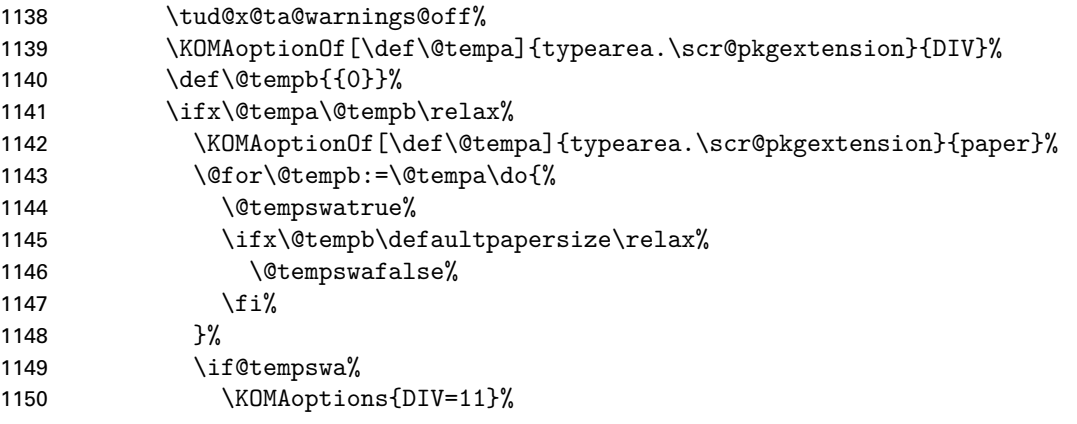

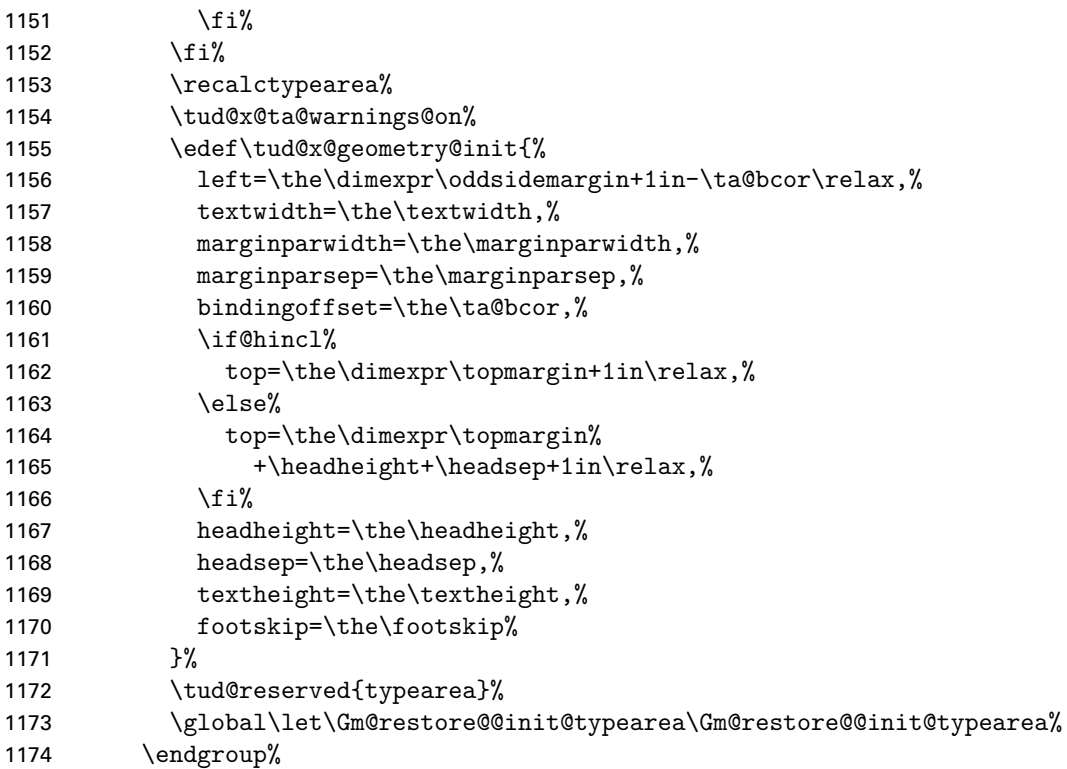

Falls geometry=custom aktiv ist, werden die Einstellungen übernommen.

\tud@reserved{custom}%

Nach einer Neuberechnung oder Änderung des Satzspiegels durch typearea werden die für die Seitenstile benötigten Satzspiegel mit geometry neu erstellt.

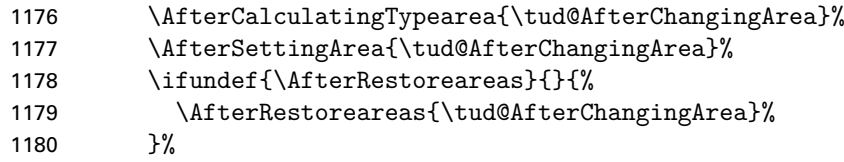

Der Kopf im Corporate Design der Technischen Universität Dresden erfordert einen eigenen Satzspiegel, der ggf. durch \tud@BeforeSelectAnyPageStyle aktiviert bzw. deaktiviert wird.

```
1181 \BeforeSelectAnyPageStyle{\tud@BeforeSelectAnyPageStyle{##1}}%
1182 \tud@cdgeometry@process%
1183 \fi
1184 \let\tud@cdgeometry@init\relax%
1185 }%
1186 }
1187 \AfterPackage!{scrlayer-scrpage}{\tud@cdgeometry@init}
```
Sollte das Laden des Paketes geometry verhindert werden, sind einige wenige Befehle vorzuhalten.

```
1188 \TUD@UnwindPackage{geometry}{%
```

```
1189 \newif\ifGm@layout%
```

```
1190 \newif\ifGm@showcrop%
```

```
1191 \newif\ifGm@pass%
```

```
1192 \let\Gm@layoutheight\paperheight%
```

```
1193 \let\Gm@layoutwidth\paperwidth%
```

```
1194 \let\Gm@layouthoffset\z@%
```
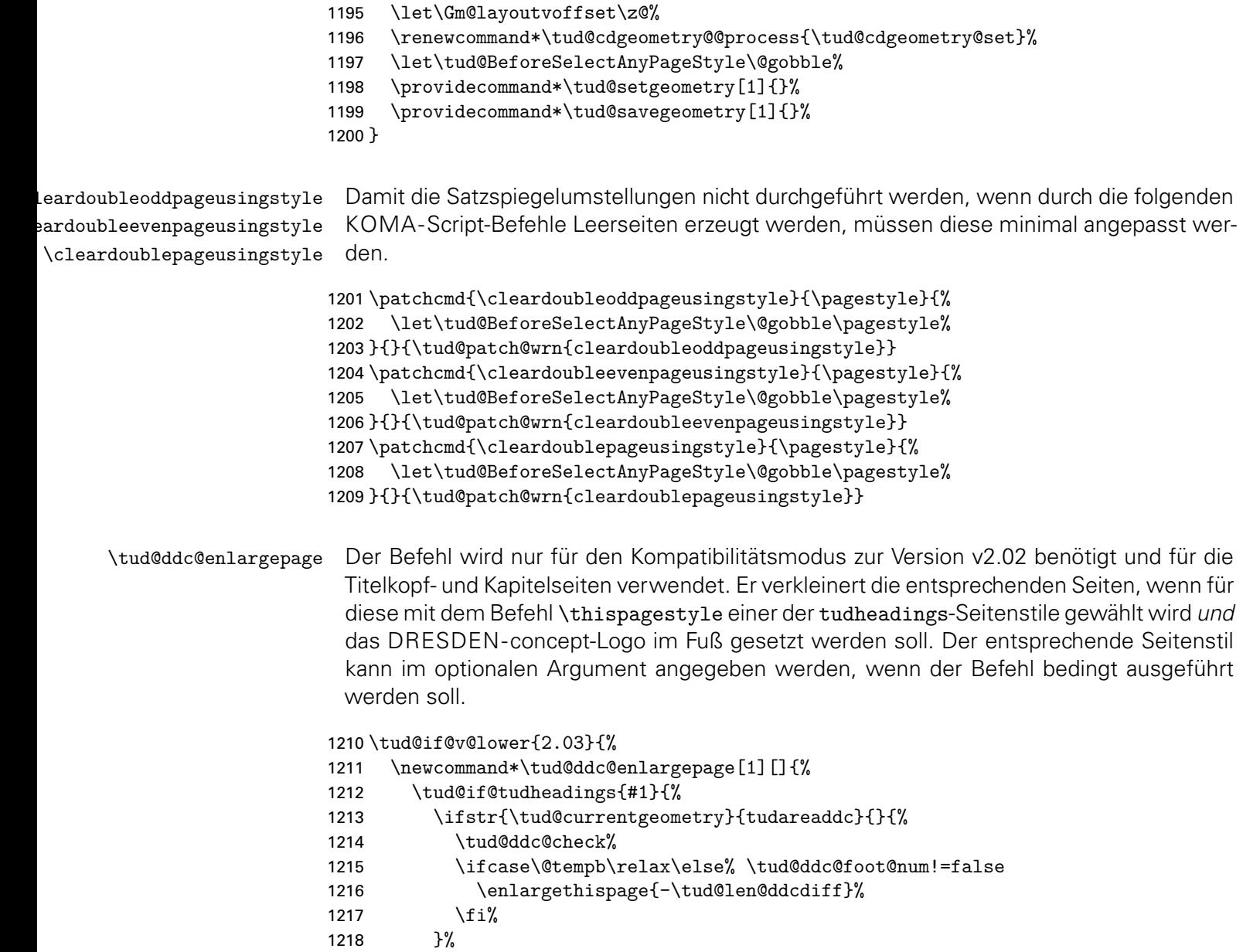

 }{}% }% }{}

# Teil g tudscr-pagestyle.dtx

# 7 Der Seitenstil des Corporate Designs

Es wird der Seitenstil des Corporate Design der Technischen Universität Dresden mit Logo und dem charakteristischen Querbalken im Kopfbereich mithilfe des Paketes scrlayer-scrpage definiert.

## 7.1 Definition des Seitenstils mittels scrlayer-scrpage

Ein zentraler Bestandteil der Vorlagen ist der Seitenkopf des Corporate Designs. Dieser wird ab der Version v2.02 mit Hilfe des Paketes scrlayer-scrpage erzeugt. Dafür werden einzelnene Seitenstile erstellt, welche zum einen von verschiedenen Befehlen wie beispielsweise von\maketitle oder \part bzw. \addpart genutzt werden. Zum anderen kann der Anwender selbst diese entweder direkt über die Wahl des Seitenstils oder aber mit der tudpage-Umgebung nutzen.

Ist die Klasse standalone zusammen mit der Option crop aktiv, werden die Seitenränder auf die Einstellungen dieser Klasse gesetzt und das Laden von scrlayer-scrpage verhindert.

1 \if@tud@x@standalone@crop 2 \PreventPackageFromLoading{scrlayer-scrpage}% 3 \else 4 \AtEndPreamble{\RequirePackage{scrlayer-scrpage}[2013/12/14]}%  $5 \setminus fi$ 

Für das Erzeugen der Seitenstile wird das Paket scrlayer-scrpage genutzt. Mit diesem können verschiedene Ebenen erstellt werden, aus welchen anschließend der eigentliche Seitenstil zusammengesetzt wird. Dabei werden verschiedene, sogenannte Layers respektive Ebenen für die einzelnen Elemente auf einer Seite erstellt.

6 \AfterPackage{scrlayer-scrpage}{%

tudheadings plain.tudheadings empty.tudheadings Es wird ein neuer Seitenstil kreiert, der das Corporate Design der Technischen Universität Dresden mit der prägenden Kopfzeile umsetzt. Dabei soll dieser Kopf auch verwendbar sein, wenn nicht die vom Corporate Design vorgeschriebenen Seitenränder sondern das Paket typearea genutzt wird. Dafür wird das Logo im Kopf so wie im Corporate Design vorgesehen mit dem Logo der Technischen Universität Dresden in den Rand und dem Schriftzug bündig zum Textblock gesetzt.

tudheadings.head.content Dies sind das links aus dem Satzspiegel verschobene Logo der Technischen Universität Dresden und das Zweitlogo. Diese werden seit der Version v2.04 nicht mehr in zwei getrennten sondern in einer gemeinsamen Ebene gesetzt.

- 7 \DeclareNewLayer[%
- 8 background, headsep, %
- 9 addhoffset=\dimexpr\tud@len@logox-\tud@len@widemargin\relax,%
- 10 addwidth=\dimexpr-\tud@len@logox+\tud@len@widemargin\relax,%
- 11 voffset=\tud@len@logoy,%
- 12 addvoffset=\tud@len@layoutvoffset,%

contents={%

Vor der Ausgabe der Logoboxen werden diese im Bedarfsfall neu gesetzt.

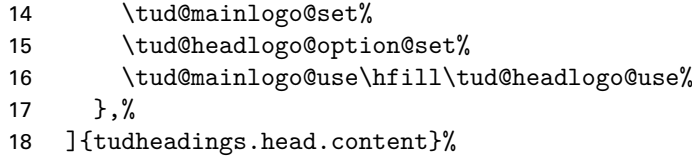

tudheadings.head.back Außerdem gibt es eine Variante ohne Querbalken-Outline. Stattdessen werden der Quertudheadings.head.bar balken und der darüberliegende Kopf farbig abgesetzt.

```
19 \DeclareNewLayer[%
                     20 background,%
                     21 width=\dimexpr\tud@len@layoutwidth+\tud@dim@bleedmargin*2\relax,%
                     22 addhoffset=\dimexpr\tud@len@layouthoffset-\tud@dim@bleedmargin\relax,%
                     23 height=\dimexpr\tud@len@topmargin+\tud@dim@bleedmargin\relax,%
                     24 addvoffset=\dimexpr\tud@len@layoutvoffset-\tud@dim@bleedmargin\relax,%
                     25 contents={%
                     26 \ifnum\tud@head@bar@num>\tw@\relax% cdhead=color
                     27 \color{HKS41}%
                     28 \rule{\layerwidth}{\layerheight}%
                     29 \forallfi%
                     30 \quad \frac{1}{2},\frac{9}{2}31 ]{tudheadings.head.back}%
                     32 \DeclareNewLayer[%
                     33 background,%
                     34 width=\dimexpr\tud@len@layoutwidth+\tud@dim@bleedmargin*2\relax,%
                     35 addhoffset=\dimexpr\tud@len@layouthoffset-\tud@dim@bleedmargin\relax,%
                     36 height=\tud@len@barheight,%
                     37 voffset=\tud@len@topmargin,%
                     38 addvoffset=\tud@len@layoutvoffset,%
                     39 contents={%
                     40 \ifnum\tud@head@bar@num>\@ne\relax% cdhead=barcolor/color
                     41 \color{HKS41!60}%
                     42 \setlength{\@tempdima}{\dimexpr\ht\strutbox-\tud@len@barheight\relax}%
                     43 \ifdim\@tempdima<\z@\relax\setlength\@tempdima{\z@}\fi%
                     44 \raisebox{\@tempdima}{\rule{\layerwidth}{\layerheight}}%
                     45 \overline{\text{1}}46 },%
                     47 ]{tudheadings.head.bar}%
tudheadings.head.text Fakultät, Einrichtung, Institut und Lehrstuhl als Inhalt des Querbalkens.
                     48 \DeclareNewLayer[%
                     49 background,headsep,%
                     50 voffset=\dimexpr\tud@len@topmargin+\tud@len@line\relax,%
                     51 addvoffset=\tud@len@layoutvoffset,%
                     52 contents={%
```

```
53 \tud@head@font@set%
54 \tud@head@text@set%
55 \tud@head@text@box%
56 },%
```
]{tudheadings.head.text}%

tudheadings.head.upline tudheadings.head.lowline tudheadings.head.uplinewide dheadings.head.lowlinewide

Die Ebenen für obere und untere Linie des Querbalkens sowohl in der normalen Version, welche den Textbereich überspannt als auch in der Variante über die komplette Seitenbreite.

Dabei muss für beide Varianten der entsprechenden horizontale Versatz beachtet werden. Dafür wird ggf. der Parameter head von scrlayer-scrpage verwendet.

```
58 \DeclareNewLayer[%
59 background,headsep,%
60 voffset=\dimexpr\tud@len@topmargin-.5\tud@len@line\relax,%
61 addvoffset=\tud@len@layoutvoffset,%
62 contents={%
63 \ifnum\tud@head@bar@num<\tw@\relax% cdhead=nocolor/litecolor
64 \if@tud@head@widebar\else\tud@head@rule{\layerwidth}\fi%
65 \overline{if'_s}66 },%
67 ]{tudheadings.head.upline}%
68 \DeclareNewLayer[%
69 background,headsep,%
70 voffset=\dimexpr\tud@len@topmargin+\tud@len@barheight%
71 -.5\tud@len@line\relax,%
72 addvoffset=\tud@len@layoutvoffset,%
73 contents={%
74 \ifnum\tud@head@bar@num<\tw@\relax% cdhead=nocolor/litecolor
75 \if@tud@head@widebar\else\tud@head@rule{\layerwidth}\fi%
76 \fi%
77 },%
78 ]{tudheadings.head.lowline}%
79 \DeclareNewLayer[%
80 background,%
81 width=\dimexpr\tud@len@layoutwidth+\tud@dim@bleedmargin*2\relax,%
82 addhoffset=\dimexpr\tud@len@layouthoffset-\tud@dim@bleedmargin\relax,%
83 voffset=\dimexpr\tud@len@topmargin-.5\tud@len@line\relax,%
84 addvoffset=\tud@len@layoutvoffset,%
85 contents={%
86 \ifnum\tud@head@bar@num<\tw@\relax% cdhead=nocolor/litecolor
87 \if@tud@head@widebar\tud@head@rule{\layerwidth}\fi%
88 \fi%
89 },%
90 ]{tudheadings.head.uplinewide}%
91 \DeclareNewLayer[%
92 background,%
93 width=\dimexpr\tud@len@layoutwidth+\tud@dim@bleedmargin*2\relax,%
94 addhoffset=\dimexpr\tud@len@layouthoffset-\tud@dim@bleedmargin\relax,%
95 voffset=\dimexpr\tud@len@topmargin+\tud@len@barheight%
96 -.5\tud@len@line\relax,%
97 addvoffset=\tud@len@layoutvoffset,%
98 contents={%
99 \ifnum\tud@head@bar@num<\tw@\relax% cdhead=nocolor/litecolor
100 \if@tud@head@widebar\tud@head@rule{\layerwidth}\fi%
101 \{f_i\}102 }, %
103 ]{tudheadings.head.lowlinewide}%
```
tudheadings.head.date Optionales Datum rechts oberhalb des Textbereiches.

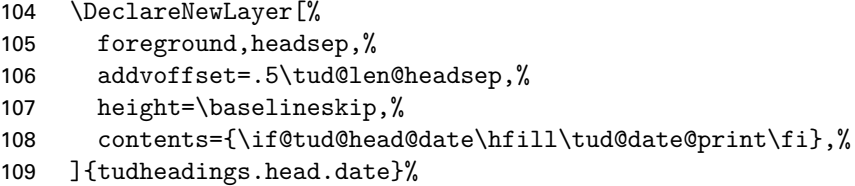

tudheadings.foot.back tudheadings.foot.logo tudheadings.foot.content

Die folgenden Ebenen dienen für die Ausgabe des Fußbereiches. Dieser kann mit einem farbigen Hintergrund und zusätzlichen Logos (\footlogo) sowie frei wählbare Inhalte einoder zweispaltig mit \footcontent erstellt werden. Dabei werden die Ebenen in Abhängigkeit vom gewählten Kompatibilitätsmodus unterschiedlich definiert. Die erste Ebene bestimmt die Hintergrundgestaltung des Fußbereiches.

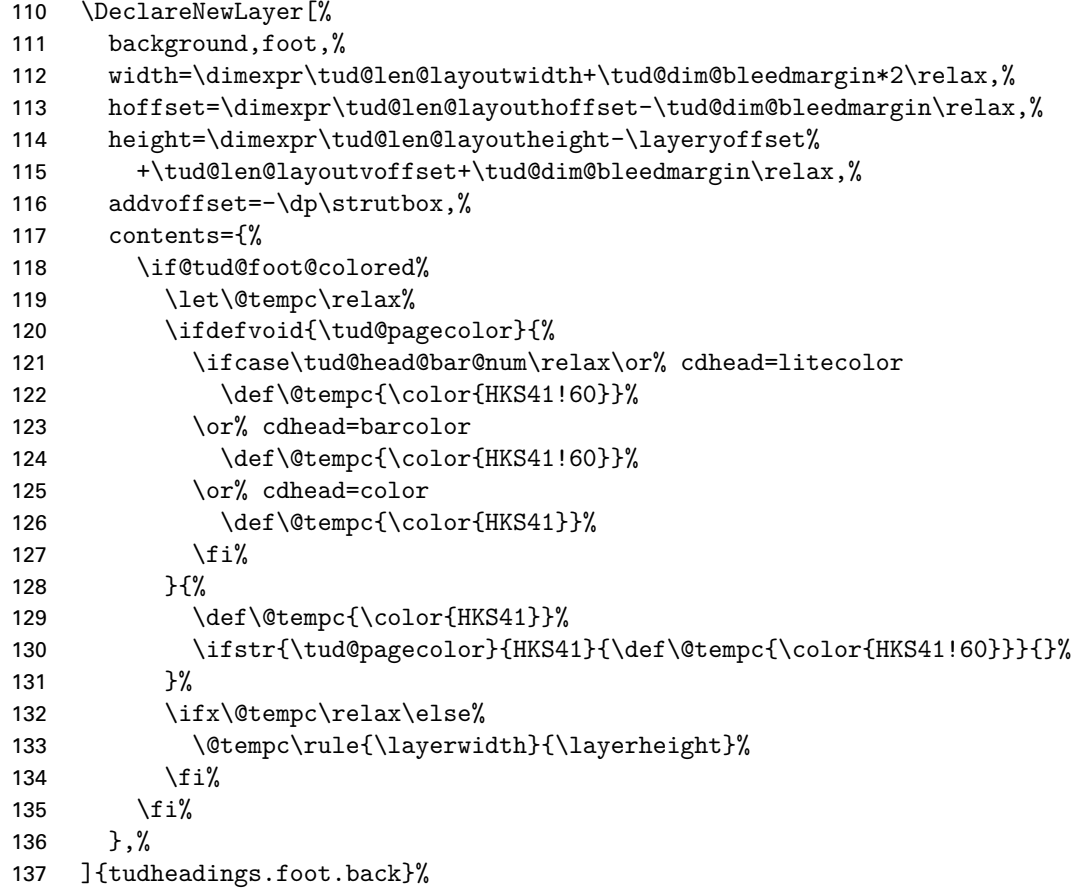

Bis zur Version v2.02 wurde für die Verwendung des DRESDEN- concept-Logos der Satzspiegel geändert. Hier wird dem Rechnung getragen, indem der farbige Hintergrund im Zweifelsfall vergrößert wird.

```
138 \tud@if@v@lower{2.03}{%
139 \ModifyLayer[%
140 addvoffset=-\tud@len@ddcdiff+\ht\strutbox,%
141 contents={%
142 \if@tud@foot@colored%
143 \let\@tempc\relax%
144 \ifdefvoid{\tud@pagecolor}{%
145 \ifcase\tud@head@bar@num\relax\or\or% cdhead=barcolor
146 \def\@tempc{\color{HKS41!60}}%
147 \or% cdhead=color
148 \def\@tempc{\color{HKS41}}%
149 \quad \text{if } \lambda150 }{%
151 \def\@tempc{\color{HKS41}}%
152 \ifstr{\tud@pagecolor}{HKS41}{\def\@tempc{\color{HKS41!60}}}{}%
153 } }154 \ifx\@tempc\relax\else%
155 \tud@ddc@check%
156 \ifcase\@tempb\relax% \tud@ddc@foot@num=false
157 \vbox to \layerheight{%
158 \vfil\@tempc%
```

```
159 \rule{\layerwidth}{%
160 \dimexpr\layerheight-\tud@len@ddcdiff+\ht\strutbox\relax%
161 }%
162 } }163 \else% \tud@ddc@foot@num!=false
164 \@tempc\rule{\layerwidth}{\layerheight}%
165 \quad \text{if } \ell166 \fi%
167 \fi%
168 }, \frac{9}{6}169 ]{tudheadings.foot.back}%
170 }{}%
```
Die zweite Ebene wird für die Ausgabe von Drittlogos und des DRESDEN- concept-Logos sowie freien Inhalten im Seitenfuß erstellt. Ab Version v2.03 wird der Satzspiegel so gewählt, dass das DRESDEN- concept-Logo und andere Inhalten in den normalen Seitenfuß passen.

```
171 \DeclareNewLayer[%
172 background,foot,%
173 height=\dimexpr\tud@len@layoutheight-\layeryoffset%
174 +\tud@len@layoutvoffset\relax,%
175 contents={%
```
Falls die Höhe der Logos im Fuß nicht durch den Anwender festgelegt wurden, werden passende Standardwerte gesetzt. Außerdem wird die genutzte Höhe des Layers nicht vollständig genutzt, um bei einem farbigen Fußbereich einen gewissen Abstand vom Inhalt zur Kante zu erhalten.

```
176 \TUD@len@deprecated[%
177 \global\@tud@footlogo@option@settrue%
178 ]{footlogoheight}%
179 \setlength\@tempdima{\dimexpr\layerheight-\dp\strutbox\relax}%
```
Im Bedarfsfall werden die Boxen vor der Ausgabe durch die einzelnen \...@use-Befehle neu gesetzt. Danach erfolgt die Ausgabe, wobei die Boxen übereinander gelegt werden.

```
180 \tud@footlogo@cmd@use{\@tempdima}{\layerwidth}%
181 \tud@footlogo@ddc@use{\@tempdima}{\layerwidth}%
182 \tud@footcontent@use{\@tempdima}{\layerwidth}%
183 },%
184 ]{tudheadings.foot.content}%
```
Bis zur Version v2.02 wurde für die Verwendung des DRESDEN- concept-Logos der Satzspiegel geändert. Hier wird dem Rechnung getragen.

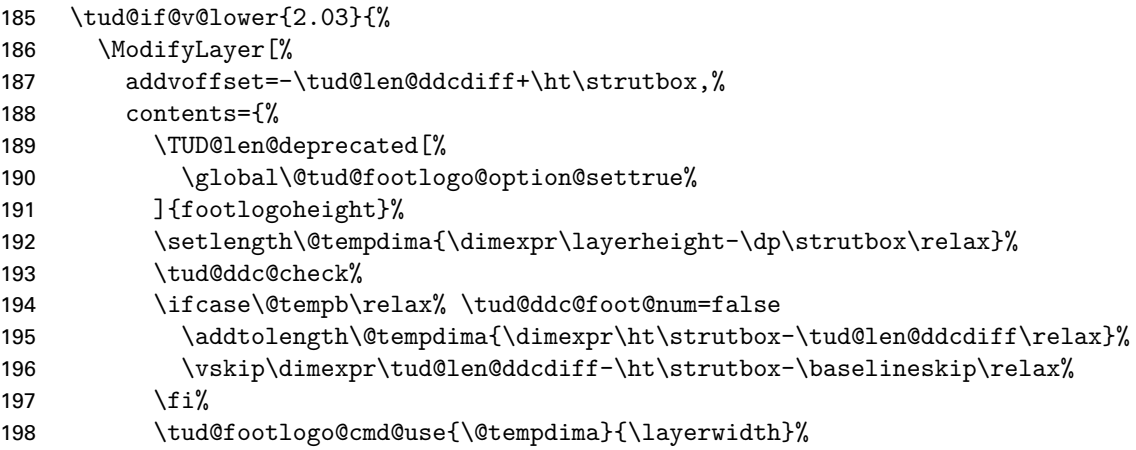

```
199 \tud@footlogo@ddc@use{\@tempdima}{\layerwidth}%
200 \tud@footcontent@use{\@tempdima}{\layerwidth}%
201 },%
202 ]{tudheadings.foot.content}%
203 }{}%
```
tudheadings.last Die letzte Ebene dient nicht der Ausgabe eines bestimmten Inhaltes sondern wird für evtl. notwendige Aufräumarbeiten etc. bereitgehalten.

```
204 \DeclareNewLayer[%
205 background,%
```
Falls ein Kapitel ohne die Option chapterpage gesetzt wird und dennoch die Gestalt des Kopfes des tudheadings-Seitenstils sich vom restlichen Dokument unterscheiden soll (cd bzw. cdchapter), so dient das Makro \tud@head@bar@restore zum Zurücksetzen auf das normale Verhalten. Siehe \tud@chapter@app.

```
206 hbook | reporti contents=\tud@head@bar@restore,%
207 ]{tudheadings.last}%
```
Aus den zuvor erstellten Ebenen werden jetzt die eigentlichen Seitenstile zusammengesetzt. Als erstes wird der headings-Seitenstil definiert. Dieser verwendet den TUD-Kopf und die Fußzeilenebenen des Seitenstils scrheadings, welche zur Definition des Seitenstils verwendet werden. Beim Aktivieren des Seitenstils wird außerdem \tud@ps@init ausgeführt. Damit die Benutzerschnittstelle von scrlayer-scrpage für die Fußzeile weiterhin durch den Anwender verwendet werden kann, werden wie erwähnt die entsprechenden scrheadings-Ebenen verwendet.

```
208 \DeclareNewPageStyleByLayers[%
209 onselect=\tud@ps@onselect,onbackground=\tud@ps@onbackground%
210 ]{tudheadings}{%
211 tudheadings.head.back,%
212 tudheadings.head.content,%
213 tudheadings.head.bar,%
214 tudheadings.head.text,%
215 tudheadings.head.upline,%
216 tudheadings.head.lowline,%
217 tudheadings.head.uplinewide,%
218 tudheadings.head.lowlinewide,%
219 tudheadings.head.date,%
220 tudheadings.foot.back,%
221 tudheadings.foot.content,%
222 tudheadings.last,%
223 scrheadings.foot.odd,%
224 scrheadings.foot.even,%
225 scrheadings.foot.oneside,%
226 scrheadings.foot.above.line,%
227 scrheadings.foot.below.line%
228 }%
```
Zuletzt werden Aliasnamen für den Seitenstil definiert.

```
229 \DeclareNewPageStyleAlias{tud}{tudheadings}%
```

```
230 \DeclareNewPageStyleAlias{tudscr}{tudheadings}%
```

```
231 \DeclareNewPageStyleAlias{tudscrheadings}{tudheadings}%
```
Für den plain-Seitenstil wird ebenso verfahren. Hier werden für die Fußzeilenebenen des Seitenstils plain.scrheadings hinzugefügt.

```
232 \DeclareNewPageStyleByLayers[%
233 onselect=\tud@ps@onselect,onbackground=\tud@ps@onbackground%
234 ]{plain.tudheadings}{%
235 tudheadings.head.back,%
236 tudheadings.head.content,%
237 tudheadings.head.bar,%
238 tudheadings.head.text,%
239 tudheadings.head.upline,%
240 tudheadings.head.lowline,%
241 tudheadings.head.uplinewide,%
242 tudheadings.head.lowlinewide,%
243 tudheadings.head.date,%
244 tudheadings.foot.back,%
245 tudheadings.foot.content,%
246 tudheadings.last,%
247 plain.scrheadings.foot.odd,%
248 plain.scrheadings.foot.even,%
249 plain.scrheadings.foot.oneside,%
250 plain.scrheadings.foot.above.line,%
251 plain.scrheadings.foot.below.line%
252 }%
253 \DeclareNewPageStyleAlias{plain.tudscrheadings}{plain.tudheadings}%
254 \DeclareNewPageStyleAlias{tudplain}{plain.tudheadings}%
255 \DeclareNewPageStyleAlias{tudscrplain}{plain.tudheadings}%
256 \DeclareNewPageStyleAlias{tudheadingsplain}{plain.tudheadings}%
257 \DeclareNewPageStyleAlias{tudscrheadingsplain}{plain.tudheadings}%
```
Des Weiteren gibt es einen selbstständigen "leeren" Seitenstil, der lediglich aus dem Kopf besteht und einen lerren Seitenfuß hat.

```
258 \DeclareNewPageStyleByLayers[%
                     259 onselect=\tud@ps@onselect,onbackground=\tud@ps@onbackground%
                     260 ]{empty.tudheadings}{%
                     261 tudheadings.head.back,%
                     262 tudheadings.head.content,%
                     263 tudheadings.head.bar,%
                     264 tudheadings.head.text,%
                     265 tudheadings.head.upline,%
                     266 tudheadings.head.lowline,%
                     267 tudheadings.head.uplinewide,%
                     268 tudheadings.head.lowlinewide,%
                     269 tudheadings.head.date,%
                     270 tudheadings.foot.back,%
                     271 tudheadings.foot.content,%
                     272 tudheadings.last%
                     273 }%
                     274 \DeclareNewPageStyleAlias{empty.tudscrheadings}{empty.tudheadings}%
                     275 \DeclareNewPageStyleAlias{tudempty}{empty.tudheadings}%
                     276 \DeclareNewPageStyleAlias{tudscrempty}{empty.tudheadings}%
                     277 \DeclareNewPageStyleAlias{tudheadingsempty}{empty.tudheadings}%
                     278 \DeclareNewPageStyleAlias{tudscrheadingsempty}{empty.tudheadings}%
tudheadings.pagecolor Um farbige Titel- Teil- und Kapitelseiten unabhängig vom aktuell verwendeten Seitenstil er-
                      stellen zu können, wird die zusätzliche Ebene tudheadings.pagecolor definiert, die allen
                      Seitenstilen hinzugefügt wird. Dabei dient das Makros \tud@pagecolor zum Umschalten
```
der Hintergrundfarben und wird durch die Auswertung der Hilfsmakros \tud@layout@*h*Typ*i*@num optionsabhängig für Titel-, Teile- sowie Kapitelseiten gesetzt.

```
279 \DeclareNewLayer[%
280 background,%
281 area=%
282 {\dimexpr\tud@len@layouthoffset-\tud@dim@bleedmargin\relax}%
283 {\dimexpr\tud@len@layoutvoffset-\tud@dim@bleedmargin\relax}%
284 {\dimexpr\tud@len@layoutwidth+\tud@dim@bleedmargin*2\relax}%
285 {\dimexpr\tud@len@layoutheight+\tud@dim@bleedmargin*2\relax}%
286 ,%
287 contents={%
288 \ifdefvoid{\tud@pagecolor}{}{%
289 \color{\tud@pagecolor}%
290 \rule{\layerwidth}{\layerheight}%
291 }%
292 },%
293 ]{tudheadings.pagecolor}%
294 \AddLayersToPageStyle{@everystyle@}{tudheadings.pagecolor}%
```
Damit wurden alle Ebenen und die darauf aufbauenden Seitenstile deklariert.

```
295 }
296 \listadd\tud@ps@list{tudheadings}
297 \listadd\tud@ps@list{plain.tudheadings}
298 \listadd\tud@ps@list{empty.tudheadings}
```
Mit der Nutzung von scrlayer-scrpage ist die parallele Verwendung des Paketes fancyhdr nicht möglich.

```
299 \PreventPackageFromLoading[%
300 \ClassWarning{\TUD@Class@Name}{%
301 The package 'fancyhdr' must not be used with a\MessageBreak%
302 TUD-Script class. You should make use of the\MessageBreak%
303 capabilities of package 'scrlayer-scrpage' instead%
304 }%
305 ]{fancyhdr}
```

```
\tud@ps@onselect
\tud@ps@onbackground
 \tud@head@logocolor
 \tud@head@fontcolor
 \tud@foot@logocolor
 \tud@foot@fontcolor
```
Diese Befehle werden bei der Initialiserung der Seitenstile beziehungsweise zu Beginn der Ebenenausgabe aufgerufen.

\newcommand\*\tud@ps@onselect{%

Normalerweise werden durch scrlayer-scrpage bei der Umschaltung auf einen mit dem Befehl \newpairofpagestyles{*(Seitenstil*)} definierten Seitenstil, die Seitenstile headings und plain als Aliase für *(Seitenstil)* und plain. *(Seitenstil)* festgelegt. Allerdings definiert dieser Befehl zusätzliche Ebenen für Kopf- und Fußzeile, weshalb auf die Verwendung verzichtet wird. Das automatische Umschalten soll dennoch ermöglicht werden.

```
307 \DeclarePageStyleAlias{plain}{plain.tudheadings}%
```

```
308 \DeclarePageStyleAlias{headings}{tudheadings}%
```

```
309 \def\sls@currentheadings{tudheadings}%
```

```
310 \def\sls@currentplain{plain.tudheadings}%
```

```
311 }
```
Das Makro \tud@head@logocolor enthält die Farbe des Kopfes. Die Gestalt des Querbalkens kann über die Option cdhead geändert werden. Für Titel, Teil und Kapitel gibt es speziell dazugehörige Optionen, womit das Aussehen des Kopfes ggf. angepasst werden kann. Mit \tud@foot@logocolor kann gleichermaßen die Farbe eines etwaigen DRESDEN- concept-Logo festgelegt werden, in \tud@foot@fontcolor wird ggf. die Schriftfarbe für den Fuß gespeichert.

```
312 \newcommand*\tud@head@logocolor{black}
313 \newcommand*\tud@head@fontcolor{}
314 \newcommand*\tud@foot@logocolor{black}
315 \newcommand*\tud@foot@fontcolor{}
316 \newcommand*\tud@ps@onbackground{%
```
Zunächst die Einstellungen für Seiten ohne spezielle Hintergrundfarbe für den Kopf. . .

```
317 \ifdefvoid{\tud@pagecolor}{%
318 \ifcase\tud@head@bar@num\relax% cdhead=nocolor
319 \renewcommand*\tud@head@logocolor{black}%
320 \renewcommand*\tud@head@fontcolor{}%
321 \or% cdhead=litecolor
322 \renewcommand*\tud@head@logocolor{HKS41}%
323 \renewcommand*\tud@head@fontcolor{HKS41}%
324 \or% cdhead=barcolor
325 \renewcommand*\tud@head@logocolor{HKS41}%
326 \renewcommand*\tud@head@fontcolor{white}%
327 \or% cdhead=color
328 \renewcommand*\tud@head@logocolor{white}%
329 \renewcommand*\tud@head@fontcolor{white}%
330 \fi%
. . . und den Fuß.
331 \ifcase\tud@head@bar@num\relax% cdhead=nocolor
332 \renewcommand*\tud@foot@logocolor{black}%
333 \renewcommand*\tud@foot@fontcolor{}%
334 \if@tud@foot@colored%
335 \ClassWarning{\TUD@Class@Name}{%
336 It isn't possible to use a colored foot together\MessageBreak%
337 with a non-colored head ('cdhead=nocolor')%
338 }%
339 \overline{\text{f}i}340 \else% cdhead=*color
341 \if@tud@foot@colored%
342 \renewcommand*\tud@foot@logocolor{white}%
343 \renewcommand*\tud@foot@fontcolor{white}%
344 \else%
345 \renewcommand*\tud@foot@logocolor{HKS41}%
346 \renewcommand*\tud@foot@fontcolor{HKS41}%
347 \fi%
348 \fi%
349 }{%
```
Die Einstellungen für Seiten mit Hintergrundfarbe variieren davon. Zuerst die für farbige Titel- und Teileseiten. . .

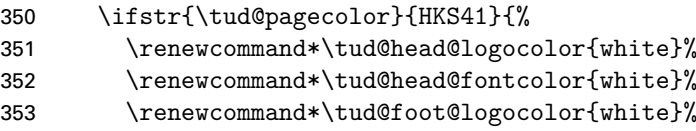

Die Farbe für die Schrift im Fuß wird für Poster immer weiß gesetzt, falls über die Option backgroundcolor für den Seitenhintergrund die primäre Hausfarbe genutzt wird.

```
354 h*book | report | articlei
        \if@tud@foot@colored%
356 h/ book | report | articlei
357 \renewcommand*\tud@foot@fontcolor{white}%
358 h*book | report | articlei
359 \else%
360 \renewcommand*\tud@foot@fontcolor{HKS41!30}%
361 \fi%
362 h/ book | report | articlei
363 \bool@std@lock{@tud@head@widebar}{true}%
. . . sowie die für die farbigen Kapitelseiten.
364 }{%
365 \renewcommand*\tud@head@logocolor{HKS41}%
366 \renewcommand*\tud@head@fontcolor{HKS41}%
367 \ifcase\tud@head@bar@num\relax\or\or\or% cdhead=color
368 \renewcommand*\tud@head@logocolor{white}%
369 \renewcommand*\tud@head@fontcolor{white}%
370 \ifmmode \big\vert \else 370 \fi371 \if@tud@foot@colored%
372 \renewcommand*\tud@foot@logocolor{white}%
373 \renewcommand*\tud@foot@fontcolor{white}%
374 \else<sup>%</sup>
375 \renewcommand*\tud@foot@logocolor{HKS41}%
376 \renewcommand*\tud@foot@fontcolor{HKS41}%
377 \fi%
378 \bool@std@lock{@tud@head@widebar}{true}%
379 }%
380 }%
```
Abhängig von der eingestzten Schriftfarbe des Kopfes wird die Linienstärke des Querbalkens gesetzt, die Schriftfarbe des Fußes wird global geändert, damit Seitenzahl und Kolumnentitel gegebenenfalls angepasst werden.

```
381 \let\tud@len@line\tud@len@thinline%
382 \ifstr{\tud@head@fontcolor}{white}{\let\tud@len@line\tud@len@heavyline}{}%
383 \global\let\tud@foot@fontcolor\tud@foot@fontcolor%
384 }
```
\pagestyle \tud@pagestyle \currentpagestyle wie erwartet definiert ist, wird der originale Befehl etwas angepasst. Für den Fall, dass das Paket scrlayer-scrpage nicht geladen wird und dennoch das Makro

> \newcommand\*\tud@pagestyle{} \let\tud@pagestyle\pagestyle \pretocmd{\tud@pagestyle}{% \tud@BeforeSelectAnyPageStyle{#1}% \edef\currentpagestyle{#1}% }{}{\tud@patch@wrn{pagestyle}}

Damit die neuen Seitenstile auch vor dem Laden von scrlayer-scrpage bereits durch den Anwender ausgewählt werden können, wird \pagestyle temporär zurechtgebogen. Die Definition des Makros wird gesichert und direkt vor dem Laden des Paketes wiederhergestellt. Damit werden die Seitenstile erst aktiviert, nachdem diese auch tatsächlich erstellt wurden.

```
391 \tud@cmd@store{pagestyle}
```
```
392 \renewcommand*\pagestyle[1]{\AfterPackage!{scrlayer-scrpage}{\pagestyle{#1}}}
                          393 \BeforePackage{scrlayer-scrpage}{%
                          394 \tud@cmd@restore{pagestyle}%
                          395 \undef\tud@pagestyle%
                          396 }
          \ps@tudheadings
    \ps@plain.tudheadings
    \ps@empty.tudheadings
        \currentpagestyle
\BeforeSelectAnyPageStyle
        \GetRealPageStyle
                           Um die rudimentäre Verwendung der Klassen auch zu ermöglichen, wenn das Paket
                           scrlayer-scrpage nicht geladen wurde, werden für diesen Fall einige notwendige Makros
                           definiert.
                          397 \TUD@UnwindPackage{scrlayer-scrpage}{%
                          398 \ifcsundef{if@chapter}{%
                          399 \newif\if@chapter%
                          400 \ifcsundef{chapter}{\@chapterfalse}{\@chaptertrue}%
                          401 }{}%
                          402 \cslet{ps@tudheadings}{\ps@headings}%
                          403 \cslet{ps@plain.tudheadings}{\ps@plain}%
                          404 \cslet{ps@empty.tudheadings}{\ps@empty}%
                          405 \providecommand*\currentpagestyle{plain}%
                          406 \providecommand*\BeforeSelectAnyPageStyle[1]{}%
                          407 \providecommand*\GetRealPageStyle[1]{#1}%
                           Außerdem wird die angepasste Definition von \pagestyle verwendet.
                          408 \let\pagestyle\tud@pagestyle%
                          409 \undef\tud@pagestyle%
                           Das erstellen des Satzsiegels erfolgt normalerweise nach dem Paket.
                          410 \tud@cdgeometry@init%
                          411 }
           \thispagestyle Wird der Befehl \thispagestyle verwendet, muss dafür Sorge getragen werden, dass
                           kein Alias-Seitenstil expandiert wird.
                          412 \patchcmd{\thispagestyle}{\gdef\@specialstyle{#1}}{%
                          413 \xdef\@specialstyle{\GetRealPageStyle{#1}}%
                          414 }{}{\tud@patch@wrn{thispagestyle}}
       \tud@head@font@set
       \tud@head@fontsize
     \tud@head@font@light
      \tud@head@font@bold
     \tud@head@font@@bold
                           Die Schrift der Kopfzeile wird entweder in den Schriften des Corporate Designs oder aber
                           in den serifenlosen Standardschriften gesetzt, wobei für beide Varianten sowohl eine fett-
                           gedruckte als auch eine normale Version benötigt wird. Die Schrifthöhe ist durch das Cor-
                           porate Design unabhängig von der gewählten Schriftgröße im Dokument vorgegeben und
                           wird in Abhängigkeit von der Papiergröße gewählt und in \tud@head@fontsize gespeichert.
                           Das Makro \tud@head@font@@bold wird verwendet, um die Einstellung der fetten Schrif-
                           ten ohne die fixierte Schriftgröße nutzen zu können.
                          415 \newcommand*\tud@head@fontsize{}
                          416 \newcommand*\tud@head@font@light{}
                          417 \newcommand*\tud@head@font@bold{}
                          418 \newcommand*\tud@head@font@@bold{}
                          419 \newcommand*\tud@head@font@set{%
                           Die Option cdhead wird ausgewertet. Sollte diese inkompatibel gesetzt sein, wird eine
                           Warnung ausgegeben.
                          420 \ifcase\tud@head@font@num\relax% false
                          421 \ifnum\tud@cdfont@num>\z@\relax% true/heavy
                          422 \if@tud@head@font@set%
```

```
423 \ClassWarning{\TUD@Class@Name}{%
424 It isn't possible to use 'cdhead=false'\MessageBreak%
425 together with 'cdfont=true'%
426 }%
427 \fi%
428 \TUDoptions{cdhead=true}%
429 \{f_i\}430 \fi%
```
Die Schriften für den Kopf im Corporate Design werden nachfolgend definiert. Abhängig von \tud@cdfont@num werden entweder die Schriften des Corporate Designs oder aber die serifenlose Standardschrift für die Kopfzeile verwendet. Die Rückfallebene:

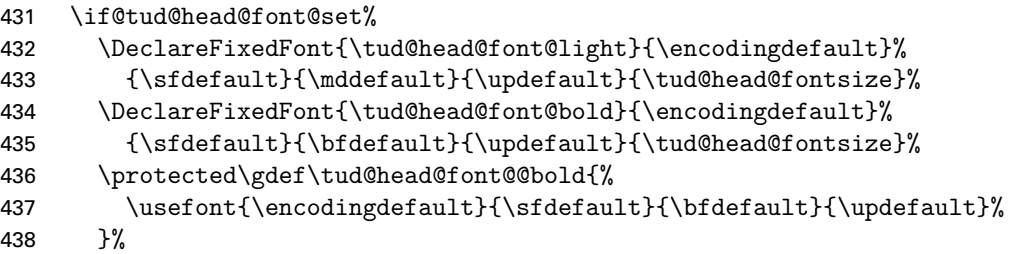

Und jetzt die eigentlichen Schriften im Corporate Design.

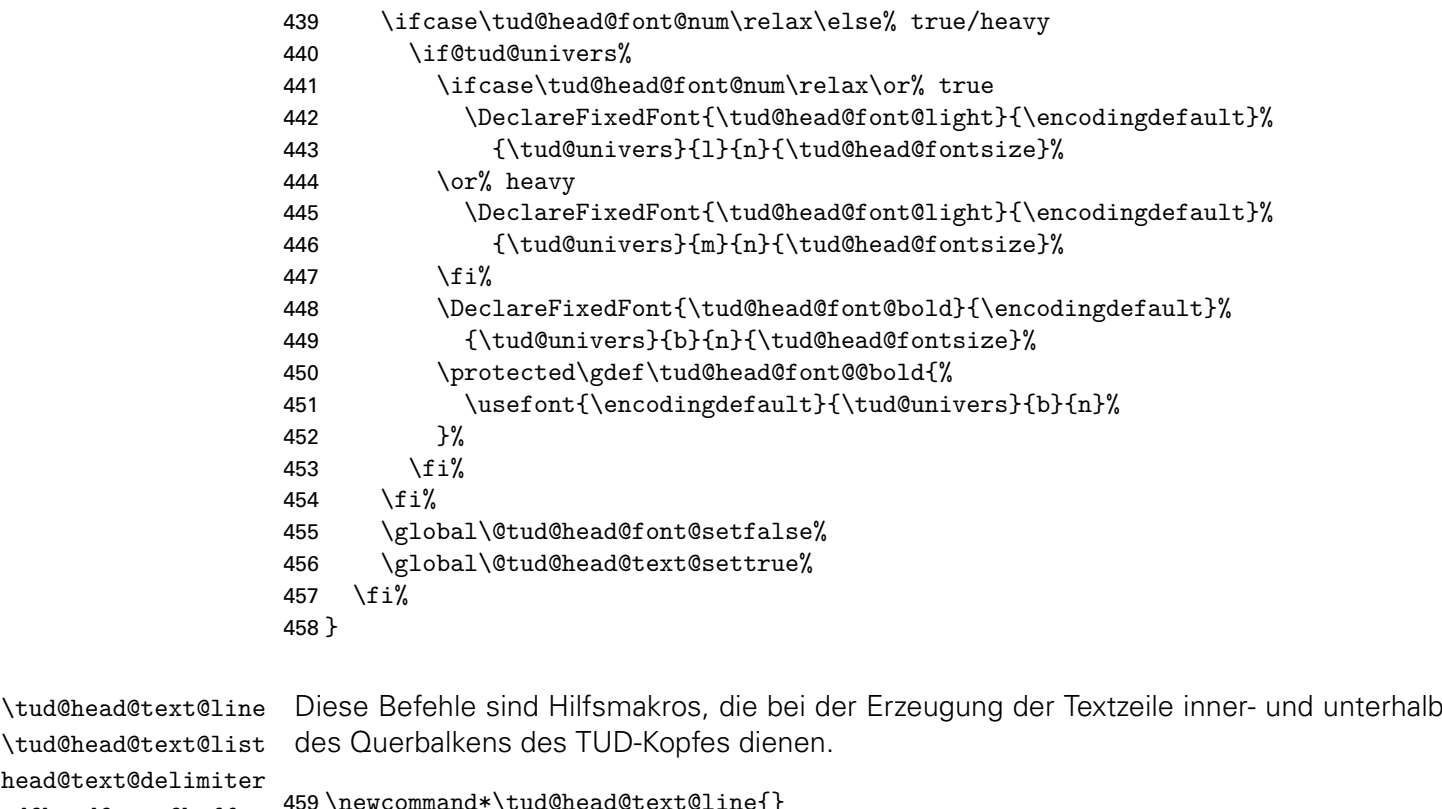

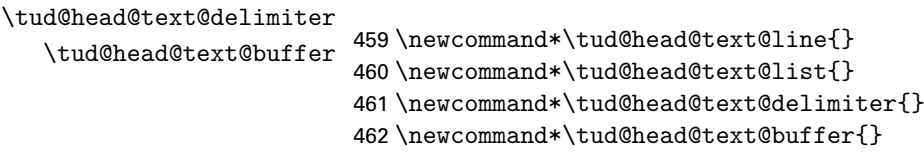

\tud@head@text@add Dieser Befehl dient zum Füllen einer Liste für die spätere Ausgabe der Kopfzeilenfelder. Es werden sequentiellalle potentiellen Felder hinzugefügt. Sollte das hinzuzufügende Feld dazu führen, dass der Text der Kopfzeile über den Seitenrand hinausragen würde, so wird eine weitere Zeile begonnen. Das Trennzeichen zwischen einzelnen Feldern muss gepuffert werden, da dieses nur gesetzt werden soll, wenn ein weiteres Feld nachfolgt.

```
463 \newcommand*\tud@head@text@add[3][{, }]{%
464 \ifxblank{#3}{}{%
465 \edef\tud@head@text@delimiter{\expandonce\tud@head@text@buffer}%
466 \def\tud@head@text@buffer{#1}%
467 \edef\@tempa{%
468 \expandonce\tud@head@text@line%
469 \expandonce\tud@head@text@delimiter%
470 \etex@unexpanded{#2#3}%
471 }%
```
Sollte das hinzuzufügende Feld die aktuelle Kopfzeile \tud@head@text@line über die Textbreite hinaus erweitern, wird der bisherige Inhalt in die Liste \tud@head@text@list gespeichert und eine neue mit dem aktuellen Inhalt begonnen. Andernfalls wird der aktuelle Inhalt dem bestehenden hinzugefügt.

```
472 \settowidth\@tempdima{\@tempa}%
473 \ifdim\@tempdima>\textwidth\relax%
474 \listeadd\tud@head@text@list{\expandonce\tud@head@text@line}%
475 \protected@edef\tud@head@text@line{#2#3}%
476 \else%
477 \edef\tud@head@text@line{\expandonce\@tempa}%
478 \fi%
479 }%
480 }
```
\tud@head@text@set \tud@head@text@wrn \if@tud@head@text@set Für die Felder im Kopf wird bei einer Änderung dieser die Warnung bezüglich der zu großen Breite der Kopfinformationen, was bei kleinen Papierformaten geschehen kann, (re-)definiert.

```
481 \newif\if@tud@head@text@set
482 \newcommand*\tud@head@text@wrn[1]{}
483 \newcommand*\tud@head@text@set{%
484 \if@tud@head@text@set%
```
Der Inhalt der Kopfzeile wird durch die angegeben Fakultät etc. vorgegeben. Sollte der Platz in einer Zeile dafür nicht ausreichen, wird eine weitere Zeile begonnen. Ob diese benötigt wird, ist abhängig vom Inhalt und von der sich daraus ergebenden Breite der Textzeile. Das Erzeugen der einzelnen Textzeilen im Kopf, die in \tud@head@text@list gesichert werden, erfolgt mit \tud@head@text@add[{*Trennzeichen*}]{*{Schrift}}{{Feld}}*. Die dafür benötigten Hilfsmakros werden vor der Verwendung initialisiert.

```
485 \def\tud@head@text@line{}%
```
- \def\tud@head@text@list{}%
- \def\tud@head@text@buffer{}%
- \tud@head@text@add[\enskip]{\tud@head@font@bold}{\@faculty}%

```
489 \tud@head@text@add{\tud@head@font@light}{\@department}%
```
- \tud@head@text@add{\tud@head@font@light}{\@institute}%
- \tud@head@text@add{\tud@head@font@light}{\@chair}%

Ganz zum Schluss wird der Rest aus \tud@head@text@line ebenso wie ggf. die zusätzliche Zeile in die Liste expandiert.

```
492 \listeadd\tud@head@text@list{\expandonce\tud@head@text@line}%
493 \ifxblank{\@extraheadline}{}{%
494 \listadd\tud@head@text@list{\tud@head@font@light\@extraheadline}%
495 \frac{1}{2}496 \gdef\tud@head@text@wrn##1{%
497 \ClassWarning{\TUD@Class@Name}{%
498 The given entries for the headline\MessageBreak%
```

```
499 (faculty, institute etc.) are ##1\MessageBreak%
500 too wide for the textwidth%
501 }%
502 }%
503 \fi%
504 }
```
\tud@head@text@box Dieser Befehl ist der Inhalt der Ebene für den Text der Kopfzeile.

\newcommand\*\tud@head@text@box{%

Sollte keine Fakultät angegeben sein, wird eine Warnung ausgegeben.

```
506 \ifx\@faculty\@empty%
507 \ClassWarningNoLine{\TUD@Class@Name}{No '\string\faculty' given}%
508 \faculty{}%
509 \fi%
```
Die Ausgabe der Textzeile(n) mit Fakultät etc. im Kopfbereiche erfolgt über das Makro \tud@head@text@write. Hierbei ist zu beachten, dass für die erste Zeile bei einem zweifarbigem Kopf eine andere Textfarbe als für die restlichen benötigt wird. Außerdem ist für diese aufgrund der Linien im Querbalken ein etwas größerer Abstand zur zweiten Zeile notwendig, weshalb die temporären Makros \@tempb und \@tempc einmalig genutzt werden. Die Farbe des Textes der ersten Zeile entspricht immer der des Kopfes.

```
510 \def\@tempb{\tud@color{\tud@head@fontcolor}}%
```

```
511 \def\@tempc{\depth+\tud@len@heavyline}%
```
Das Makro \@tempa wird zur Ababreitung der Liste \tud@head@text@list definiert.

```
512 \def\@tempa##1{%
513 \settowidth\@tempdima{##1}%
```
Sollte eine der Textzeilen zu lang sein, was insbesondere bei kleineren Papierformaten vorkommen kann, dann wird eine Warnung ausgegeben.

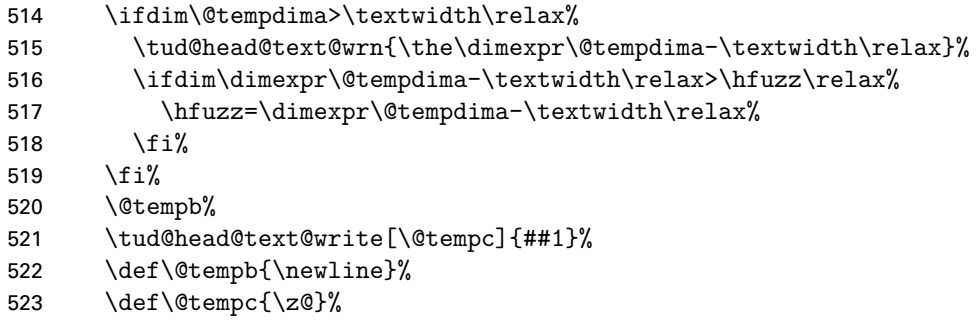

Die weiteren Zeilen sind bei zweifarbigen Kopf normalerweise blau, nur für einen dunklen Seitenhintergrund weiß.

```
524 \ifnum\tud@head@bar@num>\@ne\relax% cdhead=barcolor/color
525 \ifdefvoid{\tud@pagecolor}{\color{HKS41}}{%
526 \ifstr{\tud@pagecolor}{HKS41}{\color{white}}{\color{HKS41}}%
527 }%
528 \fi%
529 }%
```
Dies ist nun die eigentliche Ausgabe, welche in einer vertikalen Box erfolgt.

\vbox{%

Das Paket ragged2e ändert im Zweifelsfall die Länge \spaceskip. Um den Kopf unbeeinflusst davon immer in der gleichen Gestalt erscheinen zu lassen, wird dies hier temporär unterdrückt.

```
531 \let\@raggedtwoe@everyselectfont\relax%
                     532 \setlength\spaceskip{\z@}%
                     533 \selectfont%
                     534 \offinterlineskip%
                     535 \forlistloop\@tempa{\tud@head@text@list}%
                     536 }%
                     537 \global\let\tud@head@text@wrn\@gobble%
                     538 }
\tud@head@text@write Befehl zur Ausgabe der ersten und evtl. zweiten Textzeile im TUD-Kopf
                     539 \newcommand*\tud@head@text@write[2][\z@]{%
                     540 \raisebox{\dimexpr(\tud@len@barheight+2\tud@len@line-\totalheight)/2\relax}[%
                     541 \dimexpr\tud@len@barheight-\depth\relax%
                     542 ][\dimexpr#1\relax]{#2\vphantom{gjpqy\"A\"O\"U}}%
                     543 }
      \tud@head@rule Der Querbalken des Kopfes läuft je nach Parameterwahl \tud@head@bar@num entweder nur
                      über den Textbereich oder aber über die gesamte Seitenbreite. Der Befehl erzeugt eine
                      horizontale Linie mit der übergebenen Breite und über \tud@len@line definierter Dicke.
                     544 \newcommand*\tud@head@rule[1]{%
                     545 \tud@color{\tud@head@fontcolor}%
                     546 \rule[\ht\strutbox]{#1}{\tud@len@line}%
                     547 }
    \tud@newlayerbox
Die Inhalte für Kopf und Fuß der tudheadings-Seitenstile – sprich das Logo der Technischen
   \tud@savelayerbox
Universität Dresden, die DRESDEN- concept-Logos, ein mögliches Zweilogo sowie die
    \tud@uselayerbox
Logos und Inhalte im Fuß werden in Boxen gesetzt, um die Anzahl der benötigten Aufrufe
                      von \includegraphics möglichst gering zu halten.
                     548 \newcommand*\tud@newlayerbox[1]{%
                     549 \expandafter\newsavebox\csname tud@layer@#1\endcsname%
                     550 }
                     551 \newcommand*\tud@savelayerbox[1]{%
                     552 \global\expandafter\sbox\csname tud@layer@#1\endcsname%
                     553 }
                     554 \newcommand*\tud@uselayerbox[1]{%
                     555 \expandafter\usebox\csname tud@layer@#1\endcsname%
                     556 }
      \tud@vlayerbox Für die Ausgabe der Logos und Inhalte wird dieser Befehl definiert. Dieser setzt die im
```
zweiten Argument angegebenen Inhalte in eine vertikale Box, deren gewünschte Höhe im ersten Argument angegeben wird. Für den Fall, dass die gewünschten Inhalte die maximale Höhe überschreiten, wird eine Warnung erzeugt. Der Inhalt dieser Warnung wird im dritten Argument angegeben. Damit soll dem Anwender geholfen werden, in diesem Fall die richtigen Maßnahmen zu ergreifen und nicht lediglich eine Meldung einer zu übervollen \vbox zu erhalten.

```
557 \newcommand*\tud@vlayerbox[3]{%
558 \begingroup%
559 \setbox\z@\vbox{#2}%
560 \setlength\@tempdima{\dimexpr\ht\z@+\dp\z@-#1\relax}%
```

```
561 \ifdim\@tempdima>\z@\relax%
562 \ClassWarning{\TUD@Class@Name}{%
563 #3\MessageBreak%
564 The maximum height is exceeded by \the\@tempdima\MessageBreak%
565 }%
566 \fi%
567 \endgroup%
568 \vbox to #1{#2}%
569 }
```
### 7.2 Befehle, Optionen und Umsetzung der Seitenstilvarianten

```
\tud@if@tudheadings
            \tud@ps@list
                          Mit dem Befehl \tud@if@tudheadings kann geprüft werden, ob der im ersten Argument
                          gegebene Seitenstil – was auch das Makro \currentpagestyle sein kann, welches durch
                          das Paket scrlayer-scrpage definiert wird und den aktuellen Seitenstil beinhaltet – einem
                          aus der Liste \tud@ps@list entspricht. Ist dies der Fall, wird das zweite Argument ausge-
                          führt, anderfalls das dritte. Die Liste \tud@ps@list wird bei der Definition der Seitenstile
                          selbst gesetzt.
                         570 \newcommand*\tud@ps@list{}
                         571 \newcommand*\tud@if@tudheadings[3]{%
                         572 \xifinlist{\GetRealPageStyle{#1}}{\tud@ps@list}{#2}{#3}%
                         573 }
    \if@tud@ddc@internal Dieser Schalter wird intern von den Optionen ddc, ddchead und ddcfoot verwendet, um
                          rekursive Aufrufe der Optionen zu verhindern.
                         574 \newif\if@tud@ddc@internal
     \tud@comp@clearpage
\tud@comp@resetpagestyle
                          Bis zur Version v2.02 wurden unterschiedliche Satzsiegel für den Seitenfuß mit und oh-
                          ne DRESDEN- concept-Logo verwendet. Damit dieser im Zweifelsfall umgestellt werden
                          kann, wurde vor dem Ausführen der entsprechenden Optionen ein Seitenumbruch erzwun-
                          gen und nach dem Verarbeiten der Optionen der aktuelle Seitenstil erneut aufgerufen. Die
                          beiden folgenden Makros werden für dieses Unterfangen definiert, jedoch bei der Abarbei-
                          tung der Optionen nur noch im Kompatibilitätmodus ausgeführt.
                         575 h*optioni
                         576 \newcommand*\tud@comp@clearpage{}%
                         577 \newcommand*\tud@comp@resetpagestyle{}%
                         578 \langle/ option\rangle579 h*bodyi
                         580 \AtBeginDocument{%
                         581 \tud@if@v@lower{2.04}{%
                         582 \renewcommand*\tud@comp@clearpage{%
                         583 \if@tud@ddc@internal\else%
                         584 \tud@if@tudheadings{\currentpagestyle}{\clearpage}{}%
                         585 \fi%
                         586 }%
                         587 \renewcommand*\tud@comp@resetpagestyle{%
                         588 \if@tud@ddc@internal\else%
                         589 \tud@if@tudheadings{\currentpagestyle}{%
                         590 \expandafter\pagestyle\expandafter{\currentpagestyle}%
                         591 }{}%
                         592 \fi%
```
 }% }{}% }

```
596 \langle/body\rangle
```
ddc Diese Optionen dienen zur Auswahl des DRESDEN- concept-Logos auf Seiten mit dem

ddchead Stil tudheadings. Die Option ddchead setzt das Logo dabei immer in den Kopf, wobei ddcfoot ein mit \headlogo definiertes Zweitlogo gegebenenfalls überschrieben wird. Die Option

ddcfoot setzt das Logo immer in den Fuß. Mit der Option ddc wird das Logo nur in den Kopf gesetzt, wenn kein Zweitlogo angegeben ist. Ist dies jedoch der Fall, wird das Logo stattdessen im Fuß ausgegeben.

```
\tud@ddc@switch Dieses Makro definiert die gültigen Werte für die DRESDEN- concept-Optionen ddc,
                ddchead sowie ddcfoot.
```

```
597 \newcommand*\tud@ddc@switch{}
598 \edef\tud@ddc@switch{%
599 \TUD@numkey@bool,%
600 {color}{2},{colour}{2},{cdcolor}{2},{cdcolour}{2},%
601 {colorblack}{3},{colourblack}{3},{cdcolorblack}{3},{cdcolourblack}{3},%
602 {gray}{4},{grey}{4},{HKS92}{4},{cdgray}{4},{cdgrey}{4},%
603 {black}{5},{cdblack}{5},%
604 {blue}{6},{HKS41}{6},{cdblue}{6},{cddarkblue}{6},%
605 {white}{7},{cdwhite}{7}%
606 }
```
\tud@ddc@auto@num Die Option ddc.

```
\if@tud@ddc@auto
\if@tud@headlogo@option@set
\if@tud@footlogo@option@set
```

```
607 \newif\if@tud@headlogo@option@set
608 \newif\if@tud@footlogo@option@set
609 \newif\if@tud@ddc@auto
610 \newcommand*\tud@ddc@auto@num{0}
611 \TUD@key{ddc}[true]{%
```
Im Kompatibiltätsmodus wird ein Seitenumbruch erzwungen. Anschließend wird die Option abgearbeitet.

```
612 \tud@comp@clearpage%
613 \TUD@set@numkey{ddc}{tud@ddc@auto@num}{\tud@ddc@switch}{#1}%
614 \ifx\FamilyKeyState\FamilyKeyStateProcessed%
```
Wurde die Option ddc intern durch ddchead oder ddcfoot aufgerufen, wird die automatische Auswahl des DRESDEN- concept-Logos deaktiviert.

```
615 \if@tud@ddc@internal%
616 \@tud@ddc@autofalse%
617 \else%
```
Andernfalls wird die automatische Auswahl aktiviert und die beiden Optionen ddchead sowie ddcfoot intern zurückgesetzt.

```
618 \@tud@ddc@autotrue%
619 \@tud@ddc@internaltrue%
620 \TUDoptions{ddchead=false}%
621 \TUDoptions{ddcfoot=false}%
622 \@tud@ddc@internalfalse%
623 \{f_i\}
```
Sowohl die DRESDEN- concept-Logos als auch ein mögliches Zweilogo (\headlogo) werden in den entsprechenden Layern durch Boxen ausgegeben. Die beiden Schalter führen zum Erneuern der dazugehörigen Logoboxen. Siehe die Beschreibung der Makros \tud@headlogo@option@set sowie \tud@footlogo@option@set.

624 \global\@tud@headlogo@option@settrue% 625 \global\@tud@footlogo@option@settrue% 626 \fi%

Abschließend wird im Kompatibilitätsmodus der aktuelle Seitenstil aufgerufen, um bei einem geänderten Fuß den notwendigen Satzspiegel zu laden.

627 \tud@comp@resetpagestyle% 628 }

\tud@ddc@head@num Die Option ddchead dient zum zwingenden Setzen des DRESDEN- concept-Logos im Kopf der Seiten im Stil von tudheadings.

```
629 \newcommand*\tud@ddc@head@num{0}
630 \TUD@key{ddchead}[true]{%
```
Der Seitenumbruch im Kompatibilitätsmodus.

```
631 \tud@comp@clearpage%
```

```
632 \TUD@set@numkey{ddchead}{tud@ddc@head@num}{\tud@ddc@switch}{#1}%
```
Beim internen Aufruf soll lediglich der Wert des Schlüssels geändert werden. Wurde die Option durch den Anwender genutzt, werden die korrespondierenden Optionen zurückgesetzt. Der Aufruf der Option ddc führt zum erneuten setzen der Logoboxen.

```
633 \ifx\FamilyKeyState\FamilyKeyStateProcessed%
```

```
634 \if@tud@ddc@internal\else%
```

```
635 \@tud@ddc@internaltrue%
```

```
636 \TUDoptions{ddcfoot=false}%
```

```
637 \TUDoptions{ddc=false}%
```

```
638 \@tud@ddc@internalfalse%
```

```
639 \fi%
640 \fi%
```
Das Setzen des Seitenstils im Kompatibilitätsmodus.

641 \tud@comp@resetpagestyle% 642 }

\tud@ddc@foot@num Die Option ddcfoot dient zum zwingenden Setzen des DRESDEN- concept-Logos im Fuß der Seiten im Stil von tudheadings. Das Vorgehen beim Umschalten des Schlüssels ist äquivalent zur Option ddchead

```
643 \newcommand*\tud@ddc@foot@num{0}
644 \TUD@key{ddcfoot}[true]{%
```
Der Seitenumbruch im Kompatibilitätsmodus.

645 \tud@comp@clearpage%

```
646 \TUD@set@numkey{ddcfoot}{tud@ddc@foot@num}{\tud@ddc@switch}{#1}%
```
Beim internen Aufruf soll lediglich der Wert des Schlüssels geändert werden. Wurde die Option durch den Anwender genutzt, werden die korrespondierenden Optionen zurückgesetzt. Der Aufruf der Option ddc führt zum erneuten setzen der Logoboxen.

 \ifx\FamilyKeyState\FamilyKeyStateProcessed% \if@tud@ddc@internal\else% \@tud@ddc@internaltrue% \TUDoptions{ddchead=false}% \TUDoptions{ddc=false}% \@tud@ddc@internalfalse%  $653$  \fi% 654 \fi%

Das Setzen des Seitenstils im Kompatibilitätsmodus.

655 \tud@comp@resetpagestyle% 656 }

\tud@ddc@check Dieses Hilfsmakro wird aufgerufen, wenn geprüft wird, welche Einstellungen für Kopf und Fuß des Seitenstiles tudheadings zum Tragen kommen sollen. Dabei wird über den Schalter \if@tud@ddc@autofestgelegt, ob die Auswahl des DRESDEN- concept-Logos automatisch erfolgen soll – Option ddc wurde verwendet. Ist dies der Fall, wird das Logo standardmäßig im Kopf gesetzt. Ist jedoch durch den Befehl \headlogo ein Zweitlogo angegeben worde, wird dieses in der Fußzeile ausgegeben. Die Verwendung einer der Optionen ddchead bzw. ddcfoot forciert die Ausgabe des DRESDEN- concept-Logos an der gewünschten Stelle. Die jeweils gültige Auswahl für Kopf bzw. Fuß wird in den Makros \@tempa bzw. \@tempb geschrieben und kann anschließend ausgewertet werden.

```
657 \newcommand*\tud@ddc@check{%
658 \let\@tempa\tud@ddc@head@num%
659 \let\@tempb\tud@ddc@foot@num%
660 \if@tud@ddc@auto%
661 \ifdefvoid{\tud@headlogo@filename}{%
662 \let\@tempa\tud@ddc@auto@num%
663 \let\@tempb\z@%
664 }{%
665 \let\@tempa\z@%
666 \let\@tempb\tud@ddc@auto@num%
667 }%
668 \fi%
```
Für die Satzspiegelvergrößerung wird beim Vorhandensein eines oder mehrerer Logos im Fuß die Variable \@tempb auf einen negativen Wert gesetzt, um auch ohne die Ausgabe eines DRESDEN- concept-Logos den Fußbereich zu vergrößern.

```
669 \tud@if@v@lower{2.03}{%
670 \ifnum\@tempb=\z@\relax%
671 \ifdefvoid{\tud@footlogo@filenames}{}{\let\@tempb\m@ne}%
672 \{f_i\}673 }{}%
674 }
```
\tud@layer@main@black \tud@layer@main@HKS41 \tud@layer@main@white Diese drei Boxen werden für das Logo der Technischen Universität Dresden reserviert. Abhängig von der gewählten Option des Layouts und der Seitenfarbe wird eine der Logos in der notwendigen Farbe ausgewählt.

> 675 \tud@newlayerbox{main@black} 676 \tud@newlayerbox{main@HKS41} 677 \tud@newlayerbox{main@white}

\tud@mainlogo@set \if@tud@mainlogo@wrn \tud@len@mainlogoheight \tud@mainlogo@wrn

 \newlength\tud@len@mainlogoheight \newcommand\*\tud@mainlogo@wrn[1]{}

Dieses Makro setzt zu einen das Logo der Technischen Universität Dresden als auch – durch den Aufruf der entsprechenden Befehle zum Schluss – alle weiteren Logos und Inhalte im Kopf und Fuß. Dies geschieht nach jeder Satzspiegeländerung beim Ausführen der einzelnen Seitenstil-Layer. Dafür wird \if@tud@mainlogo@set im Hook \tud@AfterChangingArea gesetzt.

 \newif\if@tud@mainlogo@set \newcommand\*\tud@mainlogo@set{% \if@tud@mainlogo@set% \def\@tempa{\includegraphics[keepaspectratio,width=\tud@len@logowidth]}% \tud@savelayerbox{main@black}{\@tempa{TUD-black}}% \tud@savelayerbox{main@HKS41}{\@tempa{TUD-blue}}% \tud@savelayerbox{main@white}{\@tempa{TUD-white}}% \settoheight\tud@len@mainlogoheight{\tud@uselayerbox{main@black}}% \global\tud@len@mainlogoheight=\tud@len@mainlogoheight%

Es soll sichergestellt werden, dass das bei der Verwendung von typearea über den Satzspiegel in den Seitenrand hinausragende TUD-Logo nicht außerhalb des Druckrandes liegt. Dies kann beispielsweise bei kleinen Papierformaten, zweiseitigem Satz und/oder einem zu großen DIV-Wertes passieren. Es wird in diesem Fall eine Warnung ausgegeben, damit das Problem durch den Anwender behoben werden kann.

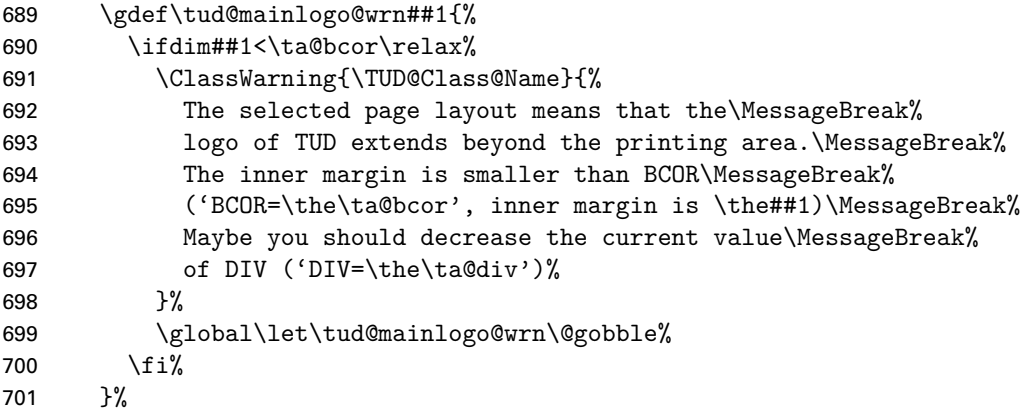

Hier werden die beiden Makros aufgerufen, um die Inhalte von Kopf und Fuß in den Boxen in der richtigen Größe neu zu setzen.

```
702 \tud@headlogo@set%
703 \@tud@footlogo@option@settrue%
704 \tud@footlogo@option@set%
705 \global\@tud@mainlogo@setfalse%
706 \fi%
707 }
```
\tud@mainlogo@use Hiermit erfolgt die Ausgabe der gespeicherten Boxen für das Logo der Technischen Universität Dresden, wobei \tud@head@logocolor die Farbe festlegt.

```
708 \newcommand*\tud@mainlogo@use{%
709 \tud@mainlogo@wrn{%
710 \dimexpr\oddsidemargin+1in+\tud@len@logox-\tud@len@widemargin\relax%
711 }%
712 \tud@uselayerbox{main@\tud@head@logocolor}%
713 }
```
\tud@layer@head@black \tud@layer@head@HKS41 \tud@layer@head@white \tud@layer@head@option

Diese Boxen werden für das DRESDEN- concept-Logo und das Zweitlogo im Kopf definiert. Der Box \tud@layer@head@option fäält dabei die Rolle zu, entweder ein – per Option gewähltes – DRESDEN- concept-Logo oder aber das mit \headlogo angegebene Zweitlogo zusichern und auszugeben. Die anderen drei Boxen speichern das Logo von DRESDEN- concept in den drei für die unterschiedlichen Layoutausprägung benötigten Varianten.

 \tud@newlayerbox{head@black} \tud@newlayerbox{head@HKS41} \tud@newlayerbox{head@white} \tud@newlayerbox{head@option}

\headlogo \tud@headlogo@filename \tud@headlogo@fileoptions \tud@headlogo@wrn Diese Befehle dienen zum Einbinden eines möglichen Zweitlogos im Kopf bündig zum rechten Seitenrand. Mit \headlogo[*{Optionsliste*}] {*{Dateiname*}} werden der Dateiname und das optionale Argument in \tud@headlogo@filename bzw. \tud@headlogo@fileoptions gespeichert, damit diese später bei der tatsächlichen Verwendung des Logos mit dem Makro \tud@headlogo@set an den Befehl \includegraphics weitergereicht werden können.

```
718 \newcommand*\tud@headlogo@filename{}
719 \newcommand*\tud@headlogo@fileoptions{}
720 \newcommand*\tud@headlogo@wrn{}
721 \newcommand*\headlogo[2][]{%
722 \tud@comp@clearpage%
723 \renewcommand*\tud@headlogo@filename{#2}%
724 \renewcommand*\tud@headlogo@fileoptions{#1}%
```
Nachdem Setzen des Zweitlogos müssen die entsprechenden Boxen mit den Logos von DRESDEN- concept neu gesetzt werden. Weil dieses dabei vom Kopf in den Fuß oder umgekehrt wandern könnte, werden beide relevanten Makros ausgeführt.

```
725 \global\@tud@headlogo@option@settrue%
726 \global\@tud@footlogo@option@settrue%
727 \gdef\tud@headlogo@wrn{%
728 \ClassWarning{\TUD@Class@Name}{%
729 Secondary logo '\string\headlogo{\tud@headlogo@filename}'\MessageBreak%
730 is overwritten with DDC logo. Maybe you should\MessageBreak%
731 use 'ddcfoot' or better 'ddc' instead of 'ddchead'%
732 }%
733 \global\let\tud@headlogo@wrn\relax%
734 }%
735 \tud@comp@resetpagestyle%
736 }
```
\tud@headlogo@set Äquivalent zum Logo der Technischen Universität Dresden werden auch für das Logo von \tud@headlogo@option@set DRESDEN- concept drei Farbvarianten erstellt.

```
737 \newcommand*\tud@headlogo@set{%
738 \def\@tempa{%
739 \includegraphics[keepaspectratio,totalheight=\tud@len@mainlogoheight]%
740 }%
741 \tud@savelayerbox{head@black}{\@tempa{DDC-24}}%
742 \tud@savelayerbox{head@HKS41}{\@tempa{DDC-27}}%
743 \tud@savelayerbox{head@white}{\@tempa{DDC-30}}%
744 \tud@headlogo@option@set%
745 }
```
Hiermit werden die DRESDEN- concept-Optionen ddc bzw. ddchead abgearbeitet sowie ein ggf. gegebenes Zweitlogo gespeichert. Dies geschieht beim Aufruf des passenden Layers, falls der Schalter \if@tud@headlogo@option@set gesetzt wurde.

```
746 \newcommand*\tud@headlogo@option@set{%
                747 \if@tud@headlogo@option@set%
                748 \def\@tempc##1##2{%
                749 \tud@savelayerbox{head@option}{%
                750 \includegraphics[%
                751 keepaspectratio,totalheight=\tud@len@mainlogoheight,##2%
                752 ]{##1}%
                753 }%
                754 }%
                755 \tud@savelayerbox{head@option}{}%
                756 \tud@ddc@check%
                757 \ifcase\@tempa\relax% \tud@ddc@head@num=false
                758 \ifdefvoid{\tud@headlogo@filename}{}{%
                759 \protected@edef\tud@headlogo@filename{%
                760 \expandafter\trim@spaces\expandafter{\tud@headlogo@filename}%
                761 }%
                762 \protected@edef\@tempb{%
                763 \noexpand\@tempc{\tud@headlogo@filename}{\tud@headlogo@fileoptions}%
                764
                765 \@tempb%
                766 }%
                767 \or\or% \tud@ddc@head@num=color
                768 \@tempc{DDC-03}{}%
                769 \or%\tud@ddc@head@num=colorblack
                770 \@tempc{DDC-09}{}%
                771 \or%\tud@ddc@head@num=gray
                772 \@tempc{DDC-21}{}%
                773 \or%\tud@ddc@head@num=black
                774 \@tempc{DDC-24}{}%
                775 \or%\tud@ddc@head@num=blue
                776 \@tempc{DDC-27}{}%
                777 \or%\tud@ddc@head@num=white
                778 \@tempc{DDC-30}{}%
                779 \fi%
                780 \global\@tud@headlogo@option@setfalse%
                781 \fi%
                782 }
\tud@headlogo@use Die Ausgabe von DRESDEN- concept- oder Zweitlogo im Kopf erfolgt mit diesem Makro.
                 Dabei werden diese in einer Box vertikal zentriert.
                783 \newcommand*\tud@headlogo@use{%
                784 \tud@vlayerbox{\tud@len@mainlogoheight}{%
                785 \vss%
                786 \hbox{%
                787 \tud@ddc@check%
                788 \ifnum\@tempa=\@ne\relax% \tud@ddc@head@num=true
                789 \tud@uselayerbox{head@\tud@head@logocolor}%
                790 \else%
                791 \tud@uselayerbox{head@option}%
                792 \fi%
                793 }%
                794 \vss%
                795 }{%
                796 The given '\string\headlogo{\tud@headlogo@filename}' is too large.%
                797 }%
```

```
798 \ifdefvoid{\tud@headlogo@filename}{}{%
                         799 \tud@ddc@check%
                         800 \ifnum\@tempa>\z@\relax\tud@headlogo@wrn\fi%
                         801 }%
                         802 }
   \tud@layer@foot@black
   \tud@layer@foot@HKS41
   \tud@layer@foot@white
  \tud@layer@foot@option
(\headlogo) genutzt wird.
                          Im Fußbereich kann das DRESDEN- concept-Logo rechtsbündig ausgegeben. Hierfür wer-
                          den die entsprechenden Boxen für alle Farbvarianten definiert. Diese werden genutzt,
                          wenn entweder die Option ddcfoot oder aber ddc in Verbindung mit einem Zweitlogo
                         803 \tud@newlayerbox{foot@black}
                         804 \tud@newlayerbox{foot@HKS41}
                         805 \tud@newlayerbox{foot@white}
                         806 \tud@newlayerbox{foot@option}
          footlogoheight
 \tud@dim@footlogoheight
                          Für den Anwender besteht mit der Option footlogoheight die Möglichkeit, die Höhe aller
                          Logos im Fußbereich – also eventuell das DRESDEN- concept-Logo sowie vom Anwen-
                          der mit dem Befehl \footlogo angegebene Logos – zentral festzulegen. Dabei wird der
                          gewünschte Wert in \tud@dim@footlogoheight abgelegt.
                         807 h*optioni
                         808 \newcommand*\tud@dim@footlogoheight{}
                         809 \let\tud@dim@footlogoheight\relax
                         810 \TUD@key{footlogoheight}{%
                         811 \TUD@set@dimenkey{footlogoheight}{\tud@dim@footlogoheight}{#1}%
                         812 \ifx\FamilyKeyState\FamilyKeyStateProcessed%
                         813 \ifdim\dimexpr\tud@dim@footlogoheight\relax<\z@\relax%
                         814 \def\@tempa-##1\@nil{\def\tud@dim@footlogoheight{##1}}%
                         815 \@tempa#1\@nil%
                         816 \fi%
                         817 \global\@tud@footlogo@option@settrue%
                         818 \fi%
                         819 }
                         820 \langle/ option\rangleDa sich mit der Version v2.03 die Standardhöhe des DRESDEN- concept-Logos im Fußbe-
                          reich geändert hat, wird dieser Wert abhängig von der Einstellung für die Option tudscrver
                          nach der Abarbeitung der Optionen am Ende der Klasse gesetzt.
                         821 h*bodyi
                         822 \AtEndOfClass{%
                         823 \ifdefvoid{\tud@dim@footlogoheight}{%
                         824 \tud@if@v@lower{2.03}{%
                         825 \def\tud@dim@footlogoheight{.6\tud@len@topmargin}%
                         826 }{%
                         827 \def\tud@dim@footlogoheight{\tud@len@mainlogoheight}%
                         828 }%
                         829 }{}%
                         830 }
                         831 \langle/body)
   \tud@footlogo@ddc@set
Auch im Fuß werden für das DRESDEN- concept-Logo verschiedene Boxen für die Farbva-
\tud@footlogo@option@set
                          rianten black, HKS41 und white sowie eine für die gezielte Auswahl über die Optionen ddc
                          bzw. ddcfoot erstellt. Dafür wird zunächst das Makro \tud@footlogo@ddc@set definiert.
                         832 \newcommand*\tud@footlogo@ddc@set[2]{%
                         833 \tud@savelayerbox{foot@#1}{%
```

```
834 \includegraphics[keepaspectratio,totalheight=\tud@dim@footlogoheight]{#2}%
835 }%
836 }
```
Hiermit werden die DRESDEN- concept-Optionen ddc bzw. ddcfoot abgearbeitet. Dies geschieht bei der Ausgabe des dazugehörigen Layers, falls hierfür der entsprechende Schalter \if@tud@footlogo@option@set gesetzt wurde.

```
837 \newcommand*\tud@footlogo@option@set{%
                    838 \if@tud@footlogo@option@set%
                    839 \tud@footlogo@ddc@set{black}{DDC-22}%
                    840 \tud@footlogo@ddc@set{HKS41}{DDC-25}%
                    841 \tud@footlogo@ddc@set{white}{DDC-28}%
                    842 \tud@ddc@check%
                    843 \ifcase\@tempb\relax\or\or% \tud@ddc@foot@num=color
                    844 \tud@footlogo@ddc@set{option}{DDC-01}%
                    845 \or% \tud@ddc@foot@num=colorblack
                    846 \tud@footlogo@ddc@set{option}{DDC-07}%
                    847 \or% \tud@ddc@foot@num=gray
                    848 \tud@footlogo@ddc@set{option}{DDC-19}%
                    849 \or% \tud@ddc@foot@num=black
                    850 \tud@footlogo@ddc@set{option}{DDC-22}%
                    851 \or% \tud@ddc@foot@num=blue
                    852 \tud@footlogo@ddc@set{option}{DDC-25}%
                    853 \or% \tud@ddc@foot@num=white
                    854 \tud@footlogo@ddc@set{option}{DDC-28}%
                    855 \fi%
                    856 \global\@tud@footlogo@option@setfalse%
                    857 \fi%
                    858 }
\tud@footlogo@ddc@use Die Ausgabe des DRESDEN- concept-Logos im Fuß erfolgt mit diesem Makro. Dabei wird
                    dieses in einer Box optisch – leicht nach oben verschoben – vertikal zentriert.
                    859 \newcommand*\tud@footlogo@ddc@use[2]{%
                    860 \tud@ddc@check%
                    861 \ifcase\@tempb\relax\else% \tud@ddc@foot@num=!false
                    862 \tud@footlogo@option@set%
                    863 \setbox\z@\hbox{%
                    864 \tud@vlayerbox{#1}{%
                    865 \text{ V}ss%
                    866 \hbox to #2{%
                    867 \hss%
                    868 \ifcase\@tempb\relax\or% \tud@ddc@foot@num=true
                    869 \tud@uselayerbox{foot@\tud@foot@logocolor}%
                    870 \else%
                    871 \tud@uselayerbox{foot@option}%
                    872 \{f_i\}873 }%
                    874 \vss\vss%
                    875 }{%
                    876 You should reduce 'footlogoheight', because it is\MessageBreak
                    877 too high (\the\dimexpr\tud@dim@footlogoheight\relax).%
                    878 \ifnum\tud@cdgeometry@num>\@ne% true/symmetric/twoside
                    879 \MessageBreak%
                    880 Alternatively you can enlarge the bottom margin\MessageBreak%
                    881 by using option 'extrabottommargin'.%
                    882 \fi%
                    883 }%
                    884 }%
```
Nach der Ausgabe wird ein begativer horizontaler Abstand in der Boxbreite eingefügt, damit nachfolgende Boxen überlagert werden können. 885 \usebox\z@\hspace\*{-\wd\z@}% 886 \fi% 887 } \tud@layer@foot@cmd Für das Setzen von benutzerdefinierten Logos im Fußbereich wird diese Box verwendet. 888 \tud@newlayerbox{foot@cmd} \footlogo \tud@footlogo@filenames \tud@footlogo@fileoptions \footlogosep Mit dem Befehl \footlogo kann eine kommasparierte Liste für Logos im Fuß angegeben werden, die mit \footlogosep voneinander getrennt werden. 889 \newcommand\*\footlogosep{\hfill} 890 \newcommand\*\tud@footlogo@filenames{} 891 \newcommand\*\tud@footlogo@fileoptions{} 892\newcommand\*\footlogo[2][]{% 893 \tud@comp@clearpage% 894 \renewcommand\*\tud@footlogo@filenames{#2}% 895 \renewcommand\*\tud@footlogo@fileoptions{#1}% 896 \global\@tud@footlogo@cmd@settrue% 897 \tud@comp@resetpagestyle% 898 }

\tud@footlogo@cmd@set \tud@footlogo@cmd@@set \if@tud@footlogo@cmd@set Die mit \footlogo angegeben Logos und die dazugehörigen Einstellungen, welche entweder allgemein über das optionale Argument oder aber individuell durch : an den Dateinamen angehängt übergeben wurden, werden hier in der Box \tud@layer@foot@cmd gespeichert.

```
899 \newif\if@tud@footlogo@cmd@set
900 \newcommand*\tud@footlogo@cmd@set[2]{%
901 \if@tud@footlogo@cmd@set%
902 \tud@savelayerbox{foot@cmd}{%
903 \hbox to #2{%
```
Hier erfolgt die eigentliche Abarbeitung der mit \footlogo angegeben Liste der benutzerdefinierten Logos. In \@tempa wird nach dem ersten Durchlauf der Schleife der Inhalt von \footlogosep gespeichert und nach dem ersten Logo vor jedem weiteren eingefügt. Um versehentlich angegebene Leerzeichen zu entfernen, werden diese mit \trim@spaces entfernt.

```
904 \let\@tempa\relax%
905 \@for\@tempb:=\tud@footlogo@filenames\do{%
906 \edef\@tempb{\expandafter\trim@spaces\expandafter{\@tempb}}%
907 \@tempa%
908 \ifx\@tempb\@empty\else%
909 \expandafter\tud@footlogo@cmd@@set\expandafter{\@tempb}{#1}%
910 \{f_i\}911 \let\@tempa\footlogosep%
912 \frac{1}{2}913 \hss%
914 }%
915 }%
916 \global\@tud@footlogo@cmd@setfalse%
917 \fi%
918 }
```
Der Befehl \tud@footlogo@cmd@set wird genutzt, um die einzelnen Logos für den Fuß nacheinander in der Box \tud@layer@foot@cmd zu setzen.

```
919 \newcommand*\tud@footlogo@cmd@@set[2]{%
920 \begingroup%
```
Dabei soll es möglich sein, optionale Parameter an \includegraphics zu übergeben. Dies soll zum einen global für alle Dateien als auch individuell für einzelne Logos möglich sein. Zu diesem Zweck wird die Schnittstelle für den Anwender so gestaltet, dass individuelle Parameter mit einem Doppelpunkt direkt an den Dateinamen angehangen werden können.

```
921 \def\@tempa{}%
922 \def\@tempb{}%
923 \@tempswatrue%
924 \def\do##1{%
925 \if@tempswa%
926 \def\@tempa{##1}%
927 \@tempswafalse%
928 \else%
929 \expandafter\def\expandafter\@tempb\expandafter{\@tempb,##1}%
930 \fi%
931 }%
932 \let\@tempc\relax%
933 \DeclareListParser{\@tempc}{:}%
934 \@tempc{#1}%
```
In jedem Fall werden die Grundeinstellungen als erstes ausgeführt.

```
935 \preto\tud@footlogo@fileoptions{%
936 keepaspectratio,totalheight=\tud@dim@footlogoheight,%
937 }%
```
Wurden tatsächlich inidviduelle Parameter übergeben, so werden diese als letztes ausgeführt, um vorige Einstellungen überschreiben zu können.

```
938 \appto\tud@footlogo@fileoptions{\@tempb}%
939 \protected@edef\@tempc{%
940 \noexpand\includegraphics[\tud@footlogo@fileoptions]{\@tempa}%
941 }%
```
Die Logos werden – wie auch das DRESDEN- concept-Logo im Fuß – individuell optisch vertikal zentriert.

```
942 \tud@vlayerbox{#2}{\vss\hbox{\@tempc}\vss\vss}{%
943 The given '\string\footlogo{\@tempa}' is too large.%
944 }%
945 \endgroup%
946 }
```
#### \tud@footlogo@cmd@use Der Befehl \tud@footlogo@cmd@use wird genutzt, um die einzelnen Logos für den Fuß innerhalb der Ebene tudheadings.foot.content auszugeben.

```
947 \newcommand*\tud@footlogo@cmd@use[2]{%
948 \tud@footlogo@option@set%
949 \tud@footlogo@cmd@set{#1}{#2}%
950 \setbox\z@\hbox{\tud@uselayerbox{foot@cmd}}%
951 \usebox\z@\hspace*{-\wd\z@}%
952 }
```
tudheadings \footcontent \tud@footcontent@do \tud@footcontent@@do \tud@footcontent@fontface \tud@footcontent@left \tud@footcontent@right

Mit dem Befehl \footcontent kann der Inhalt für den Fußbereich der Seiten im Stil tudheadings festgelegt werden. Dieser wird mit passenden Schrifteinstellungen entweder einspaltig oder zweispaltig gesetzt. Die Sternversion des Befehls nimmt keinerlei Einstellungen für die Schrift vor.

953 \newkomafont{tudheadings}{\tud@color{\tud@foot@fontcolor}}

Die mit \footcontent angegebenen Inhalte werden in diesen drei Makros gesichert, weshalb diese vorher alloziert werden. Anschließend erfolgt die Definition des Befehls.

```
954 \newcommand*\tud@footcontent@fontface{}
955 \newcommand*\tud@footcontent@left{}
956 \newcommand*\tud@footcontent@right{\@nil}
```
Die Sternversion ändert die Schriftgröße vom Inhalt nicht. Die Normalversion nutzt die Schriftgröße der Kopfzeile mit einem passenden Durchschuss.

```
957 \newcommand*\footcontent{%
958 \kernel@ifstar{%
959 \renewcommand*\tud@footcontent@fontface{\usekomafont{tudheadings}}%
960 \tud@footcontent@do%
961 }{%
962 \renewcommand*\tud@footcontent@fontface{%
963 \usekomafont{tudheadings}%
964 \setlength\@tempdima{\tud@head@fontsize\p@}%
965 \fontsize{\tud@head@fontsize}{1.25\@tempdima}%
966 \selectfont%
967 }%
968 \tud@footcontent@do%
969 }%
970 }
```
Normalerweise wird der Inhalt vollständig über die verfügbare Seitenfußbreite gesetzt. Wird das optionale Argument *nach* dem obligatorischen genutzt, so erfolgt die Ausgabe zweispaltig. Das optionale Argument kann für zusätzliche Formatierungsbefehle genutzt werden.

```
971 \newcommand*\tud@footcontent@do[2][]{%
972 \kernel@ifnextchar[%]
973 {\tud@footcontent@@do{#1}{#2}}%
974 {\tud@footcontent@@do{#1}{#2}[\@nil]}%
975 }
976 \newcommand*\tud@footcontent@@do{}
977 \def\tud@footcontent@@do#1#2[#3]{%
978 \appto\tud@footcontent@fontface{#1\selectfont}%
```
Wurde in einem der Argumente für den linken und/oder rechten Inhalt ein Stern verwendet, bleibt die bisherige Definition bestehen.

```
979 \if\detokenize{*#2}\relax\else%
980 \renewcommand*\tud@footcontent@left{#2}%
981 \fi%
982 \if\detokenize{*#3}\relax\else%
983 \renewcommand*\tud@footcontent@right{#3}%
984 \fi%
985 }
```
\tud@footcontent@@left \tud@footcontent@@right \tud@newline@poster

Mit diesen beiden Hilfsmakros werden die linke und die rechte Spalte des Standard-Seitenfußes eines Posters festgelegt. In der linken Spalte werden dabei Fakultät, Einrichtung, Institut und Lehrstuhl sowie der Professor ausgegeben, wobei die Angaben über das optionale Argument der entsprechenden Feldbefehle, die in den Klassen normalerweise nur für den Seitenkopf genutzt werden, variiert werden können.

```
986 \newcommand*\tud@newline@poster{}
987 \newcommand*\tud@footcontent@@left[1]{%
988 \ifxblank{#1}{}{{\tud@head@font@@bold#1\newline}}%
989 Technische Universit\"at Dresden%
990 \tud@foot@line@write{faculty}%
991 \tud@foot@line@write{department}%
992 \tud@foot@line@write{institute}%
993 \tud@foot@line@write{chair}%
994 \tud@foot@line@write{professor}%
995 }
```
In der rechten Spalte werden der Autor oder die Autoren (\author) und die Kontaktperson(en) (\contactperson) ausgegeben. Zu jeder Person können individuelle Angaben bzgl. Büro, Telefonnummer und E-Mail-Adresse gemacht werden.

```
996 \newcommand*\tud@footcontent@@right[2]{%
```

```
997 \def\tud@newline@poster{%
998 \ifx\@authormore\@empty\else\newline\@authormore\fi%
999 \ifx\@course\@empty%
1000 \ifx\@discipline\@empty\else\newline\@discipline\fi%
1001 \else%
1002 \newline\@course%
1003 \ifx\@discipline\@empty\else%
1004 \nobreakspace(\@discipline)%
1005 \fi%
1006 \fi%
1007 \ifx\@office\@empty\else\newline\@office\fi%
1008 \ifx\@telephone\@empty\else\newline\@telephone\fi%
1009 \ifx\@telefax\@empty\else\newline\@telefax\fi%
1010 \ifx\@emailaddress\@empty\else\newline\@emailaddress\fi%
1011 }%
```
Wurde kein Autor angegeben, wird in diesem Fall die normalerweise erzeugte Warnung bei der Verwendung des Feldes \@author unterdrückt.

```
1012 \ifpatchable{\@author}{\@latex@warning@no@line}{%
1013 \let\@tempa\@empty%
1014 }{%
1015 \let\@tempa\@author%
1016 }%
1017 \ifx\@tempa\@empty\else%
1018 \ifxblank{#1}{}{{\tud@head@font@@bold#1\newline}}%
```
Das Makro zum Aufteilen der Autorenangaben wird für die hier benötigte Form definiert. Dabei wird die Ausgabe aller nicht lokal angegebenen Felder unterdrückt, indem der Befehl \tud@multiple@fields@preset im zweiten Argument mit einem \* aufgerufen wird.

```
1019 \renewcommand*\tud@split@author@do[2]{%
1020 \tud@multiple@fields@store{@author}{##1}%
1021 \tud@multiple@fields@preset{@author}{*}{##1}%
1022 \ignorespaces##1\tud@newline@poster%
1023 \tud@multiple@fields@restore{@author}%
1024 \tud@multiple@@@split{##2}{\newline}%
1025 }%
```
 \noindent\tud@multiple@split{@author}% \tud@multiple@fields@restore{@author}%

Wurde gültige Felder außerhalb von \@author global angegeben, so werden diese nach allen Autoren ausgegeben.

\tud@newline@poster%

Werden Autor und Kontaktperson ausgegeben, ist eine Leerzeile einzufügen.

```
1029 \ifx\@contactperson\@empty\else\newline\fi%
1030 \fi%
```
Die Ausgabe der Kontaktperson(en) erfolgt analog zu der Autorenausgabe.

```
1031 \def\tud@newline@poster{%
1032 \ifx\@office\@empty\else\newline\@office\fi%
1033 \ifx\@telephone\@empty\else\newline\@telephone\fi%
1034 \ifx\@telefax\@empty\else\newline\@telefax\fi%
1035 \ifx\@emailaddress\@empty\else\newline\@emailaddress\fi%
1036 }%
1037 \ifx\@contactperson\@empty\else%
1038 \ifxblank{#2}{}{{\tud@head@font@@bold#2\newline}}%
1039 \renewcommand*\tud@split@contactperson@do[2]{%
1040 \tud@multiple@fields@store{@contactperson}{##1}%
1041 \tud@multiple@fields@preset{@contactperson}{*}{##1}%
1042 \ignorespaces##1\tud@newline@poster%
1043 \tud@multiple@fields@restore{@contactperson}%
1044 \tud@multiple@@@split{##2}{\newline}%
1045 }%
1046 \noindent\tud@multiple@split{@contactperson}%
1047 \tud@multiple@fields@restore{@contactperson}%
1048 \tud@newline@poster%
1049 \fi%
```
Zu guter letzt noch eine mögliche Homepage.

```
1050 \ifx\@webpage\@empty\else\newline\@webpage\fi%
1051 }
1052 \footcontent{%
1053 \tud@footcontent@@left{\contactname}%
1054 }[%
1055 \tud@footcontent@@right{\authorname}{\contactpersonname}%
1056 ]
```
\tud@footcontent@use Mit \tud@footcontent@use erfolgt die Ausgabe der mit \footcontent definierten Inhalte. Dabei wird darauf geachtet, ob ein DRESDEN- concept-Logo im Fuß verwendet wird. Die Ausgabe erfolgt jedoch nur, falls tatsächlich etwas definiert wurde. Andernfalls wird lediglich eine leere Box der geforderten Breite ausgegeben. Dies ist notwendig, da nachgelagerte Funktionen diese Box fester Breite erwarten.

```
1057 \newcommand*\tud@footcontent@use[2]{%
1058 \@tempswafalse%
1059 \ifx\tud@footcontent@left\@empty\relax%
1060 \def\@tempa{\@nil}%
1061 \ifx\@tempa\tud@footcontent@right\relax\else%
1062 \ifx\tud@footcontent@right\@empty\relax\else%
1063 \@tempswatrue%
1064 \fi%
1065 \fi%
```

```
1066 \else%
1067 \@tempswatrue%
1068 \fi%
1069 \if@tempswa%
1070 \tud@ddc@check%
1071 \ifcase\@tempb\relax%
1072 \setlength\@tempdimc{\z@}%
1073 \else%
1074 \settowidth\@tempdimc{\tud@uselayerbox{foot@black}}%
1075 \addtolength\@tempdimc{\columnsep}%
1076 \fi%
```
Äquivalent zu den Logos wird auch der durch den Anwender frei definierbare Inhalt des Fußes in einer vertikalen Box gesetzt. Mit \@tempdimc wird im Bedarfsfall der Freiraum für das DRESDEN- concept-Logo bereitgestellt.

```
1077 \tud@vlayerbox{#1}{%
1078 \linespread{1}%
1079 \forallss%
1080 \hbox to #2{%
1081 \tud@footcontent@fontface%
```
Wurde das optionale Argument nach dem obligatorischen nicht genutzt, so wird der Inhalt über die komplette Breite des Textbereiches ausgegeben.

```
1082 \def\@tempa{\@nil}%
1083 \ifx\@tempa\tud@footcontent@right\relax%
1084 \vtop{%
1085 \hsize=\dimexpr#2-\@tempdimc\relax%
1086 \strut\ignorespaces\tud@footcontent@left\strut%
1087 }%
```
Im zweispaltigen modus werden zwei vertikale Boxen erzeugt, zwischen denen der Abstand \columnsep eingefügt wird.

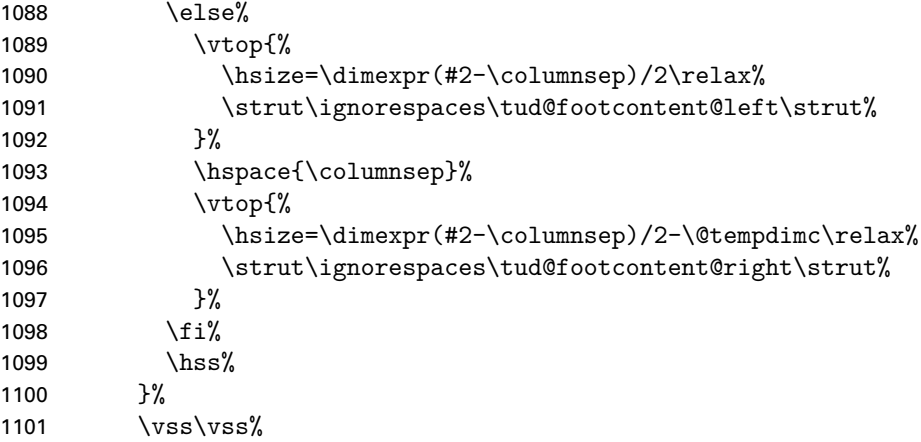

Sollte der Inhalt für den Fußbereich zu groß sein, wird eine Warnung erzeugt.

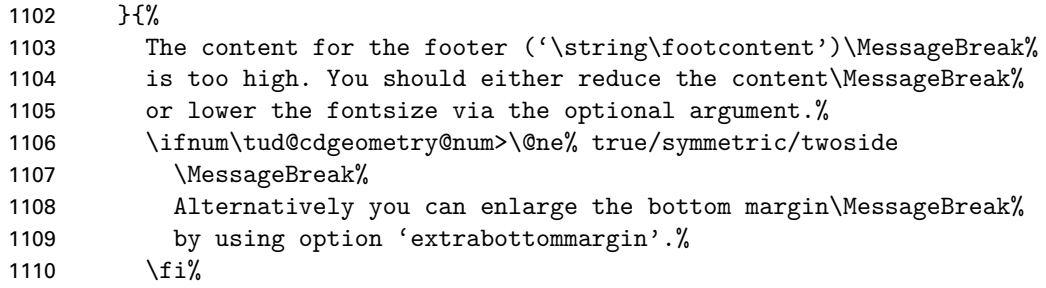

 }% 1112 \else%<br>1113 \hbox  $\hbar$ box to #2{}% 1114 \fi% }

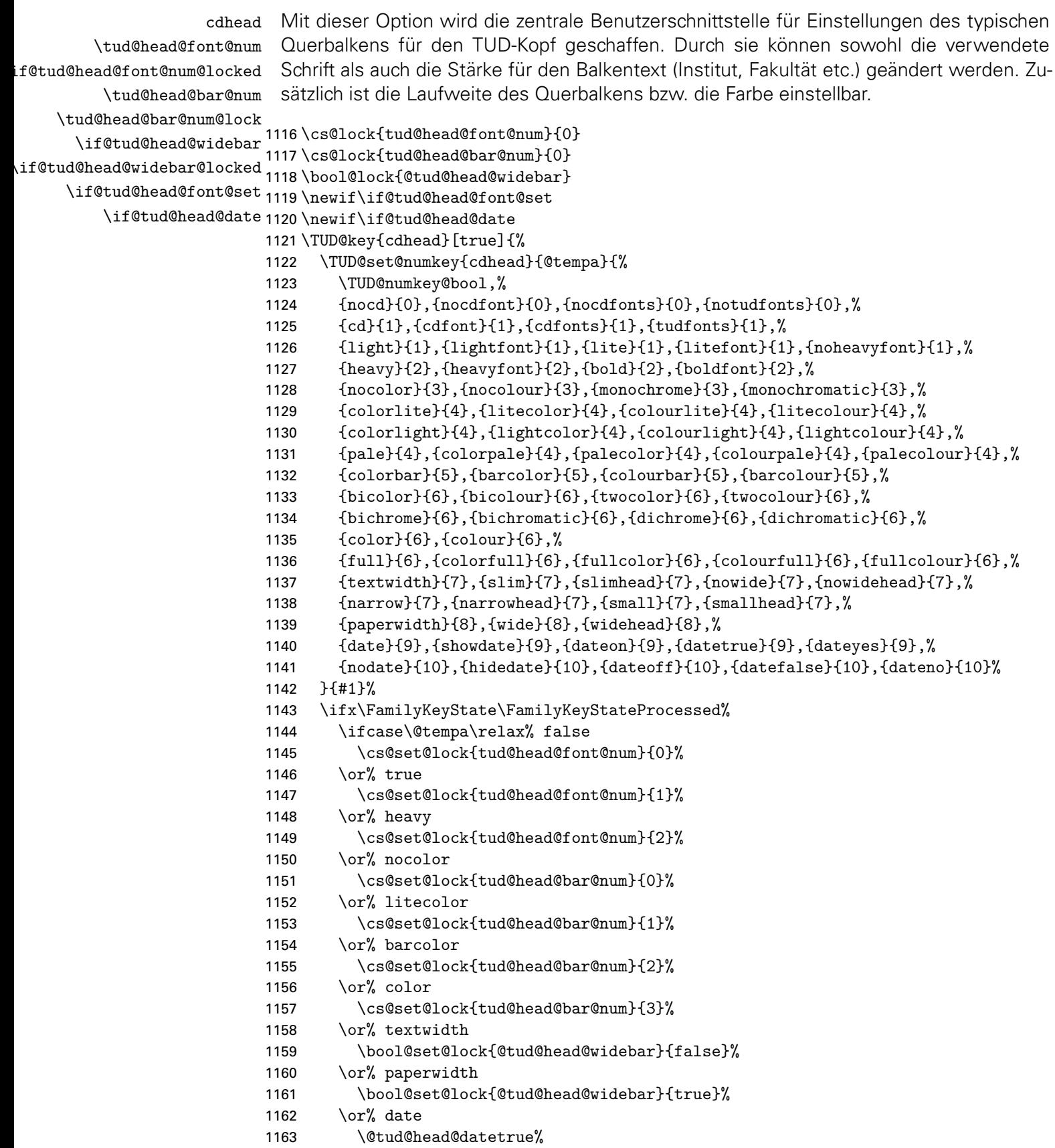

```
1164 \or% nodate
1165 \@tud@head@datefalse%
1166 \fi%
1167 \ifnum\@tempa<\thr@@\relax%
1168 \global\@tud@head@font@settrue%
1169 \fi%
1170 \fi%
1171 }
```

```
cdfoot
      \if@tud@foot@colored
\if@tud@foot@colored@locked
             \tud@ps@store
            \tud@ps@@store
           \tud@ps@restore
          \tud@ps@@restore
```
Dieser Seitenstil mit dem Kolumnentitel im Fuß wurde bereits für die alte tudbook-Klasse bereitgestellt und soll auch hier optional angeboten werden. Zusätzlich kann mit dieser Option ggf. ein farbiger Hintergrund in der Fußzeile aktiviert werden.

Einige Einstellungen sind abhängig vom Paket scrlayer-scrpage, welches unter Umständen nicht geladen wird. Mit dem Befehl \TUD@AfterPackage@do kann Quelltext nur dann ausgeführt werden, wenn ein Paket auch tatsächlich geladen wurde. Hierfür ist die Initialisierung mit \TUD@AfterPackage@set nötig.

```
1172 \TUD@AfterPackage@set{scrlayer-scrpage}
1173 \bool@lock{@tud@foot@colored}
1174 \TUD@key{cdfoot}[true]{%
1175 \TUD@set@numkey{cdfoot}{@tempa}{%
1176 \TUD@numkey@bool,%
1177 {nocolor}{2},{nocolour}{2},{monochrome}{2},{monochromatic}{2},%
1178 {bicolor}{3},{bicolour}{3},{twocolor}{3},{twocolour}{3},%
1179 {bichrome}{3},{bichromatic}{3},{dichrome}{3},{dichromatic}{3},%
1180 {color}{3},{colour}{3},%
1181 {full}{3},{colorfull}{3},{fullcolor}{3},{colourfull}{3},{fullcolour}{3}%
1182 }{#1}%
1183 \ifx\FamilyKeyState\FamilyKeyStateProcessed%
1184 \ifcase\@tempa\relax% false
```
Die ursprünglichen Kopf- und Fußzeilen werden mit \tud@ps@restore wiederhergestellt. Dies wird allerdings frühestens nach dem Laden von scrlayer-scrpage durchgeführt.

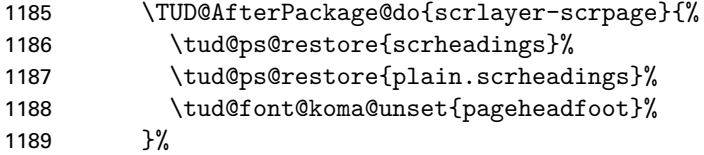

Die ursprünglichen Kopf- und Fußzeilen werden mit dem Makro \tud@ps@store gesichert, um gegebenenfalls zurückschalten zu können. Anschließend werden diese mit dem neuen Stil überschrieben. Dies wird allerdings frühestens nach dem Laden von scrlayer-scrpage durchgeführt.

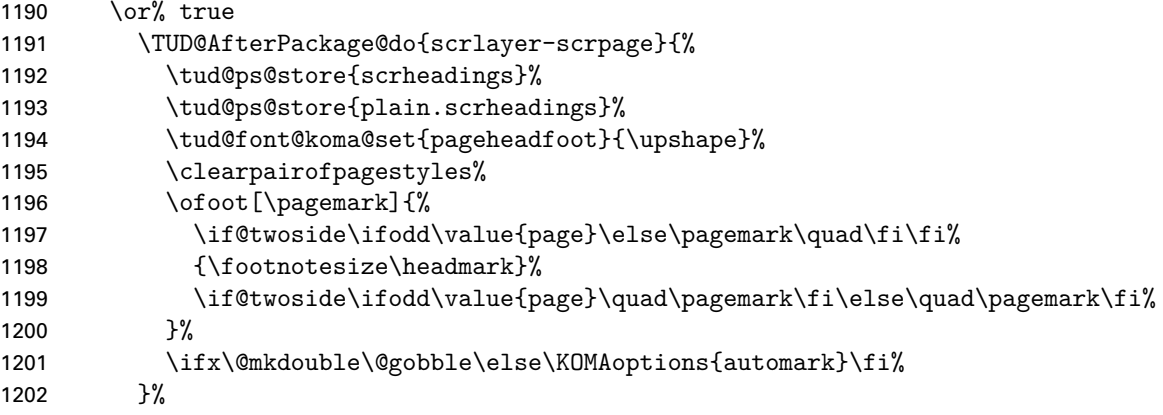

Hier kann die Hintergrundfarbe des Fußes aktiviert bzw. deaktiviert werden.

```
1203 \or% nocolor
1204 \bool@set@lock{@tud@foot@colored}{false}%
1205 \or% color
1206 \bool@set@lock{@tud@foot@colored}{true}%
1207 \fi%
```
Außerdem kann mit der Option extrabottommargin gesetzt werden.

```
1208 \else%
1209 \ifdimen{#1}{\TUDoptions{extrabottommargin=#1}}{}%
1210 \fi%
1211 }
```
Die nächsten beiden Befehle dienen zum Sichern der Kopf- und Fußzeilen. . .

```
1212 \newcommand*\tud@ps@store[1]{%
1213 \tud@ps@@store{#1}{odd}{left}{head}%
1214 \tud@ps@@store{#1}{odd}{right}{head}%
1215 \tud@ps@@store{#1}{odd}{middle}{head}%
1216 \tud@ps@@store{#1}{even}{left}{head}%
1217 \tud@ps@@store{#1}{even}{right}{head}%
1218 \tud@ps@@store{#1}{even}{middle}{head}%
1219 \tud@ps@@store{#1}{odd}{left}{foot}%
1220 \tud@ps@@store{#1}{odd}{right}{foot}%
1221 \tud@ps@@store{#1}{odd}{middle}{foot}%
1222 \tud@ps@@store{#1}{even}{left}{foot}%
1223 \tud@ps@@store{#1}{even}{right}{foot}%
1224 \tud@ps@@store{#1}{even}{middle}{foot}%
1225 }
```
..., wobei hierfür auf die internen Befehle von scrlayer-scrpage zurückgegriffen werden muss.

```
1226 \newcommand*\tud@ps@@store[4]{%
1227 \ifcsdef{@@tud@ps@#1@#2@#3@#4}{}{%
1228 \csletcs{@@tud@ps@#1@#2@#3@#4}{sls@ps@#1@#2@#3@#4}%
1229 }%
1230 }
1231 \newcommand*\tud@ps@restore[1]{%
1232 \tud@ps@@restore{#1}{odd}{left}{head}%
1233 \tud@ps@@restore{#1}{odd}{right}{head}%
1234 \tud@ps@@restore{#1}{odd}{middle}{head}%
1235 \tud@ps@@restore{#1}{even}{left}{head}%
1236 \tud@ps@@restore{#1}{even}{right}{head}%
1237 \tud@ps@@restore{#1}{even}{middle}{head}%
1238 \tud@ps@@restore{#1}{odd}{left}{foot}%
1239 \tud@ps@@restore{#1}{odd}{right}{foot}%
1240 \tud@ps@@restore{#1}{odd}{middle}{foot}%
1241 \tud@ps@@restore{#1}{even}{left}{foot}%
1242 \tud@ps@@restore{#1}{even}{right}{foot}%
1243 \tud@ps@@restore{#1}{even}{middle}{foot}%
1244 }
1245 \newcommand*\tud@ps@@restore[4]{%
1246 \ifcsdef{@@tud@ps@#1@#2@#3@#4}{%
1247 \csletcs{sls@ps@#1@#2@#3@#4}{@@tud@ps@#1@#2@#3@#4}%
1248 \csundef{@@tud@ps@#1@#2@#3@#4}%
1249 }{}%
1250 }
```
\tud@ps@parameters Im Folgenden werden die einzelnen Parameter für die tudpage-Umgebung definiert. Die Parameter für Kopf- und Fußzeile werden nicht nur für die tudpage-Umgebung sondern auch noch für Titel und Umschlagseite verwendet, weshalb deren Definitionen zur einfacheren Wiederverwendung in das Makro \tud@ps@parameters ausgelagert werden.

1251 \newcommand\*\tud@ps@parameters[1]{%

- cdfont Die Option cdfont bestimmt, ob die Schriften des Corporate Designs oder aber die standardmäßigen Serifenlosen für die Auszeichnugen in der Kopfzeile und Serifen im Inhalt verwendet werden.
	- 1252 \TUD@parameter@def{cdfont}[true]{\TUDoption{cdfont}{#1}}%
- cdhead Mit dem Parameter cdhead kann die Verwendung der Schriften des Corporate Designs aktiviert werden, wenn diese im Fließtext nicht zum Einsatz kommen. Die Breite des Querbalkens kann über diesen Parameter ebenfalls geändert werden.
	- 1253 \TUD@parameter@def{cdhead}[true]{\TUDoption{cdhead}{#1}}%
- cdfoot Über cdfoot kann gg. die Hintergrundfarbe sowie die Standardfußzeile des Corporate Designs aktiviert werden.
	- 1254 \TUD@parameter@def{cdfoot}[true]{\TUDoption{cdfoot}{#1}}%

headlogo Das Zweit- und die Drittlogos können ebenfalls lokal geändert werden.

- footlogo
	- 1255 \TUD@parameter@def{headlogo}{\headlogo{#1}}%

1256 \TUD@parameter@def{footlogo}{\footlogo{#1}}%

ddc Mit diesen Parametern kann das DRESDEN- concept-Logo im Kopf bzw. Fuß eingeblendet ddchead werden.

ddcfoot

1257 \TUD@parameter@def{ddc}[true]{\TUDoption{ddc}{#1}}%

1258 \TUD@parameter@def{ddchead}[true]{\TUDoption{ddchead}{#1}}%

1259 \TUD@parameter@def{ddcfoot}[true]{\TUDoption{ddcfoot}{#1}}%

cdfonts Für die Kompatibilität werden auch veraltete Parameter bereitgestellt. tudfonts barfont  $\begin{array}{c} \n \text{widehead} \\ \n 1262\n \end{array}$ tudfoot <sub>1263</sub> logo 1260 \TUD@parameter@def{cdfonts}[true]{\TUDoption{cdfonts}{#1}}% 1261 \TUD@parameter@def{tudfonts}[true]{\TUDoption{tudfonts}{#1}}% 1262 \TUD@parameter@def{barfont}[true]{\TUDoption{barfont}{#1}}% \TUD@parameter@def{widehead}[true]{\TUDoption{widehead}{#1}}%

\TUD@parameter@def{tudfoot}[true]{\TUDoption{tudfoot}{#1}}%

1265 \TUD@parameter@let{logo}{headlogo}%

Damit sind alle notwendigen Parameter für die Kopf- und Fußzeile der Seiten im Stil tudheadings definiert.

1266 }

tudpage \tud@envir@ps \tud@envir@selectps \tud@currentpagestyle@set \tud@currentpagestyle@reset \tud@currentpagestyle@value

Durch den hohen TUD-Kopf muss bei der Verwendung dessens das Seitenlayout temporär umgeschaltet werden, um die Höhe des Satzspiegels zu verringern. Dies geschieht innerhalb dieser Umgebung reversibel mit \pagestyle. Dabei wird mit \loadgeometry ein Seitenumbruch erzwungen und der benötigte Satzspiegel geladen.

Die Befehle \tud@currentpagestyle@set und \tud@currentpagestyle@reset sind für die Sicherung und Wiederherstellung des vor der Umgebung geladenen Seitenstils verantwortlich.

Zu Beginn der Umgebung werden die weiter unten beschriebenen Optionen für diese Umgebung mit \TUD@parameter@set ausgeführt. Nach dem Beenden der Umgebung wird nache einem weiteren Seitenumbruch das Standardseitenlayout wiederhergestellt. Die gewünschte Sprache der Umgebung kann als einzelner Wert ohne Schlüssel angegben werden.

```
1267 \newcommand*\tud@envir@ps{tudheadings}
1268 \newcommand*\tud@envir@selectps{%
1269 \expandafter\pagestyle\expandafter{\tud@envir@ps}%
1270 \ifstr{\GetRealPageStyle{\tud@envir@ps}}{empty}{%
1271 \renewcommand*\titlepagestyle{empty}%
1272 h*book | reporti
1273 \renewcommand*\partpagestyle{empty}%
1274 \renewcommand*\chapterpagestyle{empty}%
1275 h/ book | reporti
1276 \renewcommand*\indexpagestyle{empty}%
1277 }{}%
1278 \ifstr{\GetRealPageStyle{\tud@envir@ps}}{empty.tudheadings}{%
1279 \renewcommand*\titlepagestyle{empty.tudheadings}%
1280 h*book | reporti
1281 \renewcommand*\partpagestyle{empty.tudheadings}%
1282 \renewcommand*\chapterpagestyle{empty.tudheadings}%
1283 h/ book | reporti
1284 \renewcommand*\indexpagestyle{empty.tudheadings}%
1285 }{}%
1286 }
1287 \newcommand*\tud@currentpagestyle@value{}
1288 \newcommand*\tud@currentpagestyle@set{%
1289 \ifdefvoid{\tud@currentpagestyle@value}{%
1290 \xdef\tud@currentpagestyle@value{\currentpagestyle}%
1291 }{}%
1292 }
1293 \newcommand*\tud@currentpagestyle@reset{%
1294 \ifdefvoid{\tud@currentpagestyle@value}{}{%
1295 \expandafter\pagestyle\expandafter{\tud@currentpagestyle@value}%
1296 \let\tud@currentpagestyle@value\relax%
1297 }%
1298 }
1299 \NewEnviron{tudpage}[1][]{%
```
Um beim Umschalten des Seitenstils den aktuellen selbst zu behalten, wird dieser im Hilfsmakro \tud@currentpagestyle@value gespeichert.

```
1300 \tud@currentpagestyle@set%
1301 \clearpage%
1302 \def\tud@envir@ps{tudheadings}%
1303 \TUD@parameter@set{tudpage}{#1}%
1304 \tud@envir@selectps%
1305 \tud@x@multicol@check%
```
Falls das multicol-Paket geladen ist und eine Spaltenanzahl angegeben ist, wird die entsprechende Umgebung gesartet, mit \BODY der Inhalt der tudpage-Umgebung ausgegeben und anschließend gegebenenfalls die multicols-Umgebung beendet.

```
1306 \ifnum\tud@x@multicol@num>\@ne\relax%
1307 \begin{multicols}{\tud@x@multicol@num}%
1308 \fi%
1309 \BODY%
1310 \ifnum\tud@x@multicol@num>\@ne\relax%
1311 \end{multicols}%
1312 \fi%
```
Am Ende der Umgebung wird der vorhergehende Seitenstil zurückgesetzt und der dazugehörige Satzspiegel geladen. Dazu wird die Ausführung das Hilfsmakro \@tempa auf das Beenden der Umgebung mit \aftergroup verzögert.

```
1313 }[%
1314 \aftergroup\tud@currentpagestyle@reset%
1315 \clearpage%
1316 ]
```
Mit \TUD@parameter@family{*{Family*}}{*{...}*} wird die Familie der Parameter festgelegt und anschließend die Definitionen getätigt.

1317 \TUD@parameter@family{tudpage}{%

- language Mit diesem Parameter kann die Sprache in der Umgebung umgeschaltet werden. Die Sprache kann auch ohne den entsprechenden Schlüssel direkt als Parameter angegeben werden.
	- 1318 \TUD@parameter@def{language}{\selectlanguage{#1}}%
- columns Hiermit kann die Anzahl der Spalten für die Umgebung angegeben werden. Für mehr als zwei Spalten muss das Paket multicol geladen werden. Die Spaltenanzahl kann auch ohne den entsprechenden Schlüssel direkt Parameter angegeben werden.
	- 1319 \TUD@parameter@def{columns}{\cs@std@lock{tud@x@multicol@num}{#1}}%
- pagestyle Mit diesem Parameter kann der verwendete Seitenstil eingestellt werden, wobei einer der tudheadings-Seitenstile verwendet wird.

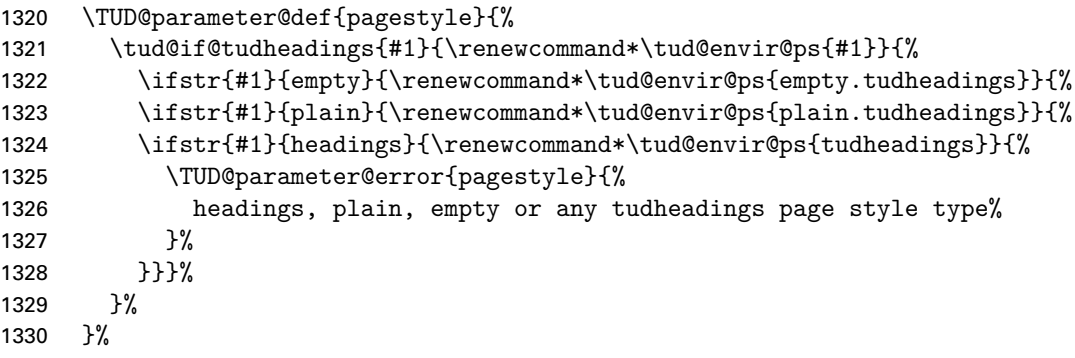

Hier werden die Parameter für Kopf- und Fußzeile tatsächlich defniert.

```
1331 \tud@ps@parameters{#1}%
```
Für den Fall, dass ein Wert nicht in der Schlüssel-Wert-Notation gegeben wird, erfolgt eine Sonderbehandlung durch \TUD@parameter@handler@default, bei dererst auf eine Zahl geprüft wird und anschießend versucht wird, das Argument als Sprache zu setzen. Nach der Definition aller Parameter wird der Befehl \TUD@parameter@family und damit auch die aktuelle Parameterfamilie beendet.

1332 \TUD@parameter@handler@default{}% 1333 }

# Teil h tudscr-layout.dtx

# 8 Das Layout des Corporate Designs

Für das Corporate Design werden sowohl Teile- als auch die Kapitelseiten neu gestaltet. Es werden eine monochrome Version, eine Version mit leichtem Farbeinsatz und eine durchweg farbige Version bereitgestellt. Außerdem wird hier das Aussehen und die Position der Überschriften festgelegt.

# 8.1 Optionen

Ein zentraler Teil der Wrapper-Klassen ist die Auswahl der Darstellung des Corporate Designs. Dabei kann gewählt werden, ob es einfarbig, mit leichtem oder aber mit starkem Farbeinsatz genutzt werden soll. Die folgenden Optionen sind hierfür zuständig.

\tud@layout@switch Dies sind die Standardoptionen für alle einzelnen Einstellungen des Layouts. Es gibt die Varianten monochrom (1), leichter (2) und voller Farbeinsatz (5) sowie die Möglichkeit, das Corporate Design vollständig zu deaktivieren (0). Außerdem kann die farbige Ausprägung des Querbalkens im Zusammenspiel mit dem Seitenkopf festgelegt werden (farbiger Querbalken (3), farbiger Kopf (4) und voller Farbeinsatz mit hervorgehobenem Querbalken (6)).

1 \newcommand\*\tud@layout@switch{}

- 2 \edef\tud@layout@switch{%
- 3 \TUD@numkey@bool,%
- 4 {nocolor}{1},{nocolour}{1},{monochrome}{1},{monochromatic}{1},%
- 5 {lite}{2},{colorlite}{2},{litecolor}{2},{colourlite}{2},{litecolour}{2},%
	- 6 {light}{2},{colorlight}{2},{lightcolor}{2},{colourlight}{2},{lightcolour}{2},%
		- 7 {pale}{2},{colorpale}{2},{palecolor}{2},{colourpale}{2},{palecolour}{2},%
	- 8 {colorbar}{3},{barcolor}{3},{colourbar}{3},{barcolour}{3},%
	- 9 {bicolor}{4},{bicolour}{4},{twocolor}{4},{twocolour}{4},%
	- 10 {bichrome}{4},{bichromatic}{4},{dichrome}{4},{dichromatic}{4},%
	- 11 {color}{5},{colour}{5},%
	- 12 {full}{6},{colorfull}{6},{fullcolor}{6},{colourfull}{6},{fullcolour}{6}%
	- 13 }

cd \tud@cd@num \tud@layout@cover@num tud@layout@cover@num@locked \tud@layout@title@num \if@tud@layout@title@num@locked \tud@layout@part@num \if@tud@layout@part@num@locked \tud@layout@chapter@num  $1@layout@chapter@num@locked$ \tud@layout@section@num  ${\tt1@layout@section@num@locked}$ 

Diese Option dient für die Hauptklassen zur globalen Einstellung für Cover- Titel-, Teil- und Kapitelseiten. Mit dem Schalter werden für alle Komponenten die gleichen Einstellungen gesetzt. Die Standardfarbe des Kopfes der Seiten im tudheadings-Stil ist schwarz und wird für die farbigen Layouts auf dunkelblau gesetzt. Abhängig von der gewählten Option – der nummerische Wert ist über \tud@layout@switch festgelegt – werden die sog. Layoutschlüssel (\tud@layout@{Typ}@num) auf einen Wert gesetzt (0. . . 3), welcher später ausgewertet werden kann. Der Schalter für Kapitel wird lediglich für die Klassen tudscrbook und tudscrreprt definiert und genutzt. Damit werden alle Komponenten mit einer zentralen Option festgelegt, können aber auch durch den Nutzer explizit überschrieben werden.

Für die Klasse tudscrposter wird mit der Option die farbige Ausprägung eines Posters definiert. Dabei sind alle Werte gültig, die auch für die meisten anderen Layouteinstellungen verwendet werden können. Abhängig vom gewählten Wert, wird der Seitenstil, die Ausprägung der Fußzeile sowie die farbliche Gestalt von Kopf- und Fußzeile festgelegt. Da dabei unter anderem auch gegebenenfalls der Seitenstil auf einen vom Typ tudheadings

festgelegt wird, erfolgt die Ausführung der Option abenfalls frühestens zu Beginn des Dokumentes.

```
14 h*book | report | articlei
15 \cs@lock{tud@layout@cover@num}{0}
16 \langle \text{/book} \mid report \mid article\rangle17 \cs@lock{tud@layout@title@num}{0}
18 \cs@lock{tud@layout@part@num}{0}
19 h*book | reporti
20 \cs@lock{tud@layout@chapter@num}{0}
21 h/ book | reporti
22 \cs@lock{tud@layout@section@num}{0}
```
Es folgt die eigentliche Option.

```
23 \newcommand*\tud@cd@num{0}
24 \TUD@key{cd}[true]{%
25 \TUD@set@numkey{cd}{tud@cd@num}{\tud@layout@switch}{#1}%
26 \ifx\FamilyKeyState\FamilyKeyStateProcessed%
```
Layout nicht im Corporate Design.

```
27 \ifcase\tud@cd@num\relax% false
28 h*book | report | articlei
29 \cs@std@lock{tud@layout@cover@num}{0}%
30 h/ book | report | articlei
31 \cs@std@lock{tud@layout@title@num}{0}%
32 \cs@std@lock{tud@layout@part@num}{0}%
33 h*book | reporti
34 \cs@std@lock{tud@layout@chapter@num}{0}%
35 \TUD@std@ifkey@lock{chapterpage}{@tud@chapterpage}{false}%
36 h/ book | reporti
37 \cs@std@lock{tud@layout@section@num}{0}%
```
Layout im Corporate Design mit schwarzer Schrift und schwarzem Kopf.

```
38 \or% true
39 h*book | report | articlei
40 \cs@std@lock{tud@layout@cover@num}{1}%
41 \langle/book | report | article\rangle42 \cs@std@lock{tud@layout@title@num}{1}%
43 \cs@std@lock{tud@layout@part@num}{1}%
44 h*book | reporti
        45 \cs@std@lock{tud@layout@chapter@num}{1}%
46 \TUD@std@ifkey@lock{chapterpage}{@tud@chapterpage}{false}%
47 h/ book | reporti
48 \cs@std@lock{tud@layout@section@num}{1}%
```
Layout im Corporate Design mit blauer Schrift und blauem Kopf.

\or% litecolor

Die Umschlagseite wird standardmäßig immer monochrom gesetzt.

```
50 h*book | report | articlei
51 \cs@std@lock{tud@layout@cover@num}{1}%
52 \langle/book | report | article\rangle53 \cs@std@lock{tud@layout@title@num}{2}%
54 \cs@std@lock{tud@layout@part@num}{2}%
55 h*book | reporti
56 \cs@std@lock{tud@layout@chapter@num}{2}%
```
 \TUD@std@ifkey@lock{chapterpage}{@tud@chapterpage}{false}% *h*/ book | report*i* \cs@std@lock{tud@layout@section@num}{2}%

Layout im Corporate Design mit blauer Schrift und farbigem Querbalken.

```
60 \or% barcolor
61 h*book | report | articlei
        62 \cs@std@lock{tud@layout@cover@num}{1}%
63 h/ book | report | articlei
64 \cs@std@lock{tud@layout@title@num}{3}%
65 \cs@std@lock{tud@layout@part@num}{3}%
66 h*book | reporti
67 \cs@std@lock{tud@layout@chapter@num}{3}%
68 \TUD@std@ifkey@lock{chapterpage}{@tud@chapterpage}{false}%
69 h/ book | reporti
70 \cs@std@lock{tud@layout@section@num}{2}%
```
Layout im Corporate Design mit blauer Schrift und zweifarbigem Kopf.

```
71 \or% bicolor
72 h*book | report | articlei
73 \cs@std@lock{tud@layout@cover@num}{1}%
74 \langle/book | report | article\rangle75 \cs@std@lock{tud@layout@title@num}{4}%
76 \cs@std@lock{tud@layout@part@num}{4}%
77 h*book | reporti
78 \cs@std@lock{tud@layout@chapter@num}{4}%
79 \TUD@std@ifkey@lock{chapterpage}{@tud@chapterpage}{false}%
80 h/ book | reporti
81 \cs@std@lock{tud@layout@section@num}{2}%
```
Farbiges Layout mit farbigem Hintergrund im Corporate Design mit weißer Schrift und Outline im Kopf.

```
82 \or% color
83 \langle *book | report | article \rangle84 \cs@std@lock{tud@layout@cover@num}{1}%
85 \langle /book | report | article\rangle86 \cs@std@lock{tud@layout@title@num}{5}%
87 \cs@std@lock{tud@layout@part@num}{5}%
88 h*book | reporti
89 \cs@std@lock{tud@layout@chapter@num}{5}%
90 \TUD@std@ifkey@lock{chapterpage}{@tud@chapterpage}{true}%
91 h/ book | reporti
92 \cs@std@lock{tud@layout@section@num}{2}%
```
Farbiges Layout mit farbigem Hintergrund im Corporate Design mit weißer Schrift und farbigem Querbalken im Kopf.

```
93 \or% full
94 h*book | report | articlei
        95 \cs@std@lock{tud@layout@cover@num}{1}%
96 h/ book | report | articlei
97 \cs@std@lock{tud@layout@title@num}{6}%
98 \cs@std@lock{tud@layout@part@num}{6}%
99 h*book | reporti
100 \cs@std@lock{tud@layout@chapter@num}{6}%
101 \TUD@std@ifkey@lock{chapterpage}{@tud@chapterpage}{true}%
102 h/ book | reporti
103 \cs@std@lock{tud@layout@section@num}{2}%
```
104  $\{f_i\}$ 

Die Ausführung des Befehls \tud@layout@process sorgt dafür, dass alle Optionen auch verarbeitet und wirksam werden. Dieser wird standardmäßig nach der Abarbeitung aller Optionen innerhalb der Präambel einmalig ausgeführt. Deshalb wird er hier nur innerhalb des Dokumentes genutzt. Dies gilt auch für die folgenden Optionen.

\TUD@SpecialOptionAtDocument{tud@layout@process}%

Innerhalb der Präambel wird der Satzspiegel abhängig vom gewünschten Layout festgelegt. Dies kann vom Benutzer mit dem Setzen der Option cdgeometry überschrieben werden.

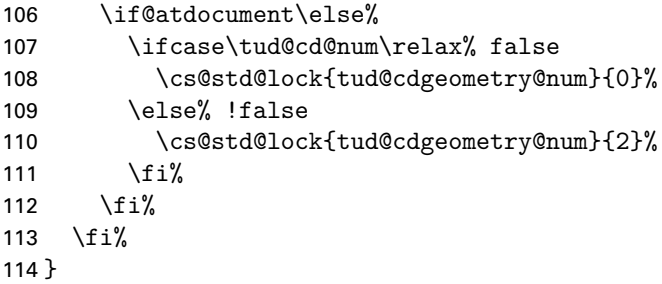

cdcover Das durch die Option cd insgesamt festgelegte Layout kann für die einzelnen Elemente Umschlagseite (cdcover), ...

```
115 h*book | report | articlei
116 \TUD@key{cdcover}[true]{%
117 \TUD@set@numkey{cdcover}{@tempa}{\tud@layout@switch}{#1}%
118 \ifx\FamilyKeyState\FamilyKeyStateProcessed%
119 \ifcase\@tempa\relax% false
120 \cs@set@lock{tud@layout@cover@num}{0}%
121 \or\ true
122 \cs@set@lock{tud@layout@cover@num}{1}%
123 \or% litecolor
124 \cs@set@lock{tud@layout@cover@num}{2}%
125 \or% barcolor
126 \cs@set@lock{tud@layout@cover@num}{3}%
127 \or% bicolor
128 \cs@set@lock{tud@layout@cover@num}{4}%
129 \or% color
130 \cs@set@lock{tud@layout@cover@num}{5}%
131 \or% full
132 \cs@set@lock{tud@layout@cover@num}{6}%
133 \{f_i\}134 \TUD@SpecialOptionAtDocument{tud@layout@process}%
135 \fi%
136 }
137 \langle/book | report | article\rangle
```
cdtitle ... Titel (cdtitle),...

```
138 \TUD@key{cdtitle}[true]{%
139 \TUD@set@numkey{cdtitle}{@tempa}{\tud@layout@switch}{#1}%
140 \ifx\FamilyKeyState\FamilyKeyStateProcessed%
141 \ifcase\@tempa\relax% false
142 \cs@set@lock{tud@layout@title@num}{0}%
143 \or% true
144 \cs@set@lock{tud@layout@title@num}{1}%
145 \or% litecolor
```

```
146 \cs@set@lock{tud@layout@title@num}{2}%
147 \or% barcolor
148 \cs@set@lock{tud@layout@title@num}{3}%
149 \or% bicolor
150 \cs@set@lock{tud@layout@title@num}{4}%
151 \or% color
152 \cs@set@lock{tud@layout@title@num}{5}%
153 \or% full
154 \cs@set@lock{tud@layout@title@num}{6}%
155 \fi%
156 \TUD@SpecialOptionAtDocument{tud@layout@process}%
157 \fi%
158 }
```
cdpart ... Teile- (cdpart) und...

```
159 \TUD@key{cdpart}[true]{%
160 \TUD@set@numkey{cdpart}{@tempa}{\tud@layout@switch}{#1}%
161 \ifx\FamilyKeyState\FamilyKeyStateProcessed%
162 \ifcase\@tempa\relax% false
163 \cs@set@lock{tud@layout@part@num}{0}%
164 \or% true
165 \cs@set@lock{tud@layout@part@num}{1}%
166 \or% litecolor
167 \cs@set@lock{tud@layout@part@num}{2}%
168 \or% barcolor
169 \cs@set@lock{tud@layout@part@num}{3}%
170 \or% bicolor
171 \cs@set@lock{tud@layout@part@num}{4}%
172 \or% color
173 \cs@set@lock{tud@layout@part@num}{5}%
174 \or% full
175 \cs@set@lock{tud@layout@part@num}{6}%
176 \fi%
177 \TUD@SpecialOptionAtDocument{tud@layout@process}%
178 \fi%
179 }
```
cdchapter . . . bei den entsprechenden Klassen (tudscrbook und tudscrreprt) auch für die Kapitelseiten (cdchapter) separat für die einzelnen Elemente geändert bzw. überschrieben werden.

```
180 h*book | reporti
181 \TUD@key{cdchapter}[true]{%
182 \TUD@set@numkey{cdchapter}{@tempa}{\tud@layout@switch}{#1}%
183 \ifx\FamilyKeyState\FamilyKeyStateProcessed%
184 \ifcase\@tempa\relax% false
185 \cs@set@lock{tud@layout@chapter@num}{0}%
186 \TUD@std@ifkey@lock{chapterpage}{@tud@chapterpage}{false}%
187 \or% true
188 \cs@set@lock{tud@layout@chapter@num}{1}%
189 \TUD@std@ifkey@lock{chapterpage}{@tud@chapterpage}{false}%
190 \or% litecolor
191 \cs@set@lock{tud@layout@chapter@num}{2}%
192 \TUD@std@ifkey@lock{chapterpage}{@tud@chapterpage}{false}%
193 \or% barcolor
194 \cs@set@lock{tud@layout@chapter@num}{3}%
195 \TUD@std@ifkey@lock{chapterpage}{@tud@chapterpage}{false}%
196 \or% bicolor
197 \cs@set@lock{tud@layout@chapter@num}{4}%
```

```
198 \TUD@std@ifkey@lock{chapterpage}{@tud@chapterpage}{false}%
199 \or% color
200 \cs@set@lock{tud@layout@chapter@num}{5}%
201 \TUD@std@ifkey@lock{chapterpage}{@tud@chapterpage}{true}%<br>202 \or%full
       \or% full
203 \cs@set@lock{tud@layout@chapter@num}{6}%
204 \TUD@std@ifkey@lock{chapterpage}{@tud@chapterpage}{true}%
205 \overline{\text{if}}206 \TUD@SpecialOptionAtDocument{tud@layout@process}%
207 \fi%
208 }
209 h/ book | reporti
```
cdsection Zuletzt noch alle nachgelagerten Gliederungsebenen.

```
210 \TUD@key{cdsection}[true]{%
211 \TUD@set@numkey{cdsection}{@tempa}{\tud@layout@switch}{#1}%
212 \ifx\FamilyKeyState\FamilyKeyStateProcessed%
213 \ifcase\@tempa\relax% false
214 \cs@set@lock{tud@layout@section@num}{0}%
215 \or\% true
216 \cs@set@lock{tud@layout@section@num}{1}%
217 \else% *color
218 \cs@set@lock{tud@layout@section@num}{2}%
219 \{f_i\}220 \TUD@SpecialOptionAtDocument{tud@layout@process}%
221 \fi%
222 }
```
Die nun folgenden Optionen und Befehle werden nur für die beiden Klassen tudscrbook und tudscrreprt definiert.

<span id="page-140-0"></span>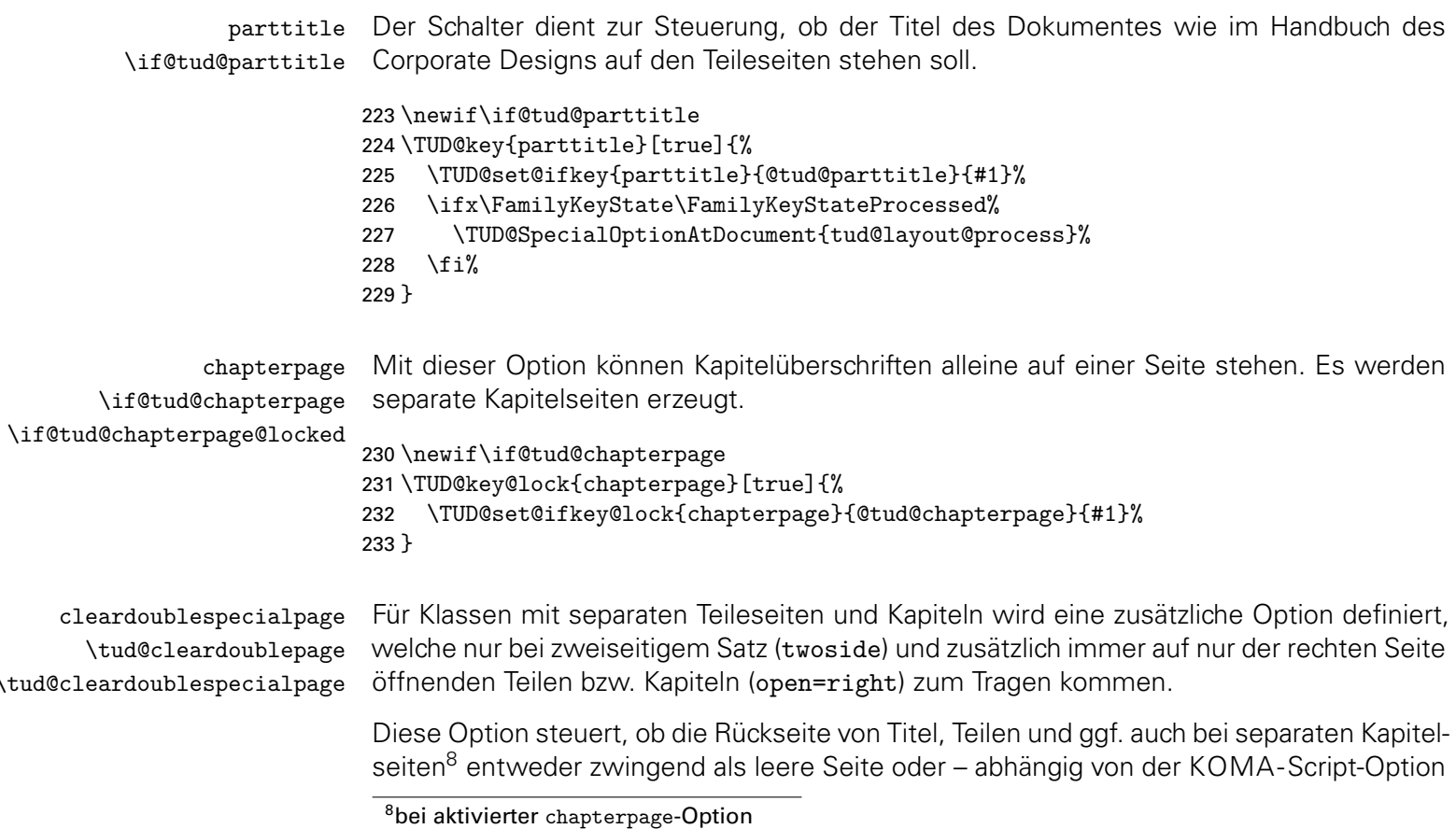

cleardoublepage – als Vakatseite ausgegeben werden. Außerdem ist die Festlegung eines bestimmten Seitenstiles möglich.

Der Befehl \tud@cleardoublepage enthält die Definition der zu erzeugenden Doppelseite.

\newcommand\*\tud@cleardoublepage{\cleardoubleoddpage}

Mit der Option cleardoublespecialpage kann dieser festgelegt werden.

```
235 \TUD@key{cleardoublespecialpage}[true]{%
236 \TUD@set@ifkey{cleardoublespecialpage}{@tempswa}{#1}%
```
Dabei wird die Rückseite entweder wie alle Vakatseiten oder leer gesetzt.

```
237 \ifx\FamilyKeyState\FamilyKeyStateProcessed%
238 \if@tempswa%
239 \renewcommand*\tud@cleardoublepage{\cleardoubleoddpage}%
240 \else%
241 \renewcommand*\tud@cleardoublepage{\null\thispagestyle{empty}\newpage}%
242 \{f_i\}243 \else%
```
Zusätzlich wird die Seite ggf. auch farbig ausgegeben (s. color).

```
244 \ifstr{#1}{color}{\TUDoptions{clearcolor=true}}{%
245 \ifstr{#1}{colour}{\TUDoptions{clearcolor=true}}{%
```
Außerdem kann ein Seitenstil gezielt ausgewählt werden.

```
246 \ifstr{#1}{current}{%
247 \renewcommand*\tud@cleardoublepage{\cleardoubleoddstandardpage}%
248 \FamilyKeyStateProcessed%
249 }{%
```
Beim Laden der Klasse selbst sind die speziellen Seitenstile der KOMA-Script- bzw. TUD-Script-Klassen noch nicht definiert. Diese sollen als Werte jedoch trotzdem erlaubt sein. Deshalb wird für diesen Fall das Überprüfen mit \AfterPreamble auf den Beginn des Dokumentes verzögert.

```
250 \AfterPreamble{%
251 \ifcsundef{ps@#1}{%
252 \ClassError{\TUD@Class@Name}{'#1' is no valid pagestyle}{%
253 You tried to use '#1' as a pagestyle for option\MessageBreak%
254 'cleardoublespecialpage', but it was never defined.%
255 } }256 }{%
257 \renewcommand*\tud@cleardoublepage{\cleardoubleoddpageusingstyle{#1}}%
258 }%
259 }%
260 \FamilyKeyStateProcessed%
261 }}}%
262 \fi%
263 }
```
Der Befehl \tud@cleardoublespecialpage dient zur eigentlichen Umsetzung. Das obligatorische Argument enthält alles, was innerhalb der Gruppe an lokalen Einstellungen vorgenommen werden soll. Das optionale Argument wird ggf. genutzt, um einen Inhalt auf der Rückseite auszugeben.

```
264 \newcommand*\tud@cleardoublespecialpage[2][]{%
265 \begingroup%
```

```
266 #2%
                    267 \ifboolexpr{bool {@twoside} and bool {@openright}}{%
                    268 \if@tud@clearcolor%
                    269 \def\@tempa{%
                    270 #1%
                    271 \tud@cleardoublepage%
                    272 \endgroup%
                    273 }%
                    274 \else%
                    275 \def\@tempa{%
                    276 \endgroup%
                    277 #1%
                    278 \tud@cleardoublepage%
                    279 }%
                    280 \fi%
                    281 }{%
                    282 \if@tud@clearcolor\tud@clearcolor@wrn\fi%
                    283 \def\@tempa{%
                    284 \endgroup%
                    285 #1%
                    286 }%
                    287 }%
                    288 \@tempa%
                    289 \@afterindentfalse\@afterheading%
                    290 }
         clearcolor
Bei starkem Farbeinsatz im Stil des Corporate Designs auf Titel- Teil- oder Kapitelseiten
        clearcolour
(cd...=color) wird die entsprechende Rückseite in der gleichen Farbe wie die dazugehö-
  \if@tud@clearcolor
rige Vorderseite gestaltet. Für Teile- bzw. Kapitelseiten muss die entsprechende Option
                    9</sup>
                    291 \newif\if@tud@clearcolor
                    292 \TUD@ifkey{clearcolor}{@tud@clearcolor}
                    293 \TUD@ifkey{clearcolour}{@tud@clearcolor}
                     Damit endet der exklusive Abschnitt für tudscrbook- und tudscrreprt-Klasse.
 \tud@font@koma@set
\tud@font@koma@reset
\tud@font@koma@unset
                    Es wird die Möglichkeit geschaffen, bestimmten Schriftelementen weitere Eigenschaften
                    mitzugeben. Damit dies optionsabhängig geschehen kann und \addtokomafont nur ein-
                    malig verwendete werden muss, wird im Zweifelsfall einem Schriftelement ein Hilfsma-
                    kro \tud@font@koma@(Element) zugewiesen, welches intern angepasst werden kann. Mit
                    \tud@font@koma@set werden dem angegebenen Element die gewünschten Schriftattribu-
                    te zugeteilt.
                    294 \newcommand*\tud@font@koma@set[2]{%
                    295 \ifcsdef{tud@font@koma@#1}{}{\addtokomafont{#1}{\csuse{tud@font@koma@#1}}}%
                    296 \csdef{tud@font@koma@#1}{#2\nobreak}%
                    297 }
                    Mit \tud@font@koma@unset kann das angegebene Element wieder zurückgesetzt werden.
                    Dabei wird das hinzugefügte Makro auf \relax gesetzt.
                    298 \newcommand*\tud@font@koma@unset[1]{%
                    299 \ifcsdef{tud@font@koma@#1}{}{\addtokomafont{#1}{\csuse{tud@font@koma@#1}}}%
                    300 \csdef{tud@font@koma@#1}{\relax}%
                    301 }
```
<span id="page-142-0"></span><sup>9</sup>cleardoublespecialpage

Durch die Option headings werden die Schriftelemente zurückgesetzt. Mit dem hier definierten Befehl \tud@font@koma@reset kann diesen das Hilfsmakro abermals zugewiesen werden.

```
302 \newcommand*\tud@font@koma@reset[1]{%
303 \ifcsdef{tud@font@koma@#1}{\addtokomafont{#1}{\csuse{tud@font@koma@#1}}}{}%
304 }
```
headings Die KOMA-Script-Option headings setzt für alle Überschriften die Formatierung zurück. Um die Einstellungen für das Corporate Design aktiv zu halten, werden nach der Ausführung der Option durch \tud@x@scr@headings@reset die mit \tud@font@koma@set definierten Makros \tud@font@koma@(Element) erneut an die entsprechenden Schriftelemente angehängt. Bei der Verwendung der KOMA-Script-Option headings=standardclasses werden außerdem noch die Optionen open und chapterprefix ausgeführt, weshalb auch auf diese reagiert werden muss.

```
305 \DefineFamilyMember{KOMA}
306 \DefineFamilyKey{KOMA}{headings}{%
307 \TUD@SpecialOptionAtDocument{tud@x@scr@headings@reset}%
308 \FamilyKeyStateProcessed%
309 }
310 \DefineFamilyKey{KOMA}{open}{%
311 \TUD@SpecialOptionAtDocument{tud@x@scr@headings@reset}%
312 \FamilyKeyStateProcessed%
313 }
314 \DefineFamilyKey{KOMA}{chapterprefix}{%
315 \TUD@SpecialOptionAtDocument{tud@x@scr@headings@reset}%
316 \FamilyKeyStateProcessed%
317 }
```
## 8.2 Umsetzung des Layouts

Unter Layout wird die Wahl von Schriftart und -größe, die Positionierung verschiedener Textelemente sowie die farbliche Gestaltung verstanden. Für das Corporate Design gibt es dabei drei Ausprägungen, die für die verschiedenen Elemente auch unabhängig gewählt werden können.

```
\tud@x@scr@headings@set
\tud@x@scr@headings@current
         \tud@sec@fontsize
      \tud@thesis@fontsize
```
Als erstes werden die zuvor erwähnten Optionen verarbeitet, welche Einfluss auf die Formatierung respektive die Schriftgröße der Überschriften haben. Wird mit der Option headings eine andere Überschriftengröße gewählt, werden mit \tud@x@scr@headings@set die passenden Schriftgrößen sowohl für die Überschriften (\tud@sec@fontsize) als auch die Titelseite (\tud@thesis@fontsize) gesetzt. In \tud@x@scr@headings@current wird die über headings=... gewählte Schriftgröße der Überschriften gesichert.

```
318 \newcommand*\tud@x@scr@headings@current{}
319 \newcommand*\tud@sec@fontsize{}
320 (book | report | article) \newcommand*\tud@thesis@fontsize{}
321 \newcommand*\tud@x@scr@headings@set[1][]{%
322 \def\@tempa##1##2##3{%
323 \ifstr{##1}{\tud@x@scr@headings@current}{}{%
324 \renewcommand*\tud@x@scr@headings@current{##1}%
325 \renewcommand*\tud@sec@fontsize{##2}%
326 hbook | report | articlei \renewcommand*\tud@thesis@fontsize{##3}%
327 #1%
328 }%
329 }%
```
```
Wird \tud@x@scr@headings@set aufgerufen, so werden mit \KOMAoptionOf die aktuellen
                          Werte der Option headings ausgelesen, welche in einer Liste ausgegeben werden. Diese
                          wird durchlaufen und dabei auf die relevanten Werte reagiert.
                          330 \KOMAoptionOf[\def\@tempb]{\KOMAClassFileName}{headings}%
                          331 \@for\@tempc:=\@tempb\do{%
                          332 \ifstr{standardclasses}{\@tempc}{\@tempa{standardclasses}{\Huge}{\LARGE}}{%
                          333 \ifstr{big}{\@tempc}{\@tempa{big}{\Huge}{\LARGE}}{%
                          334 \ifstr{normal}{\@tempc}{\@tempa{normal}{\huge}{\Large}}{%
                          335 \ifstr{small}{\@tempc}{\@tempa{small}{\LARGE}{\Large}}{}}}}%
                          336 }%
                          337 }
                          Damit die Einstellungen für die Größe wirksam werden, wird das Makro einmalig zu Beginn
                          des Dokumentes ausgeführt.
                          338 \AtEndPreamble{\tud@x@scr@headings@set}
\tud@x@scr@headings@reset Hiermit wird nach dem Ausführen der Option headings im Zweifelsfall die Größe und For-
                          matierung der Überschriften neu gesetzt.
                          339 \newcommand*\tud@x@scr@headings@reset{%
                          340 \tud@layout@process%
                          341 \tud@x@scr@headings@set[%
                          342 \ifcase\tud@layout@part@num\relax\else% !false
                          343 \tud@font@koma@reset{part}%
                          344 \tud@font@koma@reset{partnumber}%
                          345 \{f_i\}346 h*book | reporti
                          347 \ifcase\tud@layout@chapter@num\relax\else% !false
                          348 \tud@font@koma@reset{chapter}%
                          349 \tud@font@koma@reset{chapterprefix}%
                          350 \fi%
                          351 h/ book | reporti
                          352 \ifcase\tud@layout@section@num\relax\else% !false
                          353 \tud@font@koma@reset{section}%
                          354 \tud@font@koma@reset{subsection}%
                          355 \tud@font@koma@reset{subsubsection}%
                          356 \fi%
                          357 ]%
                          358 }
           \tud@pagecolor Der Befehl \tud@pagecolor dient für die Hauptklassen als Hilfsmakro, um je nach gewähl-
                          ter Ausprägung des Layouts die farblichen Seitenhintergründe zu aktivieren. Für die Klasse
                          tudscrposter wird der Befehl zusätzlich für das benutzerdefinierte Festlegen einer stan-
                          dardmäßigen Hintergrundfarbe mit der Option backgroundcolor genutzt.
                          359 \newcommand*\tud@pagecolor{}%
         backgroundcolor Mit dieser Option kann die standardmäßige Hintergrundfarbe für Poster gesetzt werden.
                          360 h*posteri
                          361 \TUD@key{backgroundcolor}[true]{%
                          362 \TUD@set@numkey{backgroundcolor}{@tempa}{%
                          363 \TUD@numkey@bool,%
                          364 {nocolor}{0},{nocolour}{0},{none}{0},%
                          365 {color}{1},{colour}{1},{cdcolor}{1},{cdcolour}{1}%
                          366 }{#1}%
                          367 \ifx\FamilyKeyState\FamilyKeyStateProcessed%
```

```
368 \ifcase\@tempa\relax% false
369 \renewcommand*\tud@pagecolor{}%
370 \else% true
371 \renewcommand*\tud@pagecolor{HKS41}%
372 \fi%
373 \else%
374 \renewcommand*\tud@pagecolor{#1}%
375 \FamilyKeyStateProcessed%
376 \fi%
```
Wird die Option innerhalb des Dokumentes verwendet, wird mit einer Box erst die gewählte Farbe verifiziert und anschließend auf die am Dokumentbeginn definierte Textfarbe umgestellt.

```
377 \if@atdocument%
378 \ifdefvoid{\tud@pagecolor}{}{\sbox\z@{\color{\tud@pagecolor}}}%
379 \normalcolor%
380 \fi%
381 }
```
Für das Aktivieren der Farbe HKS41 wird \normalcolor erweitert, um hier in jedem Fall als Schriftfarbe weiß zu verwenden.

```
382 \AfterPackage{xcolor}{%
383 \CheckCommand*\normalcolor{\let\current@color\default@color\set@color}%
384 \apptocmd{\normalcolor}{%
385 \ifstr{\tud@pagecolor}{HKS41}{\color{white}}{}%
386 }{}{\tud@patch@wrn{normalcolor}}%
387 \AtBeginDocument{%
388 \ifdefvoid{\tud@pagecolor}{}{\sbox\z@{\color{\tud@pagecolor}}}%
389 \normalcolor%
390 }%
391 }
392 h/ posteri
```

```
pageheadingsvskip
\tud@dim@pageheadingsvskip
             headingsvskip
    \tud@dim@headingsvskip
                             Mit diesen Optionen kann der Anwender die Überschriften von Titel, Teilen und Kapiteln
                             vertikal von ihrer Standardposition verschieben, welche vom Corporate Design eigentlich
                             vorgegeben ist. Die Option pageheadingsvskip verschiebt dabei Überschriften, welche al-
                             lein auf einer Seite stehen, also Überschriften von Teilen oder auf Kapitelseiten. Auch die
                             vertikale Position des Titels kann damit beeinflusst werden. Mit der Option headingsvskip
                             werden Überschriften von Kapiteln oder die des Titelkopfes (titlepage=false) verscho-
                             ben, bei denen nach der Überschrift direkt der Fließtext folgt.
                             393 h*book | report | articlei
                             394 \newcommand*\tud@dim@pageheadingsvskip{0pt}
                             395 \TUD@key{pageheadingsvskip}{%
                             396 \TUD@set@dimenkey{pageheadingsvskip}{\tud@dim@pageheadingsvskip}{#1}%
                             397 }
                             398 \newcommand*\tud@dim@headingsvskip{0pt}
                             399 \TUD@key{headingsvskip}{%
                             400 \TUD@set@dimenkey{headingsvskip}{\tud@dim@headingsvskip}{#1}%
                             401 }
                             402 \langle/book | report | article)
      \tud@title@fontcolor
       \tud@part@fontcolor
    \tud@chapter@fontcolor
    \tud@section@fontcolor
                             Die Makros werden für die Farbe der Überschriften verwendet.
                             403 \newcommand*\tud@title@fontcolor{}
                             404 \newcommand*\tud@part@fontcolor{}
                            405 h*book | reporti
```
406 \newcommand\*\tud@chapter@fontcolor{} 407 *h*/ book | report*i* 408 \newcommand\*\tud@section@fontcolor{} \raggedtitle Dieses Makro wird für die Ausrichtung des Titels bereitgehalten. 409 \providecommand\*\raggedtitle{\tud@raggedright} parttitle Es wird das Schriftelement für die Option parttitle erstellt. <sup>410</sup> *h*\*book | report*i* 411 \newkomafont{parttitle}{% 412 \tud@sec@fontface% 413 \tud@color{\tud@part@fontcolor}% 414 \usesizeofkomafont{section}% 415 } 416 *h*/ book | report*i* \tud@headmidvskip@normal \tud@headmidvskip@reverse Mit \tud@headmidvskip@normal wird der Abstand zwischen der Nummerierung eines Titels und der eigentlichen Bezeichnung gesetzt. Gleiches gilt für eine separate Kapitelnummernzeile (chapterprefix) und dem eigentlichen Kapiteltitel. Mit dem makro \tud@headmidvskip@reverse kann ggf. vorher um den eingefügten Abstand nach oben verschoben werden. <sup>417</sup> *h*\*book | report*i* 418 \newcommand\*\tud@headmidvskip@normal{\par\nobreak\vspace{.5\baselineskip}} 419 \newcommand\*\tud@headmidvskip@reverse{% 420 \setbox\z@\vbox{\tud@headmidvskip@normal}% 421 \vspace\*{\dimexpr-\dp\strutbox-\ht\strutbox-\ht\z@\relax}% 422 } 423 *h*/ book | report*i* \tud@layout@process Dieser Befehl kümmert sich darum, dass die gewählten Optionen für den Seitenstil auch umgesetzt werden. Dabei wird insbesondere darauf Wert gelegt, dass die Optionen auch im Dokument geändert und wiederhergestellt werden können. 424 \newcommand\*\tud@layout@process{% Die Einstellungen für die Umschlagseite. Je nachdem, ob das Corporate Design verwendet wird, wird der Satzspiegel standardmäßig umgestellt oder eben nicht. <sup>425</sup> *h*\*book | report | article*i* \ifcase\tud@layout@cover@num\relax% false 427 \bool@std@lock{@tud@cdgeometry@cover}{false}% 428 \else% !false 429 \bool@std@lock{@tud@cdgeometry@cover}{true}% 430 \fi% 431 *(/book | report | article)* Die Einstellungen für den Titel. Vor dessen Umstellung werden die relevanten Originalbefehle mit \tud@cmd@store{(Befehl)} gesichert, damit diese später gegebenenfalls mit \tud@cmd@restore{*(Befehl)*} wiederhergestellt werden können. 432 \ifcase\tud@layout@title@num\relax% false

```
433 h*book | report | articlei
434 \tud@cmd@restore{titlepagestyle}%
435 h/ book | report | articlei
436 h*posteri
```

```
437 \renewcommand*\titlepagestyle{empty}%
438 h/ posteri
439 \tud@font@koma@unset{titlehead}%
440 \tud@font@koma@unset{title}%
441 \tud@font@koma@unset{subtitle}%
442 \tud@font@koma@unset{subject}%
443 h*book | report | articlei
      \tud@font@koma@unset{author}%
445 \tud@font@koma@unset{date}%
446 \tud@font@koma@unset{publishers}%
447 (/book | report | article)
448 \else% !false
449 h*book | report | articlei
      \tud@cmd@store{titlepagestyle}%
451 \renewcommand*\titlepagestyle{plain.tudheadings}%
452 h/ book | report | articlei
453 h*posteri
454 \renewcommand*\titlepagestyle{empty.tudheadings}%
455 h/ posteri
456 \tud@font@koma@set{titlehead}{\usekomafont{titlepage}}%
457 \tud@font@koma@set{title}{%
458 \raggedtitle%
459 \usekomafont{disposition}%
460 \tud@sec@fontface%
461 \tud@sec@fontsize%
462 \tud@color{\tud@title@fontcolor}%
463 }%
464 \tud@font@koma@set{subtitle}{%
465 \raggedtitle%
466 \i{stat}467 \tud@sec@fontface[\fontseries{m}]%
468 }{%
469 \tud@sec@fontface[\fontseries{bx}]%
470 }%
471 \usesizeofkomafont{section}%
472 \tud@color{\tud@title@fontcolor}%
473 }%
474 \tud@font@koma@set{subject}{%
475 \sffamily%
476 \bfseries%
477 \tud@color{\tud@title@fontcolor}%
478 }%
479 h*book | report | articlei
480 \tud@font@koma@set{author}{\usekomafont{subject}}%
481 \tud@font@koma@set{date}{\usekomafont{titlepage}}%
482 \tud@font@koma@set{publishers}{\usekomafont{author}}%
483 \langle/book | report | article\rangle484 \fi%
Das gleiche für die Teileseiten.
485 \ifcase\tud@layout@part@num\relax% false
486 \tud@cmd@restore{partheadstartvskip}%
487 h*book | reporti
```

```
488 \tud@cmd@restore{partheadendvskip}%
489 \tud@cmd@restore{partheademptypage}%
490 \tud@cmd@restore{partpagestyle}%
491 h/ book | reporti
492 \ifcsdef{scr@v@3.18}{%
493 \tud@cmd@restore{scr@@startpart}%
```

```
494 h*book | reporti
         \tud@cmd@restore{scr@@startspart}%
496 h/ book | reporti
497 }{%
498 \tud@cmd@restore{@part}%
499 h*book | reporti
500 \tud@cmd@restore{@spart}%
501 h/ book | reporti
502 }%
503 \tud@sectioning@reset[addpart]{part}%
504 \tud@font@koma@unset{partnumber}%
505 \tud@cmd@restore{raggedpart}%
```
Es werden die Standardbefehle gesichert und für das Corporate Design angepasst. Einigen Makros werden mittels \let Definitionen von anderen Makros zugewiesen, die sich wiederum am Original orientieren. Hintergrund ist, dass die originalen Befehle angepasst werden sollen. Damit dies nicht bei jeder Optionswahl sondern nur einmalig geschehen muss und um möglichst einfach auf die Originaldefinition zurückschalten zu können, wird so verfahren. Die angepassten Befehle selbst und die dazugehörige Beschreibung sind etwas weiter unten im Quelltext zu finden.

```
506 \else% !false
507 \tud@cmd@store{partheadstartvskip}%
508 \let\partheadstartvskip\tud@partheadstartvskip%
509 h*book | reporti
      \tud@cmd@store{partheadendvskip}%
511 \let\partheadendvskip\tud@partheadendvskip%
512 \tud@cmd@store{partheademptypage}%
513 \let\partheademptypage\relax%
514 \tud@cmd@store{partpagestyle}%
515 \renewcommand*\partpagestyle{plain.tudheadings}%
516 h/ book | reporti
517 \ifcsdef{scr@v@3.18}{%
518 \tud@cmd@store{scr@@startpart}%
519 \let\scr@@startpart\tud@@startpart%
520 h*book | reporti
        \tud@cmd@store{scr@@startspart}%
522 \let\scr@@startspart\tud@@startspart%
523 h/ book | reporti
524 }{%
525 \tud@cmd@store{@part}%
526 \let\@part\tud@@part%
527 h*book | reporti
        \tud@cmd@store{@spart}%
529 \let\@spart\tud@@spart%
530 h/ book | reporti
531 }%
```
Es wird die Schriftfarbe, -größe und -art angepasst, je nachdem ob der Titel des Dokumentes auf den Teileseiten auftauchen soll oder eben nicht. Für die Artikel-Klasse gibt es die parttitle-Option nicht.

```
532 h*book | reporti
533 \if@tud@parttitle%
534 \tud@sectioning@set[addpart]{part}{\usekomafont{parttitle}}%
535 \tud@font@koma@set{partnumber}{\usekomafont{parttitle}}%
536 \else%
537 h/ book | reporti
538 \tud@sectioning@set[addpart]{part}{%
539 \tud@sec@fontface%
```

```
540 \tud@color{\tud@part@fontcolor}%
541 }%
542 \tud@font@koma@set{partnumber}{%
543 \tud@sec@fontface%
544 \tud@color{\tud@part@fontcolor}%
545 }%
546 h*book | reporti
      \frac{1}{2}548 h/ book | reporti
549 \tud@cmd@store{raggedpart}%
550 \renewcommand*\raggedpart{\tud@raggedright}%
551 \fi%
```
Die Einstellungen für die Kapitel bzw. die folgenden Gliederungsebenen. Auch hier werden alle relevanten Befehle gesichert, damit diese wiederhergestellt werden können. Verständlicherweise fällt für die tudscrartcl-Klasse der Anteil für die Kapitel weg. Das Verhalten der nachgelagerten Gliederungsebenen orientiert für diese Klasse an den Einstellungen für die Teileseiten.

```
552 h*book | reporti
```
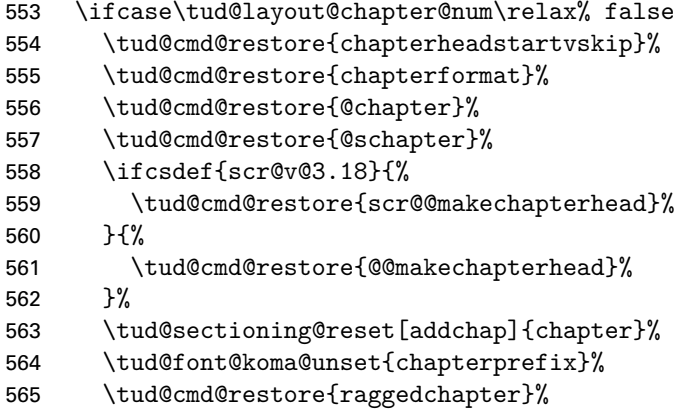

Auch hier werden die Standardbefehle für ein mögliches Deaktivieren der Optionen gesichert und anschließend geändert. Dabei erfolgt die Zuweisung der angepassten Befehle abermals über \let.

```
566 \else% !false
567 \tud@cmd@store{chapterheadstartvskip}%
568 \let\chapterheadstartvskip\tud@chapterheadstartvskip%
569 \tud@cmd@store{chapterformat}%
570 \tud@cmd@store{@chapter}%
571 \tud@cmd@store{@schapter}%
572 \ifcsdef{scr@v@3.18}{%
573 \tud@cmd@store{scr@@makechapterhead}%
574 \let\scr@@makechapterhead\tud@@makechapterhead%
575 }{%
576 \tud@cmd@store{@@makechapterhead}%
577 \let\@@makechapterhead\tud@@makechapterhead%
578 }%
579 \tud@sectioning@set[addchap]{chapter}{%
580 \tud@sec@fontface%
581 \tud@sec@fontsize%
582 \tud@color{\tud@chapter@fontcolor}%
583 }%
584 \tud@font@koma@set{chapterprefix}{\usesizeofkomafont{partnumber}}%
585 \tud@cmd@store{raggedchapter}%
586 \renewcommand*\raggedchapter{\tud@raggedright}%
587 \fi%
```
 *h*/ book | report*i* \ifcase\tud@layout@section@num\relax% false \tud@sectioning@reset[addsec]{section}% \tud@sectioning@reset{subsection}% \tud@sectioning@reset{subsubsection}% \tud@sectioning@reset{minisec}% \tud@sectioning@reset{paragraph}% \tud@sectioning@reset{subparagraph}% \tud@cmd@restore{raggedsection}%

Auch hier werden die Standardbefehle für ein mögliches Deaktivieren der Optionen gesichert und anschließend geändert.

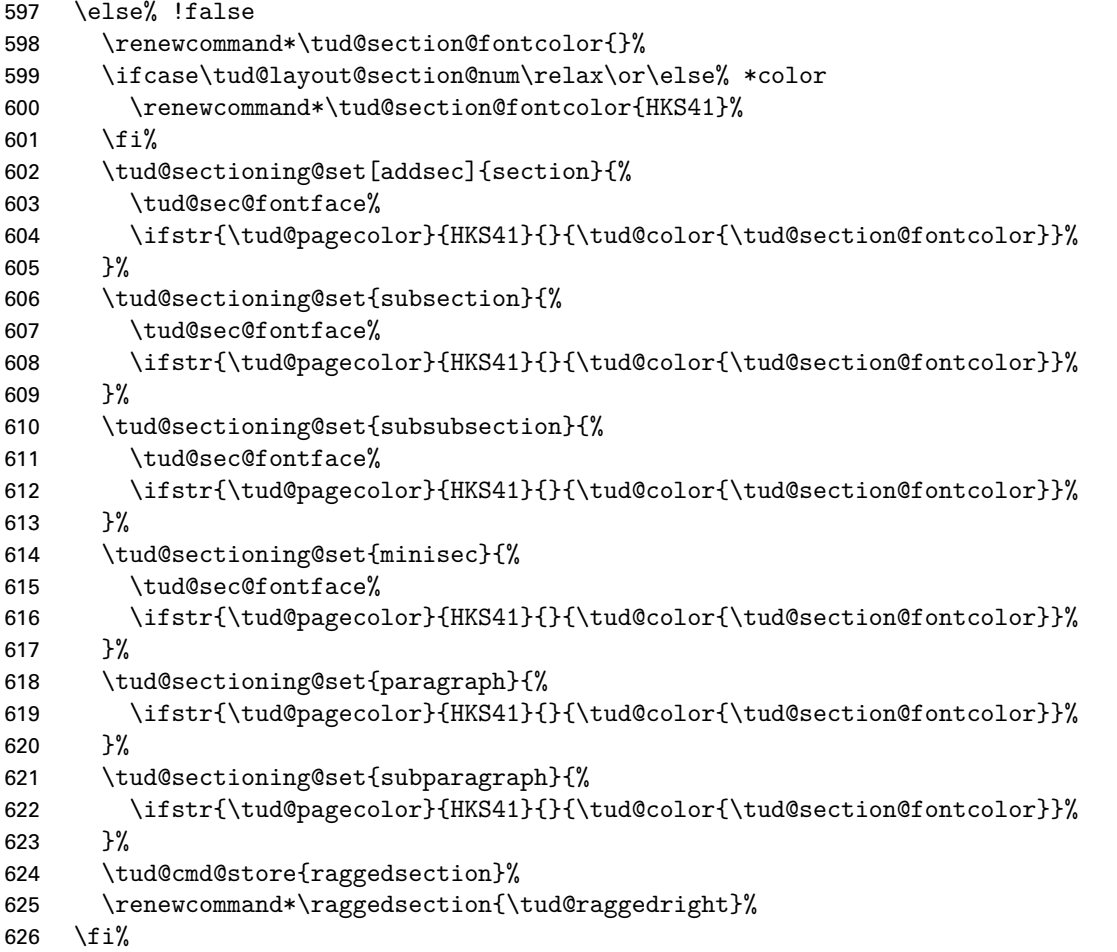

Für Poster wird außerdem der passende Seitenstil und die Ausprägung von Kopf und Fuß sowie die Schriftfarbe festgelegt.

```
627 h*posteri
    \ifcase\tud@cd@num\relax% false
629 \pagestyle{empty}%
630 \color{black}%
631 \else% !false
632 \pagestyle{empty.tudheadings}%
633 \ifcase\tud@cd@num\relax\or% true
634 \cs@std@lock{tud@head@bar@num}{0}%
635 \bool@std@lock{@tud@foot@colored}{false}%
636 \color{black}%
637 \or% litecolor
638 \cs@std@lock{tud@head@bar@num}{1}%
639 \bool@std@lock{@tud@foot@colored}{false}%
```

```
640 \qquad \text{1colar} \text{HKS41}%
641 \or% barcolor
642 \cs@std@lock{tud@head@bar@num}{2}%
643 \bool@std@lock{@tud@foot@colored}{false}%
644 \color{HKS41}%
645 \else% bicolor/color/full
646 \cs@std@lock{tud@head@bar@num}{3}%
647 \bool@std@lock{@tud@foot@colored}{true}%
648 \color{HKS41}%
649 \{f_i\}650 \fi%
651 h/ posteri
652 }
```
\tud@layout@specialpage@set \tud@layout@specialpage@unset Diese beiden Hilfsmakros werden für Titel- Teile und separate Kapitelseite benötigt, um die Fußnoten auf diesen speziellen Seiten in der gleichen Farbe wie den Rest der verwendeten Schriften zu setzen.

```
653 \newcommand*\tud@layout@specialpage@set[1]{%
654 \tud@font@koma@set{footnote}{%
655 \edef\@tempa{%
656 \noexpand\tud@color{%
657 \expandafter\noexpand\csname tud@#1@fontcolor\endcsname%
658 }%
659 }\@tempa%
660 }%
661 \tud@cmd@store{footnoterule}%
662 \let\footnoterule\relax%
663 }
664 h*book | reporti
665 \newcommand*\tud@layout@specialpage@unset{%
666 \tud@font@koma@unset{footnote}%
667 \tud@cmd@restore{footnoterule}%
668 }
669 h/ book | reporti
```
#### \tud@partheadstartvskip \partheadstartvskip Dieses Makro ersetzt den Standardbefehl \partheadstartvskip für die CD-Teilseiten. Damit lassen sich insbesondere die Farbanpassungen für alle Klassen sowie die Option parttitle für tudscrreprt- und tudscrbook-Klasse einfach realisieren und gleichzeitig das Zurückschalten auf das Standardverhalten gewährleisten.

Für die tudscrartcl-Klasse wird der vertikale Standardabstand beibehalten und lediglich die Farbanpassung hinzugefügt.

```
670 h*article | posteri
671 \newcommand*\tud@partheadstartvskip{}
672 \let\tud@partheadstartvskip\partheadstartvskip
673 \pretocmd{\tud@partheadstartvskip}{%
674 \renewcommand*\tud@part@fontcolor{}% false/true
675 \ifcase\tud@layout@part@num\relax\or\else% *color
676 \renewcommand*\tud@part@fontcolor{HKS41}%
677 \fi%
678 }{}{\tud@patch@wrn{tud@partheadstartvskip}}
679 h/ article | posteri
```
Für tudscrreprt- und tudscrbook-Klasse werden die Farben gesetzt und die vertikalen Abstände neu definiert.

*h*\*book | report*i*

```
681 \newcommand*\tud@partheadstartvskip{%
682 \renewcommand*\tud@part@fontcolor{}% false/true
683 \ifcase\tud@layout@part@num\relax\or\or% litecolor
684 \renewcommand*\tud@part@fontcolor{HKS41}%
685 \or% barcolor
686 \renewcommand*\tud@part@fontcolor{HKS41}%
687 \or% bicolor
688 \renewcommand*\tud@part@fontcolor{HKS41}%
689 \or% color
690 \renewcommand*\tud@part@fontcolor{HKS41!30}%
691 \or% full
692 \renewcommand*\tud@part@fontcolor{HKS41!30}%
693 \fi%
694 \tud@layout@specialpage@set{part}%
695 \begingroup%
696 \vspace*{%
697 \dimexpr\tud@len@areavskip+\tud@len@areaheadvskip-\baselineskip\relax%
698 }%
699 \TUD@len@deprecated{pageheadingsvskip}%
700 \vspace*{\tud@dim@pageheadingsvskip}%
701 \setparsizes{\z@}{\z@}{\z@\@plus1fil}\par@updaterelative%
```
Sollte die parttitle-Option aktiviert sein, so wird der Titel des Dokumentes statt des Teiletitels mit \tud@parttitle auf die Seite gesetzt.

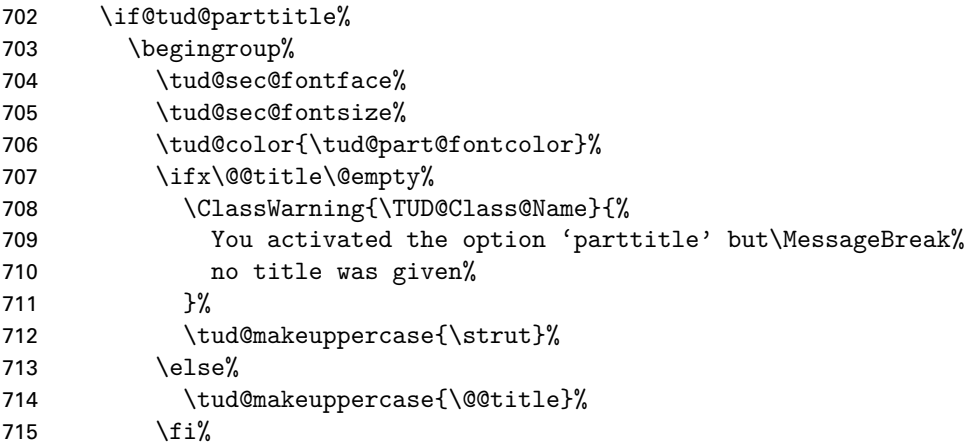

Der Titel des Teils wird auf der gleichen Höhe wie der Untertitel auf der Titelseite ausgegeben.

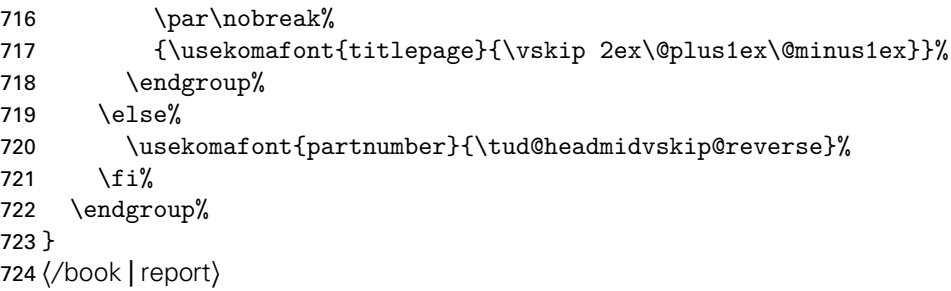

## \tud@partheadendvskip Hiermit wird die Seitenfarbe gesetzt sowie die Schrift für Kopf und Seitenzahl verändert. Die Änderungen sollen dabei lokal bleiben, wofür das obligatorische Argument des Befehls \tud@cleardoublespecialpage verwendet wird. Damit wird abhängig von den Einstellungen für die beiden Optionen cleardoublespecialpage und clearcolor die Rückseite farbig gesetzt.

```
725 \newcommand*\tud@partheadendvskip{%
                726 \tud@cleardoublespecialpage{%
                727 \renewcommand*\tud@pagecolor{}%
                728 \ifcase\tud@layout@part@num\relax\or% true
                729 \cs@std@lock{tud@head@bar@num}{0}%
                730 \or% litecolor
                731 \cs@set@lock{tud@head@bar@num}{1}%
                732 \or% barcolor
                733 \cs@set@lock{tud@head@bar@num}{2}%
                734 \or% bicolor
                735 \cs@set@lock{tud@head@bar@num}{3}%
                736 \or% color
                737 \renewcommand*\tud@pagecolor{HKS41}%
                738 \cs@set@lock{tud@head@bar@num}{1}%
                739 \or% full
                740 \renewcommand*\tud@pagecolor{HKS41}%
                741 \cs@set@lock{tud@head@bar@num}{3}%
                742 \foralli%
                743 \addtokomafont{pagenumber}{\usekomafont{tudheadings}}%
                744 \addtokomafont{pagefoot}{\usekomafont{tudheadings}}%
                745 \clearpage%
                746 }%
                747 \tud@layout@specialpage@unset%
                748 }
 \tud@@startpart
Damit auch das Präfix der Teile in Majuskeln erscheint, wird dem Befehl \partformat, wel-
 \scr@@startpart
cher das Präfix enthält, für die tudscrartcl-Klasse der entsprechende Befehl vorangestellt.
\tud@@startspart
Die Patches für KOMA-Script v3.18:
\scr@@startspart
     \tud@@part
         \@part 751 (*article | poster)
    \tud@@spart 752
        \@spart 753
                749 \ifcsdef{scr@v@3.18}{\@tempswatrue}{\@tempswafalse}
                750 \if@tempswa
                     \newcommand*\tud@@startpart{}%
                     \let\tud@@startpart\scr@@startpart%
                754 \ifcsdef{scr@v@3.21}{\@tempswatrue}{\@tempswafalse}%
                755 \if@tempswa%
                756 \patchcmd{\tud@@startpart}%
                757 {\usekomafont{#1prefix}{\nobreak\@nameuse{#1format}}}%
                758 {\usekomafont{#1prefix}{\nobreak\tud@makeuppercase{\@nameuse{#1format}}}}%
                759 {}{\tud@patch@wrn{scr@@startpart}}%
                760 \else%
                761 \patchcmd{\tud@@startpart}%
                762 {\usekomafont{#1prefix}{\@nameuse{#1format}}}%
                763 {\usekomafont{#1prefix}{\tud@makeuppercase{\@nameuse{#1format}}}}%
                764 {}{\tud@patch@wrn{scr@@startpart}}%
                765 \fi%
                766 h/ article | posteri
                 Für tudscrbook- und tudscrreprt-Klasse ist etwas mehr Arbeit nötig. Für separate Teilesei-
                 ten muss dafür Sorge getragen werden, dass die Überschrift unabhängig von der Tiefe der
                 Nummerierung immer an der gleichen Position steht.
                767 h*book | reporti
                768 \newcommand*\tud@@startpart{}%
                769 \let\tud@@startpart\scr@@startpart%
                770 \ifcsdef{scr@v@3.21}{\@tempswatrue}{\@tempswafalse}%
                771 \if@tempswa%
                772 \patchcmd{\tud@@startpart}{%
```

```
773 \ifnumbered{#1}{%
```

```
774 \usekomafont{#1prefix}{\nobreak\@nameuse{#1format}}%
```

```
775 \setlength{\@tempskipa}{\@nameuse{scr@#1@innerskip}}%
776 \partheadmidvskip%
777 }{}%
778 }{%
779 \ifnumbered{#1}{%
780 \usekomafont{#1prefix}{\nobreak\tud@makeuppercase{\@nameuse{#1format}}}%
781 \if@tud@parttitle%
782 \enskip%
783 \else%
784 \tud@headmidvskip@normal%
785 \fi%
786 }{%
787 \if@tud@parttitle\else%
788 \usekomafont{#1prefix}{\vphantom{\partname}}%
789 \tud@headmidvskip@normal%
790 \fi%
791 }%
792 }{}{\tud@patch@wrn{scr@@startpart}}%
793 \else%
794 \patchcmd{\tud@@startpart}{%
795 \ifnumbered{#1}{%
796 \usekomafont{#1prefix}{\@nameuse{#1format}}%
797 \setlength{\@tempskipa}{\@nameuse{scr@#1@innerskip}}%
798 \partheadmidvskip%
799 }{}%
800 }{%
801 \ifnumbered{#1}{%
802 \usekomafont{#1prefix}{\tud@makeuppercase{\@nameuse{#1format}}}%
803 \if@tud@parttitle%
804 \enskip%
805 \else%
806 \tud@headmidvskip@normal%
807 \fi%
808 }{%
809 \if@tud@parttitle\else%
810 \usekomafont{#1prefix}{\vphantom{\partname}}%
811 \tud@headmidvskip@normal%
812 \fi%
813
814 }{}{\tud@patch@wrn{scr@@startpart}}%
815 \fi%
816 h/ book | reporti
```
Bei den Teile-Befehlen ohne Gliederungsnummerierung muss zusätzlich der Freiraum vorgehalten werden, damit alle Überschriften auf der gleichen vertikalen Position liegen.

```
817 \langle *book | report \rangle<br>818 hewcommand
     818 \newcommand*\tud@@startspart{}%
819 \let\tud@@startspart\scr@@startspart%
820 \patchcmd{\tud@@startspart}{%
821 \normalfont
822 \sectfont\nobreak
823 }{%
824 \normalfont\sectfont\nobreak%
825 \if@tud@parttitle\else%
826 \size@partnumber{\vphantom{\partname}}%
827 \tud@headmidvskip@normal\nobreak%
828 \fi%
829 }{}{\tud@patch@wrn{scr@@startspart}}%
830 h/ book | reporti
```

```
Und nun das Gleiche für KOMA-Script v3.17:
831 \else
832 \newcommand*\tud@@part{}%
833 h*article | posteri
    \let\tud@@part\@part%
835 \patchcmd{\tud@@part}{\size@partnumber{\partformat}}{%
836 \size@partnumber{\tud@makeuppercase{\partformat}}%
837 }{}{\tud@patch@wrn{@part}}%
838 (/article | poster)
839 h*book | reporti
840 \let\tud@@part\@part%
841 \patchcmd{\tud@@part}{%
842 \ifnumbered{part}{%
843 \size@partnumber{\partformat}%
844 \setlength{\@tempskipa}{\scr@part@innerskip}%
845 \partheadmidvskip%
846 }{}%
847 }{%
848 \ifnumbered{part}{%
849 \size@partnumber{\tud@makeuppercase{\partformat}}%
850 \if@tud@parttitle%
851 \enskip%
852 \else%
853 \tud@headmidvskip@normal%
854 \overline{\text{f}i}855 }{%
856 \if@tud@parttitle\else%
857 \size@partnumber{\vphantom{\partname}}%
858 \tud@headmidvskip@normal%
859 \{f_i\}860 }%
861 }{}{\tud@patch@wrn{@part}}%
862 \newcommand*\tud@@spart{}%
863 \let\tud@@spart\@spart%
864 \patchcmd{\tud@@spart}{%
865 \normalfont
866 \sectfont\nobreak\size@part
867 }{%
868 \normalfont\sectfont\nobreak%
869 \if@tud@parttitle\else%
870 \size@partnumber{\vphantom{\partname}}%
871 \tud@headmidvskip@normal\nobreak%
872 \{f_i\}873 \size@part%
874 }{}{\tud@patch@wrn{@spart}}%
875 h/ book | reporti
876 \fi
```
\tud@partpreamble Um die KOMA-Script-Befehle für die Teilepräambel auch für das farbige Layout nutzen zu können, müssen diese leicht angepasst werden. Für die Präambeln wird die Überschrift einer Zusammenfassung ausschließlich zentriert und relativ klein gesetzt. Außerdem wird für eine mögliche Zusammenfassung die titlepage-Option deaktiviert. Aufgerufen wird der Befehl durch die gepatchte Version von \set@@@preamble.

```
877 \newcommand*\tud@partpreamble{%
878 \ifnum\tud@abstract@level@num>\@ne\relax% sec/chap
879 \renewcommand*\tud@abstract@level@num{1}%
880 \fi%
```

```
881 \KOMAoptions{titlepage=false}%
                           882 \addtokomafont{disposition}{\tud@color{\tud@part@fontcolor}}%
                           883 \addtokomafont{dictum}{\tud@color{\tud@part@fontcolor}}%
                           884 \tud@color{\tud@part@fontcolor}%
                           Hiermit wird der unterschiedliche Abstand bei Teil- und Kapitelpräambeln ausgeglichen.
                           885 \vskip\dimexpr\topskip+.9\baselineskip\relax%
                           886 \@afterindentfalse\@afterheading%
                           887 }
\tud@chapterheadstartvskip \chapterheadstartvskip wird für die Position der Kapitelüberschriften im Corporate De-
                           sign angepasst. Mit der Option headingsvskip kann diese vertikal durch den Benutzer
                           verschoben werden. Außerdem werden die benötigten Farben für die jeweils gewählte
                           Option ausgewählt.
                           888 \newcommand*\tud@chapterheadstartvskip{%
                           889 \renewcommand*\tud@chapter@fontcolor{}%
                           890 \ifcase\tud@layout@chapter@num\relax\or\else% *color
                           891 \renewcommand*\tud@chapter@fontcolor{HKS41}%
                           892 \fi%
                           893 \vspace*{%
                           894 \dimexpr\tud@len@areavskip+\tud@len@areaheadvskip\relax%
                           895 }%
                           896 \if@tud@chapterpage%
                           897 \TUD@len@deprecated{pageheadingsvskip}%
                           898 \vspace*{\tud@dim@pageheadingsvskip}%
                           899 \else%
                           900 \TUD@len@deprecated{headingsvskip}%
                           901 \vspace*{\tud@dim@headingsvskip}%
                           902 \fi%
                           903 }
     \tud@@makechapterhead
     \scr@@makechapterhead
        \@@makechapterhead
                           Für das Präfix des Kapitels bei der gegebenenfalls aktivierten Option chapterprefix ist
                           einiges an Anpassungen notwendig, um die eigentliche Überschrift auf der gewünschten
                           Position erscheinen zu lassen.
                           Zunächst muss die Überschrift um die Höhe des Präfixes und ggf. der Länge \parskip
                           nach oben verschoben werden. Der Befehl \chapterformat enthält das Präfix selbst.
                           Damit dieses in Majuskeln erscheint, wird \chapterformat im Argument des Makros
                           \tud@makeuppercase verwendet. Zuletzt wird der Abstand zwischen dem Präfix und dem
                            Kapiteltitel auf \tud@headmidvskip@normal gesetzt. Somit liegen die Kapitelüberschriften
                           für alle Einstellmöglichkieten der parskip-Option immer auf exakt der selben Höhe.
                           Zuerst die Patches für KOMA-Script v3.18:
                           904 \newcommand*\tud@@makechapterhead{}%
                           905 \ifcsdef{scr@v@3.18}{\@tempswatrue}{\@tempswafalse}
                           906 \if@tempswa
                           907 \let\tud@@makechapterhead\scr@@makechapterhead%
                           908 \patchcmd{\tud@@makechapterhead}{%
                           909 \csname #1format\endcsname%
                           910 \setlength{\@tempskipa}{\csname scr@#1@innerskip\endcsname}%
                           911 \chapterheadmidvskip
                           912 }{%
                           913 \tud@headmidvskip@reverse%
                           914 \vskip-\parskip%
                           915 \tud@makeuppercase{\csname #1format\endcsname}%
                           916 \tud@headmidvskip@normal%
```
917 }{}{\tud@patch@wrn{scr@@makechapterhead}}%

Und nun das Gleiche für KOMA-Script v3.17:

```
918 \else
919 \let\tud@@makechapterhead\@@makechapterhead%
920 \patchcmd{\tud@@makechapterhead}{%
921 \chapterformat
922 \setlength{\@tempskipa}{\scr@chapter@innerskip}%
923 \chapterheadmidvskip
924 }{%
925 \tud@headmidvskip@reverse%
926 \vskip-\parskip%
927 \tud@makeuppercase{\chapterformat}%
928 \tud@headmidvskip@normal%
929 }{}{\tud@patch@wrn{@@makechapterhead}}%
930 \fi
```

```
\tud@chapterpreamble Um die KOMA-Script-Befehle für die Kapitelpräambel auch für das farbige Layout nutzen
                       zu können, müssen diese leicht angepasst werden. Für die Präambeln der Kapitel gilt das
                       gleiche wie für die der Teileseiten. Auch hier erfolgt die Ausführung des Befehls durch die
                       gepatchte Version von \set@@@preamble.
```

```
931 \newcommand*\tud@chapterpreamble{%
932 \ifnum\tud@abstract@level@num>\@ne\relax% sec/chap
933 \renewcommand*\tud@abstract@level@num{1}%
934 \fi%
935 \KOMAoptions{titlepage=false}%
```
Die Farb- und Schrifteinstellungen sind nur für reine Kapitelseiten notwendig.

```
936 \if@tud@chapterpage%
937 \ifcase\tud@cdfont@num\relax\or% true
938 \TUDoptions{cdfont=true}%
939 \or% heavy
940 \TUDoptions{cdfont=heavy}%
941 \foralli%
942 \addtokomafont{disposition}{\tud@color{\tud@chapter@fontcolor}}%
943 \addtokomafont{dictum}{\tud@color{\tud@chapter@fontcolor}}%
944 \tud@color{\tud@chapter@fontcolor}%
945 \fi%
946 \@afterindentfalse\@afterheading%
947 }
```
\set@@@@preamble Die beiden Befehle für Präambeln aus KOMA-Script ignorieren in ihrer ursprünglichen Form die Einstellungen für parskip. Dies wird mit diesem Patch beseitigt. Außerdem wird das Makro für die Layouteinstellungen für Teile (\tud@partpreamble) respektive Kapitel (\tud@chapterpreamble) aufgerufen. Für die Verwendung der abstract-Umgebung in den Präambeln wird außerdem der Befehl \phantomsection auf \relax gesetzt, um mit \autoref automatisch generierte Querverweise aus dem Paket hyperref nicht zu verändern. Alternativ zu \let\@parboxrestore\relax müsste innerhalb des Argumentes von \parbox die KOMA-Script-Option parbox neu gesetzt werden.

```
948 \CheckCommand\set@@@@preamble[6]{%
949 \expandafter\gdef\csname #1@preamble\endcsname{%
950 \hbox to\hsize{#4\parbox[{#2}]{#3}{#6\par}#5\par}%
951 }%
952 }
953 \patchcmd{\set@@@@preamble}{%
```

```
954 \hbox to\hsize{#4\parbox[{#2}]{#3}{#6\par}#5\par}%
955 }{%
956 \def\@tempa####1@####2{%
957 \@nameuse{tud@####1preamble}%
958 \KOMAoptionOf[\KOMAoption{parskip}]{\KOMAClassFileName}{parskip}%
959 }%
960 \hbox to\hsize{%
961 \let\phantomsection\relax%
962 #4\parbox[{#2}]{#3}{\@tempa#1#6\par}#5\par%
963 }%
964 }{}{\tud@patch@wrn{set@@@@preamble}}
```
\tud@chapter@pre \tud@chapter@app \tud@head@bar@store \tud@head@bar@restore Diese Makros dienen zur Behandlung der Besonderheiten von Kapiteln. Dies gilt sowohl für normale Kapitelüberschriften als auch für separate Kapitelseiten (Option chapterpage). Eingefügt werden sie für die Gliederungsbefehle der Kapitel (\chapter und \addchap) durch \tud@sectioning@case.

```
965 \newcommand*\tud@chapter@pre{%
966 \if@tud@chapterpage%
```
Für den zweispaltigen Satz und aktivierter chapterpage-Option muss für die Kapitelseiten temporär auf einseitigen Satz umgestellt werden, damit alle Befehle und Einstellungen beim Erzeugen des jeweiligen Kapitels zum Tragen kommen. Soll der Fehler behoben werden, dass bei Kapitelüberschriften im zweispaltigen Satz der Abstand zwischen Überschrift und Textkörper nicht stimmt, sei außerdem das Paket twocolfix empfohlen.

```
967 \@restonecolfalse%
968 \if@twocolumn\@restonecoltrue\onecolumn\fi%
969 \tud@layout@specialpage@set{chapter}%
970 \fi%
971 }
```
Unabhängig von der Verwendung einer Kapitelseite, wird die Einstellung der Option cdchapter für die Gestalt des TUD-Kopfes beachtet, falls dieser zum Einsatz kommt.

```
972 \newcommand*\tud@head@bar@store{}
973 \let\tud@head@bar@store\relax
974 \newcommand*\tud@head@bar@restore{}
975 \let\tud@head@bar@restore\relax
976 \newcommand*\tud@chapter@app{%
```
Nach dem Setzen der Kapitelüberschrift selbst werden die Farbe für den Hintergrund, die Seitenzahl und den ggf. verwendeten TUD-Kopf angewendet. Danach wird die Seite beendet. Sollte zweiseitiger Satz, immer rechts öffnende Kapitel und die Option chapterpage gewählt sein, so wird für ein konsistentes Layout für Überschriften auf Einzelseiten die Rückseite abhängig von der Option clearcolor gegebenenfalls farbig gesetzt und die Option cleardoublespecialpage bezüglich des Seitenstils der Rückseite beachtet. Umgesetzt wird dies mit \tud@cleardoublespecialpage.

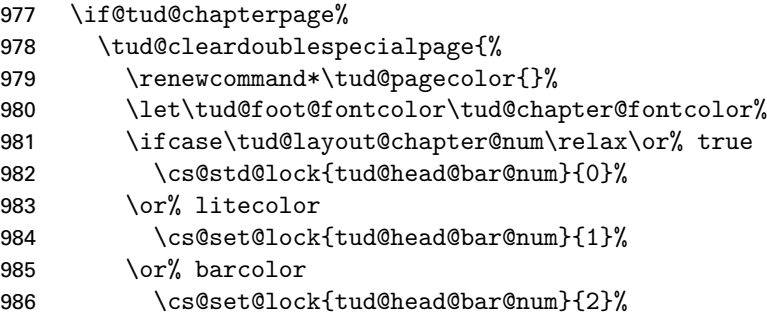

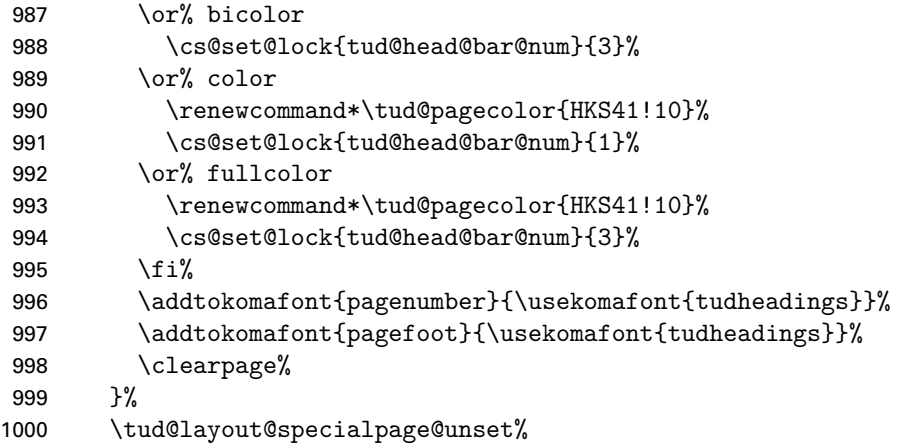

Außerdem wird für den Zweispaltensatz auf normales Verhalten zurückgestellt.

\if@restonecol\twocolumn\fi%

Sollten keine reinen Kapitelseiten verwendet werden, wird die Einstellung für die Gestalt des Kopfes im restlichen Dokument (\tud@head@bar@num) im Makro \tud@head@bar@store gesichert und \tud@head@bar@restore definiert, welches beim Ausführen der Ebene tudheadings.last den gesicherten Wert für die darauffolgenden Seite wiederherstellt.

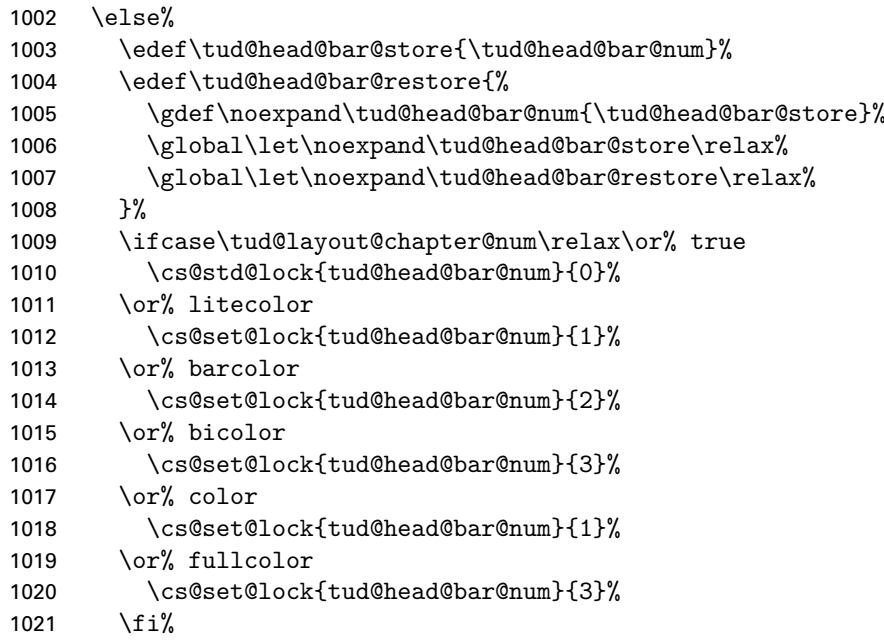

Im Kompatibilitätsmodus muss gegebenenfalls zusätzlich genügend Freiraum für das DRESDEN- concept-Logo gelassen werden.

 \tud@if@v@lower{2.03}{\tud@ddc@enlargepage[\chapterpagestyle]}{}% \fi%

Unabhängig von der Option chapterpage wird deim zweispaltigen Layout der Einzug des ersten Absatzes verhindert.

```
1024 \if@twocolumn%
1025 \@afterindentfalse\@afterheading%
1026 \fi%
1027 }
```
\tud@clearcolor@wrn Warnung für den Fall, dass die Option clearcolor ohne open=right und twoside verwendet wird.

```
1028 \newcommand*\tud@clearcolor@wrn{%
1029 \ClassWarning{\TUD@Class@Name}{%
1030 Option 'clearcolor' is only available together with\MessageBreak%
1031 options 'twoside' and 'open=right'%
1032 }%
1033 \global\let\tud@clearcolor@wrn\relax%
1034 }
```
Damit ist das Intermezzo für die beiden Klassen tudscrbook und tudscrreprt beendet.

\tud@part \tud@spart \tud@addpart \tud@saddpart \tud@chapter \tud@schapter \tud@addchap \tud@saddchap \tud@section \tud@ssection \tud@addsec \tud@ssubsection \tud@subsubsection

Das Corporate Design verlangt, dass sämtliche Auszeichnungen, die in **DIN BOLD** gesetzt werden, groß zu schreiben sind. Das bedeutet, dass alle Überschriften automatisch in Majuskeln und in der gewünschten Schriftart erscheinen müssen. Dies erfordert eine Anpassung der Gliederungsbefehle, ohne deren normales Verhalten zu beeinflussen.

Dazu werden die benötigten Hilfsmakros initialisiert. Die Gliederungsbefehle selbst werden innerhalb des Befehles \tud@sectioning@set durch \tud@cmd@store gesichert und anschließend mit \tud@sectioning@case neu definiert. Dabei wird mit \SecDef unterschieden, ob die Sternversion des Gliederungsbefehls durch den Anwender verwendet wird und ggf. das Hilfsmakro \tud@s(*Gliederungsbefehl*) aufgerufen. Andernfalls wird \tud@*h*Gliederungsbefehl*i* verwendet.

\tud@saddsec Alle für TUD-Script angepassten Gliederungsbefehle von \part bis \subsubsection wer-\tud@subsection den seit Version v2.02 ausnahmslos mit \SecDef erzeugt.

```
\tud@ssubsubsection 1037\newcommand*\tud@addpart{}
                    1035 \newcommand*\tud@part{}
                    1036 \newcommand*\tud@spart{}
                    1038 \newcommand*\tud@saddpart{}
                    1039 h*book | reporti
                    1040 \newcommand*\tud@chapter{}
                    1041 \newcommand*\tud@schapter{}
                    1042 \newcommand*\tud@addchap{}
                    1043 \newcommand*\tud@saddchap{}
                    1044 h/ book | reporti
                    1045 \newcommand*\tud@section{}
                    1046 \newcommand*\tud@ssection{}
                    1047 \newcommand*\tud@addsec{}
                    1048 \newcommand*\tud@saddsec{}
                    1049 \newcommand*\tud@subsection{}
                    1050 \newcommand*\tud@ssubsection{}
                    1051 \newcommand*\tud@subsubsection{}
                    1052 \newcommand*\tud@ssubsubsection{}
```
\tud@sectioning@set \tud@sectioning@case \tud@sectioning@reset \tud@sectioning@uppercase

Das Makro \tud@sectioning@set sichert und überschreibt die gegebenen Befehle der einzelnen Gliederungsebenen und fügt diesen die zusätzlich angegebene Schriftdefinition mit dem Makro \tud@font@koma@set zu. Das optionale Argument ermöglicht die Anpassung des gegebenen Gliederungsbefehls ohne zusätzliche Definition der Schrift. Dies ist für die von KOMA-Script obendrein bereitgestellten Gliederungsbefehle (\add...) notwendig.

```
1053 \newcommand*\tud@sectioning@set[3][]{%
1054 \tud@cmd@store{#2}%
```
Für die Überschriften, welche mit \minisec gesetzt werden, genügt jedoch ein vereinfachtes Vorgehen.

```
1055 \ifstr{#2}{minisec}{%
1056 \renewcommand\minisec[1]{\@@tud@minisec{\tud@makeuppercase{##1}}}%
```
Hier erfolgt die Anpassung und Formatierung aller anderen Gliederungsbefehle.

```
1057 }{%
1058 \tud@sectioning@case{#2}%
1059 \ifblank{#1}{}{%
1060 \tud@cmd@store{#1}%
1061 \tud@sectioning@case{#1}%
1062 }%
1063 }%
1064 \tud@font@koma@set{#2}{#3}%
1065 }
```
Da die Großschreibung der Überschriften nur beim Setzen der Überschrift selbst, nicht aber beispielsweise im Inhaltsverzeichnis oder aber in der Kopfzeile unerwünscht erfolgen soll, werden die Gliederungsbefehle angepasst. Dabei müssen alle Varianten, also auch die mit Stern und optionalen Argument beachtet werden.

1066 \newcommand\*\tud@sectioning@case[1]{%

Als erstes wird unterschieden, ob die normale oder aber die nicht-nummerierte sprich die Sternversion gefordert ist. Dies passiert mit \SecDef. Für die Teileebene werden beispielsweise entweder \tud@part oder \tud@spart aufgerufen. Dabei wird durch \SecDef für \tud@part das obligatorische in das optionale Argument kopiert, falls keines angegeben wurde.

```
1067 \csedef{#1}{%
1068 \noexpand\SecDef%
1069 \expandafter\expandafter\expandafter\noexpand%
1070 \expandafter\csname tud@#1\endcsname%
1071 \expandafter\expandafter\expandafter\noexpand%
1072 \expandafter\csname tud@s#1\endcsname%
1073 }%
```
Da für die normale Version das optionale Argument ggf. durch \SecDef automatisch erzeugt wird, ist nur die Definition eines Befehls mit optionalen Argument notwendig. Dabei wird der in \@@tud@*(Gliederungsbefehl*) gesicherte Originalbefehl mit dem gewünschten Eintrag als optionales Argument aufgerufen und nur das obligatorische Argument mit \tud@makeuppercase behandelt.

```
1074 \csedef{tud@#1}[##1]##2{%
1075 \expandafter\expandafter\expandafter\noexpand%
1076 \expandafter\csname @@tud@#1\endcsname%
1077 [{##1}]{\noexpand\tud@sectioning@uppercase{##2}}%
1078 }%
```
Für die Version mit Stern gibt es kein optionales Argument. Dementsprechend wird hier lediglich das obligatorische Argument in Großbuchstaben gesetzt.

```
1079 \csedef{tud@s#1}##1{%
1080 \expandafter\expandafter\expandafter\noexpand%
1081 \expandafter\csname @@tud@#1\endcsname*%
1082 {\noexpand\tud@sectioning@uppercase{##1}}%
1083 }%
```
Aus nicht ganz nachvollziehbaren Gründen gibt es bei Überschriften, die mit \addsec gesetzt werden, ein Problem, wenn innerhalb dieser der Befehl \NoCaseChange verwendet wird. Dieser bleibt hier wirkungslos. Es liegt sehr wahrscheinlich daran, dass diese Befehle intern \section\* verwenden. Deshalb werden für \addsec die Befehle leicht abgewandelt definiert.

```
1084 \ifstr{#1}{addsec}{%
1085 \def\tud@addsec[##1]##2{%
1086 \@@tud@addsec[{##1}]{\tud@sectioning@uppercase##2}%
1087 }%
1088 \def\tud@saddsec##1{%
1089 \@@tud@addsec*{\tud@sectioning@uppercase##1}%
1090 }%
1091 }{}%
```
Die Änderungen durch \tud@chapter@pre und \tud@chapter@app sollen bei der Erzeugung eines Kapitels greifen. Damit die originalen Befehle nicht beeinflusst werden, erfolgt die Manipulation der bereits adaptierten Befehle für Kapitel.

```
1092 h*book | reporti
1093 \@tempswafalse%
1094 \ifstr{#1}{chapter}{\@tempswatrue}{}%
1095 \ifstr{#1}{addchap}{\@tempswatrue}{}%
1096 \if@tempswa%
1097 \def\@tempa{,s}%
1098 \@for\@tempb:=\@tempa\do{%
1099 \expandafter\pretocmd\expandafter{\csname tud@\@tempb#1\endcsname}{%
1100 \tud@chapter@pre%
1101 }{}{\tud@patch@wrn{tud@sectioning@case}}%
1102 \expandafter\apptocmd\expandafter{\csname tud@\@tempb#1\endcsname}{%
1103 \tud@chapter@app%
1104 }{}{\tud@patch@wrn{tud@sectioning@case}}%
1105 }%
1106 \fi%
1107 h/ book | reporti
1108 }
```
Mit dem Makro \tud@sectioning@reset können die manipulierten Gliederungsbefehle wieder auf ihr ursprüngliches Verhalten zurückgesetzt werden.

```
1109 \newcommand*\tud@sectioning@reset[2][]{%
1110 \tud@cmd@restore{#2}%
1111 \ifblank{#1}{}{\tud@cmd@restore{#1}}%
1112 \tud@font@koma@unset{#2}%
1113 }
```
Der Befehl \tud@sectioning@uppercase ist für das Setzen der Gliederungsüberschriften in Majuskeln verantwortlich. Außerdem wird ggf. die Option footnotes=symbolheadings umgesetzt.

```
1114 \robustify{\footnote}
1115 \newcommand*\tud@sectioning@uppercase[1]{%
1116 \begingroup%
1117 \if@tud@symbolheadings%
1118 \let\c@footnote\c@symbolheadings%
1119 \renewcommand*\thefootnote{\fnsymbol{symbolheadings}}%
1120 \fi%
1121 \tud@makeuppercase{#1}%
1122 \endgroup%
1123 }
```
# Teil i tudscr-title.dtx

## 9 Titelei

Titelseite und Titelkopf werden für die TUD-Script-Klassen bereitgestellt.

## 9.1 Titelseite und Titelkopf

Für alle Klassen im Corporate Design der Technischen Universität Dresden wird eine neue Titelseite und ein neuer Titelkopf bereitgestellt. Es werden eine monochrome Version, eine Version mit leichtem Farbeinsatz und eine durchweg farbige Version bereitgestellt Außerdem wird hier das Aussehen und die Position des Titels analog zu den Überschriften auf Teile- und Kapitelseiten festgelegt.

subjectthesis \if@tud@subjectthesis \if@tud@subjectthesis@locked Die alte tudbook-Klasse hat den Typ der Arbeit in der Betreffzeile des Titels gesetzt. Um dieses Verhalten nachbilden zu können, wird diese Option zur Verfügung gestellt. 1 \newif\if@tud@subjectthesis 2 \TUD@key@lock{subjectthesis}[true]{% 3 \TUD@set@ifkey@lock{subjectthesis}{@tud@subjectthesis}{#1}% 4 } titlepage \tud@titlepage@deactivate Für Poster gibt es keine separate Titelseite sondern nur einen Titelkopf. Falls die falsche Einstellung gewählt ist, wird diese deaktiviert und eine Warnung ausgegeben. 5 \DefineFamilyMember{KOMA} 6 \DefineFamilyKey{KOMA}{titlepage}[true]{% 7 \TUD@set@numkey{titlepage}{@tempa}{\TUD@numkey@bool,{firstiscover}{2}}{#1}% 8 \ifx\FamilyKeyState\FamilyKeyStateProcessed%

```
9 \AtEndOfFamilyOptions{\tud@titlepage@deactivate}%
10 \fi%
11 }
12 \newcommand*\tud@titlepage@deactivate{%
13 \if@titlepage%
14 \KOMAoptions{titlepage=false}%
15 \ClassWarning{\TUD@Class@Name}{%
16 The class '\TUD@Class@Name' can't be used with\MessageBreak%
17 activated titlepage option. It will be enforced to\MessageBreak%
18 'titlepage=false'%
19 }%
20 \renewcommand*\tud@titlepage@deactivate{%
21 \if@titlepage\KOMAoptions{titlepage=false}\fi%
22 } }%
23 \foralli%
24 }
25 \AtBeginDocument{\tud@titlepage@deactivate}
```
thesis Diese Font-Elemente werden auf der Titelseite verwendet. thesis, um den Typ der Arbeit titlepage und ggf. den zu erlangenden akademischen Grad zu setzen. Allerdings kommt Letzteres nur zum Tragen, wenn die Option subthesis deaktiviert ist. Es wird die gleiche Schrift wie

für den Titel verwendet, allerdings etwas kleiner. titlepage für alle Zusatzinformationen wie Autor, Datum etc.

```
26 h*book | report | articlei
27 \newkomafont{thesis}{%
28 \usekomafont{title}%
29 \tud@thesis@fontsize%
30 }
31 \langle/book | report | article}
32 \newkomafont{titlepage}{%
33 \usekomafont{subject}%
34 \mdseries%
35 \large%
36 }
```
Die Befehle \thanks und \footnotemark werden mit \robustify behandelt, um die Makros vor dem Expandieren zu schützen. Dies ist z. B. für \tud@multiple@split aber auch für weitere Felder auf dem Titel nötig.

```
37 \robustify{\thanks}
38 \robustify{\footnotemark}
```
\tud@title@uppercase Für das Setzen einzelner Felder in Majuskeln werden diese beiden Befehle definiert. Bei der Verwendung des Befehls \thanks auf der Titelseite soll sichergestellt werden, dass der Inhalt selbst nicht in Majuskeln gesetzt wird.

39 \newcommand\*\tud@title@uppercase[1]{%

- 40 \let\@tempa\relax%
- 41 \begingroup%
- 42 \let\\\newline%

Der Befehl \thanks wird so umdefiniert, dass der Inhalt in ein temporäres Makro gespeichert wird. Danach wird durch das Setzen einer temporären Box der Befehl \thanks ausgeführt und der Inhalt gesichert. Für die Ausführung von \tud@makeuppercase wird das Argument von \thanks ignoriert. Nachdem das gewünschte Feld in Majuskeln gesetzt wurde, wird die gespeicherte Fußnote ausgegeben.

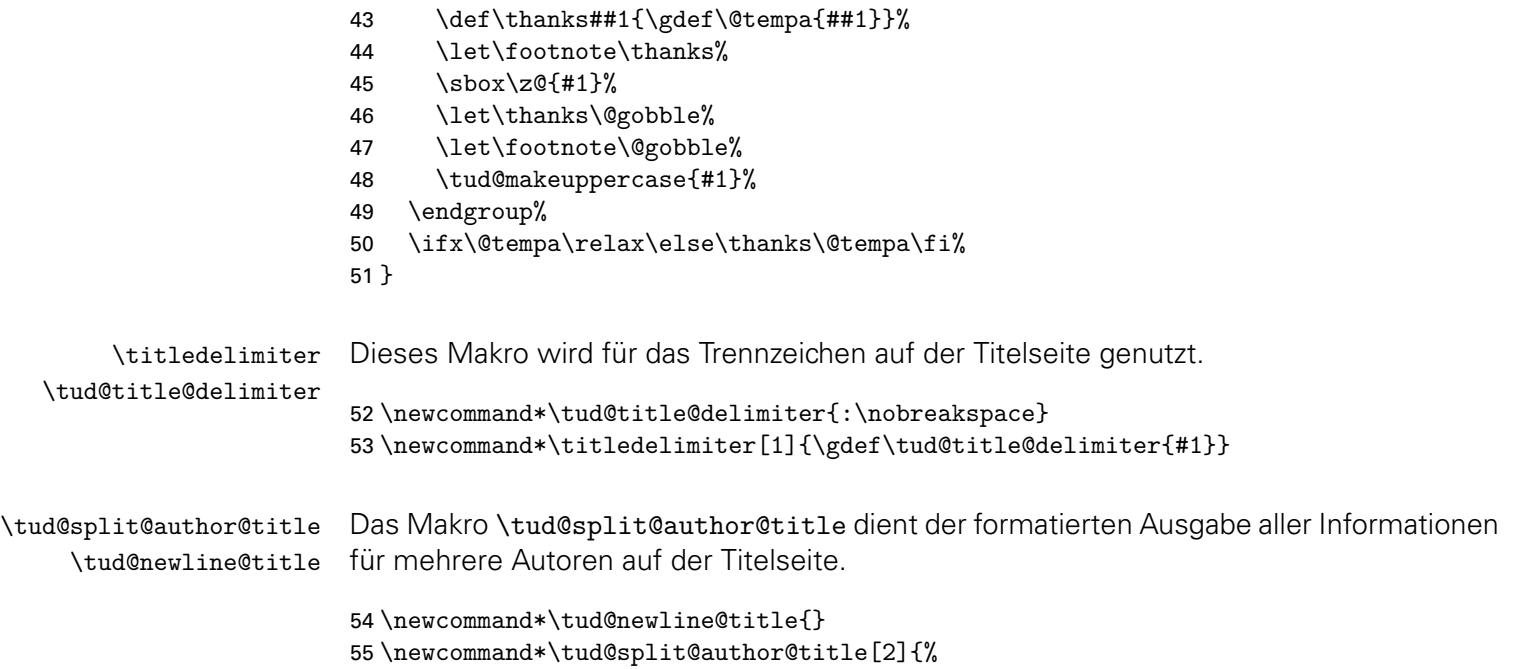

Zu Beginn werden alle Felder, welche innerhalb von \@author angegeben sind, gesichert.

56 \tud@multiple@fields@store{@author}{#1}%

Um die Abstände definiert zu setzen, wird \tud@newline@title verwendet. Sobald auch nur eine zusätzliche Information ausgegeben werden soll, wird ein etwas kleiner Abstand eingefügt. Anschließend wird jede Information einfach in einer neuen Zeile ausgegeben.

57 \renewcommand\*\tud@newline@title{\vskip .5ex\let\tud@newline@title\newline}%

Die Felder \@author und ggf. \@authormore werden sowohl auf der Titelseite als auch im Titelkopf jedoch nicht auf der Umschlagseite ausgegeben.

 {\usekomafont{author}{\ignorespaces#1}}% \if@tud@cover\else% \ifx\@authormore\@empty\else% \tud@newline@title% \@authormore% 63  $\{f_i\}$ 

Nur auf der Titelseite erfolgt die Ausgabe von Geburtsdatum, Geburtsort, Matrikelnummer und Immatrikulationsjahr. Sollte ein Titelkopf verwendet werden, so wird für jedes gesetzte Feld eine Warnung ausgegeben.

```
64 \ifx\@dateofbirth\@empty\else%
65 \if@titlepage%
66 \tud@newline@title%
67 \ifxblank{\dateofbirthtext}{}{\dateofbirthtext\tud@title@delimiter}%
68 \@dateofbirth%
69 \ifx\@placeofbirth\@empty\else%
70 \nobreakspace\placeofbirthtext\nobreakspace\@placeofbirth%
71 \{fi\}72 \else%
73 \tud@title@wrn{dateofbirth}%
74 \overline{ifi}75 \fi%
76 \def\@tempc##1{%
77 \ifstr{\csuse{@##1}}{}{}{}
78 \if@titlepage%
79 \tud@newline@title%
80 \ifstr{\csuse{##1name}}{}{}{\csuse{##1name}\tud@title@delimiter}%
81 \csuse{@##1}%
82 \else%
83 \tud@title@wrn{##1}%
84 \fi%
85 }%
86 }%
87 \@tempc{course}%
88 \@tempc{discipline}%
89 \@tempc{matriculationnumber}%
90 \@tempc{matriculationyear}%
91 \fi%
```
Zunächst werden die zuvor bestehenden Feldinhalte wiederhergestellt. Danach wird durch den Aufruf von \tud@multiple@@@split wird das übergebene *h*Feld*i* sukzessive abgearbeitet.

```
92 \tud@multiple@fields@restore{@author}%
93 \tud@multiple@@@split{#2}{\vskip 2ex}%
94 }
```
\tud@title@wrn Bei der Nutzung eines Titelkopfes wird bloß eine reduzierte Menge an Informationen ausgegeben. Darauf wird der Anwender ggf. hingewiesen.

```
95 \newcommand*\tud@title@wrn[1]{%
96 \ClassWarning{\TUD@Class@Name}{%
97 '\@backslashchar#1' has to be used with\MessageBreak%
98 activated titlepage option%
99 }%
100 }
```
\tud@thesis@tosubject Bei der Verwendung der Option subjectthesis wird zum einen geprüft, ob das Feld \@thesis gesetzt ist und zum anderen, ob das Feld \@subject auch leer ist.

```
101 \newcommand*\tud@thesis@tosubject{%
102 \if@tud@subjectthesis\ifx\@thesis\@empty\else%
103 \ifx\@subject\@empty\else%
104 \ClassWarning{\TUD@Class@Name}{%
105 The option 'subjectthesis' was activated, so\MessageBreak%
106 the field 'subject' will be overwritten with the\MessageBreak%
107 given thesis%
108 }%
109 \fi%
110 \let\@subject\@thesis%
111 \fi\fi%
112 }
```
\tud@maketitle Bei der entsprechend gewählten Layoutoption, wird eine neue Titelseite im Corporate \tud@title@pagenumber Design gesetzt. Damit auf das Standardverhalten von KOMA-Script zurückgestellt werden kann, wird der ursprüngliche \maketitle-Befehl bei der Abarbeitung der Layoutoptionen gesichert. (siehe \tud@layout@process) und kann ggf. wiederhergestellt bzw. mit \tud@cmd@use verwendet werden. Ist das Layout des Corporate Designs gefordert wird entweder mit \tud@make@titlepage eine Titelseite gesetzt – wobei sich diese in ihrer Struktur am originalen \maketitle orientiert – oder das Titelkopflayout wird angepasst.

```
113 \newcommand*\tud@title@pagenumber{}
114 \let\tud@title@pagenumber\relax
115 \newcommand*\tud@maketitle[1][]{%
116 \begingroup%
```
Das optionale Argument wird für das Setzen der Parameter verwendet.

\TUD@parameter@set{title}{#1}%

Ist das Corporate Design für den Titel deaktiviert, wird mit \tud@cmd@use der originale KOMA-Script-Befehl \maketitle aufgerufen.

```
118 \ifcase\tud@layout@title@num\relax% false
119 \ifx\tud@title@pagenumber\relax\gdef\tud@title@pagenumber{1}\fi%
120 \tud@cmd@use{maketitle}[\tud@title@pagenumber]%
121 \tud@if@tudheadings{\currentpagestyle}{%
122 \ifstr{\titlepagestyle}{empty}{\thispagestyle{empty.tudheadings}}{}%
123 }{}%
```
Für die TUD-Script-Klassen gibt es für doe Titleseite sowie den Titelkopf separate Befehle.

```
124 \else% !false
125 h*book | report | articlei
126 \if@titlepage%
127 \tud@make@titlepage%
```

```
128 \else%
129 \langle/book | report | article\rangle130 \tud@make@titlehead%
131 \langle *book | report | article \rangle<br>132   hti<sup>y</sup>
            \frac{1}{2}133 \langle/book | report | article\rangle134 \forallfi%
135 \endgroup%
136 \setcounter{footnote}{0}%
137 \global\let\and\relax%
138 }
```
Abschließend wird dafür Sorge getragen, dass bei einem aktivierten Seitenstil aus der tudheadings-Reihe ebenfalls der Titel in diesem gesetzt wird, auch wenn das Layout des Corporate Designs selber nicht aktiv ist.

```
139 \patchcmd{\titlepage}{\thispagestyle{empty}}{%
140 \tud@if@tudheadings{\currentpagestyle}{%
141 \thispagestyle{empty.tudheadings}%
142 }{%
143 \thispagestyle{empty}%
144 }%
145 }{}{\tud@patch@wrn{titlepage}}
146 \tud@cmd@store{maketitle}
147 \let\maketitle\tud@maketitle
```
cdtitle Die einzelnen Parameter dienen zur Einstellung der Titelseite und entsprechen in ihrem cd Verhalten den gleichnamigen Klassenoptionen.

\TUD@parameter@def{pagenumber}{\def\tud@title@pagenumber{#1}}%

149 \TUD@parameter@def{cdtitle}[true]{\TUDoption{cdtitle}{#1}}%

```
pagenumber
    cdfont
    cdhead
```
cdfoot 151 headlogo footlogo ddc

ddchead ddcfoot

definiert.

152 \tud@ps@parameters{#1}%

148 \TUD@parameter@family{title}{%

150 \TUD@parameter@let{cd}{cdtitle}%

Für den Fall, dass ein Wert nicht in der Schlüssel-Wert-Notation angegeben wurde, wird versucht, das gegebene Argument als Seitenzahl zu verwenden.

Mit \tud@ps@parameters werden alle verfügbaren Parameter für die Kopf- und Fußzeilen

153 \TUD@parameter@handler@value{pagenumber}% 154 }

\tud@make@titlepage \tud@titleback Bei der entsprechend gewählten Layoutoption, wird eine neue Titelseite im Corporate Design gesetzt. Damit auf das Standardverhalten von KOMA-Script zurückgestellt werden kann, wird der standardmäßige \maketitle-Befehl nur wenn notwendig überschrieben (siehe \tud@layout@process) und kann ggf. wiederhergestellt werden. Der Befehl selbst orientiert sich dabei in seiner Struktur an dem originalen \maketitle. Für die ggf. farbige Ausgabe der Titelrückseite wird das Hilfmakro \tud@titleback definiert. Eine Seitenzahl für den Titel kann mit \tud@title@pagenumber angegeben werden.

155 \newcommand\*\tud@titleback{}

156 \newcommand\*\tud@make@titlepage{%

Es wird durch die KOMA-Script-Option titlepage unterschieden, ob eine Titelseite oder aber ein Titelkopf gesetzt werden soll. In Abhängigkeit davon werden Farben für die Schriften und den Seitenhintergrund festgelegt. Hierfür wird die entsprechende Layoutoption ausgewertet und entsprechend dieser die Werte belegt.

```
157 \renewcommand*\tud@title@fontcolor{}%
158 \ifcase\tud@layout@title@num\relax\or\or% litecolor
159 \renewcommand*\tud@title@fontcolor{HKS41}%
160 \or% barcolor
161 \renewcommand*\tud@title@fontcolor{HKS41}%
162 \or% bicolor
163 \renewcommand*\tud@title@fontcolor{HKS41}%
164 \or% color
165 \renewcommand*\tud@title@fontcolor{HKS41!30}%
166 \or% full
167 \renewcommand*\tud@title@fontcolor{HKS41!30}%
168 \fi%
```
Die Titelseite. Es existieren die Optionen full für eine vollständig farbige Seite sowie lite für farbige Schriften und on für den Standardtitel.

```
169 \begin{titlepage}%
170 \tud@layout@specialpage@set{title}%
```
Dieser Teil entspricht der Standarddefinition. Für das Setzen des Covers ist ein Großteil der Einstellungen irrelevant und wird übersrpungen.

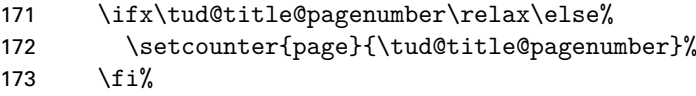

Dieser Teil entspricht der Standarddefinition. Für das Setzen des Covers ist ein Großteil der Einstellungen irrelevant und wird übersrpungen.

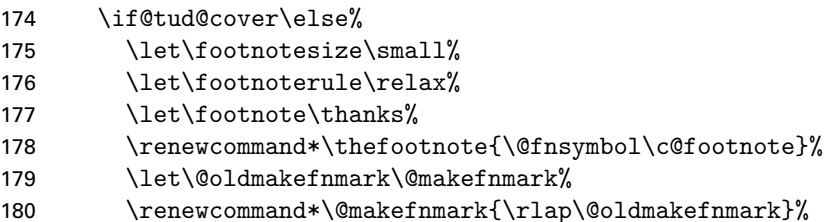

Das Paket hyperref definert im Normalfall die Fußnoten so um, dass es anklickbare Links erzeugt. Damit dies auf der Titelseite zu ungewollten Effekten führt, werden die Hyperlinks hier deaktiviert. Leider macht dies hyperref direkt beim Laden. Da die TUD-Script-Klassen aber nun mal zwei unterschiedliche Titel bereitstellen und die Möglichkeit bestehen soll, dass Layout per später Optionswahl noch zu ändern, muss der interne Code aus hyperref hier noch einmal für den TUD-Titel aufgerufen werden.

### 181 \tud@x@hyperref@realfootnotes%

Im Gegensatz zu den KOMA-Script-Klassen wird für eine Umschlagseite die Option titlepage=firstiscover nur für den Schmutztitel \extratitle und nicht für die eigentliche Titelseite unterstützt. Für ein Cover im Corporate Design ist der Befehl \makecover mit den dazugehörigen Parametern zu nutzen.

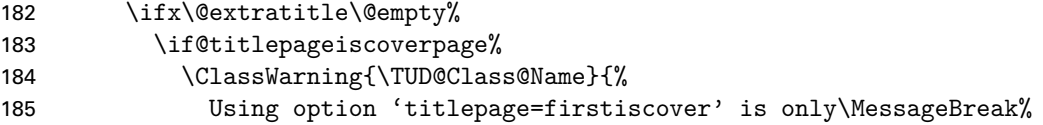

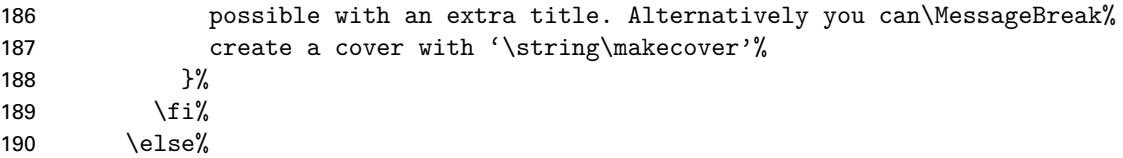

Der Teil ist aus den KOMA-Script-Klassen kopiert. . .

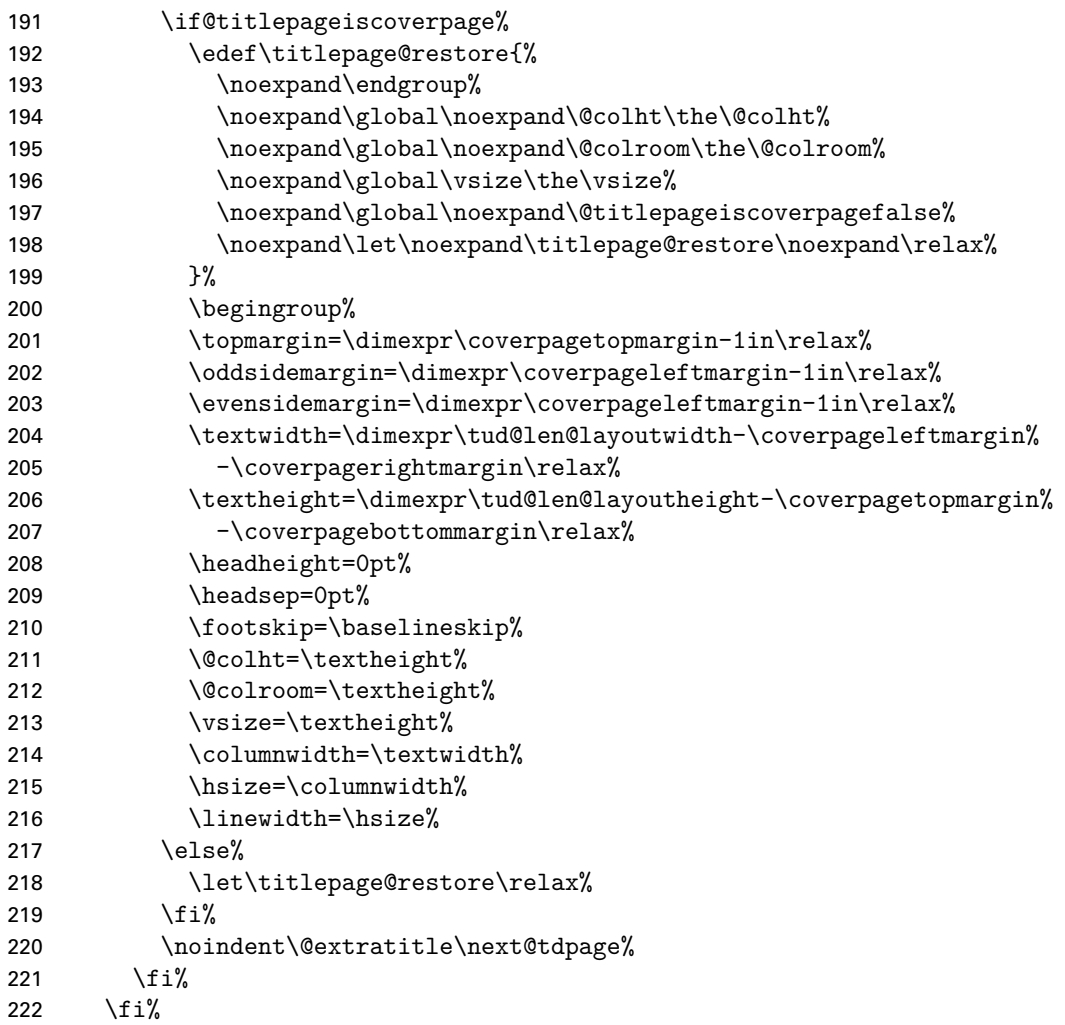

Das ganze Layout wird vertikal so verschoben, dass der Titel auf der gleichen Höhe steht wie die Überschriften auf Teil- und Kapitelseiten.

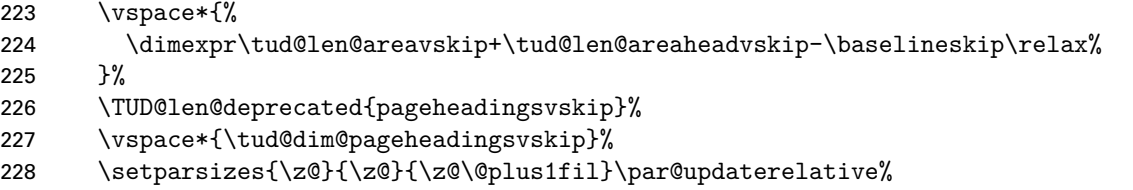

Damit die Farbeinstellungen der Schriften lokal begrenzt bleiben, wird dieser Teil des Titels in einer Gruppe (\begingroup) gesetzt.

\begingroup%

\usekomafont{titlepage}%

Da die Überschrift auf einer festen Position liegen soll, muss von allem, was über der Überschrift positioniert werden soll, die Höhe bestimmt werden, um einen entsprechenden Offset einfügen zu können. Dafür werden zwei temporäre Standardboxen verwendet. In

diesen wird der gewünschte Inhalt für die beiden Felder \@titlehead bzw. \@subject abgelegt und die sich daraus kumulierende Höhe in \@tempdima gespeichert. Vor dem Setzen der Felder kann nun der insgesamt notwendige vertikaler Freiraum vor dem eigentlichen Titel für \@titlehead und \@subject abgezogen werden. Anschließend werden die beiden Boxen ausgegeben und der Aufbau der Titelseite kann beginnen.

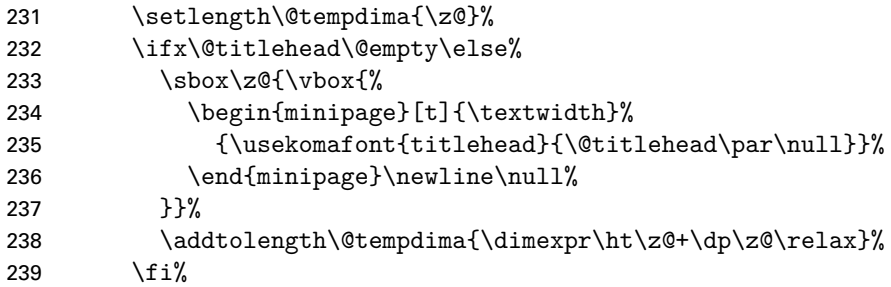

Erkennen, ob in der Betreffzeile eine Abschlussarbeit ausgegeben werden soll und kann.

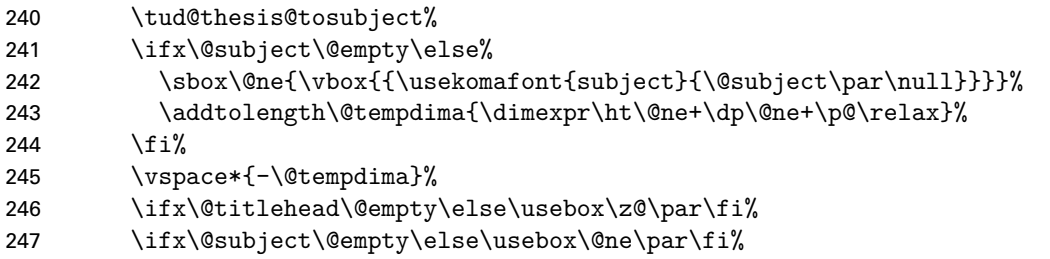

Nachdem bereits \@titlehead und \@subject gesetzt worden, folgen nun die weiteren Felder wie vom Corporate Design – mehr oder weniger – vorgegeben auf der Titelseite in unterschiedlichen Größen und Schriftstärken.

{\usekomafont{title}{\tud@title@uppercase{\@title}\par}}%

Der Untertitel wird ggf. in der gleichen Schrift gesetzt wie der Titel, allerdings etwas kleiner.

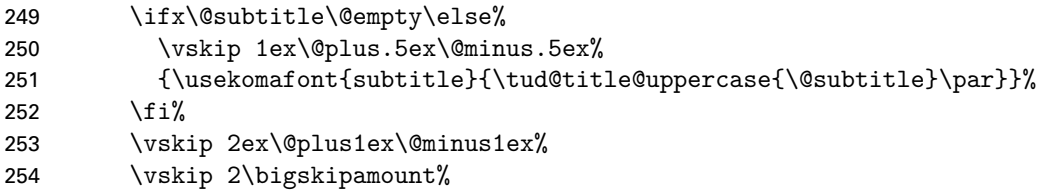

Ausgabe eines Autors oder mehrerer Autoren ggf. mit Zusatzinformationen.

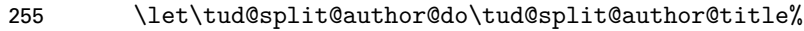

- \tud@multiple@split{@author}\par%
- \vskip 2ex\@plus1ex\@minus1ex%

Die Titelseite unterscheidet sich ein wenig, abhängig davon ob eine eine Abschlussarbeit gesetzt wird oder nicht. Falls dies nicht der Fall ist, dann wird das angegebene bzw. das heutige Datum und ggf. die Ergänzung ausgegeben.

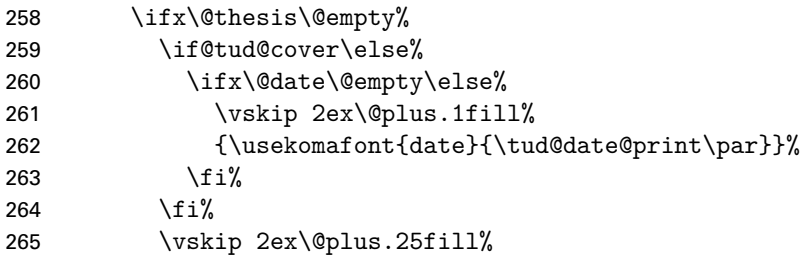

Ist eine Abschlussarbeit angegeben, so wird zusätzlich unterschieden, ob diese bereits – gesteuert durch die Option subjectthesis – in der Betreffzeile angegeben wurde oder aber separat und in deutlicherer Form auf dem Titelblatt ausgegeben werden soll. Sowohl Arbeitstyp als auf akademischer Grad werden dabei im Verhältnis 1:2 zwischen allen weiteren Angaben auf dem Titel vertikal ausgerichtet.

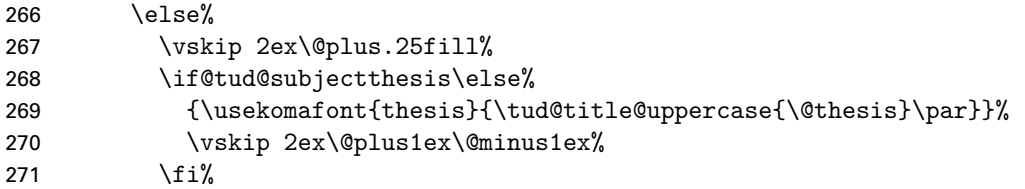

Ebenfalls wird in Abhängigkeit von der Option subjectthesis der angestrebte akademische Grad ausgegeben.

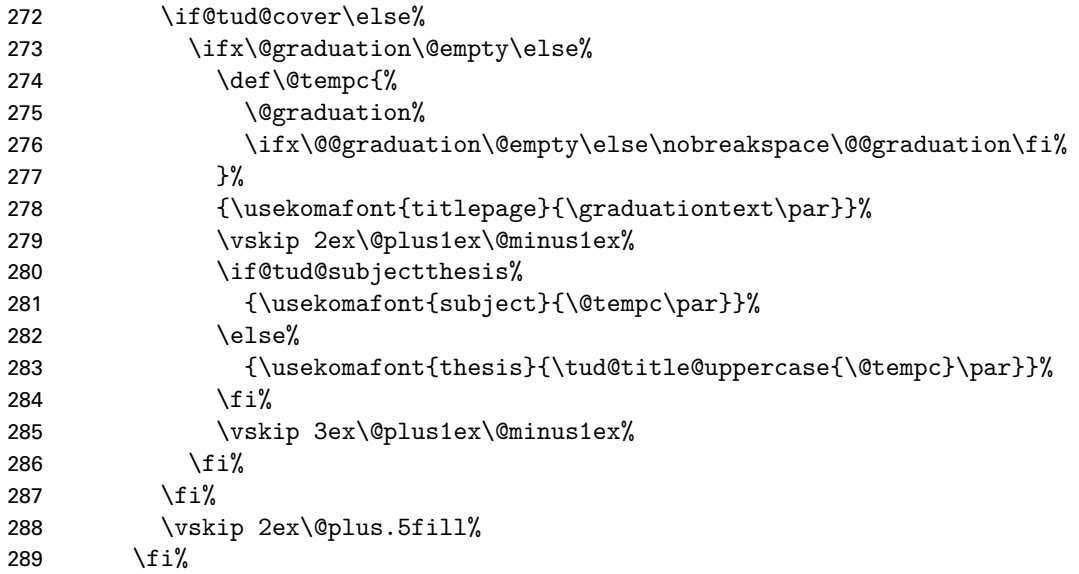

Wenn Betreuer angegeben wurden, dann werden diese auf dem Titel ausgeben. Um die Vorlage auch für Dissertationen verwenden zu können, ist ein Feld für Gutachter vorgesehen. Außerdem wird für Promotionsschriften ein Feld für Fachreferenten bereitgehalten. Das Format der Ausgabe ist dabei identisch. Darauf folgend wird der betreuende Hochschullehrer ausgegeben.

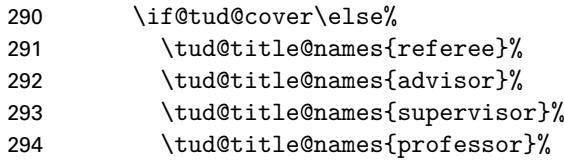

Bei einer Abschlussarbeit gehört normalerweise auch ein Abgabedatum auf den Titel. Sollte keines angegeben sein, so erscheint eine Warnung. Es wird an Stelle dessen das angegebene Enddatum oder aber das heutige Datum verwendet. Durch das Paket tudscrsupervisor wird zusätzlich das Feld \@duedate definiert, welches hier ggf. für auf ein nutzbares Datum geprüft wird.

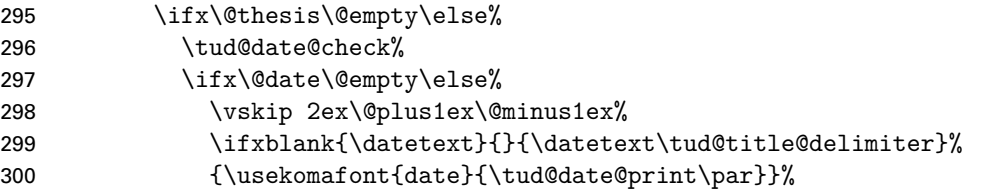

Zusätzlich kann noch ein Datum der mündlichen Verteidigung angegeben werden.

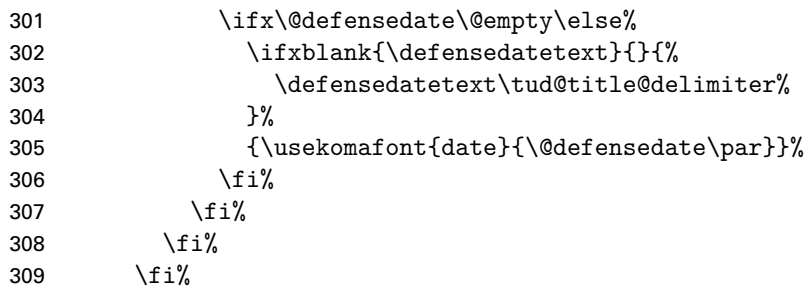

Zu guter Letzt kann das Standard-Verlagsfeld befüllt werden.

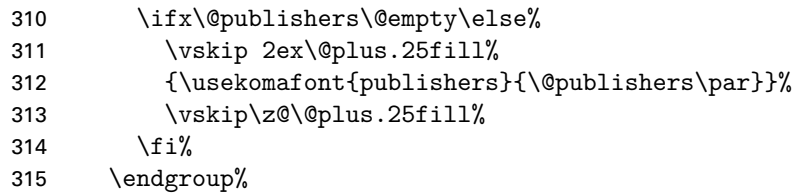

Die Rückseite des Titels wird – wie bei KOMA-Script – bloß bei zweiseitigem Satz ausgegeben. Für diese Klassen wird aufgrund der möglicherweise farbigen Rückseite das Hilfsmakro \tud@titleback benötigt.

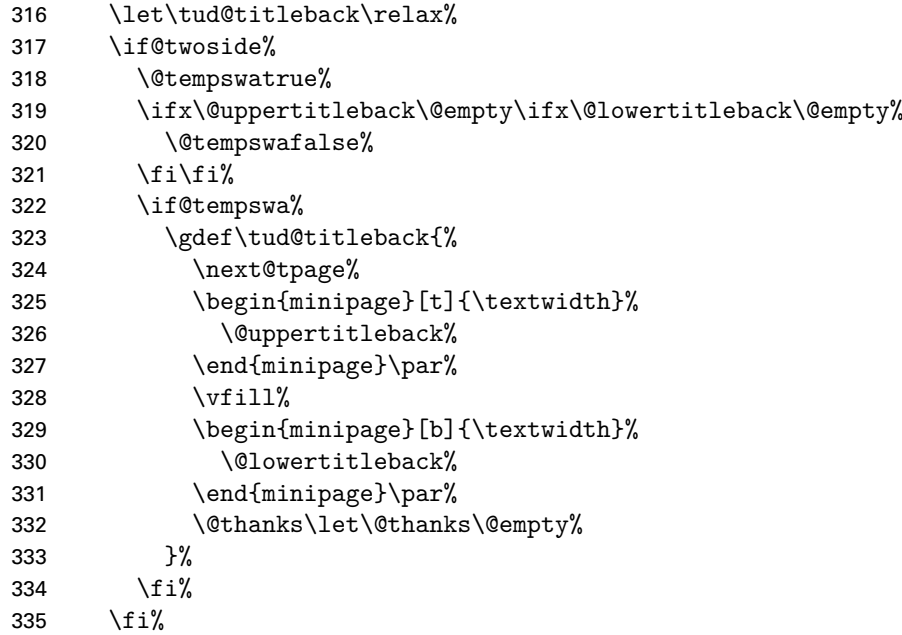

Es werden Schriftart, die Schriftstärke, sowie die Farbe der Seite und des Kopfes und die Linienstärke des Querbalkens und die DRESDEN- concept-Logos aus den Einstellungen übernommen.

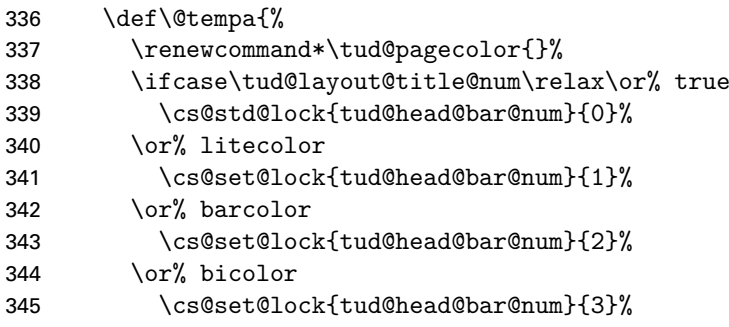

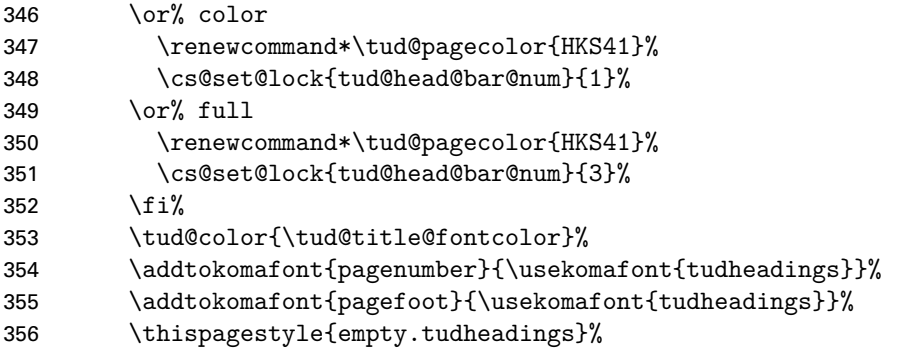

Im Kompatibilitätsmodus für die Version v2.02 wird im Zweifelsfall die Seite für den Fuß mit DRESDEN- concept-Logo vergrößert.

 \tud@if@v@lower{2.03}{\tud@ddc@enlargepage}{}% }%

Bei der Ausgabe des Covers werden lediglich die Farb- und Schriftdefinitionen benötigt, die Seite kann danach beendet werden.

 \if@tud@cover% \begingroup% 361 \@tempa% \cleardoubleemptypage% \endgroup% \else%

Beim Titel selbst muss noch ausgewertet werden, wie die Rückseite zu gestalten ist. Sollte als Klassenoption das strikte Beginnen aller Teile oder Kapitel auf einer rechten Seite aktiviert sein (open=right) und zusätzlich bei farbigem Corporate Design auch die Rückseiten farbig geleert werden, so erfolgt dies auch für die Titelseite. Die Klasse tudscrartcl setzt lediglich die Titelseite farbig, die Rückseite niemals.

```
365 h*book | reporti
        366 \tud@cleardoublespecialpage[\tud@titleback]{%
367 h/ book | reporti
368 h*articlei
369 \begingroup%
370 h/ articlei
371 \@tempa%
372 \begingroup%
373 \let\thispagestyle\@gobble%
374 \next@tpage%
375 \endgroup%
376 h*articlei
         \endgroup%
378 \tud@titleback%
379 h/ articlei
380 h*book | reporti
381
382 h/ book | reporti
```
Die Danksagung ist identisch zu KOMA-Script.

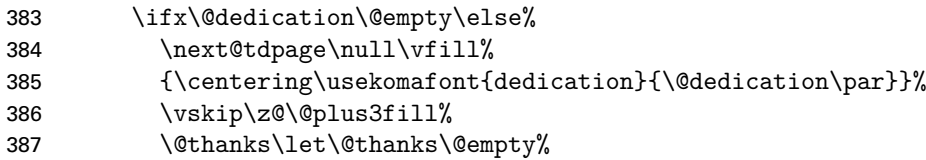

 \cleardoubleemptypage% 389 \fi% \fi% \end{titlepage}% }

\tud@title@names Dieser Befehl dient zur getrennten Ausgabe von mehreren, mit dem Makro \and separierten Einträgen in den Feldern \@supervisor, \@referee und \@advisor.

```
393 \newcommand*\tud@title@names[1]{%
394 \letcs\@tempa{@#1}%
395 \ifx\@tempa\@empty\else%
396 \ \text{and}\397 \ifcsvoid{#1othername}{\par}{%
398 \vskip 1ex\@plus.5ex\@minus.5ex%
399 {\usekomafont{titlepage}{\csuse{#1othername}\par}}%
400 }%
401 \let\and\par%
402 }%
403 \vskip 1ex\@plus.5ex\@minus.5ex%
404 {\usekomafont{titlepage}{\csuse{#1name}\par}}%
405 {\usekomafont{author}{\csuse{@#1}\par}}%
406 \fi%
407 }
```
\tud@make@titlehead Die Befehle für einen Titelkopf (titlepage=no). Diese sind stark an den orginalen KOMA-Scrip \tud@make@@titlehead orientiert.

```
408 \newcommand*\tud@make@titlehead{%
409 \renewcommand*\tud@title@fontcolor{}%
410 \ifcase\tud@layout@title@num\relax\or\else% *color
411 \ifstr{\tud@pagecolor}{HKS41}{}{\renewcommand*\tud@title@fontcolor{HKS41}}%
412 \fi%
413 \par%
414 \ifx\tud@title@pagenumber\relax\else%
415 \ifnum\tud@title@pagenumber=\@ne\relax\else%
416 \ClassWarning{\TUD@Class@Name}{%
417 Optional argument of \string\maketitle\space ignored\MessageBreak%
418 at notitlepage-mode%
419 }%
420 \fi%
421 \fi%
```
Dieser Teil ist mehr oder weniger funktional identisch zu KOMA-Script.

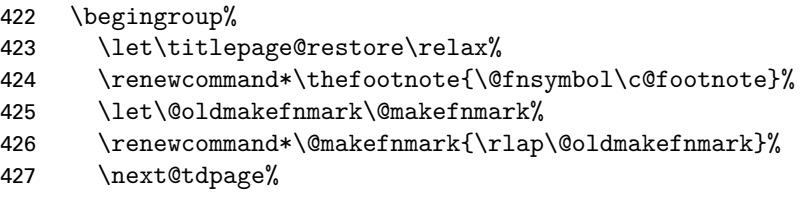

Hier wird überprüft, ob das Dokument zweispaltig gesetzt wird und zusätzlich das Paket multicol geladen wurde. Ist letzteres nicht der Fall, wird der Titel einspaltig ausgegeben und anschließend der im Zweispaltensatz begonnen.

```
428 \@tempswafalse%
429 \if@twocolumn\ifnum\col@number>\@ne\relax%
```

```
430 \@tempswatrue%
```

```
431 \{f_i\}432 \if@tempswa%
433 \ifx\@extratitle\@empty\else%
434 \twocolumn[\@makeextratitle]\next@tdpage%
435 \quad \text{if} \quad \text{if}436 \twocolumn[\tud@make@@titlehead]%
437 \else%
438 \ifx\@extratitle\@empty\else%
439 \@makeextratitle\next@tdpage%
440 \foralli%
441 \tud@make@@titlehead%
442 \fi%
443 \ifx\titlepagestyle\@empty\else\thispagestyle{\titlepagestyle}\fi%
444 \@thanks%
445 \endgroup%
446 }
```
Hier erfolgt die Ausgabe des Titelkopfes.

```
447 \newcommand*\tud@make@@titlehead{%
448 \global\@topnum=\z@%
449 h*book | report | articlei
450 \vspace*{%
451 \dimexpr\tud@len@areavskip+\tud@len@areaheadvskip-\baselineskip\relax%
452 \frac{1}{2}453 \TUD@len@deprecated{headingsvskip}%
454 \vspace*{\tud@dim@headingsvskip}%
455 h/ book | report | articlei
456 h*posteri
457 \vspace*{\dimexpr\tud@len@areavskip-\baselineskip\relax}%
458 h/ posteri
459 \setparsizes{\z@}{\z@}{\z@\@plus1fil}\par@updaterelative%
```
Damit die Farbeinstellungen der Schriften lokal begrenzt bleiben, wird dieser Teil des Titels in einer Gruppe (\begingroup) gesetzt. Außerdem werden wie auch für die Titelseite die Hyperlinks der Fußnoten deaktiviert.

```
460 \begingroup%
461 \usekomafont{titlepage}%
462 \tud@x@hyperref@realfootnotes%
```
Ähnlich wie bei der Titelseite wird auch beim Titelkopf die Inhalte von \@titlehead und \@subject so nach oben verschoben, dass der Titel selbst auf der gewünschten Höhe landet.

```
463 \setlength\@tempdima{\z@}%
464 \ifx\@titlehead\@empty\else%
465 \sbox\z@{\vbox{%
466 \begin{minipage}[t]{\textwidth}%
467 {\usekomafont{titlehead}{\@titlehead\par\null}}%
468 \end{minipage}\newline\null%
469 }}%
470 \addtolength\@tempdima{\dimexpr\ht\z@+\dp\z@\relax}%
471 \foralli%
```
Erkennen, ob in der Betreffzeile eine Abschlussarbeit ausgegeben werden soll und kann. Bei einem Titelkopf ist nur diese Variante möglich.

 *h*\*book | report | article*i* \TUDoptions{subjectthesis=true}%

```
474 \tud@thesis@tosubject%
475 \langle/book | report | article\rangle476 \ifx\@subject\@empty\else%
477 \sbox\@ne{\vbox{{\usekomafont{subject}{\@subject\par\null}}}}
478 \addtolength\@tempdima{\dimexpr\ht\@ne+\dp\@ne+\p@\relax}%
479 \foralli%
480 h*book | report | articlei
481 \vspace*{-\@tempdima}%
482 (/book | report | article)
483 \ifx\@titlehead\@empty\else\usebox\z@\par\fi%
484 \ifx\@subject\@empty\else\usebox\@ne\par\fi%
485 {\usekomafont{title}{\tud@title@uppercase{\@title}\par}}%
486 \ifx\@subtitle\@empty\else%
487 \vskip 1ex\@plus.5ex\@minus.5ex%
488 {\usekomafont{subtitle}{\tud@title@uppercase{\@subtitle}\par}}%
489 \fi%
490 \vskip 2ex\@plus1ex\@minus1ex%
```
Ausgabe eines Autors oder mehrerer Autoren ggf. mit Zusatzinformationen.

```
491 h*book | report | articlei
492 \vskip 2\bigskipamount%
493 \let\tud@split@author@do\tud@split@author@title%
```
\tud@multiple@split{@author}\par%

Ausgabe von Datum, Verlag und Danksagung wie im Original.

```
495 \ifx\@date\@empty\else%
496 \vskip 2ex\@plus1ex\@minus1ex%
497 {\usekomafont{date}{\tud@date@print\par}}%
498 \fi%
499 \ifx\@publishers\@empty\else%
500 \vskip 2ex\@plus1ex\@minus1ex%
501 {\usekomafont{publishers}{\@publishers\par}}%
502 \fi%
503 \ifx\@dedication\@empty\else%
504 \vskip 2ex\@plus1ex\@minus1ex%
505 {\centering\usekomafont{dedication}{\@dedication\par}}%
506 \fi%
```
Falls Felder genutzt wurden, die nur auf der Titelseite, nicht aber im Titelkopf ausgegeben werden, dann wird eine Warnung ausgegeben.

```
507 \ifx\@graduation\@empty\else\tud@title@wrn{graduation}\fi%
508 \ifx\@referee\@empty\else\tud@title@wrn{referee}\fi%
509 \ifx\@advisor\@empty\else\tud@title@wrn{advisor}\fi%
510 \ifx\@supervisor\@empty\else\tud@title@wrn{supervisor}\fi%
511 \ifx\@professor\@empty\else\tud@title@wrn{professor}\fi%
```
Am Ende wird noch etwas vertikaler Abstand eingefügt.

```
512 \vskip 2\bigskipamount%
513 \langle/book | report | article\rangle514 \ifnum\col@number>\@ne\relax%
515 \ifdefvoid{\multicolsep}{}{%
516 \ifisskip{\multicolsep}{\vspace{-\multicolsep}}{}%
517 }%
518 \fi%
```
Wird das DRESDEN- concept-Logo im Kompatibilitätsmodus für die Version v2.02 gesetzt, muss dafür am unteren Rand entsprechend Platz gelassen werden.

```
519 \tud@if@v@lower{2.03}{\tud@ddc@enlargepage[\titlepagestyle]}{}%
520 \endgroup%
521 }
```
\tud@title@twocolumn \tud@title@box

\maketitleonecolumn Zum Setzen eines einspaltigen Titels mit einspaltiger Zusammenfassung bei einem Titelkopf – dank der Hilfe von Markus Kohm. [10](#page-177-0)

> Der Befehl \maketitleonecolumn [*{Parameter*}] [*{Inhalt*}] kann bei zweispaltigem Satz dazu genutzt werden, einen einspaltigen Titel zu bekommen. Beim der Verwendung einer Titelseite wird lediglich der Titel sowie anschließend ggf. (Inhalt) einspaltig ausgegeben. Beim Satz eines Titelkopfes wird der Befehl \tud@title@twocolumn zur Ausgabe genutzt.

```
522 \newcommand\maketitleonecolumn[2][]{%
```
Hier erfolgt die Unterscheidung der Ausgabe, abhängig von der Option titlepage.

```
523 \if@twocolumn%
524 h*book | report | articlei
525 \if@titlepage%
526 \tud@maketitle[#1]%
527 \onecolumn{#2}\twocolumn%
528 \else%
529 h/ book | report | articlei
530 \tud@title@twocolumn{\tud@maketitle[#1]{#2}}%
531 h*book | report | articlei
532 \fi%
533 \langle /book | report | article\rangle534 \else%
535 \ClassError{\TUD@Class@Name}{%
536 '\string\maketitleonecolumn' can only be used in twocolumn mode%
537 }{}%
538 \fi%
539 }
```
Es folgt die Verarbeitung des Inhaltes des Titelkopfes, welcher einspaltig gesetzt werden soll. Damit sich dieser auch über mehrere Seiten erstrecken kann, wird mit einer Box gearbeitet.

```
540 \newsavebox\tud@title@box
541 \newcommand\tud@title@twocolumn[1]{%
```
Zunächst wird auf einseitigen Satz umgeschaltet. Der zu schreibende Inhalt wird in einer Box gespeichert. Während des Zusammenbaus der Box sind keine expliziten \newpageoder \clearpage-Befehle erlaubt.

```
542 \onecolumn%
543 \begingroup%
544 \let\clearpage\relax%
545 \let\newpage\relax%
```
Sollte der Inhalt der Box größer als die verfügbare Texthöhe des Satzspiegels sein, muss aufgrund der verwendeten Box ein zusätzlicher vertikaler Abstand von .9\baselineskip zur korrekten Postionierung der Überschrift eingefügt werden.

546 \global\setbox\tud@title@box\vbox{%

<span id="page-177-0"></span><sup>10</sup><http://www.komascript.de/node/1699>

```
547 \vspace*{.9\baselineskip}#1\bigskip%
548 }%
549 \endgroup%
```
Als erstes muss geprüft werden, ob der Inhalt größer als der Textbereich ist. Vor der Version v2.03 gab es für das DRESDEN- concept-Logo einen abweichenden Satzspiegel der ggf. beachtet werden muss.

```
550 \setlength\@tempdima{\textheight}%
551 \tud@if@v@lower{2.03}{%
552 \tud@ddc@check%
553 \ifcase\@tempb\relax\else% \tud@ddc@foot@num!=false
554 \setlength\@tempdima{\dimexpr\textheight-\tud@len@ddcdiff\relax}%
555 \@tempswatrue%
556 \fi%
557 }{}%
```
Jetzt werden der Inhalt stückweise so lange auf einzelnen Seiten ausgeben, bis der immer kleiner werdende Rest in der Box auf eine Seite passt.

```
558 \ifdim\ht\tud@title@box>\@tempdima\relax%
559 \@whiledim\ht\tud@title@box>\@tempdima\do{%
560 \splittopskip\topskip%
561 \splitmaxdepth\maxdepth%
562 \vsplit\tud@title@box to \@tempdima%
563 \clearpage%
564 \setlength\@tempdima{\textheight}%
565 \tud@if@v@lower{2.03}{\@tempswafalse}{}%
566 }%
```
Passt der auszugebende einspaltige Teil auf eine Seite, ist eine vertikale Korrektur von .9\baselineskip nicht notwendig. In diesem Fall wird die Box vor der Ausgabe einfach neu und ohne diese Länge gesetzt.

```
567 \else%
568 \setbox\tud@title@box\vbox{#1\bigskip}%
569 \fi%
```
Der Rest wir einfach als optionales Argument von \twocolumn ausgegeben.

```
570 \twocolumn[\unvbox\tud@title@box]%
```
In der Version v2.02 wird eine Warnung ausgegeben, damit der Anwender den Satzspiegel manuell anpassen kann. Die Verwendung von afterpage liefert leider nicht in allen Fällen das gewollte Ergebnis, weshalb darauf verzichtet wird.

```
571 \tud@if@v@lower{2.03}{%
572 \if@tempswa%
573 \ClassWarning{\TUD@Class@Name}{%
574 You are using a two-column title along with\MessageBreak%
575 the DDC-logo. Unfortunately in this case, the\MessageBreak%
576 type area has to be adjusted manually. Please\MessageBreak%
577 use '\string\enlargethispage{-\the\tud@len@ddcdiff}'\MessageBreak%
578 in both columns after the title%
579 }%
580 \fi%
581 }{}%
582 }
```
## 9.2 Cover

Zusätzlich zur eigentlichen Titelseite kann für Druckerzeugnisse eine separate Umschlagseite erzeugt werden. Um die Gestaltung dieser anzupassen, wurden Einstellungsmöglichkeiten vorgesehen, die insbesondere den verwendeten Satzspiegel betreffen.

\makecover \if@tud@cover den. Der Befehl \makecover ist für eine Umschlagseite bei einem gebundenen Werk zu verwen-

> \newif\if@tud@cover \newcommand\*\makecover[1][]{% Ist die Option titlepage=firstiscover aktiv, wird eine Warnung erzeugt. \if@titlepageiscoverpage% \ClassWarning{\TUD@Class@Name}{% Using both option 'titlepage=firstiscover' and\MessageBreak% '\string\makecover' together isn't supported. The\MessageBreak% option 'titlepage=firstiscover' will be ignored. If you\MessageBreak% want to create an individual cover, you have to use\MessageBreak% '\string\extratitle' instead of '\string\makecover'.\MessageBreak% See also the documentation of KOMA-Script% 593 }% \@titlepageiscoverpagefalse% 595 \fi%

Die Erscheinung des Covers lässt sich durch wenige Optionen etwas anpassen. Standardmäßig ist das Cover farblos, die farbige Darstellung wird durch die Klassenoption cdcover gewählt. Außerdem wird normalerwe ein Layout erzeugt, welches sich genau an die Vorgaben des Corporate Designs hält und außerdem die Binderandkorrektur nicht beachtet. Optional kann das Cover im Satzspiegel erstellt werden. Zuletzt ist die Verwendung der Schriften des Corporate Designs deaktivierbar.

```
596 \clearpage%
597 \begingroup%
598 \let\thanks\@gobble%
599 \let\footnote\@gobble%
600 \TUD@parameter@set{cover}{#1}%
601 \let\tud@layout@title@num\tud@layout@cover@num%
602 \tud@layout@process%
```
Wird der Parameter cdgeometry aktiviert, werden die Seitenränder wie durch das Corporate Design vorgegeben eingestellt. Andernfalls entsprechen diese den Einstellungen des Satzspiegels und können mit \coverpage...margin durch den Anwender angepasst werden.

```
603 \if@tud@cdgeometry@cover%
604 \let\coverpagetopmargin\tud@len@slimmargin%
605 \let\coverpagebottommargin\tud@len@widemargin%
606 \let\coverpageleftmargin\tud@len@widemargin%
607 \let\coverpagerightmargin\tud@len@slimmargin%
608 \tud@if@v@lower{2.03}{%
609 \def\coverpagetopmargin{.5\tud@len@both}%
610 \def\coverpagebottommargin{.5\tud@len@both}%
611 }{}%
612 \overline{if'_s}
```
Für den Fall, dass eine Umschlagseite gesetzt werden soll, die nicht im Corporate Design erscheint, wird einfach das originale \maketitle aufgerufen und dabei die Option titlepage=firstiscover verwendet, um die Seitenränder anpassen zu können. Außerdem werden ein mit \extatitle gegebener Schmutztitel ebenso ignoriert, wie Danksagung oder Einträge für die Rückseite.

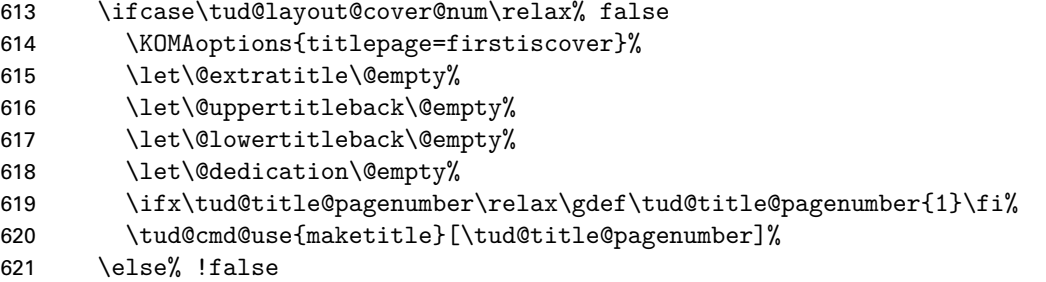

Der Befehl verwendet das Layout des Titels im Corporate Design. Allerdings werden nicht alle sondern nur für ein Cover relavante Angaben ausgegeben. Der Schalter \if@tud@cover wird innerhalb des Befehles \tud@maketitle genutzt, um die Unterscheidung zu machen, ob es sich bei der aktuellen Ausgabe um das Cover oder aber die Titelseite handelt.

```
622 \@tud@covertrue%
623 \@titlepagetrue%
```
Der Satzspiegel wird hierfür äquivalent zu den KOMA-Script-Klassen gesetzt, wenn die Option titlepage=firstiscover aktiviert ist.

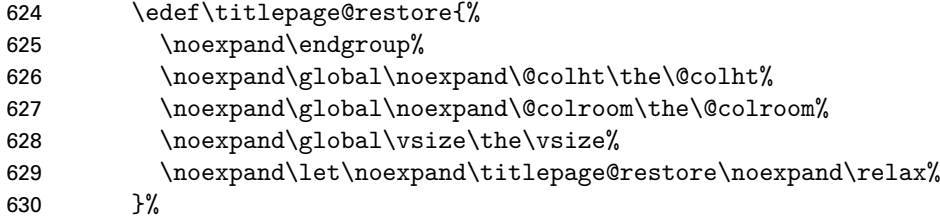

Linker und rechter Rand sowie die Textbreite werden identisch erzeugt. Für das Layout im Corporate Design wurden die Seitenränder (\coverpage...margin) zuvor angepasst. Die Höhe der Kopfzeile wird auf 0pt gesetzt, die Fußzeile entspricht dem normalen Satzspiegel im Corporate Design.

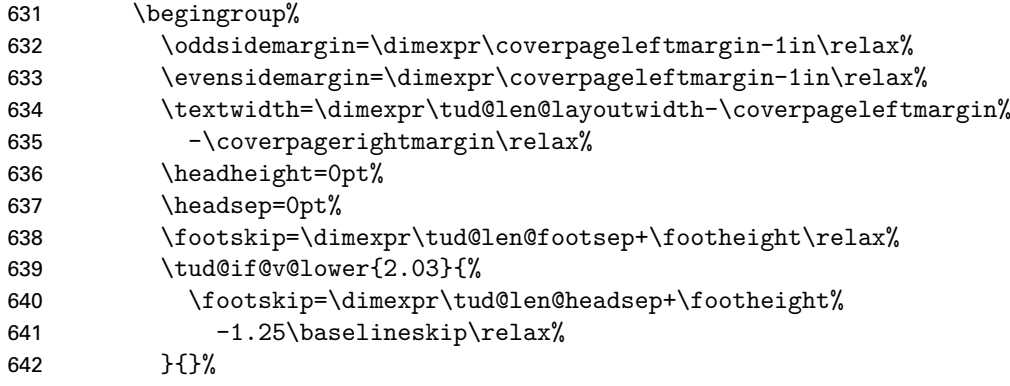

Bei der Höhe des oberen Seitenrandes muss unterschieden werden, ob der Satzspiegel im Corporate Design oder aber im Buchblock erscheinen soll.

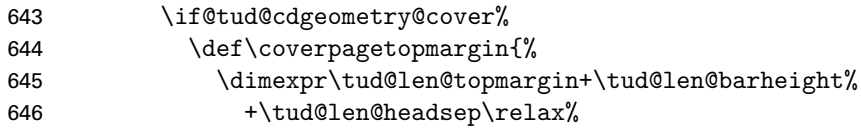

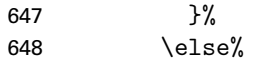

Bei der Verwendung eines eigenen Satzspiegels kann der obere Seitenrand über das Makro \coverpagetopmargin geändert werden. Das Vermeiden einer unerwünschten Überdeckung des Kopfes oder ein zu kleiner Fußbereich muss durch den Anwender korrigiert werden. Standardmäßig wird die Höhe jedoch für das Corporate Design angepasst. Auch die Fußhöhe wird im Zweifelsfall gesetzt.

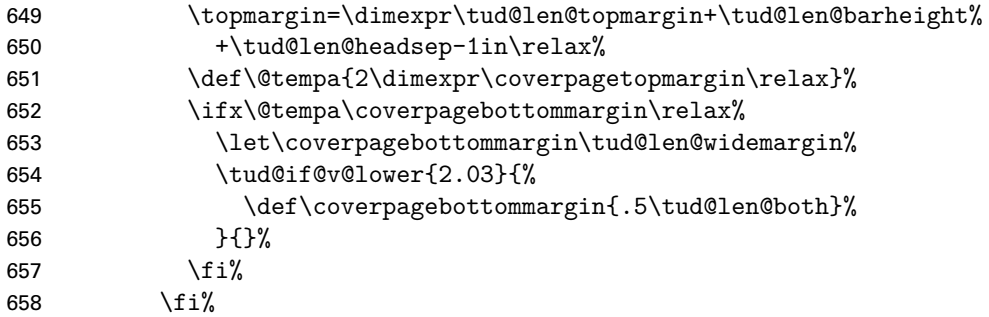

Damit alle Einstellungen korrekt und wie gewünscht übernommen werden, muss die Höhe des Textbereiches \textheight vor der Größe des oberen Seitenrande gesetzt werden. Dies hat mit der originären Definition von \coverpagetopmargin zu tun.

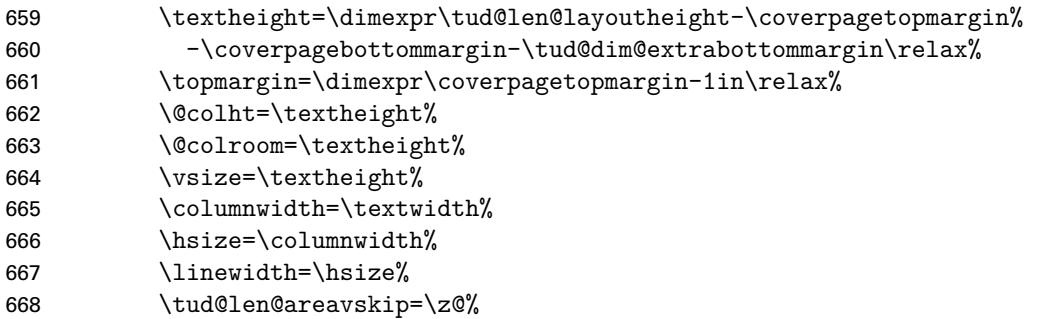

Weil bereits die Titelseite normalerweise die Seitenzahl eins bekommt, kann es bei der Verwendung des Paketes hyperref zu einer Warnung aufgrund der doppelt verwendeten Seitenzahl kommen. Um dies zu verhindern, werden die Seitenanker für das Cover deaktiviert.

```
669 \ifundef{\hypersetup}{}{\hypersetup{pageanchor=false}}%
```
Die Ausgabe des Covers und ggf. das Wiederherstellen des Satzspiegels.

```
670 \tud@maketitle%
671 \clearpage%
672 \titlepage@restore%
673 \{f_i\}674 \endgroup%
675 }
```
cdcover cd Die einzelnen Parameter dienen zur Einstellung der Umschlagseite und entsprechen in ihrem Verhalten den gleichnamigen Klassenoptionen – cdgeometry ausgenommen.

```
cdgeometry
  \if@tud@cdgeometry@cover
tud@cdgeometry@cover@locked
                pagenumber
                    cdfont 680
                    cdhead
                    cdfoot
                  headlogo
                  footlogo
                       ddc
                   ddchead
                   ddcfoot
                           676 \bool@lock{@tud@cdgeometry@cover}
                           677 \TUD@parameter@family{cover}{%
                           678 \TUD@parameter@def{cdcover}[true]{\TUDoption{cdcover}{#1}}%<br>679 \TUD@parameter@let{cd}{cdcover}%
                                \TUD@parameter@let{cd}{cdcover}%
                                680 \TUD@parameter@def{cdgeometry}[true]{%
                            File i: tudscr-title.dtx 182
```

```
681 \ifstrbool{#1}{%
682 \bool@set@lock{@tud@cdgeometry@cover}{true}%
683 }{%
684 \bool@set@lock{@tud@cdgeometry@cover}{false}%
685 }{%
686 \ifstr{#1}{custom}{\bool@set@lock{@tud@cdgeometry@cover}{false}}{%
687 \ifstr{#1}{user}{\bool@set@lock{@tud@cdgeometry@cover}{false}}{%
688 \TUD@parameter@error{cdgeometry}{true,false}%
689 }%
690 }%
691 }%
692 }%
693 \TUD@parameter@def{pagenumber}{\def\tud@title@pagenumber{#1}}%
```
Mit \tud@ps@parameters werden alle verfügbaren Parameter für die Kopf- und Fußzeilen definiert.

\tud@ps@parameters{#1}%

Für den Fall, dass ein Wert nicht in der Schlüssel-Wert-Notation angegeben wurde, wird versucht, das gegebene Argument entweder als booleschen Ausdruck für das Seitenlayout oder als Seitenzahl zu interpretieren.

 \TUD@parameter@handler@value{pagenumber}% }

# Teil j tudscr-frontmatter.dtx

# 10 Befehle und Umgebungen für den Vorspann

Im Vorspann des Dokumentes kann der Benutzer eine Zusammenfassung oder auch Kurzfassung angegeben. Des Weiteren kann eine Selbstständigkeitserklärung sowie ein Sperrvermerk hinzugefügt werden. Damit sich für diese das Layout möglichst individuell wählen lässt, werden hier entsprechende Optionen und die dafür notwendige Ausgabe definiert. Im weiteren Verlauf der Dokumentation werden die Begriffe "Zusammenfassung", "Kurzfassung" sowie "Erklärung" für die unterschiedlichen Elemente als gleichwertige Synonyme verwendet. Die Schalter und Befehle zum Setzen der Optionen heißen entweder \tud@abstract@... oder aber \tud@declaration@... je nach Element.

\tud@fm@check Mit diesem Befehl wird für den Fall, dass eine oder mehrerer Erklärungen auf einer einzelnen Seite gesetzt werden sollen geprüft, ob dies überhaupt möglich ist. Sollte dies nicht der Fall sein, wird eine Warnung ausgegeben.

1 \newcommand\*\tud@fm@check[2]{%

Das Makro \tud@fm@set wird zur erstmaligen Verwendung in jedem Fall auf die Definition von \tud@fm@first gesetzt.

<sup>2</sup> *h*\*book | report | article*i* 3 \global\let\tud@fm@set\tud@fm@first%

Danach erfolgt ggf. die Prüfung der resultierenden Seitenhöhe.

```
4 \ifnumless{\csuse{tud@#1@level@num}}{3}{% false/true/section
5 \ifboolexpr{%
6 bool {@titlepage} and bool {@tud@#1@fil} and bool {@tud@#1@multi}%
7 }{%
8 \sbox\z@{\vbox{#2}}%
9 \ifdim\textheight<\dimexpr\ht\z@+\dp\z@\relax%
10 \ClassWarning{\TUD@Class@Name}{%
11 The given content within the '#1'\MessageBreak%
12 environment is too large, so it wasn't possible\MessageBreak%
13 to center the body vertically. Setting the option\MessageBreak%
14 '#1=nofill' would be a solution. You\MessageBreak%
15 could also use multiple '#1' environments%
16 }%
17 \boolfalse{@tud@#1@fil}%
18 \forallfi%
19 }{}%
```
Sollte die Gliederungsebene der Erklärung einem Kapitel entsprechen, wird jede Erklärung immer auf eine neue Seite gesetzt. Die Optionen zum vertikalen Zentrieren wird ignoriert. Auf eine Warnung für den Anwender wird verzichtet.

```
20 }{% chapter
21 h*book | reporti
22 \boolfalse{@tud@#1@multi}%
23 \boolfalse{@tud@#1@fil}%
24 h/ book | reporti
25 }%
```
Zum Schluss wird ggf. der gesammelte Eintrag im Inhaltsverzeichnis erstellt. Danach wird das übergebene Argument ausgeführt.

```
26 \ifnum\csuse{tud@#1@toc@num}>\tw@\relax%
27 \tud@fm@toc{#1}{#2}%
28 \fi%
```
Das Makro \tud@fm@set wird – aufgrund der immanenten Zuweisung auf \tud@fm@next innerhalb von \tud@fm@first – abermals auf die Definition von \tud@fm@first gesetzt.

```
29 h/ book | report | articlei
30 \global\let\tud@fm@set\tud@fm@first%
31 #2%
32 }
```
\tud@fm@toc Ist die Einstellung tocaggregate aktiv, wird der gesammelte Eintrag ins Inhaltsverzeichnis \tud@fm@@toc generiert.

```
\tud@fm@@@toc
```

```
33 \newcommand*\tud@fm@@toc{}
34 \newcommand*\tud@fm@@@toc{}
35 \newcommand*\tud@fm@toc[2]{%
```
Der gesammelte Eintrag aller Überschriften ins Inhaltsverzeichnis.

```
36 \ifbool{@tud@#1@multi}{%
37 \begingroup%
38 \let\tud@fm@@@toc\@empty%
39 \renewcommand*\tud@fm@head[2]{%
40 \protected@edef\@tempa{##2}%
41 \protected@xdef\tud@fm@@toc{\tud@fm@@@toc\@tempa}%
42 \protected@xdef\tud@fm@@@toc{\tud@fm@@toc/}%
43 }%
44 \let\clearpage\relax%
45 \sosh\zeta\zeta\46 \protected@edef\@tempa{%
47 \noexpand\endgroup%
48 \noexpand\ifnumodd{\csname tud@#1@toc@num\endcsname}{%
49 h*book | reporti
50 \noexpand\addchaptertocentry{}{\tud@fm@@toc}%
51 h/ book | reporti
52 h*articlei
53 \noexpand\addsectiontocentry{}{\tud@fm@@toc}%
54 h/ articlei
55 }{%
56 h*book | reporti
57 \noexpand\addsectiontocentry{}{\tud@fm@@toc}%
58 h/ book | reporti
59 h*articlei
60 \noexpand\addsubsectiontocentry{}{\tud@fm@@toc}%
61 h/ articlei
62 }%
63 }%
64 \@tempa%
65 }{%
66 \ClassWarning{\TUD@Class@Name}{%
67 It isn't possible to use '#1=single'\MessageBreak%
68 h*book | reporti
69 or '#1=chapter'
70 h/ book | reporti
71 with '#1=tocmultiple'%
```

```
72 }%
73 \edef\@tempa{%
74 \noexpand\cs@set@lock{tud@#1@toc@num}{%
75 \the\numexpr\csuse{tud@#1@toc@num}-2\relax%
76 }%
77 }%
78 \@tempa%
79 }%
80 }
```

```
\tud@fm@set
\tud@fm@first
 \tud@fm@next
```
Mit diesen Makros werden bei der Ausgabe der einzelnen Erklärungen alle relevanten Optionen [11](#page-185-0) ausgewertet und die notwendigen vertikalen Abstände diesen entsprechend gesetzt. Dabei wird durch jede Zusammenfassung bzw. Erklärung \tud@fm@set über \tud@fm@body@start verwendet. Der Inhalt der beiden Umgebungen abstract und descriptions wird mit \tud@fm@check ausgegeben.

```
81 \newcommand\tud@fm@set[1]{}
82 \newcommand\tud@fm@first[1]{%
```
Im Zweispaltensatz wird der Inhalt der Umgebung einfach ausgegeben, eine vertikale Zentrierung findet nicht statt. Beim einspaltigen Satz wird die titlepage-Option beachtet.

```
83 \langle *book | report | article \rangle84 \if@twocolumn\else%
```
Sollte diese aktiv sein, wird jede Erklärung oder Zusammenfassung abhängig von der Einstellung von abstract/declaration=multi entweder auf eine neue Seite gesetzt, oder aber auf der aktuellen ausgegeben. Dabei werden diese ggf. vertikal auf der Seite ausgerichtet.

```
85 \if@titlepage%
86 \ifbool{@tud@#1@fil}{\null\vfil}{}%
87 \{f_i\}88 \fi%
89 \langle /book | report | article\rangle
```
Das Makro \tud@fm@check setzt die Definition von \tud@fm@set auf \tud@fm@first. Bei der erstmaligen Verwendung von \tud@fm@first wird diese auf \tud@fm@next geändert.

```
90 \global\let\tud@fm@set\tud@fm@next%
91 }
```
Bei der abermaligen Verwendung des Makros \tud@fm@set in der gleichen Umgebung wird \tud@fm@next ausgeführt, um die vertikalen Abstände zwischen den einzelnen Teilen einzufügen.

```
92 \newcommand\tud@fm@next[1]{%
```
Im Zweispaltensatz wird entweder ein Absatz eingefügt oder eine neue Spalte begonnen.

```
93 \if@twocolumn%
94 hbook | report | articlei \ifbool{@tud@#1@multi}{\par}{\newpage}%
95 hposteri \par%
96 \else%
```
<span id="page-185-0"></span><sup>11</sup> titlepage, twocolumn, abstract/declaration=multiple, abstract/declaration=fill

Wird eine Titelseite verwendet, wird jede Erklärung oder Zusammenfassung abhängig von der Einstellung von abstract/declaration=multi entweder auf eine neue Seite gesetzt, oder aber auf der aktuellen ausgegeben. Dabei werden diese ggf. vertikal auf der Seite ausgerichtet.

```
97 h*book | report | articlei
98 \if@titlepage%
99 \ifbool{@tud@#1@multi}{%
100 \ifbool{@tud@#1@fil}{\vfil}{}%
101 }{%
102 \ifbool{@tud@#1@fil}{\vfil\null\clearpage\null\vfil}{\clearpage}%
103 }%
104 \else%
105 \langle/book | report | article)
```
Werden weder Titelseite noch Überschriften verwendet, so führt die Auswahl einer Sprache mit \selectlanguage zu einem zusätzlichen vertikalen Abstand. Dieser wird hiermit negiert.

```
106 \ifnum\csuse{tud@#1@level@num}=\z@\relax%
107 \ifundef{\main@language}{}{\vspace*{-\baselineskip}}%
108 \overline{\text{f}i}109 \langle *book | report | article \rangle110 \foralli%
111 \langle/book | report | article\rangle112 \fi%
113 }
```
\tud@fm@body@start \tud@fm@body@end Das Makro \tud@fm@body@start setzt erst alle übergebenen Parameter für die aktuelle Umgebung. Anschließend werden alle notwendigen vertikalen Abstände mit \tud@fm@set eingefügt und ggf. notwendige Umgebungen geöffnet. Der Gegenpart dazu ist das Makro \tud@fm@body@end.

```
114 \newcommand*\tud@fm@body@start[3]{%
```

```
115 \begingroup%
```

```
116 \TUD@parameter@set{#1}{#2}%
```

```
117 \tud@fm@set{#1}%
```
Bei deaktivierter titlepage-Option werden die Inhalte jeder erzeugten Erklärung oder Zusammenfassung direkt nacheinander ausgegeben. Sollte die Überschrift nicht als Gliederungsebene (\section, \chapter) gesetzt werden, wird der Inhalt entweder in der quotation-Umgebung oder – wenn entsprechend das Paket quoting geladen wurde – in der quoting-Umgebung gesetzt. Die entsprechende Umgebung wird hierfür im Makro \tud@quoting gespeichert.

```
118 \if@twocolumn\else\if@titlepage\else\relax%
119 \ifnum\csuse{tud@#1@level@num}<\tw@\relax% false/true
120 \begin{\tud@quoting}%
121 \{f_i\}122 \fi\fi%
```
Sollte das Paket multicol Verwendung finden, wird die entsprechende Umgebung gestartet. Für das Setzen der Überschrift und der Kolumnentitel wird \tud@fm@head verwendet, welches abhängig von den gewählten Optionen die Gliederungsebene der Überschrift und die dazugehörigen Abstände setzt. Daher wird die Länge \multicolsep auf Null gesetzt.

```
123 \ifnum\tud@x@multicol@num>\@ne\relax%
124 \vspace{-\multicolsep}%
125 \begin{multicols}{\tud@x@multicol@num}[{\tud@fm@head{#1}{#3}}]%
```
 $126 \text{ kg/s}$ 

Ansonsten wird lediglich die Überschrift der Zusammenfassung oder Erklärung im dritten Argument entsprechend der gewählten Option erzeugt.

127 \tud@fm@head{#1}{#3}% 128  $\{f_i\}$ 129 }

Nach der Ausgabe des Inhaltes werden mit \tud@fm@body@end alle ggf. geöffneten Umgebungen wieder geschlossen.

```
130 \newcommand*\tud@fm@body@end[1]{%
131 \ifnum\tud@x@multicol@num>\@ne\relax%
132 \end{multicols}%
133 \vspace{-\multicolsep}%
134 \else%
135 \text{bar\%}136 \fi%
137 \if@twocolumn\else\if@titlepage\else\relax%
138 \ifnum\csuse{tud@#1@level@num}<\tw@\relax% false/true
139 \end{\tud@quoting}\par%
140 \fi%
141 \fi\fi%
142 \endgroup%
143 }
```
\tud@fm@head Dieses Makro dient zur Ausgabe der Erklärungsüberschrift auf der gewünschten Gliederungsebene. Die gewählte Ebene ist in \tud@{Typ}@level@num gespeichert. Verwendet wird das Makro folgendermaßen: \tud@fm@head{(Erklärungstyp)}{(Überschrift)}. Damit die ggf. aktive Option abstract/declaration=toc funktionieren kann, wird für die Level, in denen keine Standardüberschrift verwendet wird, mit dem Befehl \phantomsection aus dem Paket hyperref – wenn es tatsächlich geladen wurde – ein Anker für einen Hyperlink erzeugt. Ist \tud@(Typ)@toc@num ungerade, so entspricht der erzeugte Eintrag ins Inhaltsverzeichnis für tudscrartcl normalerweise dem eines Abschnitts, der für tudscrbook und tudscrreprt dem eines Kapitels. <sup>[12](#page-187-0)</sup> Mit der Eintellung tocleveldown kann der Eintrag um eine Ebene reduziert werden.

```
144 \newcommand*\tud@fm@head[2]{%
145 \ifcase\csuse{tud@#1@level@num}\relax% false
146 \if@titlepage\endgraf\fi%
147 \csuse{phantomsection}%
148 \ifstr{\@currenvir}{\tud@quoting}{}{%
149 \if@twocolumn%
150 \vskip\dimexpr\smallskipamount-\parskip\relax%
151 \else%
152 \vskip\dimexpr\bigskipamount-\parskip\relax%
153 \fi%<br>154 }%
154
155 \or% true
156 \if@titlepage\endgraf\fi%
157 \csuse{phantomsection}%
158 \@afterindentfalse%
159 \ifstr{\@currenvir}{\tud@quoting}{}{%
160 \vskip\dimexpr\bigskipamount-\parskip\relax%
161 }%
162 \begingroup%
```
<span id="page-187-0"></span><sup>12</sup>sonst sieht das Inhaltsverzeichnis recht bescheiden aus

```
163 \noindent\centering%
                    164 \normalfont\sectfont\nobreak#2%
                    165 \@endparpenalty\@M%
                    166 \endgraf%
                    167 \endgroup%
                    168 \nopagebreak%
                    169 \vskip\dimexpr\medskipamount-\parskip\relax%
                    170 \@afterheading%
                    171 \or% section
                    172 \text{sec}tion*{#2}%
                    173 h*book | report | articlei
                           \ifx\@mkboth\@gobbletwo\else\markright{\MakeMarkcase{#2}}\fi%
                    175 \langle *book | report \rangle<br>176  \or% chapte
                        \chi \circ r'' chapter
                   177 \{\text{chapters}(\#2)\}\178 \@mkdouble{\MakeMarkcase{#2}}%
                    179 h/ book | reporti
                    180 \langle/book | report | article)
                    181 \fi%
                    182 \astbook | report | article<sup>}</sup><br>183     \ifbool{@tud@#1@ma
                        \ifbool{@tud@#1@markboth}{%
                    184 \markboth{\MakeMarkcase{#2}}{\MakeMarkcase{#2}}%
                    185 }{}%
                    186 \ifcase\csuse{tud@#1@toc@num}\relax\or% totoc
                    187 h*book | reporti
                    188 \adchaddchaptertocentry{}{#2}%
                    189 h/ book | reporti
                    190 \langle *article\rangle191 \addsectiontocentry{}{#2}%
                    192 \langle/ article }
                    193 \or% totocleveldown
                    194 h*book | reporti
                           \addsectiontocentry{}{#2}%
                    196 h/ book | reporti
                    197 h*articlei
                    198 \addsubsectiontocentry{}{#2}%
                    199 h/ articlei
                    200 \fi%
                    201 \frac{\sqrt{6}}{201} report | article\%202 }
\tud@fm@pagestyle Dieser Befehl sorgt für die Auswahl des Seitenstiles über die Parameter von abstract und
                    declarations.
                    203 \newcommand*\tud@fm@pagestyle[2]{%
                    204 \if@titlepage%
                    205 \ifcsundef{ps@#2}{%
                    206 \ClassError{\TUD@Class@Name}{'#2' is no valid pagestyle}{%
                    207 You tried to use '#2' as a pagestyle for the\MessageBreak%
                    208 '#1' environment, but it was never defined.%
                    209 }%
                   210 }{\def\tud@envir@ps{#2}}%
                   211 \else%
                   212 \ClassWarning{\TUD@Class@Name}{%
                   213 h*articlei
                   214 The key 'pagestyle' can only be used with\MessageBreak%
                   215 activated option 'titlepage'%
                   216 \langle/ article\rangle217 h*book | reporti
                             The key 'pagestyle' can only be used either with\MessageBreak%
```
File j: tudscr-frontmatter.dtx 189

```
219 activated option 'titlepage' or with chapter\MessageBreak%
220 headings ('#1=chapter')%
221 h/ book | reporti
222 }%
223 \fi%
224 }
```
\tud@quoting Mit diesem Befehl kann das empfehlenswerte Paket quoting unterstützt werden. Sollte dieses geladen werden, wird für das Setzen der Zusammenfassung bei einem Titelkopf die quoting-Umgebung genutzt.

> \newcommand\*\tud@quoting{quotation} \AfterPackage{quoting}{\renewcommand\*\tud@quoting{quoting}}

\tud@fm@switch Das aus KOMA-Script bekannte Verhalten für die Zusammenfassung wird für die beiden Klassen tudscrartcl und tudscrreprt adaptiert. Dazu werden boolesche Schlüssel bei der Definiton der beiden Optionen abstract und declaration eingefügt. Außerdem werden zusätzliche Werte zur Auswahl einer Gliederungsebene für die gesetzten Überschriften wie \section oder \chapter[13](#page-189-0) oder bereitgestellt, welche auch für die Buchklasse tudscrbook zur Verfügung stehen. Das Setzen von Einträgen ins Inhaltsverzeichnis lässt sich ebenfalls anpassen.

> Des Weiteren werden mehrere Schlüssel für die Anordnung und Positionierung von Zusammenfassung bzw. Erklärungen bereitgestellt. Diese dienen dem Setzen der Optionen abstract/declaration mit den Werten single/multi, toc/notoc, fill/nofill sowie leveldown.

```
227 \newcommand*\tud@fm@switch{%
228 {section}{2},{sect}{2},{sec}{2},{addsec}{2},%
229 h*article | posteri
230 {new}{2},{standard}{2},{heading}{2},%
231 h/ article | posteri
232 h*book | reporti
     {chaper}{3},{chap}{3},{adclap}{3}, %234 {new}{3},{standard}{3},{heading}{3},%
235 h/ book | reporti
236 h*book | report | articlei
237 {single}{4},{one}{4},{simple}{4},%
238 {multiple}{5},{multi}{5},{all}{5},{aggregate}{5},%
239 {two}{5},{both}{5},{double}{5},%
240 {nofil}{6},{nofill}{6},{novfil}{6},{novfill}{6},%
241 {fil}{7},{fill}{7},{vfil}{7},{vfill}{7},%
242 {markboth}{8},{mark}{8},%
243 {nomarkboth}{9},{nomark}{9},%
244 {nottotoc}{10},{notoc}{10},%
245 {totoc}{11},{toc}{11},{totoclevelup}{11},{toclevelup}{11},{levelup}{11},%
246 {totocleveldown}{12},{tocleveldown}{12},{leveldown}{12},%
247 {tocmultiple}{13},{tocmulti}{13},{tocall}{13},{tocaggregate}{13},%
248 {totocmultiple}{13},{totocmulti}{13},{totocall}{13},{totocaggregate}{13}%
249 h/ book | report | articlei
250 }
```
<span id="page-189-0"></span>nicht für tudscrartcl

## 10.1 Erweiterung der Umgebung für eine Zusammenfassung

Die abstract-Umgebung wird um mehrere Optionen erweitert. So kann in den neuen tudscr-Klassen die Sprache der Zusammenfassung leicht eingestellt und auch zwei Zusammenfassungen auf eine Seite gesetzt werden.

\tud@abstract@level@num \tud@abstract@toc@num \tud@abstract@toc@num@locked Der Befehl \tud@abstract@level@num beschreibt die Gliederungsebene der Überschrift der Zusammenfassung numerisch und wird über die Schlüssel der Option abstract gesetzt. Über abstract=toc/notoc wird festgelegt, ob die Zusammenfassung einen eigenen Eintrag ins Inhaltsverzeichnis bekommt. Da unterschiedliche Gliederungsebenen der Überschriften möglich sind, wird das Standardverhalten in Abhängigkeit dieser gewählt. Initial erscheint für tudscrreprt und tudscrartcl – wie in KOMA-Script auch – keine Überschrift und kein Eintrag im Inhaltsverzeichnis. In tudscrbook wird standardmäßig eine Überschrift in Form eines Kapitels mit Eintrag ins Inhaltsverzeichnis gesetzt. Mit \tud@abstract@toc@num wird die Gestalt des Inhaltsverzeichniseintrag festgelegt. Folgende Werte sind möglich: 0 kein Eintrag ins Inhaltverzeichnis 1 Individuelle Einträge auf der obersten Gliederungsebene 2 Individuelle Einträge auf der zweithöchsten Gliederungsebene 3 Ein gesammelter Eintrag auf der obersten Gliederungsebene 4 Ein gesammelter Eintrag auf der zweithöchsten Gliederungsebene Die oberste Gliederungsebene ist \chapter für tudscrbook und tudscrreprt sowie \section für tudscrartcl. <sup>251</sup> *h*\*report | article | poster*i* 252 \newcommand\*\tud@abstract@level@num{0} 253 *(report | article)* \cs@lock{tud@abstract@toc@num}{0} 254 *h*/ report | article | poster*i* <sup>255</sup> *h*\*book*i* 256 \newcommand\*\tud@abstract@level@num{3} 257 \cs@lock{tud@abstract@toc@num}{1} 258 *h*/ book*i* \if@tud@abstract@multi Is dieser Schalter aktiviert, wird eine durch \nextabstract angegebene zweite – wahrscheinlich in einer Fremdsprache verfasste – Zusammenfassung auf die gleiche Seite wie die erste zu setzen. Gesetzt wird der Schalter über die Option abstract=single/multi. 259 \newif\if@tud@abstract@multi 260 \@tud@abstract@multitrue \if@tud@abstract@fil Mit diesem Schalter wird bestimmt, ob eine Zusammenfassung auf einer Seite vertikal

> 261 \newif\if@tud@abstract@fil 262 \@tud@abstract@filtrue

\if@tud@abstract@markboth Dieser Schalter setzt rechten und linken Kolumnentitel automatisch auf die verwendete Überschrift.

zentriert wird. Er wird mit abstract=fill/nofill gesetzt und ist normalerweise aktiviert.

263 \newif\if@tud@abstract@markboth

abstract Alle Klassen unterstützen die Werte, welche in \tud@fm@switch definiert wurden. Die beiden Klassen tudscrartcl und tudscrreprt adaptieren außerdem das aus KOMA-Script bekannte Verhalten über die booleschen Werte aus \TUD@numkey@bool.

```
264 h*report | article | posteri
265 \TUD@key{abstract}[true]{%
266 \edef\@tempb{\TUD@numkey@bool,\tud@fm@switch}%
267 h/ report | article | posteri
268 h*booki
269 \TUD@key{abstract}[chapter]{%
270 \edef\@tempb{\tud@fm@switch}%
271 h/ booki
272 \TUD@set@numkey{abstract}{@tempa}{\@tempb}{#1}%
```
Bei der Einstellungen der Überschriftgliederungsebene wird außerdem das Standardverhalten für einen Eintrag ins Inhaltsverzeichnis festgelegt, was allerdings vom Anwender jederzeit überschrieben werden kann.

```
273 \ifx\FamilyKeyState\FamilyKeyStateProcessed%
274 \ifcase\@tempa\relax% false
275 h*report | article | posteri
276 \renewcommand*\tud@abstract@level@num{0}%
277 hreport | articlei \cs@std@lock{tud@abstract@toc@num}{0}%
278 h/ report | article | posteri
279 \or\ true
280 h*report | article | posteri
281 \renewcommand*\tud@abstract@level@num{1}%
282 hreport | articlei \cs@std@lock{tud@abstract@toc@num}{0}%
283 h/ report | article | posteri
284 \or% section
285 \renewcommand*\tud@abstract@level@num{2}%
286 h*book | report | articlei
         287 \cs@std@lock{tud@abstract@toc@num}{1}%
288 \or% chapter
289 h*book | reporti
         290 \renewcommand*\tud@abstract@level@num{3}%
291 \cs@std@lock{tud@abstract@toc@num}{1}%
292 h/ book | reporti
293 \langle/book | report | article\rangle
```
Neben den Einstellungen für die Art der Gliederungsebene der Überschrift für die Zusammenfassung können außerdem noch die Optionen gesetzt werden, ob versucht werden soll, eine mögliche Zusammenfassung in einer anderen Sprache auf die gleiche Seite wie die erste zu setzen (abstract=multi).

*h*\*book | report | article*i*

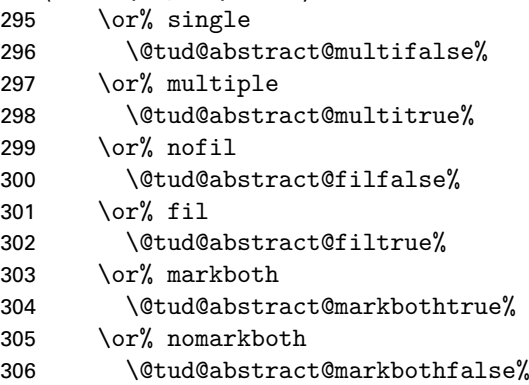

Bei den Einstellungen für das Inhaltsverzeichnis werden die unterschiedlichen Möglichkeiten im Makro \tud@abstract@toc@num zusammengefasst.

```
307 \or% nottotoc
308 \cs@set@lock{tud@abstract@toc@num}{0}%
309 \or% totoc
310 \ifnum\tud@abstract@toc@num<\thr@@\relax%
311 \cs@set@lock{tud@abstract@toc@num}{1}%
312 \else%
313 \cs@set@lock{tud@abstract@toc@num}{3}%
314 \fi%
315 \or% totocleveldown
316 \ifnum\tud@abstract@toc@num<\thr@@\relax%
317 \cs@set@lock{tud@abstract@toc@num}{2}%
318 \else%
319 \cs@set@lock{tud@abstract@toc@num}{4}%
320 \fi%
321 \or% totocmutliple
322 \ifnum\tud@abstract@toc@num=\z@\relax%
323 \cs@set@lock{tud@abstract@toc@num}{1}%
324 \overline{\text{if}}325 \ifnum\tud@abstract@toc@num<\thr@@\relax%
326 \edef\@tempa{%
327 \noexpand\cs@set@lock{tud@abstract@toc@num}{%
328 \the\numexpr\tud@abstract@toc@num+2\relax%
329 }%
330 }\@tempa%
331 \fi%
332 \langle /book | report | article\rangle333 \fi%
334 \fi%
335 }
```
Damit der Anwender die erweiterten Einstellungen für die Zusammenfassung auch wie gewohnt über \KOMAoptions setzen kann, wird die entsprechende Option ebenfalls definiert.

```
336 \DefineFamilyMember{KOMA}
337 \DefineFamilyKey{KOMA}{abstract}[true]{%
338 \AtEndOfFamilyOptions{\TUDoptions{abstract=#1}}%
339 }
```
abstract Die abstract-Umgebung wird komplett überarbeitet. Um alle gewünschten Optionen<sup>[14](#page-192-0)</sup> \nextabstract beachten zu können, wird auf die Möglichkeiten der Definition mit \NewEnviron aus dem Paket environ zurückgegriffen. Damit ist es möglich, gezielt auf den Inhalt der Umgebung selbst mit dem Befehl \BODY zuzugreifen. Dieser Mechanismus wird innerhalb von \tud@abstractbody verwendet.

```
340 h*report | article | posteri
341 \csundef{abstract}
342 \csundef{endabstract}
343 h/ report | article | posteri
344 \NewEnviron{abstract}[1][]{%
```
Sollten Überschriften in Form von Kapiteln gewählt worden sein, so wird temporär die titlepage-Option aktivert, da alle weiteren notwendigen Einstellungen dieser entsprechen. Über den Parameter pagestyle kann bei der Verwendung einer Titelseite der Sei-

<span id="page-192-0"></span>titlepage, twocolumn, abstract@multi, abstract@fil sowie Gliederungsebene der Überschrift

tenstil definiert werden. Dafür wird das dafür verantwortliche Makro \tud@envir@ps auf \relax gesetzt.

```
345 h*book | report | articlei
     \ifnum\tud@abstract@level@num>\tw@\relax\@titlepagetrue\fi% chapter
347 \let\tud@envir@ps\relax%
348 h/ book | report | articlei
```
Als nächstes werden die Optionen verarbeitet. Sollte nach Abarbeitung der Optionen für abstract festgestellt werden, dass eine spezielle Spaltenanzahl gewünscht ist, so wird – für den Fall, dass das Paket multicol geladen ist – diese gesetzt. Sonst wird die angegbene Anzahl der Spalten ignoriert und eine Warnung ausgegeben.

```
349 \TUD@parameter@set{abstract}{#1}%
350 \tud@x@multicol@check%
```
Bei aktiver titlepage-Option wird anschließend der aktuelle Seitenstil gesichert, um diesen nach der Umgebung wiederherstellen zu können. Wurde über die möglichen Parameter pagestyle oder indirekt mit markboth kein Seitenstil definiert, so wird dieser auf empty gesetzt.

```
351 h*book | report | articlei
```

```
352 \if@titlepage%
353 \tud@currentpagestyle@set%
354 \ifx\tud@envir@ps\relax%
355 \tud@if@tudheadings{\currentpagestyle}{%
356 \def\tud@envir@ps{empty.tudheadings}%
357 }{%
358 \def\tud@envir@ps{empty}%<br>359 }%
359
360 \fi%
361 \clearpage%
362 \tud@envir@selectps%
363 \fi%
364 h/ book | report | articlei
```
Mit dem Befehl \nextabstract können einzelne Abschnitte innerhalb einer Zusammenfassung getrennt werden.

```
365 \renewcommand*\nextabstract[1][]{%
366 \tud@fm@body@end{abstract}%
367 \tud@fm@body@start{abstract}{##1}{\abstractname}%
368 }%
369 \tud@fm@check{abstract}{%
370 \tud@fm@body@start{abstract}{#1}{\abstractname}%
371 \BODY%
372 \tud@fm@body@end{abstract}%
373 }%
```
Nach der Umgebung wird bei aktiver titlepage-Option der ursprüngliche Seitenstil zurückgesetzt. Zuvor wird ggf. der notwendige vertikale Leerraum eingefügt.

```
374 }[%
375 h*book | report | articlei
376 \if@titlepage%
377 \if@tud@abstract@fil\vfil\null\fi%
378 \aftergroup\tud@currentpagestyle@reset%
379 \clearpage%
380 \else%
381 \langle/book | report | article\rangle
```

```
382 \ifnum\tud@abstract@level@num=\tw@\relax%
          383 \vskip\dimexpr\bigskipamount-\parskip\relax%
          384 \fi%
          385 h*book | report | articlei
               \frac{1}{2}387 \langle/book | report | article\rangle388 ]
 language
 columns
pagestyle
markboth
 abstract
   option 392 (*book | report | article)
          Als Schlüssel für die abstract-Umgebung können Sprache, Anzahl der Spalten oder auch
           die zur Umgebung gehörigen Klassenoptionen angegeben werden.
          389 \TUD@parameter@family{abstract}{%
          390 \TUD@parameter@def{language}{\selectlanguage{#1}}%
          391 \TUD@parameter@def{columns}{\cs@std@lock{tud@x@multicol@num}{#1}}%
          393 \TUD@parameter@def{pagestyle}{\tud@fm@pagestyle{abstract}{#1}}%
           Für das Setzen von Kolumnentiteln wird der Seitenstil auf headings gesetzt, falls kein
           anderer mit pagestyle angegeben wurde.
          394 \TUD@parameter@def{markboth}[true]{%
          395 \ifstrbool{#1}{%
          396 \@tud@abstract@markbothtrue%
          397 \ifx\tud@envir@ps\relax\def\tud@envir@ps{headings}\fi%
          398 }{%
          399 \@tud@abstract@markbothfalse%
          400 }{%
          401 \@tud@abstract@markbothfalse%
          402 \ifx\tud@envir@ps\relax\def\tud@envir@ps{headings}\fi%
          403 \manualmark\markboth{#1}{#1}%
          404 }%
          405 }%
          406 h/ book | report | articlei
          407 \TUD@parameter@def{abstract}{\TUDoption{abstract}{#1}}%
          408 \TUD@parameter@let{option}{abstract}%
           Für die Optionsangabe ohne Schlüssel und Wert kann eine Anzahl an Spalten oder eine
           alternative Sprache angegeben werden. Für die Auswertung des Argumentes verantwort-
           lich ist der Befehl \TUD@parameter@handler@default, welcher auch von der Umgebung
           tudpage verwendet wird.
          409 \TUD@parameter@handler@default{}%
          410 }
           Der Befehl \nextabstract lässt sich nur in der Umgebung abstract verwenden.
```

```
411\newcommand*\nextabstract[1][]{%
412 \ClassError{\TUD@Class@Name}{Incorrect usage of '\string\nextabstract'}{%
413 The command '\string\nextabstract' can only be used within\MessageBreak%
414 the environment 'abstract'.%
415 }%
416 }
```
### 10.2 Befehle für Selbstständigkeitserklärung und Sperrvermerk

Die Befehle für Selbstständigkeitserklärung und Sperrvermerk werden äquivalent zur abstract-Umgebung mit den gleichen Optionen ausgestattet.

\tud@declaration@level@num \tud@declaration@toc@num \tud@declaration@toc@num@locked \if@tud@declaration@multi \if@tud@declaration@fil \if@tud@declaration@markboth <sup>421</sup> *h*\*book*i* Siehe die Option abstract. *h*\*report | article*i* \newcommand\*\tud@declaration@level@num{1} \cs@lock{tud@declaration@toc@num}{0}  $\langle$ / report | article $\rangle$  \newcommand\*\tud@declaration@level@num{3} \cs@lock{tud@declaration@toc@num}{1} *h*/ book*i* \newif\if@tud@declaration@multi \@tud@declaration@multitrue \newif\if@tud@declaration@fil \@tud@declaration@filtrue \newif\if@tud@declaration@markboth declaration Siehe die Option abstract. *h*\*report | article*i* \TUD@key{declaration}[true]{% *h*/ report | article*i h*\*book*i* \TUD@key{declaration}[chapter]{% *h*/ book*i* \edef\@tempb{\TUD@numkey@bool,\tud@fm@switch}% \TUD@set@numkey{declaration}{@tempa}{\@tempb}{#1}% \ifx\FamilyKeyState\FamilyKeyStateProcessed% \ifcase\@tempa\relax% false \renewcommand\*\tud@declaration@level@num{0}% \cs@std@lock{tud@declaration@toc@num}{0}%  $\overline{\ar{}'}$  true \renewcommand\*\tud@declaration@level@num{1}% \cs@std@lock{tud@declaration@toc@num}{0}% \or% section \renewcommand\*\tud@declaration@level@num{2}% \cs@std@lock{tud@declaration@toc@num}{1}% \or% chapter *h*\*book | report*i* \renewcommand\*\tud@declaration@level@num{3}% \cs@std@lock{tud@declaration@toc@num}{1}% *h*/ book | report*i* \or% single \@tud@declaration@multifalse% \or% multiple \@tud@declaration@multitrue% \or% nofil \@tud@declaration@filfalse% \or% fil \@tud@declaration@filtrue% \or% markboth \@tud@declaration@markbothtrue% \or% nomarkboth \@tud@declaration@markbothfalse% \or% nottotoc

```
466 \cs@set@lock{tud@declaration@toc@num}{0}%
                   467 \or% totoc
                   468 \ifnum\tud@declaration@toc@num<\thr@@\relax%
                   469 \cs@set@lock{tud@declaration@toc@num}{1}%
                   470 \qquad \text{leless}471 \cs@set@lock{tud@declaration@toc@num}{3}%
                   472 \{f_i\}473 \or% totocleveldown
                   474 \ifnum\tud@declaration@toc@num<\thr@@\relax%
                   475 \cs@set@lock{tud@declaration@toc@num}{2}%
                   476 \else%
                   477 \cs@set@lock{tud@declaration@toc@num}{4}%
                   478 \{f_i\}479 \or% totocmutliple
                   480 \ifnum\tud@declaration@toc@num=\z@\relax%
                   481 \cs@set@lock{tud@declaration@toc@num}{1}%
                   482 \overline{\text{f}i}483 \ifnum\tud@declaration@toc@num<\thr@@\relax%
                   484 \edef\@tempa{%
                   485 \noexpand\cs@set@lock{tud@declaration@toc@num}{%
                   486 \the\numexpr\tud@declaration@toc@num+2\relax%
                   487 }%
                   488 }\@tempa%
                   489 \fi%
                   490 \{f_i\}491 \fi%
                   492 }
       declarations
Die declarations-Umgebung wird ähnlich zur abstract-Umgebung definiert. Prinzipiell
\if@tud@declarations
                    funktioniert diese genauso, inklusive der Parameter. Der Schalter \if@tud@declarations
                    wird verwendet, um die weiteren Befehle \declaration, \confirmation und \blocking
                    innerhalb und außerhalb dieser Umgebung verwenden zu können.
                   493 \newif\if@tud@declarations
                   494 \NewEnviron{declarations}[1][]{%
                   495 \@tud@declarationstrue%
                   496 \ifnum\tud@declaration@level@num>\tw@\relax\@titlepagetrue\fi% chapter
                   497 \let\tud@envir@ps\relax%
                   498 \TUD@parameter@set{declaration}{#1}%
                   499 \tud@x@multicol@check%
                   500 \if@titlepage%
                   501 \tud@currentpagestyle@set%
                   502 \ifx\tud@envir@ps\relax%
                   503 \tud@if@tudheadings{\currentpagestyle}{%
                   504 \def\tud@envir@ps{empty.tudheadings}%
                   505 }{%
                   506 \def\tud@envir@ps{empty}%
                   507 }%
                   508 \fi%
                   509 \clearpage%
                   510 \tud@envir@selectps%
                   511 \fi%
                    Falls innerhalb der Erklärung durch den Anwender bestimmte Felder verwendet werden,
                    werden vorsichtshalber Befehle für die Titelei "entschärft".
```
 \def\and{, }% \let\thanks\@gobble% Im Gegensatz zur abstract-Umgebung werden in der Umgebung declarations alle Erklärungen als geschlossene Variante genutzt, um diese einzeln und nacheinander anzugeben. Jedes hierfür nutzbare Makro (\declaration, \nextdeclaration, \blocking und \confirmation) kann so innerhalb der Umgebung verwendet werden und führt intern die beiden Makros \tud@fm@body@start und \tud@fm@body@end selbstständig aus. Alternativ dazu müsste relativ umständlich geprüft werden, ob der Aufruf von \tud@fm@body@start bereits erfolgte und danach auch schon Text ausgegeben wurde. Einen Mehrwert bei der Nutzung hätte dies jedoch nicht gehabt außer der äquivalenten Verwendung von \nextdeclaration und \nextabstract, worauf der Einfachheit halber gerne verzichtet wurde, insbesondere da die erwartete Nutzung des Befehls \nextdeclaration als sehr gering einzustufen ist.

```
514 \tud@fm@check{declaration}{\BODY}%
515 }[%
516 \if@titlepage%
517 \if@tud@declaration@fil\vfil\null\fi%
518 \aftergroup\tud@currentpagestyle@reset%
519 \clearpage%
520 \else%
521 \ifnum\tud@declaration@level@num=\tw@\relax%
522 \vskip\dimexpr\bigskipamount-\parskip\relax%
523 \fi%
524 \fi%
525 ]
```

```
language
Dies sind die möglichen Schlüssel für die Befehle \declaration, \confirmation und
  columns
\blocking. Die Schlüssel declaration bzw. option dienen zum Setzen der Werte, welche
pagestyle
auch als Klassenoptionen gesetzt werden können.
markboth
```

```
supporter
     place 528
   closing
   company
declaration 531
    option
           526 \TUD@parameter@family{declaration}{%
           527 \TUD@parameter@def{language}{\selectlanguage{#1}}%
                528 \TUD@parameter@def{columns}{\cs@std@lock{tud@x@multicol@num}{#1}}%
                \TUD@parameter@def{pagestyle}{\tud@fm@pagestyle{declaration}{#1}}%
                530 \TUD@parameter@def{markboth}[true]{%
                  \ifstrbool{#1}{%
                    \@tud@declaration@markbothtrue%
           533 \ifx\tud@envir@ps\relax\def\tud@envir@ps{headings}\fi%
           534 }{%
           535 \@tud@declaration@markbothfalse%
           536 }{%
           537 \@tud@declaration@markbothfalse%
           538 \ifx\tud@envir@ps\relax\def\tud@envir@ps{headings}\fi%
           539 \manualmark\markboth{#1}{#1}%
           540 }%
           541 }%
           542 \TUD@parameter@def{company}{\def\@company{#1}}%
           543 \TUD@parameter@def{supporter}{\def\@supporter{#1}}%
           544 \TUD@parameter@def{place}{\def\@place{#1}}%
           545 \TUD@parameter@def{closing}{\def\@confirmationclosing{#1}}%
           546 \TUD@parameter@let{confirmationclosing}{closing}%
           547 \TUD@parameter@def{declaration}{\TUDoption{declaration}{#1}}%
           548 \TUD@parameter@let{option}{declaration}%
           549 \TUD@parameter@handler@default{}%
           550 }
```
\tud@fm@supporter Dies ist ein Hilfsmakro, um die Sternversionen der beiden Befehle \declaration und \confirmation zu realisieren.

\declaration Dieser Befehl dient zur Ausgabe von sowohl Selbstständigkeitserklärung als auch Sperr-\tud@fm@declaration vermerk. Über das optionale Argument kann ohne Schlüssel die gewünschte Sprache ein-\nextdeclaration gestellt werden. Zusätzlich können Optionen als Schlüssel-Wert-Paare angegeben werden. Die Sternversion erzwingt die Ausgabe der in \@supporter gespeicherten Betreuer als Unterstützer.

```
552 \newcommand*\declaration{%
553 \kernel@ifstar{%
554 \def\tud@fm@supporter{supporter=\@supervisor}%
555 \tud@fm@declaration%
556 }{%
557 \def\tud@fm@supporter{supporter=\@supporter}%
558 \tud@fm@declaration%
559 }%
560 }
561 \newcommand*\tud@fm@declaration[1][]{%
562 \ifbool{@tud@declarations}{%
563 \begingroup%
564 \tud@fm@@confirmation[\tud@fm@supporter,#1]%
565 \tud@fm@blocking[#1]%
566 \endgroup%
567 }{%
568 \begin{declarations}[\tud@fm@supporter,#1]%
569 \tud@fm@@confirmation%
570 \tud@fm@blocking%
571 \end{declarations}%
572 }%
573 }
```
Mit \nextdeclaration kann eine freie Erklärung abgegeben werden. Dabei sind – im Gegensatz zu \nextabstract – sowohl Überschrift als auch der Inhalt als obligatorisches Argument anzugeben, da innerhalb der Umgebung declarations die geschlossene Angabe des Inhalts innerhalb von \tud@fm@body@start und \tud@fm@body@end notwendig ist.

```
574 \newcommand*\nextdeclaration[3][]{%
575 \ifbool{@tud@declarations}{%
576 \tud@fm@body@start{declaration}{#1}{#2}%
577 #3%
578 \tud@fm@body@end{declaration}%
579 }{%
580 \ClassError{\TUD@Class@Name}{Incorrect usage of '\string\nextdeclaration'}{%
581 The command '\string\nextdeclaration' can only be used\MessageBreak%
582 within the environment 'declarations'.%
583 }%
584 }%
585 }
```

```
\confirmation
Mit diesem Befehl kann die Selbstständigkeitserklärung ausgegeben werden. Das optio-
 \tud@fm@confirmation
\tud@fm@@confirmation
                       nale Argument bestimmt, wer als Unterstützer angegeben wird. Außerdem sind Schlüs-
                       sel-Wert-Paare als Option nutzbar. Mit der Sternversion werden die mit \supervisor an-
                       gegebenen Betreuer als Unterstützer genannt.
```

```
586 \newcommand*\confirmation{%
587 \kernel@ifstar{%
588 \def\tud@fm@supporter{supporter=\@supervisor}%
589 \tud@fm@confirmation%
```

```
590 }{%
591 \def\tud@fm@supporter{supporter=\@supporter}%
592 \tud@fm@confirmation%
593 }%
594 }
595 \newcommand*\tud@fm@confirmation[1][]{%
```
Damit das optionale Argument ohne Schlüssel für die Unterstützer verwendet werden kann, wird der Handler lokal umdefiniert. Außerdem werden irrelevante Parameter undefiniert gesetzt.

```
596 \begingroup%
597 \TUD@parameter@handler@default[declaration]{supporter}%
598 \undef\KV@declaration@company%
599 \ifbool{@tud@declarations}{%
600 \tud@fm@@confirmation[\tud@fm@supporter,#1]%
601 }{%
602 \begin{declarations}[\tud@fm@supporter,#1]%
603 \tud@fm@@confirmation%
604 \end{declarations}%
605 }%
606 \endgroup%
607 }
```
Dies ist der eigentliche Inhalt des Befehls \confirmation.

```
608 \newcommand*\tud@fm@@confirmation[1][]{%
609 \tud@fm@body@start{declaration}{#1}{\confirmationname}%
610 \confirmationtext\vskip\z@\@confirmationclosing%
611 \tud@fm@body@end{declaration}%
612 }
```
\blocking Für den Sperrvermerk wird äquivalent zu \confirmation verfahren. Das optionale Argu-\tud@fm@blocking ment ohne Schlüssel setzt hier die Firma für den Sperrvermerk.

```
613 \newcommand*\blocking[1][]{%
614 \begingroup%
615 \TUD@parameter@handler@default[declaration]{company}%
616 \undef\KV@declaration@supporter%
617 \undef\KV@declaration@closing%
618 \undef\KV@declaration@confirmationclosing%
619 \ifbool{@tud@declarations}{%
620 \tud@fm@blocking[#1]%
621 }{%
622 \begin{declarations}[#1]%
623 \tud@fm@blocking%
624 \end{declarations}%
625 }%
626 \endgroup%
627 }
Dies ist der eigentliche Inhalt des Befehls \blocking.
```

```
628 \newcommand*\tud@fm@blocking[1][]{%
629 \tud@fm@body@start{declaration}{#1}{\blockingname}%
630 \blockingtext%
631 \tud@fm@body@end{declaration}%
632 }
```
# Teil k tudscr-comp.dtx

# 11 Kompatibilität zu früheren Versionen und Klassen

Hiermit werden sowohl veraltete Befehle und Optionen aus früheren Versionen von TUD-Script als auch "veraltete" Klassen und Pakete, welche das Corporate Design der Technischen Universität Dresden mehr oder weniger gut umsetzen, unterstützt.

# 11.1 Kompatibilität zu früheren TUD -Script-Versionen

Mit der Version v2.02 wurde eine Menge – teilweise sehr tiefgreifend – an der Benutzerschnittstelle in TUD-Script geändert. Dabei wird versucht, die Kompatibilität zu früheren Versionen so weit es geht aufrecht zu erhalten und veraltete Optionen und Befehle zumindest weiter bereitzustellen, wobei bei der Verwendung dieser der Anwender darüber informiert wird. Die Vorkehrungen betreffen sowohl die Klassen selber als auch die zusätzlich bereitgestellten Pakete.

\TUD@key@deprecated \TUD@cmd@deprecated \TUD@len@deprecated Um alte Optionen und Befehle dem Anwender bei der Verwendung kenntlich zu machen, werden entsprechende Warnungen definiert. Für Optionen wird dabei lediglich die empfohlene Option ausgegeben. Das Ausführen dieser wird später definert.

```
1 \langle *option\rangle2 \newcommand*\TUD@key@deprecated[2]{%
3 h*classi
4 \ClassWarning{\TUD@Class@Name}%
5 h/ classi
6 h*package & fontsi
7 \PackageWarning{tudscrfonts}%
8 h/ package & fontsi
9 {%
10 The option key '#1' is deprecated\MessageBreak%
11 It's recommended to use '#2'\MessageBreak%
12 instead%
13 }%
14 \TUDoptions{#2}%
15 }
16 \langle / option \rangle
```
Bei alten Befehlen wird nach der Warnung die Definition des neuen Befehls auf den alten überschrieben.

```
17 h*class & bodyi
18 \newcommand*\TUD@cmd@deprecated[2]{%
19 \AtBeginDocument{%
20 \ifcsundef{#1}{%
21 \expandafter\newrobustcmd\csname #1\endcsname{%
22 \ClassWarning{\TUD@Class@Name}{%
23 The command '\@backslashchar#1' is deprecated\MessageBreak%
24 It's recommended to use '\@backslashchar#2' instead%
25 }%
26 \csletcs{#1}{#2}%
27 \text{ \textdegree} \
```

```
28 }%
29 }{}%
30 }%
31 }
32 \newcommand*\TUD@len@deprecated[2][]{%
33 \ifdim\csuse{#2}<\maxdimen\relax%
34 \ClassWarning{\TUD@Class@Name}{%
35 Using the length '\@backslashchar#2' is deprecated.\MessageBreak%
36 You should use option '#2' instead%
37 \frac{\cancel{10}}{\cancel{6}}38 \csxdef{tud@dim@#2}{\the\csuse{#2}}%
39 \expandafter\setlength\csname #2\endcsname{\maxdimen}%
40 \global\csuse{#2}=\csuse{#2}%
41 #1%
42 \{f_i\}43 }
44 h/ class & bodyi
```
fontspec Früher musste die Unterstützung für die Schriftauswahl via fontspec manuell über die folgende Option aktiviert werden.

```
45 \TUD@key{fontspec}[true]{%
46 h*classi
47 \ClassWarning{\TUD@Class@Name}%
48 h/ classi
49 h*package & fontsi
50 \PackageWarning{tudscrfonts}%
51 (/package & fonts)
52 {%
53 The option key 'fontspec' is deprecated\MessageBreak%
54 You should load the package 'fontspec' manually%
55 }%
56 \TUD@set@ifkey{fontspec}{@tud@x@fontspec@enabled}{#1}%
57 }
```
Da dieser Prozess sehr tief in die Schriftauswahl eingreift und das Laden des Paketes die Schriftauswahl für das ganze Dokument verändert, wird diese Option nur beim Laden der Klasse dzw. des Paketes zugelassen.

```
58 h*classi
59 \AtEndOfClass%
60 h/ classi
61 h*package & fontsi
62 \AtEndOfPackage%
63 h/ package & fontsi
64 {%
65 \TUD@key{fontspec}[]%
66 {%
67 h*classi
68 \ClassError{\TUD@Class@Name}%
69 h/ classi
70 h*package & fontsi
71 \PackageError{tudscrfonts}%
72 h/ package & fontsi
73 {Option 'fontspec' too late}{%
74 Option 'fontspec' can only be set while loading the\MessageBreak%
75 h*classi
76 class '\TUD@Class@Name'
77 h/ classi
78 h*package & fontsi
```

```
79 package 'tudscrfonts'
80 \langle/ package & fonts)
81 but you have tried to set it up later. %
82 }%
83 \FamilyKeyStateProcessed%
84 }%
85 \if@tud@x@fontspec@enabled%
86 \RequirePackage{fontspec}[2014/06/21]%
87 \{f_i\}88 }
```

```
cdfonts
tudfonts
         Diese Optionen werden nur aus Gründen der Kompatibilität zu v1.0 definiert.
         89 \TUD@key{cdfonts}[true]{%
         90 \TUD@set@ifkey{cdfonts}{@tempswa}{#1}%
         91 \ifx\FamilyKeyState\FamilyKeyStateProcessed%
         92 \if@tempswa%
         93 \TUD@key@deprecated{cdfonts=#1}{cdfont=true}%
         94 \else%
         95 \TUD@key@deprecated{cdfonts=#1}{cdfont=false}%
         96 \fi%
         97 \fi%
         98 }
         99 \TUD@key{tudfonts}[true]{%
        100 \TUD@set@ifkey{tudfonts}{@tempswa}{#1}%
        101 \ifx\FamilyKeyState\FamilyKeyStateProcessed%
        102 \if@tempswa%
        103 \TUD@key@deprecated{tudfonts=#1}{cdfont=true}%
        104 \else%
        105 \TUD@key@deprecated{tudfonts=#1}{cdfont=false}%
        106 \fi%
        107 \fi%
```
heavyfont Hiermit lässt sich die Schriftstärke im Dokument beeinflussen.

```
109 \TUD@key{heavyfont}[true]{%
110 \TUD@set@ifkey{heavyfont}{@tempswa}{#1}%
111 \ifx\FamilyKeyState\FamilyKeyStateProcessed%
112 \if@tempswa%
113 \TUD@key@deprecated{heavyfont}{cdfont=heavy}%
114 \else%
115 \TUD@key@deprecated{heavyfont=#1}{cdfont=true}%
116 \fi%
117 \fi%
118 }
```
din Diese Optionen dienten zur Auswahl, ob die Schrift **DIN BOLD** für die Überschriften vernodin wendet werden soll.

```
noDIN
```
}

```
119 \TUD@key{din}[true]{%
120 \TUD@set@ifkey{din}{@tempswa}{#1}%
121 \ifx\FamilyKeyState\FamilyKeyStateProcessed%
122 \if@tempswa%
123 \TUD@key@deprecated{din}{cdfont=din}%
124 \else%
125 \TUD@key@deprecated{din=#1}{cdfont=nodin}%
126 \fi%
127 \fi%
```

```
128 }
129 \TUD@key{nodin}[true]{%
130 \TUD@set@ifkey{nodin}{@tempswa}{#1}%
131 \ifx\FamilyKeyState\FamilyKeyStateProcessed%
132 \if@tempswa%
133 \TUD@key@deprecated{nodin}{cdfont=nodin}%
134 \else%
135 \TUD@key@deprecated{nodin=#1}{cdfont=din}%
136 \fi%
137 \fi%
138 }
139 \TUD@key{noDIN}[true]{%
140 \TUD@set@ifkey{noDIN}{@tempswa}{#1}%
141 \ifx\FamilyKeyState\FamilyKeyStateProcessed%
142 \if@tempswa%
143 \TUD@key@deprecated{noDIN}{cdfont=nodin}%
144 \else%
145 \TUD@key@deprecated{noDIN=#1}{cdfont=din}%
146 \fi%
147 \ifmmode \big\vert \else 147 \fi%
148 }
```
sansmath Mit dieser Option kann die genutzte Standardschrift für den Mathematiksatz für das geserifmath samte Dokument umgestellt werden. Die tudbook-Klasse hat neben der Option sansmath außerdem den zusätzlichen Schlüssel serifmath definiert, welcher aus Gründen der Kompatibilität hier ebenfalls vorgehalten wird.

```
149 \TUD@key{sansmath}[true]{%
150 \TUD@set@ifkey{sansmath}{@tempswa}{#1}%
151 \ifx\FamilyKeyState\FamilyKeyStateProcessed%
152 \if@tempswa%
153 \TUD@key@deprecated{sansmath}{cdmath=true}%
154 \else%
155 \TUD@key@deprecated{sansmath=#1}{cdmath=false}%
156 \{f_i\}157 \fi%
158 }
159 \TUD@key{serifmath}[true]{%
160 \TUD@set@ifkey{serifmath}{@tempswa}{#1}%
161 \ifx\FamilyKeyState\FamilyKeyStateProcessed%
162 \if@tempswa%
163 \TUD@key@deprecated{serifmath}{cdmath=false}%
164 \else%
165 \TUD@key@deprecated{serifmath=#1}{cdmath=true}%
166 \fi%
167 \fi%
168 }
```
geometry Umbennennung der zu allgemein benannten Option, um zukünftigen Konflikten mit KOMA-Script aus dem Weg zu gehen.

```
169 \TUD@key{geometry}[true]{\TUD@key@deprecated{geometry=#1}{cdgeometry=#1}}
```
barfont Mit dieser Option kann die Schrift des Corporate Designs und deren Schriftstärke in der TUD-Kopfzeile unabhängig von der gewählten Schriftart für den Fließtext aktiviert werden.

 \TUD@key{barfont}[true]{% \TUD@set@numkey{barfont}{@tempa}{% \TUD@numkey@bool,%

```
173 {nocd}{0},{nocdfont}{0},{nocdfonts}{0},{notudfonts}{0},%
174 {cd}{1},{cdfont}{1},{cdfonts}{1},{tudfonts}{1},%
175 {light}{1},{lightfont}{1},{lite}{1},{litefont}{1},{noheavyfont}{1},%
176 {heavy}{2}, {heavyfont}{2}, {bold}{2}, {boldfont}{2}%
177 }{#1}%
178 \ifx\FamilyKeyState\FamilyKeyStateProcessed%
179 \ifcase\@tempa\relax% false
180 \TUD@key@deprecated{barfont=#1}{cdhead=false}%
181 \or% true
182 \TUD@key@deprecated{barfont=#1}{cdhead=true}%
183 \or% heavy
184 \TUD@key@deprecated{barfont=#1}{cdhead=heavy}%
185 \fi%
186 \fi%
187 }
```
widehead Der Schalter dient zur Steuerung der Breite des Querbalkens im Kopf der tudpage-Seite. Entweder der Querbalken liegt im Satzspiegel oder aber über die komplette Papierbreite.

```
188 \TUD@key{widehead}[true]{%
189 \TUD@set@ifkey{widehead}{@tempswa}{#1}%
190 \ifx\FamilyKeyState\FamilyKeyStateProcessed%
191 \if@tempswa%
192 \TUD@key@deprecated{widehead}{cdhead=paperwidth}%
193 \else%
194 \TUD@key@deprecated{widehead=#1}{cdhead=textwidth}%
195 \{f_i\}196 \fi%
197 }
```
tudfoot Diese Option wird nur aus Gründen der Kompatibilität zu v1.0 definiert.

```
198 \TUD@key{tudfoot}[true]{%
199 \TUD@set@ifkey{tudfoot}{@tempswa}{#1}%
200 \ifx\FamilyKeyState\FamilyKeyStateProcessed%
201 \if@tempswa%
202 \TUD@key@deprecated{tudfoot}{cdfoot=true}%
203 \else%
204 \TUD@key@deprecated{tudfoot=#1}{cdfoot=false}%
205 \fi%
206 \fi%
207 }
```
color Die alte tudbook-Klasse hat die Option color definiert, mit welcher ein Umschalten auf farcolour bige Titel- und Kapitelseiten möglich ist. Aus Kompatibilitätsgründen wird diese hier ebenfalls vorgehalten.

```
208 \TUD@key{color}[true]{%
209 \TUD@set@numkey{color}{@tempa}{%
210 \TUD@numkey@bool,%
211 {nocolor}{0},{nocolour}{0},{monochrome}{0},{monochromatic}{0},%
212 {color}{1},{colour}{1},%
213 {lite}{2},{light}{2},{pale}{2},%
214 {colorlite}{2},{litecolor}{2},{colourlite}{2},{litecolour}{2},%
215 {colorlight}{2},{lightcolor}{2},{colourlight}{2},{lightcolour}{2},%
216 {colorpale}{2},{palecolor}{2},{colourpale}{2},{palecolour}{2},%
217 {bicolor}{3},{bicolour}{3},{twocolor}{3},{twocolour}{3},%
218 {bichrome}{3},{bichromatic}{3},{dichrome}{3},{dichromatic}{3},%
219 {full}{4},{colorfull}{4},{fullcolor}{4},{colourfull}{4},{fullcolour}{4}%
```

```
220 }{#1}%
221 \ifx\FamilyKeyState\FamilyKeyStateProcessed%
222 \ifcase\@tempa\relax% false
223 \TUD@key@deprecated{color=#1}{cd=true}%
224 \or% true
225 \TUD@key@deprecated{color=#1}{cd=color}%
226 \or% litecolor
227 \TUD@key@deprecated{color=#1}{cd=pale}%
228 \or% bicolor
229 \TUD@key@deprecated{color=#1}{cd=bicolor}%
230 \or% full
231 \TUD@key@deprecated{color=#1}{cd=fullcolor}%
232 \{f_i\}233 \fi%
234 }
235 \TUD@key{colour}[true]{\TUDoptions{color=#1}}
```

```
tudscrver
In einigen Fällen sind Änderungen mit früheren Versionen nicht kompatibel oder uner-
 \tud@v@comp
wünscht, weil diese beispielsweise das Ausgabeergebnis verändern. Standardmäßig wer-
\tud@v@first
den die Klassen in der aktuellen Version geladen. Mit tudscrver=hVersioni kann auf das
 \tud@v@2.00
Verhalten einer früheren Version geschaltet werden. Die eingestellte Kompatibilität wird
 \tud@v@2.01 als Zahl in \tud@v@comp gespeichert. In den Makros \tud@v@(Version) werden die zuge-
\tud@v@2.01a
hörigen Nummern gespeichert.
\tud@v@2.01b
 \tud@v@2.02 236\newcommand*\tud@v@comp{\tud@v@last}\tud@v#\tud@v#\tud@v#\tud
 \tud@v@2.03 238 \tud@v@get\@tempa{#1}%
\tud@v@2.03a 239
 \tud@v@2.04
240 h*classi
\tud@v@2.04a 241
\tud@v@2.04b
242 h/ classi
\tud@v@2.04c
243 h*package & fontsi
\tud@v@2.04d 244
\tud@v@2.04e
 \{\text{tud@v@2.05}\n\} 247
\tud@v@2.05a 248
\tud@v@2.05b 249
\tud@v@2.05c
250 }%
\tud@v@2.05d 251
\tud@v@2.05e 252
\tud@v@2.05f 253 \times class)
 \tud@v@last 255 (/class)
             237 \TUD@key{tudscrver}[last]{%
                   \ifcsundef{tud@v@\@tempa}{%
                     241 \ClassWarningNoLine{\TUD@Class@Name}%
                     244 \PackageWarningNoLine{tudscrfonts}%
             245 h/ package & fontsi
             246 {%
                       You have set option 'tudscrver' to '\@tempa', but\MessageBreak%
                       this value is not supported. Because of this, the\MessageBreak%
                       value for 'tudscrver' was set to 'first'%
                     \def\tud@v@comp{0}%
                  252 }{%
                     \ClassInfoNoLine{\TUD@Class@Name}%
             256 h*package & fontsi
              257 \PackageInfoNoLine{tudscrfonts}%
              258 h/ package & fontsi
              259 {%
              260 Switching compatibility level to '\@tempa'%
              261 }%
              262 \edef\tud@v@comp{\csuse{tud@v@\@tempa}}%
              263 }%
              264 \FamilyKeyStateProcessed%
              265 }
```
Eine zusätzliche Bedingung gibt es noch: Die Kompatibilität kann nur beim Laden der Klasse bzw. des Paketes gesetzt werden, danach nicht mehr.

<sup>266</sup> *h*\*class*i*

```
267 \AtEndOfClass%
268 h/ classi
269 h*packagei
270 \AtEndOfPackage%
271 \langle/ package \rangle272 {%
273 \TUD@key{tudscrver}[]{%
274 h*classi
275 \ClassError{\TUD@Class@Name}%
276 h/ classi
277 h*package & fontsi
       278 \PackageError{tudscrfonts}%
279 h/ package & fontsi
280 {Option 'tudscrver' too late}{%
281 Option 'tudscrver' can only be set while loading the\MessageBreak%
282 h*classi
283 class '\TUD@Class@Name'
284 h/ classi
285 h*package & fontsi
         package 'tudscrfonts'
287 h/ package & fontsi
288 but you have tried to set it up later.%
289 }%
290 \FamilyKeyStateProcessed%
291 }%
```
Außerdem wird darauf geachtet, dass die mindestens benötigte Version von KOMA-Script installiert ist. (\Technische Universität Dresden @Version@KOMA: Technische Universität Dresden @Version@KOMA). Sollte dies nicht der Fall sein, wird ein Fehler erzeugt.

```
292 h*classi
    \ifcsdef{scr@v@\TUD@Version@KOMA}{%
294 \ifnum\scr@compatibility<\csuse{scr@v@3.12}\relax%
295 \ClassError{\TUD@Class@Name}{%
296 KOMA-Script compatibility level too low%
297 } {%
298 \TUD@Version\space must be used at least with\MessageBreak%
299 KOMA-Script compatibility option 'version=3.12'.%
300 }%
301 \foralli%
302 }{%
303 \ClassError{\TUD@Class@Name}{%
304 KOMA-Script v\TUD@Version@KOMA is required%
305 }{%
306 \TUD@Version\space must at least be used with\MessageBreak%
307 KOMA-Script v\TUD@Version@KOMA. You're using \KOMAScriptVersion%
308 }%
309 }%
310 h/ classi
311 }
```
Die numerischen Werte zu den einzelnen Versionen.

```
312 \csdef{tud@v@first}{0}
313 \csdef{tud@v@2.00}{0}
314 \csdef{tud@v@2.01}{0}
315 \csdef{tud@v@2.01a}{0}
316 \csdef{tud@v@2.01b}{0}
317 \csdef{tud@v@2.02}{0}
318 \csdef{tud@v@2.02}{0}
```

```
319 \csdef{tud@v@2.03}{1}
320 \csdef{tud@v@2.03a}{1}
321 \csdef{tud@v@2.04}{2}
322 \csdef{tud@v@2.04a}{2}
323 \csdef{tud@v@2.04b}{2}
324 \csdef{tud@v@2.04c}{2}
325 \csdef{tud@v@2.04d}{2}
326 \csdef{tud@v@2.04e}{2}
327 \csdef{tud@v@2.05}{3}
328 \csdef{tud@v@2.05a}{3}
329 \csdef{tud@v@2.05b}{3}
330 \csdef{tud@v@2.05c}{3}
331 \csdef{tud@v@2.05d}{3}
332 \csdef{tud@v@2.05e}{3}
333 \csdef{tud@v@2.05f}{3}
334 \csdef{tud@v@last}{3}
```
\tud@v@get Mit \tud@v@get wird die angegebene Versionsnummer in eine Normalform gebracht und an das Makro im ersten Argument übergeben. Damit spielt es keine Rolle, ob die im zweiten Argument übergebene Versionsnummer mit oder ohne führendes "v" angegeben wird.

```
335 \newcommand*\tud@v@get[2]{%
336 \begingroup%
337 \def\@tempa{\kernel@ifnextchar v{\@tempb}{\@tempb v}}%
338 \def\@tempb v##1\@nil{\def\@tempc{##1}}%
339 \@tempa #2\@nil%
340 \edef\tud@reserved{%
341 \endgroup%
342 \etex@unexpanded{\def#1}{\@tempc}%
343 \frac{1}{1}344 \tud@reserved%
345 }
```

```
\tud@if@v@lower Mit diesem Befehl können abhängig von der gegebenen Kompatibilitätsversion in den Klas-
                 sen unterschiedliche Einstellungen vorgenommen werden.
```

```
346 \newcommand*\tud@if@v@lower[1]{%
347 \begingroup%
348 \tud@v@get\@tempa{#1}%
349 \ifcsdef{tud@v@\@tempa}{%
350 \ifnum\tud@v@comp<\csuse{tud@v@\@tempa}\relax%
351 \def\tud@reserved{\endgroup\@firstoftwo}%
352 \else%
353 \def\tud@reserved{\endgroup\@secondoftwo}%
354 \fi%
355 }{%
356 \def\tud@reserved{%
357 \ClassWarningNoLine{\TUD@Class@Name}{%PackageWarning!
358 Erroneous usage of '\string\tud@if@v@lower'.\MessageBreak%
359 There's no defined macro '\string\tud@v@\@tempa'%
360 }%
361 \endgroup\@firstoftwo%
362 }%
363 }%
364 \tud@reserved%
365 }
```
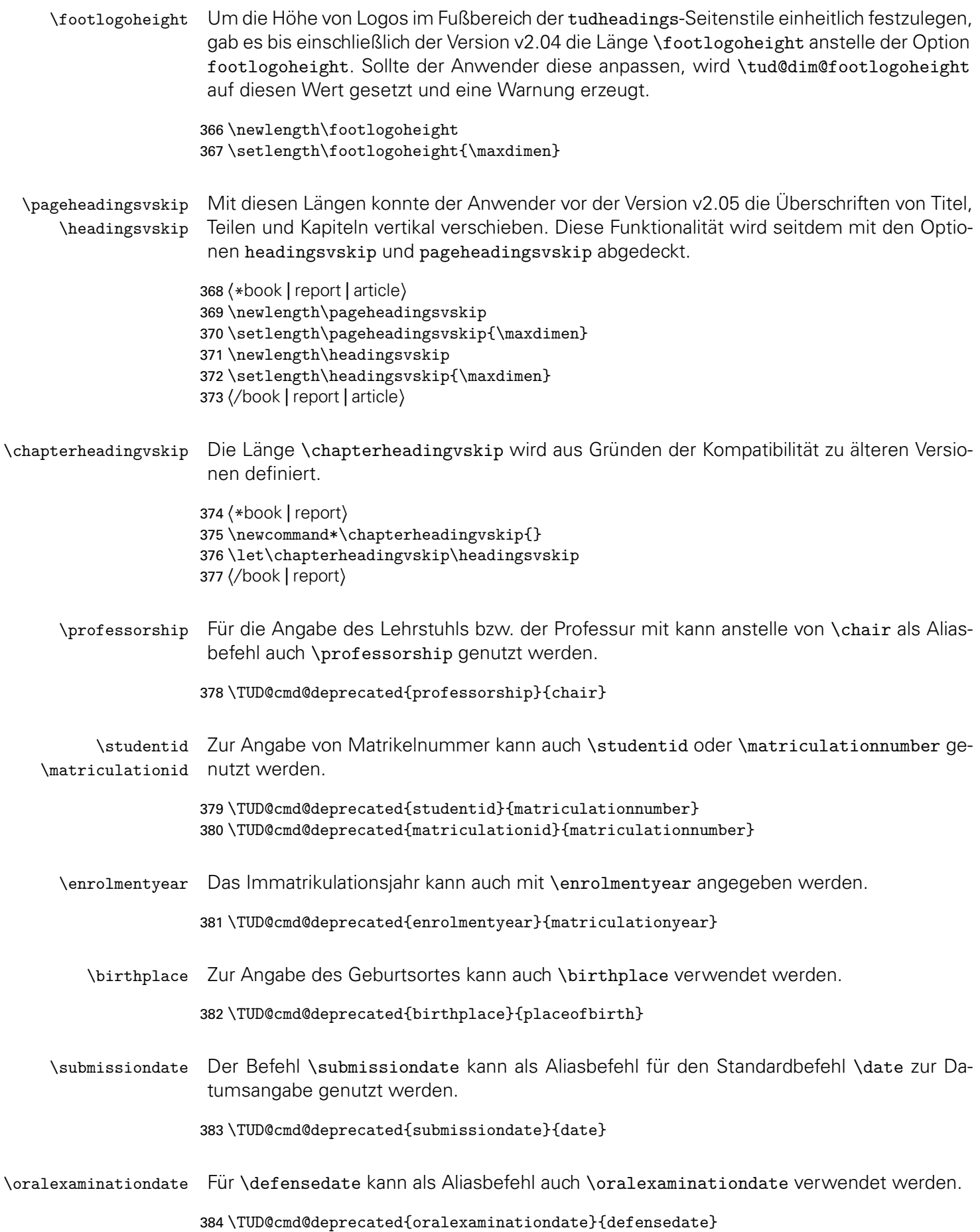

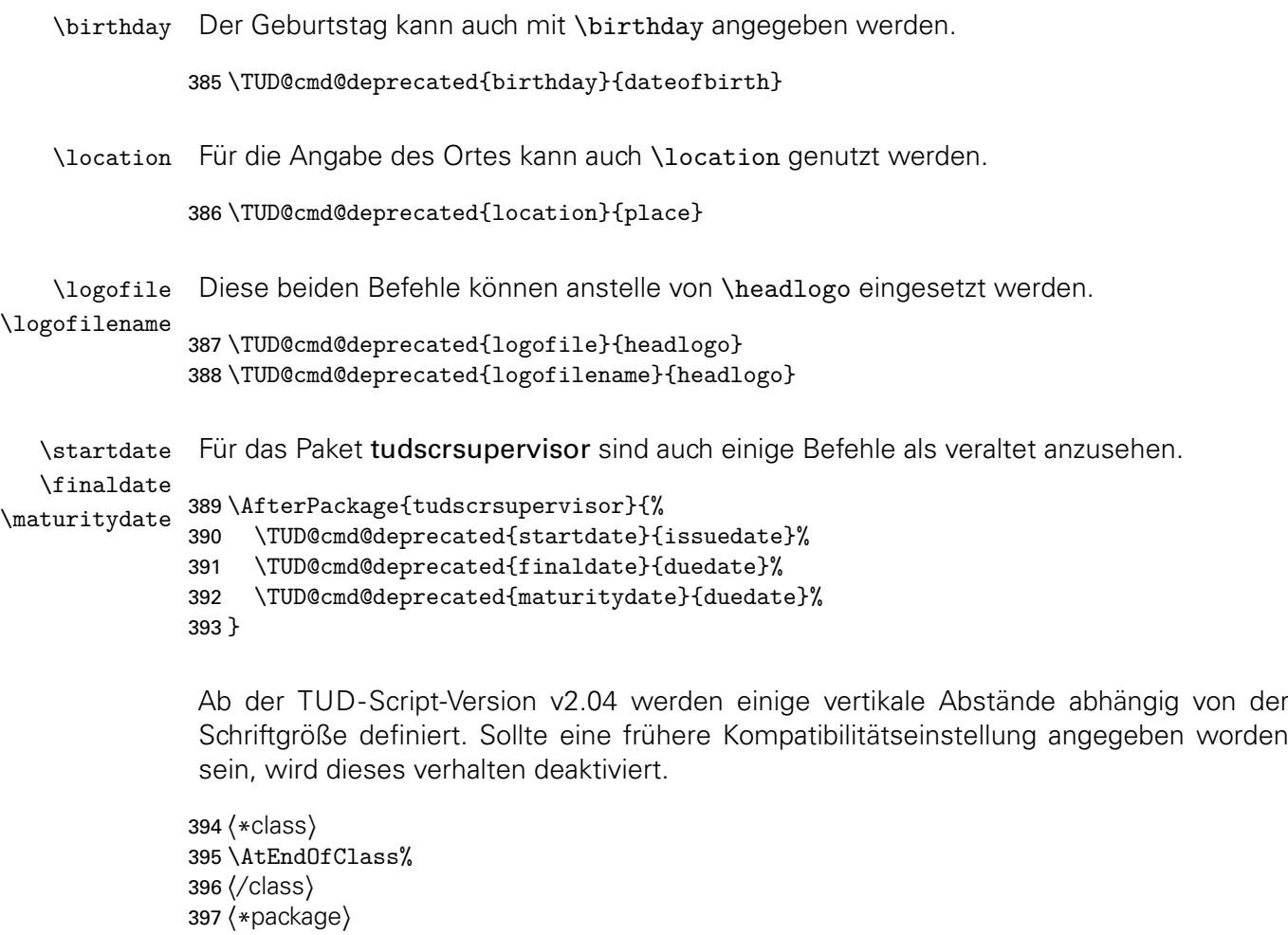

398 \AtEndOfPackage% 399 *h*/ package*i* 400 {% 401 \tud@if@v@lower{2.04}{\TUDoptions{relspacing=false}}{}% 402 }

# 11.2 Das Paket tudscrcomp – Kompatibilität veralteter Klassen

Neben den TUD-Script-Klassen gibt es zahlreiche andere LATEX-Umsetzungen des Corporate Designs der Technischen Universität Dresden. Um eine Migration von diesen "veralteten" Klassen zu erleichtern, wird das Paket tudscrcomp bereitgestellt. Mit diesem können bei der Verwendung von TUD-Script die meisten Optionen und Befehle genutzt werden, welche durch die Klasse tudbook und teilweise vormals durch die Klassen die TUD-Script-Klassen in der Version v1.0 sowie die Posterklassen tudmathposter bzw. tudposter bereitgestellt wurden.

### 11.2.1 Erkennen der geladenen Klasse

Damit je nach geladener Klasse die passenden Kompatibilitätseinstellungen und -befehle bereitgestellt werden können, wird auf die geladene Klasse geprüft. Danach wird das dazu passende Paket geladen.

```
403 \PassOptionsToPackage{oldcolors}{tudscrcolor}
404 \@ifclassloaded{tudscrposter}{%
405 \RequirePackageWithOptions{tudscrcomp-poster}[\TUD@Version]%
406 }{%
```
## 11.2.2 Gemeinsame Optionen und Befehle für alle Klassen

Zunächst werden alle Optionen und Befehle definiert, die unabhängig von der geladenen Klasse generell bereitgestellt werden.

\einrichtung Es werden Aliasbefehle für die Eingabefelder definiert. \fachrichtung \institut \professur 409 \newcommand\*\einrichtung{\faculty} 410 \newcommand\*\fachrichtung{\department} 411 \newcommand\*\institut{\institute} 412 \newcommand\*\professur{\chair} \dinBold Für die explizite Schriftauswahl gibt es ebenfalls zwei ältere Befehle. \dinfamily

```
413 \newcommand*\dinBold{\dinbn}
414 \newcommand*\dinfamily{\dinbn}
```
### 11.2.3 Kompatibilität zu tudbook

Die folgenden Optionen und Befehle werden durch die Klasse tudbook und teilweise durch TUD-Script v1.0 definiert.

colortitle Für farbige Einstellungen wird von tudbook die Option color definiert. Soll die Titelseite nocolortitle konträr dazu gesetzt werden, muss sich mit den Schlüsseln colortitle und nocolortitle beholfen werden.

```
415 \TUD@key{colortitle}[true]{%
416 \TUD@set@ifkey{colortitle}{@tempswa}{#1}%
417 \ifx\FamilyKeyState\FamilyKeyStateProcessed%
418 \if@tempswa%
419 \TUDoptions{cdtitle=color}%
420 \else%
421 \TUDoptions{cdtitle=true}%
422 \frac{422}{ }423 \fi%
424 }
425 \TUD@key{nocolortitle}[true]{%
426 \TUD@set@ifkey{nocolortitle}{@tempswa}{#1}%
427 \ifx\FamilyKeyState\FamilyKeyStateProcessed%
428 \if@tempswa%
429 \TUDoptions{cdtitle=true}%
430 \else%
431 \TUDoptions{cdtitle=color}%
432 \{f_i\}433 \fi%
434 }
```
ddcfooter Außer der Option ddc gibt es bei der alten tudbook-Klasse noch den Schlüssel ddcfooter. Dieser wird auf die Option ddcfoot gelegt.

> 435 \TUD@key{ddcfooter}[true]{% 436 \TUD@set@ifkey{ddcfooter}{@tempswa}{#1}%

```
437 \ifx\FamilyKeyState\FamilyKeyStateProcessed%
               438 \if@tempswa%
               439 \TUDoptions{ddcfoot=true}%
               440 \text{ } \text{e}lse%
               441 \TUDoptions{ddcfoot=false}%
               442 \langlefi%
               443 \fi%
               444 }
   \moreauthor
   \submitdate
 \supervisorII
  \supervisedby 447\newcommand*\supervisorII[1]{%
\supervisedIIby
  \submittedon
449 }
                Es werden weitere Aliasbefehle für die Eingabefelder der tudbook-Klasse definiert.
               445 \newcommand*\moreauthor{\authormore}
               446 \newcommand*\submitdate{\date}
               448 \expandafter\gdef\expandafter\@supervisor\expandafter{\@supervisor\and #1}%
               450 \newcommand*\supervisedby[1]{\gdef\supervisorname{#1}}
               451 \newcommand*\supervisedIIby[1]{\gdef\supervisorothername{#1}}
               452 \newcommand*\submittedon[1]{\gdef\datetext{#1}}
 \dissertation Bei der Definition des Typs der Abschlussarbeit mit \dissertation wird die Lokalisierungs-
                variable \dissertationname verwendet und die Feldnamen angepasst.
               453 \newcommand*\dissertation{%
               454 \thesis{\dissertationname}%
               455 \let\supervisorname\refereename%
               456 \let\supervisorothername\refereeothername%
               457 }
   theglossary
 \glossaryname
    \glossitem
                Eine rudimentäre Umgebung für ein Glossar.
               458 \AtBeginDocument{%
               459 \ifundef{\theglossary}{%
               460 \providecommand*\glossaryname{Glossar}%
               461 \newenvironment{theglossary}[1][]{%
               462 \PackageWarning{tudscrcomp}{%
               463 Using the environment 'theglossary' is not\MessageBreak%
               464 recommended. You should rather use an appropriate\MessageBreak%
               465 package such as glossaries%
               466 }%
               467 \let\bibname\glossaryname%
               468 \bib@heading%
               469 #1%
               470 \list{}{%
               471 \setlength\labelsep{\z@}%
               472 \setlength\labelwidth{\z@}%
               473 \setlength\itemindent{-\leftmargin}%
               474 }%
               475 }{\endlist}%
               476 \newcommand\glossitem[1]{\item[] #1\par}%
               477 }{}%
               478 }
  \chapterpage
                Die alte tudbook-Klasse stellt den Befehl \chapterpage bereit. Mit diesem ist es mög-
```
\if@tud@comp@chapterpage \tud@comp@chapterpage@set \tud@comp@chapterpage@unset \tud@comp@chapterpage@wrn

lich, das Verhalten der Kapitelseiten – welches durch die Option chapterpage gesteuert wird – temporär umzuschalten, also statt Kapitelseiten lediglich Überschriften zu setzen und umgekehrt. Dies ist typographisch durchaus zu hinterfragen, allerdings sollen

die neuen Klassen möglichst kompatibel zu der alten sein, weshalb diese Funktionalität trotzdem implementiert wird. Der Befehl \chapterpage setzt den globalen Schalter \if@tud@comp@chapterpage. Der Befehl \tud@comp@chapterpage@set setzt für Kapitel das komplementäre Verhalten zur eigentlich gewählten chapterpage-Option. Nach dem Setzen der entsprechenden Überschrift wird \tud@comp@chapterpage@set nochmals aufgerufen, das Verhalten auf den ursprünglichen Zustand geschaltet und der globale Schalter \if@tud@comp@chapterpage zurückgesetzt.

```
479 \newif\if@tud@comp@chapterpage
480 \newcommand*\chapterpage{%
481 \global\@tud@comp@chapterpagetrue%
482 \tud@comp@chapterpage@wrn%
483 }
484 \newcommand*\tud@comp@chapterpage@set[1][]{%
485 \if@tud@comp@chapterpage%
486 \if@tud@chapterpage%
487 \TUDoptions{chapterpage=false}%
488 \else%
489 \TUDoptions{chapterpage=true}%
490 \fi%
491 \fi%
492 }
493\newcommand*\tud@comp@chapterpage@unset[1][]{%
494 \tud@comp@chapterpage@set%
495 \global\@tud@comp@chapterpagefalse%
496 }
```
Da wie bereits beschrieben das Vorgehen äußerst fragwürdig ist, wird bei der Verwendung von \chapterpage zumindest einmalig eine Warnung ausgegeben.

```
497 \newcommand*\tud@comp@chapterpage@wrn{%
498 \PackageWarning{tudscrcomp}{%
499 The command \string\chapterpage\space is not\MessageBreak%
500 recommended. You should use the same style for\MessageBreak%
501 chapters throughout the document%
502 }%
503 \global\let\tud@comp@chapterpage@wrn\relax%
504 }
```
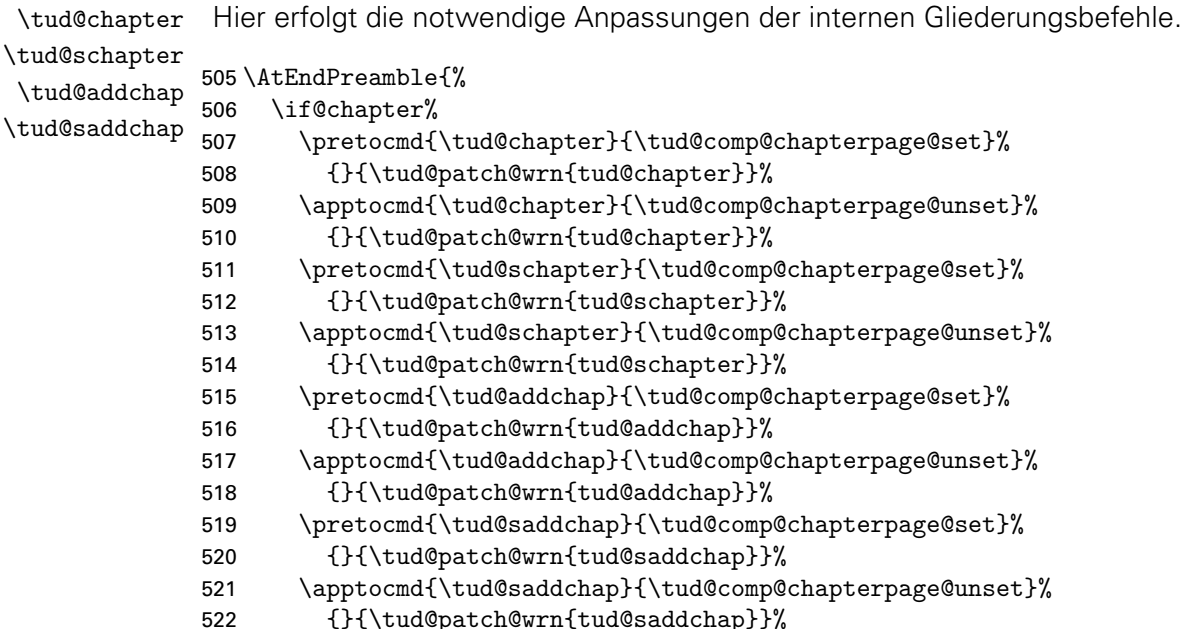

```
523 \fi%
524 }
```
## 11.2.4 Kompatibilität zu tudmathposter

Die hier bereitgestellten Optionen und Befehle werden durch die Klasse tudmathposter bzw. tudposter definiert.

bluebg Mit der Option bluebg kann der Hintergrund des Posters in HKS41 gesetzt werden.

```
525 \TUD@key{bluebg}[true]{%
526 \TUD@set@ifkey{bluebg}{@tempswa}{#1}%
527 \ifx\FamilyKeyState\FamilyKeyStateProcessed%
528 \if@tempswa%
529 \TUDoptions{backgroundcolor=true}%
530 \else%
531 \TUDoptions{backgroundcolor=false}%
532 \fi%
533 \fi%
534 }
```
tudposter Der Seitenstil tudposter wird als Alias für empty.tudheadings definiert.

```
535 \newcommand*\ps@tudposter{}
536 \let\ps@tudposter\ps@empty
537 \AfterPackage*{scrlayer-scrpage}{%
538 \DeclarePageStyleAlias{tudposter}{empty.tudheadings}%
539 }
```
\telefon Hier werden alle alten Feldbefehle auf die Pendants von TUD-Script gelegt und das Makro \fax \tud@split@author@list um diese Befehle erweitert.

```
\email
```

```
540 \newrobustcmd*\telefon{\telephone}
541 \patchcmd{\tud@split@author@list}{telephone}{%
542 telephone,telefon%
543 }{}{\tud@patch@wrn{tud@split@author@list}}
544 \newrobustcmd*\fax{\telefax}
545 \patchcmd{\tud@split@author@list}{telefax}{%
546 telefax,fax%
547 }{}{\tud@patch@wrn{tud@split@author@list}}
548 \newrobustcmd*\email[1]{\emailaddress*{#1}}
549 \patchcmd{\tud@split@author@list}{emailaddress}{%
550 emailaddress,email%
551 }{}{\tud@patch@wrn{tud@split@author@list}}
```
\homepage Für die Angabe einer Website wird \webpage\* verwendet, um etwaige Makros zur Formatierung nicht beachten zu müssen.

```
552 \newcommand*\homepage[1]{\webpage*{#1}}
```
\zweitlogofile Die Makros zur Angabe von Logo-Dateien (\...logofile) werden auf die passenden \zweitlogo TUD-Script-Befehle gelegt. Die Änderung der Makros, welche für die Einbindung der Lo-\institutslogofile gos verantwortlich sind (\...logo), wird allerdings nicht unterstützt. \institutslogo

```
\drittlogofile
    \drittlogo
               553 \newcommand*\zweitlogofile[2][]{\headlogo[#1]{#2}}
               554 \newcommand*\zweitlogo[1]{%
```

```
555 \PackageWarning{tudscrcomp}{%
556 It isn't possible to redefine the definition for\MessageBreak%
557 including a logo in the header. Please see the\MessageBreak%
558 documentation of \string\headlogo%
559 }%
560 }
561 \newcommand*\institutslogofile[2][]{\footlogo[#1]{,,,,,,,#2,}}
562 \newcommand*\institutslogo[1]{%
563 \PackageWarning{tudscrcomp}{%
564 It isn't possible to redefine the definition for\MessageBreak%
565 including a logo in the footer. Please see the\MessageBreak%
566 documentation of \string\footlogo%
567 }%
568 }
569 \newcommand*\drittlogofile[1]{%
570 \PackageWarning{tudscrcomp}{%
571 Nothing happened, you should use \string\footlogo\MessageBreak
572 instead. Please see the documentation of \string\footlogo\MessageBreak%
573 and option 'ddc' or 'ddcfoot'%
574 }%
575 }
576 \newcommand*\drittlogo[1]{%
577 \PackageWarning{tudscrcomp}{%
578 It isn't possible to redefine the definition for\MessageBreak%
579 including a logo in the footer. Please see the\MessageBreak%
580 documentation of \string\footlogo\space and option\MessageBreak%
581 'ddc' or 'ddcfoot'%
582 }%
583 }
```
\topsection Die Klasse tudmathposter definiert zusätzliche Gliederungsbefehle, welche allerdings völ-\topsubsection lig willkürliche vertikale Abstände davor und danach verwendet. Es besteht keinerlei Ambition, diese genau abzubilden. Falls hier tatsächlich ein Anpassungsbedarf besteht, kann dies mit den entsprechenden Mitteln von KOMA-Script (\RedeclareSectionCommand) nach dem Laden von tudscrcomp erfolgen.

> Die neuen Gliederungsbefehle erschließen sich mir ohnehin nicht, wirken eher so, als ob diese entstanden sind, weil auf Anwendungsebene etwas nicht so funktioniert hat, wie gewollt und statt einer vernünftigen Ursachenforschung einfach ein eigenes Konstrukt erschaffen wurde, um unzulängliche Fähigkeiten zu umgehen. Sei's drum. Für die Umsetzung werden die Basisgliederungsbefehle geklont und anschließend der gewünschte vertikale Abstand vor der Überschrift entfernt.

```
584 \newcounter{topsection}
585 \let\c@topsection\c@section
586 \newcommand*\topsectionnumdepth{\sectionnumdepth}
587 \newcommand*\scr@topsection@sectionindent{\scr@section@sectionindent}
588 \newcommand*\scr@topsection@beforeskip{\scr@section@beforeskip}
589 \newcommand*\scr@topsection@afterskip{\scr@section@afterskip}
590 \newcommand*\topsectiontocdepth{\sectiontocdepth}
591 \newcommand*\scr@topsection@tocindent{\scr@section@tocindent}
592 \newcommand*\scr@topsection@tocnumwidth{\scr@section@tocnumwidth}
593 \newcommand*\l@topsection{\l@section}
594 \DeclareNewSectionCommand[%
595 style=section,%
596 font={\usekomafont{section}},
597 beforeskip=\z@,%
598 ]{topsection}
599 \newcounter{topsubsection}
```

```
600 \let\c@topsubsection\c@subsection
601 \newcommand*\topsubsectionnumdepth{\subsectionnumdepth}
602 \newcommand*\scr@topsubsection@sectionindent{\scr@subsection@sectionindent}
603 \newcommand*\scr@topsubsection@beforeskip{\scr@subsection@beforeskip}
604 \newcommand*\scr@topsubsection@afterskip{\scr@subsection@afterskip}
605 \newcommand*\topsubsectiontocdepth{\subsectiontocdepth}
606 \newcommand*\scr@topsubsection@tocindent{\scr@subsection@tocindent}
607 \newcommand*\scr@topsubsection@tocnumwidth{\scr@subsection@tocnumwidth}
608 \newcommand*\l@topsubsection{\l@subsection}
609 \DeclareNewSectionCommand[%
610 style=section,%
611 font={\usekomafont{subsection}},
612 beforeskip=\z@,%
613 ]{topsubsection}
```

```
\centersection
Weiterhin werden Gliederungsebenen definiert, die unabhängig vom restlichen Layout zen-
      \centersubsection
triert gesetzt werden. Eine Mischung von unterschiedlichen Stilen gleichartiger Ebenen ist
      \topcentersection
   \topcentersubsection
\tud@comp@centersection
                         aus sicht von Typographie und Layout eher fraglich.
                         614 \newcommand*\centersection[2][\@nil]{%
                         615 \tud@comp@centersection{section}{#1}{#2}%
                         616 }
                         617 \newcommand*\centersubsection[2][\@nil]{%
                         618 \tud@comp@centersection{subsection}{#1}{#2}%
                         619 }
                         620 \newcommand*\topcentersection[2][\@nil]{%
                         621 \tud@comp@centersection{topsection}{#1}{#2}%
                         622 }
                         623 \newcommand*\topcentersubsection[2][\@nil]{%
                         624 \tud@comp@centersection{topsubsection}{#1}{#2}%
```
}

Alle Gliederungsbefehle nutzen die passenden Ebenen mit der standardmaßig Ausrichtung und passen kurzfristig \raggedsection an. Dabei auch darauf geachtet, ob das optionale Argument durch den Anwender verwendet wird.

```
626 \newcommand*\tud@comp@centersection[3]{%
627 \tud@cmd@store{raggedsection}%
628 \let\raggedsection\centering%
629 \ifx#2\@nil\relax%
630 \csuse{#1}{#3}%
631 \else%
632 \csuse{#1}[#2]{#3}%
633 \{f_1\}634 \tud@cmd@restore{raggedsection}%
635 }
```
\sectiontopskip \subsectiontopskip Die Klasse tudmathposter stellt zu den neuen Gliederungsbefehlen noch zusätzlich die beiden Makros \sectiontopskip und \subsectiontopskip bereit. Diese werden in darin bei der Definition dieser Gliederungsebenen verwendet. Da die TUD-Script-Klassen den Ansatz verfolgen, dem Benutzer weitestgehende Freiheiten bei der Gestaltung des Layouts einzuräumen, werden diese an die Einstellungen der zentralen KOMA-Script-Benutzerschnittstelle gekoppelt.

> \newcommand\sectiontopskip{\scr@section@beforeskip} \newcommand\subsectiontopskip{\scr@subsection@beforeskip}
secnumdepth Standardmäßig wird die Nummerierung aller Gliederungsebenen deaktiviert.

\setcounter{secnumdepth}{-1}

\fusszeile Mit diesen beiden Befehlen lässt sich der Inhalt des Fußbereiches angepassen. Wird in \footcolumn einem und/oder beiden Argumente von \footcolumn ein Stern \* verwendet, so bleibt der bisherige Inhalt erhalten.

```
639 \newcommand*\fusszeile[2][]{\footcontent[#1]{#2}}
640 \newcommand*\footcolumn[2]{%
641 \ifxnumber{#1}{%
642 \ifcase#1\relax%
643 \footcontent{#2}%
644 \qquad \text{or}\%645 \footcontent{#2}[*]%
646 \or%
647 \footcontent{*}[#2]%
648 \{f_i\}649 }{}%
650 }
```
\if@tud@mathposterfoot

tudmathposterfoot Mit der Option tudmathposterfoot kann die Darstellung des Fußes im Poster angepasst werden. Die Klasse tudmathposter setzt den Fußbereich in zwei asymmetrischen Spalten, wohingegen die TUD-Script-Klassen diesen zentriert und symmetrisch zum Satzspiegel platzieren.

```
651 \newif\if@tud@mathposterfoot
652 \TUD@key{tudmathposterfoot}[true]{%
653 \TUD@set@ifkey{tudmathposterfoot}{@tud@mathposterfoot}{#1}%
654 \ifx\FamilyKeyState\FamilyKeyStateProcessed%
655 \if@tud@mathposterfoot%
656 \footcontent[\small]{%
657 \tud@footcontent@@left{}%
658 }[%
659 \tud@footcontent@@right{}{}%
660 ]%
661 \else%
662 \footcontent{%
663 \tud@footcontent@@left{\contactname}%
664 }[%
665 \tud@footcontent@@right{\authorname}{\contactpersonname}%
666 ]%
667 \fi%
668 \fi%
669 }
```
Die Option cdfoot wird um Werte für die Einstellung des Posterfußes erweitert.

```
670 \TUD@key{cdfoot}[true]{%
671 \TUD@set@numkey{cdfoot}{@tempa}{%
672 {tudscrposter}{0},{tudscrposterfoot}{0},{cdposter}{0},{poster}{0},%
673 {tudmathposter}{1},{tudmathposterfoot}{1},{mathposter}{1},{tudposter}{1}%
674 }{#1}%
675 \ifx\FamilyKeyState\FamilyKeyStateProcessed%
676 \ifcase\@tempa\relax% tudscrposter
677 \TUDoptions{tudmathposterfoot=false}%
678 \else% tudmathposter
679 \TUDoptions{tudmathposterfoot=true}%
680 \fi%
```

```
681 \fi%
                          682 }
     \tud@footcontent@use
Um die Option tudmathposterfoot abzuarbeiten, muss die Anpassung des Makros
\tud@comp@mathposterwidth
                           \tud@footcontent@use für die Ausgabe des Fußbereichs erfolgen. Normalerweise wird
                           der Fußbereich in zwei gleichbreite Spalten über die komplette Textbreite aufgeteilt. In
                           tudmathposter hingegen, werden beide Fußspalten nicht über den kompletten textbere-
                           cih versteilt, sondern es verbleibt etwas ungenutzter Platz rechts davon, welcher für ein
                           etwaiges Logo verwendet wird. Dieses Verhalten wird hier nachgebildet.
                          683 \newcommand*\tud@comp@mathposterwidth{4.2\tud@len@widemargin}
                          684 \patchcmd{\tud@footcontent@use}{%
                          685 \hsize=\dimexpr#2-\@tempdimc\relax%
                          686 }{%
                          687 \if@tud@mathposterfoot%
                          688 \hsize=\dimexpr\tud@comp@mathposterwidth\relax%
                          689 \else%
                          690 \hsize=\dimexpr#2-\@tempdimc\relax%
                          691 \fi%
                          692 }{}{\tud@patch@wrn{tud@footcontent@use}}
                          693 \patchcmd{\tud@footcontent@use}{%
                          694 \hsize=\dimexpr(#2-\columnsep)/2\relax%
                          695 }{%
                          696 \if@tud@mathposterfoot%
                          697 \hsize=\dimexpr(\tud@comp@mathposterwidth-\columnsep)/2\relax%
                          \text{698} \quad \text{698}699 \hsize=\dimexpr(#2-\columnsep)/2\relax%
                          700 \fi%
                          701 }{}{\tud@patch@wrn{tud@footcontent@use}}
                          702 \patchcmd{\tud@footcontent@use}{%
                          703 \hsize=\dimexpr(#2-\columnsep)/2-\@tempdimc\relax%
                          704 }{%
                          705 \if@tud@mathposterfoot%
                          706 \hsize=\dimexpr(\tud@comp@mathposterwidth-\columnsep)/2\relax%
                          707 \else%
                          708 \hsize=\dimexpr(#2-\columnsep)/2-\@tempdimc\relax%
                          709 \fi%
                          710 }{}{\tud@patch@wrn{tud@footcontent@use}}
               figurehere
Weiterhin stellt die Klasse tudmathposter zwei Umgebungen bereit, mit denen sich Tabel-
                tablehere
len und Bilder an einer bestimmten Stelle exakt platzieren lassen. Prinzipiell könnte hierfür
                           auch das Paket float zum Einsatz kommen.
                          711 \newenvironment{figurehere}{%
                          712 \def\@captype{figure}%
                          713 \renewcommand*\caption{\captionof{figure}}%
                          714 \renewcommand*\captionabove{\captionaboveof{figure}}%
                          715 \renewcommand*\captionbelow{\captionbelowof{figure}}%
                          716 \vskip\intextsep%
                          717 \vbox \bgroup%
                          718 \hsize=\columnwidth%
                          719 \@parboxrestore%
```

```
720 \ignorespaces%
```

```
721 }{%
```

```
722 \egroup%
```

```
723 \vskip\intextsep%
```

```
724 \ignorespaces%
```

```
725 }
```

```
726 \newenvironment{tablehere}{%
```

```
727 \def\@captype{table}%
728 \renewcommand*\caption{\captionof{table}}%
729 \renewcommand*\captionabove{\captionaboveof{table}}%
730 \renewcommand*\captionbelow{\captionbelowof{table}}%
731 \vskip\intextsep%
732 \vbox \bgroup%
733 \hsize=\columnwidth%
734 \@parboxrestore%
735 \ignorespaces%
736 }{%
737 \egroup%
738 \vskip\intextsep%
739 \ignorespaces%
740 }
```

```
farbtabellen
Außerdem wird eine Umgebung für farbige Tabellen sowie zwei Umschaltbefehle für die
\if@tud@comp@graytable
          \blautabelle
          \grautabelle
                        farbliche Ausprägung der Tabellenzeilen definiert.
                       741 \PassOptionsToPackage{table}{xcolor}
                       742 \newif\if@tud@comp@graytable
                       743 \newcommand*\blautabelle{\@tud@comp@graytablefalse}
                       744 \newcommand*\grautabelle{\@tud@comp@graytabletrue}
                       745 \newenvironment{farbtabellen}{%
                       746 \if@tud@comp@graytable%
                       747 \rowcolors{1}{HKS92!20}{HKS92!10}
                       748 \else%
                       749 \rowcolors{1}{HKS41!20}{HKS41!10}%
                       750 \fi%
                       751 }{}
```
\schnittrand Zu guter Letzt geht es an das Makro \schnittrand. Zur Intension dieses Befehls gab es unter <https://github.com/tud-cd/tud-cd/issues/6> bereits eine angeregte Diskussion. Deshalb wird das Makro als Wertzuweisung für die Option bleedmargin genutzt.

```
752 \ifundef{\schnittrand}{}{%
753 \ifxlen{\schnittrand}{%
754 \edef\@tempa{%
755 paperwidth=\the\dimexpr\paperwidth+\schnittrand*2\relax,%
756 paperheight=\the\dimexpr\paperheight+\schnittrand*2\relax,%
757 layout=\the\paperwidth:\the\paperheight,%
758 layoutoffset=\the\dimexpr\schnittrand\relax,%
759 showcrop%
760 }
761 \expandafter\geometry\expandafter{\@tempa}%
762 }{%
763 \PackageErrorNoLine{tudscrcomp}{%
764 Wrong definition for '\string\schnittrand'%
765 }{%
766 The definition of '\string\schnittrand' does not expand to\MessageBreak%
767 a valid dimension expression.%
768 }
769 }
770 }%
```
Die Klasse tudmathposter lädt allerhand Pakete. Dies ist jedoch für den Anwender alles andere als vorteilhaft, da dadurch unter Umständen Konflikte mit anderen Paketen entstehen oder der Nutzer im Zweifelsfall gar nicht weiß, dass verwendete Befehle aus bestimmten Paketen entspringen. Dennoch werden aus Kompatibilitätsgründen einige Pakete geladen, um bestehende Dokumente trotz alledem nach der Portierung kompiliert werden können. Um den Nutzer die Möglichkeit zu geben, die Pakete selber ggf. mit Optionen zu laden, erfolgt die Anforderung der Pakete erst am ende der Präambel.

```
771 \AtEndPreamble{%
```

```
772 \RequirePackage{amsmath}[2016/06/28]%
```

```
773 \RequirePackage{amsfonts}[2013/01/14]%
```

```
774 \RequirePackage{calc}[2014/10/28]%
```

```
775 \RequirePackage{textcomp}[2016/06/19]%
```

```
776 \RequirePackage{tabularx}[2016/02/03]%
```

```
777 }
```
## 11.3 fix-tudscrfonts – Schriften des Corporate Designs für alte TUD-Klassen

Das Paket fix-tudscrfonts bietet die TUD-Script-Schriftfamilien für die veralteten Klassen von Klaus Bergmann sowie die Posterklassen an.

Sämtliche Optionen werden an das Paket tudscrfonts durchgereicht, welches automatisch am Ende der Präambel geladen wird, falls dies zuvor durch den Anwender geschieht. Für die Klassen von Klaus Bergmann, TUD-Script in der Version v1.0 sowie die alternativen Posterklassen bleiben die vertikalen Abstände schriftgrößenunabhängig. Außerdem wird für die fetten Schriften ein stärkerer Schriftschnitt genutzt.

```
778 \PassOptionsToPackage{relspacing=false,cdfont=ultrabold}{tudscrfonts}
779 \DeclareOption*{\PassOptionsToPackage{\CurrentOption}{tudscrfonts}}
780 \ProcessOptions\relax
781 \AtEndPreamble{%
782 \tud@fontsfix@maybe@err%
783 \RequirePackage{tudscrfonts}[\TUD@Version]%
784 }
```
\tud@fontsfix@maybe@err Je nachdem, ob das Paket zu spät oder mit einer falschen Klasse geladen wurde, wird eine Warnung ausgegeben.

```
785 \ifx\usepackage\RequirePackage
786 \newcommand*\tud@fontsfix@maybe@err{%
787 \PackageError{fix-tudscrfonts}{Package too late}{%
788 You must load 'fix-tudscrfonts' before\MessageBreak%
789 any document class with '\string\RequirePackage'%
790 }%
791 }%
792 \else
793 \newcommand*\tud@fontsfix@maybe@err{%
794 \PackageError{fix-tudscrfonts}{Unsupported class found}{%
795 You have to use 'fix-tudscrfonts' only\MessageBreak%
796 with supported classes. These are: 'tudbook',\MessageBreak%
797 'tudbeamer', 'tudfax', 'tudform', 'tudhaus',\MessageBreak%
798 and 'tudletter' as well as 'tudposter'\MessageBreak%
799 and 'tudmathposter'. Otherwise it's adequate\MessageBreak%
800 to use package 'tudscrfonts' as usual%
801 }%
802 }%
803 \fi
```
#### 11.3.1 Patches für die unterstützten Klassen

Für alle unterstützten Klassen sind vor und nach dem Laden einige Anpassungen notwendig.

\tud@fontsfix@AdaptClass \dinBold \dinfamily \univBoldHead gepasst. Bei den alten TUD-Klassen betrifft dies in erster Linie die Mathematikschriften \univLightHead \univBoldXV \univLightObliqueXV \univLightXV \univBoldXI \univLightObliqueXI 808 \univLightXI 809 \univBoldIX 810 \univLightObliqueIX 811 \univLightIX \univBoldVII \univLightObliqueVII \univLightVII 816 Mit diesen beiden Befehlen werden vor dem Laden der alten Klassen einige Befehle gesichert und die benötigten Optionen gesetzt. Nach dem Laden der jeweiligen Klasse werden die gesicherten Makrodefinitionen wiederhergestellt und einige Schriftdefinitionen ansowie die in den Klassen definierten, fixen Schriften. 804 \newcommand\*\tud@fontsfix@AdaptClass[2]{% 805 \BeforeClass{#1}{% 806 \let\tud@fontsfix@maybe@err\relax% 807 \tud@cmd@store{DeclareFixedFont}% 808 \renewcommand\*\DeclareFixedFont[6]{}% \tud@cmd@store{rmdefault}% \tud@cmd@store{sfdefault}% \tud@cmd@store{ttdefault}% 812 \tud@cmd@store{bfdefault}% 813 \tud@cmd@store{mddefault}% 814 \tud@cmd@store{itdefault}% 815 \tud@cmd@store{sldefault}% \tud@cmd@store{scdefault}% 817 \tud@cmd@store{updefault}% 818 \tud@cmd@store{rmfamily}% 819 \tud@cmd@store{sffamily}%<br>820 \tud@cmd@store{ttfamily}% \tud@cmd@store{ttfamily}% 821 \tud@cmd@store{familydefault}% 822 \tud@cmd@store{seriesdefault}% 823 \tud@cmd@store{shapedefault}% 824 \tud@cmd@store{normalfont}% 825 \let\normalfont\relax% 826 \PassOptionsToClass{serifmath}{#1}% 827 }% 828 \AfterClass{#1}{% 829 \RequirePackage{tudscrbase}[\TUD@Version]% 830 \tud@cmd@restore{DeclareFixedFont}% 831 \tud@cmd@restore{rmdefault}% 832 \tud@cmd@restore{sfdefault}% 833 \tud@cmd@restore{ttdefault}% 834 \tud@cmd@restore{bfdefault}% 835 \tud@cmd@restore{mddefault}% 836 \tud@cmd@restore{itdefault}% 837 \tud@cmd@restore{sldefault}% 838 \tud@cmd@restore{scdefault}% 839 \tud@cmd@restore{updefault}% 840 \tud@cmd@restore{rmfamily}% 841 \tud@cmd@restore{sffamily}% 842 \tud@cmd@restore{ttfamily}% 843 \tud@cmd@restore{familydefault}% 844 \tud@cmd@restore{seriesdefault}% 845 \tud@cmd@restore{shapedefault}% 846 \tud@cmd@restore{normalfont}% 847 #2% 848 \AfterPackage\*{tudscrfonts}{% 849 \def\dinBold{\dinbn}% 850 \def\dinfamily{\dinbn}%

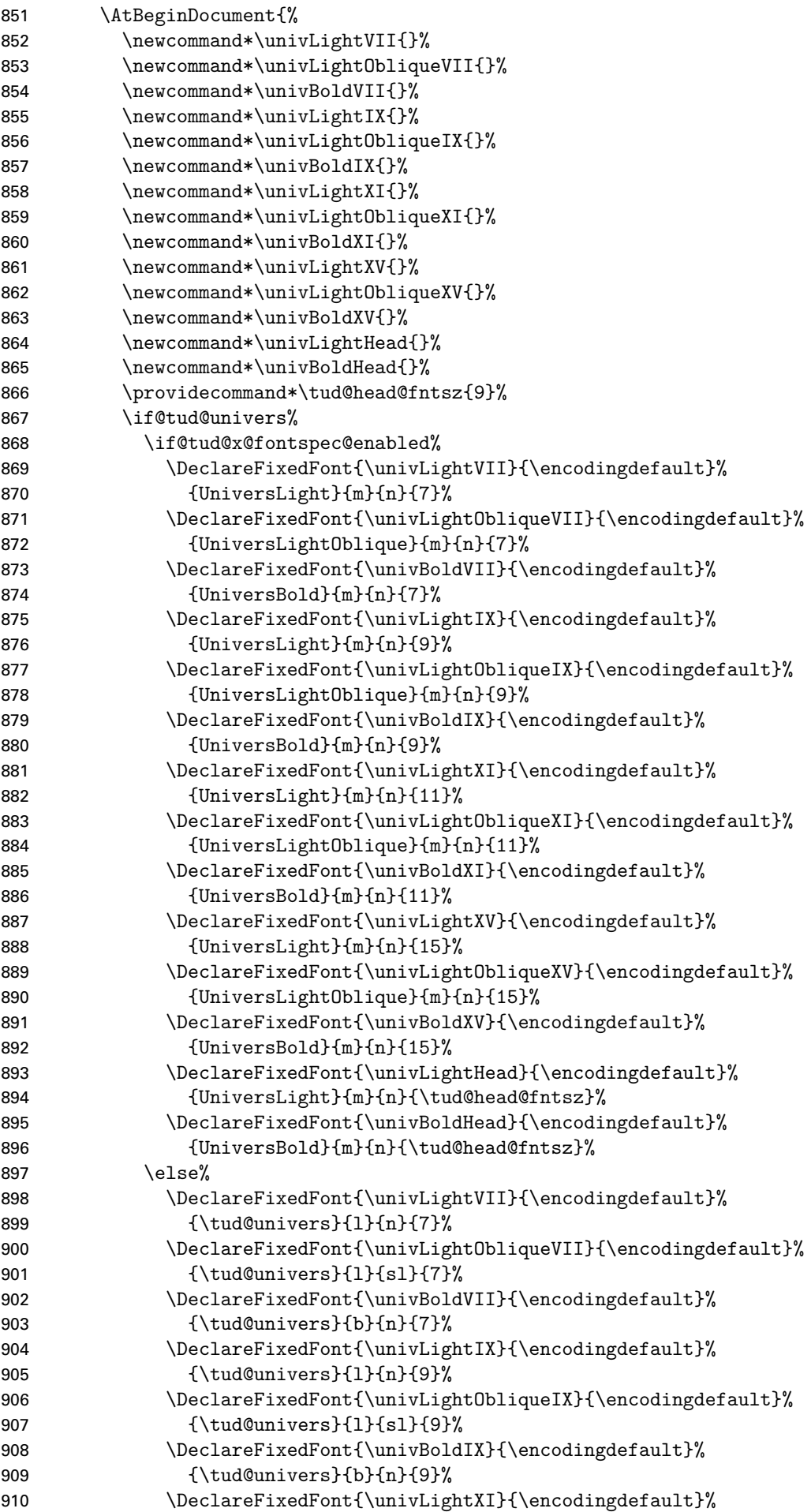

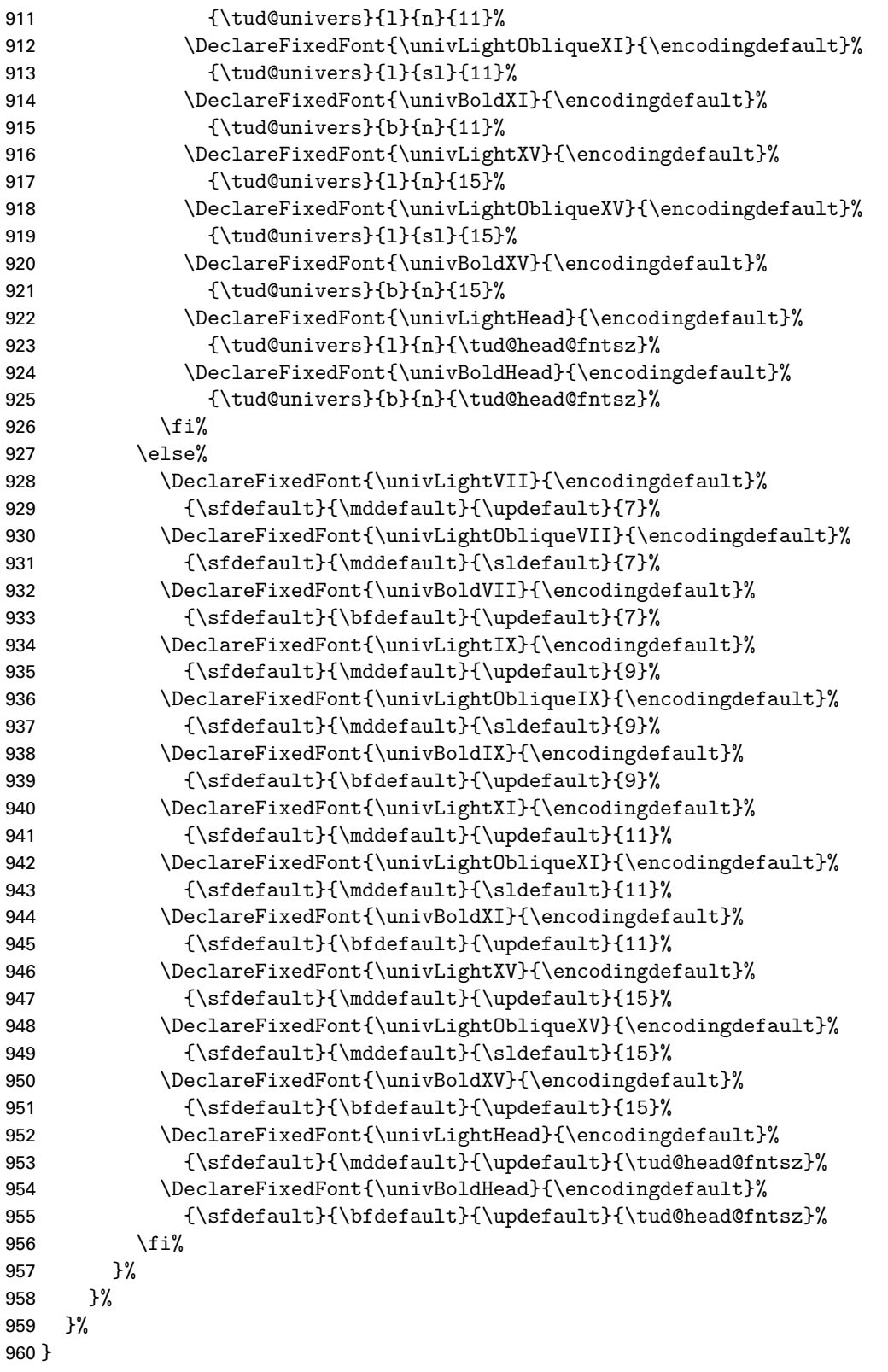

Nach der Definition der notwendigen Befehle erfolgt nun die Umsetzung für alle unterstützten Klassen.

```
961 \tud@fontsfix@AdaptClass{tudletter}{}
962 \tud@fontsfix@AdaptClass{tudfax}{}
963 \tud@fontsfix@AdaptClass{tudform}{}
964 \tud@fontsfix@AdaptClass{tudhaus}{}
965 \tud@fontsfix@AdaptClass{tudposter}{}
966 \tud@fontsfix@AdaptClass{tudbeamer}{}
```
Wird das Paket fix-tudscrfonts mit den alten TUD-Klassen tudbook, tudmathposter etc. oder TUD-Script in der Version v1.0 verwendet, müssen einige Kompatibilitätseinstellungen vorgenmommen werden. Hierfür sind wenige Patches notwendig.

#### 11.3.2 Spezielle Patches für die Klasse tudbook

Die notwendigen Anpassungen der Klasse tudbook betreffen die Schriftauswahl bei Überschriften.

\@makechapterhead Die Überschriften sollen abhängig von der Option cdfont und nicht immer zwingend in \@makeschapterhead \section \showtitle **DIN BOLD** gesetzt werden. 967 \tud@fontsfix@AdaptClass{tudbook}{% 968 \patchcmd{\@makechapterhead}{\dinBold\Huge\bfseries}{% 969 \tud@sec@fontface[\bfseries]% 970 \if@color\color{HKS41-100}\fi% 971 \Huge% 972 }{}{\tud@patch@wrn{@makechapterhead}}% 973 \patchcmd{\@makechapterhead}{\MakeUppercase}{% 974 \tud@makeuppercase% 975 }{}{\tud@patch@wrn{@makechapterhead}}% 976 \patchcmd{\@makeschapterhead}{\dinBold\Huge\bfseries}{% 977 \tud@sec@fontface[\bfseries]% 978 \if@color\color{HKS41-100}\fi% 979 \Huge% 980 }{}{\tud@patch@wrn{@makeschapterhead}}% 981 \patchcmd{\@makeschapterhead}{\MakeUppercase}{% 982 \tud@makeuppercase% 983 }{}{\tud@patch@wrn{@makeschapterhead}}% 984 \patchcmd{\section}{\dinBold\Large\bfseries\MakeUppercase}{% 985 \tud@sec@fontface[\bfseries]% 986 \if@color\color{HKS41-100}\fi% 987 \Large% 988 \tud@makeuppercase% 989 }{}{\tud@patch@wrn{section}}% 990 \patchcmd{\showtitle}{\dinBold\Huge\bfseries\MakeUppercase}{% 991 \tud@sec@fontface[\bfseries]% 992 \if@colortitle\color{HKS41-30}\fi% 993 \Huge% 994 \tud@makeuppercase% 995 }{}{\tud@patch@wrn{showtitle}}% 996 }

#### 11.3.3 Spezielle Patches für die Klasse tudmathposter

Auch für die Posterklasse tudmathposter sowie das Paket tudfonts sind kleine Anpassungen notwendig.

```
title
        \maketitle
     \subtitlefont
  \preprocesstitle \frac{300}{999}\sectionfont <sub>1000</sub>
   \subsectionfont 1001
     \ps@tudposter
1002 \CheckCommand\maketitle{%
\if@tudfonts@nodin
                     Es werden einige Einstellungen für die Überschriften angepasst.
                    997 \tud@fontsfix@AdaptClass{tudmathposter}{%
                    998 \def\raggedtitle{\tud@raggedright}%
                         \renewcommand*\raggedpart{\tud@raggedright}%
                         \renewcommand*\raggedsection{\tud@raggedright}%
                         \setkomafont{title}{\tud@sec@fontface[\bfseries]\Huge}%
```

```
1003 \if@matheanull
1004 \setlength\@tempskipa{31.194586mm-\topsep}%
1005 \else
1006 \setlength\@tempskipa{33.02mm-\topskip}%
1007 \fi
1008 \vskip\@tempskipa
1009 {%
1010 \ifx\@title\@empty\else
1011 \usekomafont{title}\preprocesstitle{\@title}%
1012 \ifx\@subtitle\@empty\else\\\fi
1013 \fi
1014 }{
1015 \ifx\@subtitle\@empty\else
1016 \subtitlefont\preprocesstitle{\@subtitle}%
1017 \fi
1018 \if@matheanull
1019 \vskip 2.9948cm\relax
1020 \else
1021 \vskip 3.17cm\relax
1022 \fi
1023 }%
1024 }%
1025 \apptocmd{\maketitle}{\vspace{-6ex}}{}{\tud@patch@wrn{maketitle}}%
1026 \renewcommand*\subtitlefont{%
1027 \unskip%
1028 \ifstr{\mddefault}{1}{%
1029 \tud@sec@fontface[\fontseries{m}]%
1030 }{%
1031 \tud@sec@fontface[\fontseries{bx}]%
1032 }%
1033 \huge%
1034 }%
1035 \renewcommand*\preprocesstitle[1]{\raggedtitle\tud@makeuppercase{#1}}%
1036 \if@mathevorgabe%
1037 \undef\sectionfont%
1038 \undef\subsectionfont%
1039 \fi%
1040 \newcommand*\sectionfont{\bfseries\LARGE}%
1041 \newcommand*\subsectionfont{\sectionfont\large}%
```
Für die Schriftstärke in der Kopfzeile muss der Seitenstil angepasst und anschließend nochmals akiviert werden.

```
1042 \patchcmd{\ps@tudposter}{\textbf{\@einrichtung}}{%
1043 \textbf{\fontseries{b}\selectfont\@einrichtung}%
1044 }{}{\tud@patch@wrn{ps@tudposter}}%
1045 \pagestyle{tudposter}%
1046 }
```
Die Klasse tudmathposter lädt für die Einstellungen der Schriften das Paket tudfonts. Wenn tudscrfonts zum Einsatz kommen soll, ist das unerwünscht, weshalb das Laden hiermit unterbunden wird.

```
1047 \PreventPackageFromLoading[%
1048 \RequirePackage{amsmath}%
1049 \RequirePackage{amsfonts}%
1050 \let\DeclareTudMathSizes\@gobblefour%
1051 \newif\if@tudfonts@nodin%
1052 ]{tudfonts}
```
#### 11.3.4 Patches für die TUD -Script-Klassen v1.0

Für die Verwendung des Paketes fix-tudscrfonts mit TUD-Script in der Version v1.0 sind ebenfalls einige Anpassungen notwendig. Es muss Sorge dafür getragen werden, dass einige veraltete Befehle aktualisiert werden. Hierfür müssen diese "unschädlich" gemacht werden, noch bevor das Paket selbst in Erscheinung tritt.

\BeforePackage{tudscrfonts}{%

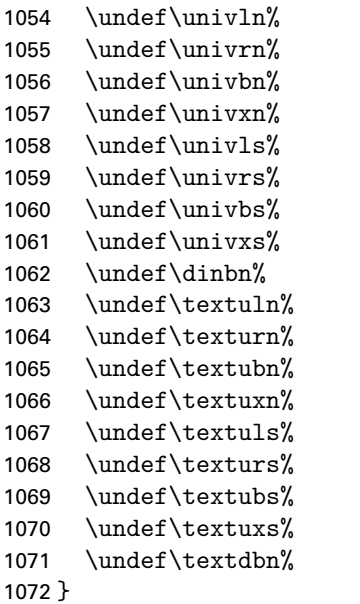

# Teil l tudscr-misc.dtx

# 12 Verschiedenes für das TUD -Script-Bundle

Alles, wofür sich eine separate Datei nicht lohnt, landet hier.

## 12.1 Sukkzessives Abarbeiten von Layoutoptionen im Dokument

Werden mit \TUDoptions nach \begin{document} mehrere Layoutoptionen gleichzeitig angegeben, muss dafür Sorge getragen werden, dass diese in der korrekten Reihenfolge abgearbeitet werden.

Das Makro \TUD@SpecialOptionAtDocument kann innerhalb von \TUD@key verwendet werden, um einen im obligatorischen Argument angegebenen Schalter zu aktivieren. Dabei wird über \tud@atdocument@hook garantiert, dass der Befehl \tud@atdocument@process, welcher für die Abarbeitung der einzelnen Makros in der richtigen Reihenfolge verantwortlich ist, lediglich einmal über \AtEndOfFamilyOptions ausgeführt wird.

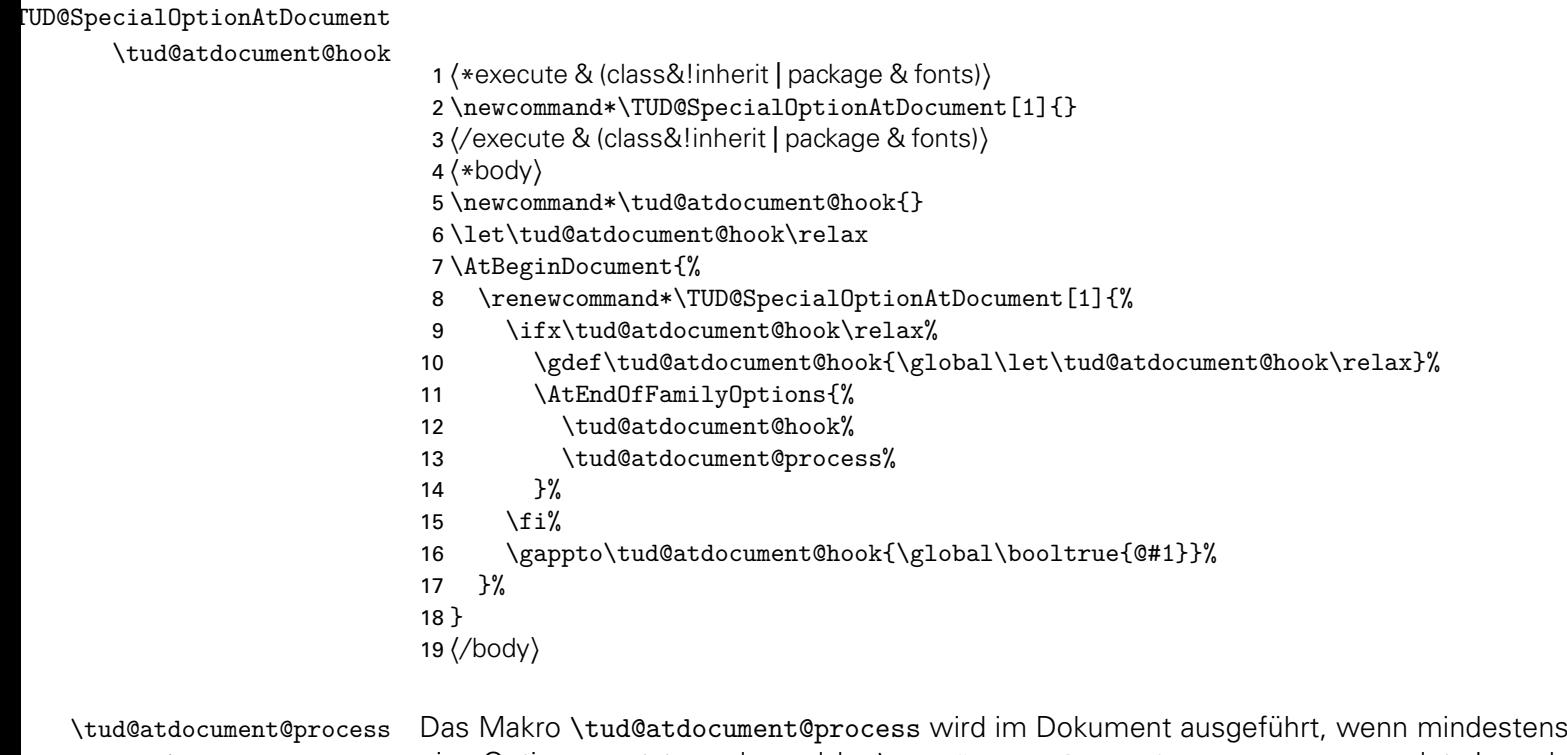

```
\if@tud@x@scr@headings@reset
    \if@tud@layout@process
\if@tud@cdgeometry@process
\if@tud@cdgeometry@@process
```
\if@tud@font@set eine Option gesetzt wurde, welche \TUD@SpecialOptionAtDocument verwendet. Je nach-\if@tud@font@math@set dem, welche Schalter insgesamt aktiviert wurden, werden die dazugehörigen Befehle für \if@tud@font@skip@set die Einstellungen von Schriften, Layout und/oder Satzspiegel in der richtigen Reihenfolge ausgeführt.

```
20 \newif\if@tud@font@set
21 \newif\if@tud@font@math@set
22 \newif\if@tud@font@skip@set
23 \newif\if@tud@x@scr@headings@reset
24 \newif\if@tud@layout@process
25 \newif\if@tud@cdgeometry@process
```

```
26 \newif\if@tud@cdgeometry@@process
27 \newcommand*\tud@atdocument@process{%
28 \if@tud@font@set%
29 \tud@font@set%
30 \global\@tud@font@setfalse%
31 \global\@tud@font@math@setfalse%
32 \global\@tud@font@skip@setfalse%
33 \global\@tud@layout@processfalse%
34 \forallfi%
35 \if@tud@font@math@set%
36 \tud@font@math@set%
37 \global\@tud@font@math@setfalse%
38 \fi%
39 \if@tud@font@skip@set%
40 \tud@font@skip@set%
41 \global\@tud@font@skip@setfalse%
42 \fi%
43 h*classi
44 \if@tud@x@scr@headings@reset%
45 \tud@x@scr@headings@reset%
46 \global\@tud@x@scr@headings@resetfalse%
47 \global\@tud@layout@processfalse%
48 \fi%
49 \if@tud@layout@process%
50 \tud@layout@process%
51 \global\@tud@layout@processfalse%
52 \fi%
53 \if@tud@cdgeometry@process%
54 \tud@cdgeometry@process%
55 \global\@tud@cdgeometry@processfalse%
56 \global\@tud@cdgeometry@@processfalse%
57 \fi%
58 \if@tud@cdgeometry@@process%
59 \tud@cdgeometry@@process%
60 \global\@tud@cdgeometry@@processfalse%
61 \fi%
62 h/ classi
63 }
```
### 12.2 Papierformat und Schriftgröße

Insbesondere für Poster aber auch für alle anderen TUD-Script-Klassen wird überprüft, ob nach einer Änderung des Standardpapierformates auch die Schriftgröße durch den Anwender angepasst wurde. Diese wird jedoch nicht auf Plausibilität geprüft, da der Aufwand hierfür relativ hoch wäre. Vielmehr wird davon ausgegangen, dass die explizite Angabe der Schriftgröße bewusst und dem Papierformat sowie den verwendeten Textspalten entsprechend erfolgt.

Die nachfolgend definierten Optionen und Befehle orientieren sich dabei stark an internen KOMA-Script-Makros.

paper \if@tud@x@scr@paper@set Da die KOMA-Script-Option paper eine Menge an Einstellmöglichkeiten bietet, müssen die relevanten hier abgefangen werden.

> \newif\if@tud@x@scr@paper@set \TUD@key{paper}{% \tud@lowerstring{\@tempa}{#1}%

Sowohl ISO/DIN-Formate. . .

```
67 \def\@tempb##1##2\@nil{%
68 \@tempswafalse%
69 \if ##1a\@tempswatrue%
70 \else\if ##1b\@tempswatrue%
71 \else\if ##1c\@tempswatrue%
72 \else\if ##1d\@tempswatrue%
73 \fi\fi\fi\fi\fi%
74 \if@tempswa%
75 \ifnumber{##2}{}{\@tempswafalse}%
76 \fi%
77 }%
78 \expandafter\@tempb\@tempa\@nil%
```
. . . als auch frei gewählte Papierformate werden erkannt.

```
79 \if@tempswa\else%
80 \def\@tempb##1:##2:##3\@nil{%
81 \edef\@tempc{##1}%
82 \ifx\@tempc\@empty\@tempswafalse\else%
83 \edef\@tempc{##2}%
84 \ifx\@tempc\@empty\@tempswafalse\else\@tempswatrue\fi%
85 \overline{\text{if}}86 }%
87 \expandafter\@tempb\@tempa::\@nil%
88 \fi%
```
Die Standardpapiergröße spielt allerdings keine Rolle für eine Warnung.

```
89 \@tud@x@scr@paper@setfalse%
90 \if@tempswa%
91 \ifstr{\@tempa}{a4}{}{\@tud@x@scr@paper@settrue}%
92 \FamilyKeyStateProcessed%
93 \else%
94 \FamilyKeyStateUnknownValue%
95 \fi%
96 }
```
fontsize Bei der Schriftgröße ist das bloße Erkennen und Weiterreichen der Option an die Klasse \if@tud@fontsize@set ausreichend.

```
97 \newif\if@tud@fontsize@set
98 \TUD@key{fontsize}{%
99 \@tud@fontsize@settrue%
100 \PassOptionsToClass{fontsize=#1}{\TUD@Class@KOMA}%
101 \FamilyKeyStateProcessed%
102 }
```
Die Schlüssel sollen lediglich beim Laden der Dokumentklasse die angegebenen Optionen abfangen. Wurde das Papierformat jedoch nicht die Schriftgröße geändert, wird nun eine Warnung erzeugt.

```
103 \AtEndOfClass{%
104 \RelaxFamilyKey{TUD}{paper}%
105 \RelaxFamilyKey{TUD}{fontsize}%
106 \ifboolexpr{bool {@tud@x@scr@paper@set} or bool {@landscape}}{%
107 \if@tud@fontsize@set\else%
108 \ClassWarningNoLine{\TUD@Class@Name}{%
109 You've set a paper size, which is different from\MessageBreak%
```

```
110 default (paper=a4, paper=portrait). Therefore you\MessageBreak%
                           111 should additionally specify an explicit font size.\MessageBreak%
                           112 See the manual for further information.%
                           113   \frac{1}{6}114 \sqrt{f}i /
                           115 }{}%
                           116 }
          \tud@x@scr@paper
         \tud@x@scr@@paper
                            Um die Änderung des Papierformats auch über die LATEX-Standardoptionen wie beispiels-
                           weise a5paper abfangen zu können, müssen auch die äquivalent zu KOMA-Script ausge-
                            wertet werden.
                           117 \newcommand*\tud@x@scr@paper{%
                           118 \expandafter\tud@x@scr@@paper\CurrentOption paper\tud@x@scr@@paper%
                           119 }
                           120 \newcommand*\tud@x@scr@@paper{}
                           121 \def\tud@x@scr@@paper #1#2paper#3\tud@x@scr@@paper{%
                           122 \@tempswafalse%
                           123 \ifstr{#3}{paper}{\ifnumber{#2}{%
                           124 \ifstr{#1}{a}{\@tempswatrue}{%
                           125 \ifstr{#1}{b}{\@tempswatrue}{%
                           126 \ifstr{#1}{c}{\@tempswatrue}{%
                           127 \ifstr{#1}{d}{\@tempswatrue}{%
                           128 }}}}%
                           129 }{}}{}%
                           130 \if@tempswa\TUDExecuteOptions{#3=#1#2}\fi%
                           131 \PassOptionsToClass{\CurrentOption}{\TUD@Class@KOMA}%
                           132 }
                            12.3 Sprungmarken
              tudbookmarks
Wird das Paket hyperref geladen, so kann die Option tudbookmarks genutzt werden, um
         \if@tud@bookmarks
zu steuern, ob für Titel und Inhaltsverzeichnis automatisch ein Eintrag für die Sprungmarken
                            erzeugt werden soll.
                           133 \newif\if@tud@bookmarks
                           134 \TUD@ifkey{tudbookmarks}{@tud@bookmarks}
              \tudbookmark
Die Befehle zum Eintragen der Sprungmarken. Im Dokument kann auch der Befehl
\texttt{udQxQhyperref@realfootnotes}\tudbookmark vom Anwender genutzt werden, um manuell weitere Lesezeichen zu er-
                            zeugen.
                            Für die Titelseite werden – wie auch durch das Paket hyperref – die Fußnoten mit dem
                            Befehl \tud@x@hyperref@realfootnotes auf den originalen Zustand zurückgesetzt.
                           135 \newcommand*\tudbookmark[1][]{\@gobbletwo}
                           136 \newcommand*\tud@x@hyperref@realfootnotes{}
                           137 \AfterPackage{hyperref}{%
                           138 \renewcommand*\tudbookmark[3][]{%
                           139 \relax%
                           140 \if@tud@bookmarks%
                           141 \phantomsection%
                           142 \ifblank{#1}{\pdfbookmark{#2}{#3}}{\pdfbookmark[#1]{#2}{#3}}%
                           143 \{f_i\}144 }%
                           145 \renewcommand*\tud@x@hyperref@realfootnotes{%
```

```
146 \let\Hy@saved@footnotemark\@footnotemark%
```

```
147 \let\Hy@saved@footnotetext\@footnotetext%
                             148 \let\@footnotemark\H@@footnotemark%
                             149 \let\@footnotetext\H@@footnotetext%
                             150 }%
                             151 \pdfstringdefDisableCommands{\let\NoCaseChange\@firstofone}%
                             152 }
\tud@x@bookmark@startatroot Wird das Paket bookmark geladen, können die erzeugten Outlines gezielt auf der obersten
                             Ebene erzeugt werden.
                             153 \newcommand*\tud@x@bookmark@startatroot{\relax}
                             154 \AfterPackage{bookmark}{%
                             155 \renewcommand*\tud@x@bookmark@startatroot{%
                             156 \if@tud@bookmarks\bookmarksetup{startatroot}\fi%
                             157 }%
                             158 }
                  titlepage
                \@maketitle
       \tud@make@titlehead
                             Ist die Option tudbookmarks aktiviert, werden für Umschlag- und Titelseite PDF-Lesezei-
                             chen bzw. Outline-Einträge erzeugt.
                             159 h*book | report | articlei
                             160 \apptocmd{\titlepage}{%
                             161 \tud@x@bookmark@startatroot%
                             162 \if@tud@cover%
                             163 \tudbookmark[%
                             164 hbook | reporti 0%
                             165 harticlei 1%
                             166 ]{\coverpagename}{cover}%
                             167 \else%
                             168 \tudbookmark[%
                             169 hbook | reporti 0%
                             170 \langle article\rangle 1%
                             171 ]{\titlepagename}{title}%
                             172 \lfloorfi%
                             173 }{}{\tud@patch@wrn{titlepage}}
                             174 \langle/book | report | article\rangleDies geschieht außerdem auch für die Titelköpfe.
                             175 \pretocmd{\tud@make@titlehead}{%
                             176 \tud@x@bookmark@startatroot%
                             177 \tudbookmark[%
                             178 hbook | reporti 0%
                             179 (article | poster) 1%
                             180 ]{\titlename}{title}%
                             181 }{}{\tud@patch@wrn{tud@make@titlehead}}
                             182 \pretocmd{\@maketitle}{%
                             183 \tud@x@bookmark@startatroot%
                             184 \tudbookmark[%
                             185 hbook | reporti 0%
                             186 harticle | posteri 1%
                             187 ]{\titlename}{title}%
                             188 }{}{\tud@patch@wrn{@maketitle}}
           \tableofcontents
Für die Verzeichnisse geschieht dies auch. Für das Inhaltsverzeichnis ist hierfür etwas mehr
             \listoffigures
Aufwand notwendig. Für dieses wird im Normalfall keine PDF-Outline erzeugt. Deshalb ist
              \listoftables
                             hier ein wenig Trickserei notwendig, um zwar einen Outline-Eintrag für das Inhaltsverzeich-
                             nis zu erzeugen, dieses dabei aber nicht in sich selbst einzutragen.
```

```
189 \BeforeTOCHead[toc]{%
190 \tud@x@bookmark@startatroot%
191 \let\@tempc\relax%
192 \iftocfeature{toc}{totoc}{}{%
193 \if@tud@bookmarks%
194 \setuptoc{toc}{totoc}%
195 \tud@cmd@store{addtocontents}%
196 \def\@tempc{%
197 \unsettoc{toc}{totoc}%
198 \tud@cmd@restore{addtocontents}%
199 }%
200 \let\addtocontents\@gobbletwo%
201 \forallfi%
202 }%
203 }
204 \AfterTOCHead[toc]{\@tempc}
205 \BeforeTOCHead[lof]{\tud@x@bookmark@startatroot}
206 \BeforeTOCHead[lot]{\tud@x@bookmark@startatroot}
```
#### 12.4 Bugfixing für das Paket tocloft

Das Paket tocloft verursacht allerlei Probleme. Wird es geladen, so erscheint eine entsprechende Warnung.

```
207 \BeforePackage{tocloft}{%
208 \ClassWarningNoLine{\TUD@Class@Name}{%
209 It is absolutely not recommended to use package\MessageBreak%
210 'tocloft'. Loading the package will certainly lead\MessageBreak%
211 to problems with table of contents and any list of\MessageBreak%
212 floats. You should use the appropriate options of\MessageBreak%
213 the KOMA-Script classes%
214 }%
215 }
```
### 12.5 Fußnoten in Überschriften

footnotes Die KOMA-Script-Option footnotes wird um den Schlüssel symbolheadings erweitert, \if@tud@symbolheadings mit welchem eingestellt werden kann, ob in den Überschriften Symbole für die Fußnoten anstelle von Zahlen verwendet werden sollen.

```
216 \newif\if@tud@symbolheadings
217 \TUD@key{footnotes}{%
218 \TUD@set@numkey{footnotes}{@tempa}{%
219 {nosymbolheadings}{0},{numberheadings}{0},%
220 {symbolheadings}{1}%
221 }{#1}%
222 \ifx\FamilyKeyState\FamilyKeyStateProcessed%
223 \ifcase\@tempa\relax% nosymbolheadings
224 \@tud@symbolheadingsfalse%
225 \or% symbolheadings
226 \@tud@symbolheadingstrue%
227 \fi%
228 \fi%
229 }
```
symbolheadings Dieser Zähler wird bei aktivierter Option footnotes=symbolheadings für die Symboleauswahl von Fußnoten in Überschirften inkrementiert. \AtEndOfClass{% *h*book | report*i* \newcounter{symbolheadings}[chapter] *(article | poster)* \newcounter{symbolheadings} } \tud@x@textcase@uclcnotmath Damit Fußnoten nicht automatisch in Majuskeln gesetzt werden, wird der interne Befehl \@uclcnotmath \@uclcnotmath aus dem Paket textcase angepasst. \CheckCommand\*\@uclcnotmath[4]{% \begingroup #1% 237 \def\({\$}\let\)\(% \def\NoCaseChange##1{\noexpand\NoCaseChange{\noexpand##1}}% \@nonchangecase\label \@nonchangecase\ref \@nonchangecase\ensuremath 242 \def\cite##1##{\toks@{\noexpand\cite##1}\@citex}% 243 \def\@citex##1{\NoCaseChange{\the\toks@{##1}}}% \def\reserved@a##1##2{\let#2\reserved@a}% \expandafter\reserved@a\@uclclist\reserved@b{\reserved@b\@gobble}% \protected@edef\reserved@a{% \endgroup \noexpand\@skipmath#3#4\$\valign\$% }% \reserved@a% } \newcommand\*\tud@x@textcase@uclcnotmath{% \def\footnote##1##{\toks@{\noexpand\footnote##1}\@footnote}% \def\@footnote##1{\NoCaseChange{\the\toks@{##1}}}% \def\@mkboth##1##2{\NoCaseChange{\@mkboth{##1}{##2}}}% }

\patchcmd{\@uclcnotmath}{\@nonchangecase\ensuremath}{%

\@nonchangecase\ensuremath\tud@x@textcase@uclcnotmath%

```
259 }{}{\tud@patch@wrn{@uclcnotmath}}
```
# 12.6 Durchreichen von Optionen und Standardoptionen

Durchreichen aller Klassenoptionen an die KOMA-Script-Klasse bzw. an die genutzte TUD-Script-Elternklasse. Für Klassen wird vor dem Durchreichen noch geprüft, ob ein spezielles Papierformat angegeben wurde.

```
260 hclass&!inheriti\DeclareOption*{\tud@x@scr@paper}
261 h*class & inheriti
262 \DeclareOption*{\PassOptionsToClass{\CurrentOption}{\TUD@Class@Parent}}
263 h/ class & inheriti
264 (package & fonts) \DeclareOption*{\KOMAoptions{\CurrentOption}}
265 (package & comp) \DeclareOption*{\TUDoptions{\CurrentOption}}
```
Es werden die Standardoptionen ausgeführt. Für die Klasse tudscrposter werden die Farben aktiviert.

```
266 h*class&!inheriti
267 \TUDExecuteOptions{%
268 hbook | report | articlei cd=true,relspacing=true,tudbookmarks=true%
269 hposteri cd=bicolor,relspacing=true,tudbookmarks=false,cdfont=ultrabold%
```

```
270 }
271 h/ class&!inheriti
272 h*package & tutoriali
273 \KOMAoptions{headings=small}
274 \TUDoptions{cdfoot=true}
275 \TUDExecuteOptions{ToDo=true}
276 h/ package & tutoriali
277 \TUDProcessOptions\relax
```
Die korrespindierende KOMA-Script-Klasse bzw. TUD-Script-Elternklasse wird geladen.

```
278 h*class&!inheriti
279 \LoadClass{\TUD@Class@KOMA}[2015/04/23]
280 h/ class&!inheriti
281 h*class & inheriti
282 \LoadClass{\TUD@Class@Parent}
283 h/ class & inheriti
```
#### 12.7 Stildateien für texindy

Für die Dokumentationsklassen und -pakete wird zur Sortierung texindy verwendet. Da das Programm die die Dateien nicht in einem TEXPATH nach den Stildateien sucht, werden diese zur Laufzeit im Arbeitsverzeichnis erstellt. Nachfolgend wird die zu erstellenden texindy-Stildatei kurz beschrieben.

\@hashchar Das Hash-Zeichen.

```
284 h*doci
285 \catcode'\#=12
286 \newcommand*\@hashchar{#}
287 \catcode'\#=6
288 h/ doci
```

```
\tud@lst@add
\tud@lst@process
```
\tud@lst@def Für die Änderungsliste in tudscrdoc wird bei der Beschreibung von Einträgen nur dann \tud@lst@values eine dritte Ebene verwendet, wenn es einem Eintrag mehrere Angaben existieren. Sollte \if@tud@lst@multi nur eine Anmerkung vorhanden sein, wird diese direkt in der zweiten Ebene nach dem \tud@lst@init Eintrag selbst ausgegeben.

```
289 h*doci
290 \newcommand*\tud@lst@def{%
291 \newcommand*\tud@lst@values{}%
292 \newif\if@tud@lst@multi%
293 \newcommand*\tud@lst@init{%
294 \let\tud@lst@values\relax%
295 \@tud@lst@multifalse%
296 }%
297 \newcommand*\tud@lst@add[1]{%
298 \ifx\tud@lst@values\relax\else%
299 \@tud@lst@multitrue%
300 \fi%
301 \listadd\tud@lst@values{##1}%
302 }%
303 \newcommand*\tud@lst@process{%
304 \def\tud@reserved{}%
305 \if@tud@lst@multi%
306 \def\tud@reserved{\subsubitem}%
307 \efill%
308 \fi%
```

```
309 \forlistloop\tud@reserved{\tud@lst@values}%
310 }%
311 }
312 h/ doci
```

```
\tud@xdy@create
 \tud@write@xdy
\if@tud@xdy@glo
                 Dies sind die Hilfsmakros für die Erzeugung der notwendigen Dateien.
                313 \begingroup
                314 hdoci\ifdef{\tudxdyflag}{%
                315 \newcommand*\tud@write@xdy{}
                316 \newwrite\tud@write@xdy
                317 \newif\if@tud@xdy@glo
                318\newcommand*\tud@xdv@create[2][theindex]{%
                319 \IfFileExists{\@currname-#2.xdy}{}{%
                320 \ifstr{#1}{theglossary}{\@tud@xdy@glotrue}{\@tud@xdy@glofalse}%
                321 \openout\tud@write@xdy=\@currname-#2.xdy\relax%
                 Als erstes wird Standard-LATEX-Modul geladen.
```
322 \write\tud@write@xdy{(require "texindy.xdy")}%

#### 12.7.1 Defintion der verwendeten Umgebung

Für die Klasse tudscrdoc sind zwei sehr ähnliche Stildateien notwendig. Die beiden unterschieden sich lediglich in der verwendeten Umgebung.

```
323 h*doci
324 \write\tud@write@xdy{%
325 (markup-index^^J%
326 \space\space:open^^J%
327 "\string\begin{#1}^^J%
328 \space\space%
329 \string\providecommand*\string\lettergroupDefault[1]{\@percentchar^^J%
330 \@spaces\string\par%
331 \string\centerline{\string\textbf{\string\textsf{Symbole}}}%
332 \string\par\@percentchar^^J%
333 \@spaces\string\nopagebreak\@percentchar^^J%
334 \space\space}\@percentchar^^J%
335 \space\space%
336 \string\providecommand*\string\lettergroup[1]{\@percentchar^^J%
337 \@spaces\string\par%
338 \string\centerline{\string\textbf{\string\textsf{\@hashchar1}}}%
339 \string\par\@percentchar^^J%
340 \@spaces\string\nopagebreak\@percentchar^^J%
341 \space\space}\@percentchar^^J%
342 \space\space\string\makeatletter\@percentchar^^J%
343 \space\space\string\scan@allowedfalse\@percentchar%
344 }%
```
Für die Änderungsliste erfolgt die GRuppierung anhand der Versionsnummer. Da diese auf der ersten Ebene angegeben ist (\item) muss das Ganze mit einem terminierten Befehl erfolgen. Hierfür wird \@lettergroup definiert. Außerdem werden mit \tud@lst@def die benötigten Befehle zur selektiven Anzeige der Änderungseinträge definiert.

```
345 \if@tud@xdy@glo%
346 \write\tud@write@xdy{%
347 \space\space\string\newcommand*\string\@lettergroup{}\@percentchar^^J%
348 \space\space%
```

```
349 \string\def\string\@lettergroup\@hashchar1\string\relax%
350 {\string\lettergroup{\@hashchar1}}\@percentchar^^J%
351 \space\space\string\tud@lst@def\@percentchar%
352 }%
353 \fi%
```
Der Abschluss der Umgebungsdefinition.

```
354 \write\tud@write@xdy{%
355 "^{\sim}J''356 \space\space:close "\string~n\string~n\string\end{#1}\string~n"^^J%
357 \space\space:hierdepth 3^^J%
358 )\%359 }%
360 h/ doci
```
#### 12.7.2 Defintion und Markup der Seitenzahlen

Leider lässt sich für Seitenzahlbereiche via : attr (noch) kein Markup für angehängte "f." sowie "ff." einstellen. Diese würden deshalb bei kursiven oder fetten Seitenzahlen trotzdem in normaler Schrift erscheinen, weshalb auf die Auszeichnung folgender Seiten verzichtet wird.

```
361 %^^A \write\tud@write@xdy{(require "ff-ranges.xdy")}%
```
Seitenbereiche werden sofort zusammengefasst, wobei als Trennzeichen ein Halbgeviertstrich verwendet wird. Für tudscrdoc werden die Seitenzahlen beim Einbinden der einzelnen dtx-Dateien mit einem alphanumerischen Präfix versehen, wofür eine eigene location-class erstellt wird.

```
362 \write\tud@write@xdy{%
363 (define-location-class^^J%
364 \space\space"arabic-page-numbers" ("arabic-numbers")%
365 \space:min-range-length 1^^J%
366 )^^J%
367 h*doci
       (define-alphabet "AlphaExtended"^^J%
369 \space(^^J%
370 \space\space"A" "B" "C" "D" "E" "F" "G" "H" "I" "J" "K" "L" "M"^^J%
371 \space\space"N" "O" "P" "Q" "R" "S" "T" "U" "V" "W" "X" "Y" "Z"^^J%
372 \space\space"a" "b" "c" "d" "e" "f" "g" "h" "i" "j" "k" "l" "m"^^J%
373 \space\space"n" "o" "p" "q" "r" "s" "t" "u" "v" "w" "x" "y" "z"^^J%
374 \space\space"?"^^J%
375 \sp{space}^{\text{}} \sp{375}376 )^^J%
377 (define-location-class^^J%
378 \space\space"part" ("AlphaExtended" :sep "-" "arabic-numbers")%
379 \space:min-range-length 1^^J%
380 )^{^{\sim}}J^{\prime\prime}381 h/ doci
382 (markup-range :sep "--")%
383 }%
```
#### 12.7.3 Markup des Füllbereichs zwischen Eintrag und Seitenzahlen

Punkte zwischen Eintrag und Seitenzahl. Das schließende \relax wird für die smarte Definition des Befehls \cleversee benötigt, welcher nach den beiden obligatorischen Argument die nachfolgenden Seitenzahlen sucht und dabei durch \relax begrenzt wird. Für die Klasse tudscrdoc wird in der Änderungsliste der Hyperlink für die Seitenzahl respektive die Codezeile direkt erzeugt.

```
384 h*doci
385 \if@tud@xdy@glo%
386 \write\tud@write@xdy{%
387 (markup-locclass-list%
388 \space:open "\string\pfill\string\hypersourceref{" :close "}\string\relax"%
389 )%
390 }%
391 \else%
392 h/ doci
393 \write\tud@write@xdy{%
394 (markup-locclass-list%
395\lbrace doc \rbrace \space:open "\string\,\string\dotfill\string\,"%
396 (doc) \space:open "\string\pfill\space"%
397 \space:close "\string\relax"%
398 )%
399 }%
400 hdoci \fi%
```
#### 12.7.4 Ignorieren von bestimmten Anteilen bei der Sortierung

Alle Argumente in eckigen Klammern werden ignoriert. Dies wird bei einigen Indexbefehlen genutzt, um die nicht beachteten RegExp-Regeln auszugleichen, siehe den nächsten Absatz. In der Klasse tudscrdoc werden außerdem ein oder mehrere vorangestellte @-Zeichen ignoriert.

```
401 \write\tud@write@xdy{%
402 (merge-rule "\@backslashchar[(.*)\@backslashchar]" "" :eregexp)%
403 h*doci
       \simJ%
405 (merge-rule%
406 \space"\string^(@+)([\string^@~n]*)"%
407 \space"\string\2\string~e\string\1"%
408 \space:eregexp :again%
409 )^^J%
410 (merge-rule%
411 \space"(.*)(@@@@)([\string^@~n]*)"%
412 \space"\string\1@@@\string\3\string~e"%
413 \space:again :eregexp%
414 )^{^{\sim}}J^{\prime\prime}415 (merge-rule%
416 \space"(.*)(@@@)([\string^@~n]*)"%
417 \space"\string\1@@\string\3\string~e"%
418 \space:again :eregexp%
419 )<sup>^^</sup>J%
420 (merge-rule%
421 \space"(.*)(@@)([\string^@~n]*)"%
422 \space"\string\1@\string\3\string~e"%
423 \space:eregexp :again%
424 )<sup>^^</sup>J%
425 (merge-rule%
```

```
426 \space"(.*?)(@)([\string^@~n]*)"%
427 \space"\string\1\string~b\string\3"%
428 \space:eregexp :again%
429 )
430 h/ doci
431 }%
```
Innerhalb ausgewählter Auszeichnungs- und Textbefehle sollten die Befehle selbst, nicht jedoch die Argumente verworfen werden. Leider werden die manuell erstellten RegExp-Regeln durch texindy zu spät genutzt (<http://sourceforge.net/p/xindy/bugs/22/>).

```
432 h*!doci
433 %^^A \write\tud@write@xdy{%
434\degree ^A (merge-rule "\\hologo\{(.*)\}" "/1" :eregexp)^^J%<br>435\degree 435 \degree (merge-rule "\\textit\{(.*)\}" "/1" :eregexp)^^J%
435%^^A (merge-rule "\\texttt\{(.*)\}" "/1" :eregexp)^^J%<br>436%^^A (merge-rule "\\textsbn\{(.*)\}" "/1" :eregexp)^^J"
                (merge-rule "\\textsbn){(.*)}" "/1" :=regexp)^^{-J}\437%^^A (merge-rule "\\textsbs\{(.*)\}" "/1" :eregexp)^^J%
438 \frac{9}{6} \cap A \}%
439 h/!doci
```
#### 12.7.5 Markup der einzelnen Einträge

Für die Änderungsliste werden Untereinträge bis zur fünften Ebene unterstützt.

```
440 h*!doc & classi
     \write\tud@write@xdy{%
442 (markup-indexentry :open "~n \string\subsubsubitem " :depth 3)%
443 }%
444 h/!doc & classi
```
Für die Änderungsliste erfolgt die Gruppierung anhand der Versionsnummer. Das bedeutet, das das Markup für die eigentliche letter-group unterdrückt und die erste Ebene dafür verwendet wird.

```
445 h*doci
446 \if@tud@xdy@glo%
447 \write\tud@write@xdy{%
448 (markup-letter-group%
449 \space:open-head "\string~n\space\space\string\@gobble{"%
450 \space:close-head "}"%
451 )^{^{\sim}} J%
```
Leider gibt es für die Eintragsebenen keine Schlüssel open-head und close-head, weshalb für die Änderungsliste etwas getrickst werden muss. Zwischen Einträgen der ersten Ebene soll äquivalent zu letter-group etwas Abstand eingefügt werden.

```
452 (markup-indexentry-list%
453 \space:sep "\string~n\string~n\space\space\string\indexspace\string~n"%
454 \space:depth 0%
455 )<sup>\sim</sup>J%
```
Da jeder Eintrag in der Änderungsliste aus mindestens drei Ebenen besteht, wird vor der ersten Ebene der Beginn des Markupbefehls gesetzt. . .

```
456 (markup-indexentry\@spaces\space\space%
457 :open "\string~n\space\space\string\@lettergroup\space"\space:depth 0%
458 )<sup>^^</sup>J%
```
... und vor Beginn der zweiten Ebene mit \relax terminiert.

459 (markup-indexentry-list :open "\string\relax" :depth 1)^^J%

Anschließend werden die zweite sowie die dritte Ebene mit \item und \subitem ausgezeichnet.

```
460 (markup-indexentry\@spaces\space\space%
461 :open "\string~n\space\space\string\item\space" :depth 1%
462 )<sup>^^</sup>J%
463 (markup-indexentry-list :open "\string\efill" :depth 2)^^J%
464 (markup-indexentry\@spaces\space\space%
465 :open "\string~n\@spaces\string\subitem\space" :depth 2%
466 )<sup>^^</sup>J%
```
Im Implemetierungsteil soll eine einzelne Änderungsnotiz für einen Eintrag direkt danach ausgegeben werden. Exisitieren für diesen jedoch mehrere Anmerkungen, so sollen diese in der nächsten Ebene ausgegeben werden. Da die Anzahl aller Anmerkungen zu einem einzelnen Eintrag zu Beginn noch unbekannt ist, werden alle dazugehörigen Änderungsnotizen zunächst mit \tud@lst@add in der – zuvor mit dem Makro \tud@lst@init initialisierten – Liste \tud@lst@values gesammelt und diese am Ende des jeweiligen Eintrags durch \tud@lst@process ausgewertet.

```
467 (markup-indexentry-list^^J%
468 \space\space:open \space"\string\tud@lst@init"^^J%
469 \space\space:close "\string~n \@spaces\space\string\tud@lst@process"^^J%
470 \space\space:depth 3^^J%
471 )<sup>^^</sup>J%
472 (markup-indexentry^^J%
473 \space\space:open \space"\string~n\@spaces\space\string\tud@lst@add{"^^J%
474 \space\space:close "}"^^J%
475 \space\space:depth 3^^J%
476 )%
477 }%
```
Für den Index aller Eintragstypen ist nur auf zu leere \hbox zu achten.

```
478 \else%
479 \write\tud@write@xdy{%
480 (markup-indexentry-list :open "\string\efill" :depth 1)%
481 }%
482 \fi%
483 h/ doci
```
#### 12.7.6 Attribute für Einträge

Es werden die Attribute declare mit der Abkürzung ! sowie important mit der Abkürzung ? und default definiert, welche hierarchisch gleichgestellt sind.

```
484 \write\tud@write@xdy{%
485 (define-attributes (("declare" "!" "important" "?" "default")))^^J%
```
Eine Alternative wäre, diese in der Hierarchie zu unterscheiden, allerdings war eine Bildung von zufriedenstellenden Seitenbereichen dabei nicht möglich und wurde deshalb verworfen.

```
486 %<sup>2</sup>A (markup-attribute-group-list :sep ", ")<sup>2</sup>J%
487%^^A (define-attributes (("declare" "!") ("important" "?")("default")))^^J%
```
Einträge, die als wichtig oder als Deklaration festgelegt wurden, könnten auch für normale Indexeinträge zur Bereichsbildung verwendet werden. Allerdings führt dies auch zur Erzeugung redundanter Einträge, falls es sich bei den Sondereinträgen bereits um einen Seitenbereich handelt.

```
488%^^A (merge-to "declare" "default")^^J%
489 %^^A (merge-to "!" "default")^^J%
490 %^^A (merge-to "important" "default")^^J%
491 %^^A (merge-to "?" "default")^^J%
```
Hier erfolgt die Definition der Auszeichnugen der Attribute. Deklarationen werden fett gedruckt, wichtige Einträge erscheinen kursiv. Außerdem wird ein entsprechnder Link auf die Seite eingefügt.

```
492 (markup-locref%
493 \space:attr "declare"\space\space%
494 \space:open "\string\textbf{\string\hyperpage{"%
495 \space:close "}}"%
496 )<sup>^^</sup>J%
497 (markup-locref%
498 \space:attr "!"\@spaces\@spaces%
499 \space:open "\string\textbf{\string\hyperpage{"%
500 \space:close "}}"%
501 )^^J%
502 (markup-locref%
503 \space:attr "important"%
504 \space:open "\string\textsl{\string\hyperpage{"%
505 \space:close "}}"%
506 )^^J%
507 (markup-locref%
508 \space:attr "?"\@spaces\@spaces%
509 \space:open "\string\textsl{\string\hyperpage{"%
510 \space:close "}}"%
511 )^{^{\sim}} J%
512 (markup-locref%
513 \space:attr "default"\space\space%
514 \space:open "\string\hyperpage{"\@spaces\@spaces%
515 \space:close "}"%
516 )%
517 }%
```
Für tudscrdoc erfolgen die Auszeichnungen für den Index im Stile von doc mit den Attribute main und usage.

```
518 \if@tud@xdy@glo\else%
519 \write\tud@write@xdy{%
520 (define-attributes (("main" "usage" "default")))^^J%
521 (markup-locref :attr "main"%
522 \space\space:open "\string\main{"\space\space:close "}"%
523 )^{^{\sim}} J%
524 (markup-locref :attr "usage"%
525 \space:open "\string\usage{"\space:close "}"%
526 )%
527 }%
528 \fi%
```
#### 12.7.7 Querverweise im Index

Mit see{*{Eintrag}}* erzeugte Querverweise im Index prüfen, ob außerdem noch Seitenzahlangaben existent sind.

```
529 \write\tud@write@xdy{%
530 (markup-crossref-list :class "see"^^J%
531 \space\space:open "\string\cleversee{" \@spaces:sep "; " :close "}"^^J%
532 )<sup>--</sup>J%
533 (markup-crossref-list :class "seealso"^^J%
534 \space\space:open "\string\cleverseealso{" :sep "; " :close "}"^^J%
535 )%
536 }%
```
Um Querverweise ohne Prüfung des Zieleintrags erzeugen zu können, wird der Typ seeunverified definiert.

```
537 \write\tud@write@xdy{%
538 (define-crossref-class "seeunverified" :unverified)^^J%
539 (markup-crossref-list :class "seeunverified"^^J%
540 \space\space:open "\string\cleversee{" \@spaces:sep "; " :close "}"^^J%
541 )%
542 }%
```
Dieser Querverweistyp wird speziell im allgemeinen Index verwendet, um auf einen Spezialindex zu verweisen. Dabei dient :unverified zum Unterdrücken von Warnungen durch texindy aufgrund eines fehlenden Ziels für den Querverweis.

```
543 \write\tud@write@xdy{%
544 (define-crossref-class "seeidx" :unverified)^^J%
545 (markup-crossref-list :class "seeidx"^^J%
546 \space\space:open "\string\seeidx{"\@spaces\@spaces:sep "; "%
547 \space:close "}{}''^J548 )%
549 }%
```
Damit die Makros \cleversee und \cleverseealso sowie \seeidx auf nachfolgende Seitenzahlen suchen können, müssen diese vor selbigen im Index aufgerufen werden.

```
550 \write\tud@write@xdy{%
551 (define-location-class-order^^J%
552 \space\space(^^J%
553 \@spaces"see" "seealso" "seeidx" "seeunverified"^^J%
554 \@spaces"roman-page-numbers" "arabic-page-numbers" "alpha-page-numbers"^^J%
555 \@spaces"Roman-page-numbers" "Alpha-page-numbers"^^J%
556 \space\space)^^J%
557 )%
558 }%
```
Werden mit see{*{Eintrag!Untereintrag*}} gezielte Querverweise auf Untereinträge im Index erstellt, so werden diese nicht standardmäßig mit einem Komma sondern mit "|" getrennt.

```
559 \write\tud@write@xdy{%
560 (markup-crossref-layer-list :class "see"%
561 \@spaces\space:sep "\string\,\string\textbar\string\,"%
562 \cdot 1^{\circ} 1%
563 (markup-crossref-layer-list :class "seealso"%
564 \space:sep "\string\,\string\textbar\string\,"%
565 )%
```
}%

Damit ist die texindy-Stildatei fertig und kann mit \tud@xdy@create erstellt werden.

```
567 \closeout\tud@write@xdy%
568 }%
569 }
570 \tud@xdy@create{ind}
571 \dot{\alpha}cidoc<sup>1</sup>\tud@xdy@create[theglossary]{gls}
572 hdoci}{}
573 \endgroup
```
# Teil m tudscr-color.dtx

# 13 Die Farben des Corporate Designs

Das Corporate Design der Technischen Universität Dresden legt nicht nur die zu nutzenden Schriften und das Layout sondern auch die zu verwendenden Farben fest. Diese werden nachfolgend für das CMYK- und RGB-Farbmodel definiert. Sie können im Dokument mit sämtlichen Befehlen zur Farbauswahl wie \color{*{Farbe*}} oder aber \textcolor{*{Farbe*}} verwendet werden.

## 13.1 Optionen und Befehle des Paketes tudscrcolor

```
1 \DeclareOption{newcolors}{\let\tud@setcolors@add\relax}
```
2 \DeclareOption{reduced}{\let\tud@setcolors@add\relax}

3 \DeclareOption{oldcolors}{\let\tud@setcolors@add\tud@setcolors@old}

- 4 \DeclareOption{full}{\let\tud@setcolors@add\tud@setcolors@old}
- \tud@color Der Befehl wählt eine Farbe nur aus, wenn diese auch tatsächlich im zu übergebenden Makro definiert ist.

```
5 \newcommand*\tud@color[1]{\ifdefvoid{#1}{}{\color{#1}}}
```
## 13.2 Farbdefinitionen für das Paket tudscrcolor

```
\setcdcolors
Der Befehl \setcdcolors definiert die Farben des Corporate Designs. Das Argument dient
 \tud@setcolors@do
zur Auswahl des gewünschten Farbmodels. Dies kann dazu genutzt werden, innerhalb des
\tud@setcolors@add
Dokumentes die Definition der Farben für ein neues Farbmodell zu ändern.
                     6 \newcommand*\setcdcolors[1]{%
                     7 \selectcolormodel{#1}%
                     8 \tud@setcolors@do%
                     9 }
                    10 \newcommand*\tud@setcolors@add{}
                    11 \newcommand*\tud@setcolors@do{%
             HKS41 Die primäre Hausfarbe (dunkles Blau)
                    12 \definecolor{HKS41}{cmyk/RGB/rgb}{%
                    13 1.00,0.70,0.10,0.50/011,042,081/0.0431372549,0.16470588235,0.31764705882%
                    14 \frac{\ }{\ } }%
             HKS92 Die sekundäre Hausfarbe (grau), allein und ausschließlich für die Verwendung in der Ge-
                    schäftsausstattung und nicht für Fließtext, Grafiken etc.
                    15 \definecolor{HKS92}{cmyk/RGB/rgb}{%
                    16 0.10,0.00,0.05,0.65/080,089,085/0.31372549019,0.34901960784,0.33333333333%
                    17 }%
```

```
HKS44 Auszeichnungen 1. Kategorie (helles Blau)
                    18 \definecolor{HKS44}{cmyk/RGB/rgb}{%
                   19 1.00,0.50,0.00,0.00/000,089,163/0,0.34901960784,0.63921568627%
                   20 }%
            HKS36
            HKS33
            HKS57
            HKS65
                   Auszeichnungen 2. Kategorie (Indigo, Purpur, dunkles Grün, helles Grün)
                   21 \definecolor{HKS36}{cmyk/RGB/rgb}{%
                   22 0.80,0.90,0.00,0.00/081,041,127/0.31764705882,0.16078431372,0.49803921568%
                   23 }%
                   24 \definecolor{HKS33}{cmyk/RGB/rgb}{%
                   25 0.50,1.00,0.00,0.00/129,026,120/0.50588235294,0.10196078431,0.47058823529%
                   26 }%
                   27 \definecolor{HKS57}{cmyk/RGB/rgb}{%
                   28 1.00,0.00,0.90,0.20/000,122,071/0,0.47843137254,0.28235294117%
                   29 }%
                   30 \definecolor{HKS65}{cmyk/RGB/rgb}{%
                   31 0.65,0.00,1.00,0.00/034,173,054/0.13333333333,0.67843137254,0.21176470588%
                   32 }%
            HKS07 Ausnahmefarbe (Orange)
                   33 \definecolor{HKS07}{cmyk/RGB/rgb}{%
                   34 0.00,0.60,1.00,0.00/232,123,020/0.90980392156,0.48235294117,0.07843137254%
                    35 }%
        cddarkblue
            cdgray
mal speziell benannt.
            cdgrey
           cdblue
          cdindigo
          cdpurple
       cddarkgreen
          cdgreen
          cdorange
                   Die definierten Grundfarben werden zur einfacheren Verwendung im Dokument noch ein-
                   36 \colorlet{cddarkblue}{HKS41}%
                   37 \colorlet{cdgray}{HKS92}%
                   38 \colorlet{cdgrey}{HKS92}%
                   39 \colorlet{cdblue}{HKS44}%
                   40 \colorlet{cdindigo}{HKS36}%
                   41 \colorlet{cdpurple}{HKS33}%
                   42 \colorlet{cddarkgreen}{HKS57}%
                   43 \colorlet{cdgreen}{HKS65}%
                   44 \colorlet{cdorange}{HKS07}%
                   Damit enden die notwendigen Farbdefinitionen für das tudscrcolor-Paket. Abhängig von
                   den gewählten Optionen werden mit \tud@setcolors@add ggf. zusätzliche Farbnamen de-
                   finiert.
                   45 \tud@setcolors@add%
                   46 }
\tud@setcolors@old Die erweiterten Farbbefehle werden durch tudscrcolor definiert, wenn das Paket explizit
                   mit der Option oldcolors geladen wird. Damit werden alle gängigen Farbdefinitionen der
                   vielen Insellösungen des LATEX-Universums an der Technischen Universität Dresden unter-
                   stützt.
                   47 \newcommand*\tud@setcolors@old{%
                   48 \colorlet{HKS41K10}{HKS41!10}%
                   49 \colorlet{HKS41K20}{HKS41!20}%
                   50 \colorlet{HKS41K30}{HKS41!30}%
                   51 \colorlet{HKS41K40}{HKS41!40}%
                   52 \colorlet{HKS41K50}{HKS41!50}%
```
 \colorlet{HKS41K60}{HKS41!60}% \colorlet{HKS41K70}{HKS41!70}% \colorlet{HKS41K80}{HKS41!80}% \colorlet{HKS41K90}{HKS41!90}% \colorlet{HKS41K100}{HKS41!100}% \colorlet{HKS92K10}{HKS92!10}% \colorlet{HKS92K20}{HKS92!20}% \colorlet{HKS92K30}{HKS92!30}% \colorlet{HKS92K40}{HKS92!40}% \colorlet{HKS92K50}{HKS92!50}% \colorlet{HKS92K60}{HKS92!60}% \colorlet{HKS92K70}{HKS92!70}% \colorlet{HKS92K80}{HKS92!80}% \colorlet{HKS92K90}{HKS92!90}% \colorlet{HKS92K100}{HKS92!100}% \colorlet{HKS44K10}{HKS44!10}% \colorlet{HKS44K20}{HKS44!20}% \colorlet{HKS44K30}{HKS44!30}% \colorlet{HKS44K40}{HKS44!40}% \colorlet{HKS44K50}{HKS44!50}% \colorlet{HKS44K60}{HKS44!60}% \colorlet{HKS44K70}{HKS44!70}% \colorlet{HKS44K80}{HKS44!80}% \colorlet{HKS44K90}{HKS44!90}% \colorlet{HKS44K100}{HKS44!100}% \colorlet{HKS36K10}{HKS36!10}% \colorlet{HKS36K20}{HKS36!20}% \colorlet{HKS36K30}{HKS36!30}% \colorlet{HKS36K40}{HKS36!40}% \colorlet{HKS36K50}{HKS36!50}% \colorlet{HKS36K60}{HKS36!60}% \colorlet{HKS36K70}{HKS36!70}% \colorlet{HKS36K80}{HKS36!80}% \colorlet{HKS36K90}{HKS36!90}% \colorlet{HKS36K100}{HKS36!100}% \colorlet{HKS33K10}{HKS33!10}% \colorlet{HKS33K20}{HKS33!20}% \colorlet{HKS33K30}{HKS33!30}% \colorlet{HKS33K40}{HKS33!40}% \colorlet{HKS33K50}{HKS33!50}% \colorlet{HKS33K60}{HKS33!60}% \colorlet{HKS33K70}{HKS33!70}% \colorlet{HKS33K80}{HKS33!80}% \colorlet{HKS33K90}{HKS33!90}% \colorlet{HKS33K100}{HKS33!100}% \colorlet{HKS57K10}{HKS57!10}% \colorlet{HKS57K20}{HKS57!20}% \colorlet{HKS57K30}{HKS57!30}% \colorlet{HKS57K40}{HKS57!40}% \colorlet{HKS57K50}{HKS57!50}% \colorlet{HKS57K60}{HKS57!60}% \colorlet{HKS57K70}{HKS57!70}% \colorlet{HKS57K80}{HKS57!80}% \colorlet{HKS57K90}{HKS57!90}% \colorlet{HKS57K100}{HKS57!100}% \colorlet{HKS65K10}{HKS65!10}% \colorlet{HKS65K20}{HKS65!20}% \colorlet{HKS65K30}{HKS65!30}% \colorlet{HKS65K40}{HKS65!40}% \colorlet{HKS65K50}{HKS65!50}%

 \colorlet{HKS65K60}{HKS65!60}% \colorlet{HKS65K70}{HKS65!70}% \colorlet{HKS65K80}{HKS65!80}% \colorlet{HKS65K90}{HKS65!90}% \colorlet{HKS65K100}{HKS65!100}% \colorlet{HKS07K10}{HKS07!10}% \colorlet{HKS07K20}{HKS07!20}% \colorlet{HKS07K30}{HKS07!30}% \colorlet{HKS07K40}{HKS07!40}% \colorlet{HKS07K50}{HKS07!50}% \colorlet{HKS07K60}{HKS07!60}% \colorlet{HKS07K70}{HKS07!70}% \colorlet{HKS07K80}{HKS07!80}% \colorlet{HKS07K90}{HKS07!90}% \colorlet{HKS07K100}{HKS07!100}% \colorlet{HKS41-10}{HKS41!10}% \colorlet{HKS41-20}{HKS41!20}% \colorlet{HKS41-30}{HKS41!30}% \colorlet{HKS41-40}{HKS41!40}% \colorlet{HKS41-50}{HKS41!50}% \colorlet{HKS41-60}{HKS41!60}% \colorlet{HKS41-70}{HKS41!70}% \colorlet{HKS41-80}{HKS41!80}% \colorlet{HKS41-90}{HKS41!90}% \colorlet{HKS41-100}{HKS41!100}% \colorlet{HKS92-10}{HKS92!10}% \colorlet{HKS92-20}{HKS92!20}% \colorlet{HKS92-30}{HKS92!30}% \colorlet{HKS92-40}{HKS92!40}% \colorlet{HKS92-50}{HKS92!50}% \colorlet{HKS92-60}{HKS92!60}% \colorlet{HKS92-70}{HKS92!70}% \colorlet{HKS92-80}{HKS92!80}% \colorlet{HKS92-90}{HKS92!90}% \colorlet{HKS92-100}{HKS92!100}% \colorlet{HKS44-10}{HKS44!10}% \colorlet{HKS44-20}{HKS44!20}% \colorlet{HKS44-30}{HKS44!30}% \colorlet{HKS44-40}{HKS44!40}% \colorlet{HKS44-50}{HKS44!50}% \colorlet{HKS44-60}{HKS44!60}% \colorlet{HKS44-70}{HKS44!70}% \colorlet{HKS44-80}{HKS44!80}% \colorlet{HKS44-90}{HKS44!90}% \colorlet{HKS44-100}{HKS44!100}% \colorlet{HKS36-10}{HKS36!10}% \colorlet{HKS36-20}{HKS36!20}% \colorlet{HKS36-30}{HKS36!30}% \colorlet{HKS36-40}{HKS36!40}% \colorlet{HKS36-50}{HKS36!50}% \colorlet{HKS36-60}{HKS36!60}% \colorlet{HKS36-70}{HKS36!70}% \colorlet{HKS36-80}{HKS36!80}% \colorlet{HKS36-90}{HKS36!90}% \colorlet{HKS36-100}{HKS36!100}% \colorlet{HKS33-10}{HKS33!10}% \colorlet{HKS33-20}{HKS33!20}% \colorlet{HKS33-30}{HKS33!30}% \colorlet{HKS33-40}{HKS33!40}% \colorlet{HKS33-50}{HKS33!50}%

```
173 \colorlet{HKS33-60}{HKS33!60}%
174 \colorlet{HKS33-70}{HKS33!70}%
175 \colorlet{HKS33-80}{HKS33!80}%
176 \colorlet{HKS33-90}{HKS33!90}%
177 \colorlet{HKS33-100}{HKS33!100}%
178 \colorlet{HKS57-10}{HKS57!10}%
179 \colorlet{HKS57-20}{HKS57!20}%
180 \colorlet{HKS57-30}{HKS57!30}%
181 \colorlet{HKS57-40}{HKS57!40}%
182 \colorlet{HKS57-50}{HKS57!50}%
183 \colorlet{HKS57-60}{HKS57!60}%
184 \colorlet{HKS57-70}{HKS57!70}%
185 \colorlet{HKS57-80}{HKS57!80}%
186 \colorlet{HKS57-90}{HKS57!90}%
187 \colorlet{HKS57-100}{HKS57!100}%
188 \colorlet{HKS65-10}{HKS65!10}%
189 \colorlet{HKS65-20}{HKS65!20}%
190 \colorlet{HKS65-30}{HKS65!30}%
191 \colorlet{HKS65-40}{HKS65!40}%
192 \colorlet{HKS65-50}{HKS65!50}%
193 \colorlet{HKS65-60}{HKS65!60}%
194 \colorlet{HKS65-70}{HKS65!70}%
195 \colorlet{HKS65-80}{HKS65!80}%
196 \colorlet{HKS65-90}{HKS65!90}%
197 \colorlet{HKS65-100}{HKS65!100}%
198 \colorlet{HKS07-10}{HKS07!10}%
199 \colorlet{HKS07-20}{HKS07!20}%
200 \colorlet{HKS07-30}{HKS07!30}%
201 \colorlet{HKS07-40}{HKS07!40}%
202 \colorlet{HKS07-50}{HKS07!50}%
203 \colorlet{HKS07-60}{HKS07!60}%
204 \colorlet{HKS07-70}{HKS07!70}%
205 \colorlet{HKS07-80}{HKS07!80}%
206 \colorlet{HKS07-90}{HKS07!90}%
207 \colorlet{HKS07-100}{HKS07!100}%
208 }
```
Zum Schluss werden die Optionen ausgeführt und ggf. an xcolor weitergereicht. Anschließend werden die Farben für das Dokument definiert. Ohne die Angabe eines optionalen Argumentes an das Paket xcolor erfolgt die Definition für den gewählten bzw. standardmäßig eingestellten Farbraum.

```
209 \DeclareOption*{\PassOptionsToPackage{\CurrentOption}{xcolor}}
```

```
210 \ExecuteOptions{reduced}
```
- \ProcessOptions\relax
- \RequirePackage{xcolor}[2007/01/21]
- \tud@setcolors@do%

# Teil n tudscr-supervisor.dtx

# 14 Aufgabenstellung

Diese Paket stellt für die tudscr-Klassen mehrere Umgebungen und Befehle zur Erstellung der Aufgabenstellung einer Abschlussarbeit sowie eines Gutachtens und eines Aushangs bereit.

## 14.1 Das Paket tudscrsupervisor

task headline neuen (rechten) Seite gesetzt. Es wird zu Beginn eine Tabelle mit Informationen zum Auheading tor gesetzt. Zum Abschluss werden Betreuer, Hochschullehrer und ggf. Vorsitzender des Die Umgebung für die Aufgabenstellung nutzt die tudpage-Umgebung. Sie wird auf einer Prüfungsausschusses ausgegeben.

```
line
                     style
\tud@multiple@fields@output
\tud@multiple@fields@style
```

```
1 \newcommand*\tud@multiple@fields@output{}
2 \newcommand*\tud@multiple@fields@style{table}
3 \newenvironment{task}[1][]{%
```
Die tudpage-Umgebung wird geöffnet. Mit dem Parameter headline kann die standardmäßige Überschrift überschrieben werden.

- 4 \cleardoubleoddpage%
- 5 \def\@headline{}%
- 6 \TUD@parameter@family{tudpage}{%
- 7 \TUD@parameter@def{headline}{\def\@headline{##1}}%
- 8 \TUD@parameter@let{heading}{headline}%
- 9 \TUD@parameter@let{line}{headline}%
- 10 \TUD@parameter@def{style}{\def\tud@multiple@fields@style{##1}}%
- 11 \TUD@parameter@handler@default{headline}%
- 12 }%
- 13 \tudpage[pagestyle=empty,#1]%

Zu Beginn wird als erstes die Überschrift und – die entsprechende Option vorausgesetzt – im PDF einen Lesezeichen- oder auch Outline-Eintrag gesetzt.

```
14 \tudbookmark{\taskname}{task}%
15 \subsection*{%
16 \ifx\@headline\@empty%
17 \taskname\space%
18 \ifx\tasktext\@empty\else\ifx\@@thesis\@empty\else%
19 \ignorespaces\tasktext\space\@@thesis%
20 \fi\fi%
21 \else\@headline\fi%
22 \frac{1}{6}23 \tud@authortable@set%
24 }{%
```
Da auch Gutachter und Betreuer durch den Befehl \and getrennt werden, wird dieser für die korrekte Ausgabe umdefiniert. Anschließend folgt die Ausgabe in einer Tabelle, die Spalte der Bezeichner entspricht der aus dem oberen Teil.

25 \def\tud@multiple@fields@output##1{%

```
26 \ifstr{\tud@multiple@fields@style}{table}{%
27 \def\and{\%}28 \tabularnewline%
29 \iint \frac{\csc{4#1}}{ \tanh \csc{2} }30 \csuse{##1othername}\tud@title@delimiter%
31 }%
32 & \def\and{\tabularnewline &}%
33 \frac{1}{6}34 }{%
35 \def\and{\unskip,\space\ignorespaces}%
36 }%
37 \csuse{@##1}%
38 }%
39 \removelastskip%
40 \ifdim\parskip>\z@\vskip\parskip\else\vskip\topsep\fi\medskip%
41 \begingroup%
42 \setparsizes{\z@}{\z@}{\z@\@plus 1fil}\par@updaterelative%
43 \begin{tabular}{@{}p{\tud@len@authortable}l@{}}%
44 \ifx\@referee\@empty\else%
45 \refereename\tud@title@delimiter & %
46 \tud@multiple@fields@output{referee}\tabularnewline[\smallskipamount]%
47 \fi%
48 \supervisorname\tud@title@delimiter & %
49 \tud@multiple@fields@output{supervisor}\tabularnewline[\smallskipamount]%
50 \issuedatetext\tud@title@delimiter & \@issuedate\tabularnewline%
51 \duedatetext\tud@title@delimiter & \@duedate\tabularnewline%
52 \end{tabular}%
```
Darunter wird etwas Platz für die Unterschriften von betreuendem Professor und ggf. Prüfungsausschussvorsitzenden gehalten. Auch diese beiden werden in einer Tabelle ausgegeben. Die tudpage-Umgebung wird beendet, und eine neue (rechte) Seite geöffnet.

```
53 \vskip\tud@len@signatureskip\noindent%
54 \ifx\@chairman\@empty\else%
55 \begin{tabular}{@{}l@{}}%
56 \@chairman\tabularnewline%
57 \chairmanname\tabularnewline%
58 \end{tabular}%
59 \hfill%
60 \fi%
61 \ifx\@professor\@empty\else%
62 \begin{tabular}{@{}l@{}}%
63 \@professor\tabularnewline%
64 \professorname\tabularnewline%
65 \end{tabular}%
66 \fi%
67 \bar{}
68 \endgroup%
69 \endtudpage%
70 \aftergroup\cleardoublepage%
```
- }
- \taskform Dies soll die Standardform einer Aufgabenstellung sein. Im ersten Argument werden kurz die Ziele motiviert und erläutert, im zweiten Argument werden im besten Fall die Schwerpunkte in einer itemize-Umgebung aufgeschlüsselt.

```
72 \newcommand\taskform[3][]{%
73 \begin{task}[#1]%
74 \removelastskip%
75 \ifblank{#2}{}{\minisec{\objectivesname}#2}%
```

```
76 \ifblank{#3}{}{%
77 \minisec{\focusname}%
78 \begin{itemize}\tud@RaggedRight%
79 #3%
80 \end{itemize}%
81 }%
82 \end{task}%
83 }
```

```
evaluation
 headline
     line
```
heading Autor gesetzt. Zum Abschluss werden Ort, Datum und Gutachter ausgegeben. Die Umgebung für das Gutachten nutzt ebenfalls die tudpage-Umgebung. Sie wird auf einer neuen (rechten) Seite gesetzt. Es wird zu Beginn eine Tabelle mit Informationen zum

```
84 \newenvironment{evaluation}[1][]{%
```
Die tudpage-Umgebung wird geöffnet. Mit dem Parameter headline kann die standardmäßige Überschrift überschrieben werden. Zu Beginn wird als erstes die Überschrift und – die entsprechende Option vorausgesetzt – im PDF einen Lesezeichen- oder auch Outline-Eintrag gesetzt.

```
85 \cleardoubleoddpage%
86 \def\@headline{}%
87 \TUD@parameter@family{tudpage}{%
88 \TUD@parameter@def{headline}{\def\@headline{##1}}%
89 \TUD@parameter@let{heading}{headline}%
90 \TUD@parameter@let{line}{headline}%
91 \TUD@parameter@def{grade}{\def\@grade{##1}}%
92 \TUD@parameter@handler@default{headline}%
93 }%
94 \tudpage[pagestyle=empty,#1]%
95 \tudbookmark{\evaluationname}{evaluation}%
96 \subsection*{%
97 \ifx\@headline\@empty%
98 \evaluationname\space%
99 \ifx\evaluationtext\@empty\else\ifx\@@thesis\@empty\else%
100 \ignorespaces\evaluationtext\space\@@thesis%
101 \fi\fi\%
102 \else\@headline\fi%
103 \frac{1}{6}104 \tud@authortable@set%
105 }{%
```
Die gegebenen Note sowie Ort und Datum werden am Ende ggf. ausgegeben.

```
106 \removelastskip%
107 \ifdim\parskip>\z@\vskip\parskip\else\vskip\topsep\fi%
108 \setlength{\@tempskipa}{\smallskipamount}%
109 \ifx\@grade\@empty\else%
110 \vskip\@tempskipa\noindent%
111 \gradetext%
112 \setlength{\@tempskipa}{\bigskipamount}%
113 \fi%
114 \ifx\@date\@empty\else%
115 \vskip\@tempskipa\noindent%
116 \ifx\@place\@empty\else\@place,\nobreakspace\fi\@date%
117 \{f_i\}118 \vskip\tud@len@signatureskip\noindent%
```
Der Befehl \and wird für einen möglichen Zweitgutachter angepasst. Das Hilfsmakro \@tempa dient zur Übernahme des richtigen Bezeichners für Erst- bzw. Zweitgutachter. Sollten mit \referee keine Gutachter angegeben sein, so werden die angegeben Betreuer verwendet.

```
119 \ifx\@referee\@empty\let\@referee\@supervisor\fi%
120 \let\@tempa\refereename%
121 \def\and{\%}122 \tabularnewline%
123 \@tempa%
124 \endtabular%
125 \hfill%
126 \tabular{@{}l@{}}%
127 \global\let\@tempa\refereeothername%
128 }%
129 \begin{tabular}{@{}l@{}}%
130 \@referee%
131 \tabularnewline%
132 \@tempa%
133 \end{tabular}%
134 \hfill\null%
135 \endtudpage%
136 \aftergroup\cleardoublepage%
137 }
```
\evaluationform Dies soll die Standardform eines Gutachtens sein. Im ersten Argument wird kurz die Aufgabenstellung zusammengefasst, im zweiten Argument wird der Inhalt und die Struktur der Arbeit kurz beschrieben. Im dritten Argument erfolgt die Bewertung, das letzte Argument beinhaltet die Note.

```
138 \newcommand\evaluationform[5][]{%
        139 \begin{evaluation}[#1]%
        140 \removelastskip%
        141 \ifblank{#2}{}{\minisec{\taskname}#2}%
        142 \ifblank{#3}{}{\minisec{\contentname}#3}%
        143 \ifblank{#4}{}{\minisec{\assessmentname}#4}%
        144 \ifblank{#5}{}{\def\@grade{#5}}%
        145 \end{evaluation}%
        146 }
\student Der Befehl \student kann als Alias für \author genutzt werden.
         147 \newcommand*\student{\author}
```
\tud@authortable@set Der Befehl \tud@authortable@set dient zur Ausgabe einer Tabelle mit Informationen zum \tud@len@authortable Autor/zu den Autoren<sup>[15](#page-250-0)</sup> für Aufgabenstellung und Gutachten.

```
148 \newlength\tud@len@authortable
149 \newcommand*\tud@authortable@set{%
150 \begingroup%
151 \let\thanks\@gobble%
152 \let\footnote\@gobble%
```
Zu Beginn wird eine Tabelle mit den Bezeichnern aller genutzten Feldern ausgegeben. Danach folgen alle Autoren. Damit ein einheitliches Layout entsteht und auch die Tabellen am Ende der Umgebung in der ersten Spalte die gleiche Breite haben wie im oberen Teil, ist die

<span id="page-250-0"></span><sup>&</sup>lt;sup>15</sup>Matrikelnummer, Jahrgang, Studiengang etc.

Bestimmung einer festen Spaltenbreite notwendig, die so breit wie der längste Bezeichner ist. Dafür muss festgestellt werden, welche optionalen Felder denn nun überhaupt genutzt werden. Dafür wird \tud@multiple@fields@preset mit \null als Argument aufgerufen, um alle potentiellen Felder erkennen zu können.

```
153 \tud@multiple@split{@author}%
```

```
154 \tud@multiple@fields@preset{@author}{\null}{}%
```

```
155 \setlength\tud@len@authortable{2em}%
```
Anschließend werden die Bezeichner sowohl der obligatorischen als auch der genutzten, optionalen Felder in \@tempa gespeichert. Mit der Liste wird der längste Bezeichner bestimmt und dessen Länge in \tud@len@authortable gespeichert.

```
156 \def\@tempb##1{%
157 \expandafter\ifx\csname @##1\endcsname\@empty\else%
158 \expandafter\appto\expandafter\@tempa\expandafter{%
159 \expandafter,\csname ##1name\endcsname%
160 }%
161 \fi%
162 }%
163 \def\@tempa{%
164 \namesname,\titlename,\issuedatetext,\duedatetext,\supervisorname%
165 }%
166 \tud@ifin@and{\@supervisor}{\appto\@tempa{,\supervisorothername}}{}%
167 \@tempb{referee}%
168 \tud@ifin@and{\@referee}{\appto\@tempa{,\refereeothername}}{}%
169 \@tempb{matriculationnumber}%
170 \@tempb{matriculationyear}%
171 \@tempb{course}%
172 \@tempb{discipline}%
173 \@for\@tempb:=\@tempa\do{%
174 \settowidth\@tempdima{\@tempb\tud@title@delimiter}%
175 \ifdim\@tempdima>\tud@len@authortable\relax%
176 \setlength\tud@len@authortable{\@tempdima}%
177 \{f_i\}178 }%
179 \global\tud@len@authortable=\tud@len@authortable%
```
Die Tabelle mit den benötigten Bezeichnern. Damit diese bis an den Seiterand ohne Warnungen gesetzt werden können, wird die Auszeichnung von Absatzenden aufgehoben.

```
180 \begingroup%
181 \setparsizes{\z@}{\z@}{\z@\@plus 1fil}\par@updaterelative%
182 \begin{tabular}{@{}p{\tud@len@authortable}}%
183 \ifx\@course\@empty\else%
184 \coursename\tud@title@delimiter\tabularnewline%
185 \fi%
186 \ifx\@discipline\@empty\else%
187 \disciplinename\tud@title@delimiter\tabularnewline%
188 \fi%
189 \namesname\tud@title@delimiter\tabularnewline%
190 \ifx\@matriculationnumber\@empty\else%
191 \matriculationnumbername\tud@title@delimiter\tabularnewline%
192 \forallfi%
193 \ifx\@matriculationyear\@empty\else%
194 \matriculationyearname\tud@title@delimiter\tabularnewline%
195 \{f_i\}196 \end{tabular}%
```
Der Befehl \tud@split@author@do wird innerhalb der tudscr-Klassen zur formatierten Ausgabe mehrerer Autoren auf der Titelseite verwendet, welche durch\author{*{Autor(en)*}} angegeben und mit \and getrennt wurden. Er wird hier auf die Ausgabe der Autoren mit den jeweils zusätzlich gegebenen Informationen in einer Tabelle angepasst.

```
197 \renewcommand*\tud@split@author@do[2]{%
```
Weil alle Autoren in einer Tabelle gesetzt werden wird geprüft, welche Felder individuell via \author angegeben wurden. Damit die Tabellen die gleiche Höhe haben, auch wenn für einen Autor ein Feld ausgelassen wurde, werden alle insgesamt angegebenen Felder mit via \tud@multiple@fields@preset mit \null initialisiert. Anschließend werden die für den aktuellen Autor angegebenen Felder gesetzt.

```
198 \tud@multiple@fields@store{@author}{##1}%
```

```
199 \tud@multiple@fields@preset{@author}{\null}{##1}%
```
Nach viel Geplänkel kommt nun die eigentliche Tabelle mit ggf. zusätzlichen Informationen zum Autor.

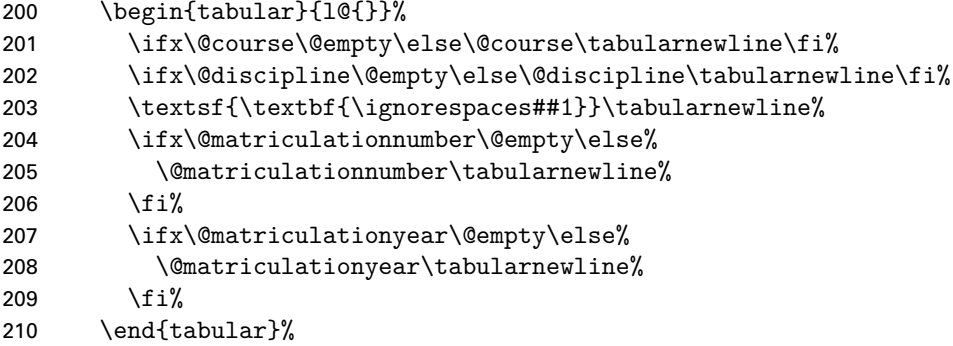

Sollte ein weiterer Autor folgen, wird \tabcolsep zusätzlich eingefügt, um den Standardabstand bei Tabellen zu sichern, da die Tabelle vorher ohne rechten "Rand" gesetzt wurde, um die letzte Tabelle ggf. genau bis zum rechten Rand setzen zu können.

```
211 \tud@multiple@fields@restore{@author}%
212 \tud@multiple@@@split{##2}{\enskip\hspace{\tabcolsep}}%
213 }%
```
Hier erfolgt die eigentliche Ausgabe.

```
214 \tud@multiple@split{@author}%
```
Nach den Autoren wird der Titel über die komplette Textbreite ausgegeben. Danach wird der Inhalt der Aufgabenstellung gesetzt.

```
215 \vskip\smallskipamount%
216 \begin{tabular}{@{}p{\tud@len@authortable}%
217 p{\dimexpr\textwidth-\tud@len@authortable-2\tabcolsep\relax}@{}}%
218 \titlename\tud@title@delimiter & \tud@RaggedRight\textsf{\textbf{\@@title}}%
219 \end{tabular}%
220 \par%
221 \endgroup%
222 \ifdim\parskip>\z@\else\vskip\topsep\fi%
223 \endgroup%
224 \noindent\ignorespaces%
225 }
```
<span id="page-253-0"></span>notice Die Umgebung für Aushänge nutzt ebenfalls die tudpage-Umgebung. Sie wird auf eiheadline ner neuen (rechten) Seite gesetzt. Die Überschrift wird in der Voreinstellung auf den heading sprachabhängigen Bezeichner \noticename gesetzt, welcher allerdings mit dem Parameter line headline überschrieben werden kann.

```
226 \newenvironment{notice}[1][]{%
227 \cleardoubleoddpage%
228 \def\@headline{\noticename}%
229 \TUD@parameter@family{tudpage}{%
230 \TUD@parameter@def{headline}{\def\@headline{##1}}%
231 \TUD@parameter@let{heading}{headline}%
232 \TUD@parameter@let{line}{headline}%
233 \TUD@parameter@handler@default{headline}%
234 }%
```
Es wird zu Beginn das angegebene Datum oben auf der rechten Seite ausgegeben. Anschließend wird die Überschrift und der gegebene Titel gesetzt.

```
235 \tudpage[pagestyle=empty,cdhead=date,#1]%
236 \tudbookmark{\noticename}{notice}%
237 \ifx\@headline\@empty\else%
238 \section*{\@headline}%
239 \fi%
240 }{%
```
Wenn keine Kontaktperson direkt angegeben wurden, werden die Informationen der angegeben Betreuer verwendet. Wenn eine Personenangabe gefunden wurde, werden die Kontaktdaten ausgegeben.

```
241 \ifx\@contactperson\@empty\let\@contactperson\@supervisor\fi%
242 \ifx\@contactperson\@empty\else%
243 \removelastskip%
244 \ifdim\parskip>\z@\vskip\parskip\else\vskip\topsep\fi%
245 \renewcommand*\tud@split@contactperson@do[2]{%
246 \tud@multiple@fields@store{@contactperson}{##1}%
247 \tud@multiple@fields@preset{@contactperson}{}{##1}%
248 \begin{tabular}[t]{@{}l@{}}%
249 \ignorespaces##1\tabularnewline%
250 \ifx\@office\@empty\else\@office\tabularnewline\fi%
251 \ifx\@telephone\@empty\else\@telephone\tabularnewline\fi%
252 \ifx\@telefax\@empty\else\@telefax\tabularnewline\fi%
253 \ifx\@emailaddress\@empty\else\@emailaddress\tabularnewline\fi%
254 \end{tabular}%
255 \tud@multiple@fields@restore{@contactperson}%
256 \tud@multiple@@@split{##2}{\hfill}%
257 }%
258 \subsection*{\contactpersonname}%
259 \noindent\tud@multiple@split{@contactperson}\hfill\null%
260 \fi%
261 \endtudpage%
262 \aftergroup\cleardoublepage%
263 }
```
\noticeform Dies soll die Standardform eines Aushangs für eine Abschlussarbeit sein. Im ersten Argument wird kurz der Inhalt zusammengefasst, im zweiten Argument werden die Arbeitsschwerpunkte beschrieben.

> <span id="page-253-1"></span> \newcommand\noticeform[3][]{% \begin{notice}[#1]%

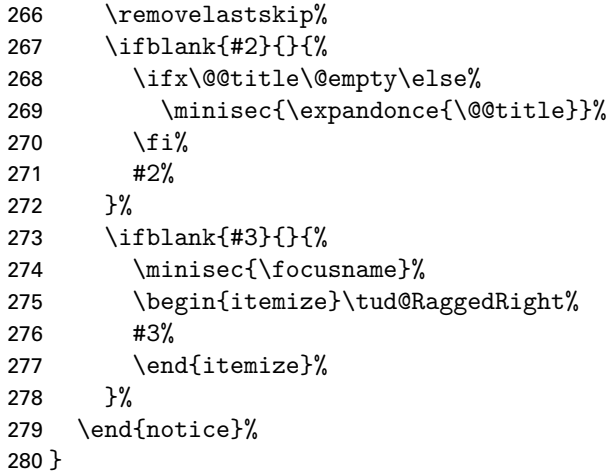

# <span id="page-255-2"></span>Teil o tudscr-twocolfix.dtx

# 15 Bugfix für den zweispaltigen Satz

Der LATEX 2<sub>ε</sub>-Kernel enthält einen Fehler, der Kapitelüberschriften im zweispaltigen Layout höher setzt, als im einspaltigen. Der Fehler ist zwar schon länger bekannt, <sup>[16](#page-255-0)</sup> allerdings noch nicht in den  $\mathbb{F}F X2_{\varepsilon}$ -Kernel übernommen worden. Das Paket twocolfix soll das Problem beheben. Eine Integration dieses Bugfixes in KOMA-Script wurde bereits bei Markus Kohm angefragt, [17](#page-255-1) jedoch von ihm bis jetzt nicht weiter verfolgt.

## 15.1 Das Paket twocolfix

Es wird der fehlerhafte Befehl aus dem LATEX 2 $_{\varepsilon}$ -Kernel neu definiert. Allerdingds definieren die KOMA-Script-Klassen das Makro \@topnewpage um und sichern vorher das Original in \scr@topnewpage. Daher wird der neue Befehl erst temporär definiert.

- \long\def \@tempa [#1]{%
- \@nodocument%
- \@next\@currbox\@freelist{}{}%
- \global \setbox\@currbox%
- 5  $\forall$  vbox  $\frac{9}{6}$
- \break%
- 7 \prevdepth\z@%
- \begingroup%
- \normalcolor%
- 10 \hsize\textwidth%

Damit der Inhalt des optionale Argumentes mit den gleichen Absatzeinstellungen gesetzt wird, werden diese nach \@parboxrestore für KOMA-Script-Klassen wiederhergestellt.

| 11                | \@parboxrestore%                                                  |
|-------------------|-------------------------------------------------------------------|
| $12 \overline{ }$ | \ifcsname KOMAClassName\endcsname%                                |
| 13                | \KOMAoptionOf[\KOMAoption{parskip}]{\KOMAClassFileName}{parskip}% |
| 14                | \fi%                                                              |
| 15                | \col@number \@ne%                                                 |
| 16                | \ignorespaces #1\par%                                             |
| 17                | \ifdim\parskip>\z@\null\fi%                                       |
| 18                | \vskip -\dbltextfloatsep%                                         |
| 19                | \endgroup%                                                        |
| 20                | \ifdim\parskip>\z@\vskip\parskip\else\null\fi%                    |
| 21                | \vskip -\topskip%                                                 |
| 22                | $\frac{1}{2}$                                                     |
| 23                | \begingroup%                                                      |
| 24                | \splitmaxdepth\maxdepth \splittopskip\topskip%                    |
| 25                | \setbox\@tempboxa \vsplit\@currbox to\z@%                         |
| 26                | \endgroup%                                                        |
| 27                | \ifdim \ht\@currbox>\textheight%                                  |
| 28                | \ht\@currbox \textheight%                                         |
| 29                | \fi%                                                              |
| 30                | \global \count\@currbox \tw@%                                     |
|                   |                                                                   |

<span id="page-255-0"></span><http://latex-project.org/cgi-bin/ltxbugs2html?pr=latex/3126>

<span id="page-255-1"></span><http://www.komascript.de/node/1681>

```
31 \@tempdima -\ht\@currbox%
32 \advance \@tempdima -\dbltextfloatsep%
33 \global \advance \@colht \@tempdima%
34 \ifx \@dbltoplist \@empty%
35 \else%
36 \@latexerr{Float(s) lost}\@ehb%
37 \let \@dbltoplist \@empty%
38 \fi%
39 \@cons \@dbltoplist \@currbox%
40 \global \@dbltopnum \m@ne%
41 \ifdim \@colht<2.5\baselineskip%
42 \@latex@warning@no@line {Optional argument of \noexpand\twocolumn
43 too tall on page \thepage}%
44 \@emptycol%
45 \if@firstcolumn%
46 \else%
47 \@emptycol%
48 \{f_i\}49 \else%
50 \global \vsize \@colht%
51 \global \@colroom \@colht%
52 \@floatplacement%
53 \fi%
54 }
```
Um eine Änderung am LATEX 2<sub>6</sub>-Kernel feststellen zu können, wird auf die zum Zeitpunkt des Paketes aktuelle Definition von \@topnewpage geprüft.

```
55 \long\def\@tempb[#1]{%
56 \@nodocument
57 \@next\@currbox\@freelist{}{}%
58 \global \setbox\@currbox
59 \color@vbox
60 \normalcolor
61 \forall box \{\%62 \hsize\textwidth
63 \@parboxrestore
64 \col@number \@ne
65 #1%
66 \vskip -\dbltextfloatsep
67 }%
68 \color@endbox
69 \ifdim \ht\@currbox>\textheight
70 \ht\@currbox \textheight
71 \fi
72 \global \count\@currbox \tw@
73 \@tempdima -\ht\@currbox
74 \advance \@tempdima -\dbltextfloatsep
75 \global \advance \@colht \@tempdima
76 \ifx \@dbltoplist \@empty
77 \else
78 \@latexerr{Float(s) lost}\@ehb
79 \let \@dbltoplist \@empty
80 \fi
81 \@cons \@dbltoplist \@currbox
82 \global \@dbltopnum \m@ne
83 \ifdim \@colht<2.5\baselineskip
84 \@latex@warning@no@line {Optional argument of \noexpand\twocolumn
85 too tall on page \thepage}%
86 \@emptycol
```

```
87 \if@firstcolumn
88 \else
89 \@emptycol<br>90 \fi
      \chi_{\texttt{fi}}91 \else
92 \global \vsize \@colht
93 \global \@colroom \@colht
94 \@floatplacement
95 \fi
96 }
```
\@topnewpage \scr@topnewpage Nachdem der neue Befehl sowie die Definition aus dem LATEX 2 $\varepsilon$ -Kernel zuerst temporär definiert wurden, wird nun abhängig von der aktiven Klasse der notwendige Befehl mit der neuen Definition überschrieben.

> <span id="page-257-0"></span>97 \@ifundefined{scr@topnewpage}{% 98 \@check@eq\@topnewpage\@tempb%<br>99 \let\@topnewpage\@tempa% \let\@topnewpage\@tempa% 100 }{% 101 \@check@eq\scr@topnewpage\@tempb% 102 \let\scr@topnewpage\@tempa% 103 }

# <span id="page-258-3"></span>Teil p tudscr-mathswap.dtx

# 16 Aktive Trennzeichen im mathematischen Satz

Die Verwendung von Dezimal- und Tausendertrennzeichen im mathematischen Satz sind regional sehr unterschiedlich. In den meisten englischsprachigen Ländern wird der Punkt als Dezimaltrennzeichen und das Komma zur Zifferngruppierung verwendet, im restlichen Europa wird dies genau entgegengesetzt praktiziert. Dieses Paket soll dazu dienen, beliebige formatierte Zahlen in ihrer Ausgabe anzupassen. Dafür werden die Zeichen Punkt ( . ) und Komma ( , ) als aktive Zeichen im Mathematikmodus definiert.

Ähnliche Funktionalitäten werden bereits durch die Pakete icomma und ziffer bereitgestellt. Bei icomma muss jedoch beim Verfassen des Dokumentes durch den Autor beachtet werden, ob das verwendete Komma einem Dezimaltrennzeichen entspricht ( $t = 1,2$ ) oder aber einem normalen Komma im Mathematiksatz ( $z = f(x, y)$ ), wo ein gewisser Abstand nach dem Komma durchaus gewünscht ist. Das Paket ziffer liefert dafür die ge-wünschte Funktionalität, <sup>[18](#page-258-0)</sup> ist allerdings etwas unflexibel, was den Umgang mit den Trennzeichen anbelangt. Als Alternative zu diesem Paket kann außerdem ionumbers verwendet werden.

Das Paket mathswap sorgt dafür, dass Trennzeichen direkt vor einer Ziffer erkannt und nach bestimmten Vorgaben ersetzt werden. Sollte sich jedoch zwischen Trennzeichen und Ziffer Leerraum befinden, wird dieser als solcher auch gesetzt.

### <span id="page-258-1"></span>16.1 Das Paket mathswap

\commaswap \dotswap \@dotswap

\@commaswap ein Komma ersetzt werden soll, auf welches direkt danach eine Ziffer folgt. Normaler-Die beiden Befehle \commaswap und \dotswap sind die zentrale Benutzerschnittstelle des Paketes. Das Makro \commaswap definiert das Trennzeichen oder den Inhalt, wodurch weise setzt LATEXnach einem Komma im mathematischen Satz zusätzlich einen horizontalen Abstand. Bei der Ersetzung durch \commaswap entfällt dieser. Die Voreinstellung für \commaswap ist deshalb auf ein Komma (,) gesetzt.

> Mit dem Makro \dotswap kann definiert werden, wodurch der Punkt im mathematischen Satz ersetzt werden soll, wenn auf diesen direkt anschließend eine Ziffer folgt. Da der Punkt im deutschsprachigem Raum zur Gruppierung von Ziffern genutzt wird, ist hierfür standardmäßig ein halbes geschütztes Leerzeichen definiert (\,).

> Die mit \commaswap{*{Trennzeichen*}} und \dotswap{*{Trennzeichen*}} definierten Trennzeichen werden in \@commaswap und \@dotswap gesichert.

```
1 \newcommand*\@commaswap{,}
2 \newcommand*\commaswap[1]{\gdef\@commaswap{#1}\ignorespaces}
3 \newcommand*\@dotswap{\,}
4 \newcommand*\dotswap[1]{\gdef\@dotswap{#1}\ignorespaces}
```
\ms@comma \ms@commachar \ms@dot \ms@dotchar

<span id="page-258-2"></span>In den Befehlen \ms@commachar und \ms@dotchar wird die originale Definition von Komma und Punkt im Mathematikmodus gesichert, welche weiterhin verwendet wird, falls nach diesen nicht direkt eine Ziffer folgt. Mit den Makros \ms@comma und \ms@dot werden die

<span id="page-258-0"></span><sup>18</sup>kein Leerraum nach Komma, wenn direkt danach eine Ziffer folgt

Definitionen von Komma und Punkt als normale Textzeichen für den mathematischen Satz bereitgehalten. Anschließend werden beide als aktive Zeichen für den Mathematikmodus gesetzt.

<span id="page-259-0"></span>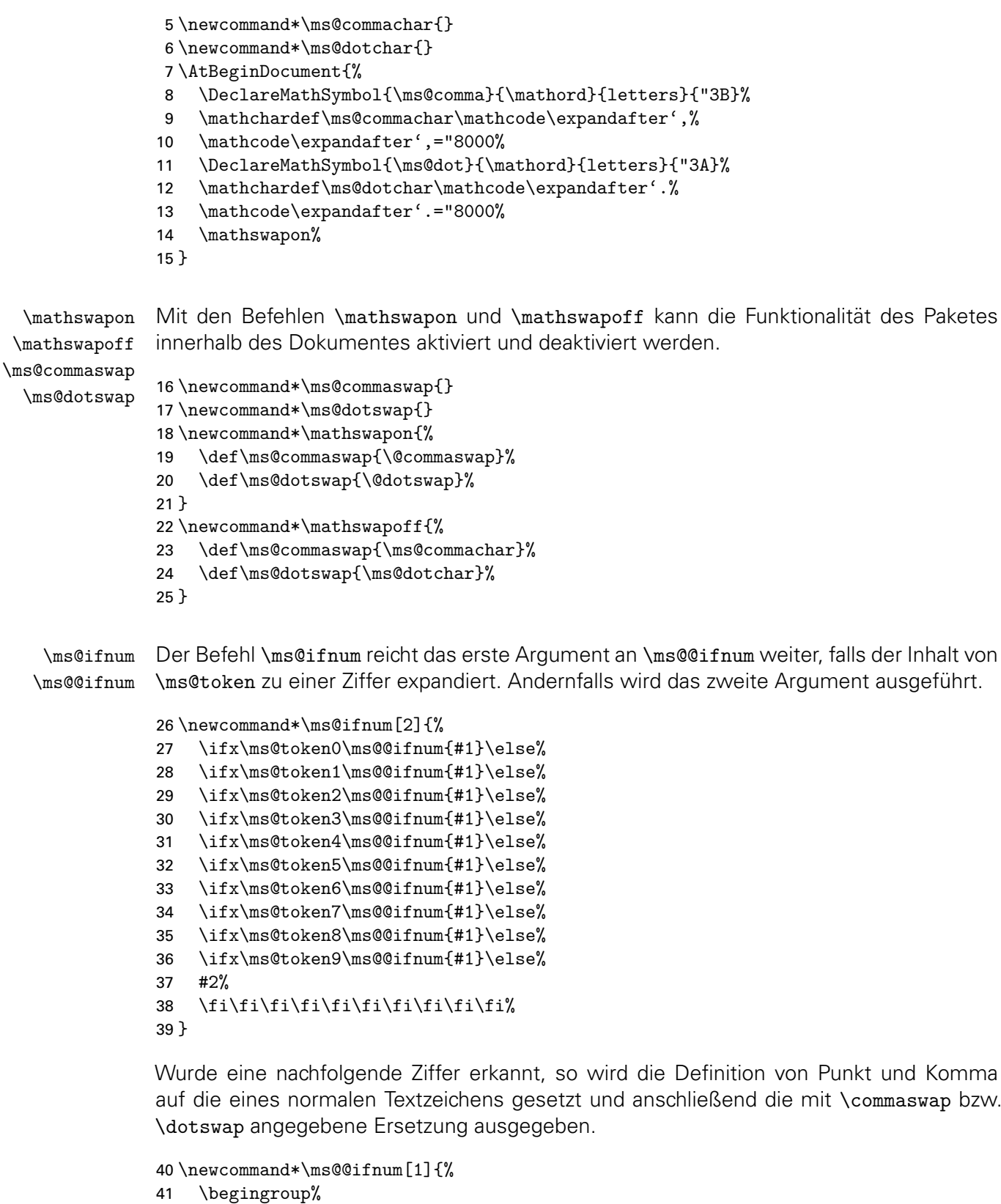

```
42 \mathcode\expandafter',=\the\ms@comma%<br>43 \mathcode\expandafter'.=\the\ms@dot%
        \mathcode\expandafter'.=\the\ms@dot%
44 #1%
45 \endgroup%
46 }
```
<span id="page-260-0"></span>\ms@token Mit \futurelet wird dem Makro \ms@token das nachfolgende Zeichen von Komma bzw. \ms@smartcomma Punkt zugewiesen. Anschließend wird mittels \ms@smartcomma bzw. \ms@smartdot ge-\ms@smartdot prüft, ob es sich beim Inhalt von \ms@token um eine Ziffer handelt. Dazu wird der Befehl \ms@ifnum verwendet. Sollte dies der Fall sein, so wird ein Komma innerhalb einer Zahl durch \@commaswap und ein Punkt entsprechend mit \@dotswap ersetzt. Sollte direkt nach dem Trennzeichen keine Ziffer folgen, wird für Punkt und Komma die originale Definition aus \ms@commachar bzw. \ms@dotchar verwendet.

- 47 \newcommand\*\ms@token{}
- 48 \begingroup
- 49 \catcode',=\active
- 50 \gdef,{\futurelet\ms@token\ms@smartcomma}
- 51 \catcode'.=\active
- 52 \gdef.{\futurelet\ms@token\ms@smartdot}
- 53 \endgroup
- 54 \newcommand\*\ms@smartcomma{\ms@ifnum{\ms@commaswap}{\ms@commachar}}
- 55 \newcommand\*\ms@smartdot{\ms@ifnum{\ms@dotswap}{\ms@dotchar}}

# Anhang

# Index

Unterstrichene Zahlen, die gegebenenfalls mit einem Hyperlink versehen sind, verweisen auf die Codezeile der Definition, alle weiteren sind Zeilennummern, wo der jeweilige Eintrag verwendet wird.

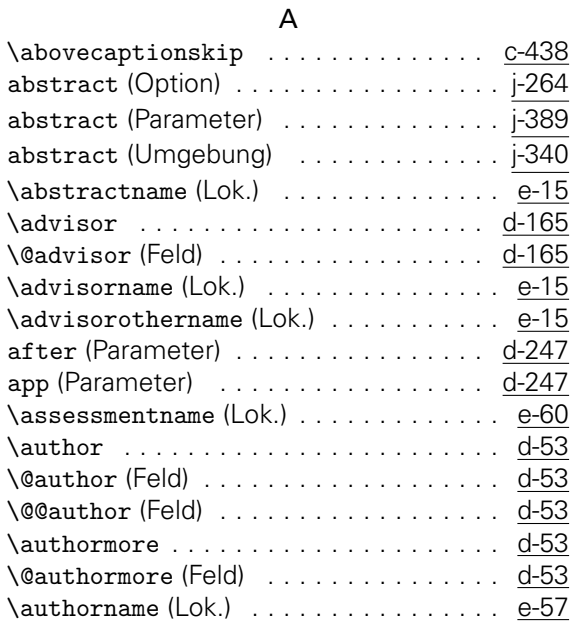

#### B

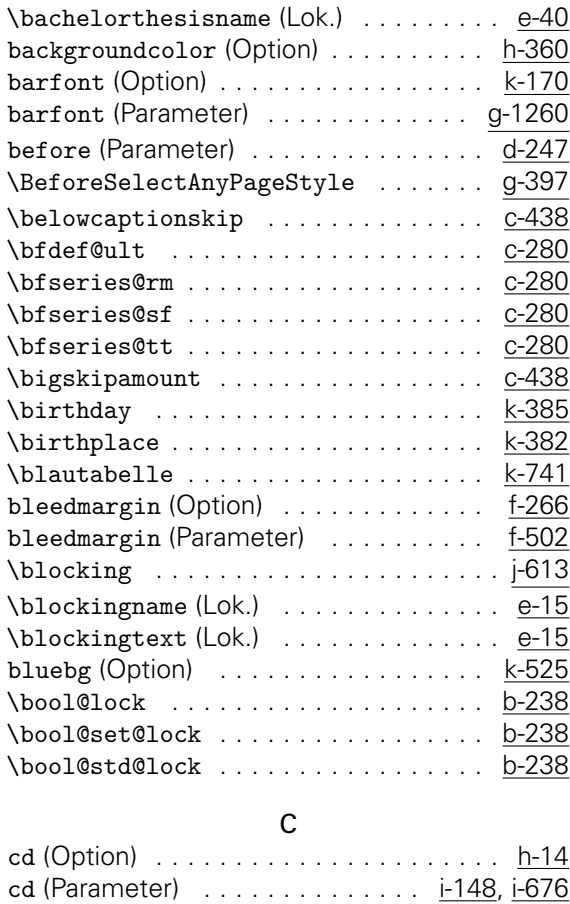

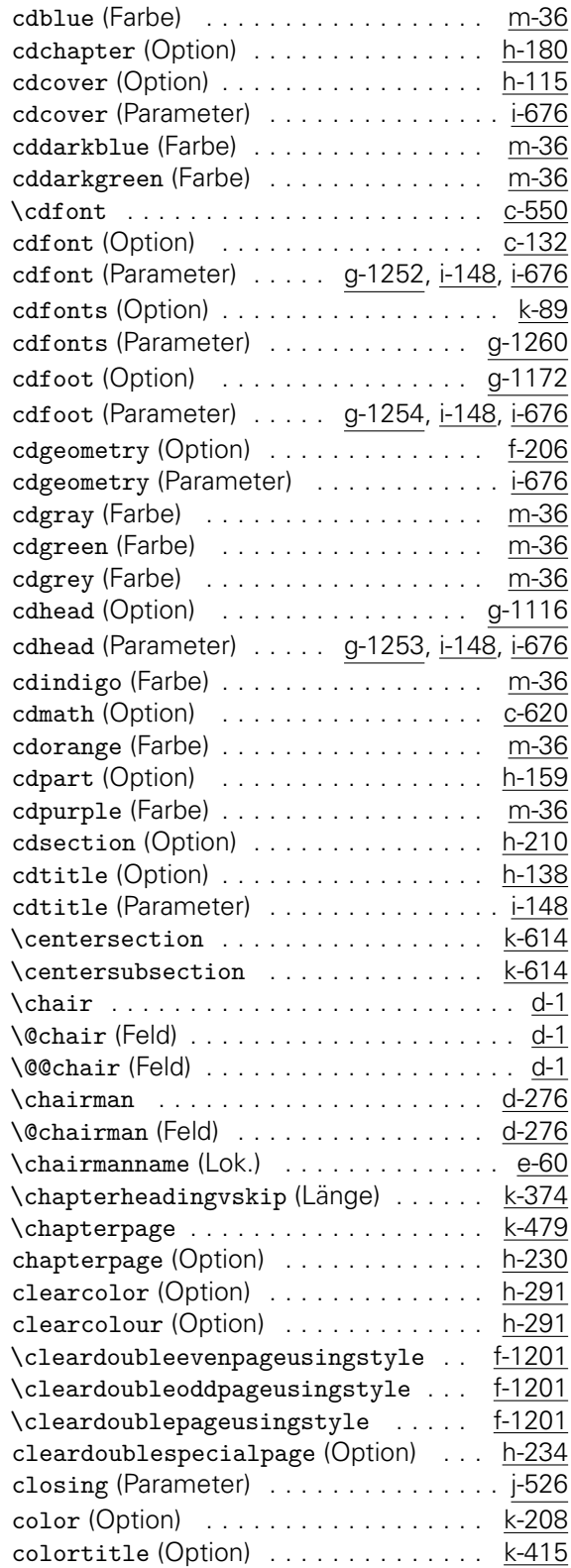

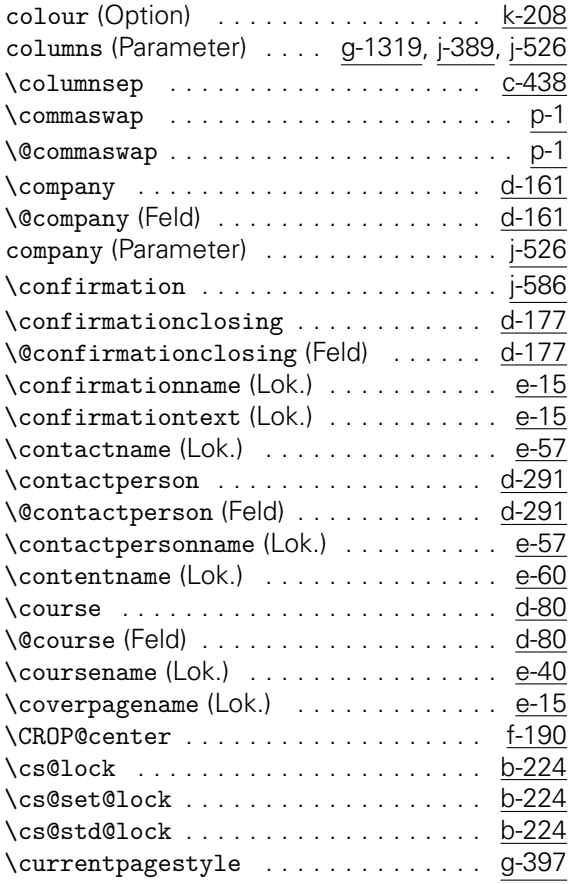

#### D

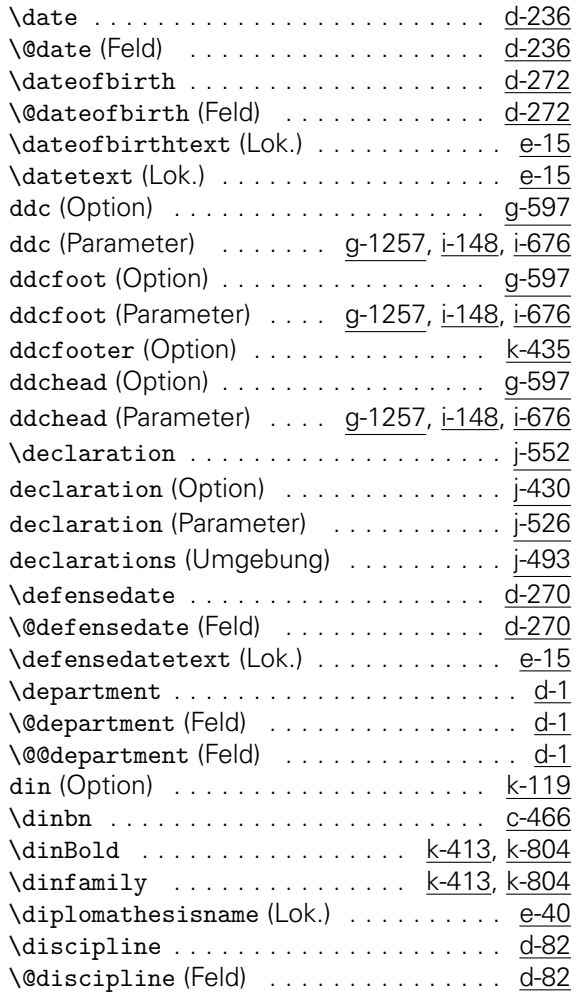

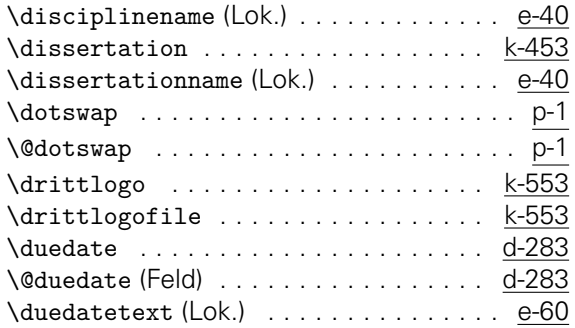

## E

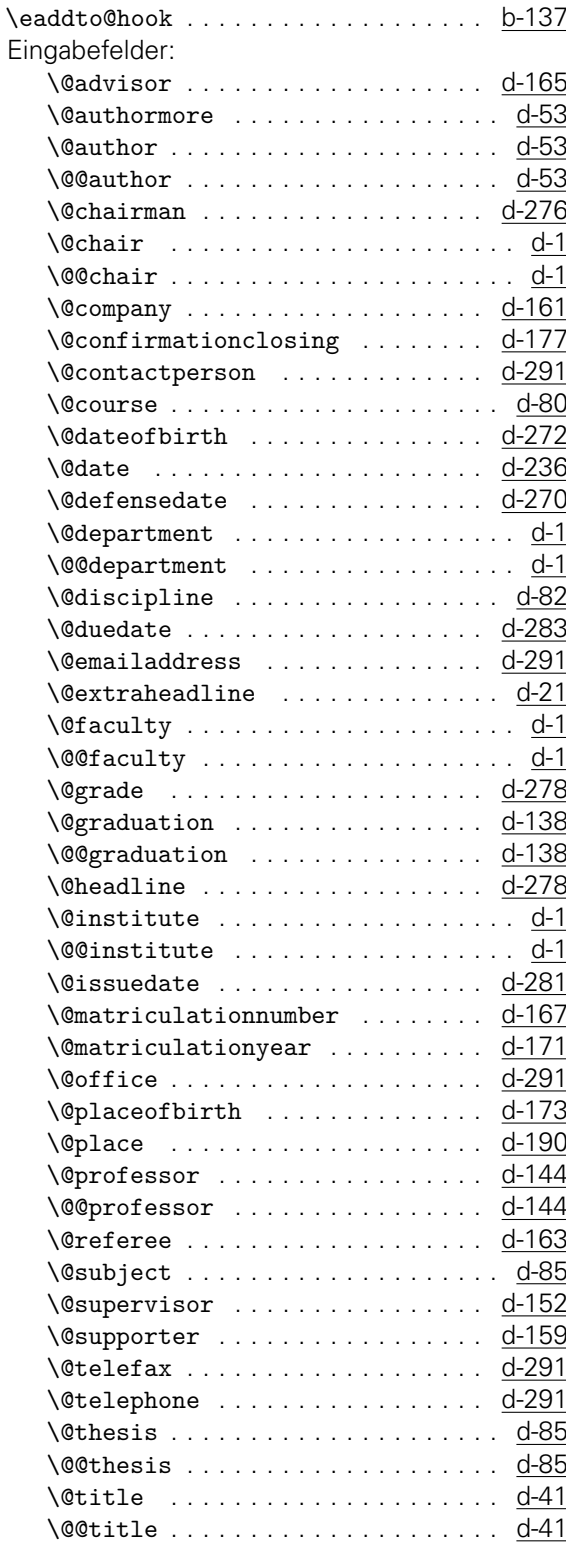

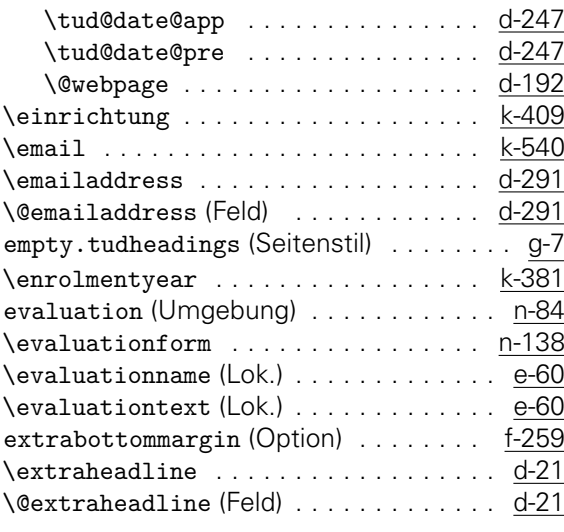

#### F

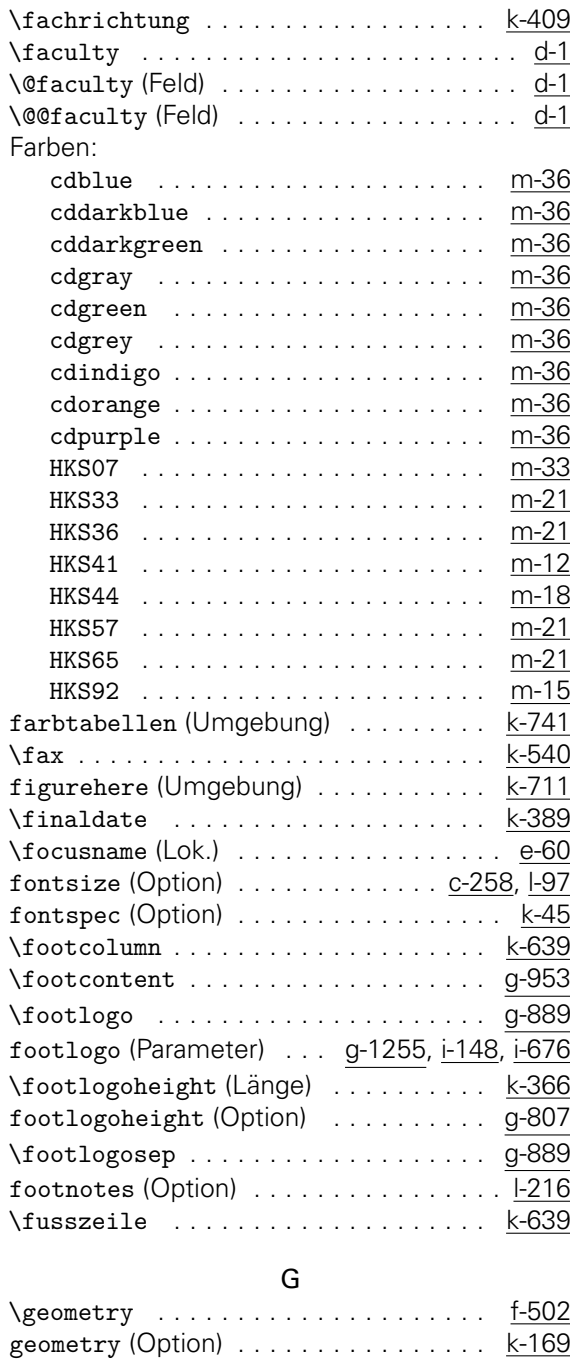

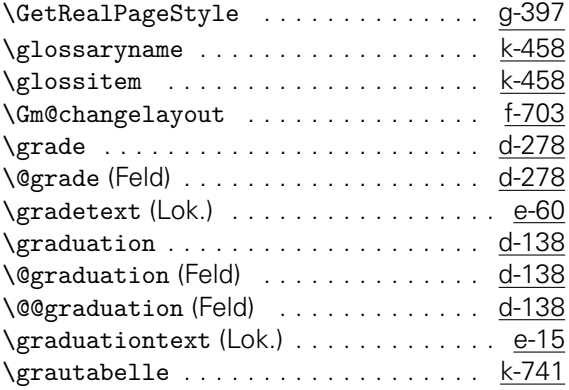

#### H

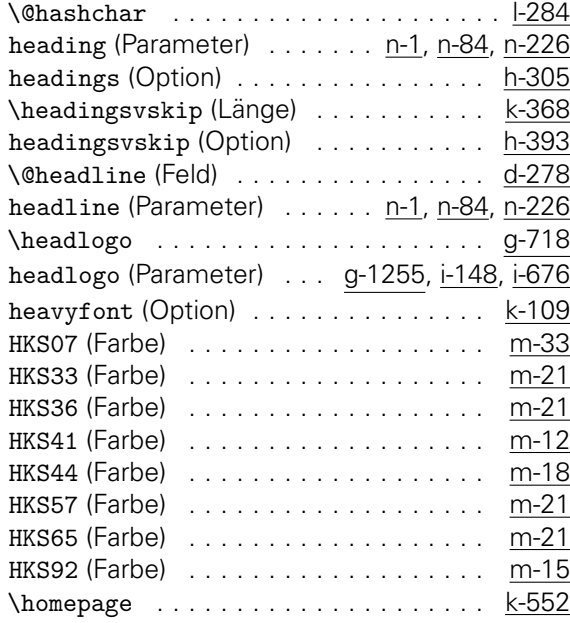

#### I

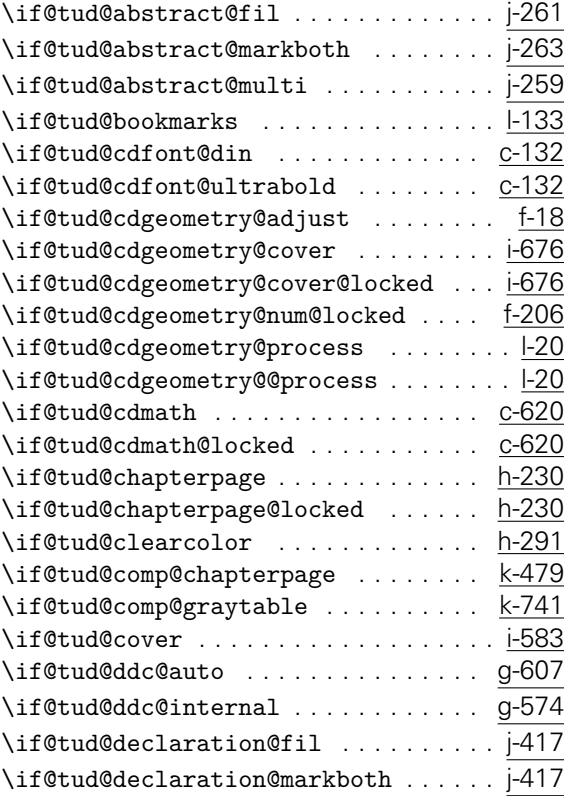

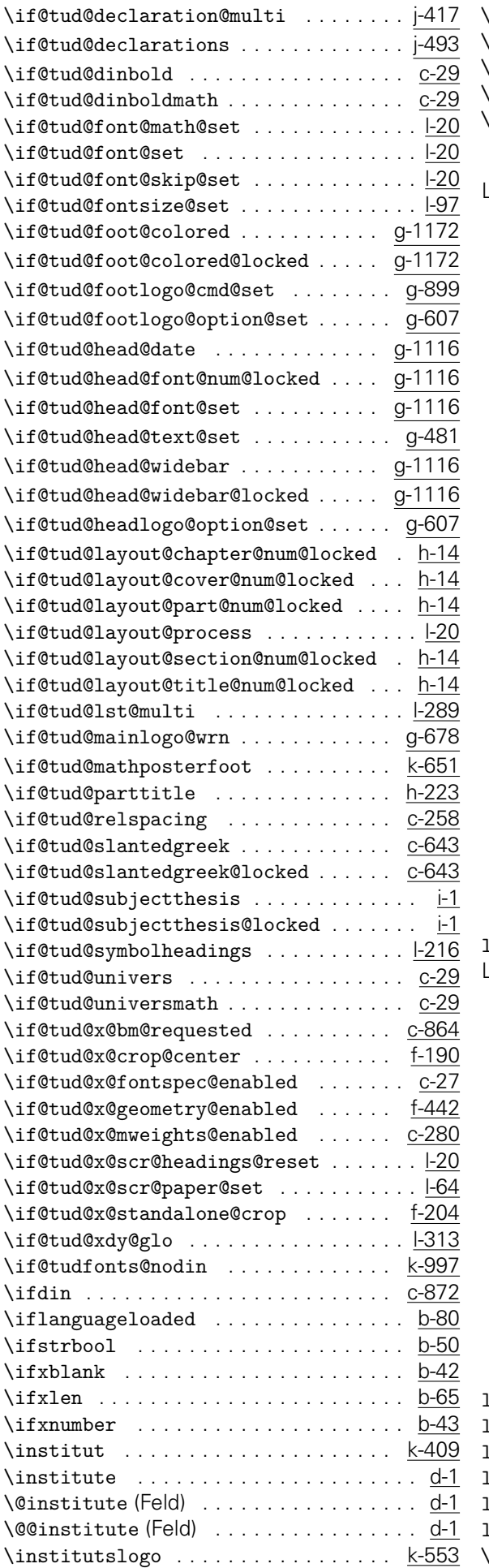

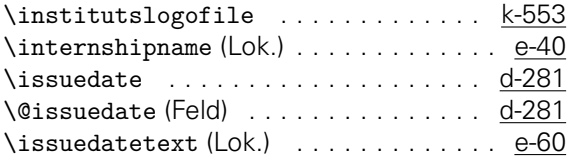

### L

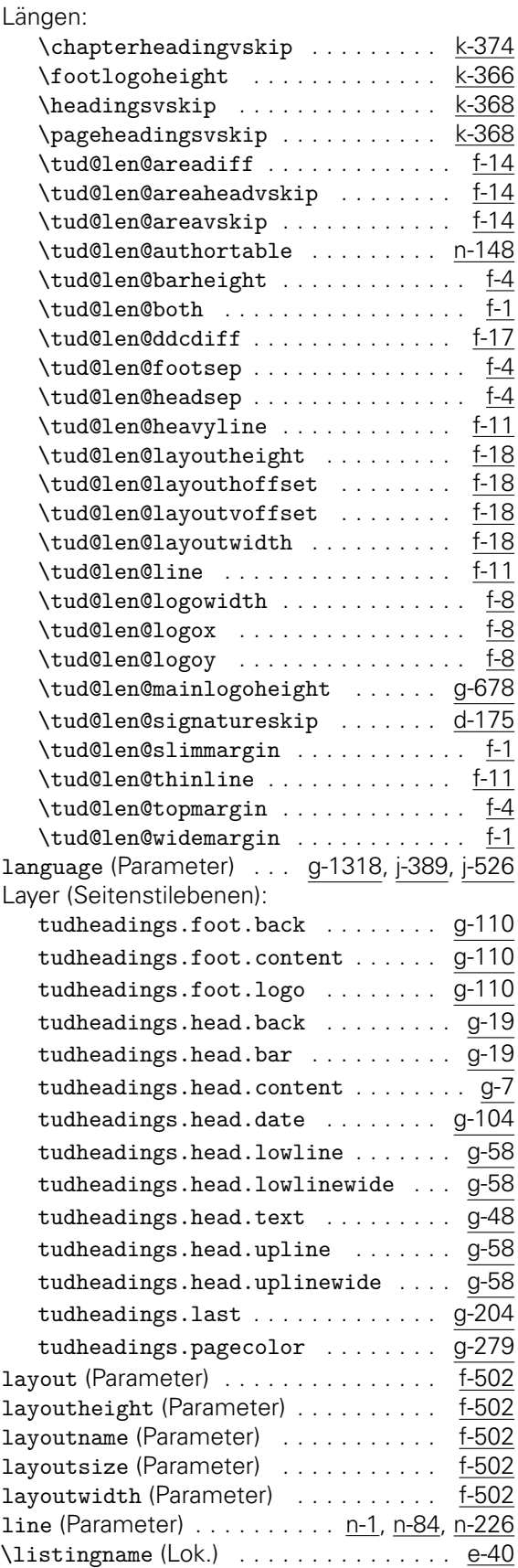

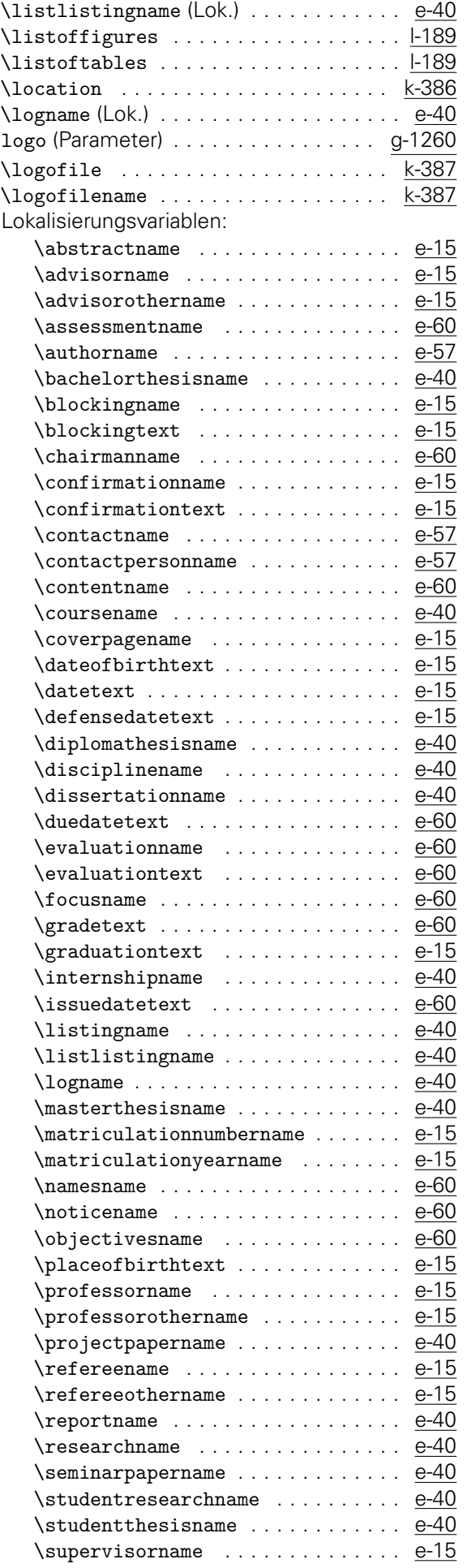

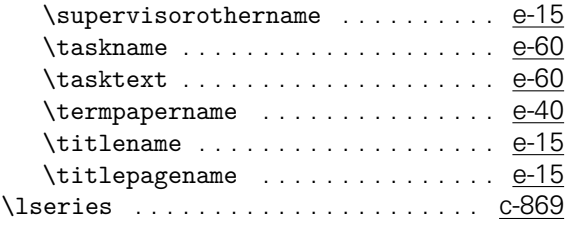

#### M

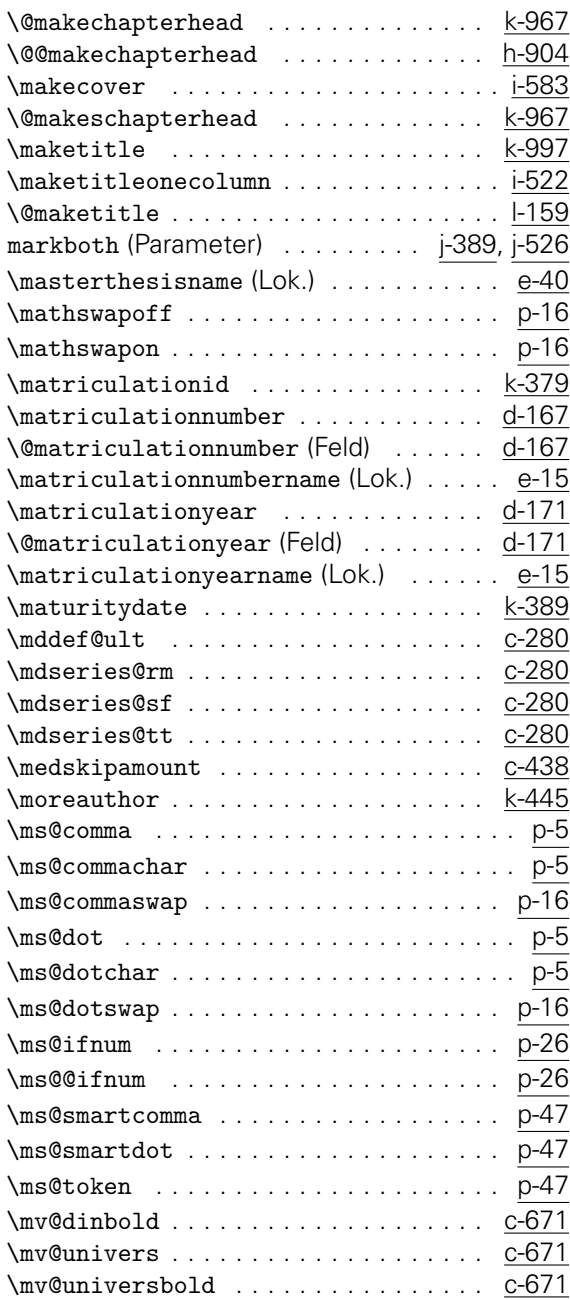

#### N

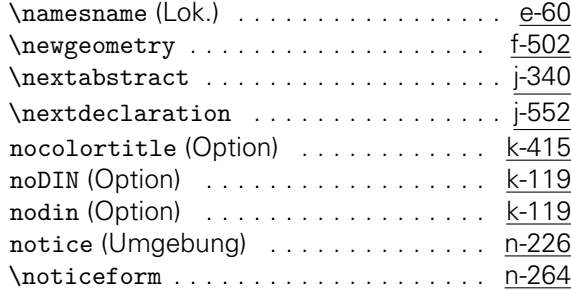

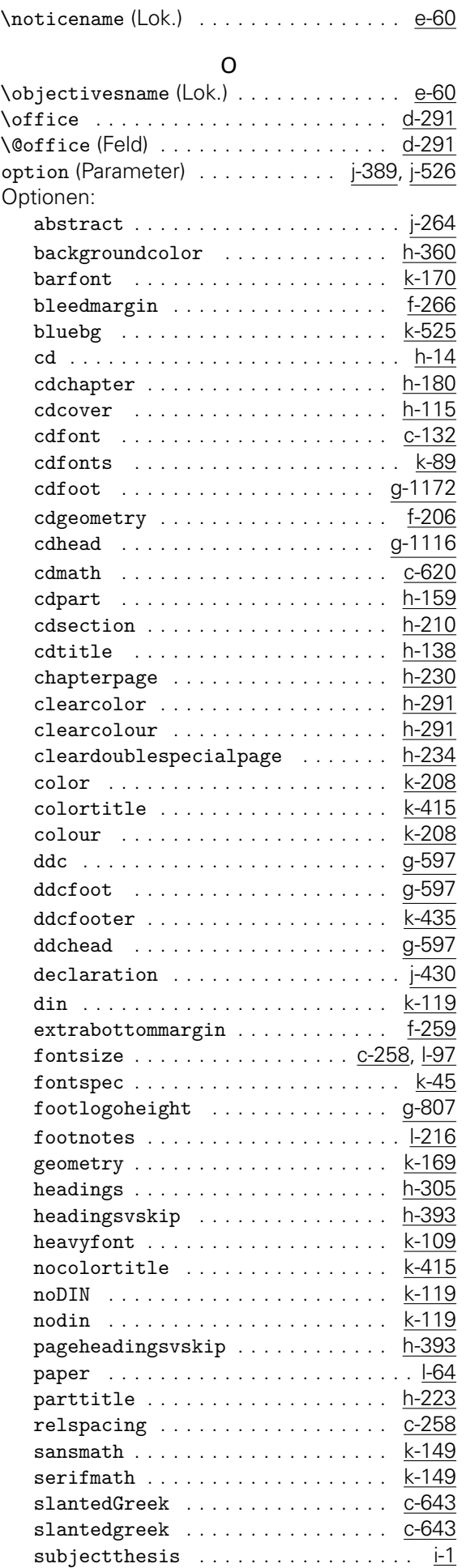

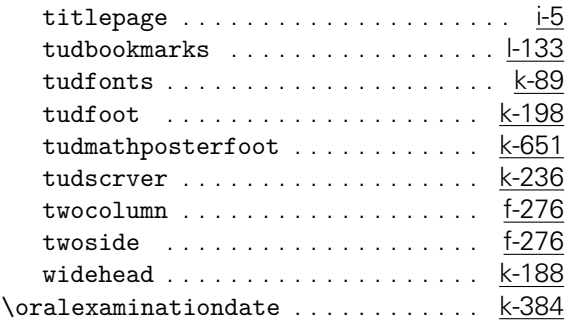

#### P

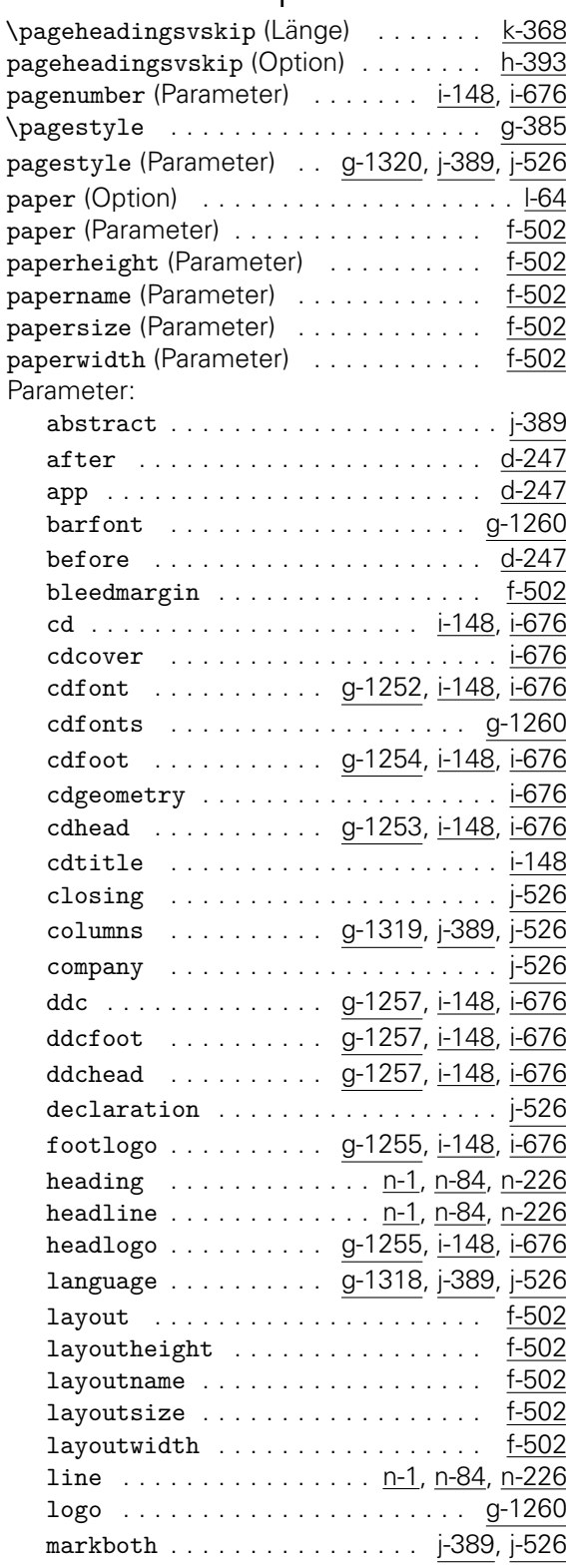

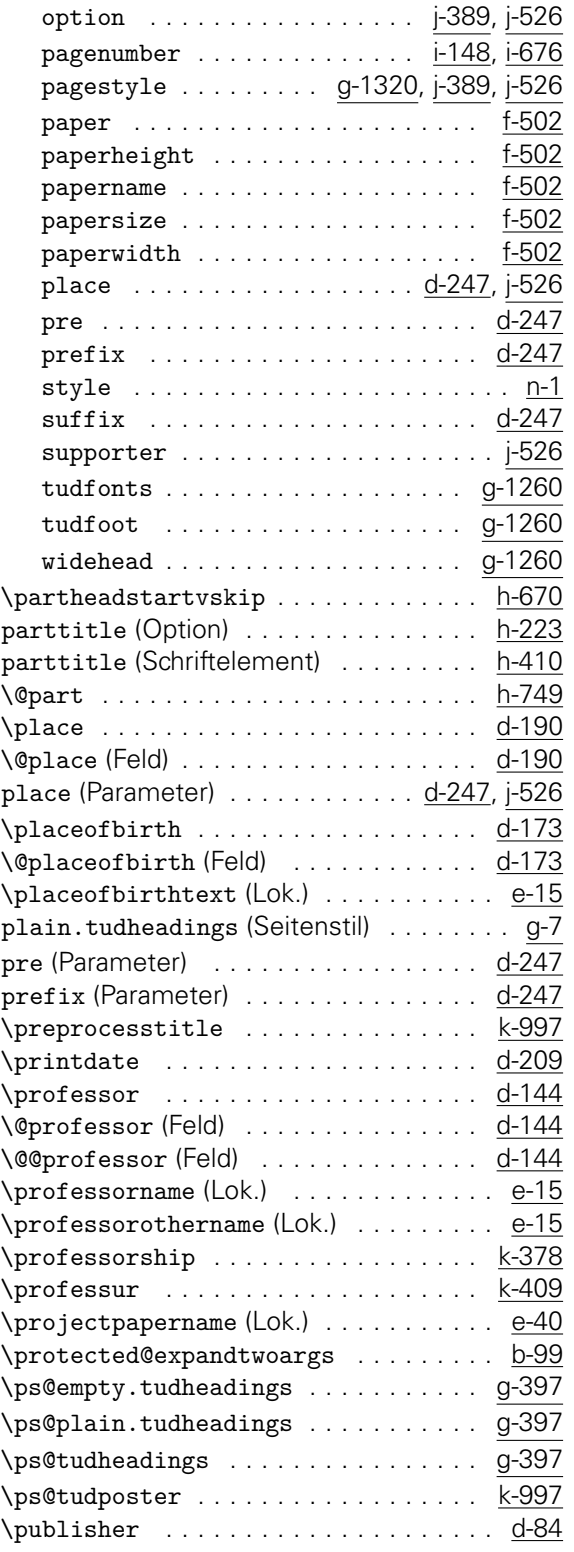

#### R

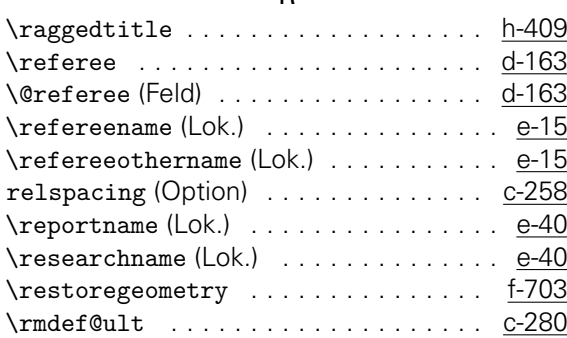

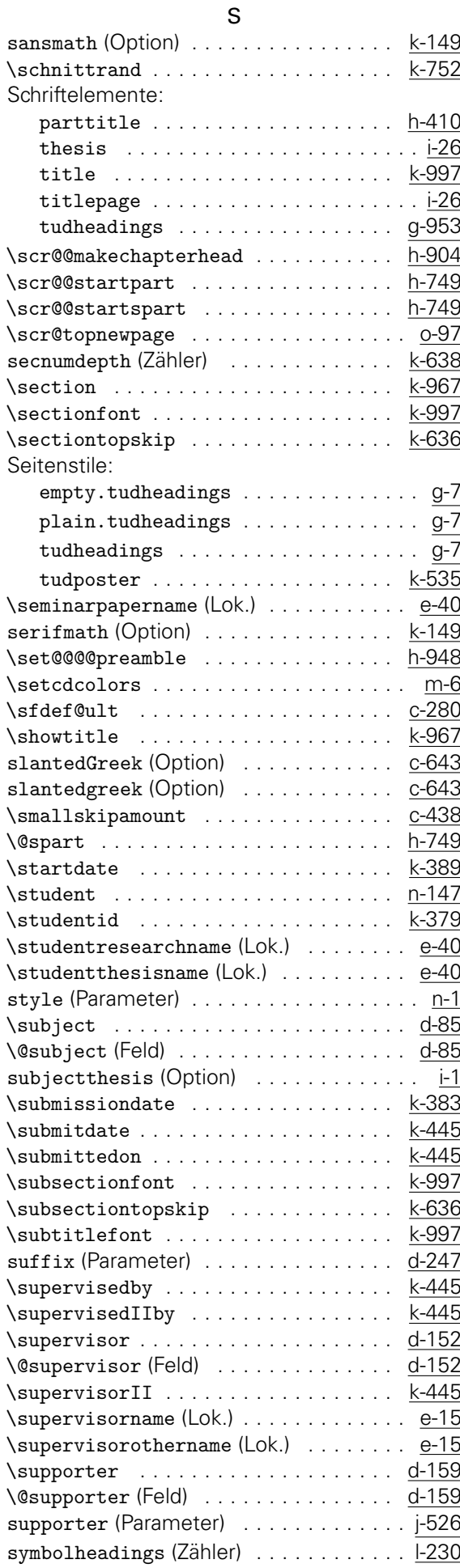

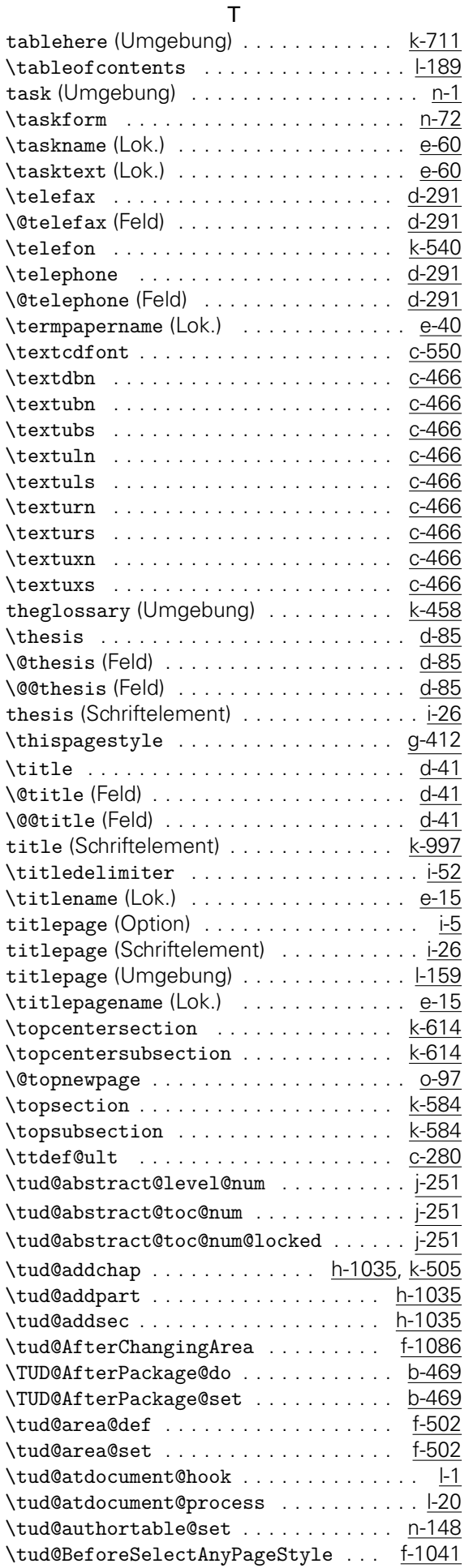

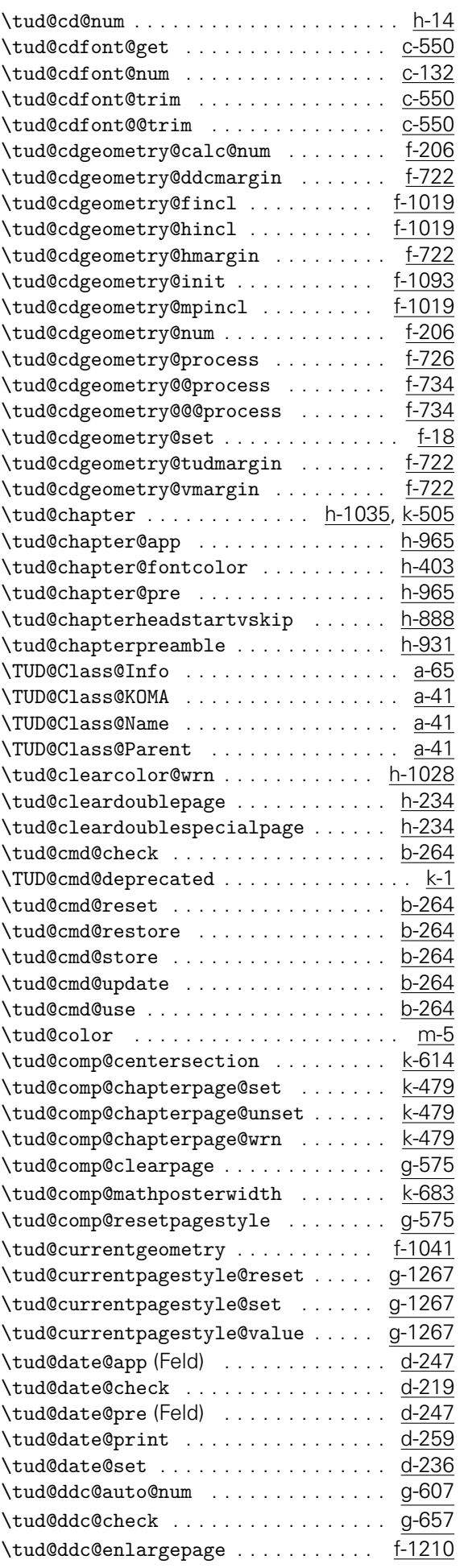

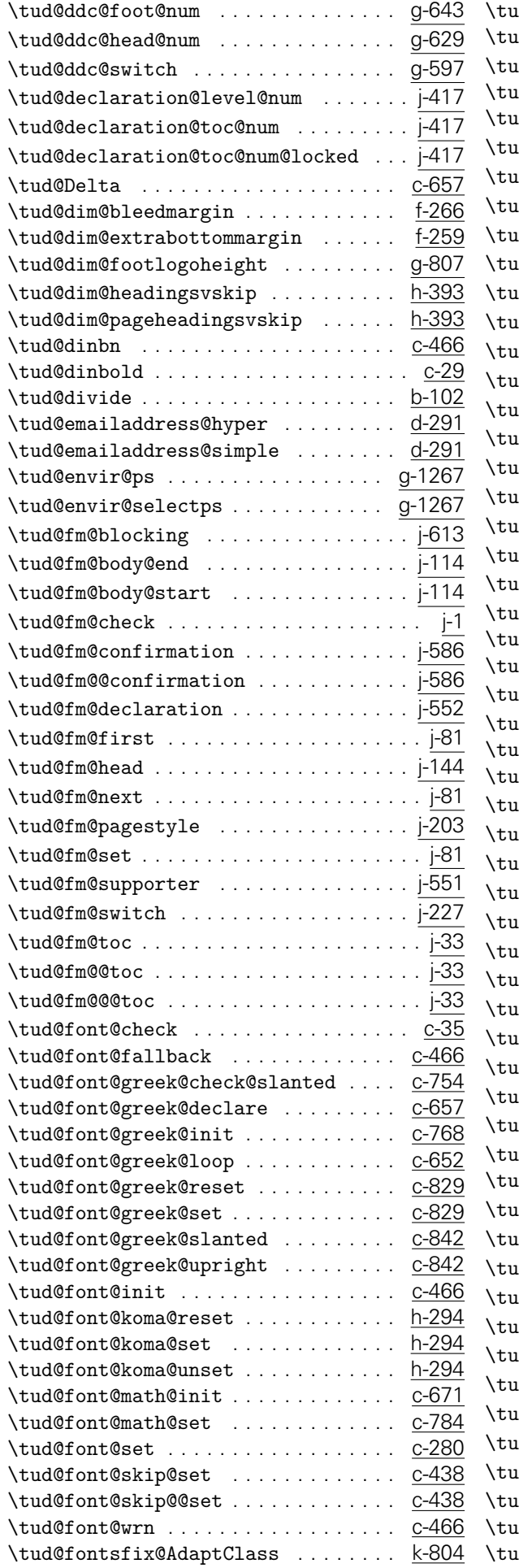

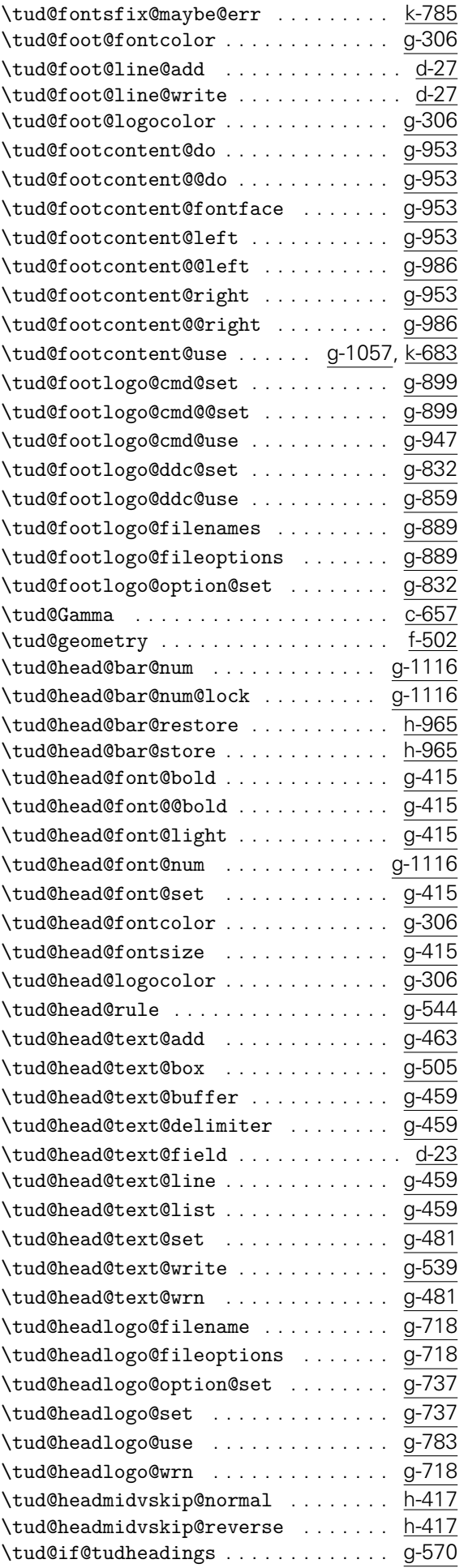

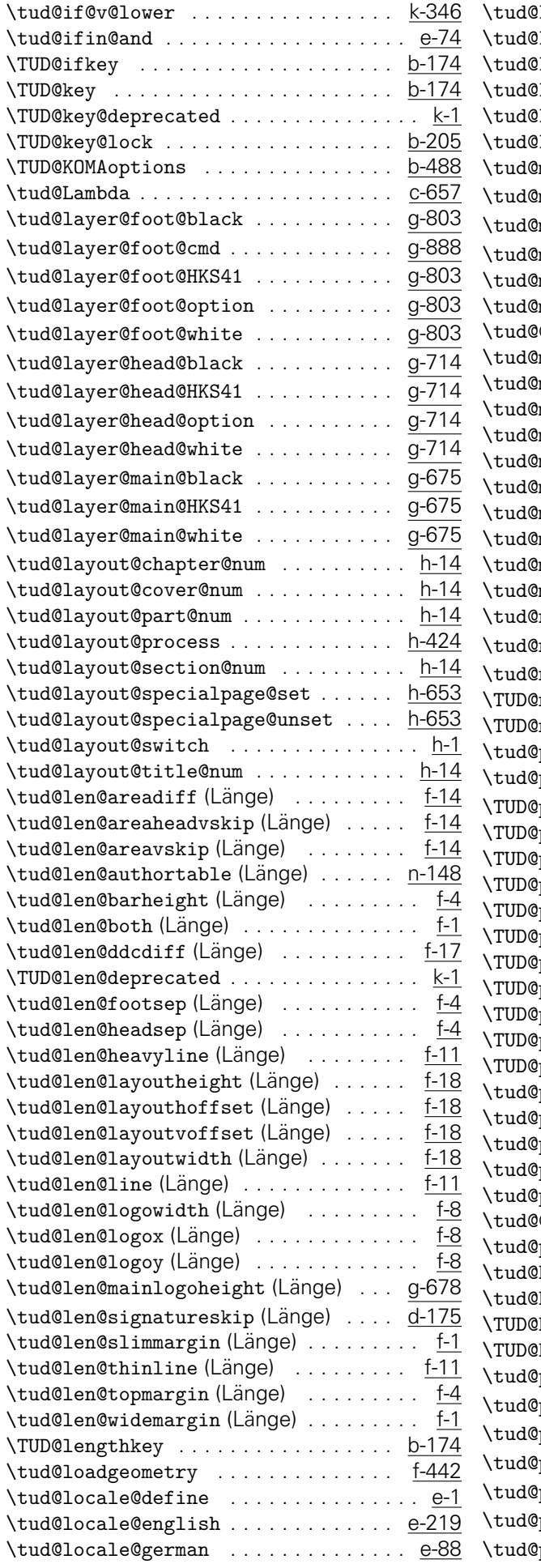

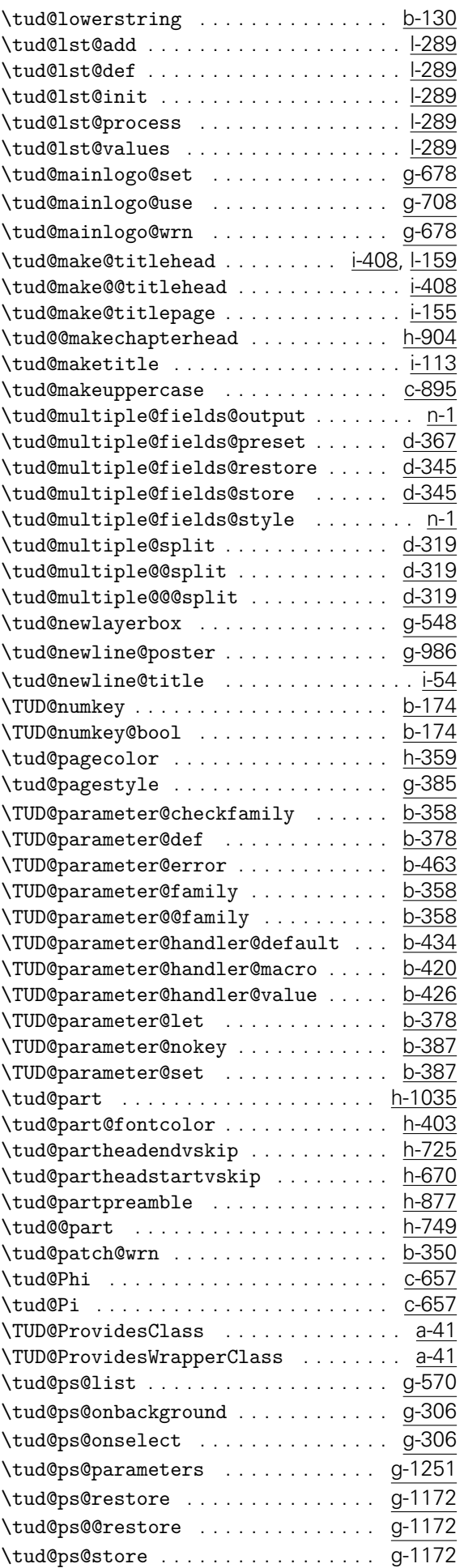

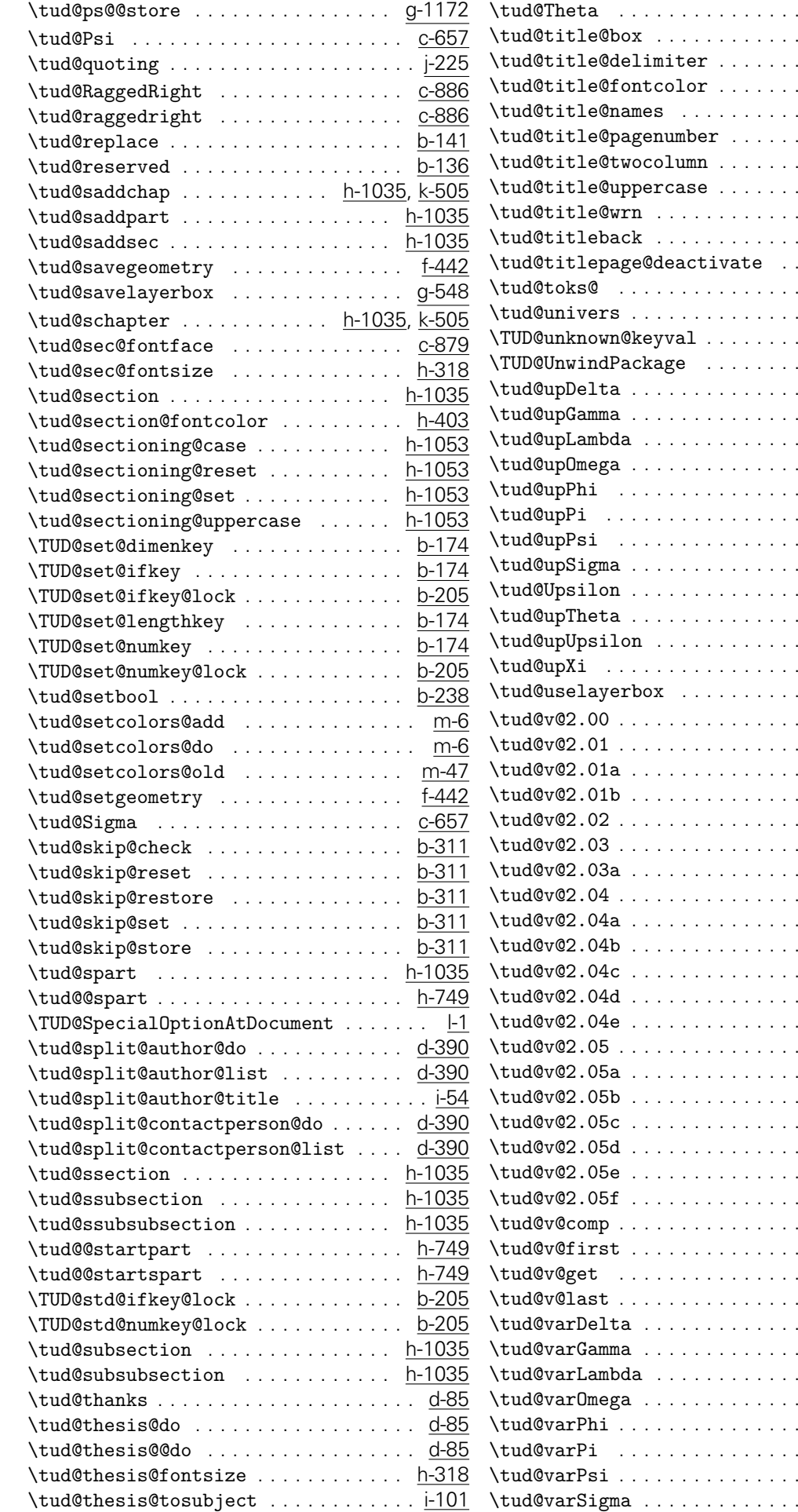

 $c - 657$  $\ldots$  . . .  $-522$  $\ldots$  . . .  $-52$  $\therefore$  [h-403](#page-145-1)  $\ldots$  . [i-393](#page-174-1)  $\ldots$  .  $i-113$ \tud@title@twocolumn . . . . . . . . . . . . . [i-522](#page-177-0)  $\ldots$  .  $1 - 39$ \tud@title@wrn . . . . . . . . . . . . . . . . . . . [i-95](#page-166-2)  $\ldots$  .  $155$  $\ldots$  .  $\text{i-5}$  $\ldots$  . . . .  $b-137$  $\ldots$  . . . 0-29  $\therefore$  [b-174](#page-13-0) \TUD@UnwindPackage . . . . . . . . . . . . . [b-468](#page-21-2)  $\ldots$  . . . 0-657  $\cdot \cdot \quad \underline{\text{c}}$ -657  $\ldots$  . . . 657  $\ldots$  . . . . 0-657  $\ldots$  . . . .  $c$ -657  $\ldots$  . . . 657  $\ldots$  .  $c$ -657  $\dots$  .  $c$ -657  $\ldots$  . . . . 0-657  $\therefore$  . . . . 0-657 . . . . . [c-657](#page-39-1)  $\cdot \cdot$   $\text{c-657}$  $\ldots$  [g-548](#page-112-2)  $\dots k-236$  $\dots k-236$  $\dots$  [k-236](#page-205-0) . . . . . **. [k-236](#page-205-0)** \tud@v@2.01b . . . . . . . . . . . . . . . . . . . [k-236](#page-205-0)  $\ldots$  .  $k-236$  $\ldots$  [k-236](#page-205-0) \tud@v@2.03a . . . . . . . . . . . . . . . . . . . [k-236](#page-205-0)  $\ldots$  [k-236](#page-205-0)  $\ldots$  [k-236](#page-205-0) . . . . . <u>. k-</u>236 . . . . . **k-236**  $\dots k-236$  $\dots k-236$  $\ldots$  . .  $k-236$  $\dots$  .  $k-236$  $\dots$  .  $k$ -236  $\ldots$  [k-236](#page-205-0)  $\dots.$  .  $k-236$  $\dots k-236$  $\dots k-236$ . . . <u>. [k-236](#page-205-0)</u>  $\dots$  .  $k-236$ \tud@v@comp . . . . . . . . . . . . . . . . . . . . [k-236](#page-205-0) . . . . . <u>k-2</u>36  $\ldots$  . .  $k-335$ . . . . . [k-236](#page-205-0)  $\ldots$  . . . . 657  $\ldots$  . . . . 657  $\cdot$  .  $\cdot$   $\cdot$   $\cdot$   $\cdot$   $\cdot$  657  $\ldots$  . . . . 0-657  $\cdot \cdot \quad \underline{\text{c-657}}$  $\therefore$  . . . . 0-657  $\ldots$  .  $\text{c-657}$  $\ldots$  . . .  $\text{c-657}$ 

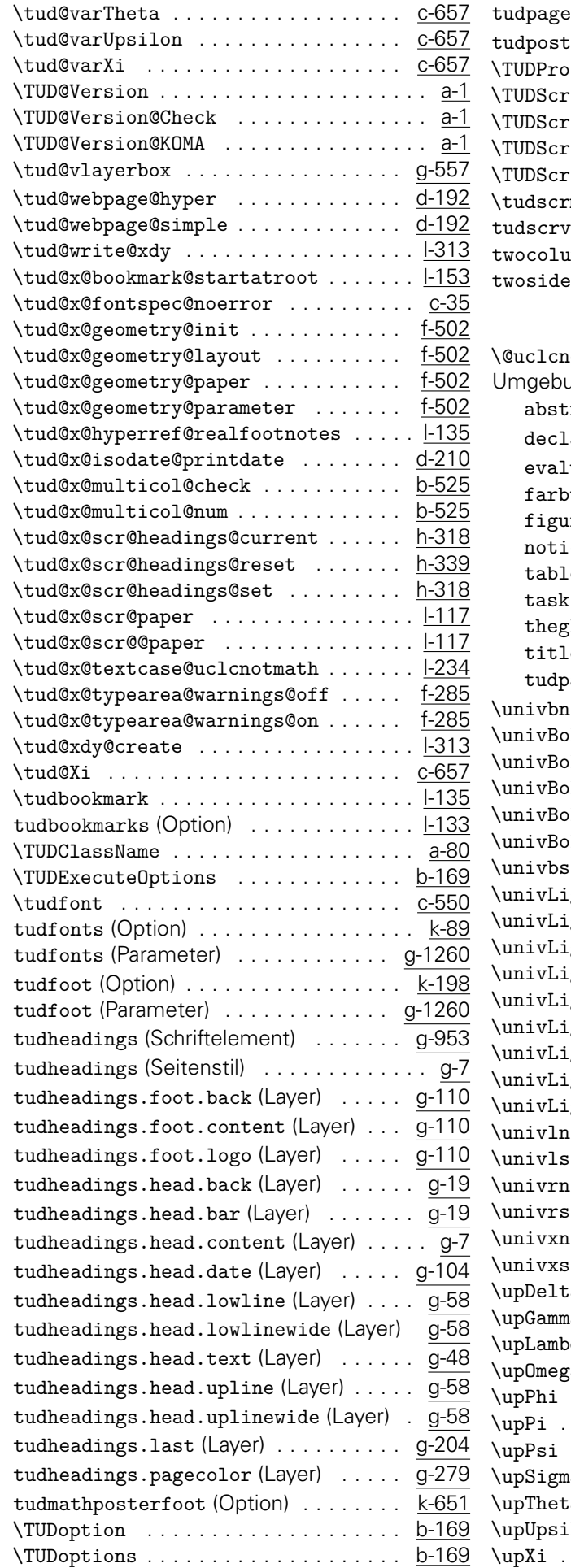

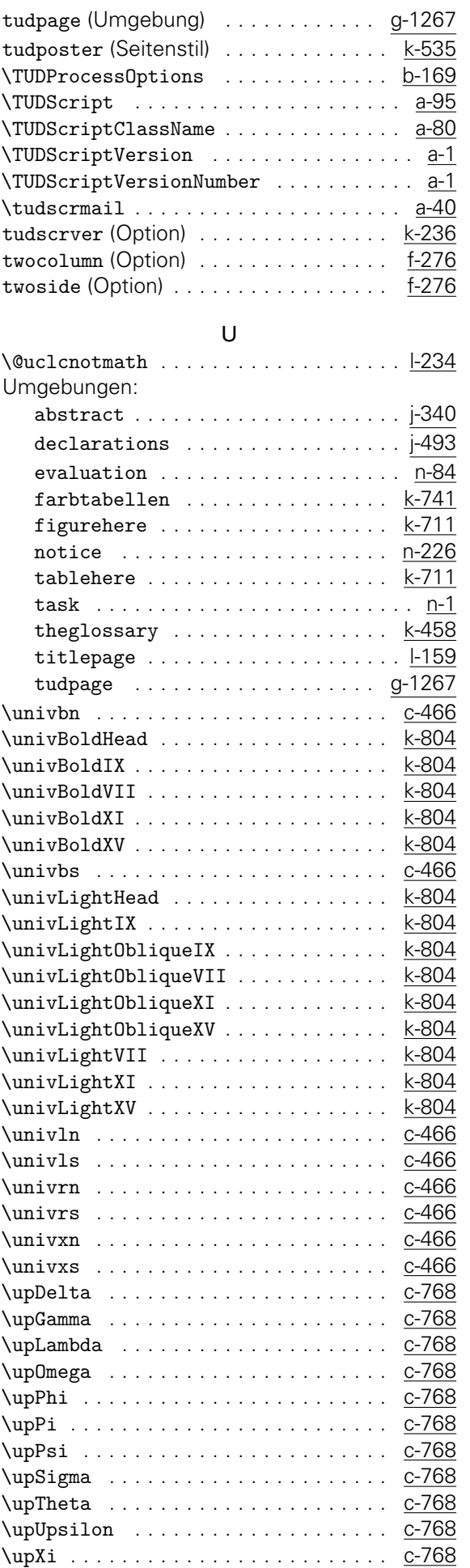

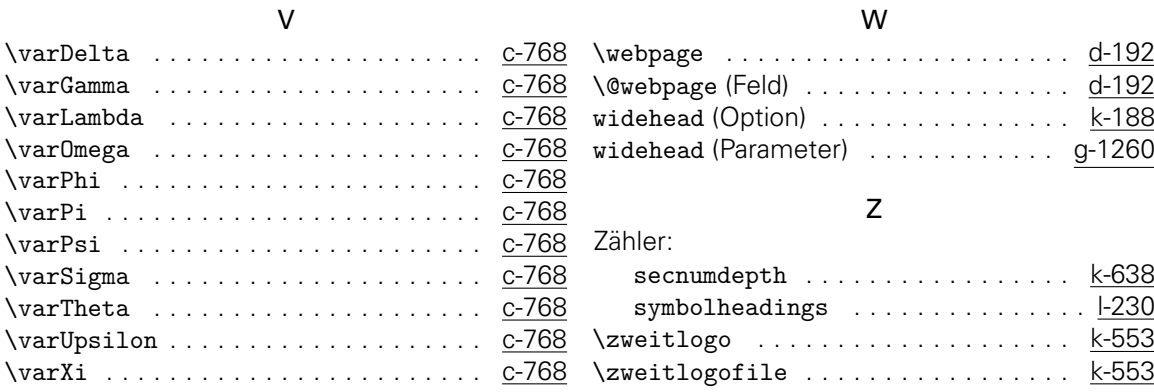

# Änderungsliste

#### v1.0

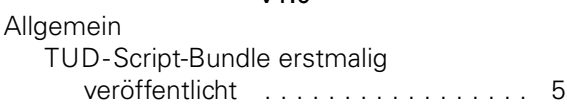

#### v2.00

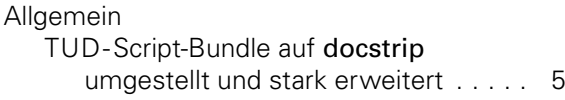

### v2.01

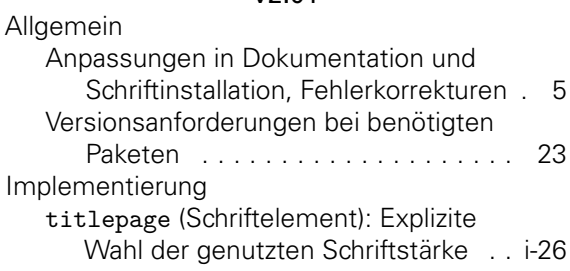

#### v2.01a

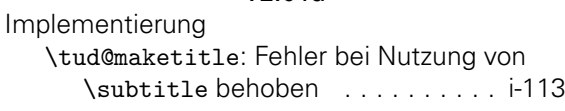

#### v2.01b

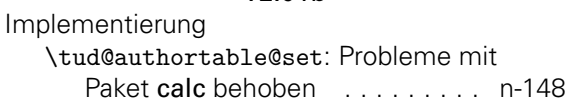

#### v2.02

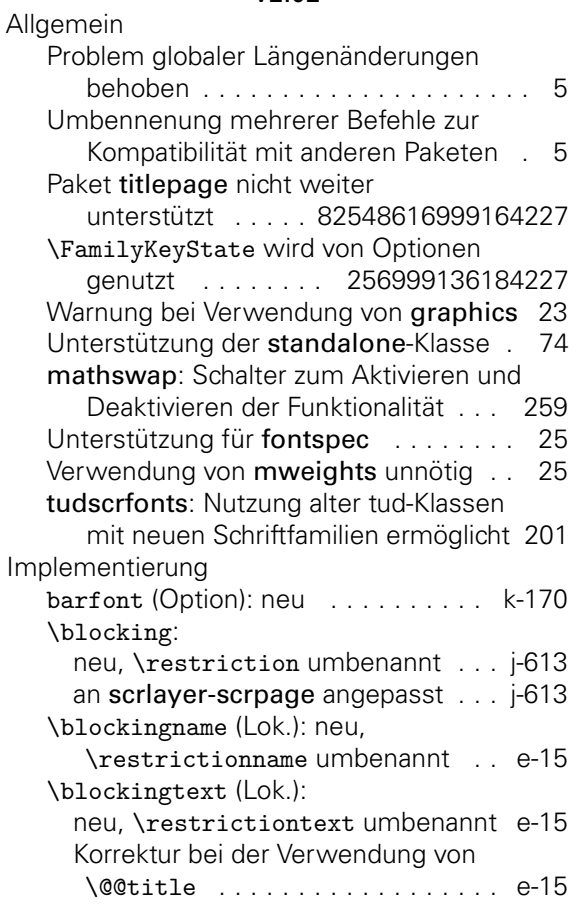

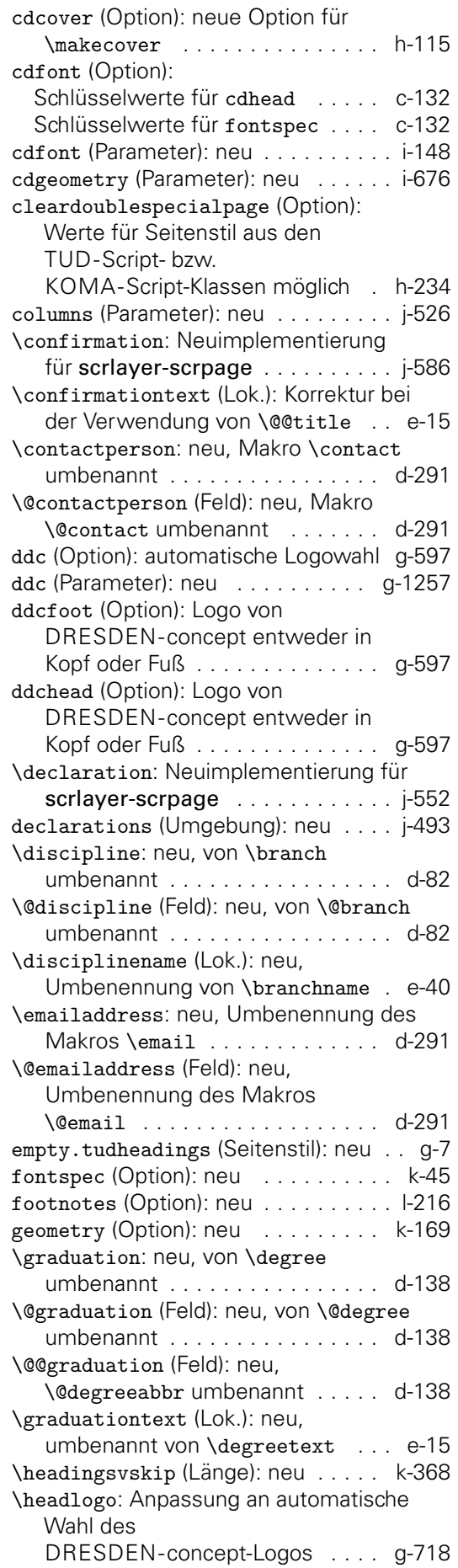

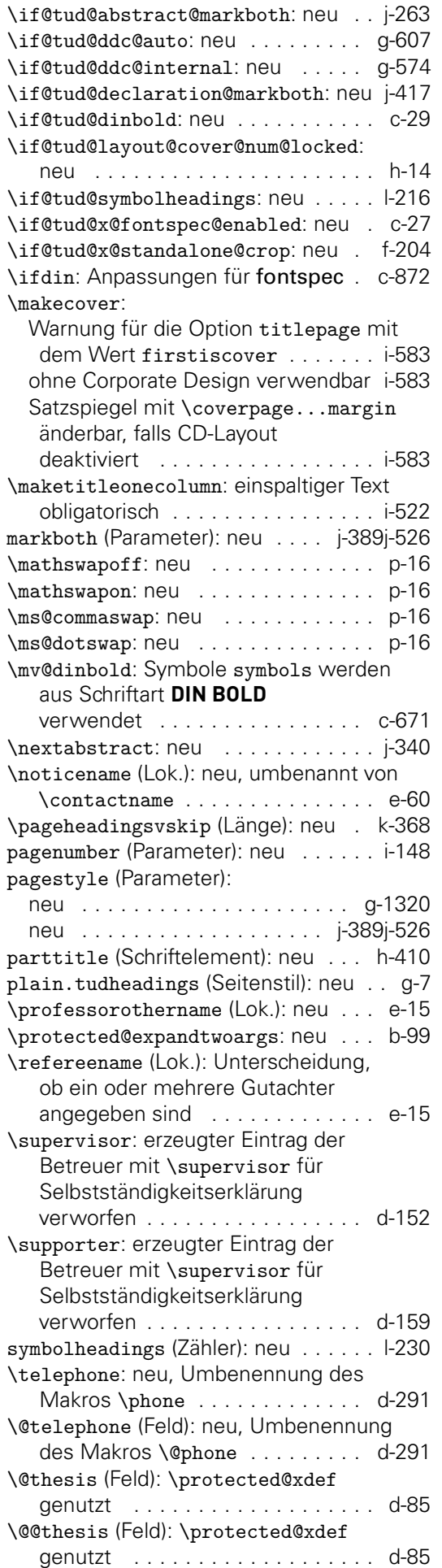

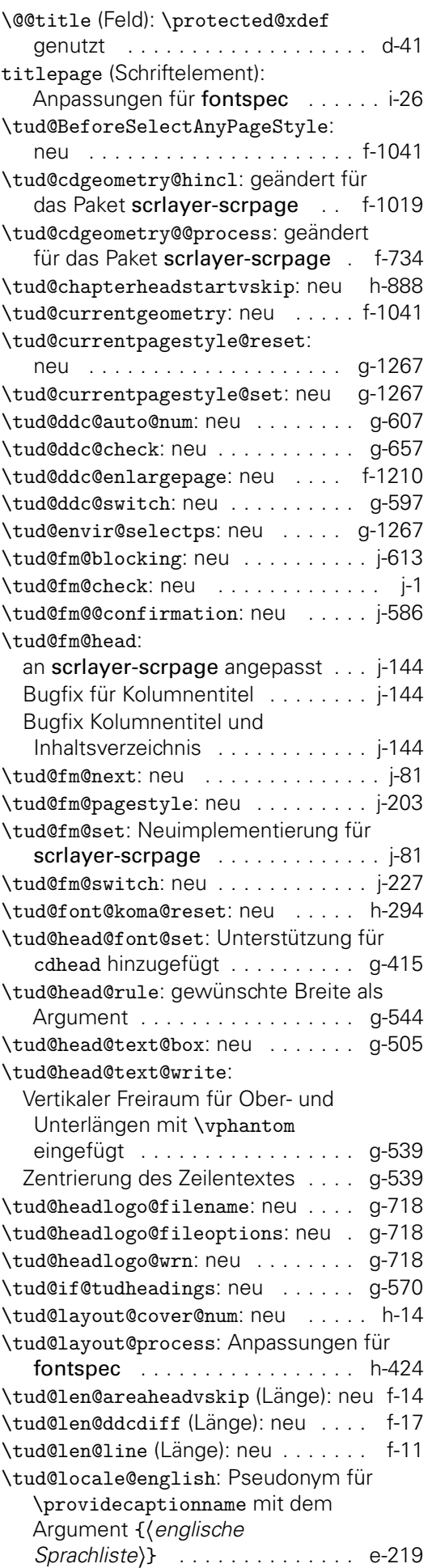

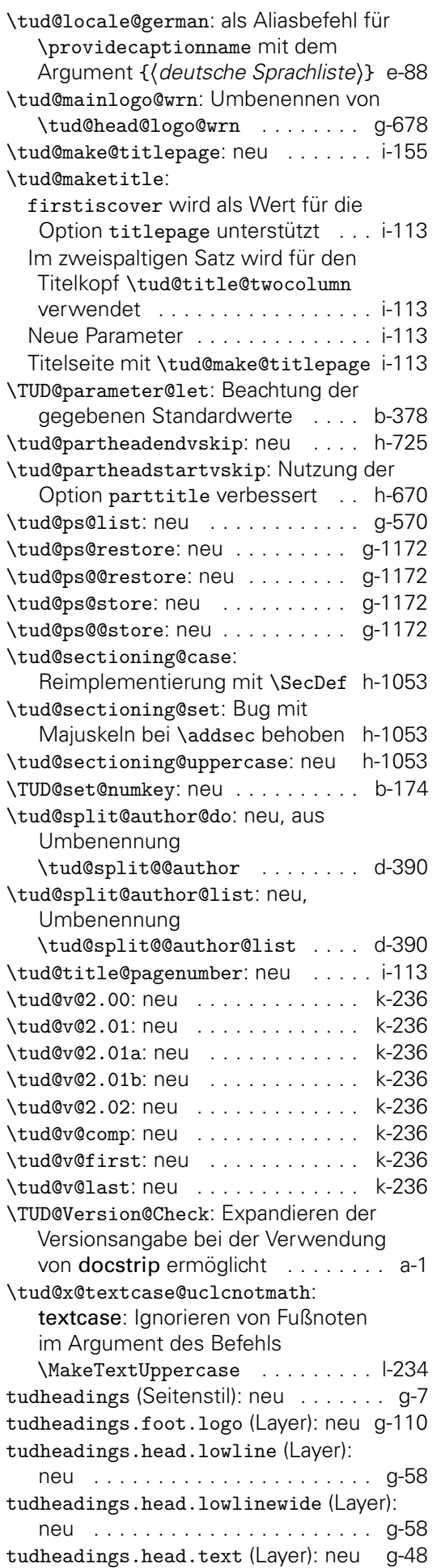

tudheadings.head.upline (Layer):

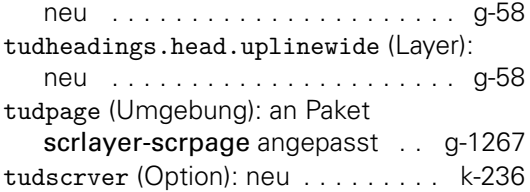

#### v2.03

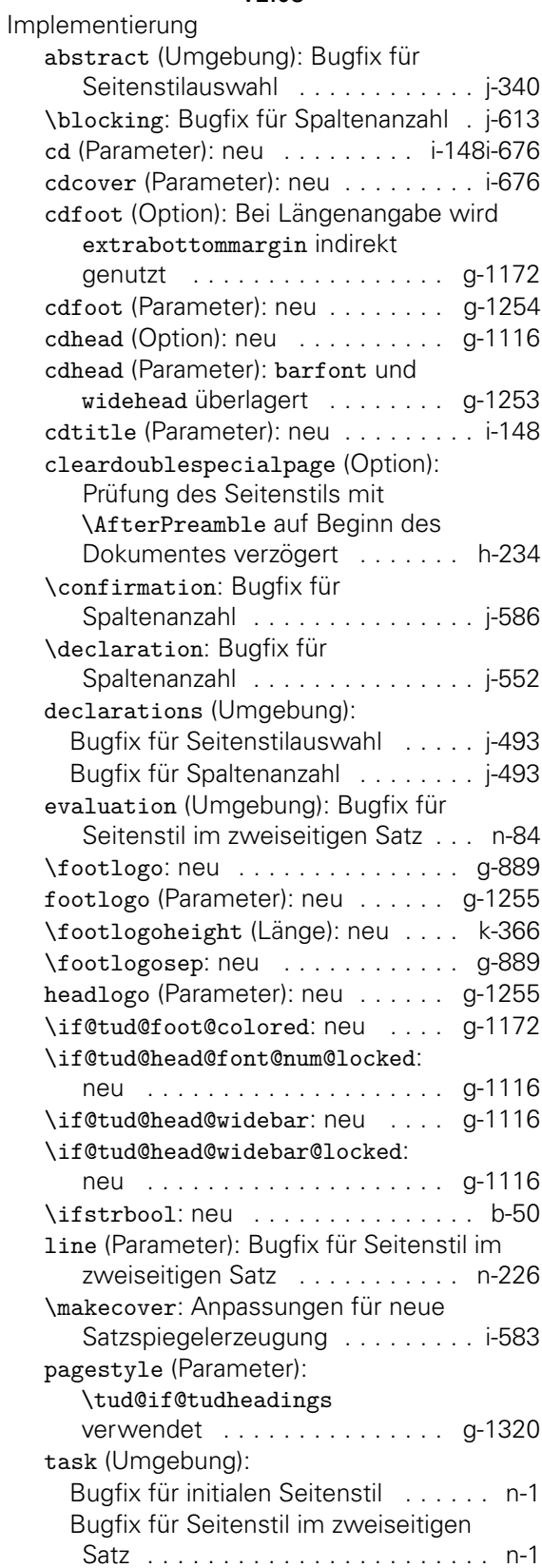

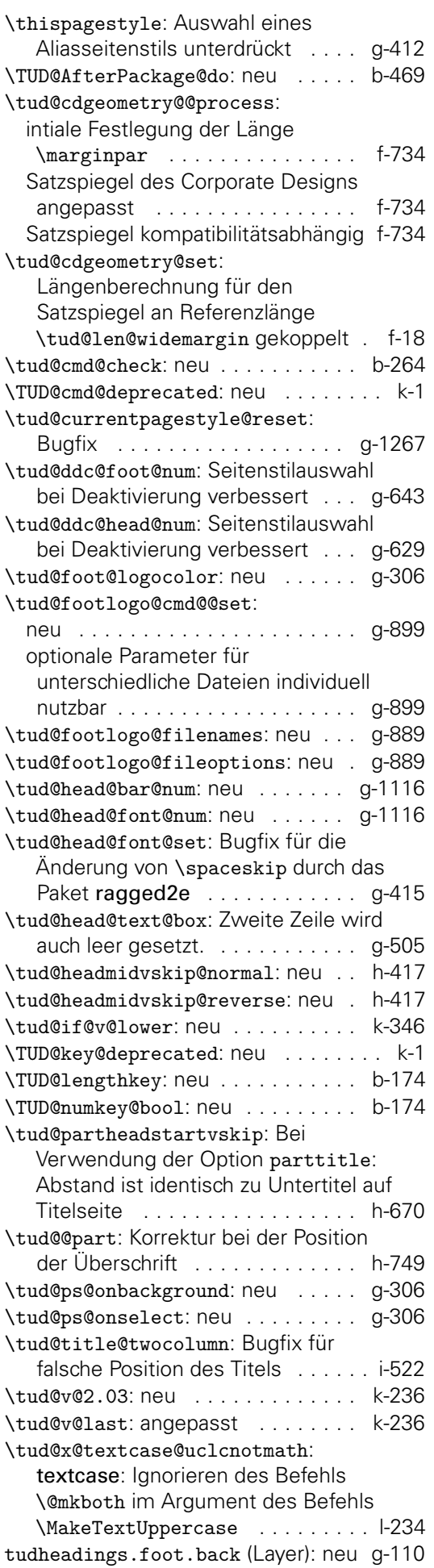

tudheadings.foot.logo (Layer):

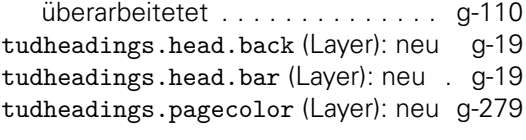

#### v2.03a

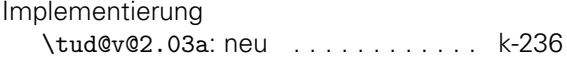

#### v2.04

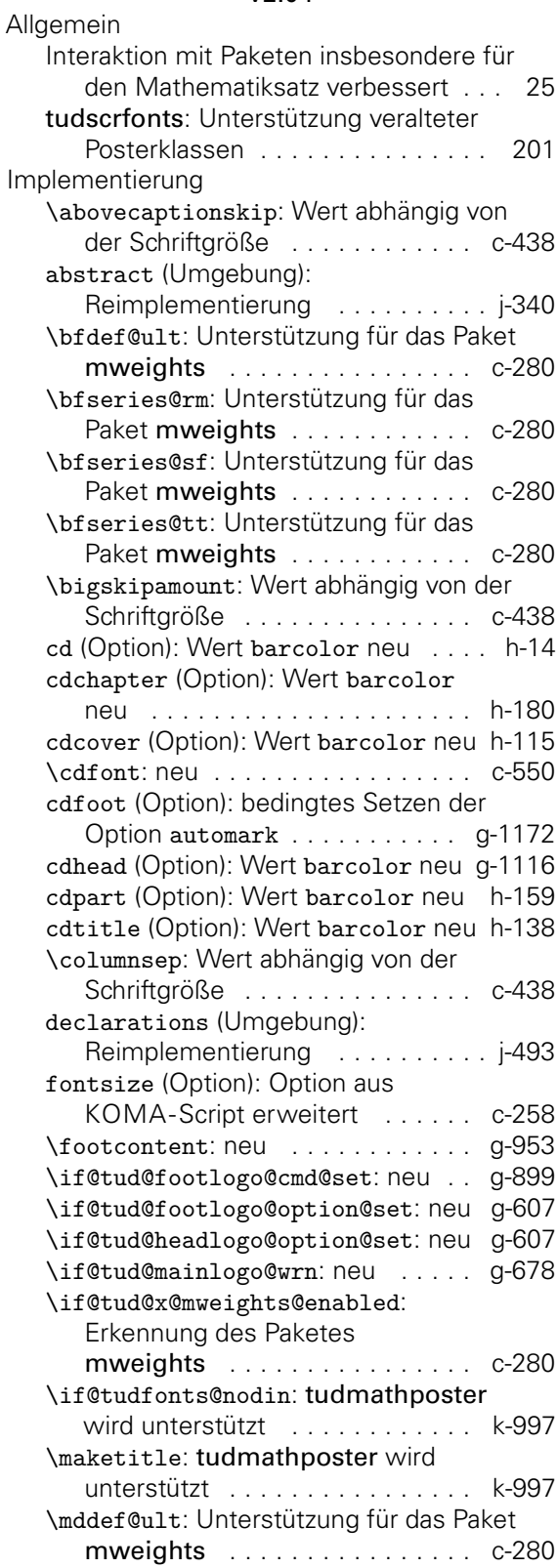

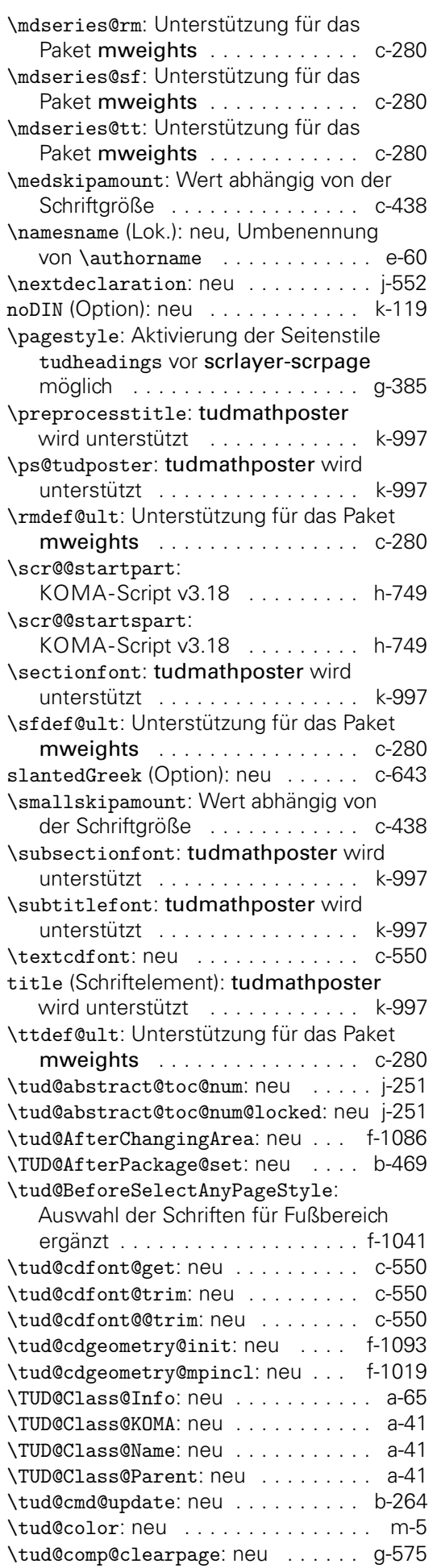

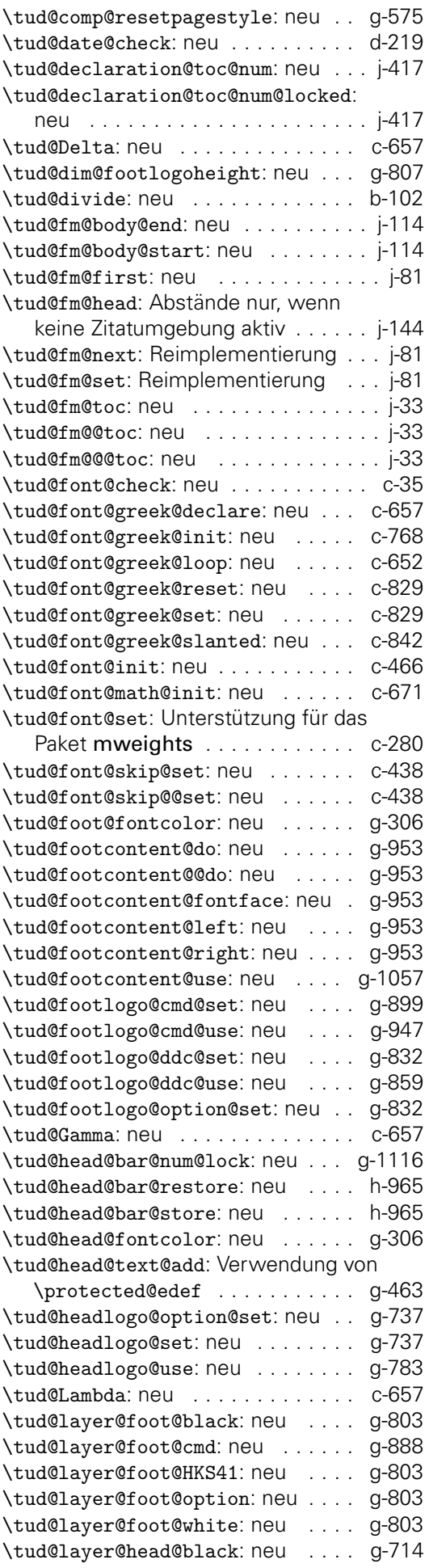

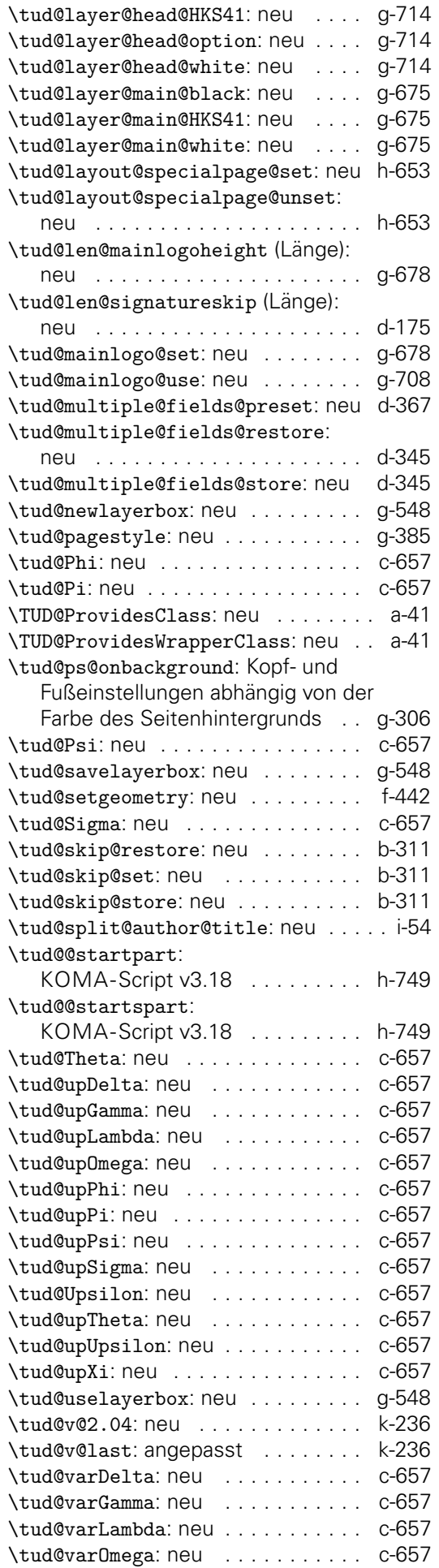

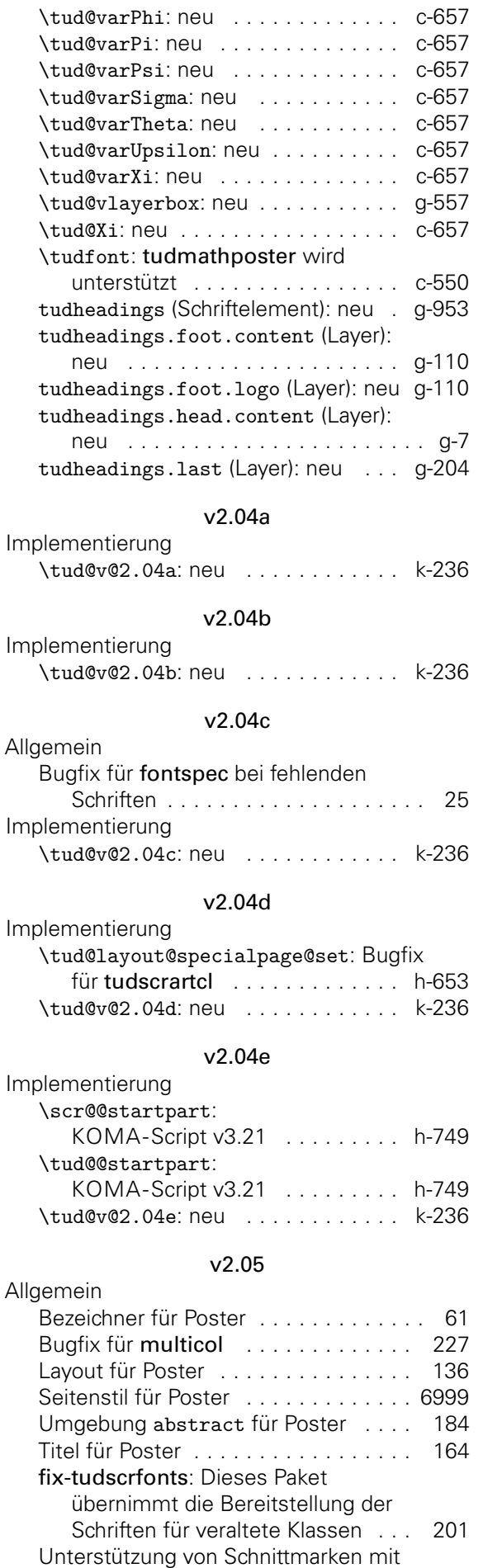

geometry und crop . . . . . . . . . . . [74](#page-73-2)

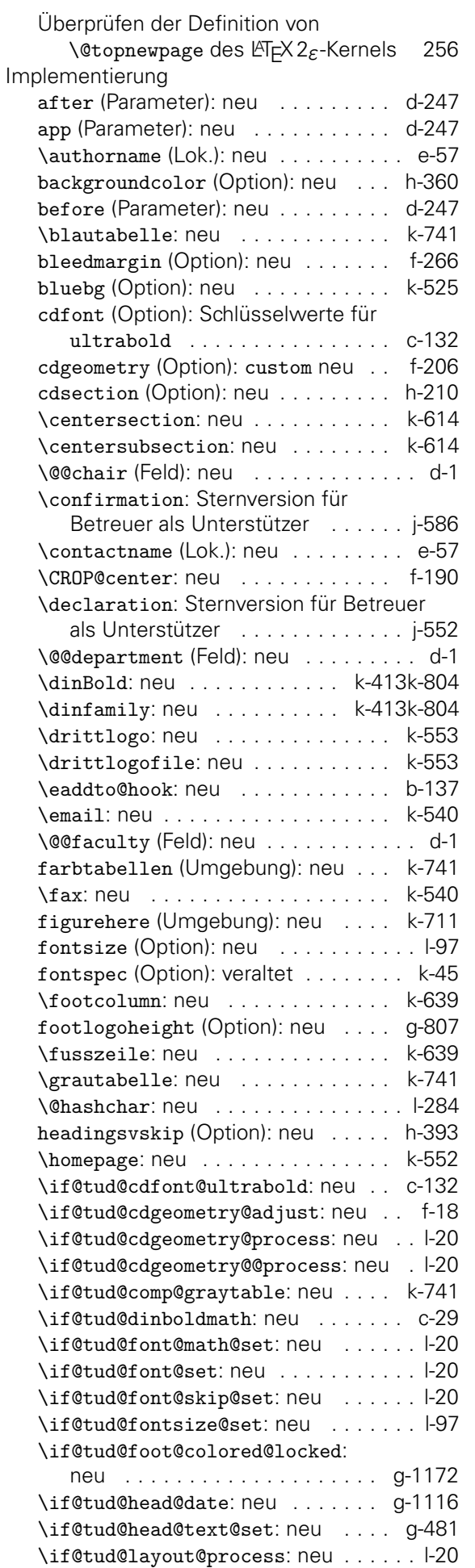

\if@tud@layout@section@num@locked:

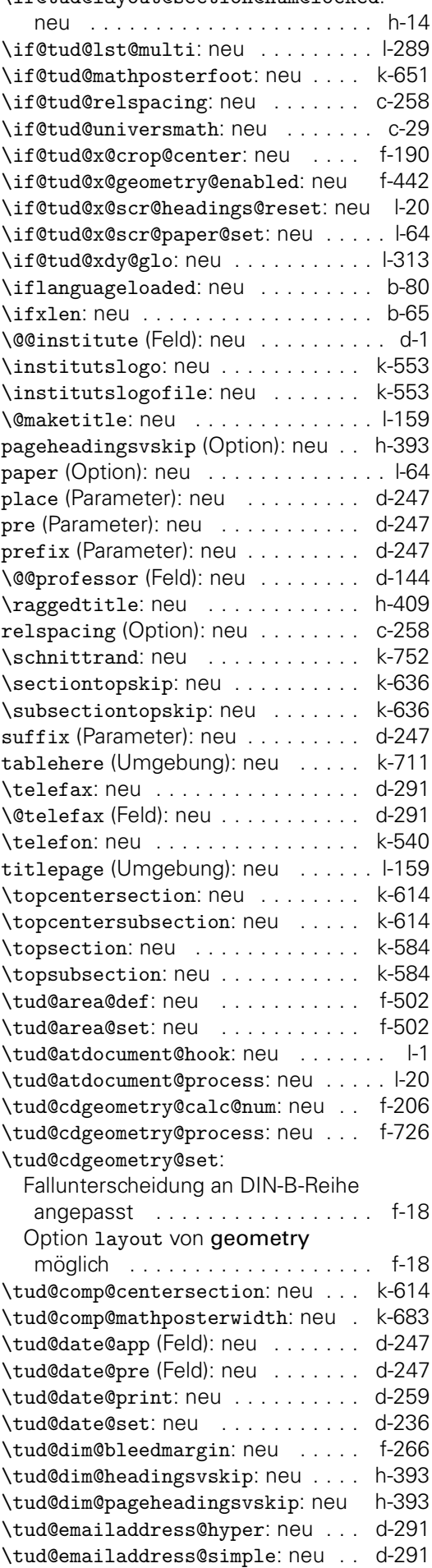

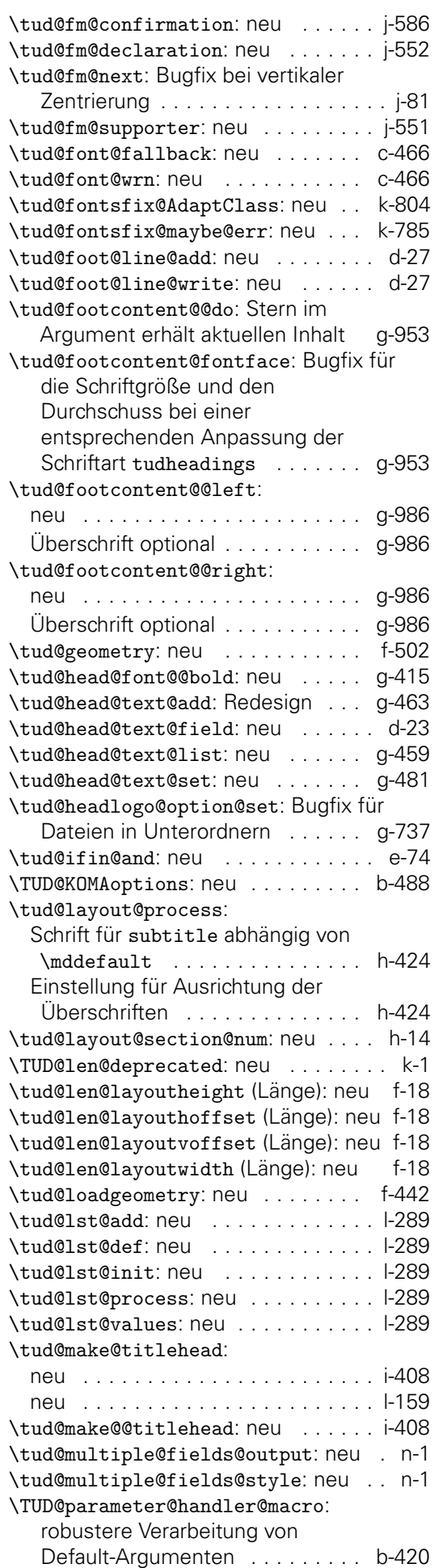

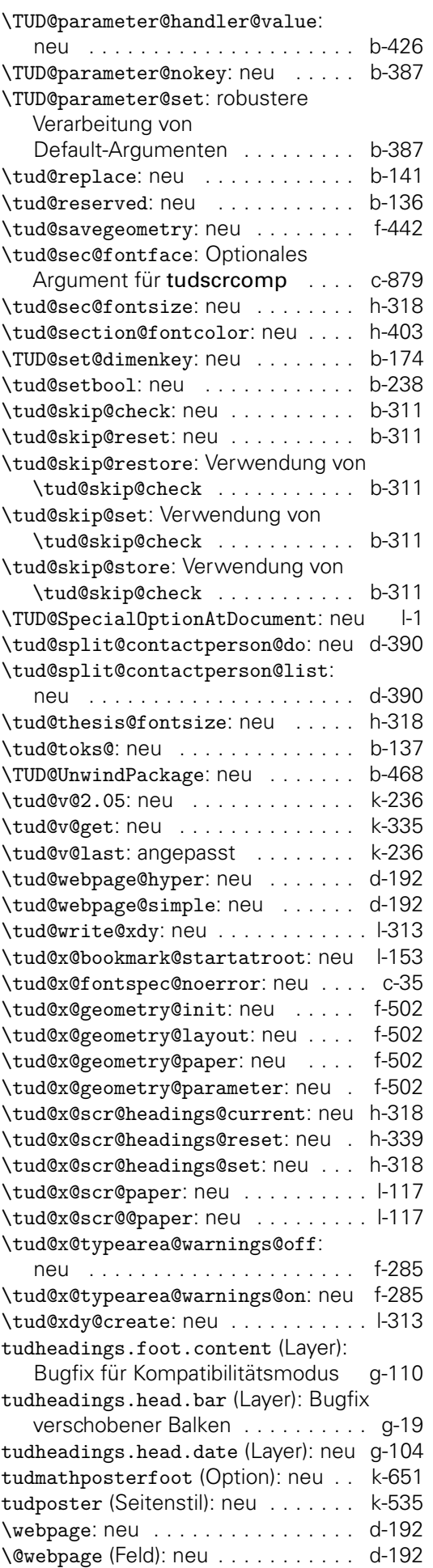

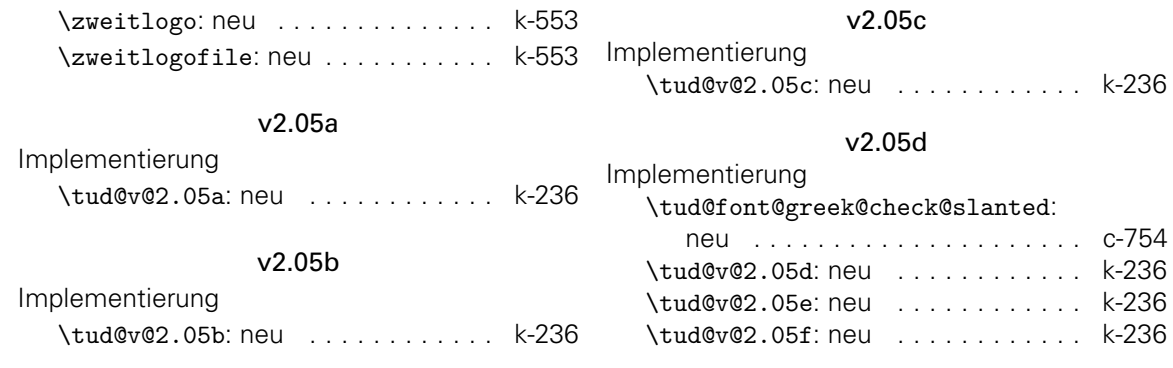